# Eurotherm

# 3500

# Engineering Handbook

3500 Process Controller

HA027988/13 June 2012

# © 2012 Eurotherm Limited All rights are strictly reserved. No part of this document may be reproduced, modified, or transmitted in any form by any means, nor may it be stored in a retrieval system other than for the purpose to act as an aid in operating the equipment to which the document relates, without the prior, written permission of Eurotherm Limited. Eurotherm Limited pursues a policy of continuous development and product improvement. The specification in this document may therefore be changed without notice. The information in this document is given in good faith, but is intended for guidance only. Eurotherm Limited will accept no responsibility for any losses arising from errors in this document.

## 3508 and 3504 Process Controllers User Manual

### **List of Sections**

| 1. | CHAPTER 1 INSTALLATION AND OPERATION                                    | 10 |
|----|-------------------------------------------------------------------------|----|
|    | 1.1 What Instrument Do I Have?                                          |    |
|    | 1.1.1 Contents of Package                                               |    |
|    | 1.1.2 Orderable Accessories                                             |    |
|    | 1.2 3504 and 3508 Ordering Code                                         |    |
|    | 1.2.1 Input and Output Modules                                          | 11 |
|    | 1.3 Configuration Code (Quick Start Code)                               |    |
|    | 1.4 How to Install the Controller                                       | 14 |
|    | 1.4.1 Dimensions                                                        |    |
|    | 1.4.2 To Install the Controller                                         |    |
|    | 1.4.3 Unplugging the Controller                                         |    |
|    | 1.5 Electrical Connections                                              | 16 |
|    | 1.5.1 Wire Sizes                                                        |    |
|    | 1.6 Standard Connections                                                | 17 |
|    | 1.6.1 PV Input (Measuring Input)                                        | 17 |
|    | 1.6.2 Digital I/O                                                       |    |
|    | 1.6.3 Digital (Logic) Outputs                                           |    |
|    | 1.6.4 Digital (Logic) Outputs used to power a remote 2 wire transmitter | 18 |
|    | 1.6.5 Digital (Logic) Outputs used to power a remote 3 wire transmitter | 18 |
|    | 1.6.6 Digital (Logic) Outputs used to power a remote 4 wire transmitter |    |
|    | 1.6.7 Relay Output                                                      | 10 |
|    |                                                                         |    |
|    | 1.7 Plug in I/O Module Connections                                      |    |
|    | 1.7.1 Relay (2 pin) and Dual Relay Module                               | 20 |
|    | 1.7.3 Triple Logic and Single Isolated Logic Output                     | 20 |
|    | 1.7.4 Triac and Dual Triac                                              | 20 |
|    | 1.7.5 DC Control                                                        |    |
|    | 1.7.6 DC Retransmission                                                 |    |
|    | 1.7.7 Dual DC Output                                                    | 21 |
|    | 1.7.8 High Resolution DC Retransmission & Transmitter Power Supply      | 21 |
|    | 1.7.9 Triple Logic Input                                                | 21 |
|    | 1.7.10 Triple Contact Input                                             | 21 |
|    | 1.7.11 24V Transmitter Supply                                           |    |
|    | 1.7.12 Potentiometer input                                              |    |
|    | 1.7.13 Transducer Power Supply                                          | ∠∠ |
|    | 1.7.14 Analogue Input (17C, KTD, V, ITIA, ITIV)                         |    |
|    | 1.7.16 Zirconia Probe Construction                                      | 24 |
|    | 1.7.17 Zirconia Probe Screening Connections                             | 24 |
|    | 1.8 Digital Communications Connections                                  |    |
|    | 1.8.1 Modbus (H or J Module), ElBisynch, Broadcast and Modbus Master    | 25 |
|    | 1.8.2 DeviceNet Wiring                                                  | 26 |
|    | 1.8.3 Example DeviceNet Wiring Diagram                                  | 26 |
|    | 1.8.4 Profibus                                                          | 27 |
|    | 1.8.5 Ethernet (ModBus TCP)                                             |    |
|    | 1.8.6 I/O Expander                                                      |    |
|    | 1.8.7 IO Expander Connections                                           |    |
|    | 1.8.8 Example Wiring Diagram                                            |    |
|    | 1.8.9 Snubbers                                                          |    |
| 2. |                                                                         |    |
|    | 2.1 Quick Start - New Controller (Unconfigured)                         | 31 |
|    | 2.1.1 To Configure Parameters in Quick Start Mode                       |    |
|    | 2.1.2 Quick Start Parameters                                            |    |
|    | 2.2 To Re-enter Quick Start Mode                                        |    |
|    | 2.2.1 Power up After a Quick Start Configuration                        | 37 |
|    | 2.2.2 Power up After a Full Configuration                               |    |
|    | 2.3 Normal Operation                                                    |    |
|    | 2.3.1 Beacon Display and Description                                    |    |
|    | 2.4 The Operator Buttons                                                |    |
|    | 2.5 To Set the Required Temperature (Setpoint)                          |    |
|    | 2.6 To Select Auto/Manual Operation                                     |    |
|    | 2.6.1 Bumpless Transfer                                                 |    |
|    | 2.7 Alarm Indication                                                    |    |
|    | 2.7.1 To Acknowledge an Alarm Press 🗐 and 🕥 (Ack) together              |    |
|    | 2.7.2 Sensor Break Indication                                           |    |

|              | 2.8                                                                                                    | Message Centre                                                                                                    |                              |
|--------------|----------------------------------------------------------------------------------------------------|----------------------------------------------------------------------------------------------------|------------------------------|
|              | 2.8.1                                                                                                    |                                                                                                    |                              |
|              | 2.8.2                                                                                                    |                                                                                                    |                              |
|              | 2.8.3<br>2.8.4                                                                                                    | . 9 9                                                                                                    |                              |
| _            |                                                                                                    |                                                                                                    |                              |
| 3.           |                                                                                                    | APTER 3 ACCESS TO FURTHER PARAMETERS                                                                                                    |                              |
|              |                                                                                                    | Level 3                                                                                                    |                              |
|              | 3.2                                                                                                    | Configuration Level                                                                                                    | 52                           |
|              | 3.3                                                                                                    | To Select Different Levels of Access                                                                                                    | 53                           |
|              |                                                                                                    | Access Parameter List                                                                                                    |                              |
| 4.           |                                                                                                    | APTER 4 FUNCTION BLOCKS                                                                                                    |                              |
|              | 4.1                                                                                                    | To Access a Function Block                                                                                                    |                              |
|              | 4.1.1                                                                                                    |                                                                                                    |                              |
|              | 4.1.2                                                                                                    |                                                                                                    | 57                           |
|              | 4.1.3<br><b>4.2</b>                                                                                                    | 5                                                                                                    |                              |
| _            |                                                                                                    | Navigation Diagram                                                                                                    |                              |
| 5.           |                                                                                                    | APTER 5 FUNCTION BLOCK WIRING                                                                                                    |                              |
|              |                                                                                                    | Soft Wiring                                                                                                    |                              |
|              | 5.1.1                                                                                                    |                                                                                                    |                              |
|              | 5.1.2<br>5.1.3                                                                                                    | 5 5 1                                                                                                    | 6Z                           |
|              | 5.1.4                                                                                                    |                                                                                                    | 63<br>64                     |
|              | 5.1.5                                                                                                    |                                                                                                    | 64                           |
|              | 5.1.6                                                                                                    | Wiring Floats with Status Information                                                                                                    | 65                           |
|              | 5.1.7                                                                                                    |                                                                                                    |                              |
|              | 5.1.8                                                                                                    | -F                                                                                                    |                              |
| 6.           | CHA                                                                                                    | APTER 6 INSTRUMENT CONFIGURATION                                                                                                    | 69                           |
|              | 6.1                                                                                                    | What Is Instrument Configuration?                                                                                                    | 69                           |
|              | 6.2                                                                                                    | To Select Instrument Configuration                                                                                                    | 69                           |
|              | 6.3                                                                                                    | Function Block Options                                                                                                    | 69                           |
|              | 6.3.1                                                                                                    |                                                                                                    |                              |
|              |                                                                                                    | Instrument Options                                                                                                    |                              |
|              |                                                                                                    | Display Formatting                                                                                                    |                              |
|              | 6.5.1                                                                                                    |                                                                                                    |                              |
|              | 6.5.2                                                                                                    | ·  - ( ),                                                                                                    |                              |
|              | 6.6                                                                                                    | Instrument information                                                                                                    | / ^                          |
|              | 47                                                                                                    |                                                                                                    |                              |
| _            |                                                                                                    | Instrument Diagnostics                                                                                                    | 77                           |
| 7.           | CHA                                                                                                    | Instrument Diagnostics                                                                                                    | 77<br>79                     |
| 7.           | CH <i>A</i><br>7.1                                                                                                    | Instrument Diagnostics                                                                                                    | 77<br>79<br>79               |
| 7.           | CH <i>A</i><br>7.1<br>7.2                                                                                                    | Instrument Diagnostics                                                                                                    | 77<br>79<br>79<br>79         |
| 7.           | <b>CHA 7.1 7.2</b> 7.2.1                                                                                                    | Instrument Diagnostics  APTER 7 PROCESS INPUT  To select PV Input  Process Input Parameters  Input Types and Ranges                                                                                                    | 7779797979                   |
| 7.           | <b>CHA 7.1 7.2</b> 7.2.1 7.2.2                                                                                                    | Instrument Diagnostics  APTER 7 PROCESS INPUT  To select PV Input  Process Input Parameters  Input Types and Ranges  CJC Type                                                                                                    | 77797979798182               |
| 7.           | <b>CHA 7.1 7.2</b> 7.2.1                                                                                                    | Instrument Diagnostics  APTER 7 PROCESS INPUT  To select PV Input  Process Input Parameters  Input Types and Ranges  CJC Type  Display Units                                                                                                    | 77797979818283               |
| 7.           | <b>CHA 7.1 7.2</b> 7.2.1 7.2.2 7.2.3                                                                                                    | Instrument Diagnostics  APTER 7 PROCESS INPUT  To select PV Input  Process Input Parameters  Input Types and Ranges  CJC Type  Display Units  Sensor Break Value                                                                                                    | 7779797981828383             |
| 7.           | <b>CHA 7.1 7.2</b> 7.2.1 7.2.2 7.2.3 7.2.4 7.2.5 7.2.6                                                                                                    | Instrument Diagnostics  APTER 7 PROCESS INPUT  To select PV Input  Process Input Parameters  Input Types and Ranges  CJC Type  Display Units  Sensor Break Value  Fallback  PV Input Scaling                                                                                                    | 7779798182838383             |
| 7.           | 7.1<br>7.2<br>7.2.1<br>7.2.2<br>7.2.3<br>7.2.4<br>7.2.5<br>7.2.6<br>7.2.7                                                                                                    | Instrument Diagnostics APTER 7 PROCESS INPUT To select PV Input Process Input Parameters Input Types and Ranges CJC Type Display Units Sensor Break Value Fallback PV Input Scaling PV Offset                                                                                                    | 777979818283838383           |
|              | 7.1<br>7.2<br>7.2.1<br>7.2.2<br>7.2.3<br>7.2.4<br>7.2.5<br>7.2.6<br>7.2.7<br>7.2.8                                                                                                 | Instrument Diagnostics APTER 7 PROCESS INPUT To select PV Input Process Input Parameters Input Types and Ranges CJC Type Display Units Sensor Break Value Fallback PV Input Scaling PV Offset. Two Point Offset                                                                                                    | 77797981828383838485         |
|              | 7.1<br>7.2<br>7.2.1<br>7.2.2<br>7.2.3<br>7.2.4<br>7.2.5<br>7.2.6<br>7.2.7<br>7.2.8<br>CHA                                                                                          | Instrument Diagnostics APTER 7 PROCESS INPUT To select PV Input Process Input Parameters Input Types and Ranges CJC Type Display Units Sensor Break Value Fallback PV Input Scaling PV Offset Two Point Offset                                                                                                    | 777979798182838383848586     |
| <b>7. 8.</b> | 7.1<br>7.2<br>7.2.1<br>7.2.2<br>7.2.3<br>7.2.4<br>7.2.5<br>7.2.6<br>7.2.7<br>7.2.8<br>CHA                                                                                          | Instrument Diagnostics  APTER 7 PROCESS INPUT  To select PV Input  Process Input Parameters  Input Types and Ranges  CJC Type  Display Units  Sensor Break Value  Fallback  PV Input Scaling  PV Offset  Two Point Offset  APTER 8 LOGIC INPUT/OUTPUT  To select Logic IO list                                                                                                    | 777979798182838383848587     |
|              | 7.1<br>7.2<br>7.2.1<br>7.2.2<br>7.2.3<br>7.2.4<br>7.2.5<br>7.2.6<br>7.2.7<br>7.2.8<br>CHA<br>8.1<br>8.2                                                                            | Instrument Diagnostics  APTER 7 PROCESS INPUT  To select PV Input  Process Input Parameters  Input Types and Ranges  CJC Type  Display Units  Sensor Break Value  Fallback  PV Input Scaling  PV Offset  Two Point Offset  APTER 8 LOGIC INPUT/OUTPUT  To select Logic IO list  Logic IO Parameters                                                                                                    | 777979798182838383848587     |
|              | 7.1<br>7.2<br>7.2.1<br>7.2.2<br>7.2.3<br>7.2.4<br>7.2.5<br>7.2.6<br>7.2.7<br>7.2.8<br>CHA<br>8.1<br>8.2<br>8.2.1                                                                   | Instrument Diagnostics APTER 7 PROCESS INPUT To select PV Input Process Input Parameters Input Types and Ranges CJC Type Display Units Sensor Break Value Fallback PV Input Scaling PV Offset. Two Point Offset.  APTER 8 LOGIC INPUT/OUTPUT To select Logic IO list Logic IO Parameters Output State When the Controller is in Standby                                                                                                    | 777979818283838485868787     |
|              | 7.1<br>7.2<br>7.2.1<br>7.2.2<br>7.2.3<br>7.2.4<br>7.2.5<br>7.2.6<br>7.2.7<br>7.2.8<br>CHA<br>8.1<br>8.2<br>8.2.1<br>8.2.2                                                          | Instrument Diagnostics APTER 7 PROCESS INPUT To select PV Input Process Input Parameters Input Types and Ranges CJC Type Display Units Sensor Break Value Fallback PV Input Scaling PV Offset Two Point Offset APTER 8 LOGIC INPUT/OUTPUT To select Logic IO list Logic IO Parameters Output State When the Controller is in Standby Cycle Time and Minimum OnTime Algorithms                                                                                                    | 777979818283838485868787     |
|              | 7.1<br>7.2<br>7.2.1<br>7.2.2<br>7.2.3<br>7.2.4<br>7.2.5<br>7.2.6<br>7.2.7<br>7.2.8<br>CHA<br>8.1<br>8.2<br>8.2.1<br>8.2.2<br>8.2.3                                                 | Instrument Diagnostics  APTER 7 PROCESS INPUT  To select PV Input  Process Input Parameters  Input Types and Ranges  CJC Type  Display Units  Sensor Break Value  Fallback  PV Input Scaling  PV Offset  Two Point Offset  APTER 8 LOGIC INPUT/OUTPUT  To select Logic IO list  Logic IO Parameters  Output State When the Controller is in Standby  Cycle Time and Minimum OnTime Algorithms  Example: To Configure a Time Proportioning Logic Output                                                                                                    | 7779797981828383848587878789 |
|              | 7.1<br>7.2<br>7.2.1<br>7.2.2<br>7.2.3<br>7.2.4<br>7.2.5<br>7.2.6<br>7.2.7<br>7.2.8<br>CHA<br>8.1<br>8.2<br>8.2.1<br>8.2.2                                                          | Instrument Diagnostics APTER 7 PROCESS INPUT To select PV Input Process Input Parameters Input Types and Ranges CJC Type Display Units Sensor Break Value Fallback PV Input Scaling PV Offset Two Point Offset APTER 8 LOGIC INPUT/OUTPUT To select Logic IO list Logic IO Parameters Output State When the Controller is in Standby Cycle Time and Minimum OnTime Algorithms Example: To Configure a Time Proportioning Logic Output Example: To Calibrate a VP Output Logic Output Scaling                                                                                                    |                              |
|              | 7.1<br>7.2<br>7.2.1<br>7.2.2<br>7.2.3<br>7.2.4<br>7.2.5<br>7.2.6<br>7.2.7<br>7.2.8<br>CHA<br>8.1<br>8.2<br>8.2.1<br>8.2.2<br>8.2.3<br>8.2.4<br>8.2.5<br>8.2.6                      | Instrument Diagnostics  APTER 7 PROCESS INPUT  To select PV Input  Process Input Parameters  Input Types and Ranges  CJC Type  Display Units  Sensor Break Value  Fallback  PV Input Scaling  PV Offset  Two Point Offset  APTER 8 LOGIC INPUT/OUTPUT  To select Logic IO list  Logic IO Parameters  Output State When the Controller is in Standby  Cycle Time and Minimum OnTime Algorithms  Example: To Configure a Time Proportioning Logic Output  Example: To Calibrate a VP Output  Logic Output Scaling  Example: To Scale a Proportioning Logic Output                                                                                                    |                              |
|              | 7.1<br>7.2<br>7.2.1<br>7.2.2<br>7.2.3<br>7.2.4<br>7.2.5<br>7.2.6<br>7.2.7<br>7.2.8<br>CHA<br>8.1<br>8.2<br>8.2.1<br>8.2.2<br>8.2.3<br>8.2.4<br>8.2.5<br>8.2.6                      | Instrument Diagnostics APTER 7 PROCESS INPUT To select PV Input Process Input Parameters Input Types and Ranges CJC Type Display Units Sensor Break Value Fallback PV Input Scaling PV Offset Two Point Offset APTER 8 LOGIC INPUT/OUTPUT To select Logic IO list Logic IO Parameters Output State When the Controller is in Standby Cycle Time and Minimum OnTime Algorithms Example: To Configure a Time Proportioning Logic Output Example: To Calibrate a VP Output Logic Output Scaling                                                                                                    |                              |
| 8.           | 7.1 7.2 7.2.1 7.2.2 7.2.3 7.2.4 7.2.5 7.2.6 7.2.7 7.2.8 CHA 8.1 8.2 8.2.1 8.2.2 8.2.3 8.2.4 8.2.5 8.2.6 CHA                                                                        | Instrument Diagnostics APTER 7 PROCESS INPUT To select PV Input Process Input Parameters Input Types and Ranges CJC Type Display Units Sensor Break Value Fallback PV Input Scaling PV Offset Two Point Offset  APTER 8 LOGIC INPUT/OUTPUT To select Logic IO list Logic IO Parameters Output State When the Controller is in Standby Cycle Time and Minimum OnTime Algorithms Example: To Configure a Time Proportioning Logic Output Example: To Calibrate a VP Output Logic Output Scaling Example: To Scale a Proportioning Logic Output  APTER 9 AA RELAY OUTPUT                                                                                                    |                              |
| 8.           | 7.1 7.2 7.2.1 7.2.2 7.2.3 7.2.4 7.2.5 7.2.6 7.2.7 7.2.8 CHA 8.1 8.2 8.2.1 8.2.2 8.2.3 8.2.4 8.2.5 8.2.6 CHA 9.1                                                                    | Instrument Diagnostics APTER 7 PROCESS INPUT To select PV Input Process Input Parameters Input Types and Ranges CJC Type Display Units Sensor Break Value Fallback PV Input Scaling PV Offset Two Point Offset APTER 8 LOGIC INPUT/OUTPUT To select Logic IO list Logic IO Parameters Output State When the Controller is in Standby. Cycle Time and Minimum On Time Algorithms Example: To Configure a Time Proportioning Logic Output Example: To Colibrate a VP Output Logic Output Scaling Example: To Scale a Proportioning Logic Output APTER 9 AA RELAY OUTPUT To Select AA Relay List AA Relay Parameters                                                                                                    |                              |
| 8.           | 7.1<br>7.2<br>7.2.1<br>7.2.2<br>7.2.3<br>7.2.4<br>7.2.5<br>7.2.6<br>7.2.7<br>7.2.8<br>CHA<br>8.1<br>8.2<br>8.2.1<br>8.2.2<br>8.2.3<br>8.2.4<br>8.2.5<br>8.2.6<br>CHA<br>9.1<br>9.2 | Instrument Diagnostics APTER 7 PROCESS INPUT To select PV Input Process Input Parameters Input Types and Ranges CJC Type Display Units. Sensor Break Value Fallback PV Input Scaling PV Offset Two Point Offset APTER 8 LOGIC INPUT/OUTPUT To select Logic IO list Logic IO Parameters Output State When the Controller is in Standby Cycle Time and Minimum On Time Algorithms Example: To Configure a Time Proportioning Logic Output Example: To Colibrate a VP Output Logic Output Scaling Example: To Scale a Proportioning Logic Output APTER 9 AA RELAY OUTPUT To Select AA Relay List AA Relay Parameters Example: To Wire the AA Relay to an Alarm.                                                                               |                              |
| 8.           | 7.1<br>7.2<br>7.2.1<br>7.2.2<br>7.2.3<br>7.2.4<br>7.2.5<br>7.2.6<br>7.2.7<br>7.2.8<br>CHA<br>8.1<br>8.2<br>8.2.1<br>8.2.2<br>8.2.3<br>8.2.4<br>8.2.5<br>8.2.6<br>CHA               | Instrument Diagnostics APTER 7 PROCESS INPUT To select PV Input Process Input Parameters Input Types and Ranges CJC Type Display Units Sensor Break Value Fallback PV Input Scaling PV Offset Two Point Offset APTER 8 LOGIC INPUT/OUTPUT To select Logic IO list Logic IO Parameters Output State When the Controller is in Standby. Cycle Time and Minimum OnTime Algorithms Example: To Configure a Time Proportioning Logic Output Example: To Colibrate a VP Output Logic Output Scaling Example: To Scale a Proportioning Logic Output APTER 9 AA RELAY OUTPUT To Select AA Relay List AA Relay Parameters Example: To Wire the AA Relay to an Alarm                                                                                 |                              |
| 8.           | 7.1 7.2 7.2.1 7.2.2 7.2.3 7.2.4 7.2.5 7.2.6 7.2.7 7.2.8 CHA 8.1 8.2 8.2.1 8.2.2 8.2.3 8.2.4 8.2.5 8.2.6 CHA 9.1 9.2                                                                | Instrument Diagnostics APTER 7 PROCESS INPUT To select PV Input Process Input Parameters Input Types and Ranges CJC Type Display Units. Sensor Break Value Fallback PV Input Scaling PV Offset Two Point Offset APTER 8 LOGIC INPUT/OUTPUT To select Logic IO list Logic IO Parameters Output State When the Controller is in Standby Cycle Time and Minimum On Time Algorithms Example: To Configure a Time Proportioning Logic Output Example: To Colibrate a VP Output Logic Output Scaling Example: To Scale a Proportioning Logic Output APTER 9 AA RELAY OUTPUT To Select AA Relay List AA Relay Parameters Example: To Wire the AA Relay to an Alarm.                                                                               |                              |
| 8.<br>9.     | 7.1 7.2 7.2.1 7.2.2 7.2.3 7.2.4 7.2.5 7.2.6 7.2.7 7.2.8 CHA 8.1 8.2 8.2.1 8.2.2 8.2.3 8.2.4 8.2.5 8.2.6 CHA 9.1 9.2                                                                | Instrument Diagnostics APTER 7 PROCESS INPUT To select PV Input Process Input Parameters Input Types and Ranges CJC Type Display Units Sensor Break Value Fallback PV Input Scaling PV Offset. Two Point Offset. APTER 8 LOGIC INPUT/OUTPUT To select Logic IO list Logic IO Parameters Output State When the Controller is in Standby Cycle Time and Minimum OnTime Algorithms Example: To Configure a Time Proportioning Logic Output Logic Output Scaling Example: To Scale a Proportioning Logic Output APTER 9 AA RELAY OUTPUT To Select AA Relay List AA Relay Parameters Example: To Wire the AA Relay to an Alarm Relay Output Scaling. Example: To Wire the AA Relay to an Alarm Relay Output Scaling.                            |                              |
| 8.<br>9.     | 7.1<br>7.2<br>7.2.1<br>7.2.2<br>7.2.3<br>7.2.4<br>7.2.5<br>7.2.6<br>7.2.7<br>7.2.8<br>CHA<br>8.1<br>8.2<br>8.2.1<br>8.2.2<br>8.2.3<br>8.2.4<br>8.2.5<br>8.2.6<br>CHA<br>9.1<br>9.2 | Instrument Diagnostics  APTER 7 PROCESS INPUT  To select PV Input  Process Input Parameters  Input Types and Ranges  CJC Type  Display Units  Sensor Break Value  Fallback  PV Input Scaling  PV Offset.  Two Point Offset.  APTER 8 LOGIC INPUT/OUTPUT  To select Logic IO list  Logic IO Parameters  Output State When the Controller is in Standby  Cycle Time and Minimum OnTime Algorithms  Example: To Configure a Time Proportioning Logic Output  Example: To Calibrate a VP Output  Logic Output Scaling  Example: To Scale a Proportioning Logic Output  APTER 9 AA RELAY OUTPUT  To Select AA Relay List  AA Relay Parameters  Example: To Wire the AA Relay to an Alarm  Relay Output Scaling  CHAPTER 10 MODULE CONFIGURATION |                              |
| 8.<br>9.     | 7.1 7.2 7.2.1 7.2.2 7.2.3 7.2.4 7.2.5 7.2.6 7.2.7 7.2.8 CHA 8.1 8.2 8.2.1 8.2.2 8.2.3 8.2.4 8.2.5 8.2.6 CHA 9.1 9.2 9.2.1 9.2.2                                                    | Instrument Diagnostics APTER 7 PROCESS INPUT To select PV Input Process Input Parameters Input Types and Ranges CJC Type Display Units Sensor Break Value Fallback PV Input Scaling PV Offset. Two Point Offset.  APTER 8 LOGIC INPUT/OUTPUT To select Logic IO list Logic IO Parameters Output State When the Controller is in Standby Cycle Time and Minimum OnTime Algorithms Example: To Configure a Time Proportioning Logic Output Example: To Calibrate a VP Output Logic Output Scaling Example: To Scale a Proportioning Logic Output APTER 9 AA RELAY OUTPUT To Select AA Relay List AAA Relay Parameters Example: To Wire the AA Relay to an Alarm Relay Output Scaling. CHAPTER 10 MODULE CONFIGURATION To Fit a New Module    |                              |
| 8.<br>9.     | 7.1 7.2 7.2.1 7.2.2 7.2.3 7.2.4 7.2.5 7.2.6 7.2.7 7.2.8 CHA 8.1 8.2 8.2.1 8.2.2 8.2.3 8.2.4 8.2.5 8.2.6 CHA 9.1 9.2 9.2.1 9.2.2 10.1 10.2 10.3 10.3.                               | Instrument Diagnostics APTER 7 PROCESS INPUT                                                                                                    |                              |
| 8.<br>9.     | 7.1 7.2 7.2.1 7.2.2 7.2.3 7.2.4 7.2.5 7.2.6 7.2.7 7.2.8 CHA 8.1 8.2 8.2.1 8.2.2 8.2.3 8.2.4 8.2.5 8.2.6 CHA 9.1 9.2 9.2.1 9.2.2 10.1 10.2 10.3                                     | Instrument Diagnostics APTER 7 PROCESS INPUT                                                                                                    |                              |

|     | 10.3.4                                                                                                    | High Resolution DC Output1                                                                                                    | 02                                                                                                    | )                                                                                                    |
|-----|----------------------------------------------------------------------------------------------------|----------------------------------------------------------------------------------------------------|----------------------------------------------------------------------------------------------------|----------------------------------------------------------------------------------------------------|
|     |                                                                                                    |                                                                                                    |                                                                                                    |                                                                                                    |
|     | 10.3.5                                                                                                    | Analogue Input1                                                                                                    |                                                                                                    |                                                                                                    |
|     | 10.3.6                                                                                                    | Input Types and Ranges                                                                                                    |                                                                                                    |                                                                                                    |
|     | 10.3.7                                                                                                    | Display Units                                                                                                    | 05                                                                                                    | ,                                                                                                    |
|     | 10.3.8                                                                                                    | Triple Logic Input and Triple Contact Input1                                                                                                    | 06                                                                                                    | )                                                                                                    |
|     | 10.3.9                                                                                                    | Potentiometer Input                                                                                                    |                                                                                                    |                                                                                                    |
|     | 10.3.10                                                                                                    | Transmitter Power Supply1                                                                                                    |                                                                                                    |                                                                                                    |
|     |                                                                                                    |                                                                                                    |                                                                                                    |                                                                                                    |
|     | 10.3.11                                                                                                    | Transducer Power Supply1                                                                                                    |                                                                                                    |                                                                                                    |
|     | 10.4                                                                                                    | Module Scaling1                                                                                                    | 10                                                                                                    | 9                                                                                                    |
|     | 10.4.1                                                                                                    | Analogue Input Scaling and Offset1                                                                                                    | 09                                                                                                    | )                                                                                                    |
|     | 10.4.2                                                                                                    | Two Point Offset                                                                                                    |                                                                                                    |                                                                                                    |
|     |                                                                                                    |                                                                                                    |                                                                                                    |                                                                                                    |
|     | 10.4.3                                                                                                    | Relay, Logic or Triac Output Scaling1                                                                                                    |                                                                                                    |                                                                                                    |
|     | 10.4.4                                                                                                    | Analogue Output Scaling1                                                                                                    |                                                                                                    |                                                                                                    |
|     | 10.4.5                                                                                                    | Potentiometer Input Scaling1                                                                                                    | 111                                                                                                    |                                                                                                    |
| 11  | Cl                                                                                                    | HAPTER 11 IO EXPANDER1                                                                                                    | 1 1                                                                                                    | 2                                                                                                    |
|     |                                                                                                    |                                                                                                    |                                                                                                    |                                                                                                    |
|     | 11.1                                                                                                    | To Configure the IO Expander1                                                                                                    | 11:                                                                                                    | 3                                                                                                    |
|     | 11.1.1                                                                                                    | •                                                                                                    |                                                                                                    |                                                                                                    |
|     |                                                                                                    | ·                                                                                                    |                                                                                                    |                                                                                                    |
| 12. | . Cl                                                                                                    | HAPTER 12 ALARMS 1                                                                                                    | 11                                                                                                    | 4                                                                                                    |
|     | 12.1                                                                                                    | Further Alarm Definitions                                                                                                    | 11                                                                                                    | 1                                                                                                    |
|     |                                                                                                    |                                                                                                    |                                                                                                    |                                                                                                    |
|     | 12.2                                                                                                    | Analogue Alarms1                                                                                                    |                                                                                                    |                                                                                                    |
|     | 12.2.1                                                                                                    | Analogue Alarm Types                                                                                                    | 115                                                                                                    | •                                                                                                    |
|     | 12.3                                                                                                    | Digital Alarms1                                                                                                    |                                                                                                    |                                                                                                    |
|     | 12.3.1                                                                                                    | Digital Alarm Types1                                                                                                    |                                                                                                    |                                                                                                    |
|     |                                                                                                    |                                                                                                    |                                                                                                    |                                                                                                    |
|     | 12.3.2                                                                                                    | Alarm Relay Output1                                                                                                    |                                                                                                    |                                                                                                    |
|     | 12.3.3                                                                                                    | How Alarms are Indicated1                                                                                                    |                                                                                                    |                                                                                                    |
|     | 12.3.4                                                                                                    | To Acknowledge an Alarm1                                                                                                    | 17                                                                                                    | 7                                                                                                    |
|     | 12.4                                                                                                    | Analogue Alarm Parameters                                                                                                    |                                                                                                    |                                                                                                    |
|     |                                                                                                    |                                                                                                    |                                                                                                    |                                                                                                    |
|     | 12.4.1                                                                                                    | Example: To Configure Alarm 1                                                                                                    |                                                                                                    |                                                                                                    |
|     | 12.5                                                                                                    | Digital Alarm Parameters1                                                                                                    | 12                                                                                                    | 1                                                                                                    |
|     | 12.6                                                                                                    | Diagnostic Alarms1                                                                                                    | 12                                                                                                    | 2                                                                                                    |
|     |                                                                                                    |                                                                                                    |                                                                                                    |                                                                                                    |
|     |                                                                                                    | To Set Up Alarms Using iTools1                                                                                                    |                                                                                                    |                                                                                                    |
| 13. | CI                                                                                                    | HAPTER 13 BCD INPUT 1                                                                                                    | 12                                                                                                    | 3                                                                                                    |
|     |                                                                                                    |                                                                                                    |                                                                                                    |                                                                                                    |
|     | 13.1                                                                                                    | BCD Parameters1                                                                                                    |                                                                                                    |                                                                                                    |
|     | 13.1.1                                                                                                    | Example: To wire a BCD Input1                                                                                                    | 24                                                                                                    | ŀ                                                                                                    |
|     |                                                                                                    |                                                                                                    |                                                                                                    | _                                                                                                    |
| 1 1 | CI                                                                                                    | JAPTED 4.4 DICITAL COMMUNICATIONS                                                                                                    | 1 2                                                                                                    |                                                                                                    |
| 14. |                                                                                                    | HAPTER 14 DIGITAL COMMUNICATIONS1                                                                                                    |                                                                                                    |                                                                                                    |
|     | . CI<br>14.1                                                                                                    | HAPTER 14 DIGITAL COMMUNICATIONS1 Serial Communications                                                                                                    |                                                                                                    |                                                                                                    |
|     |                                                                                                    | Serial Communications1                                                                                                    | 12                                                                                                    | 6                                                                                                    |
|     | <b>14.1</b><br>14.1.1                                                                                                    | Serial Communications                                                                                                    | 1 <b>2</b> 6                                                                                                    | 6                                                                                                    |
|     | <b>14.1</b><br>14.1.1<br>14.1.2                                                                                                    | Serial Communications                                                                                                    | 26<br>26                                                                                                    | 6                                                                                                    |
|     | 14.1<br>14.1.1<br>14.1.2<br>14.2                                                                                                    | Serial Communications         1           EIA232         1           EIA485         1           Configuration Ports         1                                                                                                    | <b>2</b> 6<br>  26<br>  26                                                                                                    | 6<br>7                                                                                                    |
|     | <b>14.1</b><br>14.1.1<br>14.1.2                                                                                                    | Serial Communications                                                                                                    | <b>2</b> 6<br>  26<br>  26                                                                                                    | 6<br>7                                                                                                    |
|     | 14.1<br>14.1.1<br>14.1.2<br>14.2                                                                                                    | Serial Communications         1           EIA232         1           EIA485         1           Configuration Ports         1           IR Clip         1           CFG Clip         1                                                                                                    | <b>2</b> 6<br>  26<br>  <b>2</b> 6<br>  <b>2</b> 7                                                                                                    | 6<br>7                                                                                                    |
|     | 14.1<br>14.1.1<br>14.1.2<br>14.2<br>14.2.1                                                                                                    | Serial Communications         1           EIA232         1           EIA485         1           Configuration Ports         1           IR Clip         1           CFG Clip         1                                                                                                    | <b>2</b> 6<br>  26<br>  <b>2</b> 6<br>  <b>2</b> 7                                                                                                    | 6<br>7                                                                                                    |
|     | 14.1<br>14.1.2<br>14.2<br>14.2.1<br>14.2.2<br>14.2.3                                                                                                    | Serial Communications         1           EIA232         1           EIA485         1           Configuration Ports         1           IR Clip         1           CFG Clip         1           Cloning of Configuration Port Settings         1                                                                                                    | <b>2</b> 6<br>  26<br>  <b>2</b> 7<br>  27<br>  27                                                                                                    | 6<br>7                                                                                                    |
|     | 14.1<br>14.1.2<br>14.2<br>14.2.1<br>14.2.2<br>14.2.3<br>14.3                                                                                                    | Serial Communications         1           EIA232         1           EIA485         1           Configuration Ports         1           IR Clip         1           CFG Clip         1           Cloning of Configuration Port Settings         1           Digital Communications Parameters         1                                                                                                    | <b>2</b> 6<br>  26<br>  <b>2</b> 7<br>  27<br>  27                                                                                                    | 6<br>7<br>7<br>8                                                                                                |
|     | 14.1<br>14.1.2<br>14.2<br>14.2.1<br>14.2.2<br>14.2.3<br>14.3.1                                                                                                    | Serial Communications         1           EIA232         1           EIA485         1           Configuration Ports         1           IR Clip         1           CFG Clip         1           Cloning of Configuration Port Settings         1           Digital Communications Parameters         1           Communications Identity         1                                                                                                    | <b>2</b> 6<br>  26<br>  <b>2</b> 7<br>  27<br>  27<br>  <b>2</b> 7                                                                                                    | 6<br>7<br>7<br>8                                                                                                |
|     | 14.1<br>14.1.1<br>14.1.2<br>14.2<br>14.2.1<br>14.2.2<br>14.2.3<br>14.3.1<br>14.3.2                                                                                                    | Serial Communications         1           EIA232         1           EIA485         1           Configuration Ports         1           IR Clip         1           CFG Clip         1           Cloning of Configuration Port Settings         1           Digital Communications Parameters         1           Communications Identity         1           Protocol         1                                                                                                    | <b>2</b> 6<br>  26<br>  <b>2</b> 7<br>  27<br>  27<br>  <b>2</b> 7                                                                                                    | 6<br>7<br>7<br>8                                                                                                |
|     | 14.1<br>14.1.2<br>14.2<br>14.2.1<br>14.2.2<br>14.2.3<br>14.3.1                                                                                                    | Serial Communications         1           EIA232         1           EIA485         1           Configuration Ports         1           IR Clip         1           CFG Clip         1           Cloning of Configuration Port Settings         1           Digital Communications Parameters         1           Communications Identity         1                                                                                                    | <b>2</b> 6<br>  26<br>  <b>2</b> 7<br>  27<br>  27<br>  <b>2</b> 7                                                                                                    | 6<br>7<br>7<br>8                                                                                                |
|     | 14.1<br>14.1.1<br>14.1.2<br>14.2<br>14.2.1<br>14.2.2<br>14.2.3<br>14.3.1<br>14.3.2                                                                                                    | Serial Communications         1           EIA232         1           EIA485         1           Configuration Ports         1           IR Clip         1           CFG Clip         1           Cloning of Configuration Port Settings         1           Digital Communications Parameters         1           Communications Identity         1           Protocol         1           Baud Rate         1                                                                                                    | <b>2</b> 6<br>  26<br>  <b>2</b> 7<br>  <b>2</b> 7<br>  <b>2</b> 7<br>  <b>2</b> 8<br>  <b>3</b> 0<br>  <b>3</b> 1                                                                                                    | 6<br>7<br>7<br>8                                                                                                |
|     | 14.1<br>14.1.2<br>14.2<br>14.2<br>14.2.2<br>14.2.3<br>14.3<br>14.3.1<br>14.3.2<br>14.3.3<br>14.3.4                                                                                                    | Serial Communications         1           EIA232         1           EIA485         1           Configuration Ports         1           IR Clip         1           CFG Clip         1           Cloning of Configuration Port Settings         1           Digital Communications Parameters         1           Communications Identity         1           Protocol         1           Baud Rate         1           Parity         1                                                                                                    | <b>2</b> 6<br>  26<br>  <b>2</b> 7<br>  <b>2</b> 7<br>  <b>2</b> 7<br>  <b>3</b> 0<br>  <b>3</b> 0                                                                                                    | 6<br>7<br>7<br>8<br>9                                                                                           |
|     | 14.1<br>14.1.2<br>14.2<br>14.2.1<br>14.2.2<br>14.2.3<br>14.3.3<br>14.3.1<br>14.3.2<br>14.3.3<br>14.3.4<br>14.3.5                                                                                                    | Serial Communications         1           EIA232         1           EIA485         1           Configuration Ports         1           IR Clip         1           CFG Clip         1           Cloning of Configuration Port Settings         1           Digital Communications Parameters         1           Communications Identity         1           Protocol         1           Baud Rate         1           Parity         1           Communication Address         1                                                                                                    | <b>2</b> 6<br>  26<br>  <b>2</b> 6<br>  <b>2</b> 7<br>  <b>2</b> 7<br>  <b>2</b> 7<br>  <b>3</b> 0<br>  <b>3</b> 1<br>  <b>3</b> 1                                                                                                    | 6<br>7<br>7<br>8<br>9                                                                                           |
|     | 14.1<br>14.1.2<br>14.2<br>14.2.1<br>14.2.2<br>14.2.3<br>14.3.3<br>14.3.1<br>14.3.2<br>14.3.3<br>14.3.4<br>14.3.5<br>14.3.6                                                                                           | Serial Communications         1           EIA232         1           EIA485         1           Configuration Ports         1           IR Clip         1           CFG Clip         1           Cloning of Configuration Port Settings         1           Digital Communications Parameters         1           Communications Identity         1           Protocol         1           Baud Rate         1           Parity         1           Communication Address         1           Comms Delay         1                                                                                                    | <b>2</b> 6<br>  26<br>  26<br>  <b>2</b> 7<br>  27<br>  27<br>  30<br>  31<br>  31<br>  31                                                                                                    | 6 7 7 7 8 8 9 9 9                                                                                               |
|     | 14.1<br>14.1.2<br>14.2<br>14.2.1<br>14.2.2<br>14.2.3<br>14.3.3<br>14.3.1<br>14.3.2<br>14.3.3<br>14.3.4<br>14.3.5<br>14.3.6<br>14.3.7                                                                                 | Serial Communications       1         EIA232       1         EIA485       1         Configuration Ports       1         IR Clip       1         CFG Clip       1         Cloning of Configuration Port Settings       1         Digital Communications Parameters       1         Communications Identity       1         Protocol       1         Baud Rate       1         Parity       1         Communication Address       1         Comms Delay       1         818, 902/3/4 Style Programmer       1                                                                                                    | 26<br>  26<br>  26<br>  27<br>  27<br>  27<br>  30<br>  31<br>  31<br>  31<br>  31                                                                                                    | 6<br>7<br>7<br>8<br>9                                                                                           |
|     | 14.1<br>14.1.2<br>14.2<br>14.2.1<br>14.2.2<br>14.2.3<br>14.3.3<br>14.3.1<br>14.3.2<br>14.3.3<br>14.3.4<br>14.3.5<br>14.3.6<br>14.3.7<br>14.3.8                                                                       | Serial Communications         1           EIA232         1           EIA485         1           Configuration Ports         1           IR Clip         1           CFG Clip         1           Cloning of Configuration Port Settings         1           Digital Communications Parameters         1           Communications Identity         1           Protocol         1           Baud Rate         1           Parity         1           Communication Address         1           Comms Delay         1           818, 902/3/4 Style Programmer         1           Status Words         1                                                                                                    | <b>2</b> 6   26   27   27   27   27   27   27   30   31   31   31   32   32   32   32   32                                                                                                    | 6 7 7 7 8 8 9 9 9 9 9 9 9 9 9 9 9 9 9 9 9                                                                       |
|     | 14.1<br>14.1.2<br>14.2<br>14.2.1<br>14.2.2<br>14.2.3<br>14.3.3<br>14.3.1<br>14.3.2<br>14.3.3<br>14.3.4<br>14.3.5<br>14.3.6<br>14.3.7                                                                                 | Serial Communications         1           EIA232         1           EIA485         1           Configuration Ports         1           IR Clip         1           CFG Clip         1           Cloning of Configuration Port Settings         1           Digital Communications Parameters         1           Communications Identity         1           Protocol         1           Baud Rate         1           Parity         1           Communication Address         1           Comms Delay         1           818, 902/3/4 Style Programmer         1                                                                                                    | <b>2</b> 6   26   27   27   27   27   27   27   30   31   31   31   32   32   32   32   32                                                                                                    | 6 7 7 7 8 8 9 9 9 9 9 9 9 9 9 9 9 9 9 9 9                                                                       |
|     | 14.1<br>14.1.2<br>14.2<br>14.2.1<br>14.2.2<br>14.2.3<br>14.3.3<br>14.3.1<br>14.3.2<br>14.3.3<br>14.3.4<br>14.3.5<br>14.3.6<br>14.3.7<br>14.3.8                                                                       | Serial Communications         1           EIA232         1           EIA485         1           Configuration Ports         1           IR Clip         1           CFG Clip         1           Cloning of Configuration Port Settings         1           Digital Communications Parameters         1           Communications Identity         1           Protocol         1           Baud Rate         1           Parity         1           Communication Address         1           Comms Delay         1           818, 902/3/4 Style Programmer         1           Status Words         1           Ethernet Protocol         1                                                                                                    | <b>2</b> 6<br>  26<br>  27<br>  27<br>  27<br>  27<br>  30<br>  31<br>  31<br>  31<br>  32<br>  32                                                                                                    | 6 7 7 8 9 9 3 3                                                                                                 |
|     | 14.1<br>14.1.1<br>14.1.2<br>14.2<br>14.2.1<br>14.2.2<br>14.2.3<br>14.3.1<br>14.3.2<br>14.3.3<br>14.3.4<br>14.3.5<br>14.3.6<br>14.3.7<br>14.3.8<br>14.4.1                                                             | Serial Communications       1         EIA232       1         EIA485       1         Configuration Ports       1         IR Clip       1         CFG Clip       1         Cloning of Configuration Port Settings       1         Digital Communications Parameters       1         Communications Identity       1         Protocol       1         Baud Rate       1         Parity       1         Communication Address       1         Comms Delay       1         818, 902/3/4 Style Programmer       1         Status Words       1         Ethernet Protocol       1         Ethernet Parameters       1                                                                                                    | <b>2</b> 6   26   26   27   27   27   27   27   2                                                                                                    | 6 5 7 7 7 8 9 9 9 9 9 3 8                                                                                       |
|     | 14.1 14.1.2 14.2 14.2 14.2.3 14.3.3 14.3.1 14.3.2 14.3.3 14.3.4 14.3.5 14.3.6 14.3.7 14.3.8 14.4 14.4.1 14.4.2                                                                                                    | Serial Communications       1         EIA232       1         EIA485       1         Configuration Ports       1         IR Clip       1         CFG Clip       1         Cloning of Configuration Port Settings       1         Digital Communications Parameters       1         Communications Identity       1         Protocol       1         Baud Rate       1         Parity       1         Communication Address       1         Comms Delay       1         818, 902/3/4 Style Programmer       1         Status Words       1         Ethernet Protocol       1         Ethernet Parameters       1         Instrument setup       1                                                                                                    | <b>2</b> 6<br>  26<br>  <b>2</b> 7<br>  27<br>  27<br>  27<br>  30<br>  31<br>  31<br>  32<br>  33<br>  33                                                                                                    | 6 7 7 7 8 9 9 9 9 9 3 8 8 8                                                                                     |
|     | 14.1 14.1.2 14.2 14.2 14.2.3 14.3.3 14.3.1 14.3.2 14.3.3 14.3.4 14.3.5 14.3.6 14.3.7 14.3.8 14.4 14.4.2 14.4.3                                                                                                    | Serial Communications       1         EIA232       1         EIA485       1         Configuration Ports       1         IR Clip       1         CFG Clip       1         Cloning of Configuration Port Settings       1         Digital Communications Parameters       1         Communications Identity       1         Protocol       1         Baud Rate       1         Parity       1         Communication Address       1         Comms Delay       1         818, 902/3/4 Style Programmer       1         Status Words       1         Ethernet Protocol       1         Ethernet Parameters       1         Instrument setup       1         MAC address display       1                                                                                                    | <b>2</b> 6   26   26   27   27   27   27   27   30   31   31   32   32   33   33   34   34   34   34                                                                                                    | 6 7 7 7 8 8 9 9 9 9 9 9 9 9 9 9 9 9 9 9 9                                                                       |
|     | 14.1 14.1.2 14.2 14.2 14.2.3 14.3.3 14.3.1 14.3.2 14.3.3 14.3.4 14.3.5 14.3.6 14.3.7 14.3.8 14.4 14.4.2 14.4.3 14.4.4                                                                                                | Serial Communications       1         EIA232       1         EIA485       1         Configuration Ports       1         IR Clip       1         CFG Clip       1         Cloning of Configuration Port Settings       1         Digital Communications Parameters       1         Communications Identity       1         Protocol       1         Baud Rate       1         Parity       1         Communication Address       1         Comms Delay       1         818, 902/3/4 Style Programmer       1         Status Words       1         Ethernet Protocol       1         Ethernet Parameters       1         Instrument setup       1         MAC address display       1         DHCP Settings       1                                                                                                    | <b>2</b> 6     26     26     27     27     27     27     30     31     31     31     31     31     31     31     31     31     31     31     31     31     31     31     31     31     31     31     31     31     31     31     31     31     31     31     31     31     31     31     31     31     31     31     31     31     31     31     31     31     31     31     31     31     31     31     31     31     31     31     31     31     31     31     31     31     31     31     31     31     31     31     31     31     31     31     31     31     31     31     31     31     31     31     31     31     31     31     31     31     31     31     31     31     31     31     31     31     31     31     31     31     31     31     31     31     31     31     31     31     31     31     31     31     31     31     31     31     31     31     31     31     31     31     31     31     31     31     31     31     31     31     31     31     31     31     31     31     31     31     31     31     31     31     31     31     31     31     31     31     31     31     31     31     31     31     31     31     31     31     31     31     31     31     31     31     31     31     31     31     31     31     31     31     31     31     31     31     31     31     31     31     31     31     31     31     31     31     31     31     31     31     31     31     31     31     31     31     31     31     31     31     31     31     31     31     31     31     31     31     31     31     31     31     31     31     31     31     31     31     31     31     31     31     31     31     31     31     31     31     31     31     31     31     31     31     31     31     31     31     31     31     31     31     31     31     31     31     31     31     31     31     31     31     31     31     31     31     31     31     31     31     31     31     31     31     31     31     31     31     31     31     31     31     31     31     31     31     31     31     31     31     31     31     31     31     31     31     31     31     31     31     31 | 6 5 7 7 7 8 8 8 9 1 2 3 8 8 1 1                                                                                 |
|     | 14.1 14.1.2 14.2 14.2 14.2.3 14.3.3 14.3.1 14.3.2 14.3.3 14.3.4 14.3.5 14.3.6 14.3.7 14.3.8 14.4 14.4.2 14.4.3                                                                                                    | Serial Communications       1         EIA232       1         EIA485       1         Configuration Ports       1         IR Clip       1         CFG Clip       1         Cloning of Configuration Port Settings       1         Digital Communications Parameters       1         Communications Identity       1         Protocol       1         Baud Rate       1         Parity       1         Communication Address       1         Comms Delay       1         818, 902/3/4 Style Programmer       1         Status Words       1         Ethernet Protocol       1         Ethernet Parameters       1         Instrument setup       1         MAC address display       1                                                                                                    | <b>2</b> 6     26     26     27     27     27     27     30     31     31     31     31     31     31     31     31     31     31     31     31     31     31     31     31     31     31     31     31     31     31     31     31     31     31     31     31     31     31     31     31     31     31     31     31     31     31     31     31     31     31     31     31     31     31     31     31     31     31     31     31     31     31     31     31     31     31     31     31     31     31     31     31     31     31     31     31     31     31     31     31     31     31     31     31     31     31     31     31     31     31     31     31     31     31     31     31     31     31     31     31     31     31     31     31     31     31     31     31     31     31     31     31     31     31     31     31     31     31     31     31     31     31     31     31     31     31     31     31     31     31     31     31     31     31     31     31     31     31     31     31     31     31     31     31     31     31     31     31     31     31     31     31     31     31     31     31     31     31     31     31     31     31     31     31     31     31     31     31     31     31     31     31     31     31     31     31     31     31     31     31     31     31     31     31     31     31     31     31     31     31     31     31     31     31     31     31     31     31     31     31     31     31     31     31     31     31     31     31     31     31     31     31     31     31     31     31     31     31     31     31     31     31     31     31     31     31     31     31     31     31     31     31     31     31     31     31     31     31     31     31     31     31     31     31     31     31     31     31     31     31     31     31     31     31     31     31     31     31     31     31     31     31     31     31     31     31     31     31     31     31     31     31     31     31     31     31     31     31     31     31     31     31     31     31     31     31     31     31     31     31     31     31 | 6                                                                                                    |
|     | 14.1 14.1.2 14.2 14.2 14.2.3 14.3.3 14.3.1 14.3.2 14.3.3 14.3.4 14.3.5 14.3.6 14.3.7 14.3.8 14.4 14.4.2 14.4.3 14.4.4                                                                                                | Serial Communications       1         EIA232       1         EIA485       1         Configuration Ports       1         IR Clip       1         CFG Clip       1         Cloning of Configuration Port Settings       1         Digital Communications Parameters       1         Communications Identity       1         Protocol       1         Baud Rate       1         Parity       1         Communication Address       1         Comms Delay       1         818, 902/3/4 Style Programmer       1         Status Words       1         Ethernet Protocol       1         Ethernet Parameters       1         Instrument setup       1         MAC address display       1         DHCP Settings       1         Network Connection       1                                                                                                    | <b>2</b> 6     26     26     27     27     27     27     30     31     31     31     32     33     34     34     34     34     34     34     34     34     34     34     34     34     34     34     34     34     34     34     34     34     34     34     34     34     34     34     34     34     34     34     34     34     34     34     34     34     34     34     34     34     34     34     34     34     34     34     34     34     34     34     34     34     34     34     34     34     34     34     34     34     34     34     34     34     34     34     34     34     34     34     34     34     34     34     34     34     34     34     34     34     34     34     34     34     34     34     34     34     34     34     34     34     34     34     34     34     34     34     34     34     34     34     34     34     34     34     34     34     34     34     34     34     34     34     34     34     34     34     34     34     34     34     34     34     34     34     34     34     34     34     34     34     34     34     34     34     34     34     34     34     34     34     34     34     34     34     34     34     34     34     34     34     34     34     34     34     34     34     34     34     34     34     34     34     34     34     34     34     34     34     34     34     34     34     34     34     34     34     34     34     34     34     34     34     34     34     34     34     34     34     34     34     34     34     34     34     34     34     34     34     34     34     34     34     34     34     34     34     34     34     34     34     34     34     34     34     34     34     34     34     34     34     34     34     34     34     34     34     34     34     34     34     34     34     34     34     34     34     34     34     34     34     34     34     34     34     34     34     34     34     34     34     34     34     34     34     34     34     34     34     34     34     34     34     34     34     34     34     34     34     34     34     34     34     34     34     34     34     34 | 6                                                                                                    |
|     | 14.1 14.1.2 14.2 14.2.1 14.2.2 14.2.3 14.3.3 14.3.4 14.3.5 14.3.6 14.3.7 14.3.8 14.4 14.4.2 14.4.3 14.4.4 14.4.5 14.4.6                                                                                              | Serial Communications       1         EIA232       1         EIA485       1         Configuration Ports       1         IR Clip       1         CFG Clip       1         Cloning of Configuration Port Settings       1         Digital Communications Parameters       1         Communications Identity       1         Protocol       1         Baud Rate       1         Parity       1         Communication Address       1         Comms Delay       1         818, 902/3/4 Style Programmer       1         Status Words       1         Ethernet Protocol       1         Ethernet Protocol       1         Ethernet Parameters       1         Instrument setup       1         MAC address display       1         DHCP Settings       1         Network Connection       1         Dynamic IP Addressing       1                                                                                                    | <b>2</b> 6                                                                                                    | 6 5 7 7 7 8 ) ) · · · · · · · · · · · · · · · · ·                                                               |
|     | 14.1 14.1.2 14.2 14.2.1 14.2.2 14.2.3 14.3.3 14.3.4 14.3.5 14.3.6 14.3.7 14.3.8 14.4.1 14.4.2 14.4.3 14.4.4 14.4.5 14.4.6 14.4.7                                                                                     | Serial Communications       1         EIA232       1         EIA485.       1         Configuration Ports       1         IR Clip       1         CFG Clip       1         Cloning of Configuration Port Settings       1         Digital Communications Parameters       1         Communications Identity       1         Protocol       1         Baud Rate       1         Parity       1         Comms Delay       1         818, 902/3/4 Style Programmer       1         Status Words       1         Ethernet Protocol       1         Ethernet Parameters       1         Instrument setup       1         MAC address display       1         DHCP Settings       1         Network Connection       1         Dynamic IP Addressing       1         Fixed IP Addressing       1                                                                                                    | <b>2</b> 6                                                                                                    | 6 5 7 7 7 8 9 9 9 1 2 3 8 8 1 1 1 1 1 1 1 1 1 1 1 1 1 1 1 1 1                                                   |
|     | 14.1 14.1.2 14.2 14.2.1 14.2.2 14.2.3 14.3.3 14.3.4 14.3.5 14.3.6 14.3.7 14.4.3.8 14.4.1 14.4.2 14.4.3 14.4.4 14.4.5 14.4.6 14.4.7 14.4.8                                                                            | Serial Communications         1           EIA232         1           EIA485         1           Configuration Ports         1           IR Clip         1           CFG Clip         1           Cloning of Configuration Port Settings         1           Digital Communications Parameters         1           Communications Identity         1           Protocol         1           Baud Rate         1           Parity         1           Communication Address         1           Comms Delay         1           818, 902/3/4 Style Programmer         1           Status Words         1           Ethernet Protocol         1           Ethernet Parameters         1           Instrument setup         1           MAC address display         1           DHCP Settings         1           Network Connection         1           Dynamic IP Addressing         1           Fixed IP Addressing         1           Additional notes         1                                                                                                    | <b>26</b>                                                                                                    | 6<br>5<br>7<br>7<br>8<br>8<br>8<br>8<br>8<br>8<br>8<br>8<br>8<br>8<br>8<br>8<br>8<br>8<br>8<br>8<br>8           |
|     | 14.1 14.1.2 14.2 14.2.1 14.2.2 14.2.3 14.3 14.3.1 14.3.2 14.3.3 14.3.4 14.3.5 14.3.6 14.3.7 14.4.8 14.4.1 14.4.2 14.4.3 14.4.4 14.4.5 14.4.6 14.4.7 14.4.8 14.4.9                                                    | Serial Communications  EIA232  EIA485  Configuration Ports  IR Clip  CFG Clip  Cloning of Configuration Port Settings  Digital Communications Parameters  Communications Identity  Protocol.  Baud Rate  Parity.  Communication Address  Communication Address  Communication Address  Ethernet Protocol  Ethernet Protocol  Ethernet Parameters  Instrument setup  MAC address display  DHCP Settings  Network Connection  Dynamic IP Addressing  Fixed IP Addressing  Additional notes  iTools Setup                                                                                                    | 26<br>  26<br>  27<br>  27<br>  27<br>  27<br>  30<br>  31<br>  31<br>  32<br>  33<br>  34<br>  34<br>  34<br>  34<br>  34<br>  34<br>  34                                                                                                    | 6 (5) <b>7</b> (7) (8) (1) (1) (1) (1) (1) (1) (1) (1) (1) (1                                                   |
|     | 14.1 14.1.2 14.2 14.2.1 14.2.2 14.2.3 14.3.3 14.3.4 14.3.5 14.3.6 14.3.7 14.4.3.8 14.4.1 14.4.2 14.4.3 14.4.4 14.4.5 14.4.6 14.4.7 14.4.8                                                                            | Serial Communications         1           EIA232         1           EIA485         1           Configuration Ports         1           IR Clip         1           CFG Clip         1           Cloning of Configuration Port Settings         1           Digital Communications Parameters         1           Communications Identity         1           Protocol         1           Baud Rate         1           Parity         1           Communication Address         1           Comms Delay         1           818, 902/3/4 Style Programmer         1           Status Words         1           Ethernet Protocol         1           Ethernet Parameters         1           Instrument setup         1           MAC address display         1           DHCP Settings         1           Network Connection         1           Dynamic IP Addressing         1           Fixed IP Addressing         1           Additional notes         1                                                                                                    | 26<br>  26<br>  27<br>  27<br>  27<br>  27<br>  30<br>  31<br>  31<br>  32<br>  33<br>  34<br>  34<br>  34<br>  34<br>  34<br>  34<br>  34                                                                                                    | 6 (5) <b>7</b> (7) (8) (1) (1) (1) (1) (1) (1) (1) (1) (1) (1                                                   |
|     | 14.1 14.1.2 14.2 14.2.1 14.2.2 14.2.3 14.3 14.3.1 14.3.2 14.3.3 14.3.4 14.3.5 14.3.6 14.3.7 14.4.8 14.4.1 14.4.2 14.4.3 14.4.4 14.4.5 14.4.6 14.4.7 14.4.8 14.4.9                                                    | Serial Communications         1           EIA232         1           EIA485         1           Configuration Ports         1           IR Clip         1           CFG Clip         1           Cloning of Configuration Port Settings         1           Digital Communications Parameters         1           Communications Identity         1           Protocol         1           Baud Rate         1           Parity         1           Communication Address         1           Communication Address         1           Communication Address         1           Status Words         1           Status Words         1           Ethernet Protocol         1           Ethernet Pratameters         1           Instrument setup         1           MAC address display         1           DHCP Settings         1           Network Connection         1           Dynamic IP Addressing         1           Fixed IP Addressing         1           Fixed IP Addressing         1           Fixed IP Addressing         1           Additional notes         1         | 26<br>  26<br>  27<br>  27<br>  27<br>  27<br>  30<br>  31<br>  31<br>  32<br>  33<br>  34<br>  34<br>  34<br>  34<br>  34<br>  34<br>  34                                                                                                    | 6<br>7<br>7<br>8<br>8<br>9<br>9<br>1<br>1<br>1<br>1<br>1<br>1<br>1<br>1<br>1<br>1<br>1<br>1<br>1<br>1<br>1<br>1 |
|     | 14.1 14.1.2 14.2 14.2.1 14.2.2 14.2.3 14.3 14.3.1 14.3.2 14.3.3 14.3.4 14.3.5 14.3.6 14.3.7 14.3.8 14.4.1 14.4.2 14.4.3 14.4.4 14.4.5 14.4.6 14.4.7 14.4.8 14.4.9 14.4.10 14.5                                       | Serial Communications         1           EIA232         1           EIA485         1           Configuration Ports         1           IR Clip         1           CFG Clip         1           Cloning of Configuration Port Settings         1           Digital Communications Parameters         1           Communications Identity         1           Protocol         1           Baud Rate         1           Parity         1           Communication Address         1           Comms Delay         1           818, 902/3/4 Style Programmer         1           Status Words         1           Ethernet Protocol         1           Ethernet Parameters         1           Instrument setup         1           MAC address display         1           DHCP Settings         1           Network Connection         1           Dynamic IP Addressing         1           Fixed IP Addressing         1           Fixed IP Addressing         1           Fixed IP Addressing         1           Fixed IP Addressing         1           In the IP Addressing         1 | 26<br>  26<br>  27<br>  27<br>  27<br>  27<br>  30<br>  31<br>  31<br>  32<br>  33<br>  34<br>  34<br>  34<br>  34<br>  34<br>  34<br>  34                                                                                                    | 6 (5 ) 7 (7 ) 8 (1) (1) (1) (1) (1) (1) (1) (1) (1) (1)                                                         |
|     | 14.1 14.1.2 14.2 14.2.1 14.2.2 14.2.3 14.3 14.3.1 14.3.2 14.3.3 14.3.4 14.3.5 14.3.6 14.3.7 14.3.8 14.4.1 14.4.2 14.4.3 14.4.4 14.4.5 14.4.6 14.4.7 14.4.8 14.4.9 14.4.10 14.5 14.5.1                                | Serial Communications         1           EIA232         1           EIA485         1           Configuration Ports         1           IR Clip         1           CFG Clip         1           Cloning of Configuration Port Settings         1           Digital Communications Parameters         1           Communications Identity         1           Protocol         1           Baud Rate         1           Parity         1           Communication Address         1           Comms Delay         1           818, 902/3/4 Style Programmer         1           Status Words         1           Ethernet Protocol         1           Ethernet Parameters         1           Instrument setup         1           MAC address display         1           DHCP Settings         1           Network Connection         1           Dynamic IP Addressing         1           Additional notes         1           ITools Setup         1           Unit Ident Enable         1           Profibus Protocol         1           Profibus Parameters                          | 26<br>  26<br>  27<br>  27<br>  27<br>  27<br>  30<br>  31<br>  31<br>  32<br>  33<br>  34<br>  34<br>  34<br>  34<br>  34<br>  34<br>  34                                                                                                    | 6 (5 ) <b>7</b> (7 ) (8 ) ) (2 ) 2 3 3 3 3 3 4 4 4 4 4 4 5 5 5 6 5                                              |
|     | 14.1 14.1.2 14.2 14.2.1 14.2.2 14.2.3 14.3 14.3.1 14.3.2 14.3.3 14.3.4 14.3.5 14.3.6 14.3.7 14.3.8 14.4.1 14.4.2 14.4.3 14.4.4 14.4.5 14.4.6 14.4.7 14.4.8 14.4.9 14.4.10 14.5 14.5.1 14.6.1                         | Serial Communications         1           EIA232         1           EIA485         1           Configuration Ports         1           IR Clip         1           CFG Clip         1           Cloning of Configuration Port Settings         1           Digital Communications Parameters         1           Communications Identity         1           Protocol         1           Baud Rate         1           Parity         1           Communication Address         1           Comms Delay         1           818, 902/3/4 Style Programmer         1           Status Words         1           Ethernet Protocol         1           Ethernet Praameters         1           Instrument setup         1           MAC address display         1           DHCP Settings         1           Network Connection         1           Dynamic IP Addressing         1           Fixed IP Addressing         1           Additional notes         1           iTools Setup         1           Unit Ident Enable         1           Profibus Protocol         1                | 26<br>  26<br>  27<br>  27<br>  27<br>  27<br>  31<br>  32<br>  33<br>  34<br>  34<br>  34<br>  34<br>  34<br>  34<br>  34                                                                                                    | 6 (5) 7 (7) (8) (1) (1) (1) (1) (1) (1) (1) (1) (1) (1                                                          |
|     | 14.1 14.1.2 14.2 14.2.1 14.2.2 14.2.3 14.3 14.3.1 14.3.2 14.3.3 14.3.4 14.3.5 14.3.6 14.3.7 14.3.8 14.4.1 14.4.2 14.4.3 14.4.4 14.4.5 14.4.6 14.4.7 14.4.8 14.4.9 14.4.10 14.5 14.5.1                                | Serial Communications         1           EIA232         1           EIA485         1           Configuration Ports         1           IR Clip         1           CFG Clip         1           Cloning of Configuration Port Settings         1           Digital Communications Parameters         1           Communications Identity         1           Protocol         1           Baud Rate         1           Parity         1           Communication Address         1           Comms Delay         1           818, 902/3/4 Style Programmer         1           Status Words         1           Ethernet Protocol         1           Ethernet Parameters         1           Instrument setup         1           MAC address display         1           DHCP Settings         1           Network Connection         1           Dynamic IP Addressing         1           Additional notes         1           ITools Setup         1           Unit Ident Enable         1           Profibus Protocol         1           Profibus Parameters                          | 26<br>  26<br>  27<br>  27<br>  27<br>  27<br>  31<br>  32<br>  33<br>  34<br>  34<br>  34<br>  34<br>  34<br>  34<br>  34                                                                                                    | 6 (5) 7 (7) (8) (1) (1) (1) (1) (1) (1) (1) (1) (1) (1                                                          |
|     | 14.1 14.1.2 14.2 14.2.1 14.2.2 14.2.3 14.3 14.3.1 14.3.2 14.3.3 14.3.4 14.3.5 14.3.6 14.3.7 14.3.8 14.4 14.4.1 14.4.2 14.4.3 14.4.4 14.4.5 14.4.6 14.4.7 14.4.8 14.4.9 14.4.10 14.5 14.5.1 14.6 14.6.1               | Serial Communications         1           EIA232         1           EIA485         1           Onfiguration Ports         1           IR Clip         1           CFG Clip         1           Cloning of Configuration Port Settings         1           Digital Communications Parameters         1           Communications Identity         1           Protocol         1           Baud Rate         1           Parity         1           Communication Address         1           Comms Delay         1           818, 902/3/4 Style Programmer         1           Status Words         1           Ethernet Protocol         1           Ethernet Protocol         1           Ethernet Parameters         1           Instrument setup         1           MAC address display         1           DHCP Settings         1           Network Connection         1           Dynamic IP Addressing         1           Fixed IP Addressing         1           Fixed IP Addressing         1           Additional notes         1           IT Only Setup         1              | 26<br>  26<br>  27<br>  27<br>  27<br>  27<br>  30<br>  31<br>  32<br>  33<br>  34<br>  34<br>  34<br>  34<br>  34<br>  34<br>  35<br>  36<br>  36<br>  37<br>  37<br>  37<br>  37<br>  37<br>  37<br>  37<br>  37                                                                                                    | 6 (5 ) 7 (7 ) 8 (9 ) (9 ) (9 ) (9 ) (9 ) (9 ) (9 )                                                              |
|     | 14.1 14.1.2 14.2 14.2.1 14.2.2 14.2.3 14.3.3 14.3.4 14.3.5 14.3.6 14.3.7 14.3.8 14.4.1 14.4.2 14.4.3 14.4.4 14.4.5 14.4.6 14.4.7 14.4.8 14.4.9 14.4.10 14.5 14.5.1 14.6.1 14.7                                       | Serial Communications         1           EIA232         1           EIA485         1           Configuration Ports         1           IR Clip         1           CFG Clip         1           Cloning of Configuration Port Settings         1           Digital Communications Parameters         1           Communications Identity         1           Protocol         1           Baud Rate         1           Parity         1           Communication Address         1           Comms Delay         1           818, 902/3/4 Style Programmer         1           Status Words         1           Ethernet Protocol         1           Ethernet Parameters         1           Instrument setup         1           MAC address display         1           DHCP Settings         1           Network Connection         1           Dynamic IP Addressing         1           Additional notes         1           iTools Setup         1           Unit Ident Enable         1           Profibus Protocol         1           Profibus Parameters         1                | 26<br>  26<br>  27<br>  27<br>  27<br>  27<br>  27<br>  30<br>  31<br>  31<br>  32<br>  33<br>  34<br>  34<br>  34<br>  34<br>  34<br>  34<br>  34                                                                                                    | 6 (5 ) 7 (7 ) 8 (9 ) (9 ) (9 ) (9 ) (9 ) (9 ) (9 )                                                              |
|     | 14.1 14.1.2 14.2 14.2 14.2.3 14.3 14.3.3 14.3.4 14.3.5 14.3.6 14.3.7 14.3.8 14.4.1 14.4.2 14.4.3 14.4.4 14.4.5 14.4.6 14.4.7 14.4.8 14.4.9 14.4.10 14.5 14.6.1 14.6.1 14.7 14.8                                      | Serial Communications       1         EIA232       1         EIA485       1         Configuration Ports       1         IR Clip       1         CFG Clip       1         Coloning of Configuration Port Settings       1         Digital Communications Parameters       1         Communications Identity       1         Protocol       1         Baud Rate       1         Parity       1         Communication Address       1         Comm Delay       1         818, 902/3/4 Style Programmer       1         Status Words       1         Ethernet Protocol       1         Ethernet Protocol       1         Ethernet Parameters       1         Instrument setup       1         MAC address display       1         DHCP Settings       1         Network Connection       1         Dynamic IP Addressing       1         Fixed IP Addressing       1         Additional notes       1         iTools Setup       1         Unit Ident Enable       1         Profibus Protocol       1         Profibus Parameters                                                                | 26   26   26   26   26   26   26   26                                                                                                    | 6 (5 ) 77 (7 ) 8 (8 ) (1 ) (2 ) (3 ) (3 ) (4 ) (4 ) (4 ) (5 ) (6 ) (7 ) (8 ) (9 )                               |
|     | 14.1 14.1.1 14.1.2 14.2 14.2.1 14.2.2 14.2.3 14.3.3 14.3.1 14.3.2 14.3.3 14.3.4 14.3.5 14.3.6 14.3.7 14.3.8 14.4 14.4.5 14.4.4 14.4.5 14.4.6 14.4.7 14.4.8 14.4.9 14.4.10 14.5 14.6.1 14.7 14.8 14.8.1               | Serial Communications         1           EIA232         1           EIA485         1           Configuration Ports         1           IR Clip         1           CFG Clip         1           Cloning of Configuration Port Settings         1           Digital Communications Parameters         1           Communications Identity         1           Protocol         1           Baud Rate         1           Parity         1           Communication Address         1           Comms Delay         1           818, 902/3/4 Style Programmer         1           Status Words         1           Ethernet Protocol         1           Ethernet Prameters         1           Instrument setup         1           MAC address display         1           DHCP Settings         1           Network Connection         1           Dynamic IP Addressing         1           Additional notes         1           IT Ools Setup         1           Unit Ident Enable         1           Profibus Prameters         1           DeviceNet Protocol         1                | 26   26   26   26   26   26   26   26                                                                                                    | 6 (5) 77 (7) 8 (8) (8) (8) (8) (8) (8) (8) (8) (8)                                                              |
|     | 14.1 14.1.2 14.2 14.2 14.2.3 14.3 14.3.3 14.3.4 14.3.5 14.3.6 14.3.7 14.3.8 14.4.1 14.4.2 14.4.3 14.4.4 14.4.5 14.4.6 14.4.7 14.4.8 14.4.9 14.4.10 14.5 14.6.1 14.6.1 14.7 14.8                                      | Serial Communications       1         EIA232       1         EIA485       1         Configuration Ports       1         IR Clip       1         CFG Clip       1         Coloning of Configuration Port Settings       1         Digital Communications Parameters       1         Communications Identity       1         Protocol       1         Baud Rate       1         Parity       1         Communication Address       1         Comm Delay       1         818, 902/3/4 Style Programmer       1         Status Words       1         Ethernet Protocol       1         Ethernet Protocol       1         Ethernet Parameters       1         Instrument setup       1         MAC address display       1         DHCP Settings       1         Network Connection       1         Dynamic IP Addressing       1         Fixed IP Addressing       1         Additional notes       1         iTools Setup       1         Unit Ident Enable       1         Profibus Protocol       1         Profibus Parameters                                                                | 26   26   26   26   26   26   26   26                                                                                                    | 6 (5 ) <b>7</b> (7 ) <b>8</b> (9 ) (1 ) (2 ) <b>3</b> (3 ) (4 ) (4 ) (5 ) (6 ) <b>7</b> (8 ) (9 )               |
|     | 14.1 14.1.1 14.1.2 14.2 14.2.1 14.2.2 14.2.3 14.3.3 14.3.1 14.3.2 14.3.3 14.3.4 14.3.5 14.3.6 14.3.7 14.3.8 14.4 14.4.5 14.4.4 14.4.5 14.4.6 14.4.7 14.4.8 14.4.9 14.4.10 14.5 14.6.1 14.7 14.8 14.8.1               | Serial Communications         1           EIA232         1           EIA485         1           Configuration Ports         1           IR Clip         1           Cloning of Configuration Port Settings         1           Digital Communications Parameters         1           Communications Identity         1           Protocol         1           Baud Rate         1           Parity         1           Communication Address         1           Comms Delay         1           818, 902/3/4 Style Programmer         1           Status Words         1           Ethernet Protocol         1           Ethernet Protocol         1           Ethernet Protocol         1           DHCP Settings         1           Network Connection         1           Dynamic IP Addressing         1           Fixed IP Addressing         1           Fixed IP Addressing         1           Idols Setup         1           Unit Ident Enable         1           Profibus Protocol         1           Instruction Table         1           Broadcast Master         1         | 26   26   26   27   27   27   27   27                                                                                                    | 6 (5 (7 (7 (8))) (2 (2 (3))) (4 (4)) (4) (5) (6) (7 (8)) (9) (9) (9) (9) (9) (9) (9) (9) (9) (                  |
|     | 14.1 14.1.1 14.1.2 14.2 14.2.1 14.2.2 14.2.3 14.3.3 14.3.1 14.3.2 14.3.3 14.3.4 14.3.5 14.3.6 14.3.7 14.3.8 14.4 14.4.2 14.4.3 14.4.4 14.4.5 14.4.6 14.4.7 14.4.8 14.4.9 14.4.10 14.5 14.6.1 14.7 14.8 14.8.1 14.8.2 | Serial Communications         1           EIA232         1           EIA485         1           Configuration Ports         1           IR Clip         1           CFG Clip         1           Cloning of Configuration Port Settings         1           Digital Communications Parameters         1           Communications Identity         1           Protocol         1           Baud Rate         1           Parity         1           Communication Address         1           Comms Delay         1           818, 902/3/4 Style Programmer         1           Status Words         1           Ethernet Protocol         1           Ethernet Prameters         1           Instrument setup         1           MAC address display         1           DHCP Settings         1           Network Connection         1           Dynamic IP Addressing         1           Additional notes         1           IT Ools Setup         1           Unit Ident Enable         1           Profibus Prameters         1           DeviceNet Protocol         1                | 122 (26 (27 (27 (27 (27 (27 (27 (27 (27 (27 (27                                                                                                    | 65577778))                                                                                                    |

|            | 1101                                                                                                    | NAC:                                                                                                    |                                 | 4.4                                                                                                    |
|------------|----------------------------------------------------------------------------------------------------|----------------------------------------------------------------------------------------------------|---------------------------------|----------------------------------------------------------------------------------------------------|
|            | 14.9.1                                                                                                    | Wiring connections                                                                                                    |                                 |                                                                                                    |
|            | 14.9.2                                                                                                    | Modbus Master Parameters                                                                                                    |                                 |                                                                                                    |
|            | 14.9.3                                                                                                    | Set Up Example                                                                                                    |                                 |                                                                                                    |
|            | 14.10                                                                                                    | Packbit                                                                                                    | 1                               | 45                                                                                                    |
|            | 14.10.1                                                                                                    | Packbit Parameters                                                                                                    | 1                               | 45                                                                                                    |
|            | 14.11                                                                                                    | Unpackbit                                                                                                    | 1                               | 46                                                                                                    |
|            | 14.11.1                                                                                                    |                                                                                                    |                                 |                                                                                                    |
|            |                                                                                                    | ·                                                                                                    |                                 |                                                                                                    |
| 15.        | . C                                                                                                    | HAPTER 15 COUNTERS, TIMERS, TOTALISERS, REAL TIME CLOCK                                                                                                    | 1                               | 47                                                                                                    |
|            | 15.1                                                                                                    | Counters                                                                                                    | 1                               | 47                                                                                                    |
|            | 15.1.1                                                                                                    | Counter Parameters                                                                                                    |                                 |                                                                                                    |
|            |                                                                                                    |                                                                                                    |                                 |                                                                                                    |
|            | 15.2                                                                                                    | Timers                                                                                                    |                                 |                                                                                                    |
|            | 15.2.1                                                                                                    | Timer Types                                                                                                    |                                 |                                                                                                    |
|            | 15.2.2                                                                                                    | On Pulse Timer Mode                                                                                                    |                                 |                                                                                                    |
|            | 15.2.3                                                                                                    | On Delay Timer Mode                                                                                                    | 1                               | 50                                                                                                    |
|            | 15.2.4                                                                                                    | One Shot Timer Mode                                                                                                    | 1                               | 51                                                                                                    |
|            | 15.2.5                                                                                                    | Compressor or Minimum On Timer Mode                                                                                                    | 1                               | 52                                                                                                    |
|            | 15.2.6                                                                                                    | Timer Parameters                                                                                                    | 1                               | 53                                                                                                    |
|            |                                                                                                    |                                                                                                    |                                 |                                                                                                    |
|            | 15.3                                                                                                    | Totalisers                                                                                                    |                                 |                                                                                                    |
|            | 15.3.1                                                                                                    | Totaliser Parameters                                                                                                    |                                 |                                                                                                    |
|            | 15.4                                                                                                    | Real Time Clock                                                                                                    | 1                               | 56                                                                                                    |
|            | 15.4.1                                                                                                    | Real Time Clock Parameters                                                                                                    | 1                               | 56                                                                                                    |
| 1/         |                                                                                                    |                                                                                                    |                                 |                                                                                                    |
| 16.        |                                                                                                    | HAPTER 16 APPLICATION SPECIFIC                                                                                                    |                                 |                                                                                                    |
|            | 16.1                                                                                                    | Humidity Control                                                                                                    | 1                               | 57                                                                                                    |
|            | 16.1.1                                                                                                    | Example of Humidity Controller Connections                                                                                                    | 1                               | 57                                                                                                    |
|            | 16.1.2                                                                                                    | Temperature Control Of An Environmental Chamber                                                                                                    | 1                               | 58                                                                                                    |
|            | 16.1.3                                                                                                    | Humidity Control Of An Environmental Chamber                                                                                                    | 1                               | 58                                                                                                    |
|            | 16.2                                                                                                    |                                                                                                    |                                 |                                                                                                    |
|            |                                                                                                    | Humidity Parameters                                                                                                    |                                 |                                                                                                    |
|            | 16.3                                                                                                    | Zirconia (Carbon Potential) Control                                                                                                    | 1                               | 59                                                                                                    |
|            | 16.3.1                                                                                                    | Temperature Control                                                                                                    | 1                               | 59                                                                                                    |
|            | 16.3.2                                                                                                    | Carbon Potential Control                                                                                                    |                                 |                                                                                                    |
|            | 16.3.3                                                                                                    | Sooting Alarm                                                                                                    |                                 |                                                                                                    |
|            | 16.3.4                                                                                                    | Automatic Probe Cleaning                                                                                                    |                                 |                                                                                                    |
|            | 16.3.5                                                                                                    | Endothermic Gas Correction                                                                                                    |                                 |                                                                                                    |
|            |                                                                                                    |                                                                                                    |                                 |                                                                                                    |
|            | 16.3.6                                                                                                    | Clean Probe                                                                                                    |                                 |                                                                                                    |
|            | 16.3.7                                                                                                    | Probe Status                                                                                                    | ا                               | 59                                                                                                    |
|            |                                                                                                    |                                                                                                    |                                 |                                                                                                    |
|            | 16.4                                                                                                    | Zirconia Parameters                                                                                                    | 1                               | 60                                                                                                    |
|            | 16.4<br>16.5                                                                                                    |                                                                                                    |                                 |                                                                                                    |
|            | 16.5                                                                                                    | Example of Carbon Potential Control Connections                                                                                                    | 1                               | 67                                                                                                    |
|            | 16.5                                                                                                    | Example of Carbon Potential Control Connections                                                                                                    | 1<br>1                          | 67<br>68                                                                                                    |
| 17.        | 16.5                                                                                                    | Example of Carbon Potential Control Connections                                                                                                    | 1<br>1                          | 67<br>68                                                                                                    |
| 17.        | 16.5<br>. Cl                                                                                                    | Example of Carbon Potential Control Connections                                                                                                    | 1<br>1                          | 67<br>68<br>68                                                                                                    |
| 17.        | 16.5<br>. C<br>17.1<br>17.2                                                                                                    | Example of Carbon Potential Control Connections  HAPTER 17 INPUT MONITOR  Maximum Detect  Minimum Detect                                                                                                    | 1<br>1<br>1                     | 67<br>68<br>68<br>68                                                                                                    |
| 17.        | 16.5<br>. Cl<br>17.1<br>17.2<br>17.3                                                                                                    | Example of Carbon Potential Control Connections  HAPTER 17 INPUT MONITOR                                                                                                    | 1<br>1<br>1<br>1                | 67<br>68<br>68<br>68<br>68                                                                                                    |
| 17.        | 16.5<br>. C<br>17.1<br>17.2                                                                                                    | Example of Carbon Potential Control Connections  HAPTER 17 INPUT MONITOR  Maximum Detect  Minimum Detect                                                                                                    | 1<br>1<br>1<br>1                | 67<br>68<br>68<br>68<br>68                                                                                                    |
| 17.        | 16.5<br>17.1<br>17.2<br>17.3<br>17.4                                                                                                    | Example of Carbon Potential Control Connections  HAPTER 17 INPUT MONITOR                                                                                                    | 1<br>1<br>1<br>1                | 67<br>68<br>68<br>68<br>68<br>69                                                                                                    |
| 17.<br>18. | 16.5<br>C<br>17.1<br>17.2<br>17.3<br>17.4                                                                                                    | Example of Carbon Potential Control Connections  HAPTER 17 INPUT MONITOR                                                                                                    | 1<br>1<br>1<br>1                | 67<br>68<br>68<br>68<br>68<br>69                                                                                                    |
| 17.<br>18. | 16.5<br>17.1<br>17.2<br>17.3<br>17.4                                                                                                    | Example of Carbon Potential Control Connections  HAPTER 17 INPUT MONITOR                                                                                                    | 1<br>1<br>1<br>1                | 67<br>68<br>68<br>68<br>68<br>69                                                                                                    |
| 17.<br>18. | 16.5<br>C<br>17.1<br>17.2<br>17.3<br>17.4                                                                                                    | Example of Carbon Potential Control Connections  HAPTER 17 INPUT MONITOR                                                                                                    | 1<br>1<br>1<br>1                | 67<br>68<br>68<br>68<br>69<br>70                                                                                                    |
| 17.<br>18. | 16.5<br>Cl<br>17.1<br>17.2<br>17.3<br>17.4<br>Cl                                                                                                    | Example of Carbon Potential Control Connections  HAPTER 17 INPUT MONITOR                                                                                                    | 1<br>1<br>1<br>1<br>1           | 67<br>68<br>68<br>68<br>69<br>70<br>70                                                                                                    |
| 17.<br>18. | 16.5<br>CI<br>17.1<br>17.2<br>17.3<br>17.4<br>CI<br>18.1                                                                                                    | Example of Carbon Potential Control Connections  HAPTER 17 INPUT MONITOR                                                                                                    | 1<br>1<br>1<br>1<br>1<br>1      | 67<br>68<br>68<br>68<br>69<br>70<br>70<br>71                                                                                                    |
| 17.<br>18. | 16.5<br>. Cl<br>17.1<br>17.2<br>17.3<br>17.4<br>. Cl<br>18.1<br>18.1.1<br>18.1.2<br>18.1.3                                                                                                    | Example of Carbon Potential Control Connections  HAPTER 17 INPUT MONITOR                                                                                                    | 1111111                         | 67<br>68<br>68<br>68<br>69<br>70<br>70<br>71<br>72                                                                                                    |
| 17.<br>18. | 16.5<br>. Cl<br>17.1<br>17.2<br>17.3<br>17.4<br>. Cl<br>18.1<br>18.1.1<br>18.1.2<br>18.1.3<br>18.2                                                                                                    | Example of Carbon Potential Control Connections  HAPTER 17 INPUT MONITOR                                                                                                    | 11111111                        | 67<br>68<br>68<br>68<br>69<br>70<br>70<br>71<br>72<br>73                                                                                                    |
| 17.<br>18. | 16.5<br>. Cl<br>17.1<br>17.2<br>17.3<br>17.4<br>. Cl<br>18.1<br>18.1.1<br>18.1.2<br>18.1.3<br>18.2<br>18.2.1                                                                                                    | Example of Carbon Potential Control Connections  HAPTER 17 INPUT MONITOR                                                                                                    | 11111111                        | 67<br>68<br>68<br>68<br>69<br>70<br>70<br>71<br>72<br><b>73</b><br>73                                                                                                    |
| 17.<br>18. | 16.5<br>. Cl<br>17.1<br>17.2<br>17.3<br>17.4<br>. Cl<br>18.1.1<br>18.1.2<br>18.1.3<br>18.2<br>18.2.1<br>18.3                                                                                                    | Example of Carbon Potential Control Connections  HAPTER 17 INPUT MONITOR                                                                                                    | 111111111                       | 67<br>68<br>68<br>68<br>69<br>70<br>71<br>72<br>73<br>73<br>74                                                                                                    |
| 17.<br>18. | 16.5<br>CI<br>17.1<br>17.2<br>17.3<br>17.4<br>CI<br>18.1.1<br>18.1.2<br>18.1.3<br>18.2<br>18.2.1<br>18.3<br>18.3.1                                                                                                    | Example of Carbon Potential Control Connections  HAPTER 17 INPUT MONITOR                                                                                                    | 111111111                       | 67<br>68<br>68<br>68<br>69<br>70<br>71<br>72<br>73<br>73<br>74                                                                                                    |
| 17.<br>18. | 16.5<br>. Cl<br>17.1<br>17.2<br>17.3<br>17.4<br>. Cl<br>18.1.1<br>18.1.2<br>18.1.3<br>18.2<br>18.2.1<br>18.3                                                                                                    | Example of Carbon Potential Control Connections  HAPTER 17 INPUT MONITOR                                                                                                    | 111111111                       | 67<br>68<br>68<br>68<br>69<br>70<br>70<br>71<br>72<br>73<br>73<br>74<br>75                                                                                                 |
| 17.<br>18. | 16.5<br>CI<br>17.1<br>17.2<br>17.3<br>17.4<br>CI<br>18.1.1<br>18.1.2<br>18.1.3<br>18.2<br>18.2.1<br>18.3<br>18.3.1                                                                                                    | Example of Carbon Potential Control Connections  HAPTER 17 INPUT MONITOR                                                                                                    | 111111111                       | 67<br>68<br>68<br>68<br>69<br>70<br>71<br>72<br>73<br>73<br>74<br>75<br>76                                                                                                 |
| 17.<br>18. | 16.5<br>CI<br>17.1<br>17.2<br>17.3<br>17.4<br>CI<br>18.1.<br>18.1.2<br>18.1.3<br>18.2.1<br>18.3.1<br>18.3.2<br>18.3.3                                                                                                    | Example of Carbon Potential Control Connections  HAPTER 17 INPUT MONITOR  Maximum Detect  Minimum Detect  Time Above Threshold.  Input Monitor Parameters  HAPTER 18 LOGIC MATHS AND MULTI OPERATORS  Logic Operators.  Logic Operations  Logic Operations  Logic Operator Parameters  Eight Input Logic Operators  Eight Input Logic Operator Parameters  Maths Operators  Math Operations.  Math Operations.  Math Operation Parameters  Sample and Hold Operation                                                                                                    | 111111111                       | 67<br>68<br>68<br>68<br>69<br>70<br>71<br>72<br>73<br>73<br>74<br>75<br>76<br>77                                                                                           |
| 17.<br>18. | 16.5<br>CI<br>17.1<br>17.2<br>17.3<br>17.4<br>CI<br>18.1<br>18.1.2<br>18.1.3<br>18.2<br>18.2.1<br>18.3<br>18.3.1<br>18.3.2<br>18.3.3<br>18.4                                                                                                    | Example of Carbon Potential Control Connections  HAPTER 17 INPUT MONITOR                                                                                                    | 111111111                       | 67<br>68<br>68<br>68<br>69<br>70<br>70<br>71<br>72<br>73<br>73<br>74<br>75<br>76<br>77<br>78                                                                               |
| 17.<br>18. | 16.5<br>CI<br>17.1<br>17.2<br>17.3<br>17.4<br>CI<br>18.1<br>18.1.2<br>18.1.3<br>18.2<br>18.3.1<br>18.3.2<br>18.3.3<br>18.4<br>18.4.1                                                                                                    | Example of Carbon Potential Control Connections  HAPTER 17 INPUT MONITOR  Maximum Detect  Minimum Detect  Time Above Threshold.  Input Monitor Parameters  HAPTER 18 LOGIC MATHS AND MULTI OPERATORS  Logic Operators.  Logic Operations.  Logic Operations  Logic Operator Parameters  Eight Input Logic Operators  Eight Input Logic Operator Parameters  Maths Operators  Math Operations.  Math Operations.  Math Operation Parameters  Sample and Hold Operation  Eight Input Analog Multiplexers  Multiple Input Operator Parameters                                                                                                    | 1111111111                      | 67<br>68<br>68<br>68<br>69<br>70<br>71<br>72<br>73<br>73<br>74<br>75<br>76<br>77<br>78<br>78                                                                               |
| 17.<br>18. | 16.5<br>CI<br>17.1<br>17.2<br>17.3<br>17.4<br>CI<br>18.1<br>18.1.2<br>18.1.3<br>18.2<br>18.3.1<br>18.3.2<br>18.3.3<br>18.4<br>18.4.1<br>18.4.2                                                                                                    | Example of Carbon Potential Control Connections  HAPTER 17 INPUT MONITOR                                                                                                    | 11111111111                     | 67<br>68<br>68<br>68<br>69<br>70<br>70<br>71<br>72<br>73<br>73<br>74<br>75<br>76<br>77<br>78<br>78                                                                         |
| 17.<br>18. | 16.5<br>CI<br>17.1<br>17.2<br>17.3<br>17.4<br>CI<br>18.1<br>18.1.2<br>18.1.3<br>18.2<br>18.3.1<br>18.3.2<br>18.3.3<br>18.4<br>18.4.1<br>18.4.2                                                                                                    | Example of Carbon Potential Control Connections  HAPTER 17 INPUT MONITOR                                                                                                    | 11111111111                     | 67<br>68<br>68<br>68<br>69<br>70<br>70<br>71<br>72<br>73<br>73<br>74<br>75<br>76<br>77<br>78<br>78<br>78                                                                   |
| 17.<br>18. | 16.5<br>CI<br>17.1<br>17.2<br>17.3<br>17.4<br>CI<br>18.1<br>18.1.2<br>18.1.3<br>18.2<br>18.3.1<br>18.3.2<br>18.3.3<br>18.4<br>18.4.1<br>18.4.2                                                                                                    | Example of Carbon Potential Control Connections  HAPTER 17 INPUT MONITOR                                                                                                    | 11111111111                     | 67<br>68<br>68<br>68<br>69<br>70<br>70<br>71<br>72<br>73<br>73<br>74<br>75<br>76<br>77<br>78<br>78<br>78                                                                   |
| 17.<br>18. | 16.5<br>CI<br>17.1<br>17.2<br>17.3<br>17.4<br>CI<br>18.1<br>18.1.2<br>18.1.3<br>18.2<br>18.3.1<br>18.3.2<br>18.3.3<br>18.4<br>18.4.1<br>18.4.2                                                                                                    | Example of Carbon Potential Control Connections  HAPTER 17 INPUT MONITOR                                                                                                    | 1111111111111111111111          | 67<br>68<br>68<br>68<br>69<br>70<br>70<br>71<br>72<br>73<br>73<br>74<br>75<br>76<br>77<br>78<br>78<br>78<br>79                                                             |
| 17.<br>18. | 16.5<br>CI<br>17.1<br>17.2<br>17.3<br>17.4<br>CI<br>18.1<br>18.1.2<br>18.1.3<br>18.2<br>18.3.1<br>18.3.2<br>18.3.3<br>18.4<br>18.4.1<br>18.4.2<br>18.5<br>18.5.1                                                                                   | Example of Carbon Potential Control Connections  HAPTER 17 INPUT MONITOR.  Maximum Detect.  Minimum Detect.  Time Above Threshold.  Input Monitor Parameters.  HAPTER 18 LOGIC MATHS AND MULTI OPERATORS.  Logic Operators.  Logic Operators.  Logic Operator Parameters  Eight Input Logic Operators.  Eight Input Logic Operator Parameters.  Math Operators.  Math Operators.  Math Operator Parameters.  Sample and Hold Operation.  Eight Input Analog Multiplexers.  Multi Input Operator  Number of Inputs  Input Status.                                                                                                    | 1111111111111111111111111111111 | 67<br>68<br>68<br>68<br>69<br>70<br>70<br>71<br>72<br>73<br>73<br>74<br>75<br>76<br>77<br>78<br>78<br>78<br>79<br>79                                                       |
| 17.<br>18. | 16.5<br>CI<br>17.1<br>17.2<br>17.3<br>17.4<br>CI<br>18.1<br>18.1.2<br>18.1.3<br>18.2<br>18.3.1<br>18.3.2<br>18.3.3<br>18.4<br>18.4.1<br>18.4.2<br>18.5.1<br>18.5.2<br>18.5.3                                                                       | Example of Carbon Potential Control Connections  -IAPTER 17 INPUT MONITOR.  Maximum Detect.  Minimum Detect.  Time Above Threshold.  Input Monitor Parameters  -IAPTER 18 LOGIC MATHS AND MULTI OPERATORS.  Logic Operators.  Logic Operations.  Logic Operations.  Logic Operator Parameters  Eight Input Logic Operators  Eight Input Logic Operator Parameters.  Maths Operators  Math Operator Parameters  Sample and Hold Operation  Eight Input Analog Multiplexers.  Multiple Input Operator Parameters  Fallback.  Multi Input Operator  Number of Inputs  Input Status.  Number of Valid Inputs                                                                       | 11111111111111                  | 67<br>68<br>68<br>68<br>69<br>70<br>71<br>72<br>73<br>73<br>74<br>75<br>76<br>77<br>78<br>78<br>78<br>79<br>79                                                             |
| 17.<br>18. | 16.5<br>CI<br>17.1<br>17.2<br>17.3<br>17.4<br>CI<br>18.1<br>18.1.2<br>18.1.3<br>18.2<br>18.3.1<br>18.3.2<br>18.3.3<br>18.4<br>18.4.1<br>18.4.2<br>18.5.1<br>18.5.2<br>18.5.3<br>18.5.4                                                             | Example of Carbon Potential Control Connections  -IAPTER 17 INPUT MONITOR  Maximum Detect  Minimum Detect  Time Above Threshold  Input Monitor Parameters  -IAPTER 18 LOGIC MATHS AND MULTI OPERATORS  Logic Operators  Logic Operations  Logic Operations  Logic Operator Parameters  Eight Input Logic Operator Parameters  Eight Input Logic Operator Parameters  Maths Operators  Math Operations  Math Operations  Math Operations  Math Operator Parameters  Sample and Hold Operation  Eight Input Analog Multiplexers  Multiple Input Operator Parameters  Fallback  Multi Input Operator  Number of Inputs  Input Status.  Number of Valid Inputs  Cascaded Operation | 1111111111111111111111          | 67<br>68<br>68<br>68<br>69<br>70<br>70<br>71<br>72<br>73<br>74<br>75<br>76<br>77<br>78<br>78<br>79<br>79<br>79<br>80                                                       |
| 17.<br>18. | 16.5<br>CI<br>17.1<br>17.2<br>17.3<br>17.4<br>CI<br>18.1.1<br>18.1.2<br>18.1.3<br>18.2.1<br>18.3.1<br>18.3.2<br>18.3.3<br>18.4.1<br>18.4.1<br>18.5.1<br>18.5.2<br>18.5.3<br>18.5.4<br>18.5.5                                                       | Example of Carbon Potential Control Connections  -IAPTER 17 INPUT MONITOR                                                                                                    | 111111111111111111111111111     | 67<br>68<br>68<br>68<br>69<br>70<br>71<br>72<br>73<br>73<br>74<br>75<br>76<br>77<br>78<br>78<br>79<br>79<br>79<br>80<br>80                                                 |
| 17.        | 16.5<br>17.1<br>17.2<br>17.3<br>17.4<br>18.1.1<br>18.1.2<br>18.1.3<br>18.2.1<br>18.3.1<br>18.3.2<br>18.3.3<br>18.4.1<br>18.4.2<br>18.5.1<br>18.5.2<br>18.5.3<br>18.5.4<br>18.5.5<br>18.5.6                                                         | Example of Carbon Potential Control Connections  - APTER 17 INPUT MONITOR                                                                                                    | 111111111111111111111111111     | 67<br>68<br>68<br>68<br>69<br>70<br>71<br>72<br>73<br>73<br>74<br>75<br>76<br>77<br>78<br>78<br>79<br>79<br>79<br>80<br>80<br>81                                           |
| 17.<br>18. | 16.5<br>17.1<br>17.2<br>17.3<br>17.4<br>18.1.1<br>18.1.2<br>18.1.3<br>18.2.1<br>18.3.1<br>18.3.2<br>18.3.3<br>18.4.1<br>18.4.2<br>18.5.1<br>18.5.2<br>18.5.3<br>18.5.4<br>18.5.5<br>18.5.6                                                         | Example of Carbon Potential Control Connections  -IAPTER 17 INPUT MONITOR                                                                                                    | 111111111111111111111111111     | 67<br>68<br>68<br>68<br>69<br>70<br>71<br>72<br>73<br>73<br>74<br>75<br>76<br>77<br>78<br>78<br>79<br>79<br>79<br>80<br>80<br>81                                           |
| 17.<br>18. | 16.5<br>CI<br>17.1<br>17.2<br>17.3<br>17.4<br>CI<br>18.1<br>18.1.2<br>18.1.3<br>18.2<br>18.3.1<br>18.3.2<br>18.3.3<br>18.4<br>18.4.1<br>18.4.2<br>18.5.1<br>18.5.2<br>18.5.3<br>18.5.4<br>18.5.5<br>18.5.6                                         | Example of Carbon Potential Control Connections  HAPTER 17 INPUT MONITOR                                                                                                    | 1111111111111                   | 67<br>68<br>68<br>68<br>69<br>70<br>70<br>71<br>72<br>73<br>73<br>74<br>75<br>76<br>77<br>79<br>79<br>79<br>79<br>80<br>80<br>81<br>81                                     |
| 17.<br>18. | 16.5<br>CI<br>17.1<br>17.2<br>17.3<br>17.4<br>CI<br>18.1<br>18.1.2<br>18.1.3<br>18.2<br>18.3.1<br>18.3.2<br>18.3.3<br>18.4<br>18.4.1<br>18.4.2<br>18.5.1<br>18.5.2<br>18.5.3<br>18.5.4<br>18.5.5<br>18.5.6<br>CI                                   | Example of Carbon Potential Control Connections  HAPTER 17 INPUT MONITOR                                                                                                    | 1111111111111111111111111111111 | 67<br>68<br>68<br>68<br>69<br>70<br>71<br>72<br>73<br>73<br>74<br>75<br>76<br>77<br>78<br>78<br>79<br>79<br>79<br>80<br>80<br>81<br>82                                     |
| 17.<br>18. | 16.5 CI 17.1 17.2 17.3 17.4 CI 18.1 18.1.1 18.1.2 18.1.3 18.2 18.3.1 18.3.2 18.3.3 18.4 18.4.1 18.4.2 18.5 18.5.1 18.5.2 18.5.3 18.5.4 18.5.5 18.5.6 CI 19.1 19.1.1                                                                                | Example of Carbon Potential Control Connections  HAPTER 17 INPUT MONITOR                                                                                                    | 1111111111111111111111111111111 | 67<br>68<br>68<br>68<br>69<br>70<br>71<br>72<br>73<br>73<br>74<br>75<br>76<br>77<br>78<br>78<br>79<br>79<br>79<br>80<br>80<br>81<br>82<br>83                               |
| 17.<br>18. | 16.5<br>. Ci<br>17.1<br>17.2<br>17.3<br>17.4<br>. Ci<br>18.1<br>18.1.2<br>18.1.3<br>18.2<br>18.2.1<br>18.3.1<br>18.3.2<br>18.3.3<br>18.4<br>18.4.2<br>18.5.1<br>18.5.2<br>18.5.3<br>18.5.4<br>18.5.5<br>18.5.6<br>. Ci<br>19.1<br>19.1.1<br>19.1.2 | Example of Carbon Potential Control Connections  HAPTER 17 INPUT MONITOR                                                                                                    | 1111111111111111111111111111111 | 67<br>68<br>68<br>68<br>69<br>70<br>71<br>72<br>73<br>73<br>74<br>75<br>76<br>77<br>78<br>78<br>79<br>79<br>79<br>80<br>80<br>81<br>82<br>83<br>84                         |
| 17.<br>18. | 16.5 CI 17.1 17.2 17.3 17.4 CI 18.1 18.1.1 18.1.2 18.1.3 18.2 18.3.1 18.3.2 18.3.3 18.4 18.4.1 18.4.2 18.5 18.5.1 18.5.2 18.5.3 18.5.4 18.5.5 18.5.6 CI 19.1 19.1.1                                                                                | Example of Carbon Potential Control Connections  HAPTER 17 INPUT MONITOR                                                                                                    | 1111111111111111111111111111111 | 67<br>68<br>68<br>68<br>69<br>70<br>71<br>72<br>73<br>73<br>74<br>75<br>76<br>77<br>78<br>78<br>79<br>79<br>79<br>80<br>80<br>81<br>82<br>83<br>84                         |
| 17.<br>18. | 16.5<br>CI<br>17.1<br>17.2<br>17.3<br>17.4<br>CI<br>18.1<br>18.1.2<br>18.1.3<br>18.2<br>18.3.1<br>18.3.2<br>18.3.3<br>18.4<br>18.4.1<br>18.5.2<br>18.5.3<br>18.5.4<br>18.5.5<br>18.5.6<br>CI<br>19.1.1<br>19.1.2                                   | Example of Carbon Potential Control Connections  IAPTER 17 INPUT MONITOR                                                                                                    | 1111111111111                   | 67<br>68<br>68<br>68<br>68<br>69<br>70<br>70<br>71<br>72<br>73<br>73<br>74<br>75<br>76<br>77<br>78<br>78<br>79<br>79<br>79<br>80<br>80<br>81<br>82<br>83<br>84<br>85       |
| 17.<br>18. | 16.5<br>CI<br>17.1<br>17.2<br>17.3<br>17.4<br>CI<br>18.1<br>18.1.2<br>18.1.3<br>18.2<br>18.3.1<br>18.3.2<br>18.3.3<br>18.4<br>18.4.1<br>18.5.2<br>18.5.3<br>18.5.4<br>18.5.5<br>18.5.6<br>CI<br>19.1.1<br>19.1.2                                   | Example of Carbon Potential Control Connections  HAPTER 17 INPUT MONITOR                                                                                                    | 11111111111111111111111         | 67<br>68<br>68<br>68<br>69<br>70<br>70<br>71<br>72<br>73<br>73<br>74<br>75<br>76<br>77<br>78<br>78<br>78<br>79<br>79<br>79<br>79<br>80<br>81<br>82<br>83<br>84<br>85<br>87 |

| 21. | . C                        |                            | CONTROL LOOP SET UP                                    |            |
|-----|----------------------------|----------------------------|--------------------------------------------------------|------------|
|     | 21.1                       | What is a Co               | ntrol Loop?                                            | 189        |
|     | 21.2                       | <b>Control Loop</b>        | Function Blocks                                        | 189        |
|     | 21.3                       | Main Function              | n Block                                                | 190        |
|     | 21.3.1                     |                            | neters - Main                                          |            |
|     | 21.3.2                     |                            | al                                                     |            |
|     | 21.4                       |                            | Function Block                                         |            |
|     | 21.4.1                     |                            | ontrol Loop                                            |            |
|     | 21.4.2                     |                            | neters - Set up                                        |            |
|     | 21.5                       |                            | Block                                                  |            |
|     | 21.5.1                     |                            | neters - PID                                           |            |
|     | 21.5.2<br>21.5.3           |                            | al Band                                                |            |
|     | 21.5.4                     |                            | erm                                                    |            |
|     | 21.5.5                     |                            | ol Gain                                                |            |
|     | 21.5.6                     | High and Lo                | ow Cutback                                             | 199        |
|     | 21.5.7                     |                            | et                                                     |            |
|     | 21.5.8                     |                            | d                                                      |            |
|     | 21.5.9                     |                            | -bump                                                  |            |
|     | 21.5.10                    |                            |                                                        |            |
|     | 21.5.11                    |                            | uling                                                  |            |
|     | <b>21.6</b> 21.6.1         |                            | bnse                                                   |            |
|     | 21.6.1                     |                            | gs                                                     |            |
|     | 21.6.3                     |                            | Funing                                                 |            |
|     | 21.6.4                     |                            | neters - Auto-Tune                                     |            |
|     | 21.6.5                     | To Auto Tui                | ne a Loop - Initial Settings                           | 205        |
|     | 21.6.6                     | To Start Aut               | totune                                                 | 205        |
|     | 21.6.7                     | Autotune a                 | nd Sensor Break                                        | 205        |
|     | 21.6.8<br>21.6.9           |                            | nd Inhibit or Manuald Gain Scheduling                  |            |
|     | 21.6.10                    | Autotune di<br>Autotune fr | om Below SP - Heat/Cool                                | 203<br>206 |
|     | 21.6.11                    |                            | rom Below SP - Heat Only                               |            |
|     | 21.6.12                    |                            | t Setpoint - Heat/Cool                                 |            |
|     | 21.6.13                    |                            | des                                                    |            |
|     | 21.6.14                    |                            | ol Gain in Well Lagged Processes                       |            |
|     | 21.6.15                    |                            | ing                                                    |            |
|     | 21.6.1 <i>6</i><br>21.6.17 |                            | etting Relative Cool Gain<br>etting the Cutback Values |            |
|     | <b>21.</b> 7               |                            | ction Block                                            |            |
|     | 21.7.1                     |                            | neters - Setpoint                                      |            |
|     | 21.7.2                     |                            | nits                                                   |            |
|     | 21.7.3                     |                            | te Limit                                               |            |
|     | 21.7.4                     |                            | acking                                                 |            |
|     | 21.7.5                     |                            | cking                                                  |            |
|     | 21.8                       |                            | tion Block                                             |            |
|     | 21.8.1                     | •                          | neters - Output                                        |            |
|     | 21.8.2<br>21.8.3           |                            | its                                                    |            |
|     | 21.8.4                     |                            | ak Mode                                                |            |
|     | 21.8.5                     |                            | put                                                    |            |
|     | 21.8.6                     |                            | Forward                                                |            |
|     | 21.8.7                     | Cooling Alg                | gorithm                                                | 224        |
|     | 21.8.8                     |                            | d                                                      |            |
|     | 21.8.9                     |                            | e/Lower                                                |            |
|     | 21.8.10                    |                            | ntrol Action, Hysteresis and Deadband                  |            |
|     | 21.9                       | •                          | Function Block                                         |            |
| 22. | . С                        |                            | SETPOINT PROGRAMMER                                    |            |
|     | 22.1                       |                            | nmer Modes                                             |            |
|     | 22.1.1                     |                            | rogrammer                                              |            |
|     | 22.1.2                     |                            | grammer                                                |            |
|     | 22.1.3<br><b>22.2</b>      | •                          | nnel Programmer                                        |            |
|     | 22.2.1                     |                            | <b>Types</b> get Programmer                            |            |
|     | 22.2.1                     |                            | Programmer                                             |            |
|     | 22.3                       | •                          | Des                                                    |            |
|     | 22.3.1                     |                            |                                                        |            |
|     | 22.3.2                     |                            |                                                        |            |
|     | 22.3.3                     |                            |                                                        |            |
|     | 22.3.4                     |                            |                                                        |            |
|     | 22.3.5                     |                            |                                                        |            |
|     | 22.3.6<br>22.3.7           |                            |                                                        |            |
|     | 22.3.7                     |                            |                                                        |            |
|     |                            |                            |                                                        | -          |

| 22.4                                                                                                    | Event Outputs                                                                                                    | 234                       |
|----------------------------------------------------------------------------------------------------|----------------------------------------------------------------------------------------------------|---------------------------|
| 22.4.1                                                                                                    | PV Event                                                                                                    |                           |
| 22.4.2                                                                                                    | Time Event                                                                                                    |                           |
| 22.4.3<br><b>22.5</b>                                                                                                    | User Values                                                                                                    |                           |
| <b>22.5</b><br>22.5.1                                                                                                    | Holdback                                                                                                    |                           |
| 22.6                                                                                                    | PID Select                                                                                                    |                           |
| 22.7                                                                                                    | Sync Point - 'Goback' Interaction                                                                                                    |                           |
| 22.8                                                                                                    | Prgln1 and Prgln2                                                                                                    |                           |
| 22.9                                                                                                    | Program Cycles                                                                                                    |                           |
| 22.10                                                                                                    | Servo                                                                                                    |                           |
| 22.11                                                                                                    | Power Fail Recovery                                                                                                    |                           |
| 22.11.1                                                                                                    | Ramp back (Power fail during Dwell segments.)                                                                                                    | 240                       |
| 22.11.2                                                                                                    | 5 1 1 3 1 7 7 7 7 7 7 7 7 7 7 7 7 7 7 7 7                                                                                                    |                           |
| 22.12                                                                                                    | Ramp back (power fail during Time-to-target segments)                                                                                                    |                           |
| 22.13                                                                                                    | Sensor Break Recovery                                                                                                    |                           |
| <b>22.14</b><br>22.14.1                                                                                                    | Operating a Program                                                                                                    |                           |
| 22.14.1                                                                                                    |                                                                                                    |                           |
| 22.14.3                                                                                                    |                                                                                                    |                           |
| 22.14.4                                                                                                    | Skip Segment                                                                                                    | 241                       |
| 22.14.5                                                                                                    |                                                                                                    |                           |
| 22.14.6                                                                                                    |                                                                                                    |                           |
| 22.14.7<br><b>22.15</b>                                                                                                    | Run/Hold/Reset Digital Inputs                                                                                                    |                           |
| 22.15<br>22.15.1                                                                                                    |                                                                                                    |                           |
| 22.16                                                                                                    | Program Set Up                                                                                                    |                           |
| 22.17                                                                                                    | Program Edit                                                                                                    |                           |
| 22.17.1                                                                                                    |                                                                                                    |                           |
| 22.17.2                                                                                                    |                                                                                                    |                           |
| 22.17.3                                                                                                    | 3 7 7 7 7 7 7 7 7 7 7 7 7 7 7 7 7 7 7 7                                                                                                    |                           |
| 22.17.4<br>22.17.5                                                                                                    |                                                                                                    |                           |
| 22.18                                                                                                    | Alternative Ways to Edit a Program                                                                                                    |                           |
| 22.19                                                                                                    | Appendix to Chapter 22: Single Programmer Earlier Versions                                                                                                    |                           |
|                                                                                                    |                                                                                                    |                           |
| 22.19.1                                                                                                    |                                                                                                    |                           |
| 22.19.2                                                                                                    | Sync mode                                                                                                    | 266                       |
| 22.19.2                                                                                                    | PAPTER 23 SWITCH OVER                                                                                                    | 266<br><b>267</b>         |
| 22.19.2 23. C 23.1.1                                                                                                    | PAPTER 23 SWITCH OVER  Example: To Set the Switch Over Levels                                                                                                    | 266<br>2 <b>67</b><br>267 |
| 22.19.2 23. C 23.1.1 23.1.2                                                                                                    | PAPTER 23 SWITCH OVER  Example: To Set the Switch Over Levels.  Switch Over Parameters.                                                                                                    | 266267268                 |
| 22.19.2 23. C 23.1.1 23.1.2 24. C                                                                                                    | Sync mode                                                                                                    |                           |
| 22.19.2 23. C 23.1.1 23.1.2 24. C 24.1                                                                                                    | Page 2 Sync mode                                                                                                    |                           |
| 22.19.2 23. C 23.1.1 23.1.2 24. C 24.1 24.2                                                                                                    | Sync mode                                                                                                    |                           |
| 22.19.2 23. C 23.1.1 23.1.2 24. C 24.1 24.2 24.2.1                                                                                                    | Sync mode                                                                                                    |                           |
| 22.19.2 23. C 23.1.1 23.1.2 24. C 24.1 24.2                                                                                                    | Sync mode                                                                                                    |                           |
| 22.19.2 23. C 23.1.1 23.1.2 24. C 24.1 24.2 24.2.1 24.3                                                                                                    | Sync mode                                                                                                    |                           |
| 22.19.2 23. C 23.1.1 23.1.2 24. C 24.1 24.2 24.2.1 24.3 24.3.1 24.3.2 24.3.3                                                                                                    | Sync mode                                                                                                    |                           |
| 22.19.2 23. C 23.1.1 23.1.2 24. C 24.1 24.2 24.2.1 24.3 24.3.1 24.3.2 24.3.3 24.3.4                                                                                                    | Sync mode                                                                                                    |                           |
| 22.19.2 23. C 23.1.1 23.1.2 24. C 24.1 24.2 24.2.1 24.3 24.3.1 24.3.2 24.3.3 24.3.4 24.3.5                                                                                                    | Sync mode                                                                                                    |                           |
| 22.19.2 23. C 23.1.1 23.1.2 24. C 24.1 24.2 24.2.1 24.3 24.3.1 24.3.2 24.3.3 24.3.4                                                                                                    | Sync mode                                                                                                    |                           |
| 22.19.2 23. C 23.1.1 23.1.2 24. C 24.1 24.2 24.2.1 24.3 24.3.1 24.3.2 24.3.3 24.3.4 24.3.5 24.4                                                                                                    | Sync mode                                                                                                    |                           |
| 22.19.2 23. C 23.1.1 23.1.2 24. C 24.1 24.2 24.2.1 24.3 24.3.1 24.3.2 24.3.3 24.3.4 24.3.5 24.4 24.4.1 24.4.2 24.4.3                                                                                  | Sync mode                                                                                                    |                           |
| 22.19.2 23. C 23.1.1 23.1.2 24. C 24.1 24.2 24.2.1 24.3 24.3.1 24.3.2 24.3.3 24.3.4 24.3.5 24.4 24.4.1 24.4.2 24.4.3 24.4.4                                                                           | Sync mode                                                                                                    |                           |
| 22.19.2 23. C 23.1.1 23.1.2 24. C 24.1 24.2 24.2.1 24.3 24.3.1 24.3.2 24.3.4 24.3.5 24.4 24.4.2 24.4.1 24.4.2 24.4.3 24.4.4 24.5                                                                      | HAPTER 23 SWITCH OVER  Example: To Set the Switch Over Levels. Switch Over Parameters.  HAPTER 24 TRANSDUCER SCALING.  Auto-Tare Calibration  Transducer Summary Page  Tare Calibration.  Strain Gauge.  Calibration Using the Calibration Resistor Mounted in the Transducer.  Configure Parameters for Strain Gauge Calibration.  Configuration Examples. Strain Gauge Calibration Calibration Using the Internal Calibration Resistor.  Load Cell.  To Calibrate a Load Cell.  Configuration Examples. Configuration Examples. Load Cell Calibration.  Comparison.                                                                                                    |                           |
| 22.19.2 23. C 23.1.1 23.1.2 24. C 24.1 24.2 24.2.1 24.3 24.3.1 24.3.2 24.3.3 24.3.4 24.3.5 24.4 24.4.2 24.4.1 24.4.2 24.4.3 24.4.4 24.5 24.5.1                                                        | Sync mode                                                                                                    |                           |
| 22.19.2 23. C 23.1.1 23.1.2 24. C 24.1 24.2 24.2.1 24.3 24.3.1 24.3.2 24.3.4 24.3.5 24.4 24.4.2 24.4.1 24.4.2 24.4.3 24.4.4 24.5                                                                      | HAPTER 23 SWITCH OVER  Example: To Set the Switch Over Levels. Switch Over Parameters.  HAPTER 24 TRANSDUCER SCALING.  Auto-Tare Calibration  Transducer Summary Page  Tare Calibration.  Strain Gauge.  Calibration Using the Calibration Resistor Mounted in the Transducer.  Configure Parameters for Strain Gauge Calibration.  Configuration Examples. Strain Gauge Calibration Calibration Using the Internal Calibration Resistor.  Load Cell.  To Calibrate a Load Cell.  Configuration Examples. Configuration Examples. Load Cell Calibration.  Comparison.                                                                                                    |                           |
| 22.19.2 23. C 23.1.1 23.1.2 24. C 24.1 24.2 24.2.1 24.3 24.3.1 24.3.2 24.3.3 24.3.4 24.3.5 24.4 24.4.2 24.4.3 24.4.2 24.4.3 24.4.2 24.4.3 24.4.4 24.5 24.5.1 24.5.2                                   | Sync mode                                                                                                    |                           |
| 22.19.2 23. C 23.1.1 23.1.2 24. C 24.1 24.2 24.2.1 24.3 24.3.1 24.3.2 24.3.3 24.3.4 24.3.5 24.4 24.4.1 24.4.2 24.4.3 24.4.4 24.5 24.5.1 24.5.2 24.5.3 24.6 24.6.1                                     | Sync mode                                                                                                    |                           |
| 22.19.2 23. C 23.1.1 23.1.2 24. C 24.1 24.2 24.2.1 24.3 24.3.1 24.3.2 24.3.3 24.3.4 24.3.5 24.4 24.4.1 24.4.2 24.4.3 24.4.4 24.5 24.5.1 24.5.2 24.5.3 24.6 24.6.1                                     | HAPTER 23 SWITCH OVER  Example: To Set the Switch Over Levels. Switch Over Parameters  HAPTER 24 TRANSDUCER SCALING.  Auto-Tare Calibration.  Transducer Summary Page.  Tare Calibration.  Strain Gauge.  Calibration Using the Calibration Resistor Mounted in the Transducer.  Configure Parameters for Strain Gauge Calibration.  Configuration Examples.  Strain Gauge Calibration.  Calibration Using the Internal Calibration Resistor.  Load Cell  To Calibrate a Load Cell.  Configure Parameters.  Configuration Examples.  Load Cell Calibration  Comparison.  Physical Wiring.  Configure Parameters.  Comparison Calibration  Transducer Scaling Parameters.                                                                                                    |                           |
| 22.19.2 23. C 23.1.1 23.1.2 24. C 24.1 24.2 24.2.1 24.3 24.3.1 24.3.2 24.3.3 24.3.4 24.3.5 24.4 24.4.1 24.4.2 24.4.3 24.4.4 24.5 24.5.1 24.5.2 24.5.3 24.6 24.6.1                                     | Sync mode                                                                                                    |                           |
| 22.19.2 23. C 23.1.1 23.1.2 24. C 24.1 24.2 24.2.1 24.3 24.3.1 24.3.2 24.3.3 24.3.4 24.3.5 24.4 24.4.1 24.4.2 24.4.3 24.4.4 24.5 24.5.1 24.5.2 24.5.3 24.6 24.6.1 25. C 25.1                          | HAPTER 23 SWITCH OVER  Example: To Set the Switch Over Levels. Switch Over Parameters.  HAPTER 24 TRANSDUCER SCALING.  Auto-Tare Calibration  Transducer Summary Page  Tare Calibration.  Strain Gauge  Calibration Using the Calibration Resistor Mounted in the Transducer. Configure Parameters for Strain Gauge Calibration. Configuration Examples. Strain Gauge Calibration. Calibration Using the Internal Calibration Resistor.  Load Cell  To Calibrate a Load Cell. Configure Parameters. Configuration Examples. Load Cell Calibration Comparison.  Physical Wiring. Configure Parameters. Comparison Calibration  Transducer Scaling Parameters Parameter Notes.  HAPTER 25 USER VALUES                                                                                                    |                           |
| 22.19.2 23. C 23.1.1 23.1.2 24. C 24.1 24.2 24.2.1 24.3 24.3.1 24.3.2 24.3.3 24.3.4 24.3.5 24.4 24.4.1 24.4.2 24.4.3 24.4.4 24.5 24.5.1 24.5.2 24.5.3 24.6 24.6.1 25. C 25.1                          | HAPTER 23 SWITCH OVER  Example: To Set the Switch Over Levels Switch Over Parameters  HAPTER 24 TRANSDUCER SCALING  Auto-Tare Calibration  Transducer Summary Page  Tare Calibration Strain Gauge  Calibration Using the Calibration Resistor Mounted in the Transducer.  Configure Parameters for Strain Gauge Calibration  Configuration Examples Strain Gauge Calibration Resistor  Load Cell  To Calibrate a Load Cell  Configure Parameters  Configure Parameters  Configure Parameters  Configure Parameters  Configure Parameters  Configure Parameters  Configure Parameters  Configure Parameters  Configure Parameters  Comparison  Physical Wiring  Configure Parameters  Comparison Calibration  Transducer Scaling Parameters  Parameter Notes.  HAPTER 25 USER VALUES  User Value Parameters                                                                                                    |                           |
| 22.19.2 23. C 23.1.1 23.1.2 24. C 24.1 24.2 24.2.1 24.3 24.3.1 24.3.5 24.4 24.4.1 24.4.2 24.4.3 24.4.4 24.5 24.5.1 24.5.2 24.5.3 24.6 24.6.1 25. C 25.1 26. C 26.1 26.1                               | Sync mode                                                                                                    |                           |
| 22.19.2 23. C 23.1.1 23.1.2 24. C 24.1 24.2 24.2.1 24.3 24.3.1 24.3.5 24.4 24.4.1 24.4.2 24.4.3 24.4.4 24.5 24.5.1 24.5.2 24.5.3 24.6 25. C 25.1 26. C 26.1 26.1.1 26.1.2                             | Sync mode.  HAPTER 23 SWITCH OVER.  Example: To Set the Switch Over Levels. Switch Over Parameters.  HAPTER 24 TRANSDUCER SCALING.  Auto-Tare Calibration.  Transducer Summary Page. Tare Calibration.  Strain Gauge.  Calibration Using the Calibration Resistor Mounted in the Transducer. Configure Parameters for Strain Gauge Calibration. Configuration Examples. Strain Gauge Calibration. Calibration Using the Internal Calibration Resistor.  Load Cell.  To Calibrate a Load Cell. Configure Parameters. Configuration Examples. Load Cell Calibration.  Comparison. Physical Wiring. Configure Parameters. Comparison Calibration.  Transducer Scaling Parameters Parameter Notes.  HAPTER 25 USER VALUES User Value Parameters  HAPTER 26 CALIBRATION.  To Check Input Calibration.  To Check Input Calibration.  To Check my Input Calibration.  To Check my Input Calibration.                                                                                                    |                           |
| 22.19.2 23. C 23.1.1 23.1.2 24. C 24.1 24.2 24.2.1 24.3 24.3.1 24.3.2 24.3.3 24.3.4 24.3.5 24.4 24.4.2 24.4.3 24.4.4 24.5 24.5.1 24.5.2 24.5.3 24.6 24.6.1 25. C 25.1 26. C 26.1 26.1.2 26.1.3        | Sync mode  HAPTER 23 SWITCH OVER  Example: To Set the Switch Over Levels  Switch Over Parameters  HAPTER 24 TRANSDUCER SCALING  Auto-Tare Calibration  Transducer Summary Page  Tare Calibration  Strain Gauge  Calibration Using the Calibration Resistor Mounted in the Transducer  Configure Parameters for Strain Gauge Calibration  Configure Barameters for Strain Gauge Calibration  Configure Darameters  Configure Darameters  Configure Parameters  Configure Parameters  Configure Parameters  Configure Parameters  Configure Parameters  Comparison  Physical Wiring  Comparison Calibration  Transducer Scaling Parameters  Parameter Notes  HAPTER 25 USER VALUES  User Value Parameters  HAPTER 26 CALIBRATION  To Check Input Calibration  To Check My Input Calibration  To Check Thermocouple Input Calibration  To Check Thermocouple Input Calibration  To Check Thermocouple Input Calibration                                                                                                    |                           |
| 22.19.2 23. C 23.1.1 23.1.2 24. C 24.1 24.2 24.2.1 24.3 24.3.1 24.3.2 24.3.4 24.3.5 24.4 24.4.2 24.4.3 24.4.4 24.5 24.5.1 24.5.2 24.5.3 24.6 24.6.1 25. C 25.1 26. C 26.1 26.1.1 26.1.2 26.1.3 26.1.4 | Sync mode  HAPTER 23 SWITCH OVER  Example: To Set the Switch Over Levels Switch Over Parameters  HAPTER 24 TRANSDUCER SCALING  Auto-Tare Calibration  Transducer Summary Page Tare Calibration  Strain Gauge  Calibration Using the Calibration Resistor Mounted in the Transducer Configure Parameters for Strain Gauge Calibration Configuration Examples Strain Gauge Calibration Calibration Using the Internal Calibration Resistor  Load Cell  To Calibrate a Load Cell Configure Parameters Configuration Examples Load Cell Calibration  Comparison  Physical Wiring Configure Parameters Comparison Calibration  Transducer Scaling Parameters Parameter Notes  HAPTER 25 USER VALUES  User Value Parameters HAPTER 26 CALIBRATION  To Check Input Calibration  To Check RTD Input Calibration  To Check RTD Input Calibration  To Check RTD Input Calibration To Check RTD Input Calibration To Check RTD Input Calibration To Check RTD Input Calibration To Check RTD Input Calibration To Check RTD Input Calibration To Check RTD Input Calibration |                           |
| 22.19.2 23. C 23.1.1 23.1.2 24. C 24.1 24.2 24.2.1 24.3 24.3.1 24.3.2 24.3.3 24.3.4 24.3.5 24.4 24.4.2 24.4.3 24.4.4 24.5 24.5.1 24.5.2 24.5.3 24.6 24.6.1 25. C 25.1 26. C 26.1 26.1.2 26.1.3        | Sync mode  HAPTER 23 SWITCH OVER  Example: To Set the Switch Over Levels  Switch Over Parameters  HAPTER 24 TRANSDUCER SCALING  Auto-Tare Calibration  Transducer Summary Page  Tare Calibration  Strain Gauge  Calibration Using the Calibration Resistor Mounted in the Transducer  Configure Parameters for Strain Gauge Calibration  Configure Barameters for Strain Gauge Calibration  Configure Darameters  Configure Darameters  Configure Parameters  Configure Parameters  Configure Parameters  Configure Parameters  Configure Parameters  Comparison  Physical Wiring  Comparison Calibration  Transducer Scaling Parameters  Parameter Notes  HAPTER 25 USER VALUES  User Value Parameters  HAPTER 26 CALIBRATION  To Check Input Calibration  To Check My Input Calibration  To Check Thermocouple Input Calibration  To Check Thermocouple Input Calibration  To Check Thermocouple Input Calibration                                                                                                    |                           |

|    | 26.3.1                  | To Calibrate mV Range                                                |             |
|----|-------------------------|----------------------------------------------------------------------|-------------|
|    | 26.3.2<br>26.3.3        | To Save the New Calibration Data<br>To Return to Factory Calibration |             |
|    | 26.3.4                  | Thermocouple Calibration                                             | 290         |
|    | 26.3.5                  | RTD Calibration                                                      |             |
|    | 26.4                    | Calibration Parameters                                               |             |
|    | 26.5                    | Valve Position Output Calibration                                    |             |
|    | 26.6                    | DC Output and Retransmission Calibration                             |             |
| 27 |                         | HAPTER 27 CONFIGURATION USING ITOOLS                                 |             |
|    | . Ci<br>27.1            | Features                                                             |             |
|    |                         | On-Line/Off-line Editing                                             |             |
|    | 27.2<br>27.3            |                                                                      |             |
|    | 27.3<br>27.4            | Connecting a PC to the Controller                                    |             |
|    |                         | To Scan for Connected Instruments                                    |             |
|    | 27.5                    | Parameter Set Up                                                     |             |
|    | 27.6                    | Device Panel                                                         |             |
|    | <b>27.7</b> 27.7.1      | User Pages Editor                                                    |             |
|    | 27.7.1                  | Style Examples                                                       |             |
|    | 27.7.3                  | Immediate Programmer Setpoint                                        |             |
|    | 27.8                    | Recipe Editor                                                        |             |
|    | 27.8.1                  | To Set Up a Recipe                                                   |             |
|    | 27.8.2                  | Recipe Menu Commands                                                 | .305        |
|    | 27.8.3                  | Watch Recipe                                                         |             |
|    | 27.9                    | To Set up Alarms                                                     |             |
|    | 27.9.1                  | Example: To Customise Analogue Alarm Messages                        |             |
|    | 27.9.2                  | Alarm Summary Page                                                   | .307<br>202 |
|    | 27.9.3<br><b>27.10</b>  | To Customise Digital Alarm Messages                                  |             |
|    | <b>27.10</b> 27.10.1    | Graphical Wiring Editor                                              | 300         |
|    | 27.10.1                 | Terminology                                                          |             |
|    | 27.10.2                 | Using Function Blocks                                                |             |
|    | 27.10.4                 | Tooltips                                                             |             |
|    | 27.10.5                 | Series 3000 Instruments                                              | .312        |
|    | 27.10.6                 | Using Wires                                                          |             |
|    | 27.10.7                 | Using Comments                                                       |             |
|    | 27.10.8<br>27.10.9      | Using Monitors                                                       | .315<br>315 |
|    | 27.10.9                 |                                                                      |             |
|    | 27.10.1                 |                                                                      |             |
|    | 27.11                   | Diagram Context Menu                                                 |             |
|    | 27.11.1                 | Other Examples of Graphical Wiring                                   | .317        |
|    | 27.12                   | Program Editor                                                       |             |
|    | 27.12.1                 | Analog View                                                          | .320        |
|    | 27.12.2                 |                                                                      |             |
|    | 27.12.3                 | · · · · · · · · · · · · · · · · · · ·                                |             |
|    | 27.12.4<br>27.12.5      | Menu Entries and Tool Buttons                                        |             |
|    | 27.12.5<br>27.12.6      | Naming Programs                                                      |             |
|    | 27.12.0                 | Entering a Program                                                   |             |
|    | 27.12.7                 | Making Changes to a Program                                          |             |
|    | 27.12.9                 | 5 5 5                                                                |             |
|    | 27.12.1                 | 0 Moving Programs Around                                             | .322        |
|    | 27.12.1                 | 5 5                                                                  |             |
|    | 27.12.1                 | 17 9                                                                 |             |
|    | 27.12.1                 |                                                                      |             |
|    | 27.12.1<br><b>27.13</b> |                                                                      |             |
|    | <b>27.13</b> 27.13.1    | Cloning                                                              |             |
|    | 27.13.1                 |                                                                      |             |
|    | 27.13.2                 |                                                                      |             |
|    | 27.14                   | Clone of Comms Port Settings                                         |             |
|    | 27.15                   | User Text                                                            |             |
|    | 27.16                   | To Enable User Text                                                  |             |
|    |                         | Loop Naming                                                          |             |
|    |                         | Example 1: To Configure Lgc2 Operator 1                              |             |
|    | 27.18.1                 |                                                                      |             |
|    |                         | To Name a User Switch                                                |             |
|    | 27.20                   | Master Communications Configuration Example                          |             |
| 28 |                         | HAPTER 28 OEM SECURITY                                               |             |
| _0 |                         |                                                                      |             |
|    |                         | Introduction                                                         |             |
|    |                         | Using OEM Security Step 1 - View iTools OPC Server                   |             |
|    | /A 1                    | SIED 1 - VIEW HOOIS UPU SERVER                                       | 3 30        |

| 28.4         | Step 2 - Create Custom Tags           |     |
|--------------|---------------------------------------|-----|
| 28.5         | Step 3 - Activate OEM Security        | 339 |
| 28.6         | Step 4 - Deactivate OEM Security      | 340 |
| 28.7         | Erasing Memory                        | 340 |
| 29.          | CHAPTER 29 USER SWITCHES              | 341 |
| 29.1         | User Switch Parameters                | 341 |
| 29.2         | To Configure User Switches            | 341 |
| 30.          | CHAPTER 30 MODBUS SCADA TABLE         |     |
| 30.1         | Comms Table                           |     |
| 30.2         | SCADA Addresses                       | 342 |
| 30.3         | SCADA Table                           | 343 |
| 30.4         | Dual Programmers via SCADA comms      | 366 |
| 30.5         | Parameter Tables                      |     |
| 30.6         | Synchronous Programmers               |     |
| 30.7         | Asynchronous Programmers              |     |
| 31.          | CHAPTER 31 EI-BISYNCH PARAMETERS      |     |
| 31.          |                                       |     |
| 31.          |                                       |     |
| 31.          | 1.3 (XS) Extended Status Word         | 375 |
| 31.1         |                                       |     |
| 31.          |                                       |     |
| 31.          |                                       |     |
| 31.1         | = -9 = -1                             |     |
| 31.          | = -9                                  |     |
| 31.1<br>31.1 |                                       |     |
|              |                                       |     |
| 32.          | APPENDIX A SAFETY AND EMC INFORMATION |     |
| 32.1         | GENERAL                               |     |
| 32.2         | Service and repair                    |     |
| 32.3         | Installation Safety Requirements      |     |
| 32.4         | Installation requirements for EMC     |     |
| 33.          | APPENDIX B TECHNICAL SPECIFICATION    |     |
| 34.          | APPENDIX C PARAMETER INDEX            | 392 |
| 35.          | DECLARATION OF CONFORMITY             | 401 |

### **Associated Documents**

| HA030143            | Installation and Operation Guide (supplied with the controller) |
|---------------------|-----------------------------------------------------------------|
| HA025464            | EMC Booklet                                                     |
| HA026230            | Digital Communications Handbook                                 |
| HA026290            | Profibus Communications Handbook                                |
| HA027506            | Devicenet Communications Handbook                               |
| HA026893            | IO Expander                                                     |
| HA028838            | iTools Help Manual                                              |
| Natas. These handle | a aka may ba dayanla adad fram yayay ayratharm aa uk            |

 $Notes: \ These \ handbooks \ may \ be \ downloaded \ from \ www.eurotherm.co.uk.$ 

Whenever the symbol  $\odot$  appears in this handbook it indicates a helpful hint.

### Issue Status of this Handbook

**Issue 3.0** of this manual applies to software version 1.2.

**Issue 4** of this manual applies to software version 2

The following enhancements now include:-

- Second control loop
- Dual programmer with the facility to synchronise the two programmers at the start or at every segment
- Programmer enhancements including PV events, guaranteed soak, timed event, wait segments, Go Back segments, PID set selector, analogue output values, 500 segments
- SCADA set up for programmer
- Quick Start changes and Quick Start code
- Configurable Modbus SCADA table
- El Bisynch compatibility with 818, and 900 series controllers
- Default custom page templates
- Two point calibration on fixed and analogue input modules
- Multi input function block
- Summary screens for loop1/loop2/both loops/programmer. Parameter promotion to summary screen

Issue 5 applies to software versions 2.30+ and includes:-

Dual Analogue Output module, Profibus D type connector option, 'ImmSP?' parameter added to the Options list, User Text and Loop Naming.

Issue 6 also applies to software versions 2.30+ and includes:-

Changes to Technical Specification Electromagnetic compatibility section when Devicenet module fitted

Addition of calibration check to Chapter 26

Improved descriptions of Strain Gauge Calibration Chapter 24

Improved descriptions of autotuning and parameters in PID Chapter 21

Issue 7 applies to firmware versions 2.60+ and includes:-

Addition of Chapter 28 OEM Security.

Correction to Cal State parameter, section 10.3.9. - 'Repeat for minimum' should read 'Repeat for maximum'.

**Issue 8** applies to firmware version 2.70+ and includes new function block - User Switches, High Resloution Retransmission module and additional parameters (Cycle time, Wdog Flag, Wdog Action, Wdog Timeout, Wdog Recy, Servo to PV, Manual Startup).

**Issue 9** applies to firmware version 2.80+ with the following changes. Add more Zirconia block parameters. Clarify wording of Power Feedback in Diagnostics section 6.7. Correct Fahrenheit ranges section 7.2.1. Add Calibration procedure for DC outputs.

**Issue 10** applies to firmware version 2.90+ includes new sections Modbus Master Communications, section 14.9; Packbit and Unpackbit section 14.10; Master Communications Configuration Example in iTools, section 27.20; Cycle Time and Minimum On Time parameters section 8.2.2; changes to Broadcast Communications, section 14.8; additional description of 'ImmSP?', section 6.4; additional description of Nudge Raise/lower, section 21.8.9.

### Issue 11 makes the following changes:

Section 1.3. Dual 4-20mA/TxPSU added to order code. Dual triac codes changed from \_VT to \_VH and \_VR to \_VC.

Section 14.3.2.1. Changes to final paragraph.

Section 16.1.1. Corrections to connections for humidity control

Section 16.5. Power supply removed from connection diagram and a note added.

Technical Specification. Correct calibration resistor value in Transducer Power Supply module to  $30.1 \text{K}\Omega$ .

Section 18.4.2. improved description of Fallback.

### Issue 12 makes the following changes:

Section 27.20. Change the wording in the note to say the master comms block is disabled when in configuration mode and not needs to be disabled.

Section 35. Update Declaration of Conformity.

**Issue 13** applies to firmware version 3.30. Parameter 'Tune RG2' is added to the Tune list; program cycles increased to 9999; counter direction alterable in L3.

9

Part No HA027988 Issue 13 June -12

### 1. Chapter 1 Installation and Operation

### 1.1 What Instrument Do I Have?

Thank you for choosing this Controller.

The 3508 controller is supplied in the standard 1/8 DIN size (48 x 96mm front panel). The 3504 controller is supplied in the standard  $\frac{1}{2}$  DIN size (96 x 96mm front panel). They are intended for indoor use only and for permanent installation in an electrical panel which encloses the rear housing, terminals and wiring on the back. They are designed to control industrial and laboratory processes via input sensors which measure the process variables and output actuators which adjust the process conditions.

### 1.1.1 Contents of Package

When unpacking your controller please check that the following items have been included.

### 1.1.1.1 3508 or 3504 Controller Mounted in its Sleeve

The 3504 contains up to six plug-in hardware modules; the 3508 has up to three. Additionally digital communications modules can be fitted in two positions.

The modules provide an interface to a wide range of plant devices and those fitted are identified by an ordering code printed on a label fixed to the side of the instrument. Check this against the description of the code given in section 1.2 to ensure that you have the correct modules for your application. This code also defines the basic functionality of the instrument which may be:-

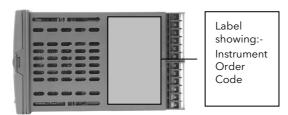

- Controller only
- Programmer and controller
- Control type Standard PID, valve positioner
- Digital communications type
- Options

### 1.1.1.2 Panel Retaining Clips

Two clips are required to secure the instrument sleeve in the panel. These are supplied fitted to the sleeve.

### 1.1.1.3 Accessories Pack

For each input a  $2.49\Omega$  resistor is supplied for mA measurement. This will need to be fitted across the respective input terminals

### 1.1.1.4 User Guide

Issue 6 of the guide applies to instrument software versions, V2.3+, and explains:-

- How to install the controller
- Physical wiring to the plant devices
- First switch on 'out of the box'.
- Principle of operation using the front panel buttons
- Introduction to configuration through iTools PC software
- Ethernet adaptor if Ethernet communications has been ordered

### 1.1.2 Orderable Accessories

The following accessories may be ordered:-

| User Manual This may also be downloaded from www.eurotherm.co.uk | HA027988            |
|------------------------------------------------------------------|---------------------|
| $2.49\Omega$ Precision resistor                                  | SUB35/ACCESS/249R.1 |
| Configuration IR Clip                                            | ITools/None/30000IR |
| Configuration Clip                                               | ITools/None/30000CK |
| 10In,10Out IO Expander                                           | 2000IO/VL/10LR/XXXX |
| 20In,20Out IO Expander                                           | 2000IO/VL/10LR/10LR |

### 1.2 3504 and 3508 Ordering Code

The controller may have been ordered in accordance with the hardware code listed below. Alternatively, it may have been ordered by quoting the 'Quick Code' listed in section 1.3. If ordered to the quick code the controller will be configured in the factory. If it is not ordered using the quick code then it will be necessary to configure the controller when it is first switched on. This is described in Chapter 2.

### **Hardware Coding**

| Model Function<br>Number |                                     | Supply Voltage Number of Loops |                        | Application |     | Programs | Recipes        |     | Toolkits | Fascia    |          |
|--------------------------|-------------------------------------|--------------------------------|------------------------|-------------|-----|----------|----------------|-----|----------|-----------|----------|
|                          |                                     |                                | •                      |             |     |          |                |     |          | •         |          |
| Мс                       | odel Number                         |                                | Supply                 | Voltage     |     | Prog     | ırams          |     |          | Toolkit W | ires     |
| 3504                     | 3504 Standard                       | VH                             | 100-2                  | 40Vac       | Χ   | No pr    | ograms         |     | XXX      | Std 30 w  | vires    |
| 3508                     | 3508 Standard                       | VL                             | 20-29                  | Vac/dc      | 1   | 1 prog   | g 20 segmei    | nts | 60       | 60 wires  |          |
|                          |                                     | ,                              |                        |             | 10  |          | og 500         |     | 120      | 120 wire  | es .     |
|                          | Function                            |                                | Lo                     | ops         |     | segments |                |     | 250      | 250 wires |          |
| CC                       | Standard                            | 1                              | One I                  | оор         | 25  | 25 pro   | og 500<br>ents |     |          |           | <u>'</u> |
| F                        | Profibus                            | 2                              | Two l                  | oops        | 50  |          | og 500         |     |          | Fascia    |          |
|                          | Provides Valve Position Application |                                |                        |             |     |          |                | G   | Eurothe  | rm green  |          |
| (1) Provid               |                                     |                                | ication                |             | Rec | ipes     |                | S   | Silver   |           |          |
| option in                | Heat/Cool                           | 100                            |                        | lard        | Χ   | No red   | cipe           |     | J        | Silver    |          |
|                          | VP included as standard.            |                                | ZC Zirconia            |             |     | 1 recip  | ре             |     |          |           |          |
| vi iliciudi              |                                     |                                | VP Dual Valve Position |             | 4   | 4 recip  | oes            |     |          |           |          |
|                          |                                     |                                | (1)                    |             | 8   | 8 recip  | oes            |     |          |           |          |

### Example (order code)

### 3504/CC/VH/2/XX/50/X/S/R2/D4/AM/XX/XX/XX/A2/XX/XX/ENG/ENG/XXXXX/XXXXX

This code describes a two loop 3504 with 50 programs. Additional modules for dual relay, analogue control, analogue input and EIA232 communications. English language and manuals with silver fascia.

### 1.2.1 Input and Output Modules

| I/O<br>Slot 1 | I/O I/O I/O I/O I/<br>Slot 2 Slot 3 Slot 4 Slo<br>(2) (2 |     | I/O<br>Slot 6<br>(2) | H<br>Comms<br>Slot      | J<br>Comms<br>Slot |   | Config<br>Tools | Product<br>Language     | Manuals<br>Language | Warra            | anty Calibration<br>Certificate |
|---------------|----------------------------------------------------------|-----|----------------------|-------------------------|--------------------|---|-----------------|-------------------------|---------------------|------------------|---------------------------------|
|               |                                                          |     |                      |                         |                    |   |                 |                         |                     |                  |                                 |
| IO S          | lots 1, 2, 3, 4(2), 5(2), 6(2)                           |     |                      | H Comms Slo             | ot                 |   |                 | J Comms Slo             | t                   | Man              | uals Language                   |
| XX            | None fitted                                              | ] [ | XX                   | Not Fitted              |                    |   | XX              | Not Fitted              |                     | ENG              | English                         |
| R4            | Change over relay                                        | ] [ | A2                   | 232 Modbu               | S                  |   | A2              | 232 Modbus              | 3                   | FRA              | French                          |
| R2            | 2 pin relay                                              | ] [ | Y2                   | 2-wire 485 N            | Modbus             |   | Y2              | 2-wire 485 N            | Nodbus              | GER              | German                          |
| RR            | Dual relay                                               | ] [ | F2                   | 4-wire 485 N            | Modbus             |   | F2              | 4-wire 485 N            | 1odbus              | SPA              | Spanish                         |
| T2            | Triac                                                    | ] [ | AE                   | 232 El-Bisyn            | ich                |   | AE              | 4-wire 485 N            | Modbus              | ITA              | Italian                         |
| TT            | Dual triac                                               | J [ | YE                   | 2-wire 485 E            | <u>-</u>           |   | YE              | 232 El-Bisyn            | ch                  | XXX              | None                            |
| D4            | DC control                                               | ╛╏  |                      | Bisynch                 |                    |   | FE              | 2-wire 485 E            | []-                 |                  | Warranty                        |
| DO            | Dual DC output 4-20mA                                    |     | FE                   | 4-wire 485 E<br>Bisynch | -<br>-             |   |                 | Bisynch                 |                     | XXXXX            | Standard                        |
|               | OP/24Vdc. Slots 1, 2 and 4 only                          |     | M1                   | 232 Modbu               | s Mastor           |   | M1              | 4-wire 485 E<br>Bisynch | : -                 | WL005            | Extended 5                      |
| AM            | Analogue input (not slot 2 or                            | ┪╏  | M2                   | 2-wire 485 N            |                    |   | M2              | 232 Modbus              | Mastor              |                  | year                            |
| Alvi          | 5)                                                       |     | 1412                 | master                  | vioabas            |   | M3              | 2-wire 485 N            |                     | Calibr           | ration Certificate              |
| D6            | DC retransmission                                        | 1   | M3                   | 4-wire 485 N            | Modbus             |   | 1415            | Amaster                 | loabas              | XXXXX            | None                            |
| TL            | Triple logic input                                       | 1 [ |                      | master                  |                    |   | EX              | 4-wire 485 N            | Modbus              | CERT1            | Cert of                         |
| TK            | Triple contact input                                     | 1 [ | ET                   | Ethernet 10             | base               |   |                 | Amaster                 |                     |                  | conformity                      |
| TP            | Triple logic output                                      | ] [ | PB                   | Profibus (3)            |                    | l |                 | Config Tools            |                     | CERT2            | Factory calibration             |
| VU            | Potentiometer input                                      | 1   | PD                   | Profibus wit            |                    |   | XX              | None None               |                     |                  | certificate                     |
| MS            | 24Vdc transmitter PSU                                    | ]   | DN                   | connector (3            | 5)                 |   | IT              | Standard iTo            | ools (CD            | C                | ustom Labels                    |
| G3            | Transducer PSU 5 or 10Vdc                                | ] [ | DN                   | Devicenet               |                    |   | "               | only)                   | JOIS (CD            | F1234            | Special No.                     |
| HR            | High resolution DC retrans &                             |     |                      |                         |                    |   |                 |                         |                     | XXXXX            | None None                       |
|               | 24Vdc<br>Slots 1, 2 and 4 only                           |     |                      |                         |                    |   | F               | Product Langua          | ige                 |                  |                                 |
| LO            | Isolated single logic output                             | -   |                      |                         |                    |   | ENG             | English                 |                     |                  | Standard Option                 |
| LO            | isolated single logic output                             | J   |                      |                         |                    |   | FRA             | French                  |                     | EU1234<br>EC1234 |                                 |
|               | (2). I/O slots 4, 5 and 6 a                              | ire | only ava             | ilable on th            | e 3504             |   | GER             | German                  |                     | EE1234           |                                 |
|               | (3). Only available with t                               | he  | Profibus             | Controller              |                    |   | SPA             | Spanish                 |                     | EE1234           | custom<br>config.               |
|               | No other comms mod                                       | ule | may be               | fitted.                 |                    |   | ITA             | Italian                 |                     | ES1234           | Ů                               |
|               |                                                          |     |                      |                         |                    |   |                 |                         |                     |                  | software                        |

Part No HA027988 Issue 13 June -12

# 1.3 Configuration Code (Quick Start Code) Loop 1

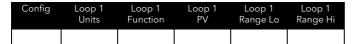

Config

STD Standard config (1)

CFG Factory configured

| Loop 1 | Loop 1 units |  |  |  |  |  |
|--------|--------------|--|--|--|--|--|
| С      | Centigrade   |  |  |  |  |  |
| F      | Fahrenheit   |  |  |  |  |  |
| %      | Percent      |  |  |  |  |  |
| Н      | %RH          |  |  |  |  |  |
| Р      | PSI          |  |  |  |  |  |
| В      | Bar          |  |  |  |  |  |
| М      | mBar         |  |  |  |  |  |
| Χ      | None         |  |  |  |  |  |

| Loop 1 | Loop 1 Function                     |  |  |  |  |  |  |
|--------|-------------------------------------|--|--|--|--|--|--|
| PX     | Single Chan. PID                    |  |  |  |  |  |  |
| FX     | Single Chan. VP with Feedback       |  |  |  |  |  |  |
| VX     | Single Chan. VP without<br>Feedback |  |  |  |  |  |  |
| NX     | Single Chan. On/Off                 |  |  |  |  |  |  |
| PP     | Dual Chan. PID                      |  |  |  |  |  |  |
| PN     | Dual Chan. PID/OnOff                |  |  |  |  |  |  |
| FF     | Dual Chan. VP with Feedback         |  |  |  |  |  |  |
| VV     | Dual Chan. VP without<br>Feedback   |  |  |  |  |  |  |
| PF     | Dual Chan. PID/VP with Feedback     |  |  |  |  |  |  |
| PV     | Dual Chan. PID/VP without feedback  |  |  |  |  |  |  |

| Unconfigured  J Thermocouple |
|------------------------------|
| I Thermocouple               |
| 3 memocoupie                 |
| K Thermocouple               |
| T Thermocouple               |
| L Thermocouple               |
| N Thermocouple               |
| R Thermocouple               |
| S Thermocouple               |
| B Thermocouple               |
| Platinell II                 |
| C Thermocouple               |
| Pt 100                       |
| 4-20mA Linear                |
| 0-20mA Linear                |
| 0-5Vdc Linear                |
| 1-5Vdc Linear                |
| 0-10Vdc Linear               |
| Custom Curve                 |
|                              |

Loop 1 Range Low

XXXXX

Enter value with decimal point

Loop 1 Range High

XXXXX Enter value with decimal point

If standard config is selected an instrument without configuration will be supplied.

### Loop 2

Loop 2 Loop 2 Loop 2 Loop 2 Loop 2
Units Function PV Range Lo Range Hi

Loop 2 Function

| Loop 2 Units |                   |  |  |  |  |
|--------------|-------------------|--|--|--|--|
| C            | Centigrade<br>(2) |  |  |  |  |
| F            | Fahrenheit (2)    |  |  |  |  |
| %            | Percent           |  |  |  |  |
| Н            | %RH               |  |  |  |  |
| Р            | PSI               |  |  |  |  |
| В            | Bar               |  |  |  |  |
| М            | mBar              |  |  |  |  |
| Χ            | None              |  |  |  |  |

12

| XX | Single Loop Only                    |
|----|-------------------------------------|
| PX | Single Chan. PID                    |
| FX | Single Chan. VP with Feedback       |
| VX | Single Chan. VP without<br>Feedback |
| NX | Single Chan. On/Off                 |
| PP | Dual Chan. PID                      |
| PN | Dual Chan. PID/OnOff                |
| FF | Dual Chan. VP with Feedback         |
| VV | Dual Chan. VP without<br>Feedback   |
| PF | Dual Chan. PID/VP with Feedback     |
| PV | Dual Chan. PID/VP without           |

| Loop 2 PV |                |  |  |  |  |
|-----------|----------------|--|--|--|--|
| Χ         | Unconfigured   |  |  |  |  |
| J         | J Thermocouple |  |  |  |  |
| K         | K Thermocouple |  |  |  |  |
| Т         | T Thermocouple |  |  |  |  |
| L         | L Thermocouple |  |  |  |  |
| N         | N Thermocouple |  |  |  |  |
| R         | R Thermocouple |  |  |  |  |
| S         | S Thermocouple |  |  |  |  |
| В         | B Thermocouple |  |  |  |  |
| Р         | Platinell II   |  |  |  |  |
| С         | C Thermocouple |  |  |  |  |
| Z         | Pt 100         |  |  |  |  |
| А         | 4-20mA Linear  |  |  |  |  |
| Υ         | 0-20mA Linear  |  |  |  |  |
| W         | 0-5Vdc Linear  |  |  |  |  |
| G         | 1-5Vdc Linear  |  |  |  |  |
| V         | 0-10Vdc Linear |  |  |  |  |
| Q         | Custom Curve   |  |  |  |  |

| XXXXX Enter value with decimal point | Loop 2 Range Low |                          |  |  |  |  |  |
|--------------------------------------|------------------|--------------------------|--|--|--|--|--|
|                                      | XXXXX            | value<br>with<br>decimal |  |  |  |  |  |

| oop 2 Range High |                                            |  |  |  |  |  |
|------------------|--------------------------------------------|--|--|--|--|--|
| XXXX             | Enter<br>value<br>with<br>decimal<br>point |  |  |  |  |  |
|                  |                                            |  |  |  |  |  |

(2). If C or F units are selected they must be the same for both loops.

If C or F are not selected for Loop 1 they cannot be selected for Loop 2

### Alarms and Input/Outputs

| Alarm<br>1                | Alarm<br>2                                                                                                    | Alar<br>3  | m                         | Alarm<br>4                               | Logic<br>LA                          | Logic<br>LB             | Relay<br>AA                                                                         | I/O Slo | ot I/                  | O Slot<br>2                                              | I/O Slot<br>3                                     | I/O Slo<br>4 (3) | t I/O :<br>5 (                |                                                | I/O Slot<br>6 (3) |
|---------------------------|----------------------------------------------------------------------------------------------------|------------|---------------------------|------------------------------------------|--------------------------------------|-------------------------|-------------------------------------------------------------------------------------|---------|------------------------|----------------------------------------------------------|---------------------------------------------------|------------------|-------------------------------|------------------------------------------------|-------------------|
| Alarm XXX 1 2FH _FL _DH   | Unconfigur Loop 1 Loop 2 Full scale h Full scale l Deviation high                                                               | nigh<br>ow | Alarn XXX 1 2FH _FL _DH   | Loop<br>Loop<br>Full s<br>Full s<br>Devi | cale high<br>scale low<br>ation      | Logic XX 1_ 2B _M _H _C | LA Unconfigured Loop 1 Loop 2 Sensor Break Manual Selec Control Ch1 ( Control Ch2 ( | t<br>OP | Logi XX 1_ 2B _M _H _C | Loop<br>Loop<br>Senso                                    | 2<br>or Break<br>al Select<br>DP                  | 1<br>2<br>-      | Loc Loc H Co C Co B Ser B Ser | op 1<br>op 2<br>ntrol<br>ntrol<br>nsor E       | Break             |
| _DL<br>_DB                | Deviation I Deviation band                                                                                                    | ow         | _DL<br>_DB                | Devi<br>band                             |                                      | _R _S _AA               | Remote SP Setpoint 2 En Alarm Acknowledge                                           |         | _R<br>_S<br>A_<br>_A   | Setpo<br>Alarm                                           | Remote SP Setpoint 2 Enable Alarm Acknowledge All |                  | A An                          | y Alar<br>ive                                  | rm                |
| XXX 1 2FH _FL _DH _DL _DB | Unconfigur Loop 1 Loop 2 Full scale In Full scale In Deviation In Deviation In Deviation In Deviation In Deviation In Incompand | nigh<br>ow | XXX 1 2FH _FL _DH _DL _DB | Loop Loop Full s Full s Devia            | 2 cale high cale low ation low ation | _1 _2 P R _H _A _1 _2   | Alarms Alarm 1 OP Alarm 2 OP Programmer Run Hold Reset Prg Ch1 Even Prg Ch1 Even    | t 1     |                        | Alarm<br>Alarm<br>Progr<br>Run<br>Hold<br>Reset<br>Prg E | ns<br>n 1 OP<br>n 2 OP<br>ammer                   |                  | Act 1 Ala 2 Ala - Pro 1 Pro   | w Ala<br>ive<br>rm 1<br>rm 2<br>gram<br>j Ever | OP<br>OP<br>Imer  |

(3). I/O slots 4, 5 and 6 are only available on the 3504.

### Slot Functions 1 - 6 CH1 = Heat, CH2 = Cool

| XXX Unconfigured HHX Ch1 OP for loops 1 & 2 |                 |          |                            | Potent | iometer Input *               | Triple | e Logic OP         |
|---------------------------------------------|-----------------|----------|----------------------------|--------|-------------------------------|--------|--------------------|
| 1                                           | Loop 1          | CCX      | Ch2 OP for loops 1 & 2     | _RS    | Remote SP                     |        | Select function    |
| 2                                           | Loop 2          | SBR      | Sensor Break both          | _VF    | VP Feedback Ch1               | 1      | below for each     |
| Chang                                       | eover Relay     |          | loops                      | _VG    | VP Feedback Ch2               |        | channel            |
| _HX                                         | Control Ch1 OP  | Dual Tri |                            | Triple | Logic Input                   | X      | Unconfigured       |
| _CX                                         | Control Ch2 OP  | _HC      | Ch1 OP & Ch2               |        | Select function below         | F      | Loop 1 Ch1 OP      |
| _BX                                         | Sensor Break    | _VH      | VP Ch1                     |        | for each channel              | G      | Loop 1 Ch2 OP      |
| 2-Pin I                                     | Relay           | _VC      | VP Ch2                     | Χ      | Unconfigured                  | K      | Loop 2 Ch1 OP      |
| _HX                                         | Control Ch1 OP  | P12      | Prg Ch1 Event 1 & 2        | М      | Loop 1 Manual                 | ]   L  | Loop 2 Control Ch2 |
| -<br>CX                                     | Control Ch2 OP  | P34      | Prg Ch1 Event 3 & 3        | Ν      | Loop 2 Manual                 | A      | Alarm 1 OP         |
| BX                                          | Sensor Break    | P56      | Prg Ch1 Event 5 & 6        | Q      | Loop 1 Remote SP              | В      | Alarm 2 OP         |
| Single                                      | Logic           | P78      | Prg Ch1 Event 7 & 8        | V      | Loop 2 Remote SP              |        |                    |
| HX                                          | Control Ch1 OP  | A12      | Alarm 1 & 2 OP             | S      | Loop 1 Setpoint 2             | С      | Alarm 3 OP         |
| _CX                                         | Control Ch2 OP  | A34      | Alarm 3 & 4 OP             | Т      | Loop 2 Setpoint 2             | D      | Alarm 4 OP         |
| Single                                      |                 | HHX      | HHX Ch1 OP for loops 1 & 2 |        | Acknowledge All               | 1      | Program Event 1    |
| _HX                                         | Control Ch1 OP  | CCX      | Ch2 OP for loops 1 & 2     |        | Alarms                        | 2      | Program Event 2    |
| CX                                          | Control Ch2 OP  | DC Con   | trol                       | Р      | Program Run                   | 3      | Program Event 3    |
| <br>Dual R                                  |                 | _H_      | Ch1 OP                     | R      | Program Reset                 | 4      | Program Event 4    |
| HC                                          | Ch1 OP & Ch2    | C        | Ch2 OP                     | Н      | Program Hold                  | 5      | Program Event 5    |
| _nc_<br>VT                                  | VP Ch1          | DC Retr  | ansmission *               |        |                               | 6      | Program Event 6    |
|                                             | VP Ch1          | _T_      | PV Retransmission          |        | -20mA/TxPSU                   | 7      | Program Event 7    |
| _VR<br>P12                                  |                 | S        | SP Retransmission          | _HC    | Ch1 OP (heat) & Ch2           | 8      | Program Event 8    |
| P34                                         | Prg Event 1 & 2 |          | ue Input *                 | LIT    | OP (cool)                     |        |                    |
|                                             | Prg Event 3 & 3 | 2PV      | Loop 2 PV                  | _HT    | Ch1 OP (heat) loop<br>1,TxPSU |        |                    |
| P56                                         | Prg Event 5 & 6 | _R_      | Remote SP                  | HHX    | Ch1 OP (heat) loops 1         | 1      |                    |
| P78                                         | Prg Event 7 & 8 |          | Nemote 31                  | 111111 | & 2                           |        |                    |
| A12                                         | Alarm 1 & 2 OP  |          | nge, select from Table 1   | TTX    | Both channels TxPSU           |        |                    |
| A34                                         | Alarm 3 & 4 OP  | below    |                            |        |                               | _      |                    |
|                                             |                 | Table 1  |                            |        |                               |        |                    |
|                                             |                 | Α        | 4-20mA Linear              |        |                               |        |                    |
|                                             |                 | Υ        | 0-20mA Linear              |        |                               |        |                    |
|                                             |                 | W        | 0-5Vdc Linear              |        |                               |        |                    |
|                                             |                 | G        | 1-5Vdc Linear              |        |                               |        |                    |
|                                             |                 | V        | 0-10Vdc Linear             |        |                               |        |                    |

Part No HA027988 Issue 13 June -12

### 1.4 How to Install the Controller

This instrument is intended for permanent installation, for indoor use only, and to be enclosed in an electrical panel.

Select a location where minimum vibrations are present and the ambient temperature is within 0 and 50°C (32 and 122°F).

The instrument can be mounted on a panel up to 15mm thick.

To assure IP65 and NEMA 4 front protection, use a panel with smooth surface texture.

Please read the safety information, at the end of this guide, before proceeding and refer to the EMC Booklet part number HA025464 for further information. This and other relevant manuals may be downloaded from www.eurotherm.co.uk.

### 1.4.1 Dimensions

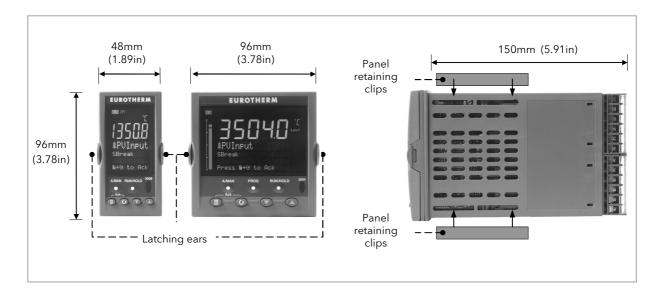

Figure 1-1: Controller Dimensions

### 1.4.2 To Install the Controller

### 1.4.2.1 Panel Cut-out

- 1. Prepare the panel cut-out to the size shown in the diagram
- 2. Insert the controller through the cut-out.
- Spring the panel retaining clips into place. Secure the controller in position by holding it level and pushing both retaining clips forward.
- 4. Peel off the protective cover from the display

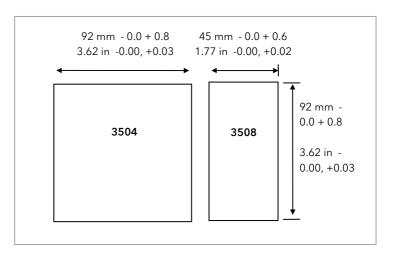

Figure 1-2: Panel Cut out Dimensions

### 1.4.2.2 Recommended Minimum Spacing

The recommended minimum spacing between controllers shown here should not be reduced to allow sufficient natural air flow

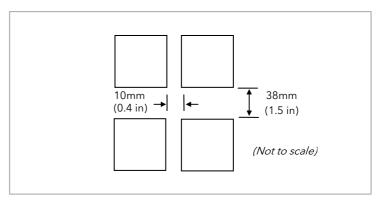

Figure 1-3: Minimum Spacing Between Controllers

### 1.4.3 Unplugging the Controller

The controller can be unplugged from its sleeve by easing the latching ears outwards and pulling it forward out of the sleeve. When plugging it back into its sleeve, ensure that the latching ears click back into place to maintain the IP65 sealing.

### 1.5 Electrical Connections

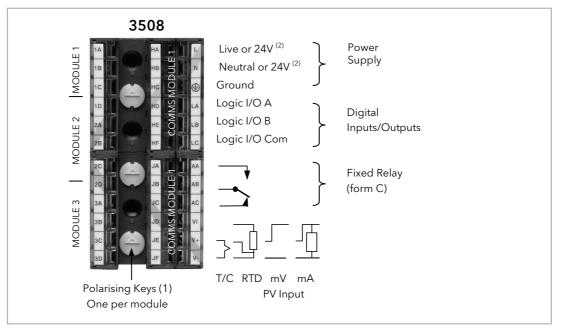

Figure 1-4: Rear Terminal View - 3508 Controller

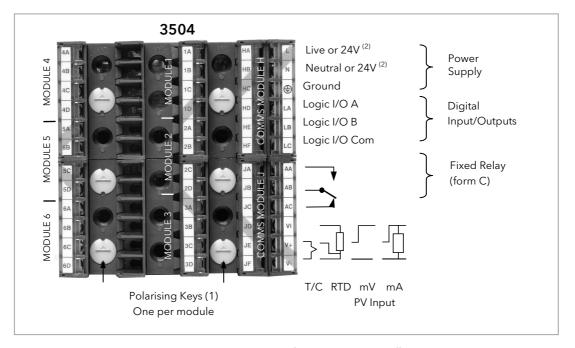

Figure 1-5: Rear Terminal View - 3504 Controller

- (1) Polarising keys are intended to prevent modules which are not supported in this controller from being fitted into the controller. An example might be an unisolated module (coloured red) from a 2400 controller series. When pointing towards the top, as shown, the key prevents a controller, fitted with an unsupported module, from being plugged into a sleeve which has been previously wired for isolated modules. If an unisolated module is to be fitted, it is the users responsibility to ensure that it is safe to install the controller in the particular application. When this has been verified the polarising key may be adjusted with a screwdriver to point in the down direction.
- (2) High or low voltage versions are orderable. Ensure you have the correct version

### 1.5.1 Wire Sizes

The screw terminals accept wire sizes from 0.5 to 1.5 mm (16 to 22AWG). Hinged covers prevent hands or metal making accidental contact with live wires. The rear terminal screws should be tightened to 0.4Nm (3.5lb in).

### 1.6 Standard Connections

These are connections which are common to all instruments in the range.

### 1.6.1 PV Input (Measuring Input)

Notes:

- 1. Do not run input wires together with power cables
- 2. When shielded cable is used, it should be grounded at one point only
- 3. Any external components (such as zener barriers, etc) connected between sensor and input terminals may cause errors in measurement due to excessive and/or un-balanced line resistance or possible leakage currents
- 4. Not isolated from logic I/O A and logic I/O B

### 1.6.1.1 Thermocouple or Pyrometer Input

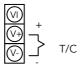

- Use the correct type of thermocouple compensating cable, preferably shielded, to extend wiring
- It is not recommended to connect two or more instruments to one thermocouple

### 1.6.1.2 RTD Input

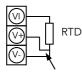

For 2-wire this is a local link

- The resistance of the three wires must be the same
- The line resistance may cause errors if it is greater than  $22\Omega$

Note: the RTD wiring is not the same as 2400 series instruments. It is the same as 26/2700 series

### 1.6.1.3 Linear Input V, mV and High Impedance V

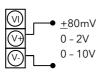

- mV range <u>+</u>40mV or <u>+</u>80mV
- High level range 0 10V
- High Impedance mid level range 0 2V
- A line resistance for voltage inputs may cause measurement errors

### 1.6.1.4 Linear Input mA

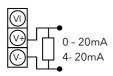

• Connect the supplied load resistor equal to  $2.49\Omega$  for mA input The resistor supplied is 1% accuracy 50ppm A resistor 0.1% accuracy 15ppm resistor can be ordered as a separate item

### 1.6.2 Digital I/O

These terminals may be configured as logic inputs, contact inputs or logic outputs in any combination. It is possible to have one input and one output on either channel.

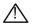

The Digital IO is not isolated from the PV input

### 1.6.2.1 Logic Inputs

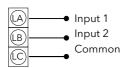

• Voltage level logic inputs, 12V, 5-40mA

Active > 10.8V Inactive < 7.3V

### 1.6.2.2 Contact Closure Inputs

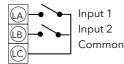

- Contact open >  $1200\Omega$
- Contact closed  $< 480\Omega$

### 1.6.3 Digital (Logic) Outputs

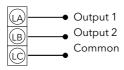

- The logic outputs are capable of driving SSR or thyristors up to 9mA, 18V
  - It is possible to parallel the two outputs to supply 18mA, 18V.
- Note: The Digital IO terminals are not isolated from the PV.

The fixed digital logic outputs may be used to power remote 2 wire transmitters. The fixed digital I/O are, however, not isolated from the PV input circuit, so this does not allow the use of 3 or 4 wire transmitters. An isolated module must be used for the 3 and 4 wire types.

### 1.6.4 Digital (Logic) Outputs used to power a remote 2 wire transmitter.

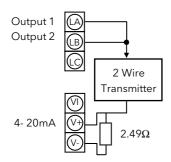

18

- The parallel logic outputs supply >20mA, 18V.
- Note: The Digital IO terminals are not isolated from the PV.
- Connect the supplied load resistor equal to  $2.49\Omega$  for mA input

### 1.6.5 Digital (Logic) Outputs used to power a remote 3 wire transmitter.

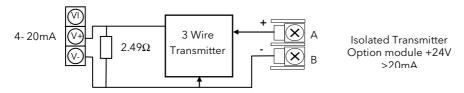

### 1.6.6 Digital (Logic) Outputs used to power a remote 4 wire transmitter.

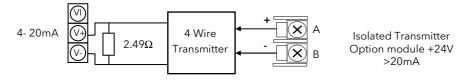

### 1.6.7 Relay Output

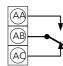

• Relay rating, min: 1V, 1mAdc. Max: 264Vac 2A resistive

Relay shown in de-energised state

Isolated output 240Vac CATII

### 1.6.7.1 General Note About Inductive Loads

High voltage transients may occur when switching inductive loads such as some contactors or solenoid valves.

For this type of load it is recommended that a 'snubber' is connected across the contact of the relay switching the load. The snubber typically consists of a 15nF capacitor connected in series with a  $100\Omega$  resistor and will also prolong the life of the relay contacts.

When the relay contact is open and it is connected to a load, the snubber passes a current (typically 0.6mA at 110Vac and 1.2mA at 240Vac. It is the responsibility of the installer to ensure that this current does not hold on the power to an electrical load. If the load is of this type the snubber should not be connected.

See also section 1.8.9.

### 1.6.8 Power Supply Connections

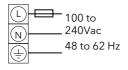

- 1. Before connecting the instrument to the power line, make sure that the line voltage corresponds to the description on the identification label
- 2. For supply connections use 16AWG or larger wires rated for at least 75°C
- 3. Use copper conductors only
- 4. For 24V the polarity is not important
- 5. It is the Users responsibility to provide an external fuse or circuit breaker.

For 24 V ac/dc fuse type T rated 4A 250V For 100/240Vac fuse type T rated 1A 250V

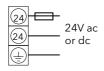

Safety requirements for permanently connected equipment state:

- a switch or circuit breaker shall be included in the building installation
- it shall be in close proximity to the equipment and within easy reach of the operator
- it shall be marked as the disconnecting device for the equipment

Note: a single switch or circuit breaker can supply more than one instrument

### 1.7 Plug in I/O Module Connections

Plug in I/O modules can be fitted in three positions in the 3508 and six positions in 3504. The positions are marked Module 1, 2, 3, 4, 5, 6. With the exception of the Analogue Input module, any other module listed in this section, can be fitted in any of these positions. To find out which modules are fitted check the ordering code printed on a label on the side of the instrument. If modules have been added, removed or changed it is recommended that this is recorded on the instrument code label.

The function of the connections varies depending on the type of module fitted in each position and this is shown below. All modules are isolated.

Note: The order code and terminal number is pre-fixed by the module number. For example, Module 1 is connected to terminals 1A, 1B, 1C, 1D; module 2 to 2A, 2B, 2C, 2D, etc.

### 1.7.1 Relay (2 pin) and Dual Relay Module

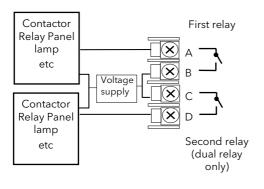

- Hardware Code: R2 and RR
- Relays Rating: 2A, 264Vac max or 1mA, 1V min
- Typical usage: Heating, cooling, alarm, program event, valve raise, valve lower
- Isolated output 240Vac CATII

### 1.7.2 Change Over Relay

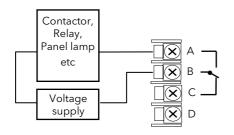

- Hardware Code: R4
- Relay Rating: 2A, 264Vac max or 1mA, 1V min
- Typical usage: Heating, cooling, alarm, program event, valve raise, valve lower.
- Isolated output 240Vac CATII

### 1.7.3 Triple Logic and Single Isolated Logic Output

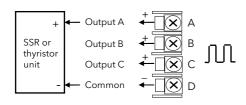

- Hardware Code: TP and LO
- Outputs Rating Single: (12Vdc at 24mA max.)
- Outputs Rating Triple: (12Vdc at 9mA max.)
- Typical usage: Heating, cooling, program events.
- Isolated output 240Vac CATII
- Single Logic Output connections are:-
  - D Common
  - A Logic Output

### 1.7.4 Triac and Dual Triac

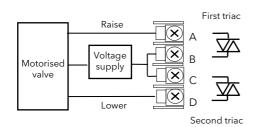

- Hardware Code: T2 and TT
- Combined Output Rating: 0.7A, 30 to 264Vac
- Typical usage: Heating, cooling, valve raise, valve lower.
- Isolated output 240Vac CATII
- Dual relay modules may be used in place of dual triac
- The combined current rating for the two triacs must not exceed 0.7A

### 1.7.5 DC Control

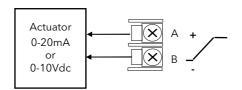

- Hardware Code: D4
- Output Rating: (10Vdc, 20mA max)
- Typical Usage: Heating, cooling e.g. to a 4-20mA process actuator
- Isolated output 240Vac CATII

### 1.7.6 DC Retransmission

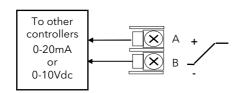

- Hardware Code: D6
- Output Rating: (10Vdc, 20mA max)
- Typical Usage: Logging of PV, SP, output power,
  - etc., (0 to 10Vdc or 0 to 20mA) Isolated output 240Vac CATII

### 1.7.7 Dual DC Output Slots 1, 2 and 4 only

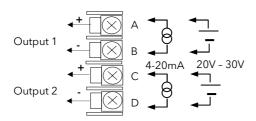

- Hardware Code: DO
- Output Rating: each channel can be 4-20mA or
  - 24Vdc power supply)
- Typical Usage: Control output 12 bit resolution

# 1.7.8 High Resolution DC Retransmission & Transmitter Power Supply Slots 1, 2 and 4 only

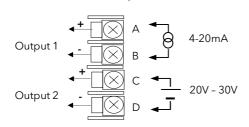

- Hardware Code: HR
- Output Rating: Channel 1 (15 bit 4-20mA).
   Channel 2 (24Vdc)
- Typical Usage: Retransmission Channel 1. Transmitter power supply Channel 2

### 1.7.9 Triple Logic Input

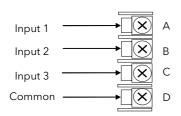

- Hardware Code: TL
- Input Ratings: Logic inputs <5V OFF >10.8V ON Limits: -3V, +30V
- Typical Usage: Events e.g. Program Run, Reset, Hold
- Isolated output 240Vac CATII

### 1.7.10 Triple Contact Input

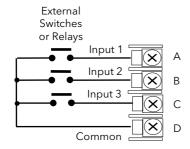

- Hardware Code: TK
- Input Ratings: Logic inputs >28K $\Omega$  OFF <100 $\Omega$  ON
- Typical Usage: Events e.g. Program Run, Reset, Hold
- Isolated output 240Vac CATII

Part No HA027988 Issue 13 June -12

### 1.7.11 24V Transmitter Supply

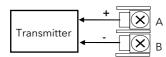

### 1.7.12 Potentiometer input

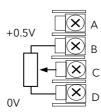

Hardware Code: MS

Output Rating: 24Vdc 20mA

• Typical Usage: To power an external

transmitte

• Isolated output 240Vac CATII

Hardware Code: VURating: 100Ω to 15ΚΩ

• Typical Usage: Valve position feedback

Remote setpoint

Isolated output 240Vac CATII

### 1.7.13 Transducer Power Supply

### Transducer with Internal Calibration Resistor

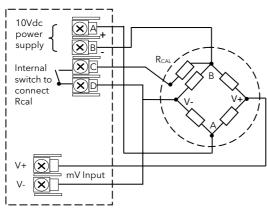

Hardware Code: G3

Rating: Configurable 5V or 10Vdc. Minimum

load resistance  $300\Omega$ 

• Typical Usage: Strain Gauge transducer

power and measurement

Isolated output 240Vac CATII

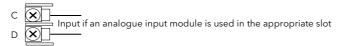

### Transducer with External Calibration Resistor

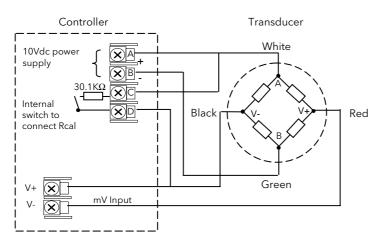

### 1.7.14 Analogue Input (T/C, RTD, V, mA, mV) Slots 1, 3, 4 & 6 only

Hardware Code: AM

• Typical Usage: Second PV input, Remote setpoint

• Isolated 240Vac CATII

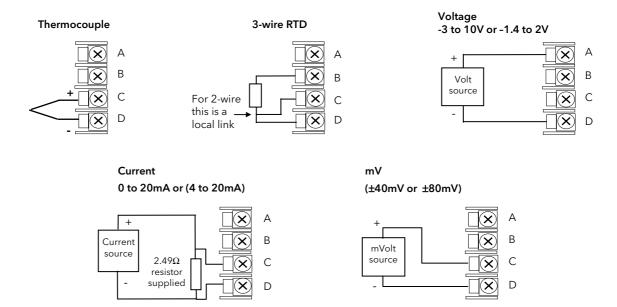

### 1.7.15 Analogue Input (Zirconia Probe)

• The temperature sensor of the zirconia probe can be connected to the Fixed PV input, terminals V+ and V-, or to an Analogue Input module, terminals C & D. The Volt Source connected to an Analogue Input module, terminals A & D.

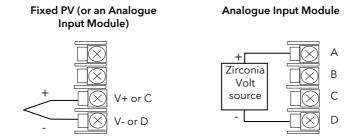

### 1.7.16 Zirconia Probe Construction

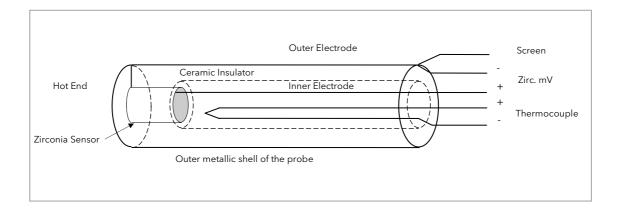

Figure 1-6: Schematic of Zirconia Probe

### 1.7.17 Zirconia Probe Screening Connections

The zirconia sensor wires should be screened and connected to the outer shell of the probe if it is situated in an area of high interference.

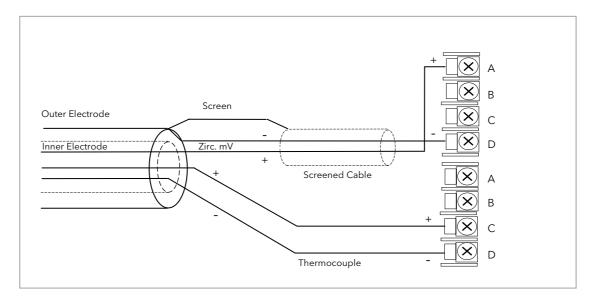

Figure 1-7: Zirconia Probe Wiring

### 1.8 Digital Communications Connections

Digital Communications modules can be fitted in two positions in both 3508 and 3504 controllers. The connections being available on HA to HF and JA to JF depending on the position in which the module is fitted. The two positions could be used, for example, to communicate with 'iTools' configuration package on one position, and to a PC running a supervisory package on the second position.

Communications protocols may be ModBus, ElBisynch, DeviceNet, Profibus or ModBus TCP.

Note:- In order to reduce the effects of RF interference the transmission line should be grounded at both ends of the screened cable. However, if such a course is taken care must be taken to ensure that differences in the earth potentials do not allow circulating currents to flow, as these can induce common mode signals in the data lines. Where doubt exists it is recommended that the Screen (shield) be grounded at only one section of the network as shown in all of the following diagrams.

Note:- EIA is sometimes referred to as RS (eg EIA232). 3-Wire and 5-Wire is sometimes referred to as 2-Wire and 4-Wire.

### 1.8.1 Modbus (H or J Module), ElBisynch, Broadcast and Modbus Master

A further description of ModBus and ElBisynch communications is given in 2000 series Communications Handbook, Part No. HA026230, which can be downloaded from <a href="https://www.eurotherm.co.uk">www.eurotherm.co.uk</a>.

See also section 14.8.2 for further details when wiring Broadcast and Modbus Master

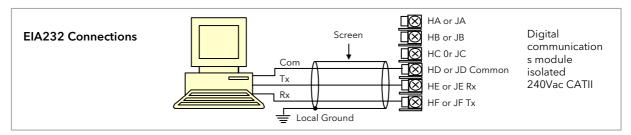

Figure 1-8: EIA232 Connections

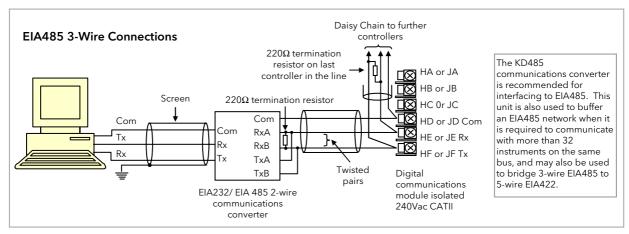

Figure 1-9: EIA485 3-Wire Connections

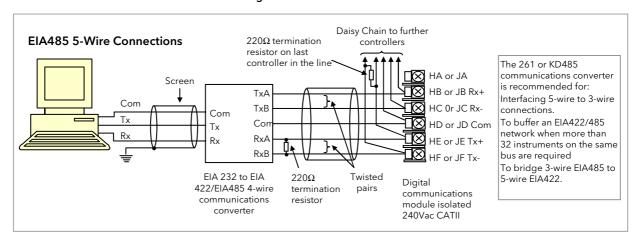

Figure 1-10: EIA485 5-Wire Connections

### 1.8.2 DeviceNet Wiring

It is not within the scope of this manual to describe the DeviceNet standard. For this please refer to the DeviceNet specification which may be found at <a href="https://www.odva.org">www.odva.org</a>.

In practice it is envisaged that 3500 series controllers will be added to an existing DeviceNet network. This section, therefore, is designed to provide general guidelines to connect 3500 series controllers to this network. Further information is also available in the DeviceNet Communications Handbook Part No HA027506 which can be downloaded from <a href="https://www.eurotherm.com">www.eurotherm.com</a>.

According to the DeviceNet standard two types of cable may be used. These are known as Thick Trunk and Thin Trunk. For long trunk lines it is normal to use Thick trunk cable. For drop lines thin trunk cable is generally more convenient being easier to install. The table below shows the relationship between cable type, length and baud rate.

Network length Varies with speed. Up to 400m possible with repeaters

| Baud Rate Mb/s | 125            | 250          | 500          |
|----------------|----------------|--------------|--------------|
| Thick trunk    | 500m (1,640ft) | 200m (656ft) | 75m (246ft)  |
| Thin trunk     | 100m (328ft)   | 100m (328ft) | 100m (328ft) |

This table shows standard cable connections.

| Terminal<br>Reference | CAN<br>Label | Color<br>Chip | Description                                                                                                    |
|-----------------------|--------------|---------------|----------------------------------------------------------------------------------------------------|
| НА                    | V+           | Red           | DeviceNet network power positive terminal. Connect the red wire of the DeviceNet cable here. If the DeviceNet network does not supply the power, connect to the positive terminal of an external 11-25 Vdc power supply.   |
| НВ                    | CAN_H        | White         | DeviceNet CAN_H data bus terminal. Connect the white wire of the DeviceNet cable here.                                                                                                    |
| HC                    | SHIELD       | None          | Shield/Drain wire connection. Connect the DeviceNet cable shield here. To prevent ground loops, the DeviceNet network should be grounded in only one location.                                                             |
| HD                    | CAN_L        | Blue          | DeviceNet CAN_L data bus terminal. Connect the blue wire of the DeviceNet cable here.                                                                                                    |
| HE                    | V-           | Black         | DeviceNet network power negative terminal. Connect the black wire of the DeviceNet cable here. If the DeviceNet network does not supply the power, connect to the negative terminal of an external 11-25 Vdc power supply. |
| HF                    |              |               | Connect to instrument earth                                                                                                    |

### 1.8.3 Example DeviceNet Wiring Diagram

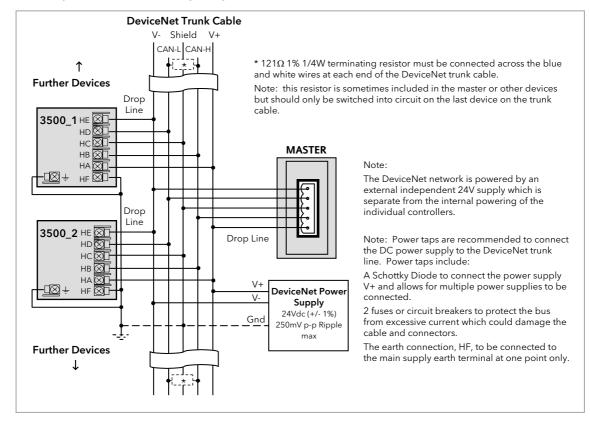

Figure 1-11: Example of Devicenet Wiring

### 1.8.4 Profibus

A description of Profibus is given in the Profibus Communications Handbook Part No HA026290 which can be downloaded from <a href="https://www.eurotherm.co.uk">www.eurotherm.co.uk</a>.

RS485 is the transmission technology used in 3500 series controllers. Controllers ordered with digital communications option PD are supplied with a D type connector fitted to terminals HB to HF as shown in Figure 1-14. Standard Profibus cables have a special 9 pin male connector which allow one or two cables to be connected into them so that 'nodes' (eg controllers or third party devices) may be daisy chained.

### 1.8.4.1 Controller Terminal Connections

| Controller Terminal | D-type pin | Designation | Function                                              |
|---------------------|------------|-------------|-------------------------------------------------------|
| HB                  | 1          | Shield      | RF Ground for cable shielding                         |
| HC                  | 6          | VP          | +5Vdc Voltage connection for termination network only |
| HD                  | 3          | B/B         | RXD/TXD positive                                      |
| HE                  | 8          | A/A         | RXD/TXD negative                                      |
| HF                  | 5          | D Gnd       | 0 Volts connection for termination network only       |

### 1.8.4.2 Example Profibus Wiring

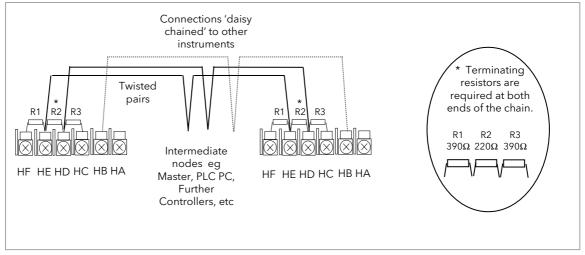

Figure 1-12: Profibus Wiring

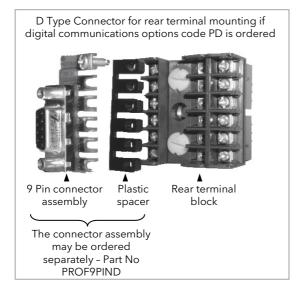

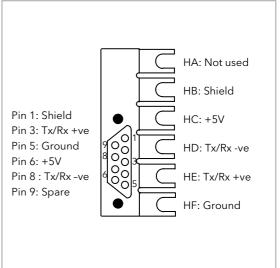

Figure 1-13: Profibus Connector

### 1.8.5 Ethernet (ModBus TCP)

When the controller is supplied with the Ethernet communications option a special cable assembly is also supplied. This cable must be used since the magnetic coupling is contained within the RJ45 connector. It consists of an RJ45 connector (socket) and a termination assembly which must be connected to terminals HA to HF.

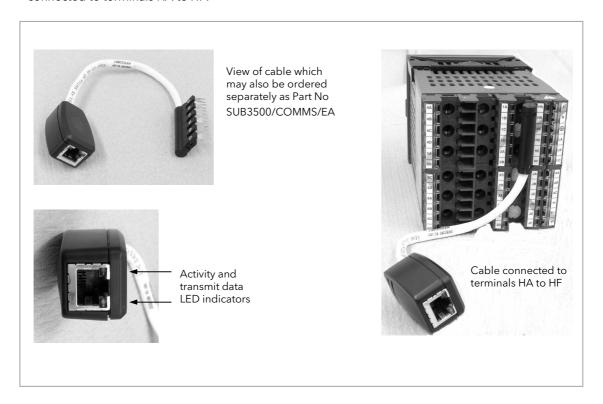

Figure 1-14: Ethernet Cable

### 1.8.6 I/O Expander

An I/O expander (Model No 2000IO) can be used with 3500 series controllers to allow the number of I/O points to be increased by up to a further 20 digital inputs and 20 digital outputs. Data transfer is performed serially via a two wire interface module which is fitted in digital communications slot J.

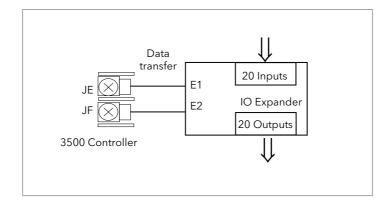

Figure 1-15: Data Transfer Between IO Expander and Controller

A description of the IO Expander is given in Handbook Part No HA026893 which can be downloaded from <a href="https://www.eurotherm.co.uk">www.eurotherm.co.uk</a>.

The connections for this unit are reproduced below for convenience.

### 1.8.7 IO Expander Connections

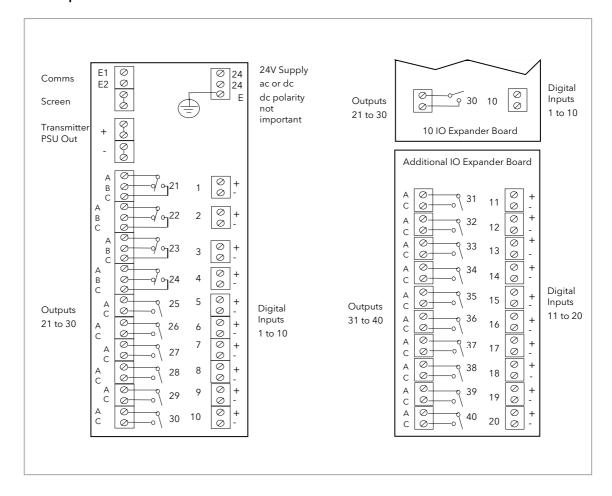

Figure 1-16: IO Expander Terminals

### 1.8.8 Example Wiring Diagram

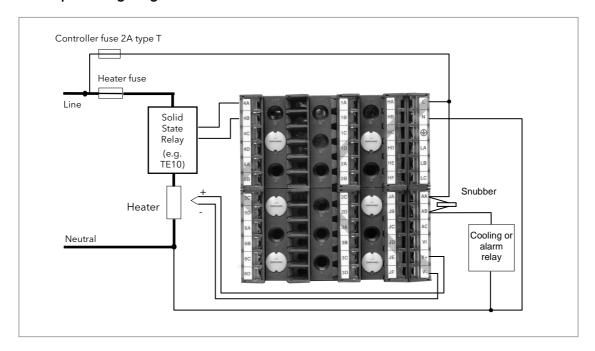

Figure 1-17: Example Wiring Diagram

Please refer to the EMC Electromagnetic Compatibility Handbook Part No. HA025464 for details of good wiring practice. This can be downloaded from <a href="https://www.eurotherm.co.uk">www.eurotherm.co.uk</a>.

### 1.8.9 Snubbers

Snubbers are used to prolong the life of relay contacts and to reduce interference when switching inductive devices such as contactors or solenoid valves. The fixed relay (terminals AA/AB/AC) is not fitted internally with a snubber and it is recommended that a snubber be fitted externally, as shown in the example wiring diagram. If the relay is used to switch a device with a high impedance input, no snubber is necessary.

All relay modules are fitted internally with a snubber since these are generally required to switch inductive devices. However, snubbers pass 0.6mA at 110V and 1.2mA at 230Vac, which may be sufficient to hold on high impedance loads. If this type of device is used it will be necessary to remove the snubber from the circuit.

The snubber is removed from the relay module as follows:-

- 1. Unplug the controller from its sleeve
- 2. Remove the relay module
- 3. Use a screwdriver or similar tool to snap out the track. The view below shows the tracks in a Dual Relay Output module.

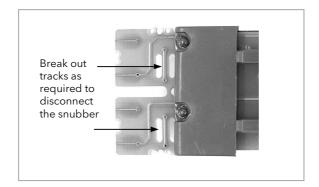

Figure 1-18: Snubber Removal

### 2. Chapter 2 Getting Started

A brief start up sequence consists of a self test in which all elements of the display are illuminated and the software version is shown. What happens next depends on one of two conditions;-

- 1. Power up out of the box when the controller has no preset configuration and is switched on for the very first time it will start up in 'QuickStart mode. This is an intuitive tool for configuring the controller and is described in section 2.1 below.
- 2. The controller has been powered up previously and is already configured. In this case go to section 2.3.

### 2.1 Quick Start - New Controller (Unconfigured)

Quick Start is a tool which enables the controller to be matched to the most common processes without the need to go to full configuration level described later in this Manual.

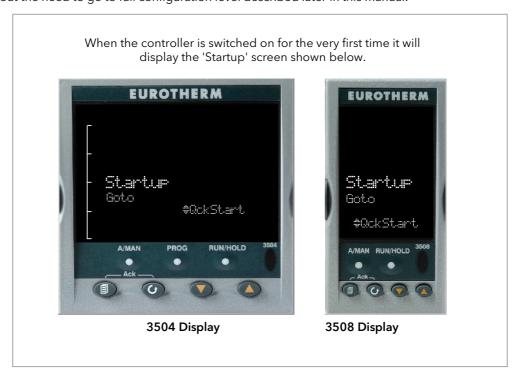

Figure 2-1: Start Up Views

Manual mode, section 2.6, is always selected when in Quick Start mode because the controller resets to cold start when Quick Start is selected.

Incorrect configuration can result in damage to the process and/or personal injury and must be carried out by a competent person authorised to do so. It is the responsibility of the person commissioning the controller to ensure the configuration is correct

### 2.1.1 To Configure Parameters in Quick Start Mode

With 'QckStart' selected, press to scroll through the list of parameters

Edit the parameters using the 
or 
buttons

Each time button is pressed a new parameter will be presented

This is illustrated by the following example:- (The views shown are taken from the 3504 controller).

© From the Startup view, shown in the previous section, you can press igtriangledown or igtriangledown to select Configuration Mode. To fully configure the controller refer to later sections of this handbook.

② Backscroll - to scroll back through parameters press and hold ② then press ◆ to go back through the list of parameters. You can also press and hold ② + ▼ to go forward - this has the same effect as pressing ③ alone.

### Example

|                | Do This                                                                                                    | Display                        | Additional Notes                                                                                                    |  |
|----------------|----------------------------------------------------------------------------------------------------|--------------------------------|----------------------------------------------------------------------------------------------------|--|
| 1.<br>2.<br>3. | From the Start view press  Press or to change the 'Units'  A different parameter is selected each time is pressed.                                             | LP 1 T<br>PV Input<br>Units +C | The first parameter to be configured is 'Units'. It resides in the 'PV Input List' because it is associated with the process variable.  When the required choice is selected a brief blink of the display indicates that it has been accepted |  |
| 4.<br>5.       | Continue setting up the parameters presented until the <b>'Finished'</b> view is displayed.  If all parameters are set up as required press or to <b>'Yes'</b> | Finished #No                   | If you wish to scroll around the parameters again do not select Yes but continue to press .  When you are satisfied with the selections select 'Yes'.  The 'HOME' display - section 2.3 is then shown.                                        |  |

The following table summarises all the parameters which can be set up by the above procedure.

### 2.1.2 Quick Start Parameters

Parameters shown in **Bold** are defaults.

| Group           | Parameter                                                                                                    | Value                                                             | Availability |
|-----------------|----------------------------------------------------------------------------------------------------|-------------------------------------------------------------------|--------------|
| LP1<br>PV Input | Units Used to select the engineering units for the PV. (C, F, K options also change the displayed units)  C, F, K V. mV, A, mA, pH, mmHg, psi, Bar, mBar, %RH, %, mmWG, inWG, inWW, Ohms, PSIG, %O2, PPM, %CO2, %CP, %/sec, mBar/Pa/T, sec, min, hrs, None |                                                                   | Always       |
| LP1<br>PV Input |                                                                                                    |                                                                   | Always       |
| LP1<br>PV Input |                                                                                                    |                                                                   | Always       |
| LP1<br>PV Input | IO Type<br>Only shown if custom curve is<br>selected                                                                                                    | Thermocpl, RTD, Pyrometer, mV40, mV80, mA, Volts, HIZVolts, Log10 |              |
| LP1<br>PV Input | Range High/Low Configures the maximum/minimum display range and SP limits                                                                                                    | es the maximum/minimum 1372/-200                                  |              |
| LP1<br>Loop     | Control Channel 1. Sets the control type for channel 1 (normally Heat)                                                                                                    | PID, VPU, VPB, Off, OnOff                                         | Always       |

| Group                                                                                  | Parameter                                                              | Value                                                                                                    | Availability |  |
|----------------------------------------------------------------------------------------|------------------------------------------------------------------------|----------------------------------------------------------------------------------------------------|--------------|--|
| LP1<br>Loop                                                                            | Control Channel 2. Sets the control type for channel 2 (normally Cool) | PID, VPU, VPB, <b>Off,</b> OnOff                                                                                | Always       |  |
| LP2<br>PV Input                                                                        | Source Defines where the PV input is wired to for Loop 2.              | None, FixedPV, Module1 (to 6). Available only if an analogue input module is fitted.  If a dual loop controller |              |  |
| The LP1 parameters listed above are repeated for LP2 if the LP2 PV Input is configured |                                                                        |                                                                                                    |              |  |

| Group            | Parameter                                                                                                    | Value                                                                                                    | Availability                                                                                                    |
|------------------|----------------------------------------------------------------------------------------------------|----------------------------------------------------------------------------------------------------|----------------------------------------------------------------------------------------------------|
| Init<br>LgcIO LA | Logic function (input or output) The LA Logic I/O port can be an output or an input. This parameter is used to select its function. | Not Used, Lp1 Ch1, Lp1 Ch2, Lp2 Ch1, Lp2 Ch2, Alarm 1 to 8, Any Alarm, New Alarm, ProgEvnt1 to 8, LP1SBrkOP, LP2SBrkOP*, LPSSBrk*, (outputs) LP1 A-M, LP1 SPsel, LP2 A-M, LP2 SPsel, AlarmAck, ProgRun, ProgReset, ProgHold (Inputs) | [Note 1] [Note 2] * LP2 and LPs (both loops) only shown if the second loop is configured Programmer options only available if the controller is a programmer/controller |
| Init             | Min On Time                                                                                                    | Auto                                                                                                    | [Note 2]                                                                                                    |
| LgclO LA         | This applies to both LA and LB inputs                                                                                               | 0.01 to 150.00                                                                                                    | [Note 3]                                                                                                    |
| The above t      | wo parameters are repeate                                                                                                    | d for the LB Logic I/O (LgcIO LB)                                                                                                    |                                                                                                    |
| Init<br>RlyOP AA | Relay function<br>This relay is always<br>fitted.                                                                                   | Not Used, Lp1 Ch1, Lp1 Ch2, Lp2 Ch1, Lp2 Ch2, Alarm 1 to 8, Any Alarm, New Alarm, ProgEvnt1 to 8, LP1SBrkOP, LP2SBrkOP*, LPsSBrk*.                                                                                                   | Always. [Note 4] Programmer options only available if the controller is a programmer/controller)                                                                        |
| Init<br>RIyOP AA | Min On Time                                                                                                    | <b>Auto</b> 0.01 to 150.00                                                                                                    | [Note 2] [Note 3]                                                                                                    |

Note 1) Parameters only appear if the function has been turned on, eg If 'Control Channel 1' = 'Off', 'Chan 1' does not appear in this list. When a control channel is configured for valve positioning, LgcIO LA and LgcIO LB act as a complementary pair. If, for example, Chan 1 is connected to LgcIO LA (valve raise) then LgcIO LB is automatically set to Chan 1 (valve lower). This ensures the valve is never raised and lowered simultaneously.

The same complementary behaviour also applies to dual output modules and channels  $\boldsymbol{A}$  and  $\boldsymbol{C}$  of triple output modules

- Note 2) If any input function, for example Chan 1, is connected to another input it will not appear in this list
- Note 3) Is available if the Control Channel is not On/Off and is allocated to the LA, LB or AA output as applicable
- Note 4) For valve position control Chan 1 or Chan 2 will not appear in this list. Valve position outputs can only be dual outputs such as LA and LB or dual relay/triac output modules

### 2.1.2.1 Modules

The following parameters configure the plug in I/O modules. I/O Modules can be fitted in any available slot in the instrument (6 slots in 3504, 3 slots in 3508). The controller automatically displays parameters applicable to the module fitted - if no module is fitted in a slot then it does not appear in the list.

Each module can have up to three inputs or outputs. These are shown as A, B or C after the module number and this corresponds to the terminal numbers on the back of the instrument. If the I/O is single only A appears. If it is dual A and C appears if it is triple A, B and C appear.

Note 1: If a Dual DC Output module is fitted, it cannot be configured using the Quick Start Code.

To configure this module refer to the User Manual part no. HA027988 which can be downloaded from www.eurotherm.co.uk.

Note 2: If an incorrect module is fitted the message 'Bad Ident' will be displayed.

| Module type                                                     | Parameter                 | Value                                                                                         |                                  | Availability                                           |  |
|-----------------------------------------------------------------|---------------------------|-----------------------------------------------------------------------------------------------|----------------------------------|--------------------------------------------------------|--|
| Change over Relay (R4)<br>2 pin Relay (R2)<br>Triac output (T2) | Relay (Triac)<br>function | Not Used<br>All parameters the same as RIyOP AA, including<br>Min OnTime if the OP is a relay |                                  | Always (if the module is fitted)                       |  |
| Dual Relay (RR)<br>Dual Triac output (TT)                       | Relay (Triac)<br>function |                                                                                               |                                  |                                                        |  |
|                                                                 | Relay function            |                                                                                               |                                  |                                                        |  |
| Single Logic Output<br>(LO)                                     | Logic Out function        | Not Used All parameters the same as RlyOP AA                                                  |                                  | Always (if the module is fitted)                       |  |
| Triple Logic Output (TP)                                        |                           |                                                                                               |                                  |                                                        |  |
| DC Output (D4)                                                  | DC Output function        | Not Used                                                                                      | Module fitted but not configured | Always (if the                                         |  |
| DC Retransmission (D6)                                          |                           | LP1 Ch1OP                                                                                     | Loop 1 Channel 1 control output  | module is fitted)                                      |  |
|                                                                 |                           | LP1 Ch2OP                                                                                     | Loop 1 Channel 2 control output  |                                                        |  |
|                                                                 |                           | LP2 Ch1OP<br>LP2 Ch2OP                                                                        | Loop 2 Channel 1 control output  | _                                                      |  |
|                                                                 |                           |                                                                                               | Loop 2 Channel 2 control output  | _                                                      |  |
|                                                                 |                           | LP1 SP Tx                                                                                     | Loop 1 setpoint retransmission   | _                                                      |  |
|                                                                 |                           | LP1 PV Tx                                                                                     | Loop 1 PV retransmission         | _                                                      |  |
|                                                                 |                           | LP1 ErrTx                                                                                     | Loop 1 error retransmission      |                                                        |  |
|                                                                 |                           | LP1 PwrTx                                                                                     | Loop 1 output retransmission     |                                                        |  |
|                                                                 |                           | LP2 SP Tx                                                                                     | Loop 2 setpoint retransmission   |                                                        |  |
|                                                                 |                           | LP2 PV Tx                                                                                     | Loop 2 PV retransmission         |                                                        |  |
|                                                                 |                           | LP2 ErrTx                                                                                     | Loop 2 error retransmission      |                                                        |  |
|                                                                 |                           | LP2 PwrTx                                                                                     | Loop 2 output retransmission     |                                                        |  |
|                                                                 | Range Type                | 0-5V, 1-5V, 1                                                                                 |                                  |                                                        |  |
|                                                                 | Display High              | 100.0                                                                                         |                                  |                                                        |  |
|                                                                 | Display Low               | 0                                                                                             |                                  |                                                        |  |
| Triple Logic Input (TL)                                         | Logic In function         | Not Used                                                                                      | Module fitted but not configured | A function can only                                    |  |
| Triple Contact Input                                            |                           | LP1 A-M                                                                                       | Loop 1 Auto/manual               | be allocated to one                                    |  |
| (TK)                                                            |                           | LP1 SPsel                                                                                     | Loop 1 SP select                 | input. eg if AlarmAck is                               |  |
|                                                                 |                           | LP1 AltSP                                                                                     | Loop 1 Alternative SP select     | configured on X*A                                      |  |
|                                                                 |                           | LP2 A-M                                                                                       | Loop 2 Auto/manual               | it is not offered for the other inputs                 |  |
|                                                                 |                           | LP2 SPsel                                                                                     | Loop 2 SP select                 | * is the module                                        |  |
|                                                                 |                           | LP2 AltSP                                                                                     | Loop 2 Alternative SP select     | number.                                                |  |
|                                                                 |                           | AlarmAck                                                                                      | Alarm acknowledge                | LP2 does not<br>appear if loop 2 is<br>not configured. |  |
|                                                                 |                           | ProgRun                                                                                       | Programmer run                   |                                                        |  |
|                                                                 |                           | ProgReset                                                                                     | Programmer reset                 |                                                        |  |
|                                                                 |                           | ProgHold                                                                                      | Programmer hold                  | -                                                      |  |
|                                                                 |                           | . 10911010                                                                                    |                                  | <u> </u>                                               |  |

| Module type                     | Parameter          | Value                  | Availability                                                                 |                                                    |
|---------------------------------|--------------------|------------------------|------------------------------------------------------------------------------|----------------------------------------------------|
| Analogue Input (AM)             | Analogue IP        | Not Used               | Module fitted but not configured                                             | LP1 V1Pos and LP1                                  |
|                                 | function           | LP1 AltSP              | Loop 1 alternative setpoint                                                  | V2Pos only appear if the control                   |
|                                 |                    | LP1 OPH                | Loop 1 remote OP power max                                                   | channel 1 or control                               |
|                                 |                    | LP1 OPL                | Loop 1 remote OP power min                                                   | channel 2 is set to VPB.                           |
|                                 |                    | LP2 AltSP              | Loop 2 alternative setpoint                                                  | Remote SP does not                                 |
|                                 |                    | LP2 OPH                | Loop 2 remote OP power max                                                   | appear if the                                      |
|                                 |                    | LP2 OPL                | Loop 2 remote OP power min                                                   | programmer option is supplied.                     |
|                                 |                    | LP1 V1Pos<br>LP1 V2Pos | To read valve position from the feedback potentiometer loop 1                | LP2 does not appear if loop 2 is                   |
|                                 |                    | LP2 V1Pos<br>LP2 V2Pos | To read valve position from the feedback potentiometer loop 2                | not configured.                                    |
|                                 | Range Type         | RTD: Pt100             | e: J, K, L, R, B, N, T, S, PL2, C.<br>nV, 0-5V, 1-5V, 0-10V, 2-10V, 0-<br>nA | Not shown if analogue IP function not used         |
|                                 | Display High       | 100.0                  |                                                                              | These parameters                                   |
|                                 | Display Low 0.0    |                        |                                                                              | only appear for<br>Linear Range                    |
| Potentiometer Input<br>(VU)     | Pot Input function | Not Used               | Module fitted but not configured                                             | Ch1VlvPos/Ch2VlvP<br>os only appear if the         |
|                                 |                    | LP1 AltSP              | Loop 1 Alternative setpoint                                                  | channel = VPB                                      |
|                                 |                    | LP1 OPH                | Loop 1 output power maximum                                                  | Remote SP does not appear if the programmer option |
|                                 |                    | LP1 OPL                | Loop 1 output power minimum                                                  | is supplied.<br>LP2 does not                       |
|                                 |                    | LP2 AltSP              | Loop 2 Alternative setpoint                                                  | appear if loop 2 is not configured.                |
|                                 |                    | LP2 OPH                | Loop 2 output power maximum                                                  | - Hot comigured.                                   |
|                                 |                    | LP2 OPL                | Loop 2 output power minimum                                                  |                                                    |
|                                 |                    | LP1 V1Pos<br>LP1 V2Pos | To read valve position from the feedback potentiometer loop 1                |                                                    |
|                                 |                    | LP2 V1Pos<br>LP2 V2Pos | To read valve position from the feedback potentiometer loop 2                |                                                    |
| Transducer Power<br>Supply (G3) | TdcrPSU function   | 5 Volts<br>10 Volts    | Always (if the module is fitted)                                             |                                                    |
| Transmitter power supply (MS)   | No parameters. Use | d to show the ID       | of the module if fitted                                                      |                                                    |

#### 2.1.2.2 Alarms

| Group                | Parameter |                                                               | Value                                                                                                    | Availability                                  |
|----------------------|-----------|---------------------------------------------------------------|----------------------------------------------------------------------------------------------------|-----------------------------------------------|
| Init                 | Туре      | None                                                          | No alarm type configured                                                                                                  | Always                                        |
| Alarm 1 to 8         |           | Abs High                                                      | Absolute high                                                                                                    |                                               |
|                      |           | Abs Low                                                       | Absolute low                                                                                                    |                                               |
|                      |           | Dev High                                                      | Deviation high                                                                                                    |                                               |
|                      |           | Dev Low                                                       | Deviation low                                                                                                    |                                               |
|                      |           | Dev Band                                                      | Deviation band                                                                                                    | _                                             |
| Init                 | Source    | None                                                          | Not connected                                                                                                    | Always if Type ≠ None                         |
| Alarm 1 to 8         |           | PV Input                                                      | Connected to current process variable does not appear if Alarm Type = Deviation                                           | PV Input and ModX Ip<br>do not appear if Type |
|                      |           | LP1 PV                                                        | Connected to Loop 1 process variable                                                                                      | = Deviation                                   |
|                      |           | LP2 PV                                                        | Connected to Loop 2 process variable                                                                                      | -                                             |
|                      |           | Module1 to<br>Module6                                         | Connected to an analogue input module and only of the Alarm Type is not a deviation alarm                                 |                                               |
| Init<br>Alarm 1 to 8 | Setpoint  | To adjust the alarm threshold within the range of the source. |                                                                                                    | Always if Type ≠ None                         |
| Init                 | Latch     | None                                                          | No latching                                                                                                    | Always if Type ≠ None                         |
| Alarm 1 to 8         |           | Auto                                                          | Automatic latching see 2.7.1                                                                                              | _                                             |
|                      |           | Manual                                                        | Manual latching see section 2.7.1                                                                                         | _                                             |
|                      |           | Event                                                         | Alarm beacon does not light but any output associated with the event will activate and a scrolling message will appear.   |                                               |
| Finished             | Exit      | No                                                            | Continue back around the quick configuration list                                                                         |                                               |
|                      |           | Yes                                                           | Go to normal operation. The loop(s) are set to Auto on exit from quickstart mode and the controller re-starts in Level 2. |                                               |

#### 2.2 To Re-enter Quick Start Mode

If you have exited from Quick Start mode (by selecting 'Yes' to the 'Finished' parameter) and you need to make further changes, the Quick start mode can be entered again at any time. The action which takes place depends on one of two previous conditions as follows:-

#### 2.2.1 Power up After a Quick Start Configuration

- 1. Hold down then power up the controller. Keep this button pressed until the Quick start screen as shown in section 2.1 is displayed.
- 2. Press to enter the quick start list. You will then be asked to enter a passcode.
- 3. Use or to enter the passcode default 4 the same as the configuration level passcode. If an incorrect code is entered the display reverts to the 'Quick Start' view section 2.1.

It is then possible to repeat the quick configuration as described previously.

The Quick Start view shown in section 2.1 now contains an additional parameter - 'Cancel'. This is now always available after a power up, and, if selected, will take you into normal operating mode, section 2.3.

#### 2.2.2 Power up After a Full Configuration

Repeat 1,2 and 3 above.

Full configuration allows a greater number of parameters to be configured in a deeper level of access. This is described later in this manual.

If the controller has been re-configured in this level, a **'WARNING'** message, **'Delete config?'** - **'No'** or **'Yes'**, will be displayed. If 'No' is selected the display drops back to the 'GoTo' screen.

- 1. Use or to select 'Yes'
- 2. Press to confirm or to cancel. (If no button is pressed for about 10 seconds the display returns to the WARNING message).

If 'Yes' is selected the **Quick start defaults** will be re-instated. **All** the Quick start parameters must be reset.

#### 2.3 Normal Operation

Switch on the controller. Following a brief self-test sequence, the controller will start up in AUTO mode (see AUTO/MAN section 2.6) and Operator Level 2 (following Quick Start).

If the controller is configured as a dual loop instrument the start up view shows a summary of the two loops. This is called the HOME display.

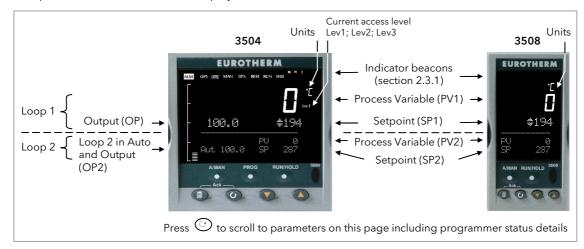

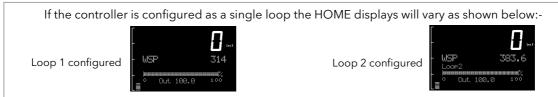

Figure 2-2: HOME Display

Other views may be configured as the HOME display and other summary displays can be selected using button. See Message Centre section 2.8.

### 2.3.1 Beacon Display and Description

| OP1<br>OP2 | In a single loop controller OP1 and OP2 operate on channel 1 and 2 outputs respectively for the configured loop.                                                                                                    |
|------------|----------------------------------------------------------------------------------------------------|
|            | In a dual loop controller OP1 and OP2 operate on Loop 1 channel 1 and 2 outputs respectively when any 'Summary Page' (section 2.8) is displayed unless the Summary Page is Loop 2. If the Summary Page is Loop 2 then OP1 and OP2 operate on loop 2 channel outputs. |
|            | These parameters may also be soft wired, see parameters 'OP1 Beacon' and 'OP2 Beacon' in 'Inst' 'Dis' table in section 6.5.                                                                                                    |
| MAN        | Illuminates when manual mode active. If the HOME display is showing the dual loop overview, MAN illuminates if Loop 1 is in manual. If the Loop 1 or Loop 2 overviews are being displayed MAN applies to the loop being displayed.                                   |
| REM        | Illuminates when remote setpoint active                                                                                                    |
| SPX        | Illuminates when alternative setpoint active                                                                                                    |
| ALM        | If an alarm occurs the red alarm beacon flashes. This is accompanied by a message showing the source of the alarm, for example 'Boiler overheating'.                                                                                                    |
|            | To acknowledge press and . The message disappears. If the alarm condition is still present the beacon lights continuously. When cleared it will extinguish. Section 2.7 describes alarm operation.                                                                   |
| RUN        | Illuminates when programmer running - flashing indicates End                                                                                                    |
| HLD        | Illuminates when programmer held                                                                                                    |
| J          | Flashes when J Channel comms active                                                                                                    |
| Н          | Flashes when H Channel comms active                                                                                                    |
| IR         | Flashes when infra red communications active                                                                                                    |

In general throughout this handbook instrument views will use the 3504. The displayed information is similar for the 3508 but in some cases is shortened due to display limitations.

## 2.4 The Operator Buttons

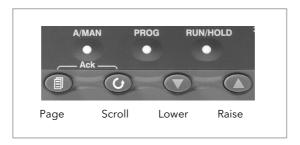

| A/MAN<br>This button<br>can be<br>disabled    | Toggles the selected loop between Auto and Manual operation. The action of this button is described in section 2.6.  Manual operation means that the controller output power is adjusted by the user. The input sensor is still connected and reading the PV but the control loop is open.  Auto means that the controller is automatically adjusting the output to maintain control, ie the loop is closed.  If the controller is in manual mode, 'MAN' light will be indicated. |
|-----------------------------------------------|----------------------------------------------------------------------------------------------------|
|                                               | If the controller is powered down in Manual operation it will resume this mode when it is powered up again.                                                                                                    |
| PROG                                          | To select the programmer summary page                                                                                                    |
| RUN/HOLD<br>This button<br>can be<br>disabled | Press once to start a program. 'RUN' will be indicated Press again to hold a program. 'HLD' will be indicated Press and hold for at least two seconds to reset a program. 'RUN' will flash at the end of a program 'HLD' will flash during holdback Programmer operation is fully described in chapter 22 of the User Manual                                                                                                    |
| 1                                             | Press to select new PAGE headings                                                                                                    |
| <b>(</b>                                      | Press to select a new parameter in the page                                                                                                    |
| •                                             | Press to decrease an analogue value, or to change the state of a digital value                                                                                                    |
| <b>(</b>                                      | Press to increase an analogue value, or to change the state of a digital value                                                                                                    |

| Shortcut Key                   | Shortcut Key Presses                                                                                                    |  |  |  |  |
|--------------------------------|----------------------------------------------------------------------------------------------------|--|--|--|--|
| Backpage                       | Press followed by . With held down continue to press to scroll page headers backwards.  (With still pressed you can press to page forward. This action is the same as pressing alone).                                  |  |  |  |  |
| Backscroll                     | When in a list of parameters, press of followed by .  With oheld down continue to press to scroll parameters backwards.  (With still pressed you can press to page forward. This action is the same as pressing alone). |  |  |  |  |
| Jump to the<br>HOME<br>display | Press  +                                                                                                    |  |  |  |  |
| Alarm<br>Ack/reset             | Press and when the HOME screen is being displayed to jump to the 'Acknowledge All alarms' page.  Pressing acknowledges all alarms if it can, see section 2.7.1. Pressing cancels the operation.                         |  |  |  |  |

### 2.5 To Set the Required Temperature (Setpoint)

A parameter value can be changed if it is preceded by  $\diamondsuit$ . In the example shown below this is SP1, the setpoint for loop 1.

To change the value, press or . The output level shown in the HOME display will change to indicate the source of the setpoint while either of the buttons is pressed, in this example SP 1.

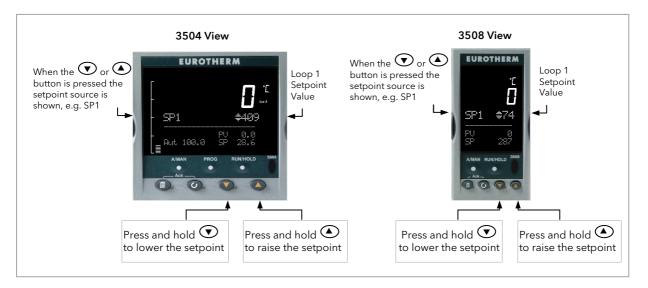

Figure 2-3: Temperature Setting

To change Loop 2 setpoint, press .

Loop 2 SP value is preceded by ◆.

Press or as above to change the value.

The action is then the same as for loop 1.

A momentary press of either button will show the setpoint in use eg SP1.

# By default the new setpoint is accepted when the button is released and is indicated by a brief flash of the setpoint display

The setpoint may be made to operate continuously by enabling the parameter 'ImmSP?' (see section 6.4)

If a single loop is configured (or the individual loop summary is selected - see section 2.8.1) pressing or a will change the setpoint in the same way as described above.

#### 2.6 To Select Auto/Manual Operation

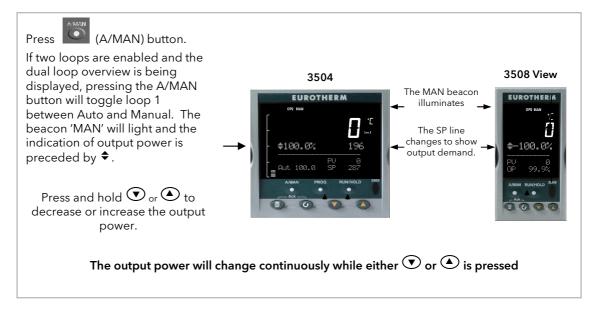

Figure 2-4: Auto/Manual Selection

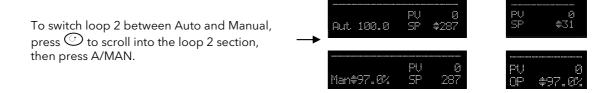

If loop 1 overview is being displayed, press the A/MAN button to toggle loop 1 between Auto and Manual.

If loop 2 overview is being displayed, press the A/MAN button to toggle loop 2 between Auto and Manual.

If any other overview is being displayed, the first press of the A/MAN button will select the dual loop overview and the action is as described above.

- © Summary pages may be disabled see section 6.5.
- For a dual loop controller, Auto/Manual cannot be selected.
- If loop 1 is enabled and loop 2 disabled, pressing A/MAN toggles Auto/Manual for loop 1.
- If loop 2 is enabled and loop 1 disabled, pressing A/MAN toggles Auto/Manual for loop 2.
- © For a single loop controller, Auto/Manual will apply regardless of whether summary pages are enabled or not.
- ① If the controller is switched off in either Auto or Manual operation it will resume the same mode when powered up again.

#### 2.6.1 Bumpless Transfer

When changing from Auto to Manual, the power output will remain at the level it was prior to the change. The power output can then be ramped up or down as described above

When changing form Manual to Auto there will be no immediate change in the power output due the 'Integral De-Bump' feature (see section 21.5.9). The power output will then slowly ramp to the level demanded by the controller.

#### 2.7 Alarm Indication

If an alarm occurs it is indicated as follows:-

The red alarm (ALM) beacon in the top left of the display flashes

Alarm number is indicated together with the flashing  $\triangle$ 

A default or pre-programmed message appears showing the source of the alarm

Invitation to acknowledge the new alarm

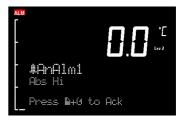

## 2.7.1 To Acknowledge an Alarm Press and (Ack) together.

The action, which now takes place, will depend on the type of latching, which has been configured

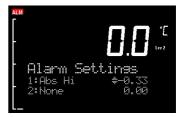

#### **Non Latched Alarms**

If the alarm condition is present when the alarm is acknowledged, the alarm beacon will be continuously lit. This state will continue for as long as the alarm condition remains. When the alarm condition disappears the indication will also disappear.

If a relay has been attached to the alarm output, it will de-energise when the alarm condition occurs and remain in this condition until the alarm is acknowledged **AND** it is no longer present.

If the alarm condition disappears before it is acknowledged the alarm indication disappears as soon as the condition disappears.

#### **Automatic Latched Alarms**

The alarm continues to be active until both the alarm condition is removed AND the alarm is acknowledged. The acknowledgement can occur **BEFORE** the condition causing the alarm is removed.

#### **Manual Latched Alarms**

The alarm continues to be active until both the alarm condition is removed AND the alarm is acknowledged. The acknowledgement <u>can only occur</u> **AFTER** the condition causing the alarm is removed.

#### 2.7.2 Sensor Break Indication

An alarm condition (5.br) is indicated if the sensor or the wiring between sensor and controller becomes open circuit or the input is over-range. The message 'Sbreak' is shown in the message centre together with the source of the sensor connection. This may be 'PVInupt' or 'Modx' if an analogue module is fitted.

For a resistance thermometer input, sensor break is indicated if any one of the three wires is broken.

For mA input sensor break will not be detected due to the load resistor connected across the input terminals.

For Volts input sensor break may not be detected due to the potential divider network connected across the input terminals.

#### 2.8 Message Centre

The lower section of the HOME display contains an alpha-numeric set of messages. These messages change between different controller types and operating modes and are grouped in summary pages. The 3504 contains more information than the 3508, and generally the parameter descriptions are longer due to the larger display.

#### 2.8.1 **Summary Pages**

Press (a). A set of pre-defined summary pages are shown at each press - the following views show examples. These are typically a summary of programmer, loops and alarm operation. A further eight customised pages can be programmed off line using iTools programming software. The level in which the Summary Pages are shown may also be defined using iTools.

If Auto-tune is enabled an alternating message is shown on this display showing the loop being tuned and the stage of tuning, eg Loop1 Auto-Tune/ToSP.

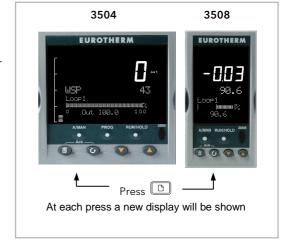

#### 2.8.1.1 **Loop Summary**

If two loops are configured the display shown in section 2.3 is shown.

Press (5) to display a summary for Loop1 and again for Loop 2.

The horizontal bar graph shows output power demand for the loop. For heat/cool the bar graph is bidirectional (+ 100%) as shown:-

For valve position control the user interface will display either heat only or heat/cool summary pages.

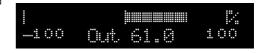

A timeout to the dual loop overview may be changed in configuration level, see parameter 'Home Timeout' in section 6.5.1.

#### 2.8.1.2 **Program Status**

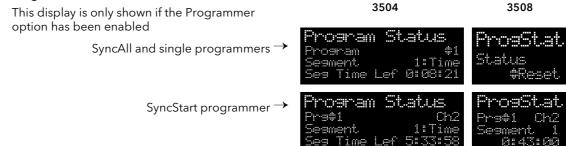

### 2.8.1.3

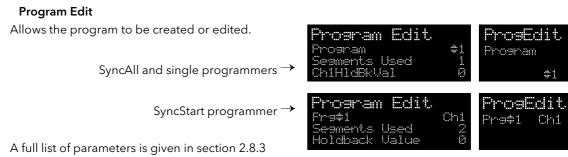

Note:- For a SyncStart programmer it is possible to select between Channel 1 and Channel 2.

Part No HA027988 43 Issue 13 June -12

#### 2.8.1.4 Alarm Summary

Press to scroll through the alarms.

A New Alarm occurs when any new alarm becomes active. This parameter may be used to activate a relay output to provide external audible or visual indication.

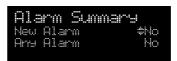

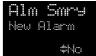

#### 2.8.1.5 Alarm Settings

All configured alarms (up to eight) will be listed.

Press to scroll through the alarms.

Press • or • to set the threshold values

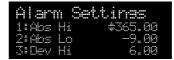

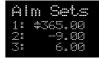

#### 2.8.1.6 Control

To set parameters which define the operation of the loops. A full list of parameters is given in section 2.8.4.

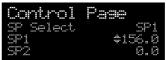

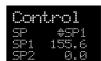

#### 2.8.1.7 Transducer

This display is only shown if the Transducer option has been enabled.

For further details see Chapter 24.

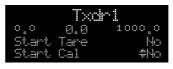

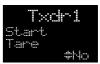

A further eight customised pages can be configured using iTools configuration package. See chapter 27 for further details.

#### 2.8.2 How to Edit Parameters

In the above summary pages, press to scroll to further parameters (where applicable).

Press or to change the value of the parameter selected.

Any parameter preceded by ♦ is alterable provided the system is in a safe state to allow the parameter to be changed. For example, 'Program Number' cannot be changed if the program is running - it must be in 'Reset' or 'Hold' mode. If an attempt is made to alter the parameter its value is momentarily replaced by '---' and no value is entered.

Some parameters are protected under a higher level of security - Level 2. In these cases it will be necessary to select 'Access Level 2'. This is carried out as follows:-

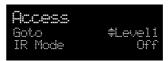

- 1. Press and hold until the display shows
- 2. Press to select Level 2
- 3. Press again to enter a security code. This is defaulted to 2. If an incorrect code is entered the display reverts to that shown in 1 above. If the default of 2 is not accepted this means that the code has been changed on your particular controller.
- 4. 'Pass' is displayed momentarily. You are now in Level 2.

### 2.8.3 Program Status Page

Provided it has been ordered and enabled the 3500 series controllers can program the rate of change of setpoint. Two program channels are available which can be run as two separate programmers or as a pair. Up to 50 programs and up to a maximum of 500 segments can be stored and run. Setpoint programming is explained in more detail in Chapter 22.

#### 2.8.3.1 To Select a Parameter

Press to scroll through a list of parameters. On the 'Programmer Summary' shown here, the list of parameters which can be selected are:-

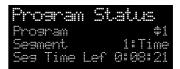

| Parameter Name                           | Parameter Description                                                                                                    | V                                 | alue                                                      | Default      | Available in<br>Level                 |
|------------------------------------------|----------------------------------------------------------------------------------------------------|-----------------------------------|-----------------------------------------------------------|--------------|---------------------------------------|
| Program                                  | Program number (and name if this has been configured)                                                                                                    | 1 to max number of programs       |                                                           | 1            | L1 Alterable<br>when prog in<br>reset |
| Segment                                  | Segment number (and type on 3504) Only appears when the programmer is running                                                                                                    | 1 to max nu<br>segments           | mber of                                                   | 1            | L1                                    |
| Seg Time Left                            | Segment Time Left Only appears when the programmer is running                                                                                                    | hrs:mins:se                       | cs                                                        | Read<br>only | L1                                    |
| Delayed Start                            | Program will run after a set time has elapsed                                                                                                    | 0:00 to 499                       | :99                                                       | 0:00         | L1 if configured                      |
| Status                                   | Program Status                                                                                                    | End<br>Run<br>Hold<br>Holdback    | Prog ended<br>Prog<br>running<br>Prog held<br>In holdback |              | L1                                    |
| Ch1 PSP (or PSP)                         | Profile setpoint value channel 1                                                                                                    | Can be cha                        | nged in Hold                                              |              | L1                                    |
| Ch2 PSP                                  | Profile setpoint value channel 2                                                                                                    | Can be cha                        | nged in Hold                                              |              | L1                                    |
| Fast Run                                 | This allows the program to be run at a fast rate and may be used for testing the program. It can only be selected before the program is run.                                                | No/Yes                            |                                                           | No           |                                       |
| Rst UsrVal                               | User value to be used in reset state. Defines the value for 'UsrValOP'. In segments that specify 'PVEvent', 'UsrValOP' is set to this value Only appears when the program is in reset mode. |                                   |                                                           |              |                                       |
| Ch1 Seg Target<br>(or Segment<br>Target) | Requested setpoint at end of segment                                                                                                    |                                   |                                                           |              |                                       |
| Ch2 Seg Target                           |                                                                                                    |                                   |                                                           |              |                                       |
| Seg. Duration (or<br>Segment Rate)       | Segment time - Time to Target programmer Rate of change of SP - Ramp Rate programmer                                                                                                    |                                   |                                                           |              |                                       |
| Cur. Seg Type                            | Single programmer only                                                                                                    |                                   |                                                           |              |                                       |
| Cycles Left                              | Number of repeat cycles left to run<br>Can only be changed in Hold or Reset                                                                                                    | 1 to maximum number of cycles set |                                                           |              | L1 R/O in Run                         |
| Events<br>or<br>Rst Events               | State of the event outputs when the program is running or when in reset                                                                                                    | Event inactive Event active       |                                                           |              | L1                                    |
| PrgTimeLeft                              | Time remaining to end of selected program                                                                                                    | hrs:mins:secs                     |                                                           |              | L1                                    |
| GoBackCyclesLeft                         | The number of cycles left if Go Back is configured and active                                                                                                    | 1 to maximu<br>cycles set         | um number of                                              |              |                                       |

#### Note 1:- Holdback

Holdback freezes the program if the process value (PV) does not track the setpoint (SP) by more than a user defined amount. The instrument will remain in HOLDBACK until the PV returns to within the requested deviation from setpoint. The display will flash the HOLD beacon.

In a **Ramp** it indicates that the PV is lagging the SP by more than the set amount and that the program is waiting for the process to catch up.

In a **Dwell** it freezes the dwell time if the difference between the SP and PV exceeds the set limits. In both cases it maintains the correct soak period for the product, see also section 22.5.

In addition to the usual PV Holdback, Holdback is also the state when synchronisation is taking place.

- For a SyncAll programmer, this occurs if Holdback has caused one PSP to be held back while the other has progressed to completion.
- For a SyncStart programmer, this occurs when Ch1/2 is waiting for the other channel.
- In both models, it occurs when a Wait segment has been configured and is active. When one channel has reached the end of the first cycle and is waiting fro the other channel to complete its first cycle. Both channels will start cycle 2 only when they have both completed. (Implied Sync point at the end of each cycle).

#### 2.8.3.2 To Select and Run a Program

In this example it is assumed that the program to be run has already been entered. Setpoint programming is described in detail in Chapter 22

|    | Do This                                                                                                    | The Display You Should See                                     | Additional Notes                                                                                                    |  |
|----|----------------------------------------------------------------------------------------------------|----------------------------------------------------------------|----------------------------------------------------------------------------------------------------|--|
| 1. | Press RUN/HOLD                                                                                                    | Pros #1                                                        | In this example Program Number 1. It may also have a user defined name.                                                                                    |  |
| 2. | Press or to choose the program number to be run                                                                                       | (Run/Hold to start)                                            | In the 3504 Program names can be entered using the off-line programming package 'iTools'                                                                   |  |
| 3. | Press again                                                                                                    | Program Status Program \$1 Segment 1:Time Seg Time Lef 0:08:33 | If a delayed start has been configured the program will start to run after the delay period set The 'RUN' beacon is illuminated at the top of the display. |  |
|    |                                                                                                    |                                                                | The view shown here shows program being run, segment number and type and time left to complete this segment.                                               |  |
| 4. | Repeated pressing of will scroll through parameters associated with the running program. The parameters are listed in the above table | Program Status Chi PSP 16 Ch2 PSP 3 Chi Seg Target \$115       | These show current value of channel 1 setpoint and current value of channel 2 setpoint. The target value of channel 1 is also shown.                       |  |
| 5. | To Hold a program press                                                                                                    |                                                                | Press again to continue the program.                                                                                                    |  |
|    |                                                                                                    |                                                                | When the program is complete 'RUN' will flash                                                                                                    |  |
| 6. | To Reset a program press and hold for at least 3 seconds                                                                              |                                                                | 'RUN' will extinguish and the controller will return to the HOME display shown in section 2.3.                                                             |  |

Alternatively, run, hold or reset a program by scrolling to 'Program Status' using and select 'Run', 'Hold' or 'Reset' using or .

The button (3504 only) provides a short cut to the Program Status page from any view.

When the programmer is running, the controller overview may be displayed by pressing and together.

WSP is the Working Setpoint and is the current setpoint derived from the programmer. To change the value of WSP the programmer must be put into Hold, then it can be adjusted using the buttons  $\bigcirc$  or  $\bigcirc$ . By default the new value is entered <u>after</u> the button is released and is indicated by a brief flash of the value.

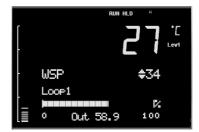

However, it is possible to select an option where the value is entered continuously as the raise or lower button is depressed. This option (ImmSP) is selected in configuration level as described in section 6.4.

#### 2.8.3.3 Program Edit Page

A program can be edited in any level. A summary of the Edit Page is given here but for a full description refer to Chapter 22. A program may be only edited when it is in Reset or Hold. Press until the Program Edit page is shown. Then press to scroll through a list of parameters shown in the following table - parameters only appear in this table if the relevant option has been configured:-

| Para Name        | Parameter Description                                                                                                    | Value                                 |                                      |
|------------------|----------------------------------------------------------------------------------------------------|---------------------------------------|--------------------------------------|
| Program          | Program number (and name if this has been configured)                                                                                   | 1 to max num                          | nber of programs                     |
| Segments<br>Used | Displays the number of segments in the program. This value automatically increments each time a new segment is added                    | 1 to max num                          | nber of segments                     |
| Cycles           | Number of times the whole program repeats                                                                                               | Cont<br>1 to 999                      | Continuous<br>Repeats 1 to 999 times |
| Segment          | To select the segment number                                                                                                    | 1 to 50                               |                                      |
| Segment          | Defines the type of segment. The type of segment varies                                                                                 | Rate                                  | Rate of change of SP                 |
| Туре             | depending on whether the program is Single, SyncAll or                                                                                  | Time                                  | Time to target                       |
|                  | SyncStart.  Call only available in single programmer                                                                                    | Dwell                                 | Soak at constant SP                  |
|                  | Rate, Dwell, Step not available in SyncAll programmer                                                                                   | Step                                  | Step change to new SP                |
|                  | ,,                                                                                                    | Wait                                  | Wait for condition                   |
|                  |                                                                                                    | GoBack                                | Repeat previous segs                 |
|                  |                                                                                                    | Call                                  | Insert new program                   |
| T . CD           | V.I. (CD I I . (.)                                                                                                    | End                                   | Final segment                        |
| Target SP        | Value of SP required at the end of the segment                                                                                          | Range of con                          |                                      |
| Ramp Rate        | Rate of change of SP                                                                                                    | Units/sec, mi                         |                                      |
| Holdback         | Deviation between SP and PV at which the program is put into                                                                            | Off                                   | No holdback PV <sp< td=""></sp<>     |
| Туре             | a hold condition to wait for the PV to catch up.                                                                                        | High                                  | PV>SP                                |
|                  | Only appears if configured                                                                                                    | Band                                  | PV<>SP                               |
| PV Event         | To set the analogue PV event in the selected segment.                                                                                   | None                                  | No PV Event                          |
|                  | If PV Event ≠ None it is followed by 'PV Threshold' which sets the level at which the event becomes active.  Only appears if configured | Abs Hi                                | Absolute high                        |
|                  |                                                                                                    | Abs Lo                                | Absolute low                         |
|                  |                                                                                                    | Dev Hi                                | Deviation high                       |
|                  |                                                                                                    | Dev Lo                                | Deviation low                        |
|                  |                                                                                                    | Dev Band                              | Deviation band                       |
| Time Event       | To allow an On Time and an Off Time to be set in the first                                                                              | Off                                   | Deviation band                       |
|                  | program event output. If set to 'Event1' an On time parameter and an Off Time parameter follow.  Only appears if configured             | Event1                                |                                      |
| UsrVal           | Sets the value of an analogue signal which can be used in the segment.                                                                  | Range                                 |                                      |
|                  | Only appears if configured. Using iTools configuration package, it is possible to give this parameter an 8 character name.              |                                       |                                      |
| PID Set          | To select the PID set most relevant to the segment. Only appears if configured                                                          | Set1, Set2, Se                        | et3                                  |
| Event Outs       | Defines the state of up to eight digital outputs. 1 to 8 can be configured                                                              | <b>0000000</b>                        | to <b>•••••</b>                      |
|                  |                                                                                                    | T000000 to                            |                                      |
|                  |                                                                                                    | T = Time eve                          |                                      |
|                  |                                                                                                    | □ = event off                         | ; ■ = event on                       |
| Duration         | Time for a Dwell or Time segment                                                                                                    | 0:00:00 to 500.00 secs, mins or hours |                                      |
| GSoak Type       | Applies a guaranteed soak in a Dwell segment.                                                                                           | Off                                   |                                      |
| 200aii. 1,7p0    | See also sections 22.5.1, 22.17.2 and 22.17.4                                                                                           | Low                                   |                                      |
|                  | If configured this parar is followed by a G.Soak Value                                                                                  | High                                  |                                      |
|                  |                                                                                                    | Band                                  |                                      |
| End Time         | Defines the action to be taken at the and of the account                                                                                |                                       | Continue at autorit CD               |
| End Type         | Defines the action to be taken at the end of the program                                                                                | Dwell                                 | Continue at current SP               |
|                  |                                                                                                    | SafeOP                                | Go to a defined level                |
|                  |                                                                                                    | Reset                                 | Reset to start of prog               |

| Para Name        | Parameter Description                                                                                                    |                                           | Value                                                     |  |
|------------------|----------------------------------------------------------------------------------------------------|-------------------------------------------|-----------------------------------------------------------|--|
| Wait For         | Only appears if the segment is set as Wait. Defines the condition that the program should wait for.                                                              | Prgln1                                    | The first four parameters are digital values which can be |  |
|                  |                                                                                                    | PrgIn2                                    | wired to suitable                                         |  |
|                  |                                                                                                    | Prgln1n2                                  | sources                                                   |  |
|                  |                                                                                                    | Prgln1or2                                 |                                                           |  |
|                  |                                                                                                    | PVWaitIP                                  | Analogue wait value                                       |  |
|                  |                                                                                                    | Ch2Sync                                   | A Ch2 segment input                                       |  |
| PV Wait          | Only appears if 'PVWaitlP' is configured and defines the type of                                                                                                 | None                                      | No wait                                                   |  |
|                  | alarm which can be applied.  If this parameter is configured it is followed by 'Wait Val' which allows the trip level to be set for the condition to become true | Abs Hi                                    | Absolute high                                             |  |
|                  |                                                                                                    | Abs Lo                                    | Absolute low                                              |  |
|                  |                                                                                                    | Dev Hi                                    | Deviation high                                            |  |
|                  |                                                                                                    | Dev Lo                                    | Deviation low                                             |  |
|                  |                                                                                                    | Dev Band                                  | Deviation band                                            |  |
| GoBack Seg       | Only appears if the segment type is 'GoBack'. It defines the segment to return to to repeat that part of the program                                             | 1 to the number of segments defined       |                                                           |  |
| GoBack<br>Cycles | Sets the number of times the chosen section of the program is repeated                                                                                           | 1 to 999                                  |                                                           |  |
| Call Program     | Only applies to single program and only if the segment is 'Call'.<br>Enter the program number to be inserted in the segment                                      | Up to 50 (current program number excluded |                                                           |  |
| Call Cycles      | Defines the number of times the called program repeats                                                                                                    | Cont<br>1 to 999                          | Continuous<br>Once to 999 times                           |  |

## 2.8.4 Control Summary Page

On the Control Summary page the following parameters are available:-

| Para Name         | Parameter Description                                                                                                    | Value                                 | Default       | Availability           |
|-------------------|----------------------------------------------------------------------------------------------------|---------------------------------------|---------------|------------------------|
| SP Select         | To select SP1 or SP2                                                                                                    | Between range                         | As            | Lev1                   |
| SP1               | To set the value of SP1                                                                                                    | limits set in higher levels of access | order<br>code | Lev1                   |
| SP2               | To set the value of SP2                                                                                                    | levels of decess                      | code          | Lev1                   |
| SP Rate           | To set the rate at which the setpoints change                                                                                                |                                       |               | Lev 1                  |
| Tune*             | To start self tuning                                                                                                    | Off, On                               | Off           | alterable in<br>Lev2   |
| PB*               | To set proportional band                                                                                                    | 0 to 99999                            |               | LCVZ                   |
| Ti*               | To set integral time                                                                                                    | Off to 99999                          |               | *                      |
| Td*               | To set derivative time                                                                                                    | Off to 99999                          |               | Parameter<br>does not  |
| R2G*              | To set relative cool gain                                                                                                    | 0.1 to 10.0                           |               | appear if              |
| CBH*              | To set cut back high                                                                                                    | Auto to 99999                         |               | control is configured  |
| CBL*              | To set cut back low                                                                                                    | Auto to 99999                         |               | for On/Off             |
| Output Hi         | To set a high limit on the control output                                                                                                    | -100.0 to 100.0%                      | 100.0         |                        |
| Output Lo         | To set a low limit on the control output                                                                                                    | -100.0 to 100.0%                      | 0.0           |                        |
| Ch1 OnOff<br>Hyst | Channel 1 hysteresis (Only if configured and for On/Off control)                                                                             | 0.0 to 200.0                          |               | Lev 1-<br>alterable in |
| Ch2 OnOff<br>Hyst | Channel 2 hysteresis (Only if configured and for On/Off control)                                                                             | 0.0 to 200.0                          |               | Lev2                   |
| Ch2 DeadB         | Channel 2 deadband. To set the period in which there is no output from either channel. (This does not appear if channel 2 is not configured) | Off to 100.0                          |               |                        |
| Ch1 TravelT       | Motor travel time if valve control output on channel 1                                                                                       | 0.0 to 1000.0 sec                     |               |                        |
| Ch1 TravelT       | Motor travel time if valve control output on channel 1                                                                                       | 0.0 to 1000.0 sec                     |               |                        |
| Safe OP           | To set an output level under sensor break conditions                                                                                         | -100.0 to 100.0%                      | 0.0           |                        |

## 3. Chapter 3 Access to Further Parameters

Parameters are available under different levels of security defined as Level 1, Level 2, Level 3 and Configuration Level. Level 1 has no security password since it contains a minimal set of parameters generally sufficient to run the process on a daily basis. Level 2 allows parameters, such as those used in commissioning a controller, to be adjusted. Level 3 and Configuration level parameters are also available as follows:-

#### 3.1 Level 3

Level 3 makes all operating parameters available and alterable (if not read only)

Examples are:-

Range limits, setting alarm levels, communications address.

The instrument will continue to control when in Levels 1, 2 or 3.

#### 3.2 Configuration Level

This level makes available all parameters including the operating parameters so that there is no need to switch between configuration and operation levels during commissioning. It is designed for those who may wish to change the fundamental characteristics of the instrument to match the process.

Examples are:-

Input (thermocouple type); Alarm type; communications type.

#### WARNING

Configuration level gives access to a wide range of parameters which match the controller to the process. Incorrect configuration could result in damage to the process being controlled and/or personal injury. It is the responsibility of the person commissioning the process to ensure that the configuration is correct.

In configuration level the controller will not necessarily be controlling the process or providing alarm indication. Do not select configuration level on a live process.

| Operating Level | Home List | Full<br>Operator | Configuration | Control |
|-----------------|-----------|------------------|---------------|---------|
| Level 1         | ✓         |                  |               | Yes     |
| Level 2         | ✓         |                  |               | Yes     |
| Level 3         | ✓         | ✓                |               | Yes     |
| Configuration   | <b>√</b>  | <b>✓</b>         | ✓             | No      |

#### 3.3 To Select Different Levels of Access

|    | Do This                                                                                 | The Display You Should See                                        | Additional Notes                                                                                                    |  |  |
|----|-----------------------------------------------------------------------------------------|-------------------------------------------------------------------|----------------------------------------------------------------------------------------------------|--|--|
| 1. | From any display press and hold                                                         | Access Goto #Level1 IR Mode Off                                   | After a few seconds the display will show Goto  ♣ Level 1.  If no button is pressed for about 2 minutes the display returns to the HOME display.  This is a view for the 3504, and shows additional parameters in the list. The 3508 shows these parameters one at a time  In either controller, press to scroll through the list of parameters |  |  |
| 2. | Press or to choose different levels of access                                           | Access Goto #Config IR Mode Off StandBy No  W Access Pass code #0 | The choices are: Level 1 Level 2 Level 3 Configuration                                                                                                    |  |  |
| 3. | Press or to enter the correct code for the level chosen                                 | Access Pass code #4   Access Pass code #Pass                      | The default codes are:    Level 1                                                                                                    |  |  |
| 4. | The controller is now in configuration level in this example                            | EonF<br>Access<br>(Goto ‡Confis<br>Level2 Code 2<br>Level3 Code 3 | Press to scroll through the list headers in the chosen level starting with Access List. The full list of headers is shown in the Navigation Diagram, section 4.2.                                                                                                    |  |  |
| 5. | To return to a lower level, press and hold (if necessary)  to return to the Access Page | Access Goto #Level1 IR Mode Off                                   | It is not necessary to enter a code when going from a higher level to a lower level.  When Level 1 is selected the display reverts to the HOME display                                                                                                    |  |  |
| 6. | Press or to select the level                                                            |                                                                   | Do not power down while the controller is changing levels. If a power down does occur an error message - ElonF - will appear - see also section 12.6 'Diagnostic Alarms'                                                                                                    |  |  |

② A special case exists if a security code has been configured as '0'. If this has been done it is not necessary to enter a code and the controller will enter the chosen level immediately.

When the controller is in configuration level the ACCESS list header can be selected from any view by pressing and together.

② An alternative way to access configuration level is to power up the instrument with ④ and ▼ buttons pressed. You will then be asked to enter the security code to take you to configuration level.

## 3.4 Access Parameter List

The following table summarises the parameters available under the Access list header

| List Header - Ad  | ccess                                                                                                    | Sub-headers: None |                                                                             |         |                 |
|-------------------|----------------------------------------------------------------------------------------------------|-------------------|-----------------------------------------------------------------------------|---------|-----------------|
| Name<br>to select | Parameter Description                                                                                                    | Value<br>vor 📤    | to change                                                                   | Default | Access<br>Level |
| Goto              | To select different levels of access. Passcodes prevent accidental edit                                                                                                    | Lev.1             | Operator mode level                                                         | Lev.1   | L1              |
|                   |                                                                                                    | Lev.2             | Operator mode level 2                                                       |         |                 |
|                   |                                                                                                    | Lev.3             | Operator mode level                                                         |         |                 |
|                   |                                                                                                    | Config            | Configuration level                                                         |         |                 |
| Level2 Code *     | To customise the passcode to access level 2                                                                                                    | 0 to 9999         |                                                                             | 2       | Conf            |
| Level3 Code *     | To customise the passcode to access level 3                                                                                                    | 0 to 9999         |                                                                             | 3       | Conf            |
| Config Code *     | To customise the passcode to access configuration level                                                                                                    | 0 to 9999         |                                                                             | 4       | Conf            |
| IR Mode           | To activate/de-activate the front panel InfraRed port. This is normally deactivated.                                                                                                    | Off<br>On         | Inactive<br>Active                                                          | Off     | Conf            |
|                   | The IR port is used to link the instrument to a PC and may be used for configuring the instrument using iTools when a digital comms link is not available. It requires an IR clip, available from Eurotherm, to link your Instrument to a PC.                                                                     |                   |                                                                             |         |                 |
| Customer ID       | To set an identification number for the controller                                                                                                    | 0 to 9999         |                                                                             | 0       | Conf            |
| A/Man Func        | This enables or disables the front panel A/MAN button                                                                                                    | On<br>Off         | Enabled<br>Disabled                                                         | On      | Conf            |
| Run/Hold<br>Func  | This enables or disables the front panel RUN/HOLD button                                                                                                    | On<br>Off         | Enabled<br>Disabled                                                         | On      | Conf            |
| Keylock           | When set to 'All' no front panel key is active. This protects the instrument from accidental edits during normal operation.  To restore access to the keyboard from operator levels, power up the instrument with the and buttons pressed. This will take you directly to the configuration level password entry. | None<br>All       | Front panel keys<br>active<br>All Edits and<br>Navigation are<br>prevented. | None    | Conf            |
| Standby           | Set to 'Yes' to select standby mode. In standby all control outputs are set to zero. The controller automatically enters standby mode when it is in Configuration level or during the first few seconds after switch on.                                                                                          | No<br>Yes         |                                                                             | No      | Conf            |

| List Header - Access |                                                                                                    | Sub-headers: None          |                                                                                                    |         |                 |
|----------------------|----------------------------------------------------------------------------------------------------|----------------------------|----------------------------------------------------------------------------------------------------|---------|-----------------|
| Name<br>o select     | Parameter Description                                                                                                    | Value  ▼ or ♠ to change    |                                                                                                    | Default | Access<br>Level |
| Clear Memory         | This parameter only appears if Config Code = 0.  It must be used with care. When selected it initialises the controller to default values | No App LinTables InitComms | Disabled  Controller memory reset but comms and lin tables retained  Custom linearisation tables are deleted  Communications ports reset to default configuration  Clears all wiring | No C    | Conf            |
|                      |                                                                                                    | AllMemory  Programs        | Initialises all memory except linearisation tables after firmware upgrade  Clears all programs                                                                                       |         |                 |
| Raise Key            | for example, to digital inputs so that the function can be controlled externally                                                          | Off                        | Shows the current state of the function                                                                                                    |         | Conf            |
| Lower Key            |                                                                                                    | On                         |                                                                                                    |         |                 |
| Page Key             |                                                                                                    |                            |                                                                                                    |         |                 |
| Scroll Key           |                                                                                                    |                            |                                                                                                    |         |                 |
| Auto/Man Key         |                                                                                                    |                            |                                                                                                    |         |                 |
| Run/Hold Key         |                                                                                                    |                            |                                                                                                    |         |                 |
| Prog Key             |                                                                                                    |                            |                                                                                                    |         |                 |

The format of this table is used throughout this manual to summarise all parameters in a list.

The title of each table is the list header.

Column 1 shows the mnemonic (Name) of the parameter as it appears on the display

Column 2 describes the meaning or purpose of the parameter

Column 3 the value of the parameter

Column 4 a description of the enumeration

Column 5 the default value set when the controller is first delivered

Column 6 the access level for the parameter. If the controller is in a lower access level the parameter will not be shown

\* When changing passwords please make a record the new password

## 4. Chapter 4 Function Blocks

The controller software is constructed from a number of 'function blocks'. A function block is a software device which performs a particular duty within the controller. It may be represented as a 'box' which takes data in at one side (as inputs), manipulates the data internally (using parameter settings) and 'outputs' the data. Some of these parameters are available to the user so that they can be adjusted to suit the characteristics of the process which is to be controlled.

A representation of a function block is shown below.

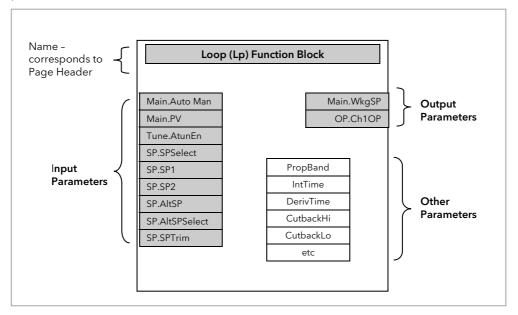

Figure 4-1: Example of a Function Block

In the controller, parameters are organised in simple lists. The top of the list shows the list header. This corresponds to the name of the function block and is generally presented in alphabetical order. This name describes the generic function of the parameters within the list. For example, the list header 'AnAlm' contains parameters which enable you to set up analogue alarm conditions.

In this manual the parameters are listed in tables similar to that shown in section 3.4. The tables include all possible parameters available in the selected block but in the controller only those available for a particular configuration are shown.

#### 4.1 To Access a Function Block

Press the Page button until the name of the function block is shown in the page header.

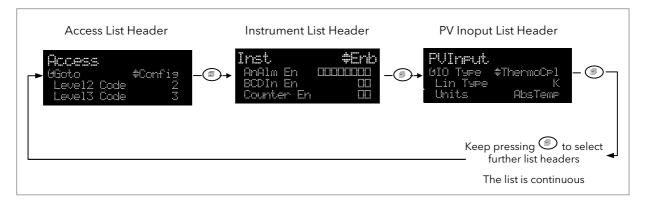

Figure 4-2: Parameter List Headings

#### 4.1.1 Sub-Lists or Instances

In some cases the list is broken down into a number of sub-headers to provide a more comprehensive list of parameters. An example of this is shown above for the Instrument List. The sub-header is shown in the top right hand corner (as ♦ Enb in the diagram). To select a different sub-header press ♠ or ♥.

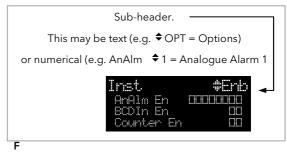

igure 4-3: Sub-Header

#### 4.1.2 To Access a Parameters in a Function Block

**Press the scroll button** ountil the required parameter is located.

Each parameter in the list is selected in turn each time this button is pressed. The following example shows how to select the first two parameters in the Alarm List. All parameters in all lists follow the same format.

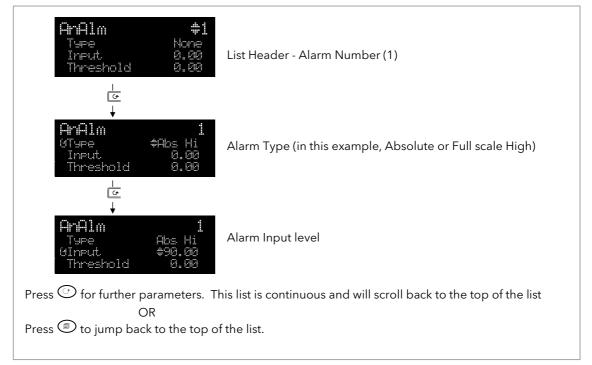

Figure 4-4: Parameters

#### 4.1.3 To Change the Value of a Parameter

Press or to raise or lower the value of an analogue (numeric) parameter or to change the selection of enumerated parameter options.

Any parameter preceded by  $\Rightarrow$  is alterable provided the system is in a safe state to allow the parameter to be changed. For example, 'Program Number' cannot be changed if the program is running - it must be in 'Reset' mode. If an attempt is made to alter the parameter its value is momentarily replaced by '---' and no value is entered.

#### 4.1.3.1 Analogue Parameters

When the raise or lower button is first depressed there is a single increment or decrement of the least significant digit. Either button can be held down to give a repeating action at an accelerating rate.

#### 4.1.3.2 Enumerated Parameters

Each press of the raise or lower button changes the state of the parameter. Either button can be held down to give a repeating action but not at an accelerating rate. Enumerated parameters are allowed to wrap around.

#### 4.1.3.3 Time Parameters

Time parameters start with a resolution of 0.1 second mm:ss.s

0:00.0 to 59:59.9

When 59:59.9 is reached the resolution becomes 1 second hh:mm:ss

1:00:00 to 99:59:59

When this limit is reached the resolution becomes 1 minute hhh:mm

100:00 to 500:00

#### 4.1.3.4 Boolean Parameters

These are similar to enumerated parameters but there are only two states. Pressing either the raise or lower button causes the parameter to toggle between states.

#### 4.1.3.5 Digital Representation Characters

Parameters whose values are used digitally (i.e. bitfields) are represented by:

- On State or

☐ - Off State

A parameter may be represented by using any number of bits between 1 and 16 inclusive. Scrolling on to the parameter selects the leftmost bit, and subsequent scroll operations move the selected bit right by one. Backscroll may be used to move the selected bit towards the left. Raise and lower buttons are used to turn the selected bit on or off respectively.

## 4.2 Navigation Diagram

The diagram below shows all the function blocks available in the 3500 series controllers as list headings in configuration level. A function block will not be shown if it has not been enabled or ordered, if it is a chargeable option.

Select in turn using :-

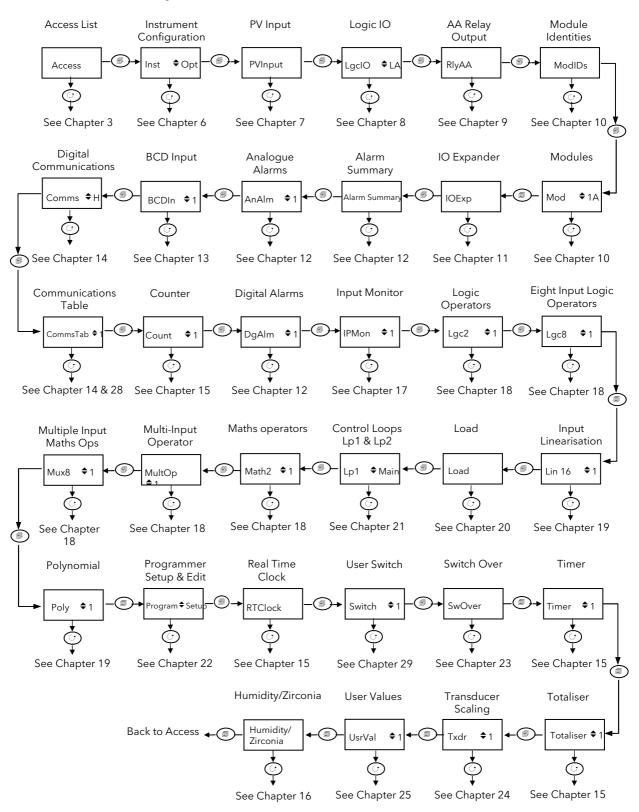

Figure 4-5: Navigation Diagram

## 5. Chapter 5 Function Block Wiring

Input and output parameters of function blocks are wired together in software to form a particular instrument or function within the instrument. A simplified overview of how these may be interconnected to produce a single control loop is shown below.

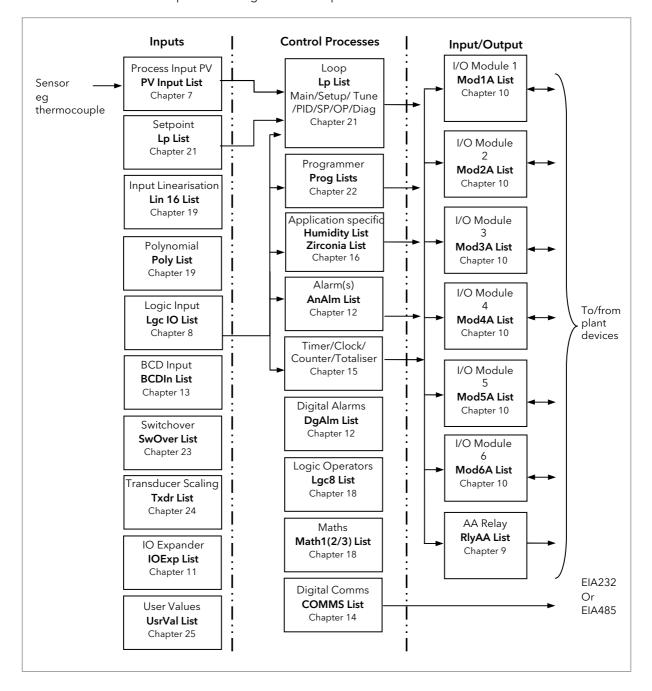

Figure 5-1: Controller Example

Function blocks are wired (in software) using the Quick Start mode and/or full configuration mode. In the controller example here, the Process Variable (PV) is measured by the sensor and compared with a Setpoint (SP) set by the user.

The purpose of the control block is to reduce the difference between SP and PV (the error signal) to zero by providing a compensating output to the plant via the output driver blocks.

The timer, programmer and alarms blocks may be made to operate on a number of parameters within the controller, and digital communications provides an interface to data collection and control.

The controller can be customised to suit a particular process by 'soft wiring' between function blocks. The procedure is described in the following sections.

### 5.1 Soft Wiring

Soft Wiring (sometimes known as User Wiring) refers to the connections which are made in software between function blocks. Soft wiring, which will generally be referred to as 'Wiring' from now on, is possible through the operator interface of the instrument. This is described in the next section but it is recommended that this method is only used if small changes are required, for example, when the instrument is being commissioned.

The preferred method of wiring uses the iTools configuration package since it is quicker and easier. Wiring using iTools is described in chapter 27.

#### 5.1.1 Wiring Example

In general every function block has at least one input and one output. Input parameters are used to specify where a function block reads its incoming data (the 'Input Source'). The input source is usually wired to the output from a preceding function block. Output parameters are usually wired to the input source of subsequent function blocks.

The value of a parameter which is not wired can be adjusted through the front panel of the controller provided it is not Read Only (R/O) and the correct access level is selected.

All parameters shown in the function block diagrams are also shown in the parameter tables, in the relevant chapters, in the order in which they appear on the instrument display (alphabetical).

Figure 5-2 shows an example of how the channel 1 (heat) output from the PID block might be wired to the logic output connected to terminals LA/LC.

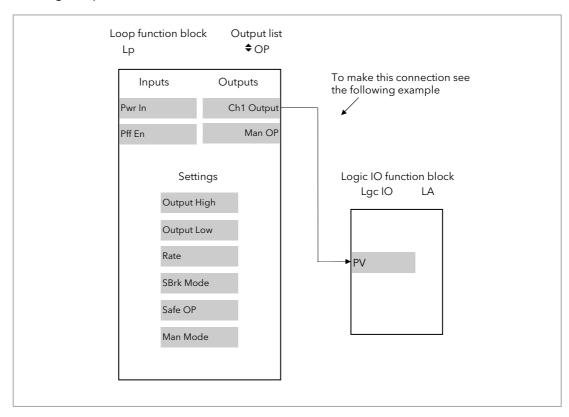

Figure 5-2: Function Block Wiring

## 5.1.2 Wiring Through the Operator Interface

The example shown in the previous section will be used. Select configuration level as described in section 3.3

| Do This                                                                                                    | The Display You Should See                                                                                                    | Additional Notes                                                                                                    |
|----------------------------------------------------------------------------------------------------|----------------------------------------------------------------------------------------------------|----------------------------------------------------------------------------------------------------|
| <ol> <li>From any display press to locate the page in which the parameter is to be found. (In this example 'LgclO' page)</li> <li>Press or if necessary to select a sub-header. (In this example 'LA')</li> <li>Press to scroll to the</li> </ol> | Lac.IO LATION LATION IN THE INPUT. No LATION LATION | This locates the parameter you want to wire TO                                                                                                    |
| 3. Press to scroll to the parameter to be wired <b>TO</b> . (In this example <b>'PV'</b> )                                                                                                    | maleates parameter solucted                                                                                                    |                                                                                                    |
| 4. Press to display 'WireFrom'                                                                                                    | WireFrom<br>B                                                                                                    | In configuration mode the A/MAN button is the Wire button.                                                                                             |
| 5. Press (as instructed) to navigate to the list header which contains parameter you want to wire <b>FROM</b> .                                                                                                    | WireFrom<br>Le ¢OP<br>GCh1 Outeut                                                                                                    | You will also need to use or to select a sub-header, if appropriate, and to scroll to the parameter - in this example 'Ch1 Output' in the 'Lp OP' page |
| 6. Press                                                                                                    | LPOP Chi Output M+Cancel 0+OK                                                                                                    | This 'copies' the parameter to be wired FROM                                                                                                    |
| 7. Press as instructed to confirm                                                                                                    | Indicates that the parameter is wired.  If you want to inspect this press  again to go back to the display above.                                                                                                    | This 'pastes' the parameter to 'PV'                                                                                                    |

## 5.1.3 To Remove a Wire

|    | Do This                                                            | The Display You Should See                      | Additional Notes                                                                               |  |
|----|--------------------------------------------------------------------|-------------------------------------------------|------------------------------------------------------------------------------------------------|--|
| 1. | Select the wired parameter eg<br>LgclO PV in the above<br>example, | L9CIO LA IO Type Input Invert No FFU 1.0        |                                                                                                |  |
| 2. | Press                                                              | WireFrom<br>Le \$OP<br>9Ch1 Output              | This locates the parameter you want to wire TO                                                 |  |
| 3. | Press Ack to clear the 'WireFrom' display                          | WireFrom<br>&                                   | This is the quick way to select no wire.<br>You can also select this by pressing<br>repeatedly |  |
| 4. | Press                                                              | Delete Wire?  B+Cancel (++0K                    |                                                                                                |  |
| 5. | Press to OK                                                        | Lacio LA<br>10 Tape Input<br>Invert No<br>190 1 |                                                                                                |  |

### 5.1.4 Wiring a Parameter to Multiple Inputs

You can repeat the procedure given in section 5.1.2. but it is also possible to 'Copy' and 'Paste' a parameter. In configuration level the RUN/HOLD button becomes a copy function. The following example wires Ch1 Output to both LA and LB PV inputs.

|    | Do This                                                   | The Display You Should See                                      | Additional Notes             |
|----|-----------------------------------------------------------|-----------------------------------------------------------------|------------------------------|
| 1. | Select Ch1 Output                                         | Le OP<br>Output Hi 100.0<br>Output Lo -100.0<br>OChl Output 0.0 |                              |
| 2. | Press RUN/HOLD                                            | LFOP<br>Ch1 Output<br>Copied                                    | This copies channel 1 output |
| 3. | Select the parameter to wire to. In this case LgcIO LA PV | Lacio LA IO Tape Input Invert No UPV 1                          |                              |
| 4. | Press                                                     | WireFrom<br>B                                                   |                              |
| 5. | Press RUN/HOLD                                            | WireFrom<br>Le ¢OP<br>GCh1 Output                               |                              |
| 6. | Press                                                     | LPOP<br>Chi Output<br>M+Cancel 0+OK                             |                              |
| 7. | Press 🕑 to OK                                             | LscIO LA IO Type Input Invert No (PV 1                          |                              |
| 8. | Now repeat 3 to 8 but for<br>LgcIO LB                     | LacIO LB IO Type Input Invert No GPV 1                          |                              |

#### 5.1.5 Wiring Using iTools

The recommended method of wiring is to use iTools.

A description of how iTools may be used for graphical wiring is given in Chapter 27.

### 5.1.6 Wiring Floats with Status Information

There is a subset of float values which may be derived from an input which may become faulty for some reason, e.g. sensor break, over range, etc. These values have been provided with an associated status which is automatically inherited through the wiring. The list of parameters which have associated status is as follows:-

| Block            | Input<br>Parameters | Output<br>Parameters |
|------------------|---------------------|----------------------|
| Loop.Main        | PV                  | PV                   |
| Loop.SP          |                     | TrackPV              |
| Loop.OP          | CH1PotPosition      |                      |
|                  | CH2PotPosition      |                      |
| Math2            | In1                 |                      |
|                  | In2                 |                      |
|                  |                     | Out                  |
| Programmer.Setup | PVIn                |                      |
| Poly             | In                  |                      |
|                  |                     | Out                  |
| Load             |                     | PVOut1               |
|                  |                     | PVOut2               |
| Lin16            | In                  |                      |
|                  |                     | Out                  |
| Txdr             | InVal               |                      |
|                  |                     | OutVal               |
| IPMonitor        | In                  |                      |
| SwitchOver       | In1                 |                      |
|                  | In2                 |                      |
|                  |                     | Out                  |

| Block     | la must             | Outrout              |
|-----------|---------------------|----------------------|
| Вюск      | Input<br>Parameters | Output<br>Parameters |
| Total     | In                  |                      |
| Mux8      | In18                |                      |
|           |                     | Out                  |
| Lgc2      | In1                 |                      |
|           | In2                 |                      |
| UsrVal    | Val                 | Val                  |
| Humidity  |                     | RelHumid             |
|           |                     | DewPoint             |
|           | WetTemp             |                      |
|           | DryTemp             |                      |
|           | PsychroConst        |                      |
|           | Pressure            |                      |
| IO.MOD    | A.PV, B.PV,<br>C.PV | A.PV, B.PV,<br>C.PV  |
| IO.PV     | PV                  | PV                   |
| MultiOper | Cascln              | SumOut               |
|           | In1 to 8            | MaxOut               |
|           |                     | MinOut               |
|           |                     | AvOut                |

Parameters appear in both lists where they can be used as inputs or outputs depending on configuration. The action of the block on detection of a 'Bad' input is dependent upon the block. For example, the loop treats a 'Bad' input as a sensor break and takes appropriate action; the Mux8 simply passes on the status from the selected input to the output, etc.

The Poly, Lin16, SwitchOver, Mux8, Multi-Operator, IO.Mod, and IO.PV blocks can be configured to act on bad status in varying ways. The options available are as follows:-

#### 0: Clip Bad

The measurement is clipped to the limit it has exceeded and its status is set to 'BAD', such that any function block using this measurement can operate its own fallback strategy. For example, control loop may hold its output to the current value.

#### 1: Clip Good

The measurement is clipped to the limit it has exceeded and its status is set to 'GOOD', such that any function block using this measurement may continue to calculate and not employ its own fallback strategy.

#### 2: Fallback Bad

The measurement will adopt the configured fallback value which has been set by the user. In addition the status of the measured value will be set to 'BAD', such that any function block using this measurement can operate its own fallback strategy. For example, control loop may hold its output to the current value.

#### 3: Fallback Good

The measurement will adopt the configured fallback value which has been set by the user. In addition the status of the measured value will be set to 'GOOD', such that any function block using this measurement may continue to calculate and not employ its own fallback strategy

#### 4: Up Scale

The measurement will be forced to adopt its high limit. This is like having a resistive pull up on an input circuit. In addition the status of the measured value will be set to 'BAD', such that any function block using this measurement can operate its own fallback strategy. For example, the control loop may hold its output to the current value.

#### 5: Down Scale

The measurement will be forced to adopt its low limit. This is like having a resistive pull down on an input circuit. In addition the status of the measured value will be set to 'BAD', such that any function block using this measurement can operate its own fallback strategy. For example, the control loop may hold its output to the current value.

#### 5.1.7 Edge Wires

If the Loop.Main.AutoMan parameter was wired from a logic input in the conventional manner it would be impossible to put the instrument into manual from the front panel of the instrument. Other parameters need to be controlled by wiring but also need to be able to change under other circumstances, e.g. Alarm Acknowledgements. for this reason some Boolean parameters are wired in an alternative way. These are listed as follows:-

#### **SET DOMINANT**

When the wired in value is 1 the parameter is always updated. This will have the effect of overriding any changes through the front panel or through digital communications. When the wired in value changes to 0 the parameter is initially changed to 0 but is not continuously updated. This permits the value to be changed through the front panel or through digital communications.

Loop.Main.AutoMan

Programmer.Setup.ProgHold

Access.StandBy

#### **RISING EDGE**

When the wired in value changes from 0 to 1, a 1 is written to the parameter. At all other times the parameter is not updated by the wire. This type of wiring is used for parameters which start an action and when once completed the block clears the parameter. When wired to, these parameters can still be operated from the front panel or through digital communications.

Loop.Tune.AutotuneEnable

Programmer. Setup. ProgRun

Programmer.Setup.AdvSeg

Programmer.Setup.SkipSeg

Alarm.Ack

AlmSummary.GlobalAck

DigAlarm.Ack

Txdr.ClearCal

Txdr.StartCal

Txdr.StartHighCal

Txdr.StartTare

IPMonitor.Reset

Instrument.Diagnostics.ClearStats

#### **BOTH EDGE**

This type of edge is used for parameters which may need to be controlled by wiring or but should also be able to be controlled from the front panel or through digital communications. If the wired in value changes then the new value is written to the parameter by the wire. At all other times the parameter is free to be edited from the front panel or through digital communications.

Loop.SP.RateDisable

Loop.OP.RateDisable

Comms.BroadcastEnabled

Programmer.Setup.RunHold

Programmer.Setup.RunReset

#### 5.1.8 Operation of Booleans and Rounding

#### 5.1.8.1 Mixed Type Wiring

Parameters of function blocks are one of the following types shown below. Wires which connect one type to another cause a type conversion to occur. The values wired may also be rejected or clipped depending on type and limits.

#### **BOOLEANS** (including Edges)

Any value greater than or equal to 0.5 wired to a boolean (or edge) is considered true. When wired to other values booleans will be considered as 0 or 1.

#### **INTEGER**

Values outside the limits of the integer will be clipped to the limits.

#### **ENUMERATED INTEGER**

Values which are outside the limits of an enumerated parameter or do not have a defined enumeration will not be written.

#### **BINARY INTEGER (PIANO KEYS)**

A value which exceeds the number of bits used by the parameter will be rejected.

#### **FLOAT**

Values outside the limits of a float parameter will be clipped to the limits. Wiring from a float to any other type will be rounded to the nearest integer. Where the value falls half way between two integers it will be rounded towards the higher absolute value. I.e. -3.5 rounds to -4 and +3.5 rounds to +4.

#### TIME

Times can only be wired to or from other times or floats. When wired to or from floats the float value is in seconds.

#### **STRING**

String values can not be wired.

NOTE: In 3500 Firmware V1.12 and before floats were truncated, rather than rounded and booleans rejected any value but 0 or 1.

## 6. Chapter 6 Instrument Configuration

### 6.1 What Is Instrument Configuration?

Instrument configuration allows you to:-

- 1. Enable controller function blocks
- 2. Enable options
- 3. Customise the display
- 4. Read information about the controller
- 5. Read internal diagnostics

### 6.2 To Select Instrument Configuration

Select Configuration level as described in Chapter 3.

Press from the Access list. The first view displayed is the header 'Inst' plus the sub-header '\$\displayed\$ Enb'.

This allows you to enable or disable instrument options. The  $^{\prime}$  symbol indicates further subheaders are available. To select these press  $\bigcirc$  or  $\bigcirc$ .

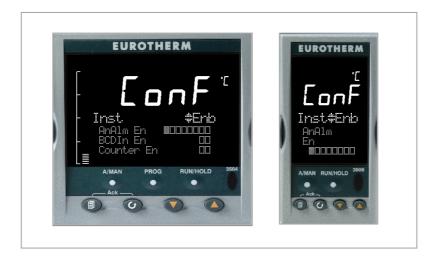

Figure 6-1: Instrument Configuration Displays

#### 6.3 Function Block Options

Function blocks are described in Chapter 5. Function blocks may be enabled or disabled in the 'Inst' 'Enb' list. If the function block is enabled a list header containing parameters applicable to the feature will be available as shown in the Navigation diagram, section 4.2. If the option is disabled the list header will not be shown, thus ensuring that only those parameters which are relevant to the application are displayed.

Chargeable options can only be enabled if they have been ordered.

- 1. Press to scroll to the option required
- 2. Press  $lack or \ lack or \ lack to edit the option. \ \Box = Disabled \ = Enabled$

### 6.3.1 To Enable Function Blocks

The following table lists the options which can be enabled in the controller:-

| List Header: Inst    |                                                                         | Sub-header: Enb (Enable)                                                                      |               |                 |  |
|----------------------|-------------------------------------------------------------------------|-----------------------------------------------------------------------------------------------|---------------|-----------------|--|
| Name<br>to select    | Parameter<br>Description                                                | Value  ▼ or ♠ to change                                                                       | Default       | Access<br>Level |  |
| AnAlm                | Analogue alarms                                                         | ☐ ☐ ☐ ☐ ☐ ☐ ☐ ☐ All 8 analogue alarms disabled  ■ ■ ■ ■ ■ ■ ■ ■ All 8 analogue alarms enabled |               | Conf            |  |
| BCDIn                | BCD switch input                                                        | □ □ Both inputs disabled ■ Both inputs enabled                                                |               | Conf            |  |
| Counter              | Counters                                                                | □ □ Both counters disabled ■ ■ Both counters enabled                                          |               | Conf            |  |
| PackBitEn            | Pack bits. Allows<br>up to 16 booleans<br>to be packed into<br>one word | ☐ ☐ ☐ All four blocks disabled  All four blocks enabled                                       |               | Conf            |  |
| UnpackBitEn          | Un pack bits. To<br>remove booleans<br>from the word                    | ☐ ☐ ☐ All four blocks disabled  All four blocks enabled                                       |               | Conf            |  |
| DgAlm                | Digital alarms                                                          | ☐ ☐ ☐ ☐ ☐ ☐ ☐ All 8 digital alarms disabled  All 8 digital alarms enabled                     |               | Conf            |  |
| Humidity             | Humidity control                                                        | Humidity block disabled Humidity block enabled                                                |               | Conf            |  |
| Ю Ехр                | IO expander                                                             | ☐ IO expander disabled ☐ IO expander enabled                                                  |               | Conf            |  |
| IP Mon               | Input monitor                                                           | □ □ Both monitors disabled ■ Both monitors enabled                                            |               | Conf            |  |
| Lgc2<br>En1/En2/En3  | Logic operators                                                         | All 8 logic operators disabled  All 8 logic operators enabled                                 |               | Conf            |  |
| Lgc8                 | Logic 8 operator                                                        | □ □ Both operators disabled ■ Both operators enabled                                          |               | Conf            |  |
| Lin16Pt              | Input linearisation                                                     | □ □ Both input linearisation tables disabled ■ Both input linearisation tables enabled        |               | Conf            |  |
| Load                 | Load enable                                                             | ☐ ☐ Load 1/2 disabled ■ Load 1/2 enabled                                                      | As order code | Conf            |  |
| Loop                 | Loop enable                                                             | ☐ ☐ Control Loop 1/2 disabled  ■ Control Loop 1/2 enabled                                     | As order code | Conf            |  |
| Math2<br>En1/En2/En3 | Analogue (Maths)<br>Operators                                           | All 8 maths operators disabled  All 8 maths operators enabled                                 | As order code | Conf            |  |
| MultiOper            | Multi-input<br>operator block                                           | ☐ ☐ Multi-operator input disabled  ■ Multi-operator input enabled                             |               | Conf            |  |
| Mux8                 | Multiplexor                                                             | ☐ ☐ ☐ All four multiplexors disabled  ■ ■ ■ All four multiplexors enabled                     |               | Conf            |  |
| Poly                 | Polynomial<br>linearisation block                                       | Both polynomials disabled  Both polynomials enabled                                           |               | Conf            |  |
| Progr                | Programmer                                                              | Programmer 1/2 disabled Programmer 1/2 enabled                                                |               | Conf            |  |

| List Header: Inst        |                                                                                      | Sub-header: Enb (Enable)                                                               |               |                 |  |  |
|--------------------------|--------------------------------------------------------------------------------------|----------------------------------------------------------------------------------------|---------------|-----------------|--|--|
| Name                     | Parameter<br>Description                                                             | Value  ▼ or ♠ to change                                                                | Default       | Access<br>Level |  |  |
| RTClock                  | Real time clock                                                                      | Real time clock disabled  Real time clock enabled                                      |               | Conf            |  |  |
| Switch                   | User switches                                                                        | All 8 user switches disabled  All 8 user switches enabled  All 8 user switches enabled |               | Conf            |  |  |
| SwOver                   | Switch over block                                                                    | Switch over block disabled  Switch over block enabled                                  |               | Conf            |  |  |
| Timer                    | Timers                                                                               | ☐ ☐ ☐ ☐ All four timers disabled  ■ ■ ■ ■ All four timers enabled                      | As order code | Conf            |  |  |
| Totalise En              | Totalisers                                                                           | □ □ Both totalisers disabled ■ Both totalisers enabled                                 |               | Conf            |  |  |
| TrScale                  | Transducer<br>scaling                                                                | □ □ Both transducer inputs disabled ■ ■ Both transducer inputs enabled                 |               | Conf            |  |  |
| UsrText                  | User text                                                                            | ☐ ☐ ☐ ☐ ☐ ☐ ☐ ☐ All 8 user values disabled  ■ ■ ■ ■ ■ ■ ■ ■ All 8 user values enabled  |               | Conf            |  |  |
| UsrVal En1<br>UsrVal En2 | User values                                                                          | All 8 user values disabled  All 8 user values enabled                                  |               | Conf            |  |  |
| Zirconia                 | To enable the<br>Zirconia function<br>block. This is only<br>available if<br>ordered | ☐ Zirconia block disabled ☐ Zirconia block enabled                                     |               | Conf            |  |  |

Note:- The left most flag indicates the first instance e.g. Alarm1.

# 6.4 Instrument Options

This page allows you to set up options as listed in the following table:-

| List Header: In   | st                                                                                                    | Sub-header: Opt (Options) |                                                                                                    |          |                 |
|-------------------|----------------------------------------------------------------------------------------------------|---------------------------|----------------------------------------------------------------------------------------------------|----------|-----------------|
| Name<br>to select | Parameter Description                                                                                                    | Value<br>or A to          | o change                                                                                                    | Default  | Access<br>Level |
| Units             | Instrument display units                                                                                                    | С                         | ° Celsius                                                                                                    | С        | Conf            |
|                   |                                                                                                    | F                         | ° Fahrenheit                                                                                                    | 1        |                 |
|                   |                                                                                                    | K                         | ° Kelvin                                                                                                    | 1        |                 |
| ProgMode          | To select the type of programmer.  © Ensure that two programmers are enabled                                                                                                    |                           | Single channel<br>(two<br>independent<br>channels)                                                                                                 | SyncAll  | Conf            |
|                   | (see previous section) otherwise only 'SingleChn' can be selected).                                                                                                    | SyncAll                   | All segments of<br>two<br>programmer<br>blocks are<br>synchronised                                                                                 |          |                 |
|                   |                                                                                                    | SyncStart                 | Two<br>programmers<br>syncronised at<br>start of run                                                                                               |          |                 |
| PVStart?          | To enable PV Start. See Programmer section 22.15.                                                                                                    | No<br>Yes                 | Disabled<br>Enabled                                                                                                    | Disabled | Conf            |
| ImmSP?            |                                                                                                    |                           | Disabled - In operator level the new setpoint is entered after the raise/lower button is released and is indicated by a brief flash in the display | Disabled | Conf            |
|                   | be desirable, in some applications such as crystal growing, to eliminate this delay. This option also provides compatibility with other instruments such as the 818 or the 902 series.                                                                                                    | Yes                       | Enabled - In<br>operator level<br>the new<br>setpoint is<br>entered                                                                                |          |                 |
|                   | The effect is seen on Summary Pages, User Pages (when WSP is promoted) and in Program Status Page (when changing PSP in Hold).                                                                                                    |                           | continuously<br>and no flash of<br>the display is<br>shown.                                                                                        |          |                 |
|                   | * Note: If the working setpoint is derived from<br>the programmer then the parameter 'ImmPSP'<br>is shown in the programmer Run list in iTools<br>only. This parameter can be hidden by<br>disabling the parameter 'EnableImmPSP' which<br>is shown in the programmer Setup list in iTools.<br>These parameters are not shown in the user<br>interface of 3500. |                           |                                                                                                    |          |                 |

### 6.5 Display Formatting

The display which will be shown in Operator levels 1 to 3 may be customised. This is achieved in the 'Inst' configuration list using the sub-header 'Dis'.

# 6.5.1 To Customise the Display

The controller must be in Configuration level.

Then:-

| Do This                                                                                                    | The Display You Should See                                     | Additional Notes                                                                                                    |
|----------------------------------------------------------------------------------------------------|----------------------------------------------------------------|----------------------------------------------------------------------------------------------------|
| <ol> <li>Press as many times as necessary until 'Inst' is displayed</li> <li>Press or to select 'Dis'</li> </ol>         | Earf That Dis Home Pase Loop Home Timeout 9:01 Loop Summary On | If a parameter from, say, the previous display is being shown, then it will be necessary to press to return to the top of the list                                                                                                    |
| <ul> <li>3. Press to scroll to the first parameter - 'Home Page'</li> <li>4. Press or to change the selection</li> </ul> | Eonf to Dis Olome Page eloce Home Timeout 8:81 Loor Summary On | In operator level the instrument, by default, shows 'Loop' parameters in the HOME display.  The HOME display may also show:- Program Programmer parameters  Custx Up to 8 views may be customised  Cust1 will select the first  Access Access parameters |
|                                                                                                    |                                                                | The following table shows the full list of parameters available to customise the display                                                                                                    |

| List Header: In   | st                                                                                                    | Sub-header: Dis (Display)                                   |                                                                |                 |                 |
|-------------------|----------------------------------------------------------------------------------------------------|-------------------------------------------------------------|----------------------------------------------------------------|-----------------|-----------------|
| Name<br>to select | Parameter Description                                                                                                    | Value  or to ch                                             | nange                                                          | Default         | Access<br>Level |
| Home Page         | Configures which set of parameters are shown in the message display of the HOME view when the controller is in operator level.   | Loop<br>Program<br>Custom 1 to 8<br>Access                  | Loop summary<br>Program summary<br>Customised<br>Access        | Loop            | Conf            |
| Home<br>Timeout   | In operator level the controller can be made to revert to the HOME display after a fixed time following selection of other pages | Off to<br>0:01 to 1:00<br>hr                                | Off = the controller will<br>not revert to the HOME<br>display | 0:01<br>(1 min) | Conf            |
| Loop<br>Summary   | A summary of the Loop parameters<br>are displayed in the message centre<br>(section 2.8.1.) in the selected<br>operating level   | On<br>Off                                                   | Enabled<br>Disabled                                            | On              | Conf            |
| Loop 1<br>Summary | A summary of loop 1 parameters                                                                                                   | On<br>Off                                                   | Enabled<br>Disabled                                            | On              | Conf            |
| Loop 2<br>Summary | A summary of loop 2 parameters                                                                                                   | On<br>Off                                                   | Enabled<br>Disabled                                            | On              | Conf            |
| Prog<br>Summary   | A summary of the Program parameters are displayed in the message centre (section 2.8.1.) in the selected operating level         | On<br>Off                                                   | Enabled<br>Disabled                                            | On              | Conf            |
| Bar Scale Max     | Upper limit of the vertical bar graph scale                                                                                      | -99999 to<br>99999                                          |                                                                | 1372            | Conf            |
| Bar Scale Min     | Lower limit of the vertical bar graph scale                                                                                      | -99999 to<br>99999                                          |                                                                | -200            | Conf            |
| Main Bar Val      | Main bar graph value                                                                                                    | This can be wired to any parameter. See also section 6.5.2. |                                                                |                 | L3              |
| Aux1 Bar Val      | First auxiliary bar graph value                                                                                                  |                                                             |                                                                |                 | L3              |
| Aux2 Bar Val      | Second auxiliary bar graph value                                                                                                 | Ī                                                           |                                                                |                 | L3              |
| Language          | To select the language (when available)                                                                                          | English (French                                             | n, German, Spanish)                                            |                 | Conf            |
| Prog Edit         | Defines the level in which a program may be edited                                                                               | Level1<br>Level2<br>Level3                                  |                                                                | Level1          | Conf            |
| Control1 Page     | Defines the level in which the control page 1 is shown                                                                           | Off<br>Level1                                               |                                                                | Level1          | Conf            |
| Control2 Page     | Defines the level in which the control page 2 is shown                                                                           | Level2                                                      |                                                                |                 |                 |
| Alarm Page        | Defines the level in which the alarm page is shown                                                                               |                                                             |                                                                |                 |                 |
| Alarm<br>Summary  | Enables/disables the alarm summary page in operator levels                                                                       | On<br>Off                                                   | Enabled<br>Disabled                                            | On              | Conf            |
| OP1 Beacon        | By default the output beacons are wired to operate when channel 1 or                                                             | Off                                                         | Beacon off                                                     |                 | R/O             |
|                   | channel 2 outputs from the selected                                                                                              | On                                                          | Beacon on                                                      |                 |                 |
| OP2 Beacon        | loop are active. They can, however, be wired to operate on any                                                                   | Off                                                         | Beacon off Beacon on                                           | 1               | R/O             |
| Txdr1 Page        | Defines the level in which the Transducer 1 Scaling page is visible                                                              | Level 1<br>Level 2<br>Level 3                               |                                                                | Level 1         | Conf            |
| Txdr2 Page        | Defines the level in which the<br>Transducer 2 Scaling page is visible                                                           | Level 1<br>Level 2<br>Level 3                               |                                                                | Level 1         | Conf            |

### 6.5.2 Bar Graph (3504 0nly)

The bar graph shown on the left hand side of the display can be wired to any analogue parameter. The example shown in section 27.11.1 shows the bar graph wired to the main PV.

Markers can also be placed on the bar graph which can be used to indicate minimum and maximum points. These points are defined by the parameters 'Aux1 Bar Val' and 'Aux2 Bar Val' respectively. The markers may be fixed in position by leaving these two parameters unwired and entering an analogue value. Alternatively, they may be wired - in the following example they are wired to low and high alarm points.

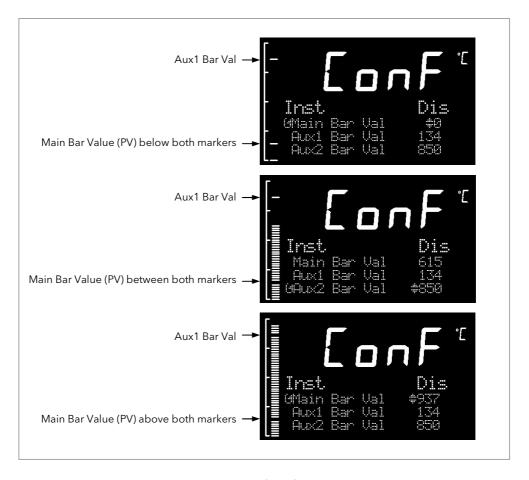

Figure 6-2: Bar Graph Markers

# 6.6 Instrument information

76

This list provides information about the controller as follows:-

| List Header:<br>Inst | Sub-header: Inf                                                                                                    |
|----------------------|----------------------------------------------------------------------------------------------------|
| Name<br>to select    | Parameter Description                                                                                                    |
| Inst Type            | The type of instrument e.g., 3504, can be used over comms to identify the instrument being communicated with                                                                                                    |
| Version Num          | The version of instrument software. Can be used to identify the build of software being used and hence what features are available.  If an upgrade is performed, this will be updated and the instrument non volatile ram will be re-initialised. |
| Serial Num           | The unique serial number of the instrument. This is set at the factory and cannot be changed.                                                                                                    |
| Passcode1            | Codes required to remotely upgrade the controller cost options                                                                                                    |
| Passcode2            | Codes required to remotely upgrade the controller cost options                                                                                                    |
| Passcode3            | Codes required to remotely upgrade the controller cost options                                                                                                    |
| Company ID           | A Modbus code allocated to Eurotherm                                                                                                    |

# 6.7 Instrument Diagnostics

This list provides fault finding diagnostic information as follows:-

| List Header:<br>Inst   | Sub-header: Dia                                                                                                    |  |  |  |
|------------------------|----------------------------------------------------------------------------------------------------|--|--|--|
| Name<br>to select      | Parameter Description                                                                                                    |  |  |  |
| CPU % Free             | This is the amount of free CPU Time left. It shows the percentage of the tasks ticks that are idle.                                                                                                    |  |  |  |
| CPU % Min              | A benchmark of the lowest reached value of the CPU free percentage.                                                                                                    |  |  |  |
| Con Ticks              | This is the number of ticks that have elapsed while the instrument was performing the control Task.                                                                                                    |  |  |  |
| Max Con Tick           | A benchmark of the maximum number of ticks that have elapsed while the instrument was performing the control Task                                                                                                    |  |  |  |
| UI Ticks               | This is the number of ticks that have elapsed while the instrument was performing the user interface Task.                                                                                                    |  |  |  |
| Max UI Ticks           | A benchmark of the maximum number of ticks that have elapsed while the instrument was performing the user interface Task                                                                                                    |  |  |  |
| Clear Stats            | Resets the instrument performance bench marks.                                                                                                    |  |  |  |
| Power FF               | The measurement of the instrument line voltage.  Power feedforward can be enabled by setting the parameter 'Pff En' in the Loop Output list (section 21.8.1) to 'Yes'. This sets the control loop PFF Value parameter such that the control algorithm can compensate for mains voltage fluctuations when the instrument is connected to the same phase as the heater. |  |  |  |
| A/Man Key              | The purpose of these parameters is to allow the functions to be wired to, for example, a digital input so                                                                                                    |  |  |  |
| Prog Key               | that the function can be controlled from an external source.                                                                                                    |  |  |  |
| Run/Hold Key           |                                                                                                    |  |  |  |
| Error Count            | The number of errors logged since the last Clear Log. Note: If an error occurs multiple times only the first occurrence will be logged, but each event will increment the count.                                                                                                    |  |  |  |
| Error 1 to<br>Error 8  | The first 8 errors to occur  See Note 1 below for options                                                                                                    |  |  |  |
| Clear Log              | Clears the error log entries and count.                                                                                                    |  |  |  |
| String Count           | Number of User Strings Defined                                                                                                    |  |  |  |
| String Space           | Space Available For User Strings.                                                                                                    |  |  |  |
| Segments Left          | Number of Available Program Segments Gives the number of unused program segments. Each time a segment is allocated to a program, this value is reduced by one.                                                                                                    |  |  |  |
| Ctl Stack Free         | Control Stack Free Space (words) The number of words of un-used stack for the control task                                                                                                    |  |  |  |
| Comms Stack<br>Free    | Comms Stack Free Space (words) The number of words of un-used stack for the comms task                                                                                                    |  |  |  |
| UI Stack Free          | HMI Stack Free Space (words) The number of words of un-used stack for the HMI task                                                                                                    |  |  |  |
| Idle Stack<br>Free     | Idle Stack Free Space (words) The number of words of un-used stack for the idle (background) task.                                                                                                    |  |  |  |
| Max.Inst Segs          | Displays the maximum number of program segments - 500 (read only)                                                                                                    |  |  |  |
| Segs Per Prog          | Displays the maximum number of segments available in any program - 50 (read only)                                                                                                    |  |  |  |
| Cntr1 Overrun          | This is a flag which is set if the tick rate exceeds 110ms                                                                                                    |  |  |  |
| Pwr Fail Count         | This counts the number of times that the controller has been powered down                                                                                                    |  |  |  |
| Cust1 to<br>Cust3 Name | This displays the name of the table downloaded or 'No tbl' if none is loaded                                                                                                    |  |  |  |

#### Note 1

- 0: There is no error
- 1: Bad or unrecognised module ident. A module has been inserted and has a bad or unrecognised ident, either the module is damaged or the module is unsupported.
- 3: Factory calibration data bad. The factory calibration data has been read from an I/O module and has not passed the checksum test. Either the module is damaged or has not been initialised.
- 4: Module changed for one of a different type. The configuration may now be incorrect
- 5: I/O Chip DFC1 communication failure. The onboard generic I/O Chip DFC1 will not communicate. This could indicate a build fault in the instrument.
- 6: I/O Chip DFC2 communication failure. The onboard generic I/O Chip DFC2 will not communicate. This could indicate a build fault in the instrument.
- 7: I/O Chip DFC3 communication failure. The onboard generic I/O Chip DFC3 will not communicate. This could indicate a build fault in the instrument.
- 10: Calibration data write error. An error has occured when attempting to write calibration data back to an I/O module's EE.
- 11: Calibration data write error. An error occured when trying to read calibration data back from the EE on an I/O module.
- 13: Fixed PV input error. An error occured whilst reading data from the fixed PV Input EE.
- 18: Checksum error. The checksum of the NVol RAM has failed. The NVol is considered currupt and the instrument configuration may be incorrect.
- 20: Resistive identifier error. An error occured when reading the identifier from an I/O module. The module may be damaged.
- 21: Fixed PV ident has been changed. This may be due to installation of new Power Supply Board.
- 22: Module 1 changed for one of a different type. The configuration may now be incorrect
- 23: Module 2 changed for one of a different type. The configuration may now be incorrect
- 24: Module 3 changed for one of a different type. The configuration may now be incorrect
- 25: Module 4 changed for one of a different type. The configuration may now be incorrect
- 26: Module 5 changed for one of a different type. The configuration may now be incorrect
- 27: Module 6 changed for one of a different type. The configuration may now be incorrect
- 28: H Module changed for one of a different type. The configuration may now be incorrect
- 29: J Module changed for one of a different type. The configuration may now be incorrect
- 43: Invalid custom linearisation table. One of the custom linearisation tables is invalid. Either it has failed checksum tests or the table downloaded to the instrument is invalid.
- 55: Instrument wiring invalid or corrupt.
- 56: Non Vol write to volatile. An attempt was made to perform a checksummed Non Vol write to a non checksummed address.
- 58: Recipe load failure. The selected recipe failed to load.
- 62: Max Wire Limit reached. Using Quick Start the maximum number of wires has been reached
- 78: Corrupted User Page. A corruption of one or more configured user pages has been detected

# 7. Chapter 7 Process Input

The process input list characterises and ranges the signal from the input sensor. The Process Input parameters provide the following features:-

Input Type and linearisation

Thermocouple (TC) and 3-wire resistance thermometer (RTD) temperature

detectors

Volts, mV or mA input through external shunt or voltage divider, available with

linear, square root or custom linearisation

See the table in section 7.2.1 for the list of input types available

Display units and resolution

The change of display units and resolution will apply to all the parameters related

to the process variable

Input filter First order filter to provide damping of the input signal. This may be necessary to

prevent the effects of excessive process noise on the PV input from causing poor

control and indication. More typically used with linear process inputs.

Fault detection Sensor break is indicated by an alarm message 'Sbr'. For thermocouple it detects

when the impedance is greater than pre-defined levels; for RTD when the

resistance is less than  $12\Omega$ .

User calibration

Either by simple offset or by slope and gain. See section 7.2.6 for further details.

Over/Under range

When the input signal exceeds the input span by more than 5% the PV is shown as 'HHHHH' or 'LLLLL'. The check is executed twice: before and after user calibration and offset adjustments. The same indications apply when the display is not able to show the PV, for example, when the input is greater than 9999.9°C with one

decimal point.

### 7.1 To select PV Input

Select Level 3 or Configuration level as described in Chapter 3.

Then press as many times as necessary until the header 'PVInput' is displayed

### 7.2 Process Input Parameters

| List Header - PV Input |                                                                                        | Sub-headers: None                   |                                                                                |          |                 |  |
|------------------------|----------------------------------------------------------------------------------------|-------------------------------------|--------------------------------------------------------------------------------|----------|-----------------|--|
| Name                   | Parameter Description                                                                  | Value  or lo                        | change                                                                         | Default  | Access<br>Level |  |
| 10 Туре                | PV input type.                                                                         | ThermoCpl                           | Thermocouple                                                                   |          | Conf            |  |
|                        | Selects input linearisation and range                                                  | RTD                                 | Platinum resistance thermometer                                                |          | R/O L3          |  |
|                        |                                                                                        | Log10                               | Logarithmic                                                                    |          |                 |  |
|                        |                                                                                        | HZ Volts                            | High impedance voltage input (typically used for zirconia probes)              |          |                 |  |
|                        |                                                                                        | Volts                               | Voltage                                                                        |          |                 |  |
|                        |                                                                                        | mA                                  | milli amps                                                                     |          |                 |  |
|                        |                                                                                        | 80mV                                | 80 milli volts                                                                 |          |                 |  |
|                        |                                                                                        | 40mV                                | 40 milli volts                                                                 |          |                 |  |
|                        |                                                                                        | Pyrometer                           | Pyrometer                                                                      |          |                 |  |
| Lin Type               | Input linearisation                                                                    | see section<br>7.2.1.               |                                                                                |          | Conf<br>R/O L3  |  |
| Units                  | Display units used for units conversion                                                | see section 7.2.3.                  |                                                                                |          | Conf            |  |
| Res'n                  | Resolution                                                                             | XXXXX to<br>X.XXXX                  |                                                                                |          | Conf            |  |
| CJC Type               | To select the cold junction compensation method Only appears if IO Type = Thermocouple | Internal 0°C 45°C 50°C External Off | See description in section 7.2.2. for further details                          | Internal | Conf            |  |
| SBrk Type              | Sensor break type                                                                      | Low                                 | Sensor break will be detected when its impedance is greater than a 'low' value |          | Conf            |  |

| List Header - P  | V Input                                                                                                    | Sub-headers:          | None                                    |                                                   |               |                 |  |
|------------------|----------------------------------------------------------------------------------------------------|-----------------------|-----------------------------------------|---------------------------------------------------|---------------|-----------------|--|
| Name<br>o select | Parameter Description                                                                                                  | Value  or A to        | change                                  |                                                   | Default       | Access<br>Level |  |
| 10 001001        |                                                                                                    | High<br>Off           | Sensor break will                       | be detected when<br>greater than a 'high'         |               |                 |  |
| SBrk Alarm       | Sets the alarm action                                                                                                  | ManLatch              | Manual latching                         | see also the alarm                                |               | 12              |  |
| SDIK AldIIII     | when a sensor break                                                                                                    |                       | No latching                             | Chapter 12                                        |               | L3              |  |
|                  | condition is detected                                                                                                  | NonLatch              | Alaims                                  |                                                   | -             |                 |  |
| CD   O :         |                                                                                                    |                       | Off No sensor break alarm               |                                                   |               | 12.5/0          |  |
| SBrk Out         | Sensor break alarm status                                                                                              | Off or On             | 70/ 5: 1 5                              |                                                   |               | L3 R/O          |  |
| Disp Hi          | Configures the maximum displayable reading.                                                                            | These parame          | on 7.2.6. Display Rea                   | adıng                                             |               | L3              |  |
| Disp Lo          | Configures the minimum displayable reading.                                                                            | only appear fo        | D                                       |                                                   |               | L3              |  |
| Range Hi         | Configures the maximum (electrical) input level.                                                                       | input types           |                                         |                                                   |               | L3              |  |
| Range Lo         | Configures the minimum (electrical) input level                                                                        |                       | Disp Lo                                 | Ele                                               | ctrical Input | L3              |  |
|                  | (electrical) iliput level                                                                                              |                       | <u> </u>                                | <del>/                                     </del> | <b>→</b>      |                 |  |
|                  |                                                                                                    |                       | Г                                       | Range Lo Ranģe Hi                                 |               |                 |  |
| Fallback         | Fallback Strategy                                                                                                    | Downscale             | Meas Value = Inpu                       | ut range lo - 5%                                  |               | Conf            |  |
|                  | See also section 7.2.5.                                                                                                | Upscale               | Meas Value = Inpi                       |                                                   | 1             |                 |  |
|                  |                                                                                                    | Fall Good             | Meas Value = Fall                       |                                                   | -             |                 |  |
|                  |                                                                                                    | Fall Bad              | Meas Value = Fall                       | back PV                                           | -             |                 |  |
|                  |                                                                                                    | Clip Good             | Meas Value = Inpo                       | ut range Hi/lo +/-                                |               |                 |  |
|                  |                                                                                                    | Clip Bad              | Meas Value = Inpo<br>5%                 | ut range Hi/lo +/-                                |               |                 |  |
| Fallback PV      | Fallback value. See also see                                                                                           | ction 7.2.5.          | Instrument range                        |                                                   |               | Conf            |  |
| Filter Time      | Input filter time. An input filter provides dam input signal. This may be n prevent the effects of exces the PV input. | ecessary to           | Off to 500:00 (hhh<br>m:ss.s to hh:mm:s | •                                                 | 0:01.6        | L3              |  |
| Emiss            | Emissivity. Used for Pyrome<br>to compensate for the diffe<br>reflectivity produced by diff<br>surface                 | rent<br>erent type of | Off 0.1 to 1.0                          |                                                   | 1.0           | L3              |  |
| Meas Value       | The current electrical value                                                                                           | of the PV             |                                         |                                                   |               | R/O             |  |
| PV               | The current value of the PV linearisation                                                                              | input after           | Instrument range                        |                                                   |               | R/O             |  |
| Offset           | Used to add a constant offs                                                                                            | et to the PV          | Instrument range                        |                                                   |               | L3              |  |
| Lo Point         | see section 7.2.7.  Allows a two point offset to                                                                       | ho applied to         | Instrument                              |                                                   |               | L3              |  |
| Lo Offset        | the controller to compensa                                                                                             | te for sensor         | Instrument range                        |                                                   |               | LO              |  |
| Hi Point         | or connection errors between sensor and the input to the controller.                                                   |                       |                                         |                                                   |               |                 |  |
| Hi Offset        | See section 7.2.8 for further                                                                                          | details               |                                         |                                                   |               |                 |  |
| CJC Temp         | Reads the temperature of the terminals at the thermocour connection                                                    | ole                   |                                         |                                                   |               | L3 R/O          |  |
| CD-I-V-I         | Only appears if IO Type = T                                                                                            | hermocouple           |                                         |                                                   |               | D/C             |  |
| SBrk Value       | Sensor break Value Used for diagnostics only, a the sensor break trip value                                            | ınd displays          |                                         |                                                   |               | R/O             |  |
| Lead Res         | The measured lead resistant Only appears if IO Type = R                                                                |                       |                                         |                                                   |               | R/O             |  |

| List Header - P\  | List Header - PV Input                                                    |                          | Sub-headers: None           |         |                 |  |  |
|-------------------|---------------------------------------------------------------------------|--------------------------|-----------------------------|---------|-----------------|--|--|
| Name<br>to select | Parameter Description                                                     | Value  or to change      |                             | Default | Access<br>Level |  |  |
| Cal State         | Calibration state Calibration of the PV Input is described in Chapter 26. | Idle                     |                             |         | Conf<br>L3 R/O  |  |  |
| Status            | PV Status                                                                 | OK (0)                   | Normal operation            |         | R/O             |  |  |
|                   | The current status of the PV.                                             | StartUp (1)              | Initial startup mode        |         |                 |  |  |
|                   |                                                                           | Sbreak (2)               | Input in sensor break       |         |                 |  |  |
|                   |                                                                           | Out Of<br>Range (3)      | PV outside operating limits |         |                 |  |  |
|                   |                                                                           | Saturated<br>(4)         | Saturated input             |         |                 |  |  |
|                   |                                                                           | Not<br>Calibrated<br>(5) | Uncalibrated channel        |         |                 |  |  |

### 7.2.1 Input Types and Ranges

Used to select the linearisation algorithm required by the input sensor.

A selection of default sensor linearisations are provided for thermocouples/RTD's and Pyrometers. If linearisation type is linear a y=mx+c relationship is applied between DisplayHigh/DisplayLow and RangeHigh/RangeLow.

Three custom tables may be configured by downloading an appropriate table from an extensive library

| Input Type |                                  | Min<br>Range | Max<br>Range | Units | Min Range | Max<br>Range | Units |
|------------|----------------------------------|--------------|--------------|-------|-----------|--------------|-------|
| J          | Thermocouple type J              | -210         | 1200         | °C    | -346      | 2192         | °F    |
| K          | Thermocouple type K              | -200         | 1372         | °C    | -328      | 2502         | °F    |
| L          | Thermocouple type L              | -200         | 900          | °C    | -328      | 1652         | °F    |
| R          | Thermocouple type R              | -50          | 1700         | °C    | -58       | 3092         | °F    |
| В          | Thermocouple type B              | 0            | 1820         | °C    | 32        | 3308         | °F    |
| N          | Thermocouple type N              | -200         | 1300         | °C    | -328      | 2372         | °F    |
| Т          | Thermocouple type T              | -200         | 400          | °C    | -328      | 752          | °F    |
| S          | Thermocouple type S              | -50          | 1768         | °C    | -58       | 3215         | °F    |
| PL2        | Platinell                        | 0            | 1369         | °C    | 32        | 2466         | °F    |
| С          | Thermocouple type C              |              |              |       |           |              |       |
| PT100      | Pt100 resistance thermometer     | -200         | 850          | °C    | -328      | 1562         | °F    |
| Linear     | mV or mA linear input            | -10.00       | 80.00        |       |           |              |       |
| SqRoot     | Square root                      |              |              |       |           |              |       |
| Tbl 1      | Customised linearisation table 1 |              |              |       |           |              |       |
| Tbl 2      | Customised linearisation table 2 |              |              |       |           |              |       |
| Tbl 3      | Customised linearisation table 3 |              |              |       |           |              |       |

### 7.2.2 CJC Type

A thermocouple measures the temperature difference between the measuring junction and the reference junction. The reference junction, therefore, must either be held at a fixed known temperature or accurate compensation be used for any temperature variations of the junction.

#### 7.2.2.1 Internal Compensation

The controller is provided with a temperature sensing device which senses the temperature at the point where the thermocouple is joined to the copper wiring of the instrument and applies a corrective signal.

Where very high accuracy is needed and to accommodate multithermocouple installations, larger reference units are used which

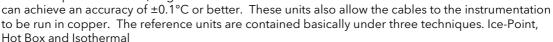

#### 7.2.2.2 The Ice-Point

There are usually two methods of feeding the EMF from the thermocouple to the measuring instrumentation via the ice-point reference. The bellows type and the temperature sensor type.

The bellows type utilises the precise volumetric increase which occurs when a known quantity of ultra pure water changes state from liquid to solid. A precision cylinder actuates expansion bellows which control power to a thermoelectric cooling device. The temperature sensor type uses a metal block of high thermal conductance and mass, which is thermally insulated from ambient temperatures. The block temperature is lowered to 0°C by a cooling element, and maintained there by a temperature sensing device.

Special thermometers are obtainable for checking the 0°C reference units and alarm circuits that detect any movement from the zero position can be fitted.

#### 7.2.2.3 The Hot Box

Thermocouples are calibrated in terms of EMF generated by the measuring junctions relative to the reference junction at 0°C. Different reference points can produce different characteristics of thermocouples, therefore referencing at another temperature does present problems. However, the ability of the hot box to work at very high ambient temperatures, plus a good reliability factor has led to an increase in its usage. The unit can consist of a thermally insulated solid aluminium block in which the reference junctions are embedded.

The block temperature is controlled by a closed loop system, and a heater is used as a booster when initially switching on. This booster drops out before the reference temperature, usually between 55°C and 65°C, is reached, but the stability of the hot box temperature is now important. Measurements cannot be taken until the hot box reaches the correct temperature.

#### 7.2.2.4 Isothermal Systems

The thermocouple junctions being referenced are contained in a block which is heavily thermally insulated. The junctions are allowed to follow the mean ambient temperature, which varies slowly. This variation is accurately sensed by electronic means, and a signal is produced for the associated instrumentation. The high reliability factor of this method has favoured its use for long term monitoring.

#### 7.2.2.5 CJC Options in 3500 Series

- 0: CJC measurement at instrument terminals
- 1: CJC based on external junctions kept at 0C (Ice Point)
- 2: CJC based on external junctions kept at 45C (Hot Box)
- 3: CJC based on external junctions kept at 50C (Hot Box)
- 4: CJC based on independent external measurement
- 5: CJC switched off

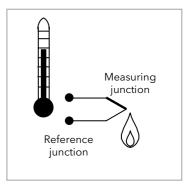

#### 7.2.3 Display Units

None

Abs Temp °C/°F/°K,

V, mV, A, mA,

PH, mmHg, psi, Bar, mBar, %RH, %, mmWG, inWG, inWW, Ohms, PSIG, %O2, PPM, %CO2, %CP, %/sec,

RelTemp °C/°F/°K(rel)\*,

Vacuum

sec, min, hrs,

• RelTemp (Relative Temperature) may be used when measuring differential temperatures. It informs the controller not to add or subtract 32 when changing between °C and °F.

#### 7.2.4 Sensor Break Value

The controller continuously monitors the impedance of a transducer or sensor connected to any analogue input (including plug in modules). This impedance, expressed as a percentage of the impedance which causes the sensor break flag to trip, is a parameter called 'SBrk Trip Imp' and is available in the parameter lists associated with both Standard and Module inputs of an analogue nature

The table below shows the typical impedance which causes sensor break to trip for various types of input and high and low 'SBrk Impedance parameter settings. The impedance values are only approximate  $(\pm 25\%)$  as they are not factory calibrated.

| PV Input (Also applies to the Analogo<br>module) | ue Input       |                       |  |
|--------------------------------------------------|----------------|-----------------------|--|
| mV input ( <u>+</u> 40mV or <u>+</u> 80mV)       |                | Volts ( <u>+</u> 10V) |  |
| SBrk Impedance - High                            | ~ 12KΩ         |                       |  |
| SBrk Impedance - Low                             | ~ 3KΩ          |                       |  |
| Volts input (-3V to +10V) and HZ Vo              | ts input (-1.5 | to 2V)                |  |
| SBrk Impedance - High                            |                | ~ 20KΩ                |  |
| SBrk Impedance - Low                             |                | ~ 5ΚΩ                 |  |

#### 7.2.5 Fallback

A Fallback strategy may be used to configure the default value for the PV in case of an error condition. The error may be due an out of range value, a sensor break, lack of calibration or a saturated input.

The Status parameter would indicate the error condition and could be used to diagnose the problem.

Fallback has several modes and may be associated with the Fallback PV parameter

The Fallback PV may be used to configure the value assigned to the PV in case of an error condition. The Fallback parameter should be configured accordingly.

The fallback parameter may be configured so as to force a Good or Bad status when in operation. This in turn allows the user to choose to override or allow error conditions to affect the process.

### 7.2.6 PV Input Scaling

PV input scaling applies to the linear mV input range only. This is set by configuring the 'IO Type' parameter to 40mV, 80mV, mA, Volts or HZVolts. Using an external burden resistor of  $2.49\Omega$ , the controller can be made to accept 4-20mA from a current source. Scaling of the PV input will match the displayed reading to the electrical input levels from the transducer. PV input scaling can only be adjusted in configuration level and is not provided for direct thermocouple, pyrometer or RTD inputs.

The graph below shows an example of input scaling, where it is required to display 75.0 when the input is 4mV and 500.0 when the input is 20mV.

If the input exceeds  $\pm 5\%$  of the Range Lo or Range Hi settings, sensor break will be displayed.

For mA inputs  $4\text{-}20\text{mA} = 9.96\text{-}49.8\text{mV} \text{ with } \\ 2.49\Omega \text{ load resistor } \\ 0\text{-}20\text{mA} = 0\text{-}49.8\text{mV} \text{ with } \\ 2.49\Omega \text{ load resistor } \\ \text{mA input will detect sensor } \\ \text{break if mA} < 3\text{mA} \\ \text{Use a current source to } \\ \text{remove shunt resistor errors} \\$ 

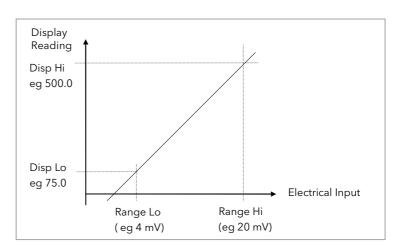

Figure 7-1: PV Input Scaling

#### 7.2.6.1 Example: To Scale a Linear Input:-

| Do This                                                                                             | The Display You Should See                                         | Additional Notes                                                     |
|----------------------------------------------------------------------------------------------------|--------------------------------------------------------------------|----------------------------------------------------------------------|
| <ol> <li>Select Conf as described in Chapter 3.</li> <li>Then press  to select 'PVInput'</li> </ol> | PVInput<br>GIO Type \$mA<br>Lin Type Linear<br>Units None          |                                                                      |
| <ol> <li>Press  to scroll to 'IO Type'</li> <li>Press  or  to 'mA', 'Volts' or mV</li> </ol>        | PVInput. IO Type MA GLin Type #Linear Units None                   | Linearisation type and resolution should also be set as appropriate. |
| <ul> <li>4. Press  to scroll to 'Disp Hi'</li> <li>5. Press  for  to '500.00'</li> </ul>            | PVInput SBrk Type Low SBrk Alarm MonLatch (Disp Hi #500.0          | Resolution set to XXXX.X in this example                             |
| <ul> <li>6. Press  to scroll to 'Disp Lo'</li> <li>7. Press  or  to '75.00'</li> </ul>              | PVInput<br>SBrk Alarm MonLatch<br>Disp Hi 500.0<br>ODisp Lo \$75.0 |                                                                      |
| <ul> <li>8. Press  to scroll to 'Range Hi'</li> <li>9. Press  or  to '20.000'</li> </ul>            | PVInput Disp Hi 500.0 Disp Lo 75.0 GRange Hi \$20.000              | The controller will read 500.0 for a mA input of 20.00               |
| 10. Press to scroll to 'Range Lo'  11. Press or to '4.000'                                          | PUInput Disp Lo 75.0 Range Hi 20.000 GRange Lo \$4.000             | The controller will read 75.0 for a mA input of 4.00                 |

#### 7.2.7 PV Offset

All ranges of the controller have been calibrated against traceable reference standards. This means that if the input type is changed it is not necessary to calibrate the controller. There may be occasions, however, when you wish to apply an offset to the standard calibration to take account of known errors within the process, for example, a known sensor error or a known error due to the positioning of the sensor. In these instances it is not advisable to change the reference calibration, but to apply a user defined offset.

It is also possible to apply a two point offset and this is described in the next section.

PV Offset applies a single offset over the full display range of the controller and can be adjusted in Level 3. It has the effect of moving the curve up a down about a central point as shown in the example below:-

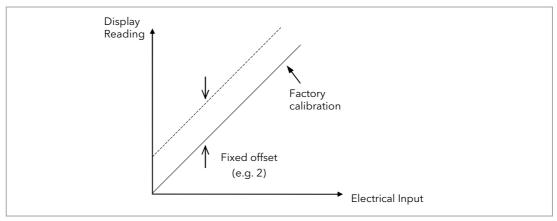

Figure 7-2: PV Offset

#### 7.2.7.1 Example: To Apply an Offset:-

- Connect the input of the controller to the source device which you wish to calibrate to
- Set the source to the desired calibration value
- The controller will display the current measurement of the value
- If the display is correct, the controller is correctly calibrated and no further action is necessary. If you wish to offset the reading:-

| Do This                                                                                                    | The Display You Should See                                           | Additional Notes                               |
|----------------------------------------------------------------------------------------------------|----------------------------------------------------------------------|------------------------------------------------|
| <ol> <li>Select Level 3 or Conf as described in Chapter 3. Then press to select 'PVInput'</li> </ol>              | PUInput  GIO Type ThermoCpl  SBrk Alarm ManLatch  Filter Time 0:00.4 |                                                |
| <ol> <li>Press to scroll to 'Offset'</li> <li>Press or to adjust the offset to the reading you require</li> </ol> | PVInput  Meas Value 0.00 PV 2 00ffset \$2.0                          | In this case an offset of 2.0 units is applied |

#### 7.2.8 Two Point Offset

A two point offset enables the controller display to be offset by different amounts at the low end of the scale and at the high end of the scale. The basic calibration of the controller is unaffected but the two point offset provides a compensation for sensor or inter-connection errors. The diagrams below show that a line is drawn between the low and high offsets values. Any readings above and below the calibration points will be an extension of this line. For this reason it is best to calibrate with the two points as far apart as possible.

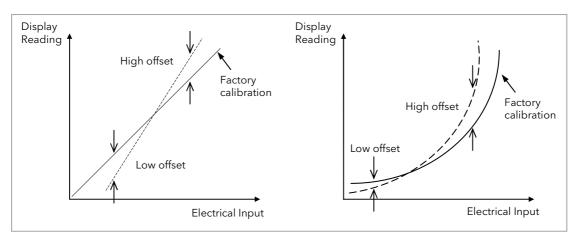

Figure 7-3: Two Point Offsets

#### 7.2.8.1 Example: To Apply a Two Point Offset:-

For this example it is assumed that an input of 0.0 mV produces a reading of 0.0 and an input of 80.0mV produces a reading of 1000.0.

- Connect the input of the controller to the source device which you wish to calibrate to
- With the source set to its low output set the 'Lo Point' to 0. This defines the low point at which you wish to calibrate the sensor to the controller. Set 'Lo Offset' until the display reads as required.
- With the source set to its high output set the 'Hi Point' to 1000. This defines the high point at which you wish to calibrate the sensor to the controller. Set 'Hi Offset' until the display reads as required.

# 8. Chapter 8 Logic Input/Output

There are two logic IO channels, standard on all controllers, which may be configured independently as inputs or outputs. Connections are made to terminals LA and LB, with LC as the common for both. Parameters in the 'LgcIO' lists allow each IO to be configured independently under the sub-headers LA and LB. Note; the two IO are not isolated from each other since they share a common return.

The logic IO channels can also be used as a transmitter power supply as described in section 1.6.2.

### 8.1 To select Logic IO list

Select Level 3 or Configuration level as described in Chapter 3.

Then press as many times as necessary until the header 'LgclO' is displayed

## 8.2 Logic IO Parameters

| List Header - LgcIO    |                          | Sub-header - LA and LB               |                                                    |         |                 |
|------------------------|--------------------------|--------------------------------------|----------------------------------------------------|---------|-----------------|
| Name  orange to select | Parameter<br>Description | Value  Press ♥ or ♠ to change values |                                                    | Default | Access<br>Level |
| Ю Туре                 | To configure the         | Input                                | Logic input                                        | Input   | Conf            |
|                        | type of input or output  | ContactCl                            | Contact closure input                              |         | R/O L3          |
|                        |                          | OnOff                                | On off output                                      |         |                 |
|                        |                          | Time Prop                            | Time proportioning output                          |         |                 |
|                        |                          | ValvRaise<br>See Note 1              | Motorised valve position output - raise on LA only |         |                 |

**Note 1:** LA and LB work in a complementary manner in Valve Positioning (VP) applications. When LA is set to ValvRais LB is automatically set to ValvLowr. IOType for LB is NOT alterable in VP applications. Configuration settings applied to LA will be applied to LB automatically.

### Summary of parameters which follow 'IO Type' for different configurations of Input or Output:-

| Input  | ContactCl | OnOff    | Time Prop  | ValvRaise  |
|--------|-----------|----------|------------|------------|
| Invert | Invert    | Invert   | Cycle Time |            |
| PV     | PV        | SbyAct   | Min OnTime | Min OnTime |
|        |           | Meas Val | Res'n      | SbyAct     |
|        |           | PV       | Disp Hi    | Meas Val   |
|        |           |          | Disp Lo    | PV         |
|        |           |          | Range Hi   | Inertia    |
|        |           |          | Range Lo   | Backlash   |
|        |           |          | SbyAct     | Cal State  |
|        |           |          | Meas Val   |            |
|        |           |          | PV         |            |

#### **Explanation of Logic IO Parameters:**

| List Header - LgcIO |                                                                                                    | Sub-header - LA and LB               |                                                                                                    |         |                 |  |
|---------------------|----------------------------------------------------------------------------------------------------|--------------------------------------|----------------------------------------------------------------------------------------------------|---------|-----------------|--|
| Name<br>to select   | Parameter Description                                                                                        | Value  Press ♥ or ♠ to change values |                                                                                                    | Default | Access<br>Level |  |
| PV                  | When configured as an output, this is the desired output value                                               | 0 to 100                             |                                                                                                    |         | L3              |  |
|                     | When configured as an input the current state of the digital input is displayed                              | 0 to 1<br>(OnOff)                    |                                                                                                    |         |                 |  |
| Invert              | Sets the sense of the logic input or on/off output. Does not apply if the IO Type is Time Prop or ValvRaise. | No                                   | Non inverted. Output off (logic 0) when PID demand off. For control this is when PV>SP. Output on (logic 1) when PID demand off. For control this is when PV <sp. control.<="" for="" is="" normal="" setting="" td="" the="" this=""><td>No</td><td>Conf</td></sp.> | No      | Conf            |  |

| List Header - Lg                        | jclO                                                                                                    | Sub-header                            | - LA and LB                                                                                                    |                                                                                                    |         |                 |
|-----------------------------------------|----------------------------------------------------------------------------------------------------|---------------------------------------|----------------------------------------------------------------------------------------------------|----------------------------------------------------------------------------------------------------|---------|-----------------|
| Name                                    | Parameter Description                                                                                                    | Value<br>Press or                     | to change value                                                                                                    | es                                                                                                 | Default | Access<br>Level |
|                                         | rameters are only shown wher                                                                                                    | Yes  'IO Type' = '                    | when the alarm is<br>Output on (logic 1<br>when the alarm is<br>This is the normal                                                                                                    | 1). For an alarm this is                                                                           |         |                 |
| Cycle Time  See also section 8.2.2.     | Allows the output to be switched on and off within the set time period. Applies only to an output type configured as Time                                                                              | Off or<br>0.01 to<br>60.00<br>seconds | When Off is select<br>algorithm will run.<br>When set to any o<br>CycleTime algorit                                                                                                    | ther value the                                                                                     | Off     | L3              |
| Min OnTime See also section 8.2.2.      | Proportioning.  The minimum time (in seconds) that the relay is on or off.  Applies only to an output type configured as Time Proportioning or ValvRaise and is only available when 'Cycle Time' = Off | Auto<br>0.01 to<br>150.00<br>seconds  | be 110mS. If the logic is used external relay, Mir set to a minimum                                                                                                    | minimum on time will  I to control an n OnTime should be of (say) 10 seconds to from switching too | Auto    | L3              |
| Res'n                                   | Display resolution. This sets the number of decimal places displayed by Disp Hi and Disp Lo parameters                                                                                                 | XXXXX<br>XXXXX<br>XXXXX<br>XXXXX      | No decimal points<br>One decimal poin<br>Two decimal poin<br>Three decimal poi<br>Four decimal poir                                                                                        | nt<br>ts<br>ints                                                                                   | xxxxx   | Conf            |
| Disp Hi                                 | The maximum<br>displayable reading                                                                                                    | 0.000 to<br>100.000                   | These parameters allow high and low limits to be applied to the output against a set limit of the output demand signal from the PID loop.  See also section 10.4.3 for further information |                                                                                                    | 100.00  | L3              |
| Disp Lo                                 | The minimum displayable reading                                                                                                    | 0.000 to<br>100.000                   |                                                                                                    |                                                                                                    | 0.00    | L3              |
| Range Hi                                | The maximum (electrical) input/output level                                                                                                    | 0.00 to<br>100.00                     |                                                                                                    |                                                                                                    |         | L3              |
| Range Lo                                | The minimum (electrical) input/output level                                                                                                    | 0.00 to<br>100.00                     |                                                                                                    |                                                                                                    |         | L3              |
| SbyAct See also                         | Standby action. Determines the action of an output when the                                                                                                    | Off                                   | The output will dr<br>value regardless of<br>parameter.                                                                                                    | ive to 'electrical low'<br>of the 'Invert'                                                         | Off     | Conf<br>R/O L3  |
| section 8.2.1.                          | instrument is in Standby<br>Mode.                                                                                                    | On                                    | The output will dr<br>value regardless of<br>parameter.                                                                                                    | ive to 'electrical high'<br>of the 'Invert'                                                        |         |                 |
|                                         |                                                                                                    | Cont                                  | The output will as according to how                                                                                                    |                                                                                                    |         |                 |
|                                         |                                                                                                    | For motor v                           | alve outputs the opt                                                                                                    | tions are:-                                                                                        |         |                 |
|                                         |                                                                                                    | Frz                                   | Freeze - only show<br>configured for val                                                                                                    | wn if the output is<br>ve position control                                                         |         |                 |
|                                         |                                                                                                    | Cont                                  | configured for val                                                                                                    | nown if the output is<br>ve position control                                                       |         |                 |
| Meas Val                                | The current value of the output demand signal                                                                                                    | 0                                     | On (unless Inverta                                                                                                    |                                                                                                    |         | L3 R/O          |
| The following p                         | arameters are additional if 'IO                                                                                                    | Type' = 'Valv                         | e Rais'                                                                                                    | <del>,</del>                                                                                       |         |                 |
| Inertia                                 | Set this parameter to match                                                                                                    | the inertia (if                       | any) of the motor                                                                                                    | 0.0 to 9999.9 secs                                                                                 | 0.0     | L3              |
| Backlash                                | Compensates for any backla<br>linkages                                                                                                    | ash which ma                          | y be present in the                                                                                                    | 0.0 to 9999.9 secs                                                                                 | 0.0     | L3              |
| Cal State<br>See also<br>section 8.2.4. | Calibration status<br>This is only applicable to va                                                                                                    | lve position o                        | utputs                                                                                                    | Idle<br>Raise<br>Lower                                                                             |         | L3              |

PV can be wired to the output of a function block. For example if it is used for control it may be wired to the control loop output (Ch1 Output) as shown in the example in section 5.1.1.

#### 8.2.1 Output State When the Controller is in Standby

The output strategy of **all digital outputs** may be defined using 'SbyAct'. The strategy depends on the use to which the output is configured, for example, if it is an alarm it may be required to turn the output on or to continue normal operation when the controller is in standby. For a control output the strategy may be to turn the output off when in standby.

There are three possible states:-

**Off** - The output will drive to 'electrical low' value regardless of the 'Invert' parameter.

On - The output will drive to 'electrical high' value regardless of the 'Invert' parameter.

**Continue** - The output will assume a status according to how it is driven:

- If locally wired, the output will continue to be driven by the wire.
- If not wired or driven by communications, the output will maintain the last state written to it
- If not wired but written to by communications, the output will continue to be controlled by the communications messages. In this case care should be taken to allow for the loss of communications.

For motor valve outputs the options are:-

Freeze - The valve outputs will both stop driving in standby.

**Continue** - The valve outputs will assume a status according to how they are driven:

- If locally wired, the output will continue to be driven by the wire.
- If not wired or driven by communications, the output will maintain the last state written to it
- If not wired but written to by communications, the output will continue to be controlled by the communications messages. In this case care should be taken to allow for the loss of communications.

### 8.2.2 Cycle Time and Minimum OnTime Algorithms

The 'Cycle Time' algorithm has been added from firmware version 2.70.

The 'Cycle Time' algorithm and the 'Min OnTime' algorithm are mutually exclusive and provide compatibility with existing controller systems. Both algorithms apply to time proportioning outputs only and are not shown for on/off control. The 'Min OnTime' parameter is only displayed when the 'Cycle Time' is set to Off.

A fixed cycle time allows the output to switch on and off within the time period set by the parameter. For example, for a cycle time of 20 seconds, 25% power demand would turn the output on for 5 seconds and off for 15 seconds, 50% power demand would turn the output on and off for 10 seconds, for 75% power demand the output is on for 15 seconds and off for 5 seconds.

Fixed cycle time may be preferred when driving mechanical devices such as refrigeration compressors.

The 'Min OnTime' algorithm allows a limit to be applied to the switching device so that it remains on (or off) for a set minimum time. When set to Auto, the minimum pulse time that can be set is 110ms. A very low power demand is represented by a short on pulse of 110ms duration followed by a correspondingly long off time. As the power demand increases the on pulse becomes longer and the off pulse becomes correspondingly shorter. For a 50% power demand the on and off pulse lengths are the same (at 220ms on and 220ms off). Setting to Auto is suitable for triac or logic outputs, not driving a mechanical device.

If the control device is a relay or contactor the minimum on time should be set greater than 10 seconds (for example) to prolong relay life. By way of illustration, for a setting of 10 seconds the relay will switch (approximately) as shown in the table below:-

| Power demand | Relay ON time (seconds) | Relay OFF time (seconds) |
|--------------|-------------------------|--------------------------|
| 10%          | 10                      | 100                      |
| 25%          | 13                      | 39                       |
| 50%          | 20                      | 20                       |
| 75%          | 39                      | 13                       |
| 90%          | 100                     | 10                       |

The Minimum OnTime algorithm is often preferred for control of switching devices using triac, logic or relay outputs in a temperature control application. It also applies to valve position outputs - see also section 21.8.9.

#### 8.2.3 Example: To Configure a Time Proportioning Logic Output

Select configuration level as described in section 3.3.

Then:-

|    | Do This                                                          | The Display You Should See      | Additional Notes |
|----|------------------------------------------------------------------|---------------------------------|------------------|
| 6. | From any display press suntil the <b>'LgcIO'</b> page is reached | LacIO LA<br>GIO Type #Time Prop |                  |
| 7. | Press  or  as                                                    | Invert No<br>Min OnTime Auto    |                  |
| 8. | Press to scroll to 'IO Type'                                     |                                 |                  |
| 9. | Press or to 'Time<br>Prop'                                       |                                 |                  |

### 8.2.4 Example: To Calibrate a VP Output

The 'Cal State' parameter in this list allows you to fully open or fully close the valve when it is required to calibrate a feedback potentiometer used with a bounded VP control.

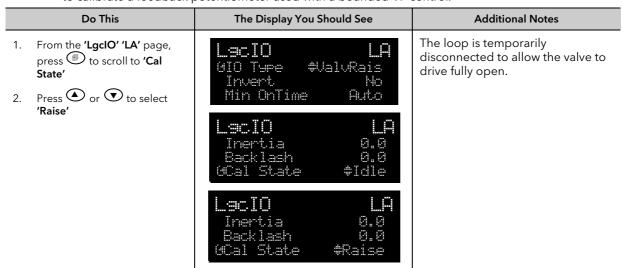

- 3. Now select the page header which contains the Potentiometer Input module
- 4. Press to scroll to 'Cal State' in the Potentiometer list section 10.3.9.
- 5. Press or to select 'Hi'. Then 'Confirm'. The controller will automatically calibrate to the potentiometer position. The messages 'Go' and 'Busy' will be displayed during this time. If successful the message 'Passed' will be displayed and if unsuccessful 'Failed' will be displayed. A fail could be due to the potentiometer value being out of range. See also section 10.4.5.
- 6. Drive the valve fully closed using 'Lower' in the 'LgclO' page. Then repeat 3, 4 and 5 for the 'Lo' calibration point

### 8.2.5 Logic Output Scaling

If the output is configured for time proportioning control, it can be scaled such that a lower and upper level of PID demand signal can limit the operation of the output value.

By default, the output will be fully off for 0% power demand, fully on for 100% power demand and equal on/off times at 50% power demand. You can change these limits to suit the process. It is important to note, however, that these limits are set to safe values for the process. For example, for a heating process it may be required to maintain a minimum level of temperature. This can be achieved by applying an offset at 0% power demand which will maintain the output on for a period of time. Care must be taken to ensure that this minimum on period does not cause the process to overheat.

If Range Hi is set to a value <100% the time proportioning output will switch at a rate depending on the value - it will not switch fully on.

Similarly, if Range Lo is set to a value >0% it will not switch fully off.

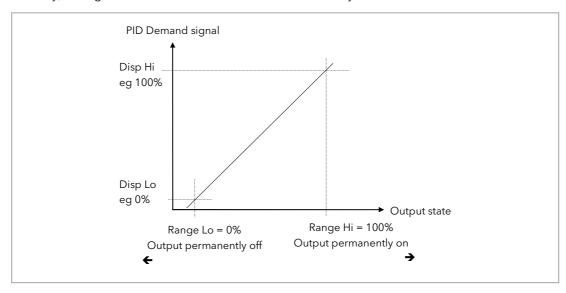

Figure 8-1: Scaling a Logic Output

### 8.2.6 Example: To Scale a Proportioning Logic Output

Select level 3 or configuration level as described in section 3.1.3. Then:-

|    | Do This                                                                         | The Displa                   | y You Shoul     | d See | Additional Notes                                                                                  |
|----|---------------------------------------------------------------------------------|------------------------------|-----------------|-------|---------------------------------------------------------------------------------------------------|
| 1. | From the <b>'LgclO'</b> page, press<br>to scroll to <b>'Disp Hi'</b>            | Lacio<br>Min OnTime          | Auto            | LA    |                                                                                                   |
| 2. | Press or to set the PID demand limit. This will normally be 100%                | Disp Hi<br>UDisp Lo          | 100.00<br>≑0.00 |       |                                                                                                   |
| 3. | Repeat the above for <b>'Disp Lo'</b> .<br>This will normally be set to<br>zero |                              |                 |       |                                                                                                   |
| 4. | Press to scroll to 'Range Hi'                                                   | L9cIO<br>Disp Lo<br>Range Hi | 0.00<br>90.00   | LA    | In this example the output will switch on for 8% of the time when the PID demand signal is at 0%. |
| 5. | Press or to set the upper output limit.                                         | GRange Lo                    | 90.00<br>≑8.00  |       | Similarly, it will remain on for 90% of the time when the demand                                  |
| 6. | Repeat the above for <b>'Range Lo'</b> to set the lower switching limit         |                              |                 |       | signal is at 100%                                                                                 |

# 9. Chapter 9 AA Relay Output

A changeover relay is standard on all 3500 series controllers and is connected to terminals AA (normally open), AB (common) and AC (normally closed).

Parameters in the 'RlyAA' list allow the relay functions to be set up.

### 9.1 To Select AA Relay List

Select Level 3 or Configuration level as described in Chapter 3.

Then press as many times as necessary until the header 'RlyAA' is displayed

### 9.2 AA Relay Parameters

| List Header - Rly | /AA                      | No Sub-headers          |                           |         |                 |
|-------------------|--------------------------|-------------------------|---------------------------|---------|-----------------|
| Name<br>to select | Parameter<br>Description | Value  ▼ or ♠ to change |                           | Default | Access<br>Level |
| IO Type           | To configure the         | OnOff                   | On off output             |         | Conf            |
|                   | function for the relay   | Time Prop               | Time proportioning output |         | R/O L3          |

### Parameters available if IO Type is configured as Time Proportioning

| List Header - Rly                                                                        | yAA                                                                                    | No Sub-headers                        |                                                                                                    |                                                                                                    |         |                 |
|------------------------------------------------------------------------------------------|----------------------------------------------------------------------------------------|---------------------------------------|----------------------------------------------------------------------------------------------------|----------------------------------------------------------------------------------------------------|---------|-----------------|
| Name<br>to select                                                                        | Parameter<br>Description                                                               | Value  or 🖎 t                         | to change                                                                                                    |                                                                                                    | Default | Access<br>Level |
| Cycle Time  See also section 8.2.2.                                                      | Allows the output to be switched on and off within the set time period.                | Off or<br>0.01 to<br>60.00<br>seconds | algorithm w                                                                                                    | any other value the CycleTime                                                                                                    | Off     | L3              |
| Min OnTime<br>Only available<br>when 'Cycle<br>Time' = Off<br>See also<br>section 8.2.2. | The minimum time (in seconds) that the relay is on or off.                             | Auto<br>0.01 to<br>150.00<br>seconds  | If set to 0 - Auto the minimum on time will be 110mS. For a relay output this should be set greater than, say, 10 seconds to prevent the relay from switching too rapidly.                                                                   |                                                                                                    | Auto    | L3              |
| Res'n                                                                                    | Display resolution. This sets the number of places displayed by Dis Disp Lo parameters |                                       | XXXXX<br>XXXXX<br>XXXXX<br>XX.XXX<br>XXXXX                                                                                                    | No decimal points One decimal point Two decimal points Three decimal points Four decimal points                                                                        | XXXXX   | Conf            |
| Disp Hi                                                                                  | The maximum displayal                                                                  | ole reading                           | 0.000 to<br>100.000                                                                                                    | These parameters allow high and low limits to be applied to the output against a set limit of the output demand signal from the PID loop.  See also section 10.4.3 for | 100.00  | L3              |
| Disp Lo                                                                                  | The minimum displayab                                                                  | ole reading                           | 0.000 to<br>100.000                                                                                                    |                                                                                                    | 0.00    | L3              |
| Range Hi                                                                                 | The maximum (electrica input/output level                                              | l)                                    | 0.00 to<br>100.00                                                                                                    |                                                                                                    |         | L3              |
| Range Lo                                                                                 | The minimum (electrica input/output level                                              | 1)                                    | 0.00 to<br>100.00                                                                                                    | further information                                                                                                    |         | L3              |
| SbyAct                                                                                   | Standby action. Determines the output action when the instrument is in                 | Off                                   | The output will drive to 'electrical low' value regardless of the 'Invert' parameter.  The output will drive to 'electrical high' value regardless of the 'Invert' parameter.  The output will assume a status according to how it is driven |                                                                                                    | Off     | Conf<br>R/O L3  |
|                                                                                          | Standby Mode. See Section 8.2.1.                                                       | Cont                                  |                                                                                                    |                                                                                                    | _       |                 |
| Meas Val                                                                                 | Status of the digital output.                                                          | 0                                     | On (unless Invert = Yes) Off (unless Invert = Yes)                                                                                                    |                                                                                                    |         | L3 R/O          |
| PV                                                                                       | The current<br>(analogue) value of<br>the output                                       | 0 to 100                              |                                                                                                    |                                                                                                    |         | L3<br>R/O L3    |

### Parameters available if IO Type is configured as OnOff

| List Header - R  | lyAA                                               | No Sub-headers |                                                                                                    |         |                 |  |
|------------------|----------------------------------------------------|----------------|----------------------------------------------------------------------------------------------------|---------|-----------------|--|
| Name<br>o select | Parameter<br>Description                           | Value  or      | to change                                                                                                    | Default | Access<br>Level |  |
| Invert           | To change the normal operating state of the relay. | No             | Relay de-energised when the output demand is off Relay energised when the output demand is on (normal setting if the relay is used for control) |         | Conf<br>R/O L3  |  |
|                  |                                                    | Yes            | Relay energised when the output demand is off Relay de-energised when the output demand is on (normal setting if the relay is used for alarm)   |         |                 |  |
| SbyAct           | Standby action.<br>Determines the                  | Off            | The output will drive to 'electrical low' value regardless of the 'Invert' parameter.                                                           | Off     | Conf<br>R/O L3  |  |
|                  | output action when<br>the instrument is in         | On             | The output will drive to 'electrical high' value regardless of the 'Invert' parameter.                                                          |         |                 |  |
|                  | Standby Mode.<br>See Section 8.2.1.                | Cont           | The output will assume a status according to how it is driven                                                                                   |         |                 |  |
| Meas Val         | The current value of the output demand signal      | 0              | On (unless Invert = Yes) Off (unless Invert = Yes)                                                                                              |         | L3 R/O          |  |
| PV               | The current (digital) value of the output          | 0              | On<br>Off                                                                                                    |         | L3<br>R/O L3    |  |

PV can be wired to the output of a function block. For example if it is used for control it may be wired to the control loop output (Ch1 Output) as shown in the example in section 5.1.1.

If it is used for an alarm it may be wired to the 'Output' parameter in an alarm list.

### 9.2.1 Example: To Wire the AA Relay to an Alarm

In this example the relay will be made to operate when analogue alarm 1 occurs.

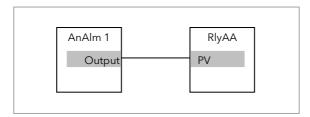

Select configuration level as described in section 3.3.

Then:-

| Do This                                                                                                    | The Display You Should See                   | Additional Notes                                                                                                    |
|----------------------------------------------------------------------------------------------------|----------------------------------------------|----------------------------------------------------------------------------------------------------|
| <ul> <li>10. From any display press until the 'RlyAA' page is reached</li> <li>11. Press to scroll to 'PV'</li> </ul>                                                            | R19AA<br>Invert Yes<br>Meas Val 0<br>GPV \$0 | Set 'IO Typ' to 'OnOff' Set 'Invert' to 'Yes' This locates the parameter to be wired to                                                    |
| 12. Press <b>A/MAN</b> to display 'WireFrom'                                                                                                    | WireFrom<br>A                                | If the parameter is already wired the display shown below is shown                                                                         |
| <ul> <li>13. Press (as instructed) as many times as necessary to select the 'AnAlm' page</li> <li>14. Press or to select '1'</li> <li>15. Press to scroll to 'Output'</li> </ul> | WireFrom AnAlm \$1 60utsut                   | This selects Analogue Alarm 1. The relay can also be wired to operate on one or more alarms.  This 'copies' the parameter to be wired from |
| 16. Press <b>A/MAN</b>                                                                                                    | AnAlm1<br>Output<br>B+Cancel G+OK            | This 'pastes' the parameter to 'PV'                                                                                                    |
| 17. Press as instructed to confirm                                                                                                    | RlyAA<br>Invert Yes<br>Meas Val 0<br>PV 0    | Note the arrow next to the parameter which has been wired                                                                                  |

To remove a wire see section 5.1.3.

### 9.2.2 Relay Output Scaling

If the output is configured for time proportioning control, it can be scaled such that a lower and upper level of PID demand signal can limit the operation of the output value.

The procedure for this is the same as logic outputs described in section 8.2.5.

# 10. Chapter 10 Module Configuration

Plug in IO modules provide additional analogue and digital IO. These modules can be fitted in any of six slots. The terminal connections for these are given in Chapter 1 - Installation.

The type and position of any modules fitted in the controller is shown in the order code printed on the label on the side of the controller. This can be checked against the order code in Chapter 1.

The module part number is printed on the side of the plastic case of the module.

All modules fitted are identified in the controller under the page heading 'ModIDs'.

Modules are available as single channel, two channel or three channel IO as listed below:-

| Module                                         | Order Code     | Idents Displayed As                    | Number of<br>Channels | Module Part No.                              |
|------------------------------------------------|----------------|----------------------------------------|-----------------------|----------------------------------------------|
| No module fitted                               | XX             | No Module                              |                       |                                              |
| Change over relay<br>2 pin relay<br>Dual relay | R4<br>R2<br>RR | COvrRelay<br>Form A Relay<br>DualRelay | 1<br>1<br>2           | AH025408U002<br>AH025245U002<br>AH025246U002 |
| Triple logic output                            | TP             | TriLogic                               | 3                     | AH025735U002                                 |
| Isolated single logic output                   | LO             | SinLogic                               | 1                     | AH025735U002                                 |
| Triac<br>Dual triac                            | T2<br>TT       | Triac<br>DualTriac                     | 1<br>2                | AH025253U002<br>AH025409U002                 |
| DC control                                     | D4             | DC Output                              | 1                     | AH025728U003                                 |
| DC retransmission                              | D6             | DCRetran                               | 1                     | AH025728U002                                 |
| Analogue input module                          | AM             | DCInput                                | 1                     | AH025686U004                                 |
| Triple logic input Triple contact input        | TL<br>TK       | TriLogIP<br>TriConIP                   | 3                     | AH025317U002<br>AH025861U002                 |
| Potentiometer input                            | VU             | PotlP                                  | 1                     | AH025864U002                                 |
| 24V transmitter supply                         | MS             | TXPSU                                  | 1                     | AH025862U002                                 |
| 5V or<br>10VdcTransducer<br>power supply       | G3             | TransPSU                               | 1                     | AH026306U002                                 |
| Dual DC control output                         | DO             | DualDCOut                              | 2                     | AH027249 U002                                |
| High resolution DC output                      | HR             | HFDCOut                                | 2                     | AH027249 U003                                |

Table 10: I/O Modules

if an incorrect module is fitted (for example, from a 2000 series controller), **'Bad Ident'** will be displayed.

Parameters for the above modules, such as input/output limits, filter times and scaling of the IO, can be adjusted in the Module IO pages

### 10.1 To Fit a New Module

96

IO modules can be fitted in any of six slots in the 3504 and any of three slots in 3508 controllers.

Communications modules can be fitted in any of two slots

A list of available IO modules is given in Table 10-1

These modules are fitted simply by sliding them into the relevant position as shown below.

When a module has been changed, the controller will power up with the message '!:Error M(X) Changed' where (X) is the module number. This must be acknowledged by pressing and together.

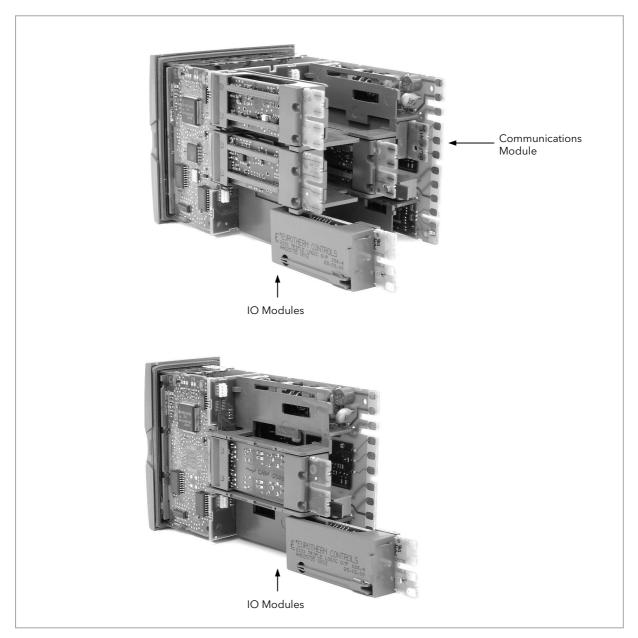

Figure 10-1: View of the Plug-in Modules

### 10.2 Module Identification

Press until the list header 'ModIDs' is displayed. The type of IO module fitted in any of the six slots (three if 3508) is shown. The identification of the module fitted is shown in Table 10-1.

### 10.3 Module Types

The tables in the following pages list the parameters available for the different modules.

### 10.3.1 Relay, Logic or Triac Outputs

These modules are used to provide an output to a two state output device such as a contactor, SSR, motorized valve driver, etc.

| List Header - Mo  | bd                                              | Sub-headers: xA (triac, changeover or 2-pin relay); xA and xC (dual relay, dual triac); xA, xB, xC (triple logic) x = the number of the slot in which the module is fitted |                                                                |         |                 |  |
|-------------------|-------------------------------------------------|----------------------------------------------------------------------------------------------------|----------------------------------------------------------------|---------|-----------------|--|
| Name<br>to select | Parameter Description                           | Value<br>Press 👽 o                                                                                                    | r 🌢 to change values                                           | Default | Access<br>Level |  |
| Ident             | Channel type                                    | Relay<br>Logic Out<br>Triac                                                                                                    | Any relay output<br>Logic output<br>Triac or dual triac output |         | L3 R/O          |  |
| Ю Туре            | IO Type  To configure the function of the relay | OnOff Time Prop                                                                                                    | On off output Time proportioning output                        |         | Conf<br>R/O L3  |  |
|                   |                                                 | ValvRais                                                                                                    | Motor valve position raise. See note 1.                        | -       |                 |  |

The following shows a summary of parameters which follow 'IO Type' for different configurations of the Output:-

| OnOff    | Time Prop  | ValvRaise  |
|----------|------------|------------|
| Invert   | Cycle Time |            |
| SbyAct   | Min OnTime | Min OnTime |
| Meas Val | Res'n      | SbyAct     |
| PV       | Disp Hi    | Meas Val   |
|          | Disp Lo    | PV         |
|          | Range Hi   | Inertia    |
|          | Range Lo   | Backlash   |
|          | SbyAct     | Cal State  |
|          | Meas Val   |            |
|          | PV         |            |

# **Explanation of Relay, Logic, Triac Output Module Parameters**

| List Header - Mod                   |                                                                                                    | Sub-headers: xA (triac, changeover or 2-pin relay); xA and xC (dual relay, dual triac); xA, xB, xC (triple logic) x = the number of the slot in which the module is fitted |                                                                                                    |         |                            |
|-------------------------------------|----------------------------------------------------------------------------------------------------|----------------------------------------------------------------------------------------------------|----------------------------------------------------------------------------------------------------|---------|----------------------------|
| Name<br>to select                   | Parameter Description                                                                                                    | Value Press ♥ or ♠ to change values                                                                                                    |                                                                                                    | Default | Access<br>Level            |
| Invert                              | To change the normal operating state of the relay. This only applies if the output is configured as OnOff                                                                 | No                                                                                                    | Relay de-energised when output<br>demand off and energised when<br>output demand on<br>Normal setting if the relay is used<br>for control                                  |         | Conf<br>R/O L3             |
|                                     |                                                                                                    | Yes                                                                                                    | Relay energised when output<br>demand off and de-energised<br>when output demand on<br>Normal setting if the relay is used<br>for an alarm                                 |         |                            |
| SbyAct<br>See also                  | Standby action. Determines the output action when the instrument is in Standby                                                                                            | Off                                                                                                    | The output will drive to 'electrical low' value regardless of the 'Invert' parameter.                                                                                      | Off     | Conf<br>R/O L3             |
| section 8.2.1.                      |                                                                                                    | On                                                                                                    | The output will drive to 'electrical high' value regardless of the 'Invert' parameter.                                                                                     |         |                            |
|                                     |                                                                                                    | Cont                                                                                                    | The output will assume a status according to how it is driven                                                                                                    |         |                            |
|                                     |                                                                                                    |                                                                                                    | alve outputs the options are:-                                                                                                    | -       |                            |
|                                     |                                                                                                    | Frz                                                                                                    | Freeze - only shown if the output is configured for valve position control                                                                                                 |         |                            |
|                                     | is cor                                                                                                    | Continue - only shown if the output is configured for valve position control                                                                                               |                                                                                                    |         |                            |
| Meas Value                          | Current state of the output                                                                                                    | 0                                                                                                    | Off (if 'Invert' = 'No')<br>On (if 'Invert' = 'No')                                                                                                    |         | L3 R/O                     |
| PV                                  | Normally wired to the output<br>of a function block such as<br>PID output to control a plant                                                                              | 0                                                                                                    | Demand for output to be off (if 'Invert' = 'No')                                                                                                    |         | Conf<br>R/O L3<br>Alterabl |
|                                     | actuator                                                                                                    | 1                                                                                                    | Demand for output to be on (if 'Invert' = 'No')                                                                                                    |         | e if not<br>wired          |
| The next seven                      | parameters are only shown when                                                                                                    | 'IO Type' = 'T                                                                                                    | ime Prop' outputs                                                                                                    |         |                            |
| Cycle Time See also section 8.2.2.  | Allows the output to be switched on and off within the set time period.  Applies only if the output type is Time Proportioning.                                           | Off or<br>0.01 to<br>60.00<br>seconds                                                                                                    | When Off is selected the Min<br>OnTime algorithm will run.<br>When set to any other value the<br>CycleTime algorithm will run.                                             | Off     | L3                         |
| Min OnTime  See also section 8.2.2. | The minimum time (in seconds) that the relay is on or off.  Applies only to an output type configured as Time Proportioning and is only available when 'Cycle Time' = Off | Auto<br>0.01 to<br>150.00<br>seconds                                                                                                    | If set to 0 - Auto the minimum on time will be 110mS. For a relay output this should be set greater than, say, 10 seconds to prevent the relay from switching too rapidly. | Auto    | L3                         |
| Res'n                               | Display resolution. This sets the number of decimal places displayed by Disp Hi and Disp Lo parameters                                                                    | XXXXX<br>XXXXX<br>XXXXX<br>XXXXX                                                                                                    | No decimal points One decimal point Two decimal points Three decimal points Four decimal points                                                                            | xxxxx   | Conf                       |
| Disp Hi                             | The maximum displayable reading                                                                                                    | 0.000 to<br>100.000                                                                                                    | These parameters allow high and low limits to be applied to the                                                                                                    | 100.00  | L3                         |
| Disp Lo                             | The minimum displayable reading                                                                                                    | 0.000 to<br>100.000                                                                                                    | output against a set limit of the output demand signal from the PID loop.                                                                                                  | 0.00    | L3                         |
| Range Hi                            | The maximum (electrical) input/output level                                                                                                    | 0.00 to<br>100.00                                                                                                    | See also section 10.4.3 for further                                                                                                    |         | L3                         |

| List Header - Mod |                                                                                  | Sub-headers: xA (triac, changeover or 2-pin relay); xA and xC (dual relay, dual triac); xA, xB, xC (triple logic) x = the number of the slot in which the module is fitted |                      |         |                 |  |
|-------------------|----------------------------------------------------------------------------------|----------------------------------------------------------------------------------------------------|----------------------|---------|-----------------|--|
| Name<br>to select | Parameter Description                                                            | Value<br>Press 👽 o                                                                                                    | r 🌢 to change values | Default | Access<br>Level |  |
| Range Lo          | The minimum (electrical) input/output level                                      | 0.00 to information 100.00                                                                                                    |                      |         | L3              |  |
| The following p   | arameters are additional if <b>'IO Ty</b>                                        | oe' = 'Valve R                                                                                                    | ais'                 |         |                 |  |
| Inertia           | Set this parameter to match<br>the inertia (if any) of the<br>motor              | 0.0 to 9999.                                                                                                    | .9 secs              | 0.0     | L3              |  |
| Backlash          | This parameter compensates for any backlash which may be present in the linkages | 0.0 to 9999.9 secs                                                                                                    |                      | 0.0     | L3              |  |
| Cal State         | Calibration state                                                                | Idle<br>Raise<br>Iower                                                                                                    | se details.          |         | L3              |  |
| Status            | Module status                                                                    | OK Normal operation See note 2                                                                                                    |                      |         | R/O             |  |

#### Note 1

A triple logic output, a dual relay output or a dual triac output module may be used for a valve position output. If Valve Raise is configured on channel output A then Valve Lower is automatically allocated to channel output C. Channel output B (triple logic output) is only available as an on/off or time proportioning output.

Valve raise/lower is not available on a single isolated logic output.

#### Note 2

Status appeared in some earlier controllers and displays a message giving the current operating condition of the module.

These may be:-

0: Normal operation Channel 1 not calibrated 1: Initial startup mode Channel 2 not calibrated Channel 1 sensor break 20: Latched up 3: Channel 2 sensor break 21: Channel 1 open circuit 4: Channel 1 out of range 22: Channel 2 open circuit 5: Channel 2 out of range 23: Channel 1 short circuit Channel 2 short circuit 6: Channel 1 saturated input 24: 7: Channel 2 saturated input 25: No Module

The number is the enumeration of the status.

### 10.3.2 Single Isolated Logic Output

This provides isolation from other IO and should be used, for example, in applications where the sensor and the output device may be at supply potential. It is only available as a time proportioning or on/off output.

| List Header - I                          | Mod                                                                                                    | Sub-heade                            | rs: xA                                                                                                    |         |                 |
|------------------------------------------|----------------------------------------------------------------------------------------------------|--------------------------------------|----------------------------------------------------------------------------------------------------|---------|-----------------|
| Name  to to select                       | Parameter Description                                                                                                    | Value<br>Press 🔻 o                   | or <b>a</b> to change values                                                                                                    | Default | Access<br>Level |
| Ident                                    | Channel type                                                                                                    | Logic Out                            | Logic output                                                                                                    |         | L3 R/O          |
| Ю Туре                                   | To configure the function of the relay                                                                                                    | OnOff On off output                  |                                                                                                    |         | Conf R/O        |
|                                          |                                                                                                    | Time Prop                            | Time proportioning output                                                                                                    |         | L3              |
| Invert                                   | Sets the sense of the logic<br>output.<br>This only applies if the output is<br>configured as OnOff                                                        | No                                   | Non inverted. Output off (logic 0) when PID demand off. For control this is when PV>SP. Output on (logic 1) when PID demand off. For control this is when PV <sp. control.<="" for="" is="" normal="" setting="" td="" the="" this=""><td></td><td>Conf R/O<br/>L3</td></sp.> |         | Conf R/O<br>L3  |
|                                          |                                                                                                    | Yes                                  | Inverted. Output off (logic 0). For an alarm this is when the alarm is active. Output on (logic 1). For an alarm this is when the alarm is in-active.  This is the normal setting for alarms.                                                                                 |         |                 |
| SbyAct<br>See also                       | Standby action. Determines the output action when the instrument is in Standby Mode.                                                                       | Off                                  | The output will drive to 'electrical low' value regardless of the 'Invert' parameter.                                                                                                    | Off     | Conf<br>R/O L3  |
| section 8.2.1.                           |                                                                                                    | On                                   | The output will drive to 'electrical high' value regardless of the 'Invert' parameter.                                                                                                    |         |                 |
|                                          |                                                                                                    | Cont                                 | The output will assume a status according to how it is driven                                                                                                    |         |                 |
| Meas Value                               | Current state of the output                                                                                                    | 0                                    | Off (if 'Invert' = 'No')<br>On (if 'Invert' = 'No')                                                                                                    |         | L3 R/O          |
| PV                                       | Normally wired to the output of a function block such as PID output to control a plant actuator                                                            | 0                                    | Output off (if 'Invert' = 'No') Output on (if 'Invert' = 'No') Alterable if not wired                                                                                                    |         | Conf<br>R/O L3  |
| Status                                   | Module status<br>See note 2 - section 10.3.1                                                                                                    | ОК                                   | Normal operation                                                                                                    |         | R/O             |
| The next six p                           | arameters are only shown when ' <b>IO</b>                                                                                                    | Type' = 'Tin                         | ne Prop' outputs                                                                                                    | 1       |                 |
| CycleTime<br>See also<br>section 8.2.2.  | To switch the output on and off within the set time period.                                                                                                | Off or 0.01<br>to 60.00<br>seconds   | When Off is selected the Min OnTime algorithm will run. When set to any value the CycleTime algorithm will run.                                                                                                    | Off     | L3              |
| Min OnTime<br>See also<br>section 8.2.2. | The minimum time (in seconds) that the logic output is on or off. Applies only to Time Proportioning outputs and is only available when 'Cycle Time' = Off | Auto<br>0.01 to<br>150.00<br>seconds | If set to Auto the minimum on time will be 110mS. If the logic is used to control an external relay, Min OnTime should be set to a minimum of (say) 10 seconds to prevent the relay from switching too rapidly.                                                               | Auto    | L3              |
| Res'n                                    | Display resolution. This sets the number of decimal places displayed by Disp Hi and Disp Lo parameters                                                     | XXXXX<br>XXXXX<br>XXXXX<br>XXXXX     | No decimal points One decimal point Two decimal points Three decimal points Four decimal points                                                                                                    | XXXXX   | Conf            |
| Disp Hi/Lo                               | Maximum/minimum output demand signal                                                                                                    | 0.00 to<br>100.00                    | These parameters allow high and low limits to be applied to the output                                                                                                    | 100.00  | L3              |
| Range Hi/Lo                              | Electrical output high/low                                                                                                    | 0.00 to<br>100.00                    | against a set limit of the output<br>demand signal from the PID loop.<br>See also section 10.4.3.                                                                                                    |         | L3              |
| Meas Value                               | The current status of the digital output.                                                                                                    | 0                                    | On (unless Invert = Yes)<br>Off (unless Invert = Yes)                                                                                                    |         | L3<br>R/O L3    |

### 10.3.3 DC Control, Dual DC Control, or DC Retransmission Output

The DC output module is used as a control output to interface with an analogue actuator such as valve driver or thyristor unit. The dual DC control output uses two channels xA and xC.

The DC retransmission module is used to provide an analogue output signal proportional to the value which is being measured. It may be used for chart recording or retransmit a signal to another controller. This function is often performed through digital communications where greater accuracy is required.

| List Header - Mo                       | od                                   | Sub-headers: xA (DC Control and DC Retransmission) xA and xC (Dual DC Control) x = the number of the slot in which the module is fitted |                                                                                                    |               |                 |  |  |
|----------------------------------------|--------------------------------------|----------------------------------------------------------------------------------------------------|----------------------------------------------------------------------------------------------------|---------------|-----------------|--|--|
| Name                                   | Parameter Description                | Value<br>Press 🛡 o                                                                                                    | r 🃤 to change values                                                                                                    | Default       | Access<br>Level |  |  |
| Ident                                  | Channel type                         | DC Out<br>DCRetran                                                                                                    | DC Output (single or dual output) DC retransmission                                                                                                    |               | L3 R/O          |  |  |
| Ю Туре                                 | To configure the output drive signal | Volts                                                                                                    | Volts dc Set the IO Type to 'Volts' to use the Dual DC Output as a transducer power supply.                                                                                                    | As order code | Conf L3<br>R/O  |  |  |
|                                        |                                      | mA                                                                                                    | milli-amps dc                                                                                                    |               |                 |  |  |
| Res'n                                  | Display resolution                   | XXXXX to<br>X.XXXX                                                                                                    | No decimal points to four decimal points                                                                                                    |               | Conf            |  |  |
| Disp Hi                                | Display high reading                 |                                                                                                    | 9999 decimal points depend on                                                                                                    | 100           | L3              |  |  |
| Disp Lo                                | Display low reading                  | resolution HHHHH = out of high range LLLLL = out of low range                                                                           |                                                                                                    | 0             | L3              |  |  |
| Range Hi                               | Electrical high input level          | 0 to 10                                                                                                    |                                                                                                    | 10            | L3              |  |  |
| Range Lo                               | Electrical low input level           |                                                                                                    |                                                                                                    | 0             | L3              |  |  |
| Meas Value                             | The current output value             |                                                                                                    |                                                                                                    |               | R/O             |  |  |
| PV                                     |                                      |                                                                                                    |                                                                                                    |               | L3              |  |  |
| Cal State                              | Calibration state                    | Idle Lo Hi Confirm Go Abort Busy Passed Failed Accept                                                                                   | Non calibrating state Select calibration of the low position Select calibration of the high position Confirm the position to calibrate Start calibration Abort calibration Controller automatically calibrating Calibration OK Calibration bad To store the new values | Idle          | Conf            |  |  |
| The above 8 pa                         | rameters are not available on D      | Dual DC Outpu                                                                                                    | at module when IO Type is set to Volts.                                                                                                    |               |                 |  |  |
| Status<br>See note 2<br>section 10.3.1 | Working condition of the module      | ОК                                                                                                    | Normal operation                                                                                                    |               | R/O             |  |  |

### 10.3.4 High Resolution DC Output

This module (order code HR) can be fitted in slots 1, 2 or 4.

It contains two channels. The first (channel A) provides a high resolution, 15 bit, 4-20mA or 0-10Vdc retransmission signal. The second (channel C) provides 24Vdc (20 to 30Vdc) transmitter power supply. The module provides full 240Vac isolation.

### **Channel A**

| List Header - Mod |                                                                                                    | Sub-headers: 1A, 2A or 4A (DC Control and DC Retransmission) |                                                                                                    |               |                      |  |  |
|-------------------|----------------------------------------------------------------------------------------------------|--------------------------------------------------------------|----------------------------------------------------------------------------------------------------|---------------|----------------------|--|--|
| Name              | Parameter Description                                                                                   | Value     Default       Press ♥ or ♠ to change values        |                                                                                                    | Default       | Access<br>Level      |  |  |
| Ident             | Channel type                                                                                            | HiRes Out                                                    |                                                                                                    |               | L3 R/O               |  |  |
| Ю Туре            | To configure the output drive signal                                                                    | Volts<br>mA                                                  | Volts dc <sup>(2)</sup><br>milli-amps dc                                                                                                    | As order code | Conf<br>R/O in<br>L3 |  |  |
| Status            | Working condition of the module                                                                         | See note 2                                                   | - section 10.3.1                                                                                                    |               | L3 R/O               |  |  |
| The following a   | dditional parameters are shown                                                                          | n for IO Type =                                              | = mA                                                                                                    | •             | •                    |  |  |
| Res'n             | Display resolution                                                                                      | XXXXX to<br>X.XXXX                                           | No decimal points to four decimal points                                                                                                    |               | Conf                 |  |  |
| Disp Hi           | The maximum displayable reading                                                                         | -99999 to 9<br>resolution                                    | 9999 decimal points depend on                                                                                                    | 0             | L3                   |  |  |
| Disp Lo           | The minimum displayable reading                                                                         | -99999 to 9 resolution                                       | 9999 decimal points depend on                                                                                                    | 0             | L3                   |  |  |
| Range Hi          | The maximum (electrical) input level                                                                    | Between 4.0<br>20.00mA)                                      | Between 4.00 and Range Lo (normally set to 20.00mA)                                                                                                    |               |                      |  |  |
| Range Lo          | The minimum (electrical) input level                                                                    | Between 4.00 and Range Hi (normally set to 4.00mA)           |                                                                                                    | 4.00          | L3                   |  |  |
| Meas Value        | Displays the current value of the output demand signal in electrical units                              |                                                              |                                                                                                    |               | R/O                  |  |  |
| PV                | Requested output signal level                                                                           |                                                              | 9999. This parameter is normally soft ransmit a selected parameter such as                                                                                                    |               | L3                   |  |  |
| Cal State         | Allows the module to be calibrated                                                                      | Idle Lo Confirm Go Trim Hi Accept Abort                      | Unit not being calibrated Low calibration point for DC output Confirm the action Start calibration  High calibration point for DC output Store user calibration Abort user calibration |               | Conf                 |  |  |
| Cal Trim          | Shown when Cal State is in<br>Trim mode. It allows a trim<br>to be applied to the<br>calibration points |                                                              |                                                                                                    |               | Conf                 |  |  |
| CalStateHi        | Shown when the output is                                                                                |                                                              |                                                                                                    |               | Conf                 |  |  |
| CalStateLo        | being calibrated                                                                                        |                                                              |                                                                                                    |               | Conf                 |  |  |

### **Channel C**

| List Header - Mod |              | Sub-header | s: 1C, 2C or 4C (24V transmitt | 1C, 2C or 4C (24V transmitter supply) |                |
|-------------------|--------------|------------|--------------------------------|---------------------------------------|----------------|
| Ident             | Channel type | 24V PSU    | 24V transmitter supply         |                                       | L3 R/O         |
| Ю Туре            | Output type  | Volts      | Volts                          | Volts                                 | Conf L3<br>R/O |

### 10.3.5 Analogue Input

The analogue input module provides additional analogue inputs for multi-loop controllers or other multi input measurements.

| List Header - Mod |                                                                | Sub-headers: xA<br>x = the number of the slot in which the module is fitted |                                                                                       |                        |          |                 |
|-------------------|----------------------------------------------------------------|-----------------------------------------------------------------------------|---------------------------------------------------------------------------------------|------------------------|----------|-----------------|
| Name              | Parameter Description                                          | Value<br>Press or                                                           | Value Press ♥ or ♠ to change values                                                   |                        |          | Access<br>Level |
| Ident             | Channel type                                                   | Analog IP                                                                   |                                                                                       |                        |          | L3 R/O          |
| Ю Туре            | PV input type Selects input                                    | ThermoCpl                                                                   | Thermocouple                                                                          |                        |          | Conf            |
| 2.                | linearisation and range                                        | RTD                                                                         | Platinum resistand<br>thermometer                                                     | ce                     | -        | L3 R/O          |
|                   |                                                                | Log10                                                                       | Logarithmic                                                                           |                        |          |                 |
|                   |                                                                | HiZV                                                                        | High impedance (typically used for probe)                                             |                        |          |                 |
|                   |                                                                | V                                                                           | Voltage                                                                               |                        |          |                 |
|                   |                                                                | mA                                                                          | milli amps                                                                            |                        |          |                 |
|                   |                                                                | 80mV                                                                        | 80 milli volts                                                                        | i volts                |          |                 |
|                   |                                                                | 40mV                                                                        | 40 milli volts                                                                        |                        |          |                 |
|                   |                                                                | Pyrometer                                                                   | Pyrometer                                                                             |                        |          |                 |
| Lin Type          | Input linearisation                                            | See section 1                                                               | 0.3.6                                                                                 |                        |          | L3 R/O          |
| Units             | Controller units                                               | See section 1                                                               | 0.3.7                                                                                 |                        |          | Conf            |
| Res'n             | Resolution                                                     | XXXXX to<br>X.XXXX                                                          | No decimal points                                                                     | s to four              |          | Conf            |
| CJC Type          | To select the cold junction compensation method                | Internal 0°C 45°C 50°C External Off                                         | See description in section 7.2.2. for further details                                 |                        | Internal | Conf            |
| SBrk Type         | Sensor break type                                              | Low                                                                         | Sensor break will be detected<br>when its impedance is greater<br>than a 'low' value  |                        |          | Conf            |
|                   |                                                                | High                                                                        | Sensor break will be detected<br>when its impedance is greater<br>than a 'high' value |                        | _        |                 |
|                   |                                                                | Off                                                                         | No sensor break                                                                       |                        |          |                 |
| SBrk Alarm        | Sets the alarm action when a                                   | ManLatch                                                                    | Manual latching                                                                       | See also               |          | L3              |
|                   | sensor break condition is detected                             | NonLatch                                                                    | No latching                                                                           | Chapter 12<br>'Alarms' |          |                 |
|                   |                                                                | Off                                                                         | No sensor break a                                                                     | alarm                  |          |                 |
| SBrk Out          | Status of the sensor break alarm                               | Off or On                                                                   |                                                                                       |                        |          | L3              |
| Disp Hi           | Display reading high                                           | See section                                                                 |                                                                                       |                        |          | L3              |
| Disp Lo           | Display reading low                                            | 10.4.1                                                                      |                                                                                       |                        |          | L3              |
| Range Hi          | Input high value                                               | <u> </u>                                                                    |                                                                                       |                        |          | L3              |
| Range Lo          | Input low value                                                |                                                                             |                                                                                       |                        |          | L3              |
| Fallback          | Configures the default value in                                | Downscale                                                                   | Same as PV input                                                                      |                        |          | Conf            |
|                   | case of an erroneous condition. The error may be due an out of | Upscale                                                                     | See section 0. for                                                                    | further                |          |                 |
|                   | range value, a sensor break,                                   | Fall Good                                                                   | explanation                                                                           |                        |          |                 |
|                   | lack of calibration or a saturated input.                      | Fall Bad                                                                    |                                                                                       |                        |          |                 |
|                   | The Status parameter would                                     | Clip Good                                                                   | 1                                                                                     |                        |          |                 |

| List Header - Mod                      |                                                                                                    | Sub-headers: xA<br>x = the number of the slot in which the module is fitted |                                              |         |                 |  |
|----------------------------------------|----------------------------------------------------------------------------------------------------|-----------------------------------------------------------------------------|----------------------------------------------|---------|-----------------|--|
| Name<br>to select                      | Parameter Description                                                                                                    | Value<br>Press or                                                           | to change values                             | Default | Access<br>Level |  |
|                                        | indicate the error condition and could be used to diagnose the problem.  Fallback has several modes and may be associated with the Fallback PV parameter. | Clip Bad                                                                    |                                              |         |                 |  |
| Fallback PV                            | To set the value of PV during a se                                                                                                    | nsor break                                                                  | Instrument range                             |         | Conf            |  |
| Filter Time                            | Input filter time. An input filter provides damping signal. This may be necessary to effects of excessive noise on the F                                  | prevent the                                                                 | Off to 500:00 (m:ss.s) (hh:mm:ss) or (hh:mm) | 0:00.4  | L3              |  |
| Emiss                                  | Emissivity. This parameter only al<br>input is configured for Pyrometer<br>compensate for the different refle<br>produced by different type of sur        | . It is used to ectivity                                                    | Off 0.1 to 1.0                               | 1.0     | L3              |  |
| Meas Value                             | The current electrical value of the                                                                                                    | PV input                                                                    |                                              |         | L3 R/O          |  |
| PV                                     | The current value of the PV input engineering units                                                                                                    | in                                                                          | Instrument range                             |         | L3 R/O          |  |
| Offset                                 | Single offset value applied to the see section 7.2.7.                                                                                                    | input                                                                       | Instrument range                             |         | L3              |  |
| Lo Point                               | Allows a two point offset to be ap                                                                                                    |                                                                             | Instrument range                             |         | L3              |  |
| Lo Offset                              | controller to compensate for sens connection errors between senso                                                                                         |                                                                             |                                              |         |                 |  |
| Hi Point                               | input to the controller.                                                                                                    | and the                                                                     |                                              |         |                 |  |
| Hi Offset                              | See section 7.2.8 for further detai                                                                                                    | ls                                                                          |                                              |         |                 |  |
| CJC Temp                               | Reads the temperature of the rea the thermocouple connection                                                                                              | r terminals at                                                              |                                              |         | Conf<br>R/O     |  |
| SBrk Value                             | Used for diagnostics only, and dis<br>sensor break trip value.                                                                                            | splays the                                                                  |                                              |         | L3 R/O          |  |
| Lead Res                               | The measured lead resistance on                                                                                                    | the RTD                                                                     |                                              |         | L3 R/O          |  |
| Cal State                              | Calibration state                                                                                                    | Idle                                                                        | Non calibrating state                        |         | Conf            |  |
|                                        |                                                                                                    | Lo                                                                          | Select low point calibration                 |         |                 |  |
|                                        |                                                                                                    | Hi                                                                          | Select high point calibration                |         |                 |  |
|                                        |                                                                                                    | Confirm                                                                     | Confirm the position to calibrate            |         |                 |  |
|                                        |                                                                                                    | Go                                                                          | Start calibration                            |         |                 |  |
|                                        |                                                                                                    | Abort                                                                       | Abort calibration                            |         |                 |  |
|                                        |                                                                                                    | Busy                                                                        | Automatically calibrating                    |         |                 |  |
|                                        |                                                                                                    | Passed                                                                      | Calibration OK                               |         |                 |  |
|                                        |                                                                                                    | Failed                                                                      | Calibration bad                              |         |                 |  |
|                                        |                                                                                                    | Accept                                                                      | To store the new values                      |         |                 |  |
| Status<br>See note 2<br>section 10.3.1 | The current status for the channel.                                                                                                    | 0                                                                           | Normal operation                             |         | L3 R/O          |  |

# 10.3.6 Input Types and Ranges

| Input Type |                                 | Min<br>Range | Max<br>Range | Units | Min Range | Max<br>Range | Units |
|------------|---------------------------------|--------------|--------------|-------|-----------|--------------|-------|
| J          | Thermocouple type J             | -210         | 1200         | °C    | -238      | 2192         | °F    |
| K          | Thermocouple type K             | -200         | 1372         | °C    | -238      | 2498         | °F    |
| L          | Thermocouple type L             | -200         | 900          | °C    | -238      | 1652         | °F    |
| R          | Thermocouple type R             | -50          | 1700         | °C    | -58       | 3124         | °F    |
| В          | Thermocouple type B             | 0            | 1820         | °C    | 32        | 3308         | °F    |
| N          | Thermocouple type N             | -200         | 1300         | °C    | -238      | 2372         | °F    |
| Т          | Thermocouple type T             | -200         | 400          | °C    | -238      | 752          | °F    |
| S          | Thermocouple type S             | -50          | 1768         | °C    | -58       | 3214         | °F    |
| PL2        | Thermocouple Platinel II        | 0            | 1369         | °C    | 32        | 2466         | °F    |
| С          | Thermocouple type C             |              |              |       |           |              |       |
| PT100      | Pt100 resistance thermometer    | -200         | 850          | °C    | -328      | 1562         | °F    |
| Linear     | mV or mA linear input           | -10.00       | 80.00        |       |           |              |       |
| SqRoot     | Square root                     |              |              |       |           |              |       |
| Custom     | Customised linearisation tables |              |              |       |           |              |       |

# 10.3.7 Display Units

None

Abs Temp °C/°F/°K,

V, mV, A, mA,

PH, mmHg, psi, Bar, mBar, %RH, %, mmWG, inWG, inWW, Ohms, PSIG, %O2, PPM, %CO2, %CP, %/sec, RelTemp °C/°F/°K(rel),

Custom 1, Custom 2, Custom 3

sec, min, hrs,

### 10.3.8 Triple Logic Input and Triple Contact Input

This module may be used to provide additional logic inputs.

| List Header - Mod                      |                             | Sub-headers: xA, xB, xC<br>x = the number of the slot in which the module is fitted |                                                           |         |                 |  |
|----------------------------------------|-----------------------------|-------------------------------------------------------------------------------------|-----------------------------------------------------------|---------|-----------------|--|
| Name<br>to select                      | Parameter Description       | <b>Value</b> Press ♥ or ♠ to change values                                          |                                                           | Default | Access<br>Level |  |
| Ident                                  | Channel type                | Logic In                                                                            | Logic input or contact input                              |         | L3 R/O          |  |
| Ю Туре                                 | Function of the module      | Input                                                                               |                                                           |         | L3 R/O          |  |
| PV                                     | State of the measured input | 0                                                                                   | Demand for output to be off<br>Demand for output to be on |         | Conf<br>R/O L3  |  |
| Status<br>See note 2<br>section 10.3.1 | Module status               | OK                                                                                  | Normal operation                                          |         | R/O             |  |

### 10.3.9 Potentiometer Input

This module may be connected to a feedback potentiometer fitted to a motorized valve driver, or to provide a measured value from any other potentiometer input between  $100\Omega$  and  $15 \text{K}\Omega$ . The excitation voltage is 0.5 Vdc.

| List Header - Mod |                                                                                                    | Sub-headers: xA<br>x = the number of the slot in which the module is fitted |                                                                                                |         |                 |  |
|-------------------|----------------------------------------------------------------------------------------------------|-----------------------------------------------------------------------------|------------------------------------------------------------------------------------------------|---------|-----------------|--|
| Name  to select   | Parameter Description                                                                                                   | Value Press ♥ or ♠ to change values                                         |                                                                                                | Default | Access<br>Level |  |
| Ident             | Channel type                                                                                                    | Pot Input                                                                   | Potentiometer input                                                                            |         | L3 R/O          |  |
| Units             | Engineering units.                                                                                                    | None                                                                        |                                                                                                |         | Conf            |  |
| Res'n             | Display resolution                                                                                                    | XXXXX to<br>X.XXXX                                                          | No decimal points to four decimal points                                                       |         | Conf            |  |
| SBrk type         | Allows one of three<br>strategies to be configured<br>if potentiometer break is<br>indicated. Same as<br>analogue input | Low                                                                         | Sensor break will be detected when its impedance is greater than a 'low' value                 |         | Conf            |  |
|                   |                                                                                                    | High                                                                        | Sensor break will be detected when its impedance is greater than a 'high' value                |         | Conf            |  |
|                   |                                                                                                    | Off                                                                         | No sensor break                                                                                |         | Conf            |  |
| SBrk Alarm        | To configure the alarm action should the potentiometer become disconnected                                              | Off<br>NonLatch<br>ManLatch                                                 | No sensor break alarm<br>Non latching sensor break alarm<br>Manual latching sensor break alarm |         | L3              |  |
| Fallback          | Condition to be adopted if<br>the 'Status' parameter ≠ OK                                                               | Clip Bad<br>Clip Good<br>Fall Bad<br>Fall Good<br>Upscale<br>DownScale      | See section 0. for further explanation                                                         |         | Conf            |  |
| Fallback PV       |                                                                                                    | -99999 to 99999                                                             |                                                                                                |         | Conf            |  |
| Filter Time       | To adjust the input filter time constant to reduce the effect of noise on the input signal                              | Off or 0:00.1 to 500:00                                                     |                                                                                                | 0:00:04 | L3              |  |
| Meas Value        | The current value in engineering units                                                                                  |                                                                             |                                                                                                |         | L3 R/O          |  |
| PV                | Requested output/current input signal level (after linearisation where applicable).                                     |                                                                             |                                                                                                |         | L3 R/O          |  |
| SBrk Value        | Used for diagnostics only,<br>and displays the sensor<br>break trip value.                                              |                                                                             | _                                                                                              |         | L3 R/O          |  |

| List Header - Mod                      |                                                                                                    | Sub-headers: xA<br>x = the number of the slot in which the module is fitted |                                                                                                    |         |                 |  |
|----------------------------------------|----------------------------------------------------------------------------------------------------|-----------------------------------------------------------------------------|----------------------------------------------------------------------------------------------------|---------|-----------------|--|
| Name<br>to select                      | Parameter Description                                                                                                    | Value<br>Press 👽 o                                                          | r 🃤 to change values                                                                                                    | Default | Access<br>Level |  |
| Cal State                              | This parameter allows the controller to be calibrated against the maximum and minimum positions of the potentiometer.  Adjust the pot to minimum position, select 'Lo' followed by 'Confirm'. The controller will automatically calibrate to this position.  Repeat for the maximum position and selecting 'Hi'. If the potentiometer is part of the valve positioning motor it may be difficult to adjust the pot position. In this case refer back to section 8.2.4. | Idle Lo Hi Confirm Go Abort Busy Passed Failed Accept Save User             | Non calibrating state  Select calibration of the low position  Select calibration of the high position  Confirm the position to calibrate  Start calibration  Calibration stopped  Controller automatically calibrating  Calibration OK  Calibration bad  To start using the new values  To store the new values to EE memory (For User calibration)  To store the new values to EE memory (For Factory calibration: password protected) | Idle    | Conf<br>L3 R/O  |  |
|                                        |                                                                                                    | Load Fact                                                                   | Load factory calibration (Save User required for permanent use of Factory calibration).                                                                                                    |         |                 |  |
| Status<br>See note 2<br>section 10.3.1 | Working condition of the module                                                                                                    | OK<br>Sbreak                                                                | Potentiometer input broken                                                                                                    |         | R/O             |  |

# 10.3.10 Transmitter Power Supply

This module may be used to provide 24Vdc to power an external transmitter.

| List Header - Mo                       | od                    | Sub-headers: xA, xB, xC<br>x = the number of the slot in which the module is fitted |                         |         |                 |
|----------------------------------------|-----------------------|-------------------------------------------------------------------------------------|-------------------------|---------|-----------------|
| Name<br>to select                      | Parameter Description | Value Press ♥ or ♠ to change values                                                 |                         | Default | Access<br>Level |
| Ident                                  | Channel type          | TxPSU                                                                               | Transducer power supply |         | L3 R/O          |
| Status<br>See note 2<br>section 10.3.1 | Module status         | OK                                                                                  | Normal operation        |         | R/O             |

# 10.3.11 Transducer Power Supply

The transducer power supply may be used to power an external transducer which requires an excitation voltage of 5 or 10V. It contains an internal shunt resistor for use when calibrating the transducer. The value of this resistor is  $30.1 \text{K}\Omega$   $\pm 0.25\%$  when calibrating a  $350\Omega$  bridge.

| List Header - PV                       | / Input                                                                                                    | Sub-headers: xA<br>x = the number of the slot in which the module is fitted |                                                                                                 |          |                 |
|----------------------------------------|----------------------------------------------------------------------------------------------------|-----------------------------------------------------------------------------|-------------------------------------------------------------------------------------------------|----------|-----------------|
| Name<br>to select                      | Parameter<br>Description                                                                                          | Value<br>Press or •                                                         | Value Press ♥ or ♠ to change values                                                             |          | Access<br>Level |
| Ident                                  | Channel type                                                                                                    | TransPSU                                                                    | Transducer power supply                                                                         |          | R/O             |
| Meas Value                             | The current output value                                                                                          |                                                                             |                                                                                                 |          | R/O             |
| PV                                     | Requested<br>output/current input<br>signal level (after<br>linearisation where<br>applicable).<br>Normally wired |                                                                             |                                                                                                 |          |                 |
| Status<br>See note 2<br>section 10.3.1 | The current status for the channel.                                                                               | OK                                                                          | Normal operation                                                                                |          | R/O             |
| Shunt                                  |                                                                                                    | External<br>Internal                                                        | Select external calibration resistor Select internal calibration resistor $30.1 \text{K}\Omega$ | External | Conf            |
| Voltage                                | To select the output voltage                                                                                      | 10 Volts<br>5 Volts                                                         | 10 Volts<br>5 Volts                                                                             |          | Conf            |

# 10.4 Module Scaling

The controller is calibrated for life against known reference standards during manufacture, but user scaling allows you to offset the 'permanent' factory calibration to either:-

- 1. Scale the controller to your reference standards
- 2. Match the calibration of the controller to an individual transducer or sensor
- 3. To compensate for known offsets in process measurements

### 10.4.1 Analogue Input Scaling and Offset

Scaling of the analogue input uses the same procedure as described for the PV Input (Chapter 7) and applies to linear process inputs only, eg linearised transducers, where it is necessary to match the displayed reading to the electrical input levels from the transducer. PV input scaling is not provided for direct thermocouple or RTD inputs.

Figure 10-2 shows an example of input scaling. where an electrical input of 4-20mA requires the display to read 2.5 to 200.0 units.

Offset has the effect of moving the whole curve, shown in Figure 10-2, up or down about a central point. The 'Offset' parameter is found in the 'Mod' page under the number of the slot position in which the Analogue Input module is fitted.

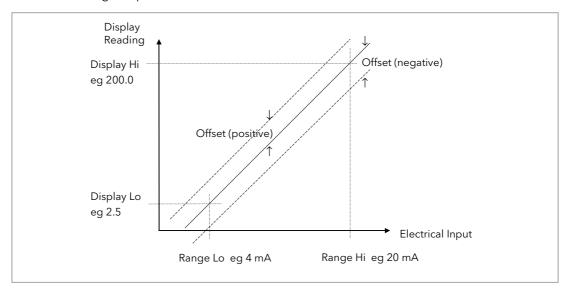

Figure 10-2: Input Scaling (Standard IO)

To scale a mA analogue input as shown in the above example:-

(This also applies to V or mV input types).

- 1. Select Conf as described in Chapter 3. Then press to select the page header in which the analogue input module is fitted
- 2. Press to scroll to 'Disp Hi'. Then press or to '200.0'
- 3. Press to scroll to 'Disp Lo'. Then press or to '2.5'
- 4. Press to scroll to 'Range Hi'. Then press or to '20.0'
- 5. Press <sup>⊙</sup> to scroll to **'Range Lo'**. Then Press <sup>♠</sup> or <sup>▼</sup> to **'4.00'**
- 6. Press ⊕ to scroll to '**Offset'**. Then Press ♠ or ♥ to adjust the offset in a positive or negative direction as required

#### 10.4.2 Two Point Offset

A two point offset applies to Analogue Input Modules in the same way as the PV Input. The procedure is described in section 7.2.8.

## 10.4.3 Relay, Logic or Triac Output Scaling

If the output is configured for time proportioning control, it can be scaled such that a lower and upper level of PID demand signal can limit the operation of the output value.

By default, the output will be fully off for 0% power demand, fully on for 100% power demand and equal on/off times at 50% power demand. You can change these limits to suit the process. It is important to note, however, that these limits are set to safe values for the process. For example, for a heating process it may be required to maintain a minimum level of temperature. This can be achieved by applying an offset at 0% power demand which will maintain the output on for a period of time. Care must be taken to ensure that this minimum on period does not cause the process to overheat.

If Range Hi is set to a value <100% the time proportioning output will switch at a rate depending on the value - it will not switch fully on.

Similarly, if Range Lo is set to a value >0% it will not switch fully off.

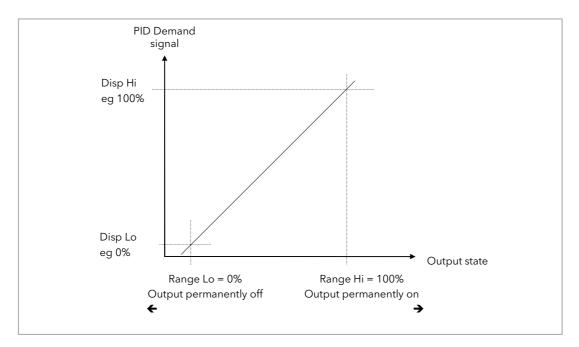

Figure 10-3: Time Proportioning Output

The procedure for adjusting these parameters is the same as that given in the previous section.

# 10.4.4 Analogue Output Scaling

Analogue control or retransmission outputs are scaled in exactly the same way as above except that Range Lo and Hi corresponds to the electrical output (0 to 10V, 4 to 20mA, etc). For an analogue retransmission output Disp Lo and Hi correspond to the reading on the display and for an analogue control output Disp Lo and Hi corresponds to the PID demand output signal from the control block.

### 10.4.5 Potentiometer Input Scaling

When using the controller in bounded valve position mode, it is necessary to calibrate the feedback potentiometer to correctly read the position of the valve. The minimum position of the potentiometer corresponds to a measured value reading of 0 and the maximum position corresponds to 100. This may be carried out in Access level 3:-

- 1. Adjust the potentiometer for the minimum required position. This may not necessarily be on the end stop.
- 2. Press to scroll to 'Cal State'. Then press or to 'Lo' and "Confirm'. The display will show 'Go' followed by 'Busy' while the controller automatically calibrates to the minimum position. When complete 'Passed' should be displayed. If 'Failed' is displayed this may indicate that the potentiometer is outside the range of the input.
- 3. Adjust the potentiometer for the maximum required position. This may not necessarily be on the end stop.
- 4. Repeat 2 above for the 'Hi' position
- 5. The controller will now use these values until it is powered down. If it required to store these values, which is the usual case, press or to 'Accept'. The controller will store these values for future use.

# 11. Chapter 11 IO Expander

The IO Expander is an external unit which can be used in conjunction with the 3500 series controllers to allow the number of digital IO points to be increased. There are two versions:-

10 Inputs and 10 Outputs

20 Inputs and 20 Outputs

Each input is fully isolated and voltage or current driven. Each output is also fully isolated consisting of four changeover contacts and six normally open contacts in the 10 IO version and four changeover and sixteen normally open contacts in the 20 IO version.

Data transfer is performed serially via an IO Expander module which is fitted in the J serial communications slot. This module is identified as 'IOExp' in the 'Comms' 'J' parameter list (see Chapter 14). It should be noted that, when this module is fitted in the J comms slot the remaining parameters in the 'Comms' 'J' list are not used.

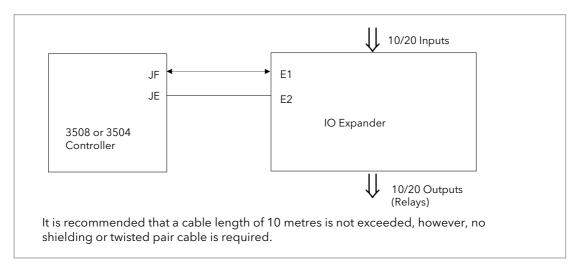

Figure 11-1: IO Expander Data Transfer

Wiring connections and further details of the IO Expander are given in the IO Expander Handbook, Part No. HA026893.

When this unit is connected to the controller it is necessary to set up parameters to determine its operation. These parameters can be set up in Level 3 or configuration level.

The IO Expander is enabled in Inst/Options Page, see Chapter 6.

# 11.1 To Configure the IO Expander

| Do This                                                             | The Display You Should See                                    | Additional Notes                                                                           |
|---------------------------------------------------------------------|---------------------------------------------------------------|--------------------------------------------------------------------------------------------|
| 18. From any display press until the <b>'IOExp'</b> page is reached | IOEXP<br>GType #Mone                                          |                                                                                            |
| Press to scroll to 'Type'  19. Press or to select '10In10Out'       | IOExp<br>GType \$10In10Out<br>Status GOOD<br>In 1-10 DUODUOOO | This configured an lo Expander for 10 inputs and 10 outputs. A further choice is 20In20Out |

Remaining parameters in the Analogue Operators list are accessed and adjusted in the same way.

The list of parameters available is shown in the following table

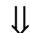

# 11.1.1 IO Expander Parameters

| List Header: IOExp | Sub-headers: None                                                                                                    |                                                   |                                                                                              |              |
|--------------------|----------------------------------------------------------------------------------------------------|---------------------------------------------------|----------------------------------------------------------------------------------------------|--------------|
| Parameter Name     | Parameter Description                                                                                                    | Value                                             | Default                                                                                      | Access Level |
| Expander Type      | Expander type                                                                                                    | None<br>10In 10Out<br>20In 20Out                  | None<br>10 inputs 10 outputs<br>20 inputs 20 outputs                                         | Conf         |
| Status             | IO Expander status                                                                                                    | Good<br>COMM FAIL                                 | OK<br>No communications                                                                      | L3 R/O       |
| In 1-10            | Status of the first 10 digital inputs                                                                                                    | <b>□</b> = Off<br><b>■</b> = On                   |                                                                                              | L3 R/O       |
| In 11-20           | Status of the second 10 digital inputs                                                                                                    | <b>□</b> = Off<br><b>■</b> = On                   |                                                                                              | L3 R/O       |
| Out21-30           | Status of the first 10 digital outputs.  Press ⊕ to select outputs in turn. The flashing underlined output can be changed using ♦ buttons.  ♦ □□□□□□□□□□□ to  | □ = Off<br>■ = On                                 |                                                                                              | L3           |
| Out31-40           | Status of the second 10 digital outputs.  Press ← to select outputs in turn. The flashing underlined output can be changed using ← buttons.   □□□□□□□□□□□□ to | □ = Off<br>■ = On                                 |                                                                                              | L3           |
| Inv21-30           | To change the sense of the first 10 outputs.                                                                                                    | □ = direct<br>■ = Inverted                        |                                                                                              | L3           |
| Inv31-40           | To change the sense of the second 10 outputs.                                                                                                    | <ul><li>□ = direct</li><li>■ = Inverted</li></ul> |                                                                                              | L3           |
| In1 to In 20       | State of each configured input                                                                                                    | 0 or 1                                            | These are normally wired to<br>a digital source. If not<br>wired they can be changed<br>here | L3           |
| Out21 to Out 40    | State of each configured output                                                                                                    | 0 or 1                                            | Off or On                                                                                    | L3           |

# 12. Chapter 12 Alarms

**Alarms** are used to alert an operator when a pre-set level has been exceeded. They are indicated by a message in the message centre and the red ALM beacon as described in section 2.7. They may also switch an output- usually a relay (see section 12.3.2) - to allow external devices to be operated when an alarm occurs.

Alarms can be divided into two main types. These are Analogue and Digital Alarms:-

Analogue alarms operate by monitoring an analogue variable such as the process variable and

comparing it with a set threshold.

Digital alarms operate when the state of a boolean variable changes, for example, sensor

break.

Number of Alarms up to eight analogue and eight digital alarms may be configured. Any alarm can

be enabled in the 'Inst' 'Enb' list as described in Chapter 6.

### 12.1 Further Alarm Definitions

**Soft Alarms** are indication only and do not operate an output.

**Events** are indication only but can operate an output. They can also be configured,

using the editing tool (iTools), to provide text messages on the display. For the purpose of the configuration of this controller, alarms and events can be

considered the same.

**Hysteresis** is the difference between the point at which the alarm switches 'ON' and the

point at which it switches 'OFF'. It is used to provide a definite indication of the

alarm condition and to prevent alarm relay chatter.

Latching Alarm used to hold the alarm condition once an alarm has been detected. It may be

configured as:-

None Non latching A non latching alarm will reset itself when the alarm

condition is removed

Auto Automatic An auto latching alarm requires acknowledgement

before it is reset. The acknowledgement can occur BEFORE the condition causing the alarm is removed.

Manual Manual The alarm continues to be active until both the alarm

condition is removed AND the alarm is

acknowledged. The acknowledgement can only

occur AFTER the condition causing the alarm is

removed.

Event Event ALM beacon does not light but an output associated

with this parameter will activate and a scrolling message will appear if this has been configured.

**Blocking Alarms** The alarm may be masked during start up. Blocking prevents the alarm from

being activated until the process has first achieved a safe state. It is used, for example, to ignore start up conditions which are not representative of running

conditions. A blocking alarm is re-initiated after a setpoint change.

**Delay** Applies to analogue alarms. A short time can be set for each alarm which

prevents the output from going into the alarm state. The alarm is still detected as soon as it occurs, but if it cancels before the end of the delay period then no output is triggered. The timer for the delay is then reset. It is also reset if an

alarm is changed from being inhibited to uninhibited.

# 12.2 Analogue Alarms

Analogue alarms operate on variables such as PV, output levels, etc. They can be soft wired to these variables to suit the process.

# 12.2.1 Analogue Alarm Types

Absolute High - an alarm occurs when the PV exceeds a set high threshold.

**Absolute Low -** an alarm occurs when the PV exceeds a set low threshold.

Deviation High - an alarm occurs when the PV is higher than the setpoint by a set threshold

Deviation Low - an alarm occurs when the PV is lower than the setpoint by a set threshold

**Deviation Band -** an alarm occurs when the PV is higher or lower than the setpoint by a set threshold

These are shown graphically below for changes in PV plotted against time. (Hysteresis set to zero)

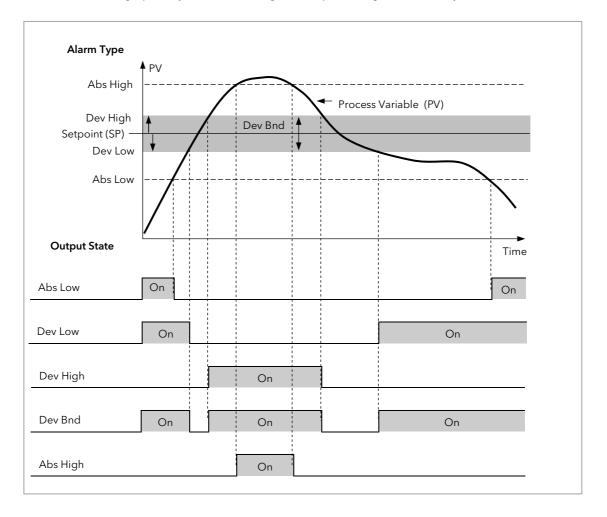

Figure 12-1: Alarm Output Status for Different Alarm Types

# 12.3 Digital Alarms

Digital alarms operate on Boolean variables. They can be soft wired to any suitable Boolean parameter such as digital inputs or outputs. When the state of the variable changes an alarm message is shown on the display. This message can be customised as described in Chapter 27.

# 12.3.1 Digital Alarm Types

Pos Edge The alarm will trigger when the input changes from a low to high condition

Neg Edge The alarm will trigger when the input changes from a high to low condition

**Edge** The alarm will trigger on any change of state of the input signal

High The alarm will trigger when the input signal is high

Low The alarm will trigger when the input signal is low

### 12.3.2 Alarm Relay Output

Alarms can operate a specific output (usually a relay). Any individual alarm can operate an individual output or any combination of alarms, up to four, can operate an individual output. They are either supplied pre-configured in accordance with the ordering code or set up in configuration level.

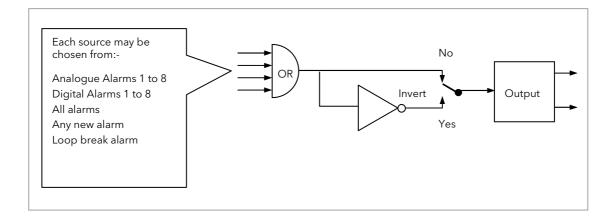

Figure 12-2: Attaching an Alarm to Operate an Output

#### 12.3.3 How Alarms are Indicated

- ALM beacon flashing red = a new alarm (unacknowledged)
- This is accompanied by an alarm message. A typical default message will show the source of the alarm followed by the type of alarm. For example, 'AnAlm 1' is the default message for analogue alarm 1.
- Using Eurotherm iTools configuration package, it is also possible to download customised alarm messages. An example might be, 'Process Too Hot' for an analogue alarm or 'Vent open' for a digital alarm (see section 27.9).
- If more than one alarm is present they are listed in the AlmSmry' (Alarm Summary) page.

ALM beacon on continuously = alarm has been acknowledged

Further details of alarm indication are shown in section 2.7.

### 12.3.4 To Acknowledge an Alarm

Press and (Ack) together as instructed on the display.

The action, which now takes place, will depend on the type of latching, which has been configured.

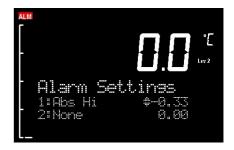

#### Non Latched Alarms

As stated above, when an alarm condition occurs a red flashing alarm beacon is displayed accompanied by an alarm message. If a relay has been configured to operate when this alarm occurs (as shown in section 12.3.2.) the relay will relax to the alarm condition (this is the default state for alarm relay outputs). This state will continue for as long as the alarm condition remains.

If the alarm condition disappears before it has been acknowledged all indication will be cancelled and the alarm output relay will reset to the energised non-alarm state.

If the alarm condition is present when the alarm is acknowledged, the red alarm beacon will continuously light, the alarm message will disappear and the output relay will remain in the alarm condition. If the alarm condition is then removed both the red beacon and the relay output will reset.

Note: If the 'Invert' parameter found in the Output List is set to 'No' the relay will energise in alarm and be in the de-energised state when no alarm is present. The default setting is 'Yes'.

### **Automatic Latched Alarms**

The alarm continues to be active until both the alarm condition is removed AND the alarm is acknowledged. The acknowledgement can occur **BEFORE** the condition causing the alarm is removed.

#### **Manual Latched Alarms**

The alarm continues to be active until both the alarm condition is removed AND the alarm is acknowledged. The acknowledgement <u>can only occur</u> **AFTER** the condition causing the alarm is removed.

# 12.4 Analogue Alarm Parameters

Eight analogue alarms are available. Parameters do not appear if the Alarm Type = None. The following table shows the parameters to set up and configure analogue alarms.

| List Header: AnAlm Sub-headers: 1 to 8 |                                                                                                    |                                                        |                                                                                                 |               |                 |  |
|----------------------------------------|----------------------------------------------------------------------------------------------------|--------------------------------------------------------|-------------------------------------------------------------------------------------------------|---------------|-----------------|--|
| Name<br>to select                      | Parameter Description                                                                                                    | Value<br>Press 👽                                       | or to change values                                                                             | Default       | Access<br>Level |  |
| Туре                                   | Selects the type of alarm                                                                                                    | None<br>Abs Hi<br>Abs Lo<br>Dev Hi<br>Dev Lo<br>Dv Bnd | Alarm not configured Full Scale High Full Scale Low Deviation High Deviation Low Deviation band | As order code | Conf<br>L3 R/O  |  |
| Input                                  | This is the parameter that will be monitored and compared against the threshold value to see if an alarm condition has occurred                                                                                                    | Instrumen                                              | nt range                                                                                        |               | L3              |  |
| Reference                              | The reference value is used in deviation alarms and the threshold is measured from this reference and not from its absolute value.                                                                                                    | Instrumen                                              | nt range                                                                                        |               | L3              |  |
| Threshold                              | The threshold is the value that the input is compared against to determine if an alarm has occurred.                                                                                                    | Instrumen                                              | t range                                                                                         |               | L3              |  |
| Output                                 | The output indicates whether the alarm is on or off depending on the alarm condition, latching and acknowledge, inhibiting and blocking.                                                                                                    | Off<br>On                                              | Alarm output<br>deactivated<br>Alarm output<br>activated                                        |               | L3 R/O          |  |
| Inhibit                                | Inhibit is an input to the Alarm function. It allows the alarm to be switched OFF. Typically the Inhibit is connected to a digital input or event so that during a phase of the process alarms do not activate. For Example, if the door to a furnace is opened the alarms may be inhibited until the door is closed again.                                                                    | No<br>Yes                                              | Alarm not inhibited<br>Inhibit function active                                                  | As order code | L3              |  |
| Hyst                                   | Hysteresis is used to prevent signal noise from causing the Alarm output to oscillate. Alarm outputs become active as soon as the PV exceeds the Alarm Setpoint. They return to inactive after the PV has returned to the safe region by more than the hysteresis value. Typically the Alarm hysteresis is set to a value that is greater than the oscillations seen on the instrument display | Instrumen                                              | nt range                                                                                        |               | L3              |  |
| Latch                                  | Determine the type of latching the alarm will use, if any. Auto latching allows acknowledgement while the alarm condition is still active, whereas manual latching needs the condition to revert back to safe before the alarm can be acknowledged.  See also the description in section 12.1                                                                                                  | None<br>Auto<br>Manual<br>Event                        | No latching is used<br>Automatic<br>Manual<br>Event                                             |               | L3              |  |
| Ack                                    | Used in conjunction with the latching parameter. It is set when the user responds to an alarm.                                                                                                    | No<br>Yes                                              | Not acknowledged<br>Acknowledged                                                                |               | L3              |  |
| Block                                  | Alarm Blocking is used to prevent alarms from activating during start-up. In some applications, the measurement at start-up is in an alarm condition until the system has come under control. Blocking causes the alarms to be ignored until the system is under control (in the safe state), after this any deviations trigger the alarm                                                      | No<br>Yes                                              | No blocking<br>Blocking                                                                         |               | L3              |  |
| Priority                               | There are three levels of priority, <i>low, medium</i> and <i>high</i> . When an alarm is triggered a popup is shown on the instrument display. Higher level alarms override lower level ones.                                                                                                    | Med                                                    | A medium priority<br>alarm will cause a<br>pop-up and<br>supersedes a low<br>priority alarm.    | Med           | L3              |  |
|                                        |                                                                                                    | High                                                   | A high priority alarm supersedes both low and medium alarms.                                    |               |                 |  |

| List Header:      | List Header: AnAlm Sub-headers: 1 to 8                                                                                                    |                                          |                                           |         |                 |
|-------------------|----------------------------------------------------------------------------------------------------|------------------------------------------|-------------------------------------------|---------|-----------------|
| Name<br>to select | Parameter Description                                                                                                    | Value<br>Press 🐨                         | or ( to change values                     | Default | Access<br>Level |
|                   |                                                                                                    | Low                                      | A low priority alarm will cause a pop-up. |         |                 |
| Delay             | Delay between sensing the alarm condition and displaying it. If in the time between the two, the alarm goes safe, then no alarm is shown and the delay timer is reset. It can be used on systems that are prone to noise. | 0:00.0 to smm:ss.s<br>hh:mm:ss<br>hhh:mm |                                           | 0:00.0  | L3              |

# 12.4.1 Example: To Configure Alarm 1

Enter configuration level as described.

Then:-

| Do This                                                                                             | The Display You Should See                                      | Additional Notes                                                                                                    |
|----------------------------------------------------------------------------------------------------|-----------------------------------------------------------------|----------------------------------------------------------------------------------------------------|
| Press as many times as necessary to select 'AnAlm'                                                  | ArAlm #1 Type None Input 0.00 Threshold 0.00                    | Up to 8 alarms can be selected using or provided they have been enabled in the 'Inst' 'Opt' page                                                                                                    |
| <ol> <li>Press  to select 'Type'</li> <li>Press  or  to select the required alarm type</li> </ol>   | <b>ArAlm</b> 1<br>OType #Abs Hi<br>Input 0.00<br>Threshold 0.00 | Alarm Type choices are:-  None Alarm not configured  Abs Hi Full Scale High  Abs Lo Full Scale Low  Dev Hi Deviation High  Dev Lo Deviation Low  Dv Bnd Deviation Band                                                                                                    |
| <ul> <li>3. Press to select 'Threshold'</li> <li>4. Press or to set the alarm trip level</li> </ul> | AnAlm 1<br>Type Abs Hi<br>Input 50.00<br>(Threshold \$100.00    | This is the alarm threshold setting for.  In this example the high alarm will be detected when the measured value exceeds 100.00.  The current measured value is 50.00 as measured by the 'Input' parameter. This parameter will normally be wired to an internal source such as the PV. |
| <ul> <li>5. Press  to select 'Hyst'</li> <li>6. Press  or  to set the hysteresis</li> </ul>         | <b>DANAlm 1</b> Output Off Inhibit No (Hyst \$ 2                | In this example the alarm will cancel when the measured value decreases 2 units below the trip level (at 98 units)                                                                                                    |
| Continue to select parameters using (                                                               | $\odot$ and setting their values using $lacktriangle$ or        | •                                                                                                    |

# 12.5 Digital Alarm Parameters

Eight digital alarms are available. Parameters do not appear if the Alarm Type = None. The following table shows the parameters to set up and configure digital alarms.

| List Header:                                             | DgAlm Sub-headers: 1 to 8                                                                                                    |                                            |                                                |          |                    |
|----------------------------------------------------------|----------------------------------------------------------------------------------------------------|--------------------------------------------|------------------------------------------------|----------|--------------------|
| Name<br>to select                                        | Parameter Description                                                                                                    | Value<br>Press 👽                           | or <b>a</b> to change values                   | Default  | Access<br>Level    |
| Туре                                                     | Selects the type of alarm. The alarm will trigger                                                                                                    | None                                       | Alarm not configured                           | As order | Conf               |
|                                                          | when the condition is reached                                                                                                    | Pos<br>Edge                                | The input changes from low to high condition   | code     | L3 R/O             |
|                                                          |                                                                                                    | Neg<br>Edge                                | The input changes from high to low condition   |          |                    |
|                                                          | Edge Any change of the input condition                                                                                                    |                                            |                                                |          |                    |
|                                                          |                                                                                                    | High                                       | The input signal is high                       |          |                    |
|                                                          |                                                                                                    | Low                                        | The input signal is low                        |          |                    |
| Input                                                    | The state of the input. This is normally wired to a source                                                                                                    | Off<br>On                                  | No alarm<br>Active                             |          | L3                 |
| Output                                                   | The output state of the alarm                                                                                                    | Off<br>On                                  | No alarm<br>Active                             |          | L3 R/O             |
| Inhibit                                                  | Inhibit is an input to the Alarm function. It allows the alarm to be switched OFF. Typically the Inhibit is connected to a digital input or event so that during a phase of the process alarms do not activate.           | No<br>Yes                                  | Alarm not inhibited<br>Inhibit function active |          | L3 R/O<br>if wired |
| Latch                                                    | Same as analogue alarms                                                                                                    |                                            |                                                |          | L3                 |
| Ack                                                      | Same as analogue alarms                                                                                                    |                                            |                                                |          | L3                 |
| Block                                                    | Same as analogue alarms                                                                                                    |                                            |                                                |          | L3                 |
| Priority                                                 | Same as analogue alarms                                                                                                    |                                            |                                                |          | L3                 |
| Delay<br>Only<br>applicable<br>to High and<br>Low alarms | Delay between sensing the alarm condition and displaying it. If in the time between the two, the alarm goes safe, then no alarm is shown and the delay timer is reset. It can be used on systems that are prone to noise. | 0:00.0 to<br>mm:ss.s<br>hh:mm:ss<br>HHH:mm |                                                | 0:00.0   | L3                 |

# 12.6 Diagnostic Alarms

Diagnostic alarms indicate a possible fault within the controller or connected devices.

| Display shows | What it means                                                                                                    | What to do about it                                                                                                    |
|---------------|----------------------------------------------------------------------------------------------------|----------------------------------------------------------------------------------------------------|
| E.Conf        | A change made to a parameter takes a finite time to be entered. If the power to the controller is turned off before the change has been entered then this alarm will occur. | Enter configuration mode then return to the required operating mode. It may be necessary to re-enter the parameter change since it will not have been entered in the previous configuration. |
|               | Do not turn the power off to the controller while<br>ConF is flashing                                                                                                    |                                                                                                    |
| E.CaL         | Calibration error                                                                                                    | Re-instate Factory calibration                                                                                                    |
| E2.Er         | EEPROM error                                                                                                    | Return to factory for repair                                                                                                    |
| EE.Er         | Non-vol memory error                                                                                                    | Note the error and contact your supplier                                                                                                    |
| E.Lin         | Invalid input type. This refers to custom linearisation which may not have been applied correctly or may have been corrupted.                                               | Go to the INPUT list in configuration level and set a valid thermocouple or input type                                                                                                    |

# 12.7 To Set Up Alarms Using iTools

iTools may be used to configure alarms and enter alarm messages. See Chapter 27 for further details.

# 13. Chapter 13 BCD Input

The Binary Coded Decimal (BCD) input function block uses a number of digital inputs and combines them to make a numeric value. A very common use for this feature is to select a setpoint program number from panel mounted BCD decade switches.

The block uses 4 bits to generate a single digit.

Two groups of four bits are used to generate a two digit value (0 to 99)

The block outputs four results

- 1. Units Value: The BCD value taken from the first four bits (range 0 9)
- 2. Tens Value: The BCD value taken from the second four bits (range 0 9)
- 3. BCD Value: The combined BCD value taken from all 8 bits (range 0 99)
- 4. Decimal Value: The decimal numeric equivalent of Hexadecimal bits (range 0 255)

The following table shows how the input bits combine to make the output values.

| Input 1 |                      |                    |                         |
|---------|----------------------|--------------------|-------------------------|
| Input 2 | Units value ( 0 - 9) |                    |                         |
| Input 3 | , ,                  | BCD value (0 - 99) | Decimal value (0 - 255) |
| Input 4 |                      | BCD value (0 - 77) | Decimal value (0 - 255) |
| Input 5 |                      |                    |                         |
| Input 6 | Tens value ( 0 - 9)  |                    |                         |
| Input 7 |                      |                    |                         |
| Input 8 |                      |                    |                         |

Since the inputs cannot all be guaranteed to change simultaneously, the output will only update after all the inputs have been stable for two samples.

# 13.1 BCD Parameters

| List Header - BCDIn |                                                                                  | Sub-headers: 1 and 2 |                                 |         |                 |  |
|---------------------|----------------------------------------------------------------------------------|----------------------|---------------------------------|---------|-----------------|--|
| Name<br>to select   | Parameter Description                                                            | Value<br>Press or or | to change values                | Default | Access<br>Level |  |
| In 1                | Digital Input 1                                                                  | On or Off            | Alterable from the              | Off     | L3              |  |
| In 2                | Digital Input 2                                                                  | On or Off            | operator interface if not wired | Off     | L3              |  |
| In 3                | Digital Input 3                                                                  | On or Off            |                                 | Off     | L3              |  |
| In 4                | Digital Input 4                                                                  | On or Off            | ]                               | Off     | L3              |  |
| In 5                | Digital Input 5                                                                  | On or Off            | ]                               | Off     | L3              |  |
| In 6                | Digital Input 6                                                                  | On or Off            |                                 | Off     | L3              |  |
| In 7                | Digital Input 7                                                                  | On or Off            |                                 | Off     | L3              |  |
| In 8                | Digital Input 8                                                                  | On or Off            | ]                               | Off     | L3              |  |
| Dec Value           | Decimal value of the inputs                                                      | 0 - 255              | See examples below              |         | L3 R/O          |  |
| BCD Value           | Reads the value (in BCD) of<br>the switch as it appears on<br>the digital inputs | 0 - 99               | See examples below              |         |                 |  |
| Units               | Units value of the first switch                                                  | 0 - 9                | See examples below              |         | L3 R/O          |  |
| Tens                | Units value of the second switch                                                 | 0 - 9                | See examples below              |         | L3 R/O          |  |

| In 1 | In 2 | In 3 | In 4 | In 5 | In 6 | In 7 | In 8 | Dec | BCD | Units | Tens |
|------|------|------|------|------|------|------|------|-----|-----|-------|------|
| 1    | 0    | 0    | 0    | 0    | 0    | 0    | 0    | 1   | 1   | 1     | 0    |
| 1    | 1    | 1    | 1    | 0    | 0    | 0    | 0    | 15  | 9   | 9     | 0    |
| 0    | 0    | 0    | 0    | 1    | 1    | 1    | 1    | 240 | 90  | 0     | 9    |
| 1    | 1    | 1    | 1    | 1    | 1    | 1    | 1    | 255 | 99  | 9     | 9    |

# 13.1.1 Example: To wire a BCD Input

The BCD digital input parameters may be wired to digital input terminals of the controller.

There are two standard digital input terminals which may be used (LA and LB), but it may also be necessary to use a triple digital input module in addition. The wiring procedure is the same and the example given below wires BCD input 1 to LA.

| Do This                                                                                                    | The Display You Should See          | Additional Notes                                                                                             |
|----------------------------------------------------------------------------------------------------|-------------------------------------|----------------------------------------------------------------------------------------------------|
| <ul> <li>20. From any display press suntil the 'BCDIn' page is reached</li> <li>21. Press or to select '1' or '2' as required</li> </ul> | BCDIn \$1  In1 Off In2 Off In3 Off  | In this example BCD block 1 is used.                                                                         |
| 22. Press to scroll to 'In1'                                                                                                    | BCDIn 1  6In1 \$0ff In2 0ff In3 0ff |                                                                                                    |
| 23. Press to display 'WireFrom'                                                                                                    | WireFrom<br>M                       |                                                                                                    |
| 24. Using and select the parameter which is to be wired from. In this example Logic input LA                                             | WireFrom LacIO \$LA GPV             | PV is the parameter required and this<br>procedure 'copies' the parameter to be<br>wired from                |
| 25. Press                                                                                                    | L9cIOLA PV N+Cancel G+OK            |                                                                                                    |
| 26. Press 🛈 to confirm                                                                                                    | BCDIn 1 cIn1 On In2 Off In3 Off     | This 'pastes' the parameter to 'In1'  Note the arrow next to the parameter which indicates it has been wired |

# 14. Chapter 14 Digital Communications

Digital Communications (or 'comms' for short) allows the controller to communicate with a PC or a networked computer system or any type of communications master using the protocols supplied. A data communication protocol defines the rules and structure of messages used by all devices on a network for data exchange. Communications can be used for many purposes - SCADA packages; plcs; data logging for archiving and plant diagnostic purposes; cloning for saving instrument set ups for future expansion of the plant or to allow you to recover a set-up after a fault.

This product supports the following protocols:-

| Protocol                 | For a full description of these protocols please refer to the relevant published standards but further details may be found in:-                                                                                      |
|--------------------------|----------------------------------------------------------------------------------------------------|
| MODBUS RTU ®             | Series Communications Handbook part no. HA026230: Section 14.3.2 and Appendix A of this handbook. A full description can be found on <a href="https://www.modbus.org">www.modbus.org</a> .                            |
| DeviceNet                | DeviceNet Communications Handbook part no. HA027506;<br>Section 14.3.2 of this handbook                                                                                                    |
| Profibus                 | Profibus Communications Handbook part no. HA026290;<br>Section 14.3.2 of this handbook                                                                                                    |
| EI-Bisynch               | Series Communications Handbook part no. HA026230;<br>800 Series Communications Handbook part no. HA020161;<br>900 Series Communications Handbook part no. HA023776:<br>Section 14.3.2 and Appendix B of this handbook |
| Modbus TCP<br>(EtherNet) | Section 14.4 of this handbook. A full description of the Modbus TCP protocol can be found on www.modbus.org.                                                                                                    |

There are two communications ports available within the instrument; these are defined as the 'H' and 'J' ports and act as a communications slave. Various communications modules each supporting a different protocol may be fitted to each port as follows:-

| Port | ModBus | EI-Bisynch | DeviceNet | Profibus | Ethernet |
|------|--------|------------|-----------|----------|----------|
| Н    | ~      | ~          | ~         | V        | ~        |
| J    | V      | V          | Х         | Х        | Х        |

Wiring connections for each of these protocols is given in Chapter 1.

Note:- When using DeviceNet with instrument firmware version 1.10 and greater, the DeviceNet module must have the part no. AH027179U003

#### 14.1 Serial Communications

ModBus and El-Bisynch use EIA232 and EIA485 2-wire serial communications. The wiring connections for these and the other protocols are given in Chapter **Error! Reference source not found.** 

#### 14.1.1 EIA232

EIA232 uses a three wire cable (Tx, Rx, Gnd). The signals are single ended, i.e. there is a single wire for transmit and another for receive. This makes EIA232 less immune to noise in industrial applications. EIA232 can only be used with one instrument. To use EIA232 the PC will be equipped with an EIA232 port, usually referred to as COM 1.

To construct a cable for EIA232 operation use a three core screened cable.

The terminals used for EIA232 digital communications are listed in the table below. Some PC's use a 25 way connector although the 9 way is more common.

| Standard Cable | PC socke    | et pin no.   | PC Function *                                                   | Instrument<br>Terminal | Instrument    |  |
|----------------|-------------|--------------|-----------------------------------------------------------------|------------------------|---------------|--|
| Colour         | 9 way       | 25 way       |                                                                 |                        | Function      |  |
| White          | 2           | 3            | Receive (RX)                                                    | HF or JF               | Transmit (TX) |  |
| Black          | 3           | 2            | Transmit (TX)                                                   | HE or JE               | Receive (RX)  |  |
| Red            | 5           | 7            | Common                                                          | HD or JD               | Common        |  |
| Link together  | 1<br>4<br>6 | 6<br>8<br>11 | Rec'd line sig. detect<br>Data terminal ready<br>Data set ready |                        |               |  |
| Link together  | 7<br>8      | 4<br>5       | Request to send<br>Clear to send                                |                        |               |  |
| Screen         |             | 1            | Ground                                                          |                        |               |  |

 These are the functions normally assigned to socket pins. Please check your PC manual to confirm.

#### 14.1.2 EIA485

The EIA485 standard allows one or more instruments to be connected (multi dropped) using a two wire connection, with cable length of less than 1200M. 31 instruments and one master may be connected. The balanced differential signal transmission is less prone to interference and should be used in preference to EIA232 in noisy environments. EIA485 may be used with Half Duplex Communications such as MODBUS RTU.

To use EIA485, buffer the EIA232 port of the PC with a suitable EIA232/EIA485 converter. The Eurotherm KD485 Communications Adapter unit is recommended for this purpose. The use of a EIA485 board built into the computer is not recommended since this board may not be isolated, which may cause noise problems or damage to the computer, and the RX terminals may not be biased correctly for this application.

To construct a cable for EIA485 operation use a screened cable with one (EIA485) twisted pair plus a separate core for common. Although common or screen connections are not necessary, their use will significantly improve noise immunity.

The terminals used for EIA485 digital communications are listed in the table below.

| Standard Cable Colour | PC Function *  | Instrument Terminal  | Instrument Function |
|-----------------------|----------------|----------------------|---------------------|
| White                 | Receive (RX+)  | HF or JF (B) or (B+) | Transmit (TX)       |
| Red                   | Transmit (TX+) | HE or JE (A) or (A+) | Receive (RX)        |
| Green                 | Common         | HD or JD             | Common              |
| Screen                | Ground         |                      |                     |

 $<sup>\</sup>star$  These are the functions normally assigned to socket pins. Please check your PC manual to confirm .

## 14.2 Configuration Ports

In addition to the above communications the 'H' port also supports infrared (IR Clip) and configuration (CFG Clip) communications see also Chapter 27. These interfaces always adhere to default settings regardless of the 'H' port set up. These are:-

- ModBus protocol
- Instrument address 255
- Baud rate 19K2
- No parity

#### 14.2.1 IR Clip

An IR Clip, available from Eurotherm, clips to the front of the controller as shown. It is enabled/disabled via the "IR Mode" parameter within the "Access" page of the instrument. When enabled the IR communications override all standard 'H' port communications. None of the standard communications detailed above will be responded to while IR Mode is enabled. 'H' port activities will not interfere with IR Clip communications.

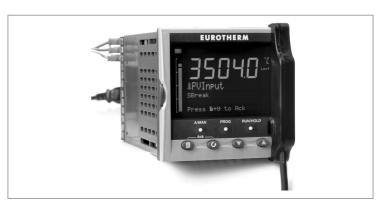

not interfere with IR Clip communications.

Fitting of the CFG clip is the only communications mechanism that overrides IR clip communications.

# 14.2.2 CFG Clip

A configuration clip is also available from Eurotherm which interfaces directly with the main printed circuit board in the controller. It can be clipped into position with the controller in or out of its sleeve. The CFG Clip is automatically detected when connected but should not be used while 'H' port communications are active. Note: The CFG clip must be powered externally to ensure detection and may be used to

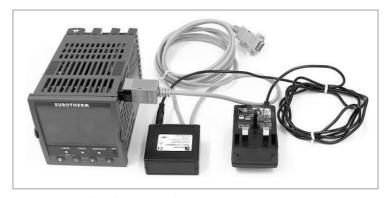

127

power the instrument or while the instrument is already powered.

The Ethernet and DeviceNet communications module should not be fitted while using the CFG Clip as communications conflicts will occur. This is because both the DeviceNet and Ethernet Communications Modules maintain constant messaging between themselves and the instrument even when no external messages are being received.

The CFG clip may be used while EIA232/EIA485/ProfiBus communications modules are fitted but it is not recommended that communications are active on these modules while the CFG clip is in use as conflicts may occur.

Fitting of the CFG clip while the IR clip is in use will result in the IR communications being overridden and the CFG clip communications accepted.

#### 14.2.3 Cloning of Configuration Port Settings

Full instrument cloning is supported via the CFG clip without the need for instrument power although errors may be reported with I/O module settings. This is because the modules are not powered so confirmation of downloaded settings is not possible. If the IR comms port is used during cloning then parameters associated with both J and H ports are cloned.

If the H port is used then the J port settings are cloned but not the H port settings.

If the J port is used then the H port settings are cloned but not the J port settings.

# 14.3 Digital Communications Parameters

Digital communications parameters may be found in the 'Comms' page. Communications modules may be fitted in the 'H' slot or 'J'slot. The following table shows the parameters available in each position.

| List Header - Co                 | omms                                                                                                    | Sub-headers: H and J                                                             |                                                                                                    |     |                                     |                 |  |
|----------------------------------|----------------------------------------------------------------------------------------------------|----------------------------------------------------------------------------------|----------------------------------------------------------------------------------------------------|-----|-------------------------------------|-----------------|--|
| Name<br>to select                | Parameter Description                                                                                                    | Value<br>Press or 0                                                              | to change valu                                                                                                    | ues | Default                             | Access<br>Level |  |
| Ident                            | Identifies that the comms<br>module is fitted in the H or J<br>slot.<br>See section 14.3.1                                                               | None<br>IOExp<br>Comms                                                           | No module fitted IO expander (J slot only) Communications module                                                                                                    |     | As<br>ordered                       | R/O             |  |
| Protocol                         | Digital communications protocol See section 14.3.2                                                                                                    | MODBUS MBUS_M  EIBISYNCH Profibus DeviceNet Ethernet                             | Modbus Modbus Master - Firmware versions 2.90 and above EIBISYNCH Profibus DeviceNet Ethernet Not available in J slot                                                                   |     | MODBUS                              |                 |  |
| Baud Rate                        | Communications baud rate Not applicable to Profibus or Ethernet See section 0                                                                            | Modbus/El-<br>Bisynch<br>4800<br>9600<br>19,200                                  | Devicenet<br>125K<br>250K<br>500K                                                                                                    |     | 9600 EI-Bi<br>19K2 Mod<br>125K Dnet | Conf<br>L3 R/O  |  |
| Parity                           | Communications parity<br>(not applicable to Devicenet or<br>Profibus). See section 14.3.4                                                                | None<br>Even<br>Odd                                                              | No parity<br>Even parity<br>Odd parity                                                                                                    |     | None<br>(Even<br>ElBisynch)         | Conf<br>L3 R/O  |  |
| Address                          | Instrument address<br>See section 14.3.5                                                                                                    | 1 to 254 Mod<br>0 to 126 Profi<br>0 to 63 Device                                 |                                                                                                    |     | 1                                   | L3              |  |
| Resolution                       | Comms resolution<br>(Modbus only)                                                                                                    | Full<br>Integer                                                                  | Full<br>Integer                                                                                                    |     | Full                                | Conf            |  |
| Network                          | Network Status, Profibus and<br>DeviceNet only. Displays status<br>of the network and connection                                                         | Ready  Offline  Running Init                                                     | Profibus or DeviceNet Network connected and working Network not connected Ethernet connected Profibus or DeviceNet                                                                      |     |                                     | R/O             |  |
| Comms<br>Delay                   | Rx/Tx delay time<br>(not applicable to Devicenet or<br>Profibus)<br>See section 14.3.6                                                                   | No<br>Yes                                                                        | Initialising  No delay Fixed delay. This inserts a delay between Rx and Tx to ensure that the drivers used by intelligent EIA232/EIA485 converters have sufficient time to switch over. |     | No                                  | Conf<br>L3 R/O  |  |
| H Activity                       | Comms activity in H or J module                                                                                                    | 0 or 1                                                                           |                                                                                                    |     |                                     |                 |  |
| Broadcast<br>See section<br>14.8 | To enable broadcast master communications. This is only applicable for Modbus protocol.                                                                  | No<br>Yes                                                                        | Not enabled<br>Enabled                                                                                                    |     | No                                  |                 |  |
| Dest Addr  See section 14.8      | Address of the parameter being written to slaves. eg, to write to power output set the value to 3, the Modbus address of the parameter being written to. | 0 to 32767                                                                       |                                                                                                    |     |                                     |                 |  |
| Bcast Val<br>See section<br>14.8 | Value to be sent to instruments on the network.  Normally wired to a parameter within the 3500 master                                                    | Range of the parameter wired. In the case of a Boolean the value will be 0 or 1. |                                                                                                    |     |                                     |                 |  |

| List Header - Comms |                                                                                                    | Sub-headers: H and J   |                                                                                                    |         |                 |  |  |
|---------------------|----------------------------------------------------------------------------------------------------|------------------------|----------------------------------------------------------------------------------------------------|---------|-----------------|--|--|
| Name                | Parameter Description                                                                                                    | Value<br>Press or (    | to change values                                                                                                    | Default | Access<br>Level |  |  |
| Wdog Flag           | Network Watchdog Flag This flag is ON when the Network communications have stopped addressing the instrument for longer than the Timeout time. It will be set by the Watchdog process and may be cleared Automatically or Manually according to the value of the Watchdog Action parameter.                                                                                                    | Off<br>On              |                                                                                                    | Off     | R/O             |  |  |
| Wdog<br>Action      | Network Watchdog Action<br>The Watchdog Flag may be<br>cleared Automatically upon<br>reception of valid messages or<br>Manually by a parameter write                                                                                                    | ManRec                 | Manual Recovery The Watchdog Flag must be cleared manually - either by a parameter write or a wired value.                                               | ManRec  | Conf<br>L3 R/O  |  |  |
|                     | or a wired value.                                                                                                    | AutoRec                | Automatic Recovery The Watchdog Flag will be automatically cleared when the Network Communcations resume - according to the value in the Recovery Timer. |         |                 |  |  |
| Wdog<br>Timeout     | Network Watchdog Timeout If the Network communications stop addressing the instrument for longer than this value, the Watchdog Flag will become active.                                                                                                    | 0.0 to 60.0<br>seconds | A value of 0.0 disables the watchdog.                                                                                                    | 0.0     | Conf<br>L3 R/O  |  |  |
| WdogRecy            | Network Watchdog Recovery This is only shown when the Watchdog Action is set to Auto. This timer determines the delay after resumption of communications before the Watchdog Flag is cleared. A value of 0 will reset the Watchdog flag upon the first valid message received. Other values will wait for at least 2 valid messages to be received within the set time before clearing the Watchdog flag. | 0.0 to Wdog<br>Timeout |                                                                                                    | 0.0     | Conf<br>L3 R/O  |  |  |

If 'Protocol' is set to 'Ethernet' refer to section 14.4.1. for available parameters. If 'Protocol' is set to 'Profibus' refer to section 14.5.1 for available parameters. If 'Protocol' is set to 'Devicenet' refer to section 14.6.1 for available parameters. If 'Protocol' is set to 'MBUS\_M' refer to section 14.9.2 for available parameters.

The watchdog parameters are also included for Ethernet and Devicenet.

### 14.3.1 Communications Identity

The identity 'id' shows that a communications board is fitted or not.

#### 14.3.2 Protocol

#### 14.3.2.1 Modbus (Jbus) Protocol

MODBUS defines a digital communication network to have only one MASTER and one or more SLAVE devices. Either a single or multi-drop network is possible. All message transactions are initiated by the MASTER. Eurotherm instruments communicate using the Modbus RTU binary protocol.

The JBUS protocol is identical in all respects but '1' is added to the MODBUS protocol parameter or register address. Both use a numeric index but the JBUS index starts at '0' while the MODBUS index starts at '1'.

Modbus is available in the 'H' or the 'J' port modules. 3500 series instruments have a fixed table of addresses referred to as the SCADA table which are designed for use with SCADA or PLC packages. A full list of these addresses is given in Appendix A. Every parameter may be addressed from the iTools OPC server using the OPC name.

#### 14.3.2.2 Devicenet Protocol

DeviceNet is a cost-effective communications link designed to replace hardwired I/O interconnection between industrial devices.

Devicenet is simple to use through the application of automated software configuration tools and simple wiring layouts. Engineering cost and time to design, configure and commission a DeviceNet installation is significantly less than other comparable networks. Devicenet is an Open Standard and is now used by a wide range of vendors. Common definition of simple devices allows interchangeability while making interconnectivity of more complex devices possible. In addition to reading the state of discrete devices, DeviceNet allows easy access to operating node variables such as process temperatures, alarm status as well as system diagnostic status.

The DeviceNet communication link is based on a broadcast- oriented, communications protocol the Controller Area Network (CAN).

The minimum revision for DeviceNet communications module software used with the 3500 instruments is revision 1.6. This is identified by the module part no. AH027179U003.

#### 14.3.2.3 Profibus DP

This 'fieldbus' system allows very high speed digital communications using an enhanced EIA485 wiring technology, and has become a de facto standard in factory and process automation.

The 3500 series controllers use Profibus DP which is designed for fast, cyclic, transfer of time critical data from intelligent devices such as temperature controllers, I/O units, drives, etc to a PLC or PC based controller, with a scan time of around 10mS. Applications are typically in industrial automation, such as extrusion, bottling, and baking, amongst many others.

#### 14.3.2.4 El-Bisynch Protocol

El-Bisynch is a proprietary Eurotherm protocol based on the ANSI X3.28-2.5 A4 standard for message framing. Despite its name, it is an ASCII based asynchronous protocol. Data is transferred using 7 data bits, even parity, 1 stop bit (this may be changed in the controller).

El-Bisynch identifies parameters within an instrument using what are known as 'mnemonics'. These are usually two letter abbreviations for a given parameter, for example, PV for Process Variable, OP for Output, SP for Setpoint, and so on.

EI-BiSync communications within the 3500 series instruments allows for the reading/writing of a number of parameters over EIA232 or EIA485 communications using the parameter's mnemonic as a reference and the 818 & 902/3/4 style EI-BiSync communications protocol. This does not include 900EPC controllers.

El-BiSync is available in the 'H' or the 'J' port modules and has been included in this instrument for backward compatibility. Where mnemonic conflicts occur, the 818 mnemonic takes priority.

The mnemonics are the same as the 818 & 902/3/4 controllers and these are shown in Appendix B together with a description of the parameter in both series of controllers.

#### 14.3.2.5 Ethernet (Modbus TCP)

See section 14.4.

#### 14.3.2.6 Modbus Master (MBUS M)

See section 14.9.

#### 14.3.3 Baud Rate

The baud rate of a communications network specifies the speed that data is transferred between instrument and master. A baud rate of 9600 equates to 9600 Bits per second. Since a single character requires 8 bits of data plus start, stop, and optional parity, up to 11 bits per byte may be transmitted. 9600 baud equates approximately to 1000 Bytes per second. 4800 baud is half the speed - approx. 500 Bytes per second.

In calculating the speed of communications in your system it is often the Latency between a message being sent and a reply being started that dominates the speed of the network.

For example, if a message consists of 10 characters (10msec at 9600 Baud) and the reply consists of 10 characters, then the transmission time would be 20 msec. However, if the Latency is 20msec, then the transmission time has become 40msec.

### 14.3.4 Parity

Parity is a method of ensuring that the data transferred between devices has not been corrupted.

Parity is the lowest form of integrity in the message. It ensures that a single byte contains either an even or an odd number of ones or zero in the data.

In industrial protocols, there are usually layers of checking to ensure that the first byte transmitted is good. Modbus applies a CRC (Cyclic Redundancy Check) to the data to ensure that the package is correct.

#### 14.3.5 Communication Address

On a network of instruments an address is used to specify a particular instrument. Each instrument on a network should have a unique address. Address 255 (and address 244 when using Ethernet) is reserved for factory use.

#### 14.3.5.1 Example:- To Set Up Instrument Address

This can be done in operator level 3:-

|    | Do This                                                                                    | The Display You                          | Should See               | Additional Notes                                                                                                    |  |  |
|----|--------------------------------------------------------------------------------------------|------------------------------------------|--------------------------|----------------------------------------------------------------------------------------------------|--|--|
| 1. | Press as many times as necessary to select 'Comms'                                         | Comms<br>Øldent<br>Protocol<br>Baud Rate | Hone<br>MoDBUS<br>9600   |                                                                                                    |  |  |
| 2. | Press to scroll to 'Address'  Press or to select the address for the particular controller | Comms Baud Rate Parity GAddress          | - <br>9600<br>None<br>#1 | Up to 254 can be chosen but note that no more than 31 instruments should be connected to a single EIA485 link.  For further information see 2000 Series Communications Handbook Part No. HA026230 available on www.eurotherm.co.uk |  |  |

#### 14.3.6 Comms Delay

In some systems it is necessary to introduce a delay between the instrument receiving a message and its reply. This is sometimes caused by communications converter boxes which require a period of silence on the transmission to switch over the direction of their drivers.

# 14.3.7 818, 902/3/4 Style Programmer

Mnemonics have also been included within the protocol to support 818, 902/3/4 style programs.

The functionality of these mnemonics is only assured for use with the programmer when it is configured for 818 style programs. These consist of 8 x Ramp/Dwell pairs (16 segments - Ramp, Dwell, Ramp, Dwell etc).

The mnemonics I1-I8 are used to read/set the target set points for the first 8 ramp segments. Mnemonics r1-r8 are used to read/set the ramp rates for the first 8 ramp segments and the mnemonics t1-t8 are used to read/set the segment duration for the first 8 dwell segments. Mnemonics 01-06 are used to poll or configure the digital event outputs per segment.

Configuring the programmer with a non 818 style program will not produce consistent results as mnemonics I1-I8 represent segments 1, 3, 5, 7, 9, 11, 13 & 15. Mnemonics t1-t8 represents segments 2, 4, 6, 8, 10, 12, 14 & 16.

#### 14.3.7.1 Reading/Setting Segment Types.

The r1-r8 mnemonics can be used to change/read rate segment types (first 8 odd numbered segments) by using negative values. A value of zero represents a step segment, a value of -1 represents an un-configured segment (within the evolution products this results in a segment type of dwell with zero time - effectively a non-segment) and values of -2 for an End segment.

The resolution of these mnemonics is again defined by the resolution of Loop-PV. The values are scaled accordingly so a Loop-PV resolution giving 2 decimal places will show a value of -0.02 for an end segment (or 0-02 in fixed format mode).

#### 14.3.7.2 Program Selection

Character 'B' (>ABCD) of mnemonic SW (Status word) represents the currently selected program number. This nibble can be written to, to select the current program, or read from to determine the currently selected program. This is limited to 15 programs (being a single nibble). If a program greater than 15 is selected within the instrument then this byte will return a value of 0.

#### 14.3.8 Status Words

818 & 902/3/4 Status words have been made available within this instrument. The bits within these words are used to read/write to particular parameters within the instrument. As the status words are used to write to many parameters simultaneously, no errors are reported if a particular bit fails the write operation. When changing parameters using the status words, the status word should be read-back to check the required changes occurred.

Please see the appendix for details of the status word bits.

# 14.4 Ethernet Protocol

If 'Protocol' is set 'Ethernet' the following parameters are available.

### 14.4.1 Ethernet Parameters

| List Header - Comm         | าร                                 | Sub-header: H only       |                                                                   |         |                |  |  |
|----------------------------|------------------------------------|--------------------------|-------------------------------------------------------------------|---------|----------------|--|--|
| Name Parameter Description |                                    | Value                    |                                                                   | Default | Access         |  |  |
| to select                  | ·                                  | Press 👽                  | or to change values                                               |         | Level          |  |  |
| Ident                      | Identifies that the comms          | None                     | No module fitted                                                  |         | R/O            |  |  |
|                            | module is fitted                   | Comms                    | Communications module fitted                                      |         |                |  |  |
| Protocol                   | Digital communications protocol    | Ethernet                 |                                                                   |         |                |  |  |
| Address                    | Instrument address                 | 1 to 253                 |                                                                   | 1       |                |  |  |
| Wdog Flag                  |                                    | On/Off                   |                                                                   | Off     | R/O            |  |  |
| Wdog Action                | See section 14.3 for an            | ManRec/A                 | AutoRec                                                           | ManRec  |                |  |  |
| Wdog Timeout               | explanation.                       | 0.0 to 60.0              | ) seconds                                                         | 0.0     | Conf L3<br>R/O |  |  |
| WdogRecy                   | 1                                  | 0.0 to Wd                | og Timeout                                                        | 0.0     | 10/0           |  |  |
| Unit Ident                 | Unit Identifier<br>enable/disable. | Strict<br>Loose<br>Instr | See section 14.4.10 for further explanation                       | Strict  | Conf           |  |  |
| DHCP enable                | See section 14.4.4                 | Fixed<br>Dynami<br>c     |                                                                   | Fixed   |                |  |  |
| IP Address 1               | See section 14.4.2                 | 0 to 255                 |                                                                   | 192     |                |  |  |
| IP Address 2               |                                    | 0 to 255                 |                                                                   | 168     |                |  |  |
| IP Address 3               | 1                                  | 0 to 255                 |                                                                   | 111     |                |  |  |
| IP Address 4               | 1                                  | 0 to 255                 |                                                                   | 222     |                |  |  |
| Subnet mask 1              | 1                                  | 0 to 255                 |                                                                   | 255     |                |  |  |
| Subnet mask 2              |                                    | 0 to 255                 |                                                                   | 255     |                |  |  |
| Subnet mask 3              |                                    | 0 to 255                 |                                                                   | 255     |                |  |  |
| Subnet mask 4              | 1                                  | 0 to 255                 |                                                                   | 0       |                |  |  |
| Default GW 1               | 1                                  |                          |                                                                   | 0       |                |  |  |
| Default GW 2               | 1                                  |                          |                                                                   | 0       |                |  |  |
| Default GW 3               |                                    |                          |                                                                   | 0       |                |  |  |
| Default GW 4               |                                    |                          |                                                                   | 0       |                |  |  |
| Pref mstr IP 1             | See section 14.4.8                 |                          |                                                                   | 0       |                |  |  |
| Pref mstr IP 2             |                                    |                          |                                                                   | 0       |                |  |  |
| Pref mstr IP 3             |                                    |                          |                                                                   | 0       |                |  |  |
| Pref mstr IP 4             |                                    |                          |                                                                   | 0       |                |  |  |
| Show MAC                   | See section 14.4.3                 | No; Yes                  |                                                                   | No      |                |  |  |
| Network                    | Status of network                  | Running<br>Offline       | Network connected and working<br>Network not connected or working |         | R/O            |  |  |

# 14.4.2 Instrument setup

Note1: It is recommended that you setup the communications settings for each instrument *before connecting it to any Ethernet network*. This is not essential but network conflicts may occur if the default settings interfere with equipment already on the network. By default the instruments are set to a fixed IP address of 192.168.111.222 with a default SubNet Mask setting of 255.255.255.0.

Note2: IP Addresses are usually presented in the form "xxx.xxx.xxx". Within the instrument each element of the IP Address is shown and configured separately.

"IP address 1" relates to the first set of three digits, IP address 2 to the second set of three digits and so on. This also applies to the SubNet Mask, Default Gateway and Preferred master IP Address.

### 14.4.3 MAC address display

Each Ethernet module contains a unique MAC address, normally presented as a 12 digit hexadecimal number in the format "aa-bb-cc-dd-ee-ff".

In the **3500** instruments MAC addresses are shown as 6 separate hexadecimal values in the "COMMS" page. MAC1 shows the first pair of digits (example "0xAA"), MAC2 shows the second pair of digits and so on.

The MAC address can be found by powering up the instrument and navigating to the "COMMS" page. At the bottom of the "COMMS" page you will find a 'Show Mac' parameter. Set this parameter to 'Yes' and the MAC address of the Ethernet communications card fitted will appear in the list.

# 14.4.4 DHCP Settings

You need to consult with your network administrator to determine if the IP Addresses for the instruments should be fixed or Dynamically allocated by a DHCP server.

If the IP Addresses are to be dynamically allocated then all MAC addresses must be supplied to the network

For fixed IP Addresses the Network Administrator will provide the IP address as well as a SubNet Mask. These must be configured into the instrument during set-up through the "COMMS" page. Remember to note the allocated addresses.

#### 14.4.5 Network Connection

Screw the "RJ45" adapter into the instrument "H" port, as shown in section 1.8.4. Use standard CAT5 cable to connect to the Ethernet 10BaseT switch or hub. Use cross-over cable only if connecting one-to-one with a PC acting as network master.

### 14.4.6 Dynamic IP Addressing

Within the "Comms" page of the instrument set the "DHCP enable" parameter to "Dynamic". Once connected to the network and powered, the instrument will acquire its "IP address", "SubNet Mask" and "Default gateway" from the DHCP Server and display this information within a few seconds.

# 14.4.7 Fixed IP Addressing

Within the "Comms" page of the instrument ensure the "DHCP enable" parameter is set to "Fixed", then set the IP address and SubNet Mask as required (and defined by your network administrator).

#### 14.4.8 Additional notes

- 1. The "Comms" page also includes configuration settings for "Default Gateway", these parameters will be set automatically when Dynamic IP Addressing is used. When fixed IP addressing is used these settings are only required if the instrument needs to communicate wider than the local area network i.e. over the internet see your network administrator for the required setting.
- 2. The "Comms" page also includes configuration settings for "Preferred Master". Setting this IP address to the IP Address of a particular PC will guarantee that one of the 4 available Ethernet sockets will always be reserved for that PC (reducing the number of available sockets for anonymous connections to 3).

### 14.4.9 iTools Setup

iTools configuration package, version V5.60 or later, may be used to configure Ethernet communications. The following instructions configure Ethernet.

To include a Host Name/Address within the iTools scan:-

- 1. Ensure iTools is **NOT** running before taking the following steps
- 2. Within Windows, click 'Start', then 'Settings', then 'Control Panel'
- 3. In control panel select 'iTools'
- 4. Within the iTools configuration settings select the 'TCP/IP' tab
- 5. Click the 'Add' button to add a new connection
- 6. Enter a name for this TCP/IP connection
- 7. Click the 'Add' button to add the host name (details from your network administrator) or IP address of the instrument in the 'Host Name/ Address' section
- 8. Click 'OK' to confirm the new Host Name/IP Address you have entered
- 9. Click 'OK' to confirm the new TCP/IP port you have entered
- 10. The TCP/IP port configured within the TCP/IP tab of the iTools control panel settings should now be seen

iTools is now ready to communicate with an instrument at the Host Name/IP Address you have configured

## 14.4.10 Unit Ident Enable

The Modbus TCP Specification includes the 'normal' Modbus address as part of the packaged Modbus message - where it is called the Unit Identifier. If such a message is sent to an Ethernet to Serial gateway, the 'Unit Ident' is essential to identify the slave instrument on the serial port. When a stand alone Ethernet instrument is addressed, however, the 'Unit Ident' is not required since the IP address fully identifies the instrument. To allow for both situations the 'Unit Ident Enable' parameter is used to enable or disable checking of the Unit Ident received from TCP. The enumerations produce the following actions:-

- 'Instr': The received Unit Ident must match the Modbus address in the instrument or there will be no response.
- 'Loose': The received Unit Ident value is ignored, thus causing a reply regardless of the received 'Unit Ident.
- 'Strict': The received Unit Ident value must be 0xFF or there will be no reply

### 14.5 Profibus Protocol

Profibus DP is an industry standard open network used to interconnect instrumentation and control devices in, for example, a manufacturing or processing plant. It is often used to allow a central Programmable Logic Controller (PLC) or PC based control system to use external 'slave' devices for input/output (I/O) or specialised functions, thus reducing the processing load on the controlling unit so that its other functions can be carried out more efficiently using less memory.

The Profibus network use a high speed version of the EIA485 standard (see also section 14.1.2), and permits transmission rates of up to 12M Baud between the host and up to 32 Profibus 'Stations' or 'nodes' within a single section of a network. The use of repeaters, such as KD485 (each counted as a node) allows the maximum of 127 nodes (addresses 0 to 127) to be supported.

Profibus DP distinguishes between master and slave devices. It allows slave devices to be connected on a single bus thus eliminating considerable plant wiring.

**Master devices** determine the data communications on the bus. A master can send messages without an external request when it holds the bus access rights (the token). Masters are also called active stations in the Profibus protocol.

**Slave devices** are peripheral devices such as I/O modules, valves, temperature controllers/indicators, and measuring transmitters. 3500 units are intelligent slaves which will only respond to a master when requested to do so.

Profibus DP is based around the idea of 'cyclical scan' of devices on the network, during which 'input' and 'output' data for each device is exchanged.

3500 series controllers are configured for Profibus communications using .gsd files. Details of the GSD editor may be be found in the Profibus Communications Handbook HA 026290 which may be downloaded from www.eurotherm.com.

It is not within the scope of this document to describe the Profibus standard in detail. This may be found by reference to <a href="www.profibus.com">www.profibus.com</a>.

#### 14.5.1 Profibus Parameters

If 'Protocol' is set 'Profibus' the following parameters are available.

| List Header - Comms |                                            | Sub-header: H only                  |                                               |         |                      |  |
|---------------------|--------------------------------------------|-------------------------------------|-----------------------------------------------|---------|----------------------|--|
| Name                | Parameter Description                      | Value Press ♥ or ♠ to change values |                                               | Default | Access<br>Level      |  |
| Ident               | Identifies that the comms module is fitted | None<br>Comms                       | No module fitted Communications module fitted |         | R/O                  |  |
| Protocol            | Digital communications protocol            | Profibus                            |                                               |         | Conf<br>R/O in<br>L3 |  |
| Address             | Instrument address                         | 0 to 126                            |                                               | 1       | L3                   |  |
| Status              | Comms network status                       | Running                             | Network connected and operational             |         | R/O                  |  |
|                     |                                            | Init                                | Network initialising                          |         |                      |  |
|                     |                                            | Ready                               | Network ready to accept connection            |         |                      |  |
|                     |                                            | Offline                             | Network offline                               |         |                      |  |
|                     |                                            | Bad                                 | Network status bad GSD                        |         |                      |  |
| Wdog Flag           |                                            | On/Off                              |                                               | Off     | R/O                  |  |
| Wdog Action         | See section 14.3 for an                    | ManRec/AutoRec                      |                                               | ManRec  | Conf                 |  |
| Wdog Timeout        | explanation.                               | 0.0 to 60.0 seconds                 |                                               | 0.0     | R/O in               |  |
| WdogRecy            |                                            | 0.0 to Wd                           | og Timeout                                    | 0.0     | L3                   |  |

# 14.6 DeviceNet Protocol

DeviceNet has been designed as a low level network for communication between Programmable Logic Controllers (PLCs) and devices such as switches and IO devices. Each device and/or controller is a node on the network. 3500 series controllers can be included in a DeviceNet installation using the DeviceNet interface module plugged into communications slot H. For further information regarding configuration of 3500 series controllers for a DeviceNet network, refer to the DeviceNet Communications Handbook HA027506 which may be downloaded from www.eurotherm.com.

It is not within the scope of this manual to describe the DeviceNet standard and for this you should refer to the DeviceNet specification which may be found at <a href="https://www.odva.org">www.odva.org</a>.

# 14.6.1 Devicenet Parameters

If 'Protocol' is set 'Devicenet' the following parameters are available.

| List Header - Comms |                                            | Sub-header: H only                                       |                                     |        |                      |  |
|---------------------|--------------------------------------------|----------------------------------------------------------|-------------------------------------|--------|----------------------|--|
| Name<br>to select   | Parameter Description                      | Value<br>Press 👽                                         | Value Press ♥ or ♠ to change values |        | Access<br>Level      |  |
| Ident               | Identifies that the comms module is fitted | None No module fitted Comms Communications module fitted |                                     |        | R/O                  |  |
| Protocol            | Digital communications protocol            | Devicenet                                                |                                     |        | Conf<br>R/O in<br>L3 |  |
| Baud Rate           | Communications baud rate                   | 125K<br>250K<br>500K                                     |                                     | 125K   | Conf<br>R/O in<br>L3 |  |
| Status              | Comms network status                       | Running                                                  | Network connected and operational   |        | R/O                  |  |
|                     |                                            | Init                                                     | Network initialising                |        |                      |  |
|                     |                                            | Ready                                                    | Network ready to accept connection  |        |                      |  |
|                     |                                            | Offline                                                  | Network offline                     |        |                      |  |
| Address             | Instrument address                         | 0 to 63                                                  |                                     | 1      | L3                   |  |
| Wdog Flag           |                                            | On/Off                                                   |                                     | Off    | R/O                  |  |
| Wdog Action         | See section 14.3 for an                    | ManRec/AutoRec                                           |                                     | ManRec | Conf                 |  |
| Wdog Timeout        | explanation.                               | 0.0 to 60.0 seconds                                      |                                     | 0.0    | R/O in               |  |
| WdogRecy            |                                            | 0.0 to Wd                                                | og Timeout                          | 0.0    | L3                   |  |

# 14.7 Comms Indirection Table

3500 series controllers make a fixed set of parameters available over digital communications using Modbus addresses. This is know as the SCADA Table. The SCADA Modbus address area is 0 to 16111 (3EEFH). There are three addresses reserved to allow iTools to detect the instrument: 107, 121 and 122 - these cannot be set as a Destination value.

The following Modbus addresses have been reserved for use via the Comms Indirection Table. By default the addresses have no associated parameters:

| Modbus Range (Decimal) | Modbus Range (Hex) |  |  |
|------------------------|--------------------|--|--|
| 15360 to 15615         | 3C00 to 3CFF       |  |  |

The programmer area (2000h - 27BFh) within the SCADA table is not supported.

When accessed here, the parameter may be presented as scaled integer, minutes or Native format and may be flagged as read-only.

The Comms Table is used to make additional parameters which are not in the SCADA table available for specific applications. It is recommended that iTools is used to set up the required table as shown in section 30.

The following parameters are available in the Comms Table:-

| List Header - Co  | ommstab                                          | Sub-headers: 1 to 250                                                                                                    |          |                 |  |
|-------------------|--------------------------------------------------|----------------------------------------------------------------------------------------------------|----------|-----------------|--|
| Name<br>to select | Parameter Description                            | Value Press ♥ or ♠ to change values                                                                                                    | Default  | Access<br>Level |  |
| Dest              | Modbus destination                               | The Modbus address where the selected parameter will appear in the SCADA table area. Range is 0 to 16111. A value of -1 indicates not used.                                                                                                    | Not Used | Conf            |  |
| Source            | Source parameter                                 | The parameter that will be mapped into the Destination Modbus address.  Note that setting this parameter via iTools will allow sources that are unavailable to the HMI. If such a setting is subsequently examined using the front panel it cannot be edited, only deleted.                                |          | Conf            |  |
| Native            | Native data format                               | The data format in which the source parameter will be presented at the destination address.                                                                                                    | Integer  | Conf            |  |
|                   |                                                  | <ul> <li>0 Integer - causes a scaled integer representation of the value to appear at the modbus address.</li> <li>1 Native - causes the native format of the value to appear at the modbus address. Note that if a 32 bit value is returned, it will use two adjacent 16 bit modbus addresses.</li> </ul> |          |                 |  |
| ReadOnly          | Read only<br>Read/write only if<br>source is R/W | This parameter may be used to override the normal alterability rule for the parameter and force it to be Read Only.  Setting this value to 'ReadWrite' enables the normal alterability rule(s).                                                                                                    |          | Conf            |  |
|                   |                                                  | O ReadWrite - Allow the value's normal alterability rule to be applied at the selected Modbus address Read-Only- Overrides the parameter's normal alterability rule to present it as read only at the selected Modbus address                                                                              |          |                 |  |
| Minutes           | Time parameter resolution.                       | This allows for Time parameters to be presented in alternate resolutions, for example 1/10th of minutes or 1/10th of seconds.  0 Seconds- the Time parameter will be presented as sss.s  1 Minutes - the Time parameter will be presented as mmm.m                                                         | Seconds  | Conf            |  |

### 14.8 Broadcast Communications

Broadcast communications allows 3500 series controllers to send a single value from a master to a number of slave instruments using the broadcast address 0 with Modbus broadcast function code 6 (Write single value). This allows the 3500 to link through digital communications with other products without the need for a supervisory PC to create a small system solution.

Example applications include multi-zone profiling applications or cascade control using a second controller. The facility provides a simple and precise alternative to analogue retransmission.

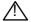

#### Warning

When using broadcast communications, bear in mind that updated values are sent many times a second. Before using this facility, check that the instrument to which you wish to send values can accept continuous writes. Note, that in common with many third party lower cost units, the Eurotherm 2200 series and the 3200 series prior to version V1.10 do not accept continuous writes to the temperature setpoint. Damage to the internal non-volatile memory could result from the use of this function. If in any doubt, contact the manufacturer of the device in question for advice.

When using the 3200 series fitted with software version 1.10 and greater, use the Remote Setpoint variable at Modbus address 26 if you need to write to a temperature setpoint. This has no write restrictions and may also have a local trim value applied. There is no restriction on writing to the 2400 or 3500 series.

#### 14.8.1 3500 Broadcast Master

The 3500 broadcast master can be connected to up to 31 slaves if no segment repeaters are used. If repeaters are used to provide additional segments, 32 slaves are permitted in each new segment. The master is configured by selecting a Modbus register address to which a value is to be sent. The value to send is selected by wiring it to the Broadcast Value. Once the function has been enabled, the instrument will send this value out over the communications link every control cycle (110ms).

Notes:

- 1. The parameter being broadcast must be set to the same decimal point resolution in both master and slave instruments.
- 2. iTools, or any other Modbus master, may be connected to the same port on which the broadcast master is enabled. In this case the broadcast is temporarily inhibited. It will restart approximately 30 seconds after iTools is removed. This is to allow reconfiguration of the instrument using iTools even when broadcast communications is operating.

A typical example might be a multi zone oven where the setpoint of each zone is required to follow, with digital accuracy, the setpoint of a master controller.

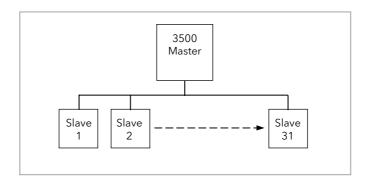

Figure -1: Broadcast Comms

## 14.8.2 Wiring Connections - Broadcast Communications

The Digital Communications module for the master can be fitted in either Communications Module slot H or J and uses terminals HA to HF or JA to JF respectively.

The Digital Communications module for the slave is fitted in either slot J or slot H.

The wiring connections and the precautions shown in section 1.8 apply.

# © EIA422, EIA485 4-wire or EIA232

Rx connections in the master are wired to Tx connections of the slave Tx connections in the master are wired to Rx connections of the slave

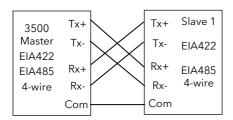

| Terminal Function | Terminal number |  |  |
|-------------------|-----------------|--|--|
| Tx+ (TxA)         | HE or JE        |  |  |
| Tx- (TxB)         | HF or JF        |  |  |
| Rx+ (RxA)         | HB or JB        |  |  |
| Rx- (RxB)         | HC or JC        |  |  |
| Common            | HD or JD        |  |  |

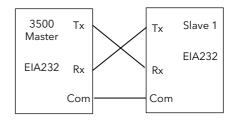

| Terminal Function | Terminal number |  |  |
|-------------------|-----------------|--|--|
| Tx                | HE or JE        |  |  |
|                   |                 |  |  |
| Rx                | HF or JF        |  |  |
|                   |                 |  |  |
| Common            | HD or JD        |  |  |

Figure -2: Rx/Tx Connections for EIA422, EIA485 5-wire, EIA232

# © EIA485 2-wire

Connect A (+) in the master to A (+) of the slave Connect B (-) in the master to B (-) of the slave

This is shown diagrammatically below

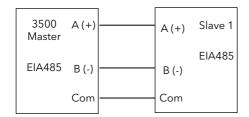

| Terminal Function | Terminal number |  |  |
|-------------------|-----------------|--|--|
| B (-) (Tx)        | HE or JE        |  |  |
|                   |                 |  |  |
| A (+) (Rx)        | HF or JF        |  |  |
| , , , ,           |                 |  |  |
| C                 | LID ID          |  |  |
| Common            | HD or JD        |  |  |

Figure -3: Rx/Tx Connections EIA484 3-wire

### 14.8.3 Example: To Send SP from the Master to SP in a Slave

Wire the **setpoint** in the master to '**Bcast Val'**. The procedure for this is shown in section 5.1 or using iTools section 27.10.

Set 'Dest Addr' in the master to '2'. 2 is the modbus value for 'Target SP' \*. The value of the master setpoint will be shown in the lower display on the slave (assuming the slave has been configured for SP in the lower display).

• See Appendix A for the full address list.

#### 14.9 Modbus Master Communications

The Modbus Master function block has been added from firmware versions 2.90 on controllers supplied after March 2010. It extends the Broadcast Communications feature, described in the previous section, by allowing Modbus master communications to be generated from the instrument. The standard instrument contains one Modbus Master function block but up to twelve blocks are orderable. Each block can access up to sixteen consecutive parameters which may be read or written to slaves.

The function block can be configured on either the H or J communications slots but each needs to be set up separately for Master Communications. Note that, unlike Broadcast Communications described in the previous section, the Modbus Master function block does NOT allow concurrent use of the communications port with iTools.

The data items are held in the function block as float values and are converted to the 16 bit Modbus register value by means of multiplier and offset parameters. There is also the ability to select signed (a whole number between -32768 and 32767) or unsigned (a whole number between 0 and 65535) representation in the Modbus register data.

When enabled, Master Communications will run in levels 1, 2 and 3 but not in Configuration level.

#### 14.9.1 Wiring connections

A 3500 Modbus master can be connected to up to 12 slaves. This limit is applied by the number of Master Comms function blocks available in the 3500 master.

Any Modbus Master block, however, can be configured to broadcast write its parameters. The number of slaves then supported is only limited by signalling considerations as in section 14.8.1.

#### Note, the warning shown in section 14.8 applies.

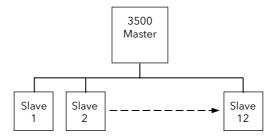

Wiring connections for Modbus Master Communications is the same as shown in the previous section (14.8.2) and may use EIA232, EIA485 3-Wire or EIA422 5-Wire.

#### 14.9.2 Modbus Master Parameters

If 'Protocol' is set 'MBUS\_M' the following parameters are available under the 'Comms' list header.

| List Header - Comms        |                                                                                                    | Sub-header: H only                  |                                                  |         |                        |
|----------------------------|----------------------------------------------------------------------------------------------------|-------------------------------------|--------------------------------------------------|---------|------------------------|
| Name                       | Parameter Description                                                                                                    | Value and Description               |                                                  | Default | Access Level           |
| Press to select parameters |                                                                                                    | Press 👽 or 🃤 to change values       |                                                  |         |                        |
| Ident                      | Identifies that the comms module is fitted                                                                                                    | None<br>Comms                       | No module fitted<br>Communications module fitted |         | R/O in L3 and conf.    |
| Protocol                   | Digital communications protocol                                                                                                    | MBUS_M                              |                                                  |         | R/W in conf.           |
| Baud Rate                  | Communications baud rate                                                                                                    | 4800; 9600; 19,200                  |                                                  | 19200   | R/O in L3              |
| Parity                     | Communications parity                                                                                                    | None; Even; Odd                     |                                                  | None    |                        |
| Address                    | Instrument address                                                                                                    | 0 to 254                            |                                                  | 1       | R/W in L3 and Conf.    |
| Timeout                    | Master Comms Timeout. The time that the master comms will allow for the slave to respond. This parameter is only shown when Protocol = MBUS_M. | Settable between 200mS to 5 seconds |                                                  | 0:00.2  | R/W in L3 and<br>Conf. |

Note:

R/W = Read and Write

R/O = Read only

All subsequent parameters are within the Master Comms Function Block - list header 'Mstrcomms'. Up to 12 Master Comms blocks can be configured.

| List Header - Mstrcomms Sub-header: 1 to 12 |                                                                                                    |                                                                                                    |                                                                                                    |         |                            |
|---------------------------------------------|----------------------------------------------------------------------------------------------------|----------------------------------------------------------------------------------------------------|----------------------------------------------------------------------------------------------------|---------|----------------------------|
| Name                                        | Parameter Description                                                                                  | Value and Description                                                                                                    |                                                                                                    | Default | Access                     |
| Press 🕢 t                                   | o select parameters                                                                                    | Press or to change values                                                                                                    |                                                                                                    |         | Level                      |
| Mode B                                      |                                                                                                    | Cont                                                                                                    | Continuous. Master Comms transactions will be continuous after the Block Enable parameter rising edge, while the value remains true.                                                                                                    | Cont    | R/W in Conf.<br>R/O in L3  |
|                                             |                                                                                                    | OneShot                                                                                                    | One shot. One Master Comms transaction will be triggered for each rising edge seen on the Block Enable parameter. Retries on failure will be attempted as normal. This might be used for example to trigger a transaction from a wired event. |         |                            |
|                                             |                                                                                                    | Demand                                                                                                    | Demand write. This is the same as OneShot but also triggers a one shot transaction when any of the SlvData values change. Following a power cycle a transaction will not take place until a change is seen in the slave data.                 |         |                            |
| Enable                                      | To run the Master Comms Block                                                                          | Yes                                                                                                    | Each rising edge seen on this parameter will start Master Comms transactions according to the setting of the Mode parameter and reset diagnostic parameter counts.                                                                            | ing     | R/W in L3<br>and Conf.     |
|                                             |                                                                                                    | No  The block will not generate any Master Comms traffic.  If the parameter values and addresses are dynamic it is necessary to set the Enable to No when setting up master comms parameters. |                                                                                                    |         |                            |
| Port                                        | Master Comms Port Select The selected port will need to be                                             | Н                                                                                                    | The master transactions use the instrument H port                                                                                                    |         | R/W in conf.<br>R/O in L3  |
|                                             | set up as a Modbus Master in the<br>'Comms' list - set 'Protocol' =<br>MBUS_M.                         | us Master in the J The master transa                                                                                                    | The master transactions use the instrument J port                                                                                                    |         | R/O when 'Enable' = 'Yes'. |
| Suspend<br>Count                            | Failure Count Before Suspend The number of consecutive errors before a Node is assumed to have failed. | 0 to 250                                                                                                    | A value of 0 means that master comms is never suspended by consecutive failures.                                                                                                    | 0       | R/W in conf.<br>R/O in L3  |
| Suspend<br>Exceed                           | Suspend count exceeded. This parameter is only shown when 'Suspend Count' ≠ 0                          | Yes<br>No                                                                                                    | If the number of consecutive message failures exceeds the SuspendCount value, this status will be set to 'Yes' and the Block will stop running.                                                                                               |         | R/O                        |
| Susp Retry                                  | Suspend retry interval.<br>This parameter is only shown when<br>'Suspend Count' ≠ 0                    | h:m:s:ms                                                                                                    | Time period before automatically attempting to restart master comms to a suspended node.  A value of 0 means that no automatic retry will be attempted.                                                                                       |         | R/W in Conf.<br>R/O in L3  |
| Node                                        | Slave instrument node address                                                                          | 0 to 255                                                                                                    | A value of 0 will cause a broadcast<br>message to be generated and limit<br>the function code to Write (Function<br>codes 5, 6, 15, 16)                                                                                                    | 1       | R/W in conf.<br>R/O in L3  |

| List Header                                            | - Mstrcomms                                                                                                    | Sub-header: 1 to 12           |                                                                                                    |         |                                                     |  |  |
|--------------------------------------------------------|----------------------------------------------------------------------------------------------------|-------------------------------|----------------------------------------------------------------------------------------------------|---------|-----------------------------------------------------|--|--|
| Name Parameter Description  Press to select parameters |                                                                                                    | Value and                     | Description                                                                                                    | Default | Access                                              |  |  |
|                                                        |                                                                                                    | Press 🛡 or 📤 to change values |                                                                                                    |         | Level                                               |  |  |
| Function                                               | Modbus function code as defined by the Modbus standard.                                                                                          | Func01                        | Read coil status. Read up to 16 bits from the slave The SlvData1 parameter will contain the value received from the slave.                                                                       |         | R/W in conf.<br>R/O in L3                           |  |  |
|                                                        |                                                                                                    | Func02                        | Read input status. Read up to 16 bits from the slave The SlvData1 parameter will contain the value received from the slave.                                                                      |         |                                                     |  |  |
|                                                        |                                                                                                    | Func03                        | Read holding register. Read up to 16 words from the slave The SlvData1 to 16 parameters will contain the values received from the slave.                                                         |         |                                                     |  |  |
|                                                        |                                                                                                    | Func04                        | Read input register. Read up to 16 words from the slave The SlvData1 to 16 parameters will contain the values received from the slave.                                                           |         |                                                     |  |  |
|                                                        |                                                                                                    | Func05                        | Force coil Write a single bit. The value in SlvData1 will be written to the slave.                                                                                                    |         |                                                     |  |  |
|                                                        |                                                                                                    | Func06                        | Load register Write a single word. The value in SlvData1 will be written to the slave.                                                                                                    |         |                                                     |  |  |
|                                                        |                                                                                                    | Func15                        | Force multiple coils Write up to 16 bits. The value in SlvData1 will be written to the slave.                                                                                                    |         |                                                     |  |  |
|                                                        |                                                                                                    | Func16                        | Load multiple registers The values in SlvData1 to 16 will be written to the slave.                                                                                                    |         |                                                     |  |  |
| Address                                                | Slave instrument parameter address                                                                                                    | 0 to<br>65535                 | A value of 0 is allowed for compatibility with JBUS slaves.                                                                                                    | 1       | R/W in L3<br>and conf. if<br>'Enable' =<br>No       |  |  |
| Count                                                  | Item count.                                                                                                    | 1 to 16                       | For function codes 1, 2, and 15, up to 16 bits may be read or written into SlvData1.  For function codes 3, 4, and 16, up to 16 words may be read or written into SlvData1 to 16 as appropriate. | 1       | R/W in conf.<br>R/O in L3                           |  |  |
| SlvData1<br>to<br>SlvData16                            | Data to/from the slave. When set to read the slave, this parameter will contain the data received. When set to write to the slave, this          | Full float<br>range           | SlvData1 is always available. SlvData2-16 are not available for bit functions. Otherwise available according to item count.                                                                      | 0       | R/W in L3 if<br>Write<br>Functions 5,<br>6, 15, 16. |  |  |
|                                                        | parameter will contain the data to<br>be written.<br>For bit based function codes 1, 2, 5<br>and 15 all data is transferred<br>through SlvData1. |                               |                                                                                                    |         | R/O for<br>Read<br>Functions 1,<br>2, 3, 4.         |  |  |
| Format                                                 | Data format The 16 bit data to/from the slave is interpreted as signed or unsigned according to the setting of this                              | Sign                          | The slave data is treated as a 16 bit signed integer. When writing to the slave the value is clipped to the limits -32768 to +32767.                                                             |         | R/W in conf.<br>R/O in L3                           |  |  |
|                                                        | parameter. This parameter is not available for bit functions where all values are treated as Unsigned.                                           | Unsign                        | The slave data is treated as a 16 bit unsigned integer. When writing to the slave the value is clipped to the limits 0 to 65535.                                                                 |         |                                                     |  |  |

| List Header - Mstrcomms |                                                                                                    | Sub-header: 1 to 12 |                                                                           |         |                                                                                                    |  |  |
|-------------------------|----------------------------------------------------------------------------------------------------|---------------------|---------------------------------------------------------------------------|---------|----------------------------------------------------------------------------------------------------|--|--|
| Name                    | Parameter Description                                                                                                    | Value and           | Description                                                               | Default | Access                                                                                                    |  |  |
| Press 🕝 t               | o select parameters                                                                                                    | Press 👽             | or 📤 to change values                                                     |         | Level                                                                                                    |  |  |
| Factor                  | Data factor Data Factor and Offset parameter below, have a different effect, depending upon the Function code being used: Read The value read from the slave is first divided by the value of the Data Factor, then the Data Offset is added before being placed in the SlvDataN float parameter. Write The SlvDataN float value first has the Data Offset added, then the result is multiplied by the Data Factor before being sent to the slave. | Full float<br>range |                                                                           | 1.00    | R/W in L3<br>and conf.<br>These<br>parameters<br>are not<br>available for<br>bit functions<br>- the Pack<br>and Unpack<br>Function<br>Blocks may<br>be used<br>here. |  |  |
| Offset                  | Data offset<br>See also Data Factor above.                                                                                                    | Full float range    |                                                                           | 0.00    |                                                                                                    |  |  |
| Exception<br>Code       | Last Modbus exception code                                                                                                    | 0 to 255            | This value is reset to 0 by the rising edge of the Block Enable parameter |         | R/O in L3 and conf.                                                                                                    |  |  |
| Transact<br>Count       | Total transaction count This is the count of all transactions started, whether the outcome is successful or not.                                                                                                    |                     | The value will be reset by the rising edge of the Block Enable parameter  |         | R/O in L3 and conf.                                                                                                    |  |  |
| Success<br>Count        | Successful transaction count This is the count of successful transactions. Note that Modbus exception messages are counted as a successful transaction.                                                                                                    |                     | The value will be reset by the rising edge of the Block Enable parameter. |         | R/O in L3 and conf.                                                                                                    |  |  |
| Error<br>Count          | Message error count This is the count of message errors, it includes crc, syntax and timeout errors                                                                                                    |                     | The value will be reset by the rising edge of the Block Enable parameter  |         | R/O in L3<br>and conf.                                                                                                    |  |  |
| Exception<br>Count      | Exception Count This is the count of Modbus exception messages.                                                                                                    |                     | The value will be reset by the rising edge of the Block Enable parameter  |         | R/O in L3<br>and conf.                                                                                                    |  |  |

Note: R/W = Read and Write

R/O = Read only

# 14.9.3 Set Up Example

Applications may be set up from the front panel of the controller but it is recommended to use iTools configuration package. An example of how to set up an application is, therefore, given in the iTools section 27.20.

# 14.10 Packbit

Packbit consists of four blocks and were added at the same time as the Master Communications block from firmware versions 2.90.

Each block allows 16 individual bits to be packed into a 16 bit integer.

# 14.10.1 Packbit Parameters

| List Header - packbit |                                                                                                    | Sub-header: 1, 2, 3, 4 |                                                                                                    |   |                     |  |
|-----------------------|----------------------------------------------------------------------------------------------------|------------------------|----------------------------------------------------------------------------------------------------|---|---------------------|--|
| Name                  | Parameter Description                                                                                                    | Value and              | Value and Description                                                                                                    |   | Access Level        |  |
| Press 🕝 to            | select parameters                                                                                                    | Press 👽                | or 🖎 to change values                                                                                                    |   |                     |  |
| In1 to In16           | Input bit 1 to Input bit 16. All values less than 0.5 will be treated as FALSE; all other values will be treated as TRUE.                            | Full float<br>range    |                                                                                                    | 0 | R/W in L3 and conf. |  |
| Output                | Output The inputs are mapped to corresponding bits within the Output such that In1 goes to bit0, In2 to bit1 - In16 goes to bit 15                   |                        |                                                                                                    | 0 | R/O                 |  |
| Status                | The block Status parameter reflects the status of the Output parameter: if any Input is BAD, this Status will be set according to the Fallback Type. | Good<br>Bad            |                                                                                                    |   | R/O                 |  |
| Fall Type             | Fallback Type The Output status (and Status parameter) if one of the inputs is bad.                                                                  | FallGood               | If any Input status is BAD, set<br>the Output status (and Status<br>parameter) GOOD and set the<br>Output value as set by the<br>FallBack parameter. |   | R/O<br>R/W in Conf. |  |
|                       |                                                                                                    | FallBad                | If any Input status is BAD, set<br>the Output status (and Status<br>parameter) BAD and set the<br>Output value as set by the<br>FallBack parameter.  |   |                     |  |
| Fallback              | Fallback value The value applied to the Output parameter when any Input is BAD                                                                       | 0 to<br>65535          |                                                                                                    | 0 | R/O                 |  |

# 14.11 Unpackbit

Unpackbit consists of four blocks and were added at the same time as the Master Communications block from firmware versions 2.90.

Unpackbit is the opposite of packbit and allows a 16 bit integer to be unpacked into 16 individual bits.

# 14.11.1 Unpackbit Parameters

| List Header - unpackbit |                                                                                                    | Sub-header: 1, 2, 3, 4 |                                                                                                    |         |              |  |
|-------------------------|----------------------------------------------------------------------------------------------------|------------------------|----------------------------------------------------------------------------------------------------|---------|--------------|--|
| Name                    | Parameter Description                                                                                                    | Value and              | Description                                                                                                    | Default | Access Level |  |
| Press 🕝 to              | select parameters                                                                                                    | Press 👽                | or 📤 to change values                                                                                                    |         |              |  |
| Input                   | Input. The Input bit positions are unpacked to the outputs as follows: Bit 0 to Out1, Bit1 to Out2Bit 15 to Out16                     |                        |                                                                                                    | 0       | R/O          |  |
| Out1 to Out<br>16       | Output 1 to Output 16                                                                                                    | Off<br>On              |                                                                                                    | 0       | R/O          |  |
| Status                  | Block Status parameter: if any Input is BAD, this Status will set according to the Fallback Type.                                     | Good<br>Bad            |                                                                                                    |         | R/O          |  |
| Fall Type               | Fallback Type The Status value if the Input is BAD or out of range.                                                                   | FallGood               | If the Input status is BAD or the value is out of range, set the Status parameter GOOD and set the Output values as though the FallBack value was present on the Input. |         | R/O          |  |
|                         |                                                                                                    | FallBad                | If the Input status is BAD or the value is out of range, set the Status parameter BAD and set the Output values as though the FallBack value was present on the Input.  |         |              |  |
| Fallback                | Fallback value If the Input is BAD or out of range, this value is applied to drive the Outputs as though it was present on the Input. |                        |                                                                                                    | 0       | R/O          |  |

# 15. Chapter 15 Counters, Timers, Totalisers, Real Time Clock

A series of function blocks are available which are based on time/date information. These may be used as part of the control process.

#### 15.1 Counters

Up to two counters are available. They provide a synchronous edge triggered event counter.

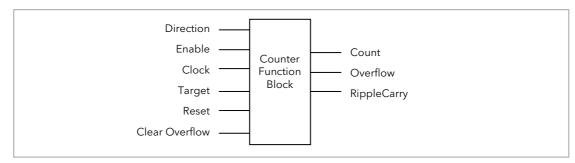

Figure 15-1: Counter Function Block

When configured as an Up counter, Clock events increment Count until reaching the Target. On reaching Target RippleCarry is set true. At the next clock pulse, Count returns to zero. Overflow is latched true and RippleCarry is returned false.

When configured as a down counter, Clock events decrement Count until it reaches zero. On reaching zero RippleCarry is set true. At the next clock pulse, Count returns to the Target count. Overflow is latched true and RippleCarry is reset false

Counter blocks can be cascaded as shown in the diagram below

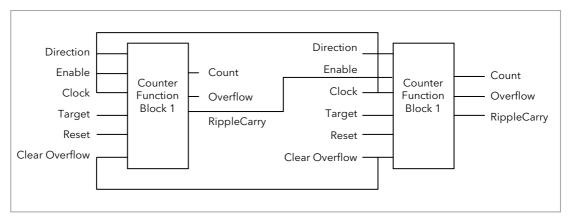

Figure 15-2: Cascading Counters

The RippleCarry output of one counter acts as an enabling input for the next counter. In this respect the next counter in sequence can only detect a clock edge if it was enabled on the previous clock edge. This means that the Carry output from a counter must lead its Overflow output by one clock cycle. The Carry output is, therefore, called a RippleCarry as it is NOT generated on an Overflow (i.e. Count  $\geq$  Target) but rather when the count reaches the target (i.e. Count = Target). The timing diagram below illustrates the principle for the Up Counter.

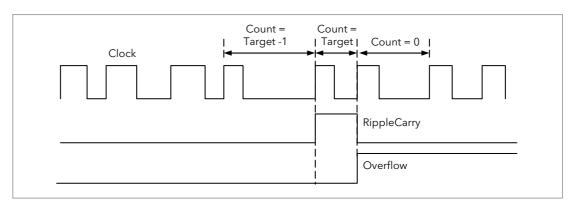

Figure 15-3: Timing Diagram for an Up Counter

# 15.1.1 Counter Parameters

| List Header - Count |                                                                                                    | Sub-headers: 1 to 2 |                                       |         |                 |  |
|---------------------|----------------------------------------------------------------------------------------------------|---------------------|---------------------------------------|---------|-----------------|--|
| Name<br>to select   | Parameter Description                                                                                                    | Value<br>Press 👽    | or 🃤 to change values                 | Default | Access<br>Level |  |
| Enable              | Counter enable. Counter 1 or 2 is enabled in the Instrument configuration page but they can also be turned on or off in this list                               | Yes<br>No           | Enabled<br>Disabled                   | Yes     | L3              |  |
| Direction           | Defines count up or count down. This is not intended for dynamic operation (i.e. subject to change during counting). It can only be set in configuration level. | Up<br>Down          | Up counter<br>Down counter            | Up      | L3              |  |
| Ripple<br>Carry     | Ripple carry to act as an enabling input to the next counter. It is turned On when the counter reaches the target set                                           | Off<br>On           |                                       |         | R/O             |  |
| Overflow            | Overflow flag is held true (Yes)<br>when the counter reaches zero<br>(Down) or passes target (Up)                                                               | No<br>Yes           |                                       |         | R/O             |  |
| Clock               | Tick period to increment or<br>decrement the count. This is<br>normally wired to an input source<br>such as a digital input.                                    | 0                   | No clock input<br>Clock input present | 0       | R/O if<br>wired |  |
| Target              | Level to which the counter is aiming                                                                                                    | 0 to 99999          |                                       |         | L3              |  |
| Count               | Counts each time a clock input occurs until the target is reached.                                                                                              | 0 to 99999          |                                       |         | R/O             |  |
| Reset               | Resets the counter                                                                                                    | No<br>Yes           | Not in reset<br>Reset                 | No      | L3              |  |
| Clear<br>O'flow     | Clear overflow                                                                                                    | No<br>Yes           | Not cleared<br>Cleared                | No      | L3              |  |

## 15.2 Timers

Up to four timers can be configured. Each one can be configured to a different type and can operate independently of one another.

# 15.2.1 Timer Types

Each timer block can be configured to operate in four different modes. These modes are explained below

## 15.2.2 On Pulse Timer Mode

This timer is used to generate a fixed length pulse from an edge trigger.

- The output is set to On when the input changes from Off to On.
- The output remains On until the time has elapsed
- If the 'Trigger' input parameter recurs while the Output is On, the Elapsed Time will reset to zero and the Output will remain On
- The triggered variable will follow the state of the output

The diagram illustrates the behaviour of the timer under different input conditions.

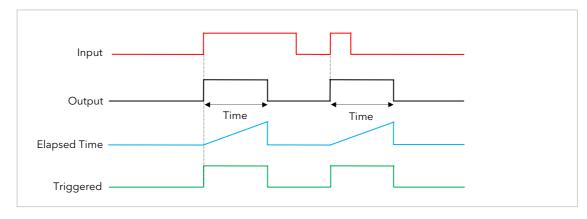

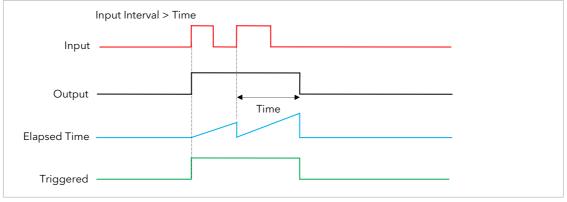

Figure 15-4: On Pulse Timer Under Different Input Conditions

#### 15.2.3 On Delay Timer Mode

This timer provides a delay between the trigger event and the Timer output.

- The Output is OFF when the Input is OFF or has been On for less than the delay time
- The elapsed time will increment only when the *Input* is ON and will reset to 0 when the *Input* goes OFF.
- With the Input ON and once the Time has elapsed, the Output will be set to ON
- The Output will remain On until the Input is cleared to Off.
- The Triggered variable will follow the Input

The following diagrams illustrates the behaviour of the timer under different *Input* conditions.

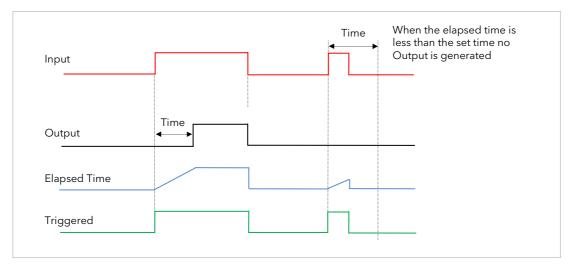

Figure 15-5: On Delay Timer Under Different Input Conditions

This type of timer is used to ensure that the output is not set unless the input has been valid for a predetermined period of time, thus acting as a kind of input filter.

#### 15.2.4 One Shot Timer Mode

This timer behaves like a simple oven timer.

- When the Time is edited to a non-zero value the Output is set to On
- The Time value is decremented until it reaches zero. The Output is then cleared to Off
- The Time value can be edited at any point to increase or decrease the duration of the On time
- Once set to zero, the Time is not reset to a previous value, it must be edited by the operator to start the next On-Time
- The Input is used to gate the Output. If the Input is set, the time will count down to zero. If the Input is cleared to Off, then the Time will hold and the Output will switch Off until the Input is next set

Note: since the Input is a digital wire, it is possible for the operator to NOT wire it, and set the Input value to On which permanently enables the timer.

• The Triggered variable will be set to On as soon as the Time is edited. It will reset when the Output is cleared to Off.

The behaviour of the timer under different input conditions is shown below.

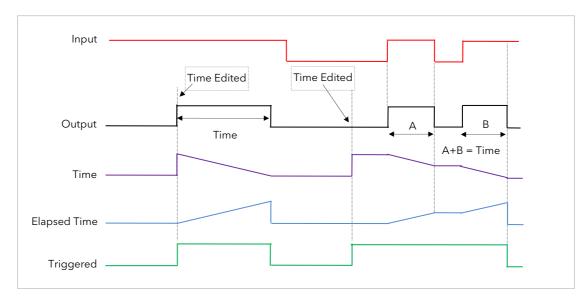

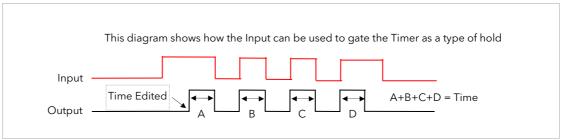

Figure 15-6: One Shot Timer

#### 15.2.5 Compressor or Minimum On Timer Mode

This type of timer may also be known as an 'Off Delay' function where the output goes 'on' when the input goes active and remains on for a specified period after the input goes inactive.

It may be used, for example, to ensure that a compressor is not cycled excessively.

- The output will be set to On when the Input changes from Off to On.
- When the Input changes from On to Off, the elapsed time will start incrementing towards the set Time.
- The Output will remain On until the elapsed time has reached the set Time. The Output will then switch Off.
- If the Input signal returns to On while the Output is On, the elapsed time will reset to 0, ready to begin incrementing when the Input switches Off.
- The Triggered variable will be set while the elapsed time is >0. It will indicate that the timer is counting.

The diagram illustrates the behaviour of the timer under different input conditions.

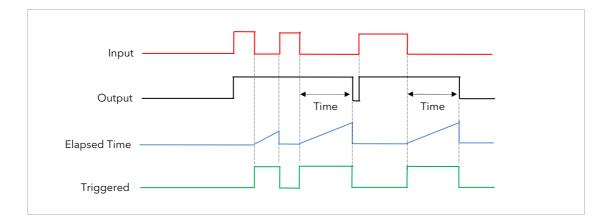

Figure 15-7: Minimum On Timer Under Different Input Conditions

# 15.2.6 Timer Parameters

| List Header -     | Timer                                                                                                    | Sub-headers: 1 to 4 |                                                                                                    |                      |                 |  |
|-------------------|----------------------------------------------------------------------------------------------------|---------------------|----------------------------------------------------------------------------------------------------|----------------------|-----------------|--|
| Name<br>to select | Parameter Description                                                                                                    | Value<br>Press 👽 o  |                                                                                                    |                      | Access<br>Level |  |
| Туре              | Timer type                                                                                                    | Off<br>On Pulse     | Timer not configured  Generates a fixed length pulse from an edge trigger                                   | Off or as<br>ordered | Conf            |  |
|                   |                                                                                                    | On Delay            | Provides a delay between input trigger event and timer output                                               |                      |                 |  |
|                   |                                                                                                    | One Shot            | Simple oven timer which reduces to zero before switching off                                                |                      |                 |  |
|                   |                                                                                                    | Min-On              | Compressor timer guaranteeing that the output remains ON for a time after the input signal has been removed |                      |                 |  |
| Time              | Duration of the timer. For re-trigger timers this value is entered once and copied to the time remaining parameter whenever the timer starts. For pulse timers the time value itself is decremented. | 0:00.0 to 99        | ÷59:59                                                                                                    |                      | L3              |  |
| Elapsed<br>Time   | Timer elapsed time                                                                                                    | 0:00.0 to 99        | 2:59:59                                                                                                    |                      | R/O L3          |  |
| Input             | Trigger/Gate input. Turn<br>On to start timing                                                                                                    | Off<br>On           | Off<br>Start timing                                                                                         | Off                  | L3              |  |
| Output            | Timer output                                                                                                    | Off<br>On           | Output off<br>Timer has timed out                                                                           |                      | L3              |  |
| Triggered         | Timer triggered (timing). This is a status output to indicate that the timers input has been detected                                                                                                | Off<br>On           | Not timing<br>Timer timing                                                                                  |                      | R/O L3          |  |

The above table is repeated for Timers 2 to 4.

#### 15.3 Totalisers

A totaliser is an electronic integrator, primarily used to record the numeric total over time of a measured value that is expressed as a rate. For example, the number of litres (since reset), based on a flow rate in litres per minute.

There are two totaliser function blocks in 3500 controllers. A totaliser can, by soft wiring, be connected to any measured value. The outputs from the totaliser are its integrated value and an alarm state. The user may set a setpoint which causes the alarm to activate once the integration exceeds the setpoint.

The totaliser has the following attributes:-

#### 1. Run/Hold/Reset

In Run the totaliser will integrate its input and continuously test against an alarm setpoint. The higher the value of the input the faster the integrator will run.

In Hold the totaliser will stop integrating its input but will continue to test for alarm conditions.

In Reset the totaliser will be zeroed, and alarms will be reset.

#### 2. Alarm Setpoint

If the setpoint is a positive number, the alarm will activate when the total is greater than the setpoint. If the setpoint is a negative number, the alarm will activate when the total is lower (more negative) than the setpoint.

If the totaliser alarm setpoint is set to 0.0, the alarm will be off. It will not detect values above or below.

The alarm output is a single state output. It may be cleared by resetting the totaliser, stopping the Run condition, or by changing the alarm setpoint.

- 3. The total is limited to a maximum of 99999 and a minimum of -99999.
- 4. The totaliser ensures that resolution is maintained when integrating small values onto a large total.

# 15.3.1 Totaliser Parameters

| List Header - Total |                                                                                                    | Sub-headers: 1 to 2                         |                                                                              |         |                 |  |  |
|---------------------|----------------------------------------------------------------------------------------------------|---------------------------------------------|------------------------------------------------------------------------------|---------|-----------------|--|--|
| Name<br>to select   | Parameter Description                                                                                                    | Value<br>Press 👽 o                          | or 🃤 to change values                                                        | Default | Access<br>Level |  |  |
| Total               | The totalised value                                                                                                    | 99999 t o-1                                 | 9999                                                                         |         | R/O L3          |  |  |
| In                  | The value to be totalised                                                                                                    | -9999.9 to 9<br>Note:- the t<br>'Bad'.      | 9999.9.<br>otaliser stops accumulating if the input is                       |         | L3              |  |  |
| Units               | Totaliser units                                                                                                    |                                             | psi, Bar, mBar, %RH, %, mmWG, inWG,<br>ns, PSIG, %O2, PPM, %CO2, %CP, %/sec, |         | Conf            |  |  |
| Res'n               | Totaliser resolution                                                                                                    | XXXXX<br>XXXXX<br>XXXXX<br>XX.XXX<br>X.XXXX |                                                                              | XXXXX   | Conf            |  |  |
| Alarm SP            | Sets the totalised value at which an alarm will occur                                                                                                    | -99999 to 9                                 | 9999                                                                         |         | L3              |  |  |
| Alarm OP            | This is a read only value which indicates the alarm output On or Off.  The totalised value can be a positive number or a negative number.  If the number is positive the alarm occurs when Total > + Alarm Setpoint If the number is negative the alarm occurs when Total > - Alarm Setpoint | Off<br>On                                   | Alarm inactive Alarm output active                                           | Off     | L3              |  |  |
| Run                 | Runs the totaliser                                                                                                    | No<br>Yes                                   | Timer not running Select Yes to run the timer                                | No      | L3              |  |  |
| Hold                | Holds the totaliser at its current value Note: The Run & Hold parameters are designed to be wired to (for example) digital inputs. Run must be 'on' and Hold must be 'off' for the totaliser to operate.                                                                                     | No<br>Yes                                   | Timer not in hold<br>Hold timer                                              | No      | L3              |  |  |
| Reset               | Resets the totaliser                                                                                                    | No<br>Yes                                   | Timer not in reset<br>Timer in reset                                         | No      | L3              |  |  |

## 15.4 Real Time Clock

A real time clock is used to provide a daily and weekly scheduling facility and provides two corresponding alarms. The configuration for an alarm is an On-Day and an On-Time and an Off-Day and an Off-Time.

The day options supported are:-

| Day Option | Description                                                |
|------------|------------------------------------------------------------|
| Never      | Disables the alarm feature                                 |
| Monday     | Alarm will only be available on a Monday                   |
| Tuesday    | Alarm will only be available on a Tuesday                  |
| Wednesday  | Alarm will only be available on a Wednesday                |
| Thursday   | Alarm will only be available on a Thursday                 |
| Friday     | Alarm will only be available on a Friday                   |
| Saturday   | Alarm will only be available on a Saturday                 |
| Sunday     | Alarm will only be available on a Sunday                   |
| Mon-Fri    | Alarm will only be available between Monday to Friday      |
| Mon-Sat    | Alarm will only be available on between Monday to Saturday |
| Sat-Sun    | Alarm will only be available on between Saturday to Sunday |
| Everyday   | Alarm always available                                     |

For example, it is possible to configure an alarm to be activated at 07:30 on Monday and deactivated at 17:15 on Friday

The output from the Real Time Clock alarms may be used to place the instrument in standby or to sequence a batch process.

The Real Time Clock function will set/clear the alarm outputs only at the time of the alarm. Therefore, it is possible to manually override the alarms by editing the output to On/Off between alarm activations.

The Real Time Clock does not display date or year.

### 15.4.1 Real Time Clock Parameters

| List Header - RTClock  |                                                                  | Sub-headers: None                                                                                   |                                                      |         |                 |  |
|------------------------|------------------------------------------------------------------|----------------------------------------------------------------------------------------------------|------------------------------------------------------|---------|-----------------|--|
| Name<br>to select      | Parameter Description                                            | Value<br>Press or                                                                                   | (a) to change values                                 | Default | Access<br>Level |  |
| Mode                   | This parameter can be used to set the clock                      | Running Normal operation Edit Allows the clock to be set Stopped Clock stopped (saves battery life) |                                                      | Running | L3              |  |
| Day                    | Displays the day or allows the day to be set when in Edit mode   | See table<br>above                                                                                  |                                                      |         | L3              |  |
| Time                   | Displays the time or allows the time to be set when in Edit mode | 00:00:00 to 23:59:59                                                                                |                                                      |         | L3              |  |
| On Day1<br>On Day2     | Days when alarm 1 and 2 are activated                            | See table abo                                                                                       | See table above                                      |         | L3              |  |
| On Time1<br>On Time2   | Time of day when alarm 1 and 2 are activated                     | 00:00:00 to 2                                                                                       | 23:59:59                                             |         | L3              |  |
| Off Day1<br>Off Day2   | Days when alarm 1 and 2 are deactivated                          | See table abo                                                                                       | See table above                                      |         | L3              |  |
| Off Time1<br>Off Time2 | Time of day when alarm 1 and 2 are de-activated                  | 00:00:00 to 23:59:59                                                                                |                                                      |         | L3              |  |
| Out1<br>Out2           | Alarm 1 and 2 output                                             | Off<br>On                                                                                           | Alarm output not activated<br>Alarm output activated |         | L3              |  |

# 16. Chapter 16 Application Specific

# 16.1 Humidity Control

Humidity (and altitude) control is a standard feature of the 3500 controller. In these applications the controller may be configured to generate a setpoint profile (see Chapter 22 'Programmer Operation').

Also the controller may be configured to measure humidity using either the traditional Wet/Dry bulb method (figure 16.1) or it may be interfaced to a solid state sensor.

The controller output may be configured to turn a refrigeration compressor on and off, operate a bypass valve, and possibly operate two stages of heating and/or cooling

## 16.1.1 Example of Humidity Controller Connections

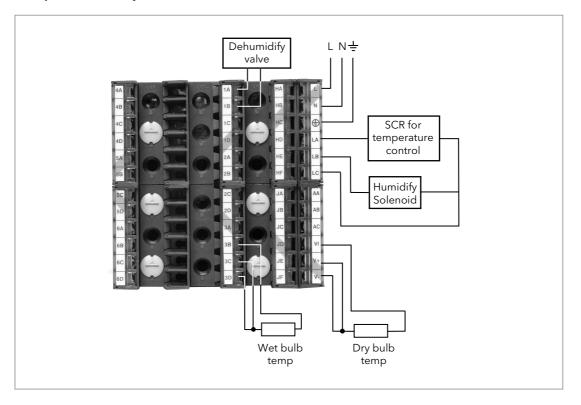

In the above example the following modules are fitted. This will change from installation to installation:

Module 1 Analogue or relay to drive dehumidify valve

Module 3 PV input module for wet bulb temperature RTD

Standard Digital Used as logic outputs for humidify solenoid valve and

I/O temperature control SCR

Standard PV Input For the dry bulb RTD used for the temperature control

and humidity calculation

Figure 16-1: Example of Humidity Controller Connections

### 16.1.2 Temperature Control Of An Environmental Chamber

The temperature of an environmental chamber is controlled as a single loop with two control outputs. The heating output time proportions electric heaters, usually via a solid state relay. The cooling output operates a refrigerant valve which introduces cooling into the chamber. The controller automatically calculates when heating or cooling is required.

## 16.1.3 Humidity Control Of An Environmental Chamber

Humidity in a chamber is controlled by adding or removing water vapour. Like the temperature control loop two control outputs are required, i.e. Humidify and Dehumidify.

To humidify the chamber water vapour may be added by a boiler, an evaporating pan or by direct injection of atomised water.

If a boiler is being used adding steam increases the humidity level. The humidify output from the controller regulates the amount of steam from the boiler that is allowed into the chamber.

An evaporating pan is a pan of water warmed by a heater. The humidify output from the controller humidity regulates the temperature of the water.

An atomisation system uses compressed air to spray water vapour directly into the chamber. The humidify output of the controller turns on or off a solenoid valve.

Dehumidification may be accomplished by using the same compressor used for cooling the chamber. The dehumidify output from the controller may control a separate control valve connected to a set of heat exchanger coils.

## 16.2 Humidity Parameters

| List Header - H   | lumidity                                                                                                    | Sub-headers: None                           |                                                                   |                |                 |
|-------------------|----------------------------------------------------------------------------------------------------|---------------------------------------------|-------------------------------------------------------------------|----------------|-----------------|
| Name<br>to select | Parameter Description                                                                                                    | Value  ▼ or ♠ to change                     |                                                                   | Default        | Access<br>Level |
| Res'n             | Resolution of the relative humidity                                                                                                    | XXXXX<br>XXXXX<br>XXXXX<br>XX.XXX<br>XX.XXX |                                                                   |                | Conf            |
| PsycK             | The psychrometric constant at a given pressure (6.66E-4 at standard atmospheric pressure). The value is dependent on the speed of air-flow across the wet bulb, and hence the rate of evaporation. 6.66E-4 is for the ASSMANN ventilated Psychrometer. | 0.0 to 10.0                                 |                                                                   | 6.66           | L3              |
| Pressure          | Atmospheric Pressure                                                                                                    | 0.0 to 2000.0                               |                                                                   | 1013.0<br>mbar | L3              |
| WetT              | Wet Bulb Temperature                                                                                                    | Range units                                 |                                                                   |                |                 |
| WetOffs           | Wet bulb temperature offset                                                                                                    | -100.0 to                                   | 100.0                                                             | 0.0            | L3              |
| DryT              | Dry Bulb Temperature                                                                                                    | Range un                                    | its                                                               |                |                 |
| RelHumid          | Relative Humidity is the ratio of actual water vapour pressure (AVP) to the saturated water vapour pressure (SVP) at a particular temperature and pressure                                                                                             | 0.0 to 100.0                                |                                                                   | 100            | R/O             |
| DewPoint          | The dew point is the temperature to which air would need to cool (at constant pressure and water vapour content) in order to reach saturation                                                                                                    | -999.9 to 999.9                             |                                                                   |                | R/O             |
| SBreak            | Indicates that one of the probes is broken.                                                                                                    | No<br>Yes                                   | No sensor break<br>detection<br>Sensor break detection<br>enabled |                | Conf            |

#### 16.3 Zirconia (Carbon Potential) Control

A 3500 controller may be supplied to control carbon potential, order code ZC. The controller is often a programmer which generates carbon potential profiles. In this section it is assumed that a programmer is used.

**Calculation of PV:** The Process Variable can be Carbon Potential, Dewpoint or Oxygen concentration. The PV is derived from the probe temperature input, the probe mV input and remote gas reference input values. Various probe makes are supported. In the 3500 Carbon Potential and Dewpoint can be displayed together.

The following definitions may be useful:-

#### 16.3.1 Temperature Control

The sensor input of the temperature loop may come from the zirconia probe but it is common for a separate thermocouple to be used. The controller provides a heating output which may be connected to gas burners or thyristors to control electrical heating elements. In some applications a cooling output may also be connected to a circulation fan or exhaust damper.

#### 16.3.2 Carbon Potential Control

The zirconia probe generates a millivolt signal based on the ratio of oxygen concentrations on the reference side of the probe (outside the furnace) to the amount of oxygen in the furnace.

The controller uses the temperature and carbon potential signals to calculate the actual percentage of carbon in the furnace. This second loop generally has two outputs. One output is connected to a valve which controls the amount of an enrichment gas supplied to the furnace. The second output controls the level of dilution air.

#### 16.3.3 Sooting Alarm

In addition to other alarms which may be detected by the controller, the 3500 can trigger an alarm when the atmospheric conditions are such that carbon will be deposited as soot on all surfaces inside the furnace. The alarm may be connected to an output (e.g. relay) to initiate an external alarm.

#### 16.3.4 Automatic Probe Cleaning

The 3500 has a probe clean and recovery strategy that can be programmed to occur between batches or manually requested. At the start of the cleaning process a 'snapshot' of the probe mV is taken, and a short blast of compressed air is used to remove any soot and other particles that may have accumulated on the probe. A minimum and maximum cleaning time can be set by the user. If the probe mV has not recovered to within 5% of the snapshot value within the maximum recovery time set then an alarm is given. This indicates that the probe is ageing and replacement or refurbishment is due. During the cleaning and recovery cycle the PV is frozen, thereby ensuring continuous furnace operation. A flag 'PvFrozen' is set which can be used in an individual strategy, for example to hold the integral action during cleaning.

### 16.3.5 Endothermic Gas Correction

A gas analyser may be used to determine the CO concentration of the endothermic gas. If a 4-20mA output is available from the analyser, it can be fed into the 3500 to automatically adjust the calculated % carbon reading. Alternatively, this value can be entered manually.

#### 16.3.6 Clean Probe

As these sensors are used in furnace environments they require regular cleaning. Cleaning (Burn Off) is performed by forcing compressed air through the probe. Cleaning can be initiated either manually or automatically using a timed period. During cleaning the PV output is frozen.

#### 16.3.7 Probe Status

After cleaning an alarm output, MinCalcT, is generated if the PV does not return to 95% of its previous value within a specified time. This indicates that the probe is deteriorating and should be replaced.

#### 16.4 Zirconia Parameters

From firmware versions V2.81 onwards, the Zirconia block contains Probe Types which should be used in new installations and, for backwards compatibility, Probe Types which are already in use in existing installations. A new controller defaults to a newer Probe Type e.g. 'Eurotherm'. With the newer probe types two additional sub-headers - 'GasRefs' and 'Clean', each containing further parameters, are available.

The three headers are shown as:

- 1. Zirconia ◆
- For clarity in this manual, parameter tables shown below in this subheader are split by probe types as Table 1, Table 2 and Table 3, although the controller shows them as a single list.

To select the required sub-header press  $\bigcirc$  or  $\bigcirc$ .

Older 'Probe Type' equations are prefixed by 'x', and if one of these is chosen the two extra subheaders are not available. These types are for backward compatibility and are not recommended for new applications. The parameters applicable to these probes are shown in Zirconia Tables 2 and 3.

Note: If the Probe Type is then changed back to a newer type then it is necessary to press to reveal ♦, on the top line, and access to the sub-headers.

In all tables, parameters are available in Level 3 and Configuration level. R/O = Read Only parameters in both levels.

#### Zirconia Table 1

For new installations the Probe Types shown in the following table should be used.

| List Header - Zirconia |                                                                                  | Sub-headers: ♦                            |               |                 |    |  |
|------------------------|----------------------------------------------------------------------------------|-------------------------------------------|---------------|-----------------|----|--|
| Name<br>(b) to select  | Parameter Description                                                            | Value  or to change                       | Default       | Access<br>Level |    |  |
| Probe Type             | Configures the type of probe to be                                               | Eurotherm (35)                            | Eurotherm     | Eurotherm       | L3 |  |
|                        | used.                                                                            | AllPrbMv (34)                             | Probe mV      |                 |    |  |
|                        |                                                                                  | AllFerono (33)                            | Feronova      |                 |    |  |
|                        | Note: enumerations shown in                                                      | AllBarber (32)                            | Barber-Colman |                 |    |  |
|                        | brackets are not displayed on the controller user interface. However, if         | AllBosch (31)                             | Bosch Oxygen  |                 |    |  |
|                        | iTools is used to configure the                                                  | AllMacD (30)                              | MacDhui       |                 |    |  |
|                        | controller then the eumerations are shown in iTools.                             | AllSSI (29)                               | SSI           |                 |    |  |
|                        | Shown in Froois.                                                                 | AllAccu (28)                              | Accucarb      |                 |    |  |
|                        |                                                                                  | AllDrayton (27)                           | Drayton       |                 |    |  |
|                        |                                                                                  | AllAACC (26)                              | AACC          |                 |    |  |
|                        |                                                                                  | AllMMI (25)                               | MMI Carbon    |                 |    |  |
| Resol'n                | Resolution of the calculated result                                              | XXXXX<br>XXXXX<br>XXXXX<br>XXXXX<br>XXXXX |               |                 | L3 |  |
| MinCalcTp              | Minimum temperature at which the calculation will be valid                       | -99999 to 99999                           | 720           |                 | L3 |  |
| Tolerance              | Tolerance of the sooting                                                         | -9999.9 to 9999.9                         | 1.0           |                 | L3 |  |
| ProcFact               | Process factor. Only shown if 'ProbeTyp' = AllMMI                                | 1.0 to 999.0                              |               | 140.0           | L3 |  |
| OxygenExp              | The exponent units of the log oxygen type calculation. Only shown for O2 probes. | -24 to 24                                 | 2             |                 | L3 |  |
| TempInput              | Zirconia probe temperature input value                                           | Temp range                                | 0             |                 | L3 |  |
| TempOffs               | Sets a temperature offset for the probe                                          | -99999 to 99999                           | 0             |                 | L3 |  |
| ProbelP                | Zirconia probe mV input                                                          | -99999 to 99999                           | 0             |                 | L3 |  |
| ProbeOffs              | Zirconia probe mV offset                                                         | -99999 to 99999                           | 0             |                 | L3 |  |

| List Header - Zirconia |                                                                                                    | Sub-headers: ♦                                                         |                                                 |                 |     |  |
|------------------------|----------------------------------------------------------------------------------------------------|------------------------------------------------------------------------|-------------------------------------------------|-----------------|-----|--|
| Name<br>o select       | Parameter Description                                                                                                    | Value  or to change                                                    | Default                                         | Access<br>Level |     |  |
| CarbonPot              | Calculated carbon potential. Not if ProbeType = xZircoDew                                                                                                    |                                                                        |                                                 |                 | R/O |  |
| DewPoint               | Zirconia control process value The O2 or dew point value derived from temperature and remote gas reference inputs                                                       |                                                                        |                                                 |                 | R/O |  |
| Oxygen                 | Calculated oxygen. Only shown for O2 probe types.                                                                                                    |                                                                        | 0                                               |                 | R/O |  |
| SootAlm                | Probe sooting alarm output. Not if ProbeType = xZircoDew                                                                                                    | No<br>Yes                                                              | No alarm output<br>In alarm                     |                 | R/O |  |
| PVFrozen               | This is a Boolean which freezes the PV during a purging cycle. It may have been wired, for example, to disable control output during purging                            | No<br>Yes                                                              |                                                 |                 | R/O |  |
| ProbeStat              | Indicates the status of the probe                                                                                                    | OK                                                                     | Normal working                                  |                 | R/O |  |
|                        |                                                                                                    | mVSbr                                                                  | Probe input in sensor break                     |                 |     |  |
|                        |                                                                                                    | TempSbr                                                                | Temperature input in sensor break               |                 |     |  |
|                        |                                                                                                    | MinCalcT                                                               | Probe<br>deteriorating                          |                 |     |  |
| Ballnt                 | Balance Integral. This output goes true when a step change in the output occurs which will require an integral rebalance if the readings are used in a PID control loop | No<br>Yes                                                              |                                                 |                 | R/O |  |
| aC_CO_O2               | Carbon Activity Between CO and O2. The carbon activity for the surface gas reaction between CO and Oxygen                                                               |                                                                        |                                                 | 0.0000          | R/O |  |
| PrbState               | Probe State. The current state of the probe measurement system. If this is not 'Measure' then the outputs will not be being updated.                                    | Measure Clean Clean Recovery TestImpedance ImpedanceRecovery Not Ready |                                                 |                 | R/O |  |
| OxygenTyp              | Oxygen Type. Selects the oxygen algorithm to be used                                                                                                    | Nernst<br>NernstBo<br>NernstCP<br>Ferronova                            | Nernst<br>Nernst Bosch<br>NernstCP<br>Ferronova | Nernst          | L3  |  |

# Zirconia Table 2

Probe Type equations shown in Table 2 are no longer recommended and are included for compatibility with existing installations. Table 2 does not include Oxygen only probes.

| List Header - Zi  | rconia                                                                                                    | Sub-headers: ♦                      |                      |         |                 |
|-------------------|----------------------------------------------------------------------------------------------------|-------------------------------------|----------------------|---------|-----------------|
| Name<br>to select | Parameter Description                                                                                                    | Value  or to char                   | nge                  | Default | Access<br>Level |
| Probe Type        | Configures the type of probe to be used.                                                                                                    | xBarberC (21)                       | Barber-<br>Colman    |         |                 |
|                   | Values shown here - prefixed by x - are no                                                                                                    | xBoschCrb (20)                      | Bosch Carbon         |         |                 |
|                   | longer used but are included for backwards compatibility.                                                                                        | xProbeMV (19)                       | Probe mV             |         |                 |
|                   |                                                                                                    | xZircDew (18)                       | Dewpoint             |         |                 |
|                   |                                                                                                    | xMacDhui (14)                       | MacDhui              |         |                 |
|                   |                                                                                                    | xSSI (13)                           | SSI                  |         |                 |
|                   |                                                                                                    | xAccucarb (12)                      | Accucarb             |         |                 |
|                   |                                                                                                    | xDrayton (11)                       | Drayton              |         |                 |
|                   |                                                                                                    | xAACC (10)                          | AACC                 |         |                 |
|                   |                                                                                                    | xMMICarb (0)                        | MMI Carbon           |         |                 |
| Resol'n           | Resolution of the calculated result                                                                                                    | XXXXX<br>XXXXXX<br>XXXXXX<br>XXXXXX |                      |         | L3              |
| GasRef            | Reference value for the hydrogen concentration of the atmosphere                                                                                 | -9999.9 to 9999.9                   |                      | 20.0    | L3              |
| RemGasRef         | Remote reference value for the hydrogen concentration of the atmosphere, so that the hydrogen concentration may be read from an external source. | -9999.9 to 9999.9                   |                      | 0.0     | L3              |
| RemGasEn          | Allows the remote gas measurement to be enabled by an external stimuli.                                                                          | No<br>Yes                           | Internal<br>External | No      | L3              |
| WrkGas            | Working reference gas value                                                                                                    |                                     | <u>.</u>             | 20.0    | R/O             |
| MinCalcTp         | Minimum temperature at which the calculation will be valid                                                                                       | -99999 to 99999                     |                      | 720     | L3              |
| Tolerance         | Tolerance of the sooting                                                                                                    | -9999.9 to 9999.9                   | )                    | 1.0     | L3              |
| ProcFact          | Process factor. Only shown if 'ProbeTyp' = 'xMMICarb'.                                                                                           | 1.0 to 999.0                        |                      | 140.0   |                 |
| CleanFreq         | The interval between cleaning cycles of the probe.                                                                                               | 0:00:00 to 99:59:<br>500:00         | 59 or 100:00 to      | 4:00:00 | L3              |
| CleanTime         | Sets the duration of the clean                                                                                                    | 0:00:00 to 99:59:<br>500:00         | 59 or 100:00 to      | 0:00:00 | L3              |
| MinRcvTim         | Minimum recovery time after purging                                                                                                    | 0:00:00 to 99:59:<br>500:00         | 59 or 100:00 to      | 0:00:00 | L3              |
| MaxRcvTim         | Maximum recovery time after purging                                                                                                    | 0:00:00 to 99:59:<br>500:00         | 59 or 100:00 to      | 0:10:00 | L3              |
| TempInput         | Zirconia probe temperature input value                                                                                                    | Temp range                          |                      | 0       | L3              |
| TempOffs          | Sets a temperature offset for the probe                                                                                                    | -99999 to 99999                     |                      | 0       | L3              |
| ProbeIP           | Zirconia probe mV input                                                                                                    | -99999 to 99999                     |                      | 0       | L3              |
| ProbeOffs         | Zirconia probe mV offset                                                                                                    | -99999 to 99999                     |                      | 0       | L3              |
| CarbonPot         | Calculated carbon potential. Not if ProbeType = xZircoDew                                                                                        |                                     |                      |         | R/O             |
| DewPoint          | Zirconia control process value The O2 or dew point value derived from temperature and remote gas reference inputs                                |                                     |                      |         | R/O             |
| SootAlm           | Probe sooting alarm output. Not if<br>ProbeType = xZircoDew                                                                                      | No                                  | No alarm<br>output   |         | L3 R/O          |
|                   |                                                                                                    | Yes                                 | In alarm             |         |                 |

| List Header - Zirconia |                                                                                                    | Sub-headers: ♦                    |                                                  |         |                 |
|------------------------|----------------------------------------------------------------------------------------------------|-----------------------------------|--------------------------------------------------|---------|-----------------|
| Name<br>to select      | Parameter Description                                                                                                    | Value  or to char                 | nge                                              | Default | Access<br>Level |
| ProbeFlt               | Probe Fault. Indicates a sensor break fault.                                                                                                 | No<br>Yes                         |                                                  |         | L3              |
| PVFrozen               | This is a Boolean which freezes the PV during a purging cycle. It may have been wired, for example, to disable control output during purging | No<br>Yes                         |                                                  |         | R/O             |
| CleanValv              | Enable the clean valve                                                                                                    | No<br>Yes                         |                                                  |         | R/O             |
| CleanStat              | The burn off state of the zirconia probe                                                                                                    | Waiting<br>Cleaning<br>Recovering |                                                  |         | R/O             |
| CleanProb              | Enable clean probe This may be wired to initiate automatically or if un-wired can be set by the user                                         | No<br>Yes                         | Do not clean<br>probe<br>Initiate probe<br>clean | No      | L3              |
| Time2Cln               | Time to next clean                                                                                                    | 0:00:00 to 99:59:550:00           | 59 or 100:00 to                                  |         | L3 R/O          |
| ProbeStat              | Indicates the status of the probe                                                                                                    | OK                                | Normal<br>working                                |         | L3 R/O          |
|                        |                                                                                                    | mVSbr                             | Probe input in sensor break                      |         |                 |
|                        |                                                                                                    | TempSbr                           | Temperature input in sensor break                |         |                 |
|                        |                                                                                                    | MinCalcT                          | Probe<br>deteriorating                           |         |                 |

## Zirconia Table 3

Probe Type equations shown in Table 3 are no longer recommended and are included for compatibility with existing installations. Table 3 **includes** Oxygen probes only. i.e. xBoschO2 (17), xLogO2 (16), X%O2 (15).

| List Header - Zirconia |                                                                                                    | Sub-headers: ♦                            |                                         |         |                 |
|------------------------|----------------------------------------------------------------------------------------------------|-------------------------------------------|-----------------------------------------|---------|-----------------|
| Name<br>to select      | Parameter Description                                                                                                    | Value  or to chai                         | nge                                     | Default | Access<br>Level |
| Probe Type             | Configures the type of probe to be used.  Values shown here - prefixed by x - are no longer used but are included for backwards compatibility. | xBoschO2 (17)<br>xLogO2 (16)<br>X%O2 (15) | Bosch<br>Oxygen<br>Log Oxygen<br>Oxygen |         |                 |
| Resol'n                | Resolution of the calculated result                                                                                                    | XXXXX<br>XXXXXX<br>XXXXXX<br>XXXXXX       |                                         |         | L3              |
| MinCalcTp              | Minimum temperature at which the calculation will be valid                                                                                     | -99999 to 99999                           |                                         | 720     | L3              |
| OxygenExp              | The exponent units of the log oxygen type calculation. Only shown for O2 probes.                                                               | -24 to 24                                 |                                         | 2       |                 |
| TempInput              | Zirconia probe temperature input value                                                                                                    | Temp range                                |                                         | 0       | L3              |
| TempOffs               | Sets a temperature offset for the probe                                                                                                    | -99999 to 99999                           |                                         | 0       | L3              |
| ProbeIP                | Zirconia probe mV input                                                                                                    | -99999 to 99999                           |                                         | 0       | L3              |
| ProbeOffs              | Zirconia probe mV offset                                                                                                    | -99999 to 99999                           |                                         | 0       | L3              |
| Oxygen                 | Calculated oxygen. Only shown for O2 probe types.                                                                                              |                                           |                                         | 0       | L3              |
| ProbeFlt               | Probe Fault. Indicates a sensor break fault.                                                                                                   | No<br>Yes                                 |                                         |         | L3              |
| PVFrozen               | This is a Boolean which freezes the PV during a purging cycle. It may have been wired, for example, to disable control output during purging   | No<br>Yes                                 |                                         |         | R/O             |
| ProbeStat              | Indicates the status of the probe                                                                                                    | OK                                        | Normal<br>working                       |         | L3 R/O          |
|                        |                                                                                                    | mVSbr                                     | Probe input<br>in sensor<br>break       |         |                 |
|                        |                                                                                                    | TempSbr                                   | Temperature input in sensor break       |         |                 |
|                        |                                                                                                    | MinCalcT                                  | Probe<br>deteriorating                  |         |                 |

# Gas References (only shown for Probe Types NOT prefixed by $^{\prime}x^{\prime})$

| List Header - Zirconia |                                                                                                    | Sub-headers: <b>♦</b> GasRefs |                        |         |                 |
|------------------------|----------------------------------------------------------------------------------------------------|-------------------------------|------------------------|---------|-----------------|
| Name<br>to select      | Parameter Description                                                                                                    | Value  or                     | to change              | Default | Access<br>Level |
| CO_Local               | Reference value for the CO concentration of the atmosphere                                                                                      | 0.1 to 100                    | 0.0                    | 20.0    |                 |
| CO_Remote              | Remote reference value for the CO concentration of the atmosphere, so that the CO concentration may be read from an external source.            | 0.1 to 100.0                  |                        | 0.1     |                 |
| CO_RemEn               | CO Remote Enable. Allows the remote gas measurement to be enabled by an external stimulus.                                                      | No<br>Yes                     | Not enabled<br>Enabled | No      |                 |
| CO_Inuse               | The CO gas measurement value currently being used.                                                                                              |                               |                        |         | R/O             |
| H2_Local               | Reference value for the hydrogen concentration of the atmosphere                                                                                | 0.1 to 100                    | 0.0                    | 40.0    |                 |
| H2_Remote              | Remote reference value for the hydrogen concentration of the atmosphere, so that the hydrogen concentration may be read from an external source | 0.1 to 100.0                  |                        | 0.1     |                 |
| H2_RemEn               | Hydrogen Remote Enable. Allows the remote gas measurement to be enabled by an external stimulus.                                                | No<br>Yes                     | Not enabled<br>Enabled |         |                 |
| H2_InUse               | The hydrogen gas measurement value currently being used.                                                                                        |                               |                        | 40.0    | R/O             |

# Clean (only shown for Probe Types NOT prefixed by 'x')

| List Header - Zirconia |                                                                                                    | Sub-headers: ♦ Clean |          |                 |  |
|------------------------|----------------------------------------------------------------------------------------------------|----------------------|----------|-----------------|--|
| Name<br>to select      | Parameter Description                                                                                                    | Value  or to change  | Default  | Access<br>Level |  |
| CleanFreq              | Probe clean frequency. The interval between cleaning cycles of the probe.                                                                                                    | 0:00:00 to 500:00    | 4::00:00 |                 |  |
| CleanTime              | Probe clean time. The time for which the zirconia probe is cleaned.                                                                                                    | 0:00:00 to 500:00    | 0::03:00 |                 |  |
| MinRcvTim              | Minimum recovery time after a purge                                                                                                    | 0:00:00 to 500:00    | 0::00:01 |                 |  |
| MaxRcvTim              | Maximum recovery time after a purge.                                                                                                    | 0:00:00 to 500:00    | 0::01:30 |                 |  |
| CleanValv              | Enable the clean valve.  Output which enables the probe cleaning valve.                                                                                                    | No<br>Yes            |          | R/O             |  |
| CleanProb              | Initiate probe clean. A rising edge on this input initiates probe cleaning independant of the cleaning cycle.                                                                                                    | Yes<br>No            |          |                 |  |
| Time2Cln               | Time to next clean. Calculated from the Clean Freq value and the time elapsed since last clean.                                                                                                    | 0:00:00 to 500:00    |          | R/O             |  |
| ClnEnabl               | Enable Probe Clean. Probe cleaning is inhibited unless this input is set to Yes.                                                                                                    | No<br>Yes            | No       | Ор              |  |
| ClnMaxT                | Maximum Temperature For Cleaning. If the probe temperature exceeds this limit when cleaning is in progress then the clean is aborted.                                                                                             | -99999 to 99999      | 1100     | Ор              |  |
| ClnAbort               | Abort Clean Cycle. A rising edge of this input causes the clean to be aborted                                                                                                    | No<br>Yes            | No       | Ор              |  |
| ClnRcovT               | Last Clean Recovery Time. The time the probe mV took to recover to 95% of its original value following the last clean. If the last clean did not recover within the maximum clean recovery time then this value will be set to 0. |                      | 0.0      | R/O             |  |
| LastCln                | mV at end of last clean.  The input from the probe when the last clean completed.                                                                                                    |                      |          | R/O             |  |
| ClnMsgRt               | Clear Cleaning Status. A rising edge on this input clears the cleaning related alarms and the probe warning.                                                                                                    | No<br>Yes            | No       | Ор              |  |
| ProbeFlt               | Probe Clean Recovery Warning.  The probe failed to recover to 95% of its original reading following a probe clean cycle.                                                                                                    | No<br>Yes            |          | R/O             |  |
| CantClean              | Cant clean status. Conditions exist that prevented a clean cycle from starting. This status can be reset using the ClnMsgRt parameter.                                                                                            | Off<br>On            |          | R/O             |  |
| CleanAbort             | A clean cycle was aborted.  This status can be reset using the ClnMsgRt parameter.                                                                                                    | Off<br>On            |          | R/O             |  |
| CleanTemp              | A clean cycle was aborted by the temperature rising above Clean Max Temp. This status can be reset using the ClnMsgRt parameter.                                                                                                  | Off<br>On            |          | R/O             |  |

# 16.5 Example of Carbon Potential Control Connections

In this example the following modules are assumed:-

Module 1 Dual relay or logic output.

Module 3 Analogue Input set to HZ Volts 0 - 2V input.

Module 4 Triple Logic Output

Probe clean digital input is on the LB logic input.

The sooting alarm is operated by the AA Relay.

The temperature is measured on the fixed PV input.

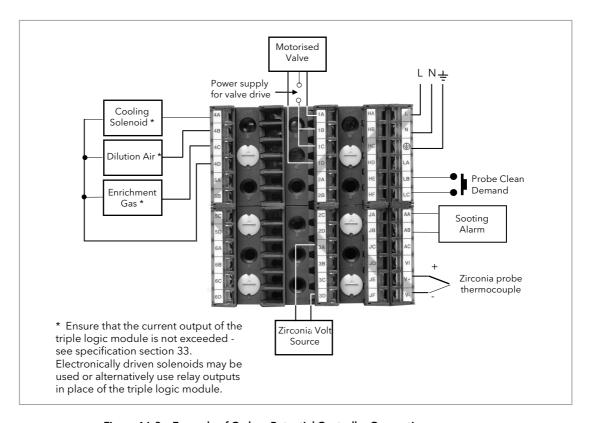

Figure 16-2: Example of Carbon Potential Controller Connections

# 17. Chapter 17 Input Monitor

The input monitor may be wired to any variable in the controller. It then provides three functions:-

- 1. Maximum detect
- 2. Minimum detect
- 3. Time above threshold

#### 17.1 Maximum Detect

This function continuously monitors the input value. If the value is higher than the previously recorded maximum, it becomes the new maximum.

This value is retained following a power fail.

#### 17.2 Minimum Detect

This function continuously monitors the input value. If the value is lower than the previously recorded minimum, it becomes the new minimum.

This value is retained following a power fail.

## 17.3 Time Above Threshold

This function increments a timer whenever the input is above a threshold value. If the timer exceeds 24 hours per day, a counter is incremented. The maximum number of days is limited to 255. A timer alarm can be set on the timer so that once the input has been above a threshold for a period, an alarm output is given.

Applications include:-

- Service interval alarms. This sets an output when the system has been running for a number of days (up to 90 years)
- Material stress alarms if the process cannot tolerate being above a level for a period. This is a style of 'policeman' for processes where the high operating point degrades the life of the machine.
- In internal wiring applications in the controller

# 17.4 Input Monitor Parameters

| List Header - IPMon |                                                                                                    | Sub-headers: 1 or 2                                                                                                    |                                                       |         |                     |  |
|---------------------|----------------------------------------------------------------------------------------------------|----------------------------------------------------------------------------------------------------|-------------------------------------------------------|---------|---------------------|--|
| Name<br>to select   | Parameter Description                                                                                                    | Value<br>Press                                                                                                    | or <b>t</b> to change values                          | Default | Access<br>Level     |  |
| Input               | The input value to be monitored                                                                                                    | May be<br>will dep                                                                                                    | wired to an input source. The range end on the source |         | L3. R/O<br>if wired |  |
| Max                 | The maximum measured value recorded since the last reset                                                                                                    | As abov                                                                                                    | /e                                                    |         | R/O L3              |  |
| Min                 | The minimum measured value recorded since the last reset                                                                                                    | As abov                                                                                                    | ve                                                    |         | R/O L3              |  |
| Threshold           | The input timer accumulates the time the input PV spends above this trigger value.                                                                                                    | As abov                                                                                                    | ve                                                    |         | L3                  |  |
| Days<br>Above       | Accumulated days the input has spent above threshold since the last reset.                                                                                                    | Days is an integer count of the 24 hour periods only. The Days value should be combined with the Time value to make the total time above threshold. |                                                       |         | R/O L3              |  |
| Time<br>Above       | Accumulated time above the<br>'Threshold' since last reset.                                                                                                    | The time value accumulates from 00:00.0 to 23:59.9. Overflows are added to the days value                                                           |                                                       |         | R/O L3              |  |
| Alm Days            | Days threshold for the monitors time alarm. Used in combination with the Alm Time parameter. The Alm Out is set to true if the inputs accumulated time above threshold is higher than the timer high parameters. | 0 to 255                                                                                                    |                                                       | 0       | L3                  |  |
| Alm Time            | Time threshold for the monitors time alarm. Used in combination with the Alm Days parameter. The Alm Out is set to true if the inputs accumulated time above threshold is higher than the timer high parameters. | 0:00.0 to 99:59:59                                                                                                    |                                                       | 0:00.0  | L3                  |  |
| Alm Out             | Set true if the accumulated time that the input spends above the trigger value is higher than the alarm setpoint.                                                                                                | Off Normal operation On time above setpoint exceeded                                                                                                |                                                       |         | R/O L3              |  |
| Reset               | Resets the Max and Min values and resets the time above threshold to zero.                                                                                                    | No<br>Yes                                                                                                    | Normal operation<br>Reset values                      | No      | L3                  |  |
| In Status           | Monitors the status of the input                                                                                                    | Good Normal operation Bad The input may be incorrectly wired                                                                                        |                                                       |         | R/O L3              |  |

# 18. Chapter 18 Logic Maths and multi Operators.

# 18.1 Logic Operators

Logic Operators allow the controller to perform logical calculations on **two** input values. These values can be sourced from any available parameter including Analogue Values, User Values and Digital Values.

The parameters to use, the type of calculation to be performed, input value inversion and 'fallback' value are determined in Configuration level. In levels 1 to 3 you can view the values of each input and read the result of the calculation.

The Logic Operators page is only available if the operators have been enabled in 'Inst' page subheader 'Opt'. It is possible to enable any one of 24 separate calculations - they do not have to be in sequence. In the 'Inst' 'Opts' page they are shown in three sets of 8 labelled 'Lgc2 En1' (enable operator set 1 to 8), 'Lgc2 En2' (enable operator set 9 to 16), and 'Lgc2 En3' (enable operator set 17 to 24). 'Lgc2' denotes a two input logic operator. When logic operators are enabled a page headed 'Lgc2' can be found using the button. This page contains up to twenty four instances which are selected using the operators.

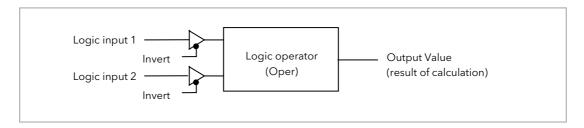

Figure 18-1: 2 Input Logic Operators

Logic Operators are found under the page header 'Lgc2'.

#### 18.1.1 Logic 8

Logic 8 operators can perform logic calculations on up to **eight** inputs. The calculations are limited to AND,OR,XOR. Up to two 8 input operators can be enabled in **'Inst'** page sub-header **'Opt'**. They are labelled **'Lgc8'** to denote eight input logic operators. When Lgc8 operators are enabled a page headed 'Lgc8' can be found using the button. This page contains up to two instances which are selected using the or buttons.

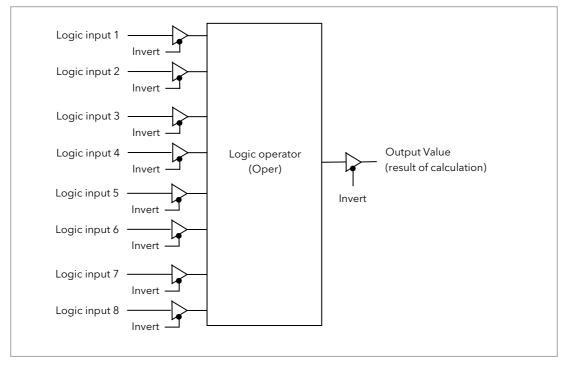

Figure 18-2: 8 Input Logic Operators

# 18.1.2 Logic Operations

The following calculations can be performed:

| Oper     | Operator description                        | Input 1 | Input 2 | Output Invert = |
|----------|---------------------------------------------|---------|---------|-----------------|
| 0: OFF   | The selected logic operator is turned off   |         |         | None            |
| 1: AND   | The output result is ON when both Input     | 0       | 0       | Off             |
|          | 1 and Input 2 are ON                        | 1       | 0       | Off             |
|          |                                             | 0       | 1       | Off             |
|          |                                             | 1       | 1       | On              |
| 2: OR    | The output result is ON when either Input   | 0       | 0       | Off             |
|          | 1 or Input 2 is ON                          | 1       | 0       | On              |
|          |                                             | 0       | 1       | On              |
|          |                                             | 1       | 1       | Off             |
| 3: XOR   | Exclusive OR. The output result is true     | 0       | 0       | Off             |
|          | when one and only one input is ON. If       | 1       | 0       | On              |
|          | both inputs are ON the output is OFF.       | 0       | 1       | On              |
|          |                                             | 1       | 1       | Off             |
| 4: LATCH | Input 1 sets the latch, Input 2 resets the  | 0       | 0       |                 |
|          | latch.                                      | 1       | 0       |                 |
|          |                                             | 0       | 1       |                 |
|          |                                             | 1       | 1       |                 |
| 5: ==    | Equal. The output result is ON when         | 0       | 0       | On              |
|          | Input 1 = Input 2                           | 1       | 0       | Off             |
|          |                                             | 0       | 1       | Off             |
|          |                                             | 1       | 1       | On              |
| 6: <>    | Not equal. The output result is ON when     | 0       | 0       | Off             |
|          | Input 1 = Input 2                           | 1       | 0       | On              |
|          |                                             | 0       | 1       | Off             |
|          |                                             | 1       | 1       | On              |
| 7: >     | Greater than. The output result is ON       | 0       | 0       | Off             |
|          | when Input 1 > Input 2                      | 1       | 0       | On              |
|          |                                             | 0       | 1       | Off             |
|          |                                             | 1       | 1       | Off             |
| 8: <     | Less than. The output result is ON when     | 0       | 0       | Off             |
|          | Input 1 < Input 2                           | 1       | 0       | Off             |
|          |                                             | 0       | 1       | On              |
|          |                                             | 1       | 1       | Off             |
| 9: =>    | Equal to or Greater than. The output        | 0       | 0       | On              |
|          | result is ON when Input 1 > Input 2         | 1       | 0       | On              |
|          |                                             | 0       | 1       | Off             |
|          |                                             | 1       | 1       | On              |
| 10: <=   | Less than or Equal to. The output result is | 0       | 0       | On              |
|          | ON when Input 1 ≤ Input 2                   | 1       | 0       | Off             |
|          |                                             | 0       | 1       | On              |
|          |                                             | 1       | 1       | On              |

Note 1: The numerical value is the value of the enumeration

Note 2: For options 1 to 4 an input value of less than 0.5 is considered false and greater than or equal to 0.5 as true.

# 18.1.3 Logic Operator Parameters

| List Header - Lgc2 (2 Input Operators) |                                                                  | Sub-headers: 1 to 24      |                                                  |         |                 |  |
|----------------------------------------|------------------------------------------------------------------|---------------------------|--------------------------------------------------|---------|-----------------|--|
| Name<br>to select                      | Parameter Description                                            | Value<br>Press or 🍑       | to change values                                 | Default | Access<br>Level |  |
| Oper                                   | To select the type of operator                                   | See previous ta           | ble                                              | None    | Conf<br>L3 R/O  |  |
| Input1                                 | Input 1                                                          |                           | to a logic, analogue or user                     | 0       | L3              |  |
| Input2                                 | Input 2                                                          | value. May be s<br>wired. | et to a constant value if not                    |         |                 |  |
| i                                      | The fallback state of the output if one or both of the inputs is | 0: FalseBad               | The output value is FALSE and the status is BAD. |         | Conf<br>L3 R/O  |  |
|                                        | bad                                                              | 1: TrueBad                | The output value is TRUE and the status is BAD   |         |                 |  |
|                                        |                                                                  | 2: FalseGood              | The output value is FALSE and the status is GOOD |         |                 |  |
|                                        |                                                                  | 3: TrueGood               | The output value is TRUE and the status is GOOD. |         |                 |  |
| Invert                                 | The sense of the input value,                                    | 0: None                   | Neither input inverted                           |         | Conf            |  |
|                                        | may be used to invert one or both of the inputs                  | 1: Input1                 | Invert input 1                                   |         | L3 R/O          |  |
|                                        | both of the inputs                                               | 2: Input2                 | Invert input 2                                   | 1       |                 |  |
|                                        |                                                                  | 3: Both                   | Invert both inputs                               |         |                 |  |
| Output                                 | The output from the operation is a boolean (true/false) value.   | On<br>Off                 | Output activated Output not activated            |         | R/O             |  |
| Status                                 | The status of the result value                                   | Good<br>Bad               |                                                  |         | R/O             |  |

# 18.2 Eight Input Logic Operators

The eight input logic operator may be used to perform operations on eight inputs. It is possible to enable two eight input logic operators from the 'Inst' 'Opt' page. When this is done a page headed 'Lgc8' can be found using the button. This page contains up to two instances which are selected using the or button.

# 18.2.1 Eight Input Logic Operator Parameters

| List Header - Lgc8 (8 Input Operators) |                                                                                                    | Sub-headers: 1 to 2                                                                                                    |                                                                                                  |         |                 |
|----------------------------------------|----------------------------------------------------------------------------------------------------|----------------------------------------------------------------------------------------------------|--------------------------------------------------------------------------------------------------|---------|-----------------|
| Name<br>to select                      | Parameter Description                                                                                                    | Value<br>Press or                                                                                                    | (a) to change values                                                                             | Default | Access<br>Level |
| Oper                                   | To select the type of operator                                                                                                    | 0: OFF<br>1: AND<br>2: OR<br>3: XOR                                                                                                    | Operator turned off Output ON when all inputs are ON Output ON when one input is ON Exclusive OR | OFF     | Conf<br>L3 R/O  |
| Numln                                  | This parameter is used to configure the number of inputs for the operation                                                          | 1 to 8                                                                                                    |                                                                                                  |         | Conf<br>L3 R/O  |
| Invert                                 | Used to invert selected inputs prior to operation. This is a status word with one bit per input, the left hand bit inverts input 1. | □ □ □ □ □ □ □ □ No inputs inverted ■ ■ ■ ■ ■ ■ All 8 inputs inverted When configuring over comms, the invert parameter is interpreted as a bitfield where: 0x1 - input 1 0x2 - input 2 0x4 - input 3 0x8 - input 4 0x10 - input 5 0x20 - input 6 0x40 - input 7                                                                                                    |                                                                                                  |         | L3              |
| Out Invert                             | Invert the output                                                                                                    | No<br>Yes                                                                                                    | Output not inverted Output inverted                                                              | No      | L3              |
| In1 to In8                             | Input state 1 to 8                                                                                                    | Normally wired to a logic, analogue or user value.  When wired to a floating point, values less than or equal to -0.5 or greater than or equal to 1.5 will be rejected (e.g. the value of the lgc8 block will not change).  Values between -0.5 and 1.5 will be interpreted as ON when greater than or equal to 0.5 and OFF when less than 0.5.  May be set to a constant value if not wired. |                                                                                                  | Off     | L3              |
| Out                                    | Output result of the operator                                                                                                    | On<br>Off                                                                                                    | Output activated<br>Output not activated                                                         |         | R/O             |

## 18.3 Maths Operators

Maths Operators (sometimes known as Analogue Operators) allow the controller to perform mathematical operations on two input values. These values can be sourced from any available parameter including Analogue Values, User Values and Digital Values. Each input value can be scaled using a multiplying factor or scalar.

The parameters to use, the type of calculation to be performed and the acceptable limits of the calculation are determined in Configuration level. In access level 3 you can change values of each of the scalars.

The 'Math' Operators page is only available if the operators have been enabled in 'Inst' page subheader 'Opt'. It is possible to enable any one of 24 separate calculations - they do not have to be in sequence. In the 'Inst' 'Opts' page they are shown in three sets of 8 labelled 'Math2 En1' (enable operator set 1 to 8), 'Math 2 En2' (enable operator set 9 to 16), and 'Math En3' (enable operator set 17 to 24). 'Math2' denotes a two input math operator. When math operators are enabled a page headed 'Math2' can be found using the button. This page contains up to twenty four instances which are selected using the or button.

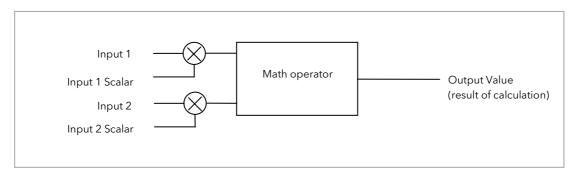

Figure 18-3: 2 Input Math Operators

# 18.3.1 Math Operations

The following operations can be performed:

| 0: Off     | The selected analogue operator is turned off                                                                                                    |
|------------|----------------------------------------------------------------------------------------------------|
| 1: Add     | The output result is the addition of Input 1 and Input 2                                                                                                    |
| 2: Sub     | Subtract. The output result is the difference between Input 1 and Input 2 where Input 1 > Input 2                                                                                                    |
| 3: Mul     | Multiply. The output result is the Input 1 multiplied by Input 2                                                                                                    |
| 4: Div     | Divide. The output result is Input 1 divided by Input 2                                                                                                    |
| 5: AbsDif  | Absolute Difference. The output result is the absolute difference between Input 1 and 2                                                                                                    |
| 6: SelMax  | Select Max. The output result is the maximum of Input 1 and Input 2                                                                                                    |
| 7: SelMin  | Select Min. The output result is the minimum of Input 1 and Input 2                                                                                                    |
| 8: HotSwp  | Hot Swap. Input 1 appears at the output provided input 1 is 'good'. If input 1 is 'bad' then input 2 value will appear at the output. An example of a bad input occurs during a sensor break condition.                                                                                                    |
| 9: SmpHld  | Sample and Hold. Normally input 1 will be an analogue value and input B will be digital. The output tracks input 1 when input 2 = 1 (Sample).  The output will remain at the current value when input 2 = 0 (Hold).  If input 2 is an analogue value then any non zero value will be interpreted as 'Sample'.                                                                              |
| 10: Power  | The output is the value at input 1 raised to the power of the value at input 2. I.e. input 1 input 2                                                                                                    |
| 11: Sqrt   | Square Root. The output result is the square root of Input 1. Input 2 has no effect.                                                                                                    |
| 12: Log    | The output is the logarithm (base 10) of Input 1. Input 2 has no effect                                                                                                    |
| 13: Ln     | The output is the logarithm (base n) of Input 1. Input 2 has no effect                                                                                                    |
| 14: Exp    | The output result is the exponential of Input 1. Input 2 has no effect                                                                                                    |
| 15: 10 x   | The output result is 10 raised to the power of Input 1 value. I.e. $10^{input1}$ . Input 2 has no effect                                                                                                    |
| 51: Select | Select input is used to control which Analogue Input is switched to the output of the Analogue Operator. If the select input is true input 2 is switched through to the output. If false input 1 is switched through to the output. See example below:  Select input  An input 1  Select Input = 1, then An input 2 is selected  If Select Input = 0, then An input 1 is selected  An Op 1 |

When Boolean parameters are used as inputs to analogue wiring, they will be cast to 0.0 or 1.0 as appropriate. Values  $\leq -0.5$  or  $\geq 1.5$  will not be wired. This provides a way to stop a Boolean updating.

Analogue wiring (whether simple re-routing or involving calculations) will always output a real type result, whether the inputs were booleans, integers or reals.

Note: The numerical value is the value of the enumeration

# 18.3.2 Math Operator Parameters

| List Header - M   | ath2 (2 Input Operators)                                                                                                    | Sub-headers: 1 to 24                                                                                                    |         |                 |  |  |
|-------------------|----------------------------------------------------------------------------------------------------|----------------------------------------------------------------------------------------------------|---------|-----------------|--|--|
| Name<br>to select | Parameter Description                                                                                                    | Value Press or to change values                                                                                                    | Default | Access<br>Level |  |  |
| Operation         | To select the type of operator                                                                                                    | See previous table                                                                                                    | None    | Conf            |  |  |
| Input1<br>Scale   | Scaling factor on input 1                                                                                                    | Limited to max float *                                                                                                    | 1.0     | L3              |  |  |
| Input2<br>Scale   | Scaling factor on input 2                                                                                                    | Limited to max float *                                                                                                    | 1.0     | L3              |  |  |
| Output<br>Units   | Units applicable to the output value                                                                                                    | None AbsTemp V, mV, A, mA, PH, mmHg, psi, Bar, mBar, %RH, %, mmWG, inWG, inWW, Ohms, PSIG, %O2, PPM, %CO2, %CP, %/sec, RelTemp Vacuum sec, min, hrs, | None    | Conf            |  |  |
| Output<br>Res'n   | Resolution of the output value                                                                                                    | XXXXX. XXXX.X, XXX.XX, XX.XXX, X.XXXX                                                                                                    |         | Conf            |  |  |
| Low Limit         | To apply a low limit to the output                                                                                                    | Max float* to High limit (decimal point depends on resolution)                                                                                       | -99999  | Conf            |  |  |
| High Limit        | To apply a high limit to the output                                                                                                    | Low limit to Max float* (decimal point depends on resolution)                                                                                        | 999999  | Conf            |  |  |
| Fallback          | The state of the Output and<br>Status parameters in case of a<br>fault condition. This parameter<br>could be used in conjunction<br>with fallback value                                               | Clip Bad Descriptions, see section 18.4.2. Fall Bad Fall Good Upscale DownScale                                                                      |         | Conf            |  |  |
| Fallback<br>Val   | Defines (in accordance with Fallback) the output value during fault conditions.                                                                                                    | Limited to max float * (decimal point depends on resolution)                                                                                         |         | Conf            |  |  |
| Input1<br>Value   | Input 1 value (normally wired to<br>an input source - could be a<br>User Value)                                                                                                    | Limited to max float * (decimal point depends on resolution)                                                                                         |         | L3              |  |  |
| Input2<br>Value   | Input 2 value (normally wired to<br>an input source - could be a<br>User Value)                                                                                                    | Limited to max float * (decimal point depends on resolution)                                                                                         |         | L3              |  |  |
| Output<br>Value   | Indicates the analogue value of the output                                                                                                    | Between high and low limits                                                                                                    |         | R/O             |  |  |
| Status            | This parameter is used in conjunction with Fallback to indicate the status of the operation. Typically, status is used to flag fault conditions and may be used as an interlock for other operations. | Good<br>Bad                                                                                                    |         | R/O             |  |  |

<sup>\*</sup> Max float in this instrument is  $\pm 9,999,999,999$ 

# 18.3.3 Sample and Hold Operation

The diagram below shows the operation of the sample and hold feature.

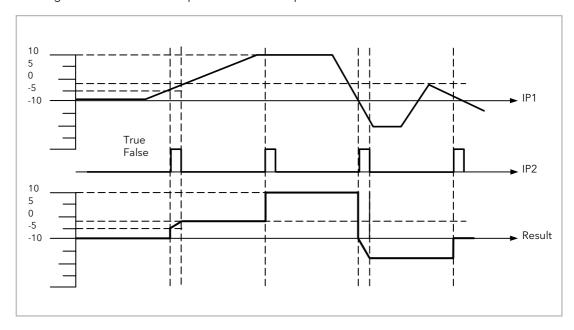

Figure 18-4: Sample and Hold

# 18.4 Eight Input Analog Multiplexers

The eight Input analog multiplexers may be used to switch one of eight inputs to an output. It is usual to wire inputs to a source within the controller which selects that input at the appropriate time or event. Two multiplexers may be enabled from the 'Inst' 'Opt' page. A page headed 'Mux8' can then be found using the button. This page contains up to two instances which are selected using or button.

## 18.4.1 Multiple Input Operator Parameters

| List Header - Mux8 (8 Input Operators) |                                                                                                    | Sub-headers: 1 to 2                                                    |                                                                                                    |         |                 |
|----------------------------------------|----------------------------------------------------------------------------------------------------|------------------------------------------------------------------------|----------------------------------------------------------------------------------------------------|---------|-----------------|
| Name<br>to select                      | Parameter Description                                                                                                    | Value<br>Press or                                                      | to change values                                                                                                    | Default | Access<br>Level |
| High Limit                             | The high limit for all inputs and the fall back value.                                                                                                    | Low Limit to 9<br>on resolution)                                       | 9999 (decimal point depends                                                                                                    | 99999   | Conf            |
| Low Limit                              | The low limit for all inputs and the fall back value.                                                                                                    | -99999 to Hig<br>on resolution)                                        | h Limit (decimal point depends                                                                                                    | -99999  | Conf            |
| Fallback                               | The state of the Output and Status parameters in case of a fault condition. This parameter could be used in conjunction with Fallback Val.                                          | Clip Bad<br>Clip Good<br>Fall Bad<br>Fall Good<br>Upscale<br>DownScale | Descriptions see section 18.4.2.                                                                                                    |         | Conf            |
| Fallback<br>Val                        | Used (in accordance with Fallback) to define the output value during fault conditions                                                                                               | -99999 to 99999 (decimal point depends on resolution)                  |                                                                                                    |         | Conf            |
| Select                                 | Used to select which input value is assigned to the output.                                                                                                    | Input1 to Input8                                                       |                                                                                                    |         | L3              |
| Input1 to 8                            | Input values (normally wired to an input source)                                                                                                    | -99999 to 999<br>resolution)                                           | 99 (decimal point depends on                                                                                                    |         | L3              |
| Output                                 | Indicates the analogue value of the output                                                                                                    | Between high                                                           | and low limits                                                                                                    |         | R/O             |
| Status                                 | Used in conjunction with Fallback to indicate the status of the operation. Typically, status is used to flag fault conditions and may be used as an interlock for other operations. | Good<br>Bad                                                            |                                                                                                    |         | R/O             |
| Res'n                                  | Indicates the resolution of the output                                                                                                    | XXXXX<br>XXXXX<br>XXXXX<br>XXXXX                                       | The resolution of the output is taken from the selected input. If the selected input is not wired, or if its status is bad then the resolution will be set to 1dp |         |                 |

#### 18.4.2 Fallback

The fallback strategy will come into effect if the status of the input value is bad or if the input value is outside the range of Input Hi and Input Lo.

In this case the fallback strategy may be configured as:-

| Fall Good | If the input value is above 'High Limit' or below 'Low Limit', then the output value is set to the 'Fallback' value, and the 'Status' is set to 'Good'.                                                                                                    |
|-----------|----------------------------------------------------------------------------------------------------|
| Fall Bad  | If the input value is above 'High Limit' or below 'Low Limit', then the output value is set to the 'Fallback' value, and the 'Status' is set to 'Bad'.                                                                                                    |
| Clip Good | If the input value is above 'High Limit' or below 'Low Limit', then the output value is set to the appropriate limit, and 'Status' is set to 'Bad'. If the input signal is within the limits, but its status is bad, the output is set to the 'Fallback' value. |
| Clip Bad  | If the input value is above 'High Limit' or below 'Low Limit', then the output value is set to the appropriate limit, and 'Status' is set to 'Good'. If the input signal is within the limits, but its status is bad, the output is set to the 'Fallback' value |
| Upscale   | If the input status is bad, or if the input signal is above 'High Limit' or below 'Low Limit', the output value is set to the 'High Limit'.                                                                                                    |
| Downscale | If the input status is bad, or if the input signal is above 'High Limit' or below 'Low Limit', the output value is set to the 'Low Limit'.                                                                                                    |

# 18.5 Multi Input Operator

The Multi Input Operator function block performs analogue operations on up to eight inputs. The block will simultaneously output the Sum, Average, Maximum and Minimum values of the valid inputs. The outputs may be clipped to user defined limits or be replaced by a fallback value as described in section 18.5.5.

An outline of the block is shown below and there are two instances of the block in 3500 series controllers.

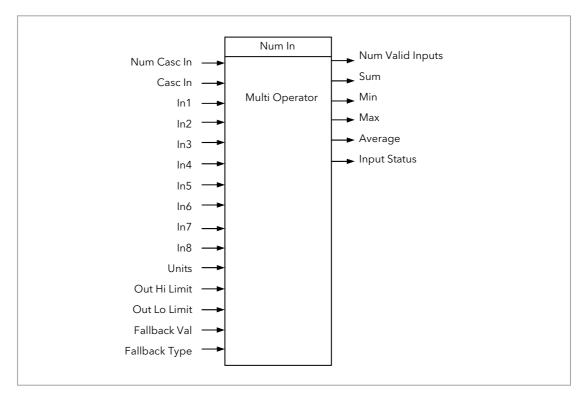

Figure 18-5: Multi Input Operator Function Block

### 18.5.1 Number of Inputs

'Num In' determines the number of inputs made available for use. This is settable by the user and is defaulted to two. Take care not to set this number to a value higher than the desired number of inputs as any unused inputs are seen as valid inputs (zero value by default). 'Num Casc In' and 'Casc In' will always be available.

# 18.5.2 Input Status

'Input Status' gives an indication of the status of the inputs in priority order. 'Casc in' has the highest priority, 'In1' the next highest up to 'In8' the lowest. Should more than one input be bad then the input with the highest priority is shown as bad. When the highest priority bad status is cleared the next highest priority bad status is shown. When all inputs are OK a status of OK is shown.

### 18.5.3 Number of Valid Inputs

'Num Valid Ins' provides a count of the number of inputs used to perform the calculation within the block. This is required for cascaded operation as detailed below.

### 18.5.4 Cascaded Operation

The two Multiple Input Operator blocks can be cascade to allow up to 16 inputs. The diagram shows how the two blocks are configured to find the average of more than eight inputs.

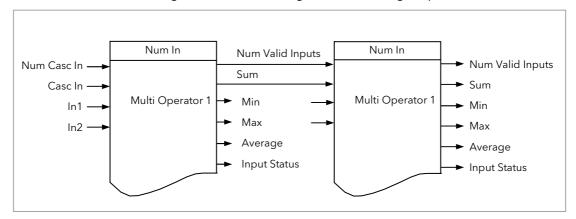

Figure 18-6: Cascaded Multi Input Operators

If 'Casc In' has 'Good' status, and 'NumCascIn' is not equal to zero, it is assumed that the block is in cascade and these values are used for calculations within the block., and the value given by 'NumCascIn' is added to 'NumValidIn'. When in cascade the sum, min, max and average outputs treat 'Casc in' as an additional input to the block. For example, if 'Casc In' is greater than any number on the rest of the inputs then its value will be output as the maximum.

### 18.5.5 Fallback Strategy for Multi Input Block

The fallback strategy may be selected in configuration mode as follows:-

### 18.5.5.1 Clip Good

- The status of the outputs is always good
- If an output is out of range then it is clipped to limits
- If all inputs are Bad, all outputs = 0 (or clipped to limits if 0 is not within the output range)

### 18.5.5.2 Clip Bad

- The status of all outputs is Bad if one or more of the inputs is Bad.
- If an output is out of range then it is clipped to limits and the status of that output is set to Bad
- If all inputs are Bad, all outputs = 0 and all status' are set to Bad (or clipped to limits if 0 is not within the output range)

### 18.5.5.3 Fall Good

- The status of the outputs is always good
- If an output is out of range then it is set to the fallback value
- If all inputs are Bad, all outputs = fallback value

# 18.5.5.4 Fall Bad

- The status of the outputs is bad if one or more of the inputs is bad
- If an output is out of range then it is set to the fallback value and the status is set to bad
- If all inputs are Bad, all outputs = fallback value and all status' are set to bad

# 18.5.6 Multi Operator Parameters

| List Header - MultOp (Multi Input Operators) |                                                                                                    | Sub-headers: 1 to 2                                                                                                    |                                  |         |                 |
|----------------------------------------------|----------------------------------------------------------------------------------------------------|----------------------------------------------------------------------------------------------------|----------------------------------|---------|-----------------|
| Name<br>to select                            | Parameter Description                                                                                                    | Value<br>Press or                                                                                                    | to change values                 | Default | Access<br>Level |
| Num In                                       | Number of inputs selected to use                                                                                                    | 1 to 8                                                                                                    |                                  | 2       | Conf            |
| Casc Num In                                  | Number of cascaded inputs from the previous block                                                                                          | 0 - 255                                                                                                    |                                  | 0       |                 |
| Casc In                                      | The cascaded input from the previous block                                                                                                 | -99999 to 99                                                                                                    | 9999                             | 0       |                 |
| In1                                          | Input 1                                                                                                    |                                                                                                    |                                  |         |                 |
| In2                                          | Input 2                                                                                                    |                                                                                                    |                                  |         |                 |
| In3                                          | Input 3                                                                                                    |                                                                                                    |                                  |         |                 |
| In4                                          | Input 4                                                                                                    |                                                                                                    |                                  |         |                 |
| In5                                          | Input 5                                                                                                    |                                                                                                    |                                  |         |                 |
| In6                                          | Input 6                                                                                                    |                                                                                                    |                                  |         |                 |
| In7                                          | Input 7                                                                                                    |                                                                                                    |                                  |         |                 |
| In8                                          | Input 8                                                                                                    |                                                                                                    |                                  |         |                 |
| Units                                        | Selected units for the I/O                                                                                                    | None, Abs Temp, V, mV, A, mA, pH, mmHg, psi, Bar, mBar, %RH, %, mmWg, inWg, inWW, Ohms, psig, %O2, PPM, %CO2, %CP, %/sec, RelTemp, Vacuum, sec, min, hrs |                                  | None    |                 |
| Res'n                                        | Selected resolution of the outputs                                                                                                    | XXXXX, XX<br>X.XXXX                                                                                                    | XXX.X, XXX.XX, XX.XXX,           |         |                 |
| Out Hi Limit                                 | Upper limit of the outputs                                                                                                    | Between 'Out Lo Limit' and maximum display                                                                                                    |                                  | 99999   |                 |
| Out Lo Limit                                 | Lower limit of the outputs                                                                                                    | Between 'O<br>display                                                                                                    | ut Hi Limit' and minimum         | -99999  |                 |
| Fallback                                     | The state of the Output and Status parameters in case of a fault condition. This parameter could be used in conjunction with Fallback Val. | Clip Bad<br>Clip Good<br>Fall Bad<br>Fall Good                                                                                                    | Descriptions see section 18.5.5. |         | Conf            |
| Fallback Val                                 | Value to be output depending on<br>Input Status and fallback type<br>selected                                                              |                                                                                                    |                                  |         | Conf            |
| Num Valid In                                 | Number of inputs used in the calculated outputs                                                                                            |                                                                                                    |                                  |         |                 |
| Sum Out                                      | Sum of the valid inputs                                                                                                    |                                                                                                    |                                  |         |                 |
| Max Out                                      | Maximum value of the valid inputs                                                                                                    |                                                                                                    |                                  |         |                 |
| Min Out                                      | Minimum value of the valid inputs                                                                                                    |                                                                                                    |                                  |         |                 |
| Average Out                                  | Average value of the valid inputs                                                                                                    |                                                                                                    |                                  |         |                 |
| In Status                                    | Status of the inputs                                                                                                    | Good<br>Bad                                                                                                    |                                  |         |                 |

# 19. Chapter 19 Input Characterisation

# 19.1 Input Linearisation

The Lin16 function block converts an input signal into an output PV using a series of up to 14 straight lines to characterise the conversion.

The function block provides the following behaviour.

- 1. The Input values must be monotonic and constantly rising.
- 2. To convert the MV to the PV, the algorithm will search the table of inputs until the matching segment is found. Once found, the points either side will be used to interpolate the output value.
- If during the search, a point is found which is not above the previous (below for inverted) then
  the search will be terminated and the segment taken from the last good point to the extreme
  (In Hi-Out Hi) see following diagram.

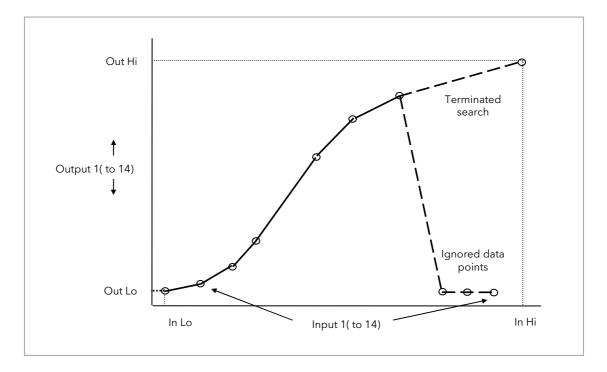

Figure 19-1: Linearisation Example

### Notes:

- 1. The linearisation block works on rising inputs/rising outputs or rising inputs/falling outputs. It is not suitable for outputs which rise and fall on the same curve.
- 2. Input Lo/Output Lo and Input Hi/Output Hi are entered first to define the low and high points of the curve. It is not necessary to define all 15 intermediate points if the accuracy is not required. Points not defined will be ignored and a straight line fit will apply between the last point defined and the Input Hi/Output Hi point. If the input source has a bad status (sensor break, or over-range) then the output value will also have a bad status.

- If the input value is outside the translated range then the output status will indicate Bad, and the value will be limited to the nearest output limit.
- 2. The units and resolution parameters will be used for the output values. The input values resolution and units will be specified by the source of the wire.
- 3. If the 'Out Low' is higher than the 'Out High' then the translation will be inverted.

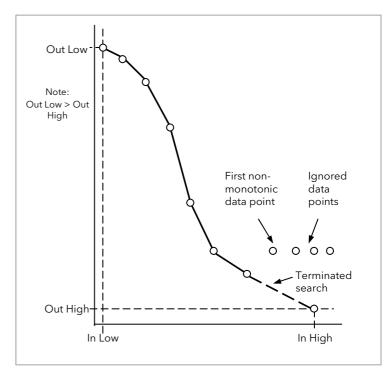

Figure 19-2: How an Inverted Curve will Terminate its search when it detects non-monatonic data

# 19.1.1 Compensation for Sensor Non-Linearities

The custom linearisation feature can also be used to compensate for errors in the sensor or measurement system. The intermediate points are, therefore, available in Level 1 so that known discontinuities in the curve can be calibrated out. The diagram below shows an example of the type of discontinuity which can occur in the linearisation of a temperature sensor.

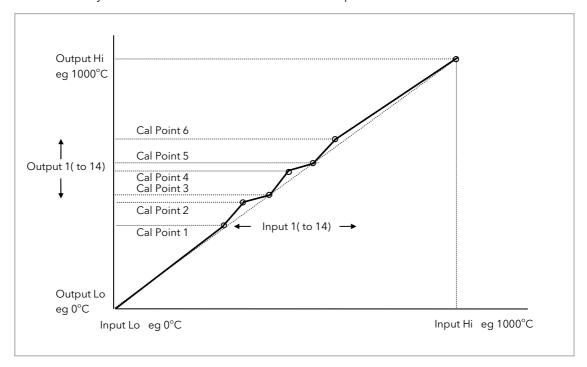

Figure 19-3: Compensation for Sensor Discontinuities

The calibration of the sensor uses the same procedure as described above. Adjust the output (displayed) value against the corresponding input value to compensate for any errors in the standard linearisation of the sensor.

# 19.1.2 Input Linearisation Parameters

| List Header - Li | n16                                                                                                    | Sub-headers: 1 to 2                                                                |                                                                                                    |         |        |
|------------------|----------------------------------------------------------------------------------------------------|------------------------------------------------------------------------------------|----------------------------------------------------------------------------------------------------|---------|--------|
| Name             | Parameter Description                                                                                                    | Value                                                                              |                                                                                                    | Default | Access |
| to select        |                                                                                                    | Press 👽 o                                                                          | to change values                                                                                                    |         | Level  |
| Units            | Units of the linearised output                                                                                                    | PH, mmHg<br>inWG, inW                                                              | AbsTemp V, mV, A, mA, PH, mmHg, psi, Bar, mBar, %RH, %, mmWG, inWG, inWW, Ohms, PSIG, %O2, PPM, %CO2, %CP, %/sec, RelTemp Vacuum                   |         | Conf   |
| Out Res'n        | Resolution of the output value                                                                                                    | XXXXX. XX                                                                          | XX.X, XXX.XX, XX.XXX, X.XXXX                                                                                                    |         | Conf   |
| Input            | Input measurement to linearise. Wire to the source for the custom linearisation                                                                                                   | Range of th                                                                        | ne source of the input                                                                                                    |         | L3     |
| Fall Type        | Fallback type                                                                                                    | Clip Bad<br>Clip Good<br>Fallback Ba<br>Fallback<br>Good<br>Up Scale<br>Down Scale |                                                                                                    |         |        |
| Fall Value       | In the event of a bad status, the output may be configured to adopt the fallback value. This allows the strategy to dictate a safe output in the event of a fault being detected. | Range of the source of the input                                                   |                                                                                                    |         | L3 R/O |
| Output           | The result of the linearisation                                                                                                    |                                                                                    |                                                                                                    |         | R/O    |
| In Low           | Adjust to the low input value                                                                                                    |                                                                                    |                                                                                                    |         | L3 R/O |
| Out Low          | Adjust to correspond to the low input value                                                                                                    |                                                                                    |                                                                                                    |         | L3 R/O |
| In High          | Adjust to the high input value                                                                                                    |                                                                                    |                                                                                                    |         | L3 R/O |
| Out High         | Adjust to correspond to the high input value                                                                                                    |                                                                                    |                                                                                                    |         | L3 R/O |
| In1              | Adjust to the first break point                                                                                                    |                                                                                    |                                                                                                    |         | L3 R/O |
| Out1             | Adjust to correspond to input 1                                                                                                    |                                                                                    |                                                                                                    |         | L3     |
| to               |                                                                                                    |                                                                                    |                                                                                                    |         |        |
| In14             | Adjust to the last break point                                                                                                    |                                                                                    |                                                                                                    |         | L3 R/O |
| Out14            | Adjust to correspond to input<br>14                                                                                                    |                                                                                    |                                                                                                    |         | L3     |
| Status           | Status of the block. A value of zero indicates a healthy conversion.                                                                                                    | Good<br>Bad                                                                        | Within operating limits A bad output may be caused by a bad input signal (perhaps the input is in sensor break) or an output which is out of range |         | R/O    |

The 16 point linearisation does not force you to use all 16 points. If fewer points are required, then the curve can be terminated by setting the first unwanted value to be below the previous point. If the curve is a continuously decreasing one, then it may be terminated by setting the first unwanted point above the previous one.

# 19.2 Polynomial

| List Header - Poly |                                                                                                    | Sub-headers: 1 to 2                                                                                                    |                                                                                                    |         |                |
|--------------------|----------------------------------------------------------------------------------------------------|----------------------------------------------------------------------------------------------------|----------------------------------------------------------------------------------------------------|---------|----------------|
| Name               | Parameter Description                                                                                                    | Value                                                                                                    |                                                                                                    | Default | Access         |
|                    |                                                                                                    | Press or @                                                                                                    | to change values                                                                                                    |         | Level          |
| Input Lin          | To select the input type. The linearisation type selects which of the instruments linearisation curves is applied to the input signal. The instrument contains a number of thermocouple and RTD linearisations as standard. In addition there are a number of custom linearisations which may be downloaded using iTools to provide linearisations of nontemperature sensors. | J , K, L, R, B, N, T, S, PL2, C, PT100,<br>Linear, SqRoot                                                                                            |                                                                                                    | J       | Conf<br>L3 R/O |
| Units              | Units of the output                                                                                                    | None AbsTemp V, mV, A, mA, PH, mmHg, psi, Bar, mBar, %RH, %, mmWG, inWG, inWW, Ohms, PSIG, %O2, PPM, %CO2, %CP, %/sec, RelTemp Vacuum sec, min, hrs, |                                                                                                    |         | Conf<br>L3 R/O |
| Res                | Resolution of the output value                                                                                                    | XXXXX. XXXX.X, XXX.XX, XX.XXX, XX.XXX, XXXXX                                                                                                    |                                                                                                    | XXXXX   | Conf<br>L3 R/O |
| Input              | Input Value The input to the linearisation block                                                                                                    | Range of the input wired to                                                                                                    |                                                                                                    |         | L3             |
| Output             | Output value                                                                                                    | Between Out Low and Out High                                                                                                    |                                                                                                    |         | L3 R/O         |
| In High            | Input high scale                                                                                                    | In Low to99999                                                                                                    |                                                                                                    | 0       | L3             |
| In Low             | Input low scale                                                                                                    | -99999 to In High                                                                                                    |                                                                                                    | 0       | L3             |
| Out High           | Output high scale                                                                                                    | Out Low to 99                                                                                                    | 7999                                                                                                    | 0       | L3             |
| Out Low            | Output low scale                                                                                                    | -99999 to Out                                                                                                    | t High                                                                                                    | 0       | L3             |
| Fall Type          | Fallback Type The fallback strategy will come into effect if the status of the input value is bad or if the input value is outside the range of input high scale and input low scale. In this case the fallback strategy may be configured as:                                                                                                    | Clip Bad Clip Good Fall Bad Fall Good Upscale DownScale                                                                                              | For an explanation, see<br>Note 1 at the end of this<br>section                                                                      |         | Conf           |
| Fall Value         | Value to be adopted by the output in the event of Status = Bad                                                                                                    |                                                                                                    |                                                                                                    |         | L3             |
|                    | Indicates the status of the linearised output:                                                                                                    | Good                                                                                                    | Good indicates the value is within range and the input is not in sensor break.                                                       |         | L3 R/O         |
|                    |                                                                                                    | Bad                                                                                                    | Indicates the Value is out of range or the input is in sensor break. Note: This is also effected by the configured fallback strategy |         |                |

#### Note 1:-

### 0: Clip Bad

The measurement is clipped to the limit it has exceeded and its status is set to BAD, such that any function block using this measurement can operate its own fallback strategy. For example the control loop may hold its output.

### 1: Clip Good

The measurement is clipped to the limit it has exceeded and its status is set to GOOD, such that any function block using this measurement may continue to calculate and not employ its own fallback strategy.

### 2: Fallback Bad

The measurement will adopt the configured fallback value. Which has been set by the user. In addition the status of the measured value will be set to BAD, such that any function block using this measurement can operate it's own fallback strategy. For example the control loop may hold its output.

### 3: Fallback Good

The measurement will adopt the configured fallback value. Which has been set by the user. In addition the status of the measured value will be set to GOOD, such that any function block using this measurement may continue to calculate and not employ its own fallback strategy.

### 4: Up Scale

The measurement will be forced to adopt its high limit, this is like having a resistive pull up on an input circuit. In addition the status of the measurement is set to BAD, such that any function block using this measurement can operate its own fallback strategy. For example the control loop may hold its output.

#### 6: Down Scale

The measurement will be forced to adopt its low limit, this is like having a resistive pull down on an input circuit. In addition the status of the measurement is set to BAD, such that any function block using this measurement can operate its own fallback strategy. For example the control loop may hold its output.

# 20. Chapter 20 Load

There are two load simulation blocks which provide styles of load for each loop. This allows an instrument configuration to be tested before connection to the process plant. In the current issue of firmware the simulated loads available are Oven and Furnace.

# 20.1 Load Parameters

| List Header - Load                |                                                                                                    | Sub-headers: 1 and 2 |                                                                                                    |         |                 |
|-----------------------------------|----------------------------------------------------------------------------------------------------|----------------------|----------------------------------------------------------------------------------------------------|---------|-----------------|
| Name<br>to select                 | Parameter Description                                                                                                    | Value<br>Press 🐨     | or <b>t</b> o change values                                                                        | Default | Access<br>Level |
| Туре                              | The type of load simulation to use.  Oven is a simple load of 3 first order lags, providing a single process value for connection to the control loop.  Furnace consists of 12 interactive first order lags giving a slave PV, followed by 6 interactive first order lags giving a master PV. | Oven<br>Furnace      | Simulates the characteristics of a typical oven Simulates the characteristics of a typical furnace | Oven    | Conf            |
| Res'n                             | The display resolution of the resultant PV Out.                                                                                                    |                      |                                                                                                    |         | Conf            |
| Units                             | The Units of the resultant PV.                                                                                                    | See section          | on 10.3.7.                                                                                         |         | Conf            |
| Gain                              | The gain of the load, the input power is multiplied by gain, before use by the load.                                                                                                    |                      |                                                                                                    |         | L3              |
| TC1                               | The time constant of lag 1 in the Oven load and slave lags (1-12) of the Furnace load. The time constant has units of seconds.                                                                                                    |                      |                                                                                                    |         | L3              |
| TC2                               | The time constant of lag 2/3 of the Oven load and master lags (13-18) of the furnace load.                                                                                                    |                      |                                                                                                    |         | L3              |
| Atten<br>(Furnace load<br>only)   | Attenuation Between PV1 and PV2 Stages. Used in the advanced furnace load and defines an attenuation factor between the slave and master lags                                                                                                    |                      |                                                                                                    |         | L3              |
| Ch 2 Gain                         | Defines the relative gain when cooling is requested, applied to the input power when the power requested is < 0.                                                                                                    |                      |                                                                                                    |         | L3              |
| PVFault                           | The load function block provides 2 PV outputs. Sensor fault can be used to generate a fault condition on these PV's such that the bad status is passed along a                                                                                                    | None<br>PVOut1       | No fault conditions. Fault on the first output                                                     | -       | L3              |
|                                   | wire to be consumed by another block<br>such as the loop. The sensor fault can be                                                                                                    | PVOut2               | (slave).  Fault on the second                                                                      |         |                 |
|                                   | configured as →                                                                                                    |                      | output (master).                                                                                   | _       |                 |
|                                   |                                                                                                    | Both                 | A fault on first and second outputs (master and slave).                                            |         |                 |
| PV Out1                           | First Process Value The PV in Process Value an Oven load or the Slave PV in a furnace load.                                                                                                    |                      |                                                                                                    |         | L3 R/O          |
| PV Out2<br>(Furnace load<br>only) | Second Process Value Second process value, lagged from PVOut1, used as a cascade master input. The Master PV in the Furnace load.                                                                                                    |                      |                                                                                                    |         | L3 R/O          |
| LoopOP CH1                        | Loop output channel 1 input. The output of the loop as wired to the load simulation, this is the power requested of the load. This can be used as the heat demand.                                                                                                    |                      |                                                                                                    |         | L3              |
| LoopOP CH2                        | Loop output channel 2 input.  The output of the loop as wired to the load simulation, this is the power requested of the load. This can be used as the cool demand.                                                                                                    |                      |                                                                                                    |         | L3              |

| List Header - Load |                                                                                                    | Sub-headers: 1 and 2               |                                                        |         |                 |
|--------------------|----------------------------------------------------------------------------------------------------|------------------------------------|--------------------------------------------------------|---------|-----------------|
| Name<br>to select  | Parameter Description                                                                                                    | Value<br>Press or to change values |                                                        | Default | Access<br>Level |
| Noise              | Noise Added to PV This is used to make the PV of the load appear noisy, and hence more like a real measurement.                                              | Off<br>1 to<br>99999               | The amount of noise is specified in engineering units. | Off     | L3              |
| Offset             | Process offset Used to configure an offset in the process. In a temperature application this could represent the ambient operating temperature of the plant. |                                    |                                                        |         | L3              |

# 21. Chapter 21 Control Loop Set Up

Software version 1 contains one loop of control. From version 2 onwards two loops are available. Each loop contains two outputs, Channel 1 and Channel 2, each of which can be configured for PID, On/Off or Valve Position (bounded or unbounded) control. In a temperature control loop Channel 1 is normally configured for heating and Channel 2 for cooling. Descriptions given in this chapter mainly refer to temperature control but generally also apply to other process loops.

### 21.1 What is a Control Loop?

An example of a heat only temperature control loop is shown below:-

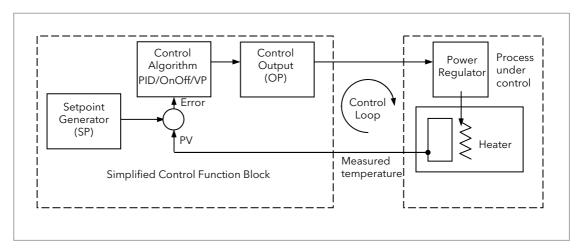

Figure 21-1: Single Loop Single Channel

The actual measured temperature, or process variable (**PV**), is connected to the input of the controller. The PV is compared with a setpoint (**SP**) (or required temperature). If there is an error between the set and measured temperature the controller calculates an output value to call for heating or cooling. The calculation depends on the process being controlled. In this controller it is possible to select between a **PID**, **On/Off**, **Boundless or Bounded Valve Position** algorithm. The output(s) from the controller (**OP**) are connected to devices on the plant which cause the heating (or cooling) demand to be adjusted resulting in a change in PV which, in turn, is measured by the sensor. This is referred to as closed loop control.

# 21.2 Control Loop Function Blocks

The control loop consists of a number of function blocks. The parameters associated with each function block are presented in sub-headings. Each sub-heading is listed under the overall page header 'Lp-' (Lp1 for the first loop and LP2 for the second loop).

The function blocks, described in this chapter are:-

| Sub-heading | Typical Parameters                                                                                                    | Section Number |
|-------------|----------------------------------------------------------------------------------------------------|----------------|
| Main        | Overview of the main parameters such as Auto/Manual select, current PV, current output demand, selected setpoint value and working setpoint value | 21.3           |
| Setup       | To configure control type for each channel of the selected loop                                                                                   | 21.4           |
| Tune        | To set up and run the Auto-tune function                                                                                                    | 21.6           |
| PID         | To set up 3 term control parameters                                                                                                    | 21.5           |
| SP          | To select and adjust different setpoints, setpoint limits, rate of change of setpoint                                                             | 21.7           |
| ОР          | To set up output parameters such as limits, sensor break conditions                                                                               | 21.8           |
| Diag        | Diagnostic parameters                                                                                                    | 21.9           |

# 21.3 Main Function Block

The Main function block provides an overview of parameters used by the overall control loop. It allows:-

- Auto or Manual operation to be selected
- To stop the loop from controlling for commissioning purposes
- To hold the integral action.
- Read PV and SP values

Parameters can be soft wired as part of a control strategy.

# 21.3.1 Loop Parameters - Main

A summary of the parameters which provide an overview of loop 1 (Lp1) or loop 2 (Lp2) are listed in the following table:-

| List Header - Lp1 or Lp2               |                                                                                                    |                                         | Sub-header: Main                                |         |                 |  |
|----------------------------------------|----------------------------------------------------------------------------------------------------|-----------------------------------------|-------------------------------------------------|---------|-----------------|--|
| Name<br>to select                      | Parameter Description                                                                                                    | Value<br>Press 🔻                        | or to change values                             | Default | Access<br>Level |  |
| AutoMan<br>See also<br>section 21.3.2. | To select Auto or Manual operation.<br>This performs the same function as<br>the Auto/Manual button described<br>in section 2.6.                                                                                                    | Auto<br>Man                             | operation                                       |         | L3              |  |
| PV                                     | The process variable input value.<br>This is typically wired from an<br>analogue input.                                                                                                    | Range o                                 | f the input source                              |         | L3              |  |
| Inhibit                                | Used to stop the loop controlling. If enabled the loop will stop control and the output of the loop will be set to the 'Safe' output value. 'Safe' is a parameter found in the Lp1 (or2) OP list. If output rate limit is set the output will go to 'Safe' at the rate limit. On exit from inhibit the transfer will be bumpless. If tracking is configured (see sections 21.7.4 and 21.7.5.) Inhibit will override tracking. Inhibit may be wired to an external source | No Inhibit disabled Yes Inhibit enabled |                                                 | No      | L3              |  |
| Target SP                              | The value of setpoint at which the control loop is aiming. It may come from a number of different sources, such as internal SP and remote SP.                                                                                                    | Between setpoint limits                 |                                                 |         | L3              |  |
| WSP                                    | The current value of the setpoint being used by the control loop. It may come from a number of different sources, such as internal SP and Remote SP. The working setpoint is always read-only as it is derived from other sources.                                                                                                    | Between setpoint limits                 |                                                 |         | R/O             |  |
| Work OP                                | The actual output of the loop before it is split into the channel 1 and channel 2 outputs.                                                                                                    |                                         |                                                 |         | R/O             |  |
| IntHold                                | Freeze the integral term at its current value. See also section 21.5.8                                                                                                    | No<br>Yes                               | Integral hold disabled<br>Integral hold enabled | No      | L3              |  |

### 21.3.2 Auto/Manual

If On/Off control is configured the output power may be edited by the user but will only allow the power to be set to +100%, 0% or -100%. This equates to heat ON/cool OFF, heat OFF/cool ON.

For PID control the output may be edited between +100% and -100% (if cool is configured). The true output value is subject to limiting and output rate limit.

For valve position control the raise and lower buttons in manual will directly control the raise and lower relay (or triac) outputs. From digital communications it is possible to control the valve by sending nudge commands. A single nudge command will move the valve by 1 minimum on time. In manual mode the natural state will be rest.

If sensor break occurs while the controller is in automatic the controller will output the sensor break output power. However, the user can now switch to manual control. In this case manual will become active and the user can edit the output power. On leaving manual, i.e. returning to automatic control, the controller will again check for sensor break.

If autotune is enabled while in manual mode, the autotune will remain in a reset state such that when the user puts the controller into automatic control the autotune will start.

## 21.4 Loop Set Up Function Block

Loop Set Up configures the type of control required for each channel.

### 21.4.1 Types of Control Loop

Three types of control loop may be configured. These are On/Off control, PID control or control of motorised valves.

#### 21.4.1.1 On/Off Control

On/Off control is the simplest means of control and simply turns heating power on when the PV is below setpoint and off when it is above setpoint. As a consequence, On/Off control leads to oscillation of the process variable. This oscillation can affect the quality of the final product and may be used on non-critical processes. A degree of hysteresis must be set in On/Off control if the operation of the switching device is to be reduced and relay chatter is to be avoided.

If cooling is used, cooling power is turned on when the PV is above setpoint and off when it is below. It is suitable for controlling switching devices such as relays, contactors, triacs or digital (logic) devices.

#### 21.4.1.2 PID Control

PID, also referred to as 'Three Term Control', is an algorithm which continuously adjusts the output, according to a set of rules, to compensate for changes in the process variable. It provides more stable control but the parameters need to be set up to match the characteristics of the process under control.

The three terms are:

P Proportional band
I Integral time
D Derivative time

The output from the controller is the sum of the contributions from these three terms. The combined output is a function of the magnitude and duration of the error signal, and the rate of change of the process value.

It is possible to turn off integral and derivative terms and control on proportional only (P), proportional plus integral (PI) or proportional plus derivative (PD).

PI control might be used, for example, when the sensor measuring an oven temperature is susceptible to noise or other electrical interference where derivative action could cause the heater power to fluctuate wildly.

PD control may be used, for example, on servo mechanisms.

In addition to the three terms described above, there are other parameters which determine how well the control loop performs. These include Cutback terms, Relative Cool Gain, Manual Reset and are described in the following sections.

#### 21.4.1.3 Motorised Valve Control

This algorithm is designed specifically for positioning motorised valves. It operates in boundless (sometimes called Valve Positioning Unbounded) or bounded mode.

**Boundless VP control (VPU)** does not require a position feedback potentiometer to operate. It is a velocity mode algorithm which directly controls the direction and velocity of the movement of the valve in order to minimise the error between the setpoint and the PV. It uses triac or relay outputs to drive the valve motor.

② a potentiometer may be used with boundless mode but it is used solely for indication of the actual valve position and is not used as part of the control algorithm.

Bounded VP (VPB) control requires a feedback potentiometer as part of the control algorithm.

The control is performed by delivering a 'raise' pulse, a 'lower' pulse or no pulse in response to the control demand signal via relay or triac outputs.

### 21.4.1.4 Motorised Valve Control in Manual mode

Bounded VP controls in manual mode by the fact that the inner positional loop is still running against the potentiometer feedback, so it is operating as a position loop.

In boundless mode the algorithm is a velocity mode positioner. When manual is selected the algorithm predicts where the valve will move to based on the edit of the manual power. Effectively, when the raise or lower key is pressed, +100% or -100% velocity is used for the duration of the key press and the raise or lower output is turned on. In boundless mode it is essential that the motor travel time is set correctly in order for the integral time to calculate correctly. Motor travel time is defined as **valve** fully open – **valve** fully closed - it is not necessarily the time printed on the motor since, if mechanical stops have been set on the motor, the travel time of the actual valve may be different. Also, if the travel time for the valve is set correctly, the position indicated on the controller will fairly accurately match the actual valve position.

Every time the valve is driven to its end stops the algorithm is reset to 0% or 100% to compensate for any changes which may occur due to wear in linkages or other mechanical parts.

This technique makes boundless VP look like a positional loop in manual even though it is not. This enables combinations of heating and cooling e.g. PID heat, VPU cool and have the manual mode work as expected.

#### 21.4.1.5 Motorised Valve Output Connections

The loop output which has been configured as valve position can be wired to the Logic IO (LA and LB) or to a Dual Output (Relay, Logic or Triac) module. Only one IO Type needs to be configured in the dual IO output since the second will assume the opposite type. For example, if Loop 1 Channel 1 output is wired to Logic IO LA and the IO Type is configured as Valve Raise then IO Type for Logic IO LB will be Valve Lower as shown below.

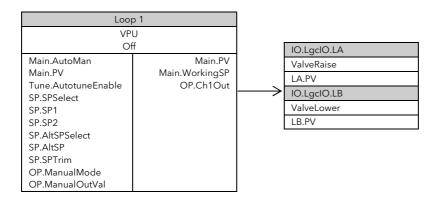

# 21.4.2 Loop Parameters - Set up

A summary of the parameters used to configure the type of control are listed in the following table:-

| List Header - Lp1 or Lp2                                   |                                                                                                    | Sub-header: Setup     |                                                                                                    |               |                 |  |
|------------------------------------------------------------|----------------------------------------------------------------------------------------------------|-----------------------|----------------------------------------------------------------------------------------------------|---------------|-----------------|--|
| Name<br>to select                                          | Parameter Description                                                                                                    | Value<br>Press 🔻      | or 🌢 to change values                                                                                                    | Default       | Access<br>Level |  |
| Ch1 Control<br>Ch2 Control.<br>See also<br>section 21.4.1. | Selects the channel 1/2 control algorithm. Different algorithms may be selected for channels 1 and 2. In temperature control applications, Ch1 is usually heating, Ch2 is cooling | Off OnOff PID VPU VPB | Channel turned off On/off control 3 term or PID control Valve position unbounded Valve position bounded                                                                                                    | As<br>ordered | Conf<br>L3 R/O  |  |
| Control Act                                                | Sets the direction of control, i.e. reverse or direct acting                                                                                                    | Rev                   | Reverse acting. The output increases when the PV is below SP. This is the usual setting for heating control.  Direct acting. The output                                                                                                    | Rev           | Conf<br>L3 R/O  |  |
|                                                            |                                                                                                    |                       | increases when the PV is above SP. This is the usual setting for cooling control                                                                                                    |               |                 |  |
| PB Units<br>See also<br>section 21.5.2                     | Sets the presentation style of the Proportional band.                                                                                                    | Eng<br>Percent        | Engineering units e.g. C or F  Per cent of loop span (Range Hi - Range Lo)                                                                                                    | Eng           | Conf<br>L3 R/O  |  |
| Deriv Type                                                 | Selects whether the derivative acts<br>only on PV changes or on Error<br>(either PV or Setpoint changes).                                                                         | PV                    | Only changes in PV cause changes to the derivative output.  Generally used for process systems particularly using valve control where it reduces wear on valve mechanics.                                                                                                    | PV            | Conf<br>L3 R/O  |  |
|                                                            |                                                                                                    | Error                 | Changes to either PV or SP will cause a derivative output. Derivative on error should be used with a programmer since it tends to reduce ramp overshoot. It is also generally an advantage to use derivative on error for temperature control systems to give a quick response to small setpoint changes. |               |                 |  |
| The above two                                              | parameters do not appear if either Ch1                                                                                                    |                       |                                                                                                    | •             |                 |  |
| Loop Name                                                  | Customised name for the loop                                                                                                    | Configure             | ed using iTools see section 27.17                                                                                                    |               | R/O             |  |

# 21.5 PID Function Block

The PID function block consists of the following parameters:-

# 21.5.1 Loop Parameters - PID

A summary of the parameters used to optimize the control are listed in the following table:-

| List Header - Lp1 or Lp2 |                                                                                                    | Sub-header: PID                                               |                                                                                        |         |                 |  |
|--------------------------|----------------------------------------------------------------------------------------------------|---------------------------------------------------------------|----------------------------------------------------------------------------------------|---------|-----------------|--|
| Name<br>o select         | Parameter Description                                                                                                    | Value<br>Press 👽 (                                            | or (a) to change values                                                                | Default | Access<br>Level |  |
| Sched Type               | To choose the type of gain scheduling.                                                                                                    | Off                                                           | Gain scheduling not active                                                             | Off     | L3              |  |
|                          |                                                                                                    | Set                                                           | The PID set can be selected by the operator.                                           |         |                 |  |
|                          |                                                                                                    | SP                                                            | The transfer between one set and the next depends on the value of the setpoint         |         |                 |  |
|                          |                                                                                                    | PV                                                            | The transfer between one set and the next depends on the value of the process variable |         |                 |  |
|                          |                                                                                                    | Error                                                         | The transfer between one set and the next depends on the value of the error            |         |                 |  |
|                          |                                                                                                    | OP                                                            | The transfer between one set and the next depends on the value of the output           |         |                 |  |
|                          |                                                                                                    | Rem                                                           | The transfer between one set and the next depends on the value of the remote input     |         |                 |  |
| Num Sets                 | Selects the number of PID sets in the gain scheduling. This allows the lists to be reduced if the process does not require all three PID sets.                                                                                                    | 1 to 3                                                        |                                                                                        | 1       | L3              |  |
| Remote Input             | This parameter only appears when 'Sched Type' = 'Rem'.                                                                                                    | Range units                                                   |                                                                                        |         | L3              |  |
| Active Set               | Currently working set.                                                                                                    | Set1<br>Set2<br>Set3                                          |                                                                                        | Set1    | R/O             |  |
| Boundary 1-2             | Sets the level at which PID set 1 changes to PID set 2.                                                                                                    |                                                               | dary' parameter only applies                                                           |         | L3              |  |
| Boundary 2-3             | Sets the level at which PID set 2 changes to PID set 3.                                                                                                    | when 'Sched Type' = 'SP', 'PV', 'Error', 'OP' or 'Rem'        |                                                                                        |         |                 |  |
| The above 6 pa           | rameters are associated with Gain Scheduli                                                                                                    |                                                               |                                                                                        |         |                 |  |
| PB/PB2/PB3               | Proportional band Set1/Set2/Set3.  The proportional term, in display units or %, delivers an output which is proportional to the size of the error signal.  See also section 21.5.2.                                                                                                | 0.0 to<br>9999.9<br>(0.0 is<br>not a<br>practical<br>setting) | Engineering units or %                                                                 | 20      | L3              |  |
| Ti/Ti2/Ti3               | Integral time constant Set1/Set2/Set3. Removes steady state control offsets by ramping the output up or down in proportion to the amplitude and duration of the error signal. See also section 21.5.3.                                                                              | Off or<br>1 to<br>99999                                       | Units = seconds<br>Off = Integral action<br>disabled                                   | 360     | L3              |  |
| Td/Td2/Td3               | Derivative time constant Set1/Set2/Set3 Determines how strongly the controller will react to the rate of change in the measured value. It is used to control overshoot and undershoot and to restore the PV rapidly if there is a sudden change in demand. See also section 21.5.4. | Off or<br>1 to<br>99999                                       | Units = seconds<br>Off = Derivative action<br>disabled                                 | 60      | L3              |  |

| List Header - Lp1 or Lp2 |                                                                                                    | Sub-header: PID         |                                    |         |                 |  |
|--------------------------|----------------------------------------------------------------------------------------------------|-------------------------|------------------------------------|---------|-----------------|--|
| Name                     | Parameter Description                                                                                                    | Value<br>Press 🕡        | or to change values                | Default | Access<br>Level |  |
| R2G/R2G2/<br>R2G3        | Relative cool gain Set1/Set2/Set3.  Only present if cooling has been configured. Sets the cooling proportional band, which compensates for differences between heating power gain and cooling power gain.  See also section 21.5.5.                                                                                                    | 0.1 to<br>10.0          |                                    | 1.0     | L3              |  |
| CBH/CBH2/<br>CBH3        | Cutback high Set1/Set2/Set3.  The number of display units, above setpoint, at which the controller output will be forced to 0% or -100% (OP min), in order to modify undershoot on cool down.  See also section 21.5.6.                                                                                                    | Auto or 0.1 to 9999.9   | Auto = 3*PB                        | Auto    | L3              |  |
| CBL/CBL2/<br>CBL3        | Cutback low Set1/Set2/Set3.  The number of display units, below setpoint, at which the controller output will be forced to 100% (OP max), in order to modify overshoot on heat up. See also section 21.5.6.                                                                                                    |                         |                                    |         |                 |  |
| MR/MR2/MR3               | Manual reset Set1/Set2/Set3.  Used to remove PV offsets from the setpoint. Manual reset introduces a fixed additional power level to the output. This is the power required to eliminate the steady state error from proportional only control.  The manual reset is applied in place of the integral component when integral time is set to Off.  See also section 21.5.7. | 0.0 to<br>100.0         | %                                  | 0.0     | L3              |  |
| LBT/LBT2/LBT<br>3        | Loop break time Set1/Set2/Set3<br>See also section 21.5.10.                                                                                                    | Off or 1<br>to<br>99999 | Units = seconds                    | 100     | L3              |  |
| OPHi/2/3                 | Output high limit for each set                                                                                                    | +100                    | Limits between 'OPLo' and 100      | 100     | L3              |  |
| OPLo/2/3                 | Output low limit for each set                                                                                                    | -100                    | Limits between 'OPHi' and -<br>100 | -100    | L3              |  |

Note:- If the control type is set to On/Off, only LBT is shown in the PID list.

### 21.5.2 Proportional Band

The proportional band (PB), or gain, delivers an output which is proportional to the size of the error signal. It is the range over which the output power is continuously adjustable in a linear fashion from 0% to 100% (for a heat only controller). Below the proportional band the output is full on (100%), above the proportional band the output is full off (0%) as shown in Figure 21-2.

The width of the proportional band determines the magnitude of the response to the error. If it too narrow (high gain) the system oscillates by being over responsive. If it is too wide (low gain) the control is sluggish. The ideal situation is when the proportional band is as narrow as possible without causing oscillation.

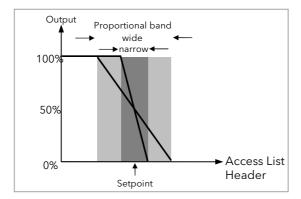

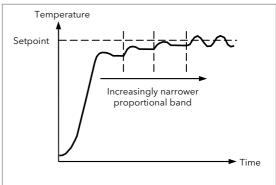

Figure 21-2: Proportional Action

Figure 21-2 also shows the effect of narrowing proportional band to the point of oscillation. A wide proportional band results in straight line control but with an appreciable initial error between setpoint and actual temperature. As the band is narrowed the temperature gets closer to setpoint until finally becoming unstable.

The proportional band may be set in engineering units or as a percentage of the controller range.

### 21.5.3 Integral Term

In a proportional only controller, an error between setpoint and PV must exist for the controller to deliver power. Integral is used to achieve **zero** steady state control error.

The integral term slowly shifts the output level as a result of an error between setpoint and measured value. If the measured value is below setpoint the integral action gradually increases the output in an attempt to correct the error. If it is above setpoint integral action gradually decreases the output or increases the cooling power to correct the error.

Figure 21-3 shows the result of introducing integral action.

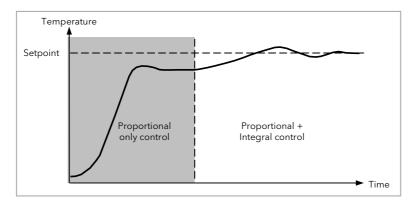

Figure 21-3: Proportional + Integral Control

The units for the integral term are measured in time (1 to 99999 seconds in 3500 controllers). The longer the integral time constant, the more slowly the output is shifted and results in a sluggish response. Too small an integral time will cause the process to overshoot and even oscillate. The integral action may be disabled by setting its value to Off.

#### 21.5.4 Derivative Term

Derivative action, or rate, provides a sudden shift in output as a result of a rapid change in error, whether or not this is caused by PV alone (derivative on PV) or on SP changes as well (derivative on error selection) - see also section 21.4.2. If the measured value falls quickly derivative provides a large change in output in an attempt to correct the perturbation before it goes too far. It is most beneficial in recovering from small perturbations.

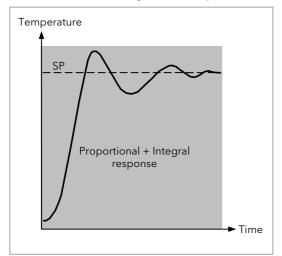

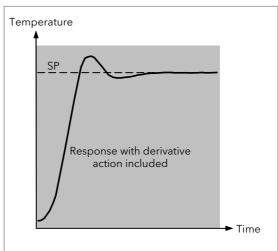

Figure 21-4: Proportional + Integral + Derivative Action

The derivative modifies the output to reduce the rate of change of error. It reacts to changes in the PV by changing the output to remove the transient. Increasing the derivative time will reduce the settling time of the loop after a transient change.

Derivative is often mistakenly associated with overshoot inhibition rather than transient response. In fact, derivative should not be used to curb overshoot on start up since this will inevitably degrade the steady state performance of the system. Overshoot inhibition is best left to the approach control parameters, High and Low Cutback, section 21.5.6.

Derivative is generally used to increase the stability of the loop, however, there are situations where derivative may be the cause of instability. For example, if the PV is noisy, then derivative can amplify that noise and cause excessive output changes, in these situations it is often better to disable the derivative and re-tune the loop.

If set to Off(0), no derivative action will be applied.

Derivative can be calculated on change of PV or change of Error. If configured on error, then changes in the setpoint will be transmitted to the output. For applications such as furnace temperature control, it is common practice to select Derivative on PV to prevent thermal shock caused by a sudden change of output as a result of a change in setpoint.

# 21.5.5 Relative Cool Gain

The gain of channel 2 control output, relative to the channel 1 control output.

Relative Ch2 Gain compensates for the different quantities of power available to heat, as opposed to that available to cool, a process. For example, water cooling applications might require a relative cool gain of 0.25 because cooling is 4 times greater than the heating process at the operating temperature.

(This parameter is normally set automatically when an Autotune is performed).

### 21.5.6 High and Low Cutback

Cutback high 'CBH' and Cutback low 'CBL' are values that modify the amount of overshoot, or undershoot, that occurs during large step changes in PV (for example, under start-up conditions). They are independent of the PID terms which means that the PID terms can be set for optimal steady state response and the cutback parameters used to modify any overshoot which may be present.

Cutback involves moving the proportional band towards the cutback point nearest the measured value whenever the latter is outside the proportional band and the power is saturated (at 0 or 100% for a heat only controller). The proportional band moves downscale to the lower cutback point and waits for the measured value to enter it. It then escorts the measured value with full PID control to the setpoint. In some cases it can cause a 'dip' in the measured value as it approaches setpoint as shown in Figure 21-5 but generally decreases the time to needed to bring the process into operation.

The action described above is reversed for falling temperature.

If cutback is set to Auto the cutback values are automatically configured to 3\*PB.

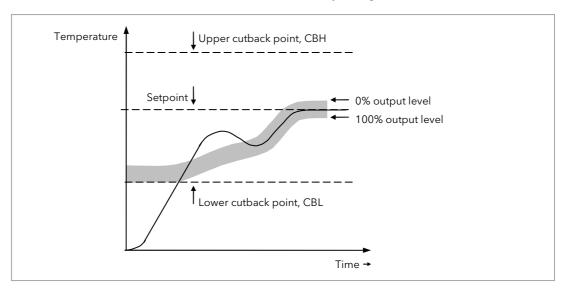

Figure 21-5: High and Low Cutback

### 21.5.7 Manual Reset

In a full three-term controller (that is, a PID controller), the integral term automatically removes the steady state error from the setpoint. If the controller is set as a PD controller, the integral term will be set to 'OFF'. Under these conditions the measured value may not settle precisely at setpoint. The Manual Reset parameter (MR) represents the value of the power output that will be delivered when the error is zero. You must set this value manually in order to remove the steady state error.

### 21.5.8 Integral Hold

If enabled, the integral component of the PID calculation will be frozen. Hence, it will hold at its current value but will not integrate any disturbances in the plant. Essentially this is equivalent to switching into PD control with a manual reset value preconfigured.

It may be used, for example, in a situation where the loop is expected to open - it may be necessary to turn heaters off for a short period or switch into manual at low power. In this case it may be an advantage to wire it to a digital input which activates when the heaters are turned off. When the heaters are switched on again the integral is at its previous value minimising overshoot.

### 21.5.9 Integral De-bump

This is a feature included in the controller which is not accessible to the user. When changing from Manual to Auto control the integral component is forced to:

the output value - the proportional component - the derivative component (I = OP - P - D).

This ensures that no change occurs in output at the point of switch over, and is termed 'Bumpless Transfer'. The output power will then gradually change in accordance with the demand from the PID algorithm. Bumpless transfer also occurs when changing from Auto to Manual control. At the point of changeover the output power remains the same as the demand in the auto state. It can then be raised or lowered by the operator from this level.

## 21.5.10 Loop Break

The loop is considered to be broken if the PV does not respond to a change in the output in a given time. Since the time of response will vary from process to process the **Loop Break Time (LBT - PID list)** parameter allows a time to be set before a **Loop Break Alarm (Lp Break - Diag list)** is initiated.

The Loop Break Alarm attempts to detect loss of restoring action in the control loop by checking the control output, the process value and its rate of change. This is not to be confused with Load Failure and Partial Load Failure. The loop break algorithm is purely software detection.

Occurrence of a loop break causes the Loop Break Alarm parameter to be set. It does not affect the control action unless it is wired (in software or hardware) to affect the control specifically.

It is assumed that, so long as the requested output power is within the output power limits of a control loop, the loop is operating in linear control and is therefore not in a loop break condition.

However, if the output becomes saturated then the loop is operating outside its linear control region.

Furthermore if the output remains saturated at the same output power for a significant duration, then this could indicate a fault in the control loop. The source of the loop break is not important, but the loss of control could be catastrophic.

Since the worst case time constant for a given load is usually known, a worst case time can be calculated over which the load should have responded with a minimum movement in temperature.

By performing this calculation the corresponding rate of approach towards setpoint can be used to determine if the loop can no longer control at the chosen setpoint. If the PV was drifting away from the setpoint or approaching the setpoint at a rate less than that calculated, the loop break condition would be met

If an autotune is performed the loop break time is automatically set to Ti\*2 for a PI or PID loop alternatively 12\*Td for a PD loop. For an On/Off controller loop break detection is also based on loop break time as 0.1\*SPAN where SPAN = Range High - Range Low. Therefore, if the output is at limit and the PV has not moved by 0.1\*SPAN in the loop break time a loop break will occur.

If the loop break time is 0(off) the loop break time is not set.

If the output is in saturation and the PV has not moved by >0.5\*Pb in the loop break time, a loop break condition is considered to have occurred.

### 21.5.11 Gain Scheduling

In some processes the tuned PID set may be very different at low temperatures from that at high temperatures particularly in control systems where the response to the cooling power is significantly different from that of the heating power. Gain scheduling allows a number of PID sets to be stored and provides automatic transfer of control between one set of PID values and another. In the case of the 3500 the maximum number of sets is three which means that two boundaries are provided to select when the next PID set is used. When a boundary is exceeded the next PID set is selected bumplessly. Hysteresis is used to stop scheduling oscillation at the boundaries.

Gain scheduling is basically a look up table which can be selected using different strategies or types. Auto tune will tune to the active scheduled PID set.

The following Gain Scheduled types are offered using the parameter 'Sched Type':

Set The PID set can be selected by the operator. It is possible to use soft wiring to control the selection of the gain sets. This could be linked to the programmer segment, changing the PID settings for individual segments or it could be wired to a digital input so that the working PID set can be set remotely. SP The transfer between one set and the next depends on the value of the SP PV The transfer between one set and the next depends on the value of the PV Error The transfer between one set and the next depends on the value of the error OP The transfer between one set and the next depends on the value of the OP demand Rem A remote parameter may be wired into the Scheduler, the PID set is then selected based on the value of this input. An example, might be to automatically change feedforward trim limits in a cascade loop.

The 3500 controller has a maximum of three sets of PID values. The parameter 'Num Sets' allows the number of sets to be limited to one, two or three.

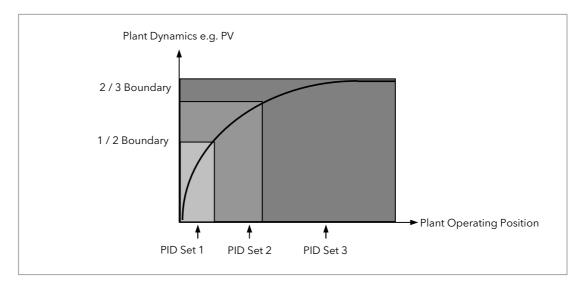

Figure 21-6: Gain Scheduling over a Wide range of Operating Variable

# 21.6 Tuning Function Block

Tuning involves setting the following parameters.

Proportional Band 'PB', Integral Time 'Ti', Derivative Time 'Td', Cutback High 'CBH', Cutback Low 'CBL', and Relative Cool Gain 'R2G' (applicable to heat/cool systems only).

The controller is shipped with these parameters set to default values. In many cases the default values will give adequate stable straight line control, however, the response of the loop may not be ideal. Because the process characteristics are fixed by the design of the process it is necessary to adjust the control parameters in the controller to achieve best control. To determine the optimum values for any particular loop or process it is necessary to carry out a procedure called loop tuning. If significant changes are later made to the process which affect the way in which it responds it may be necessary to retune the loop.

Users have the choice of tuning the loop automatically or manually. Both procedures require the loop to oscillate and both are described in the following sections.

### 21.6.1 Loop Response

If we ignore the situation of loop oscillation, there are three categories of loop performance:

**Under Damped** - In this situation the terms are set to prevent oscillation but do lead to an overshoot of the Process Value followed by decaying oscillation to finally settle at the Setpoint. This type of response can give a minimum time to Setpoint but overshoot may cause problems in certain situations and the loop may be sensitive to sudden changes in Process Value. This will result in further decaying oscillations before settling once again.

**Critically Damped** - This represents an ideal situation where overshoot to small step changes does not occur and the process responds to changes in a controlled, non oscillatory manner.

**Over Damped** - In this situation the loop responds in a controlled but sluggish manner which will result in a loop performance which is non ideal and unnecessarily slow.

The balancing of the P, I and D terms depends totally upon the nature of the process to be controlled. In a plastics extruder, for example, a barrel zone will have a different response to a die, casting roll, drive loop, thickness control loop or pressure loop. In order to achieve the best performance from an extrusion line all loop tuning parameters must be set to their optimum values.

Gain scheduling is provided to allow specific PID settings to be applied at the different operating points of the process.

# 21.6.2 Initial Settings

In addition to the tuning parameters listed in section 21.6 above, there are a number of other parameters which can have an effect on the way in which the loop responds. Ensure that these are set before either manual or automatic tuning is initiated. Parameters include, but are not limited to:-

**Setpoint**. Before starting a tune the loop conditions should be set as closely as practicable to the actual conditions which will be met in normal operation. For example, in a furnace or oven application a representative load should be included, an extruder should be running, etc.

**Heat/Cool Limits.** The minimum and maximum power delivered to the process may be limited by the parameters '**Output Lo**' and '**Output Hi**' both of which are found in the Loop OP list, section 21.8. For a heat only controller the default values are 0 and 100%. For a heat/cool controller the defaults are - 100 and 100%. Although it is expected that most processes will be designed to work between these limits there may be instances where it is desirable to limit the power delivered to the process. For example, if driving a 220V heater from a 240V source the heat limit may be set 80% to ensure that the heater does not dissipate more than its maximum power.

**Remote Output Limits.** 'RemOPL' and 'RemOPHi' (Loop OP List). If these parameters are used they should be set within the Heat/Cool Limits above.

**Heat/Cool Deadband.** In controllers fitted with a second (cool) channel a parameter '**Ch2 DeadB**' is also available in the Loop OP list, section 21.8, which sets the distance between the heat and cool proportional bands. The default value is 0% which means that heating will turn off at the same time as cooling turns on. The deadband may be set to ensure that there is no possibility of the heat and cool channels being on together, particularly when cycling output stages are installed.

**Minimum On Time.** If either or both of the output channels is fitted with a relay, triac or logic output, the parameter 'Min OnTime' will appear in the relevant output list (Logic IO List, AA Relay Output List or Relay, Triac or Logic Output Module List). This is the cycling time for a time proportioning output and should be set correctly before tuning is started.

Input Filter Time Constant. The parameter 'Filter Time' is found in the PV Input List.

**Output Rate limit.** Output rate limit is active during tuning and may affect the tuning results. The parameter 'Rate' is found in the Loop OP List.

Valve Travel Time. If the output is a motor valve positioner the 'Ch1 TravelT' and Ch2 TravelT' (Loop OP List) should be set as described in section 21.8.1.

#### Other Considerations

- If a process includes adjacent interactive zones, each zone should be tuned independently.
- It is always better to start a tune when the PV and setpoint are far apart. This allows start up conditions to be measured and cutback values to be calculated more accurately.
- If the two loops in a 3500 controller are connected for cascade control, the inner loop may tuned automatically but the outer should be tuned manually.
- In a programmer/controller tuning should only be attempted during dwell periods and not during ramp stages. If a programmer/controller is tuned automatically put the controller into Hold during each dwell period whilst autotune is active. It may be worth noting that tuning, carried out in dwell periods which are at different extremes of temperature may give different results owing to non linearity of heating (or cooling). This may provide a convenient way to establish values for Gain Scheduling (see section 21.5.11).

if an auto tune is initiated there are two further parameters which need to be set. These are 'High Output' and 'Low Output'. These are found in the 'Tune' List, see also section 21.6.4.

# 21.6.3 Automatic Tuning

Auto Tune is a tool which is used to set the control terms as close as possible to match the characteristics of the process.

It uses the 'one-shot' tuner which works by switching the output on and off to induce an oscillation in the process value. For this reason the auto tune process should be done off line but using load conditions as close as possible to those to be found in practice. From the amplitude and period of the oscillation, it calculates the control parameter values listed in the table below.

| Proportional Band ' <b>PB'</b>   |                                                                                                    |
|----------------------------------|----------------------------------------------------------------------------------------------------|
| Integral Time ' <b>Ti'</b>       | If ' <b>Ti</b> ' and/or ' <b>Td</b> ' is set to OFF, because you wish to use PI, PD or P only control,                                                                                                    |
| Derivative Time ' <b>Td'</b>     | these terms will remain off after an autotune.                                                                                                    |
| Cutback High ' <b>CBH'</b>       | If CBH and/or CBL is set to 'Auto' these terms will remain at Auto after an                                                                                                    |
| Cutback Low 'CBL'                | autotune, i.e. 3*PB.                                                                                                    |
| Califact Edw CDE                 | For autotune to set the cutback values, CBH and CBL must be set to a value (other than Auto) before autotune is started.                                                                                                    |
|                                  | Autotune will never return cutback values which are less than 1.6*PB.                                                                                                    |
| Relative Cool Gain ' <b>R2G'</b> | R2G is only calculated if the controller is configured as heat/cool.                                                                                                    |
|                                  | Following an autotune, ' <b>R2G'</b> is always limited to between 0.1 and 10. If the calculated value is outside this limit a 'Tune Fail' alarm is given. In software releases up to and including 2.30, if the calculated value is outside this limit, R2G remains at its previous value but all other tuning parameters are changed. |
| Loop Break Time ' <b>LBT'</b>    | Following an autotune, ' <b>LBT</b> ' is set to 2*Ti (assuming the integral time is not set to OFF). If 'Ti' is set to OFF then 'LBT' is set to 12*Td.                                                                                                    |

The autotune sequence for different conditions is described in sections 21.6.10 to 21.6.12.

# 21.6.4 Loop Parameters - Auto-Tune

A summary of the Autotune parameters is listed in the following table:-

| List Header - Lp           | o1 or Lp2                                                      | Sub-header: Tune  |                                                                                                    |          |                 |  |  |
|----------------------------|----------------------------------------------------------------|-------------------|----------------------------------------------------------------------------------------------------|----------|-----------------|--|--|
| Name<br>to select          | Parameter Description                                          | Value<br>Press or | to change values                                                                                     | Default  | Access<br>Level |  |  |
| Tune R2G<br>Note: R2G      | Defines the type of relative cooling gain tuning for the loop. | Standard          | Tunes the relative cooling gain of the loop using the standard R2G tuning algorithm.                 | Standard |                 |  |  |
| applies only<br>to Ch1/Ch2 | For further information,                                       | R2GPD             | If the process is heavily lagged, this setting should be used.                                       |          |                 |  |  |
| (heat/cool)<br>control.    | please refer to section<br>21.6.14 'Well Lagged<br>Systems'.   | Off               | R2G is not calculated automatically.<br>Enter the value manually as described<br>in section 21.6.16. |          |                 |  |  |
| Enable                     | To start auto-tune                                             | Off               | Auto-tune not running. If Off is selected during a tune, tuning will stop.                           | Off      | L3              |  |  |
|                            |                                                                | On                | Auto-tune running                                                                                    |          |                 |  |  |
| High Output                | Set high and low limits                                        |                   | utput Hi and Output Lo overall limits set in                                                         |          | L3              |  |  |
| Low Output                 | to be imposed when auto-tune is running                        | the OP bloc       | ck. Max and Min limits -100% to 100%.                                                                |          |                 |  |  |
| State                      | Reads the progress of                                          | Off               | Not running                                                                                          | Off      | L3 R/O          |  |  |
|                            | auto-tune.                                                     | Ready             |                                                                                                    |          |                 |  |  |
|                            |                                                                | Running           | In progress                                                                                          |          |                 |  |  |
|                            |                                                                | Complete          | Auto-tune completed successfully                                                                     |          |                 |  |  |
|                            |                                                                | Timeout           |                                                                                                    |          |                 |  |  |
|                            |                                                                | Tl_Limit          | Error conditions, see section 21.6.13.                                                               |          |                 |  |  |
|                            |                                                                | R2G_Limit         |                                                                                                    |          |                 |  |  |
| Stage                      | Progress of auto-tune                                          | Settling          | Displayed during the first minute                                                                    | Off      | L3 R/O          |  |  |
|                            |                                                                | To SP             | Heat (or cool) output on                                                                             |          |                 |  |  |
|                            |                                                                | Wait min          | Power output off                                                                                     |          |                 |  |  |
|                            |                                                                | Wait max          | Power output on                                                                                      |          |                 |  |  |
|                            |                                                                | Timeout           | C                                                                                                    |          |                 |  |  |
|                            |                                                                | TI Limit          | See section 21.6.13                                                                                  |          |                 |  |  |
|                            |                                                                | R2G Limit         | 1                                                                                                    |          | 125'0           |  |  |
| Stage Time                 | Time in current tune stage                                     | 0 to 99999        | seconds                                                                                              |          | L3 R/O          |  |  |
| Diagnostic                 | Tuning diagnostics                                             | This parame       | eter is for internal use only                                                                        |          | L3              |  |  |

### 21.6.5 To Auto Tune a Loop - Initial Settings

Set parameters listed in section 21.6.2.

'Output Hi' and 'Output Lo' ('OP' List section 21.8.1) set the overall output limits. These limits apply at all times during tuning and during normal operation.

Set 'High Output' and 'Low Output' ('Tune' list section 21.6.4). These parameters set the output power limits during Autotune.

- The 'tighter' power limit will always apply. For example if 'High Output' is set to 80% and 'Output Hi' is set to 70% then the output power will be limited to 70%.
- The measured value *must* oscillate to some degree for the tuner to be able to calculate values. The limits must be set to allow oscillation about the setpoint.

### 21.6.6 To Start Autotune

- a. Select operator level 3. Auto tune cannot be performed in Configuration level or when the loop is in Manual mode.
- b. Press to select the 'Lp1' (or 'Lp2') list header,
- c. Press or to select the 'Tune' sub-header
- d. Press to select 'Enable'
- e. Press or to select 'On'

A One-shot Tune can be performed at any time, but normally it is performed only once during the initial commissioning of the process. However, if the process under control subsequently becomes unstable (because its characteristics have changed), it may be necessary to tune again for the new conditions.

The auto tune algorithm reacts in different ways depending on the initial conditions of the plant. The explanations given in this section are for the following conditions:-

- 1. Initial PV is below the setpoint and, therefore, approaches the setpoint from below for a heat/cool control loop
- 2. Initial PV is below the setpoint and, therefore, approaches the setpoint from below for a heat only control loop
- 3. Initial PV is at the same value as the setpoint. That is, within 0.3% of the range of the controller if 'PB Units' (Setup list) is set to 'Percent' or ±1 engineering unit (1 in 1000) if the 'PB Units' is set to 'Eng'. Range is defined as 'Range Hi' 'Range Lo' for process inputs or the range defined in section 7.2.1 for temperature inputs.
- © If the PV is just outside the range stated above the autotune will attempt a tune from above or below SP.

# 21.6.7 Autotune and Sensor Break

When the controller is autotuning and sensor break occurs, the autotune will abort and the controller will output the sensor break output power 'Sbrk OP' set up in the OP List. Autotune must be restarted when the sensor break condition is no longer present.

#### 21.6.8 Autotune and Inhibit or Manual

If the Loop Inhibit is asserted or the controller is put into Manual Mode, any tune in progress will be aborted and will need to be re-started once the condition has been removed. Note that it is not possible to start an autotune sequence if the loop is inhibited or in Manual control.

# 21.6.9 Autotune and Gain Scheduling

When gain scheduling is enabled and an autotune is performed, the calculated PID values will be written into the PID set that is active on completion of the tune. Therefore, the user may tune within the boundaries of a set and the values will be written into the appropriate PID set. However, if the boundaries are close, since the range of the loop is not large, then, at the completion of the tune, it cannot be guaranteed that the PID values will be written to the correct set particularly if the schedule type is PV or OP. In this situation the scheduler ('Sched Type') should be switched to 'Set' and the 'Active Set' chosen manually.

### 21.6.10 Autotune from Below SP - Heat/Cool

The point at which Automatic tuning is performed (Tune Control Point) is designed to operate just below the setpoint at which the process is normally expected to operate (Target Setpoint). This is to ensure that the process is not significantly overheated or overcooled. The Tune Control Point is calculated as follows:-

## Tune Control Point = Initial PV + 0.75(Target Setpoint - Initial PV).

The Initial PV is the PV measured at 'B' (after a 1 minute settling period)

Examples: If Target Setpoint =  $500^{\circ}$ C and Initial PV =  $20^{\circ}$ C, then the Tune Control Point will be  $380^{\circ}$ C.

If Target Setpoint =  $500^{\circ}$ C and Initial PV =  $400^{\circ}$ C, then the Tune Control Point will be  $475^{\circ}$ C.

This is because the overshoot is likely to be less as the process temperature is already getting close to the target setpoint.

The sequence of operation for a tune from below setpoint for a heat/cool control loop is described below:-

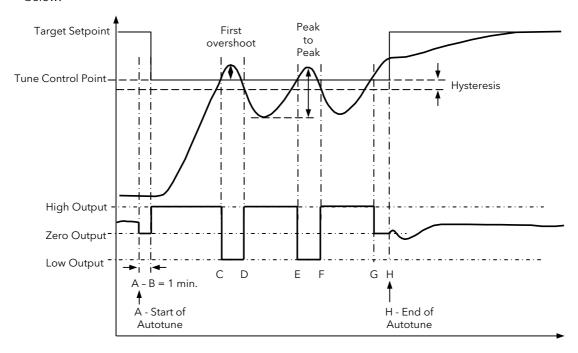

Figure 21-7: Autotune - Heat/Cool Process

| Period | Action                                                                                                    |  |  |  |
|--------|----------------------------------------------------------------------------------------------------|--|--|--|
| Α      | Start of Autotune                                                                                                    |  |  |  |
| A to B | Both heating and cooling power remains off for a period of 1 minute to allow the algorithm to establish steady state conditions.                             |  |  |  |
| B to D | First heat/cool cycle to establish first overshoot.                                                                                                    |  |  |  |
|        | 'CBL' is calculated on the basis of the size of this overshoot (assuming it is not set to Auto in the initial conditions).                                   |  |  |  |
| B to F | Two cycles of oscillation are produced from which the peak to peak response and the true period of oscillation are measured. <b>PID</b> terms are calculated |  |  |  |
| F to G | An extra heat stage is provided and all heating and cooling power is turned off at G allowing the plant to respond naturally.                                |  |  |  |
|        | Measurements made during this period allow the relative cool gain 'R2G' to be calculated.                                                                    |  |  |  |
|        | 'CBH' is calculated from CBL*R2G.                                                                                                    |  |  |  |
| Н      | Autotune is turned off at and the process is allowed to control at the target setpoint using the new control terms.                                          |  |  |  |

Autotune can also occur when the initial PV is above SP. The sequence is the same as tuning from below setpoint except that the sequence begins with full cooling applied at 'B' after the first one minute settling time.

### 21.6.11 Autotune From Below SP - Heat Only

The sequence of operation for a heat only loop is the same as that previously described for a heat/cool loop except that the sequence ends at 'F' since there is no need to calculate 'R2G'. At 'F' autotune is turned off and the process is allowed to control using the new control terms.

Relative cool gain, 'R2G', is set to 1.0 for heat only processes.

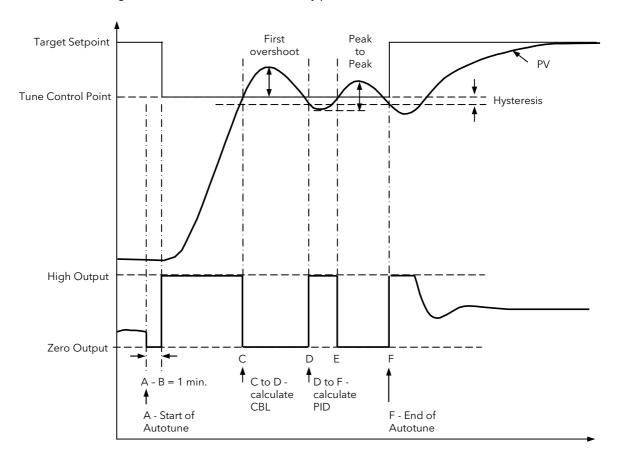

Figure 21-8: Autotune from below SP - Heat Only

For a tune from below setpoint 'CBL' is calculated on the basis of the size of the overshoot (assuming it was not set to Auto in the initial conditions). CBH is then set to the same value as CBL.

Note:- As with the heat/cool case, Autotune can also occur when the initial PV is above SP. The sequence is the same as tuning from below setpoint except that the sequence starts with natural cooling applied at 'B' after the first one minute settling time.

In this case CBH is calculated - CBL is then set to the same value as CBH.

# 21.6.12 Autotune at Setpoint - Heat/Cool

It is sometimes necessary to tune at the actual setpoint being used. This is allowable in 3500 series controllers and the sequence of operation is described below.

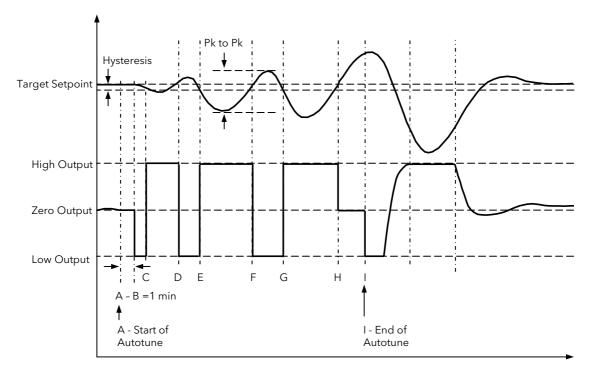

Figure 21-9: Autotune at Setpoint

| Period | Action                                                                                                    |
|--------|----------------------------------------------------------------------------------------------------|
| Α      | Start of Autotune.                                                                                                    |
|        | A test is done at the <b>start of autotune</b> to establish the conditions for a tune at setpoint. The conditions are that the SP must remain within 0.3% of the range of the controller if ' <b>PB Units</b> ' (Setup list) is set to ' <b>Percent</b> '. If ' <b>PBUnits</b> ' is set to ' <b>Eng'</b> then the SP must remain within ±1 engineering unit (1 in 1000). Range is defined as 'Range Hi' - 'Range Lo' for process inputs or the range defined in section 7.2.1 for temperature inputs. |
| A to B | The output is <b>frozen at the current value</b> for one minute and the conditions are continuously monitored during this period. If the conditions are met during this period autotune at setpoint is initiated at B. If at any time during this period the PV drifts outside the condition limits a tune at setpoint is abandoned. Tuning is then resumed as a tune from above or below setpoint depending on which way the PV has drifted.                                                         |
|        | Since the loop is already at setpoint there is no need to calculate a Tune Control Setpoint - the loop is forced to oscillate around the Target Setpoint                                                                                                    |
| C to G | Initiate oscillation - the process is forced to oscillate by switching the output between the output limits. From this the <b>period of oscillation</b> and the <b>peak to peak</b> response is measured. <b>PID</b> terms are calculated                                                                                                    |
| G to H | An extra heat stage is provided and all heating and cooling power is turned off at H allowing the plant to respond naturally.                                                                                                    |
|        | Measurements made during this period allow the relative cool gain 'R2G' to be calculated.                                                                                                    |
| 1      | Autotune is turned off and the process is allowed to control at the target setpoint using the new control terms.                                                                                                    |

For a tune at setpoint autotune does not calculate cutback since there was no initial start up response to the application of heating or cooling. The exception is that the cutback values will never be returned less than 1.6\*PB.

### 21.6.13 Failure Modes

The conditions for performing an autotune are monitored by the parameter 'State'. If autotune is not successful error conditions are read by this parameter as follows:-

Timeout This will occur if any one stage is not completed within one hour. It could be due to the loop being open or not responding to the demands from the controller. Very heavily lagged systems may

produce a timeout if the cooling rate is very slow.

TI Limit This will be displayed if Autotune calculates a value for the integral term greater than the maximum allowable integral setting i.e. 99999 seconds. This may indicate that the loop is not responding or

that the tune is taking too long.

R2G Limit The calculated value of R2G is outside the range 0.1 and 10.0. In versions up to and including V2.3,

R2G is set to 0.1 but all other PID parameters are updated.

R2G limit may occur if the gain difference between heating and cooling is too large. This could also occur if the controller is configured for heat/cool but the cooling medium is turned off or not working correctly. It could similarly occur if the cooling medium is on but heating is off or not working correctly.

### 21.6.14 Relative Cool Gain in Well Lagged Processes

In the majority of processes Relative Cool Gain R2G is calculated by the autotune algorithm as described in the previous sections - section 21.6.10 in particular.

There are occasions, however, where an alternative algorithm may be preferred. These are processes which are heavily lagged, where the heat loss to ambient is very small so that natural cooling is extremely slow, and certain high order plants, those that need derivative, Td. This algorithm is known as R2GPD and has been added to controllers from firmware version V3.30.

The type of algorithm is selected using the parameter 'Tune R2G' found in the Auto-Tune list, section 21.6.4. The choices are:-

**Standard** This is the default as described in section 21.6.10 and is suitable for use on most

processes. The benefit of this algorithm is that it is relatively quick. However, in the type of process described in the previous paragraph, it can produce values which are not ideal. These values are generally identified by R2G equal to or very close to 0.1.

**R2GPD** If the process is known to be heavily lagged or produces values such as those above

then R2GPD should be selected. This algorithm extends the autotune period by putting the controller into proportional plus derivative mode (PD) and uses the output

power demand value during this period to determine the Relative Cool Gain.

Off The automatic calculation of Relative Cool Gain can be turned off and the value

entered manually as described in section 21.6.16.

### 21.6.14.1 When Tune R2G = R2GPD, Autotune from below setpoint is described below.

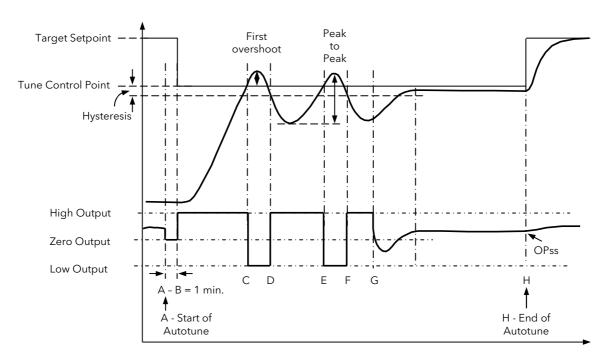

Periods A-F are largely unchanged from the 'Standard' algorithm, section 21.6.10, with the following exception:

Changing the Target Setpoint during period A-B will not change the tuning setpoint.

Period F-H is replaced as follows:-

F to G Heat is applied for a period (F-G) of half the last heat cycle (D-E) to compensate for the

last cool cycle

G to H This is a period in which the controller is put into PD control.

The values of proportional term and derivative time for this period of PD control are

determined by the algorithm.

H OPss is the output demand value at the end of this period and is used in the

determination of R2G.

### 21.6.15 Manual Tuning

If for any reason automatic tuning gives unsatisfactory results, you can tune the controller manually. There are a number of standard methods for manual tuning. The one described here is the Ziegler-Nichols method.

Adjust the setpoint to its normal running conditions (it is assumed this will be above the PV so that heat only is applied)

Set the Integral Time 'Ti' and the Derivative Time 'Td' to 'OFF'.

Set High Cutback 'CBH' and Low Cutback 'CBL' to 'Auto'.

Ignore the fact that the PV may not settle precisely at the setpoint.

If the PV is stable, reduce the proportional band so that the PV just starts to oscillate. Allow enough time between each adjustment for the loop to stabilise. Make a note of the proportional band value 'PB' and the period of oscillation 'T'. If PV is already oscillating measure the period of oscillation 'T', then increase the proportional band until it just stops oscillating. Make a note of the value of the proportional band at this point.

Set the proportional band, integral time and derivative time parameter values according to the calculations given in the table below:-

| Type of control   | Proportional band<br>(PB) | Integral time (Ti) seconds | Derivative time (Td) seconds |  |
|-------------------|---------------------------|----------------------------|------------------------------|--|
| Proportional only | 2xPB                      | OFF                        | OFF                          |  |
| P + I control     | 2.2xPB                    | 0.8xT                      | OFF                          |  |
| P + I + D control | 1.7xPB                    | 0.5xT                      | 0.12xT                       |  |

## 21.6.16 Manually Setting Relative Cool Gain

If the controller is fitted with a cool channel this should be enabled before the PID values calculated from the table in section 21.6.15 are entered.

Observe the oscillation waveform and adjust R2G until a symmetrical waveform is observed.

Then enter the values from the table.

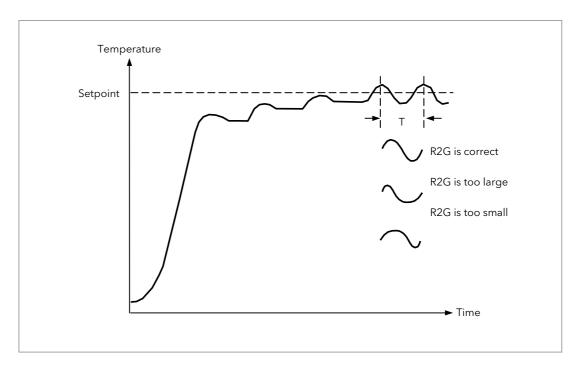

Figure 21-10: Setting Relative Cool Gain

## 21.6.17 Manually Setting the Cutback Values

Enter the PID terms calculated from the table in section 21.6.15 before setting cutback values.

The above procedure sets up the parameters for optimum steady state control. If unacceptable levels of overshoot or undershoot occur during start-up, or for large step changes in PV, then manually set the cutback parameters.

Proceed as follows:

Initially set the cutback values to one proportional bandwidth converted into display units. This can be calculated by taking the value in percentage that has been installed into the parameter 'PB' and entering it into the following formula:-

PB/100 \* Span of controller = Cutback High and Cutback Low

For example, if PB = 10% and the span of the controller is  $0 - 1200^{\circ}$ C, then

Cutback High and Low = 10/100 \* 1200 = 120

If overshoot is observed following the correct settings of the PID terms increase the value of 'CBL' by the value of the overshoot in display units. If undershoot is observed increase the value of the parameter 'CBH' by the value of the undershoot in display units.

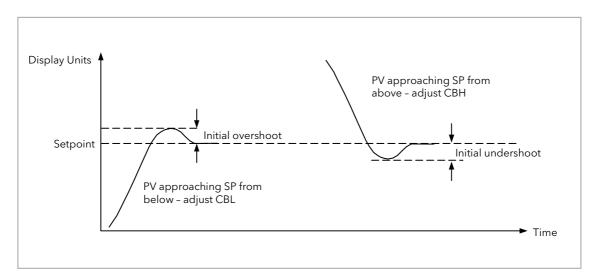

Figure 21-11: Manual Setting of Cutback

# 21.7 Setpoint Function Block

The controller setpoint is the **Working Setpoint** which may be sourced from a number of alternatives. This is the value ultimately used to control the process variable in a loop.

The working setpoint may be derived from:-

- 1. SP1 or SP2, both of which are manually set by the user and can be switched into use by an external signal or through the user interface.
- 2. From an external (remote) analogue source
- 3. The output of a programmer function block. This will, therefore, vary in accordance with the program in use.

The setpoint function block also provides the facility to limit the rate of change of the setpoint before it is applied to the control algorithm. It will also provide upper and lower limits. These are defined as setpoint limits, 'SP HighLim' and 'SP LowLim', for the local setpoints and instrument range high and low for other setpoint sources. All setpoints are ultimately subject to a limit of 'Range Hi' and 'Range Lo'.

User configurable methods for tracking are available, such that the transfer between setpoints and between operational modes will not cause a bump in the setpoint.

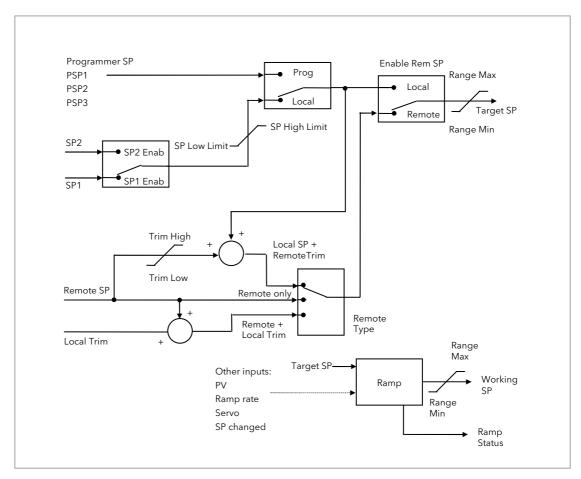

Figure 21-12: Setpoint Function Block

# 21.7.1 Loop Parameters - Setpoint

A summary of the parameters used to configure the setpoints are listed in the following table:-

| List Header - Lp1 or Lp2 |                                                                                                    | Sub-header: SP                                    |                                                            |             |                   |
|--------------------------|----------------------------------------------------------------------------------------------------|---------------------------------------------------|------------------------------------------------------------|-------------|-------------------|
| Name<br>to select        | Parameter Description                                                                                                    | Value<br>Press ♥ or ♠ to change values            |                                                            | Default     | Access Level      |
| Range Hi<br>Range Lo     | The Range limits provide a set of absolute maximums and minimums for setpoints within the control loop. Any derived setpoints are ultimately clipped to be within the Range limits. If the Proportional Band is configured as % of Span, the span is derived from the Range limits.                                                                                 | -99999 to 99999                                   |                                                            |             | Conf              |
| SP Select                | Select local or alternate setpoint                                                                                                    | SP1<br>SP2                                        | Setpoint 1<br>Setpoint 2                                   | SP1         | L3                |
| SP1                      | Primary setpoint for the controller                                                                                                    | Between SP high and SP low                        |                                                            |             | L3                |
| SP2                      | Setpoint 2 is the secondary setpoint of the controller. It is often used as a standby setpoint.                                                                                                    | limits                                            |                                                            |             | L3                |
| SP HighLim               | Maximum limit allowed for the local setpoints                                                                                                    | Between Range Hi and SP<br>LowLim                 |                                                            | Range<br>Hi | L3                |
| SP LowLim                | Minimum limit allowed for the local setpoints                                                                                                    | Between SP HiLim and Range Lo                     |                                                            | Range<br>Lo | L3                |
| Alt SP En                | To enable the alternative setpoint to be used. This may be wired to a source such as the programmer Run input.  See note 1                                                                                                    | No<br>Yes                                         | Alternative setpoint disabled Alternative setpoint enabled |             | L3                |
| Alt SP                   | This may be wired to an alternative source such as the programmer or remote setpoint  See note 1                                                                                                    |                                                   |                                                            |             | L3                |
| Rate                     | Limits the maximum rate at which the working setpoint can change.  The rate limit may be used to protect the load from thermal shock which may be caused by large step changes in setpoint.                                                                                                    | Off or 0.1 to 9999.9 engineering units per minute |                                                            | Off         | L3                |
| RateDone                 | Flag which indicates when the setpoint is changing or completed                                                                                                    | No<br>Yes                                         | Setpoint changing<br>Complete                              |             | R/O               |
| SPRate<br>Disable        | Setpoint rate disable. Does not appear if 'Rate' = 'Off'                                                                                                    | No<br>Yes                                         | Enabled<br>Disabled                                        | Off         | L3                |
| ServoToPV                | Servo to PV Enable When Rate is set to any value other than Off and Servo to PV is enabled, changing the active SP will cause the working SP to servo to the current PV before ramping to the new target SP.                                                                                                    | No<br>Yes                                         | Disabled<br>Enabled                                        | No          | Conf<br>R/O in L3 |
| SP Trim                  | Trim is an offset added to the setpoint. The trim may be either positive or negative, the range of the trim may be restricted by the trim limits Setpoint trims may be used in a retransmission system. A master zone may retransmit the setpoint to the other zones, a local trim may be applied to each zone to produce a profile along the length of the machine | Between SP Trim Hi and SP Trim<br>Lo              |                                                            |             | L3                |
| SP Trim Hi               | Setpoint trim high limit                                                                                                    |                                                   |                                                            |             | L3                |
| SP Trim Lo               | Setpoint trim low limit                                                                                                    |                                                   |                                                            |             | L3                |

| List Header - Lp  | 1 or Lp2                                                                                                    | Sub-header: SP   |                                                               |         |                                  |  |
|-------------------|----------------------------------------------------------------------------------------------------|------------------|---------------------------------------------------------------|---------|----------------------------------|--|
| Name<br>to select | Parameter Description                                                                                                    | Value<br>Press 🕡 | or <b>t</b> o change values                                   | Default | Access Level                     |  |
| Man Track         | Manual track enable.  To allow the Local SP to follow the value of the current PV when the controller is in Manual mode.  See also section 21.7.5 | Off<br>On        | Manual tracking<br>disabled<br>Manual tracking<br>enabled     | Off     | L3 R/O                           |  |
| SP Track          | Setpoint track enable. To allow the Local SP to follow the value of the Remote SP. See also section 21.7.4                                        | Off<br>On        | Setpoint tracking<br>disabled<br>Setpoint tracking<br>enabled | Off     | Conf                             |  |
| Track PV          | The programmer tracks the PV when it is servoing or tracking. See also section 21.7.5                                                             |                  |                                                               |         | L3 R/O                           |  |
| Track SP          | Manual Tracking Value. The SP to track for manual tracking. See also section 21.7.4.                                                              |                  |                                                               |         | L3 R/O                           |  |
| SPIntBal          | SP Integral Balance This is also known as debump in some instances. It forces the integral to be balanced upon changes in target setpoint         | Off<br>On        |                                                               | Off     | L3 R/O<br>Alterable in<br>config |  |

# Note 1:-

Connections to the programmer are made automatically when the loop and programmer are enabled and there are no existing connections to these parameters.

### 21.7.2 Setpoint Limits

The setpoint generator provides limits for each of the setpoint sources as well as an overall set of limits for the loop. These are summarised in the diagram below.

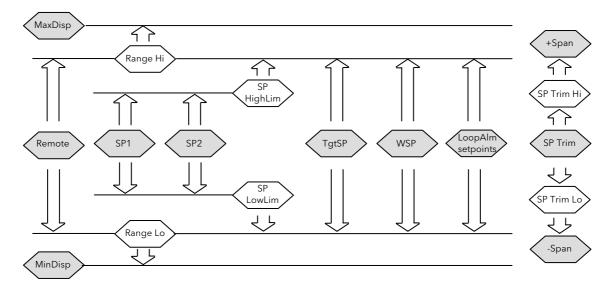

Figure 21-13: Setpoint Limits

(Range Hi' and 'Range Lo' provide the range information for the control loop. They are used in control calculations to generate proportional bands. Span = Range Hi - Range Lo.

### 21.7.3 Setpoint Rate Limit

Allows the rate of change of setpoint to be controlled. This prevents step changes in the setpoint. It is a simple symmetrical rate limiter and is applied to the working setpoint which includes setpoint trim. It is enabled by the 'Rate' parameter. If this is set to Off then any change made to the setpoint will be effective immediately. If it is set to a value then any change in the setpoint will be effected at the value set in units per minute. Rate limit applies to SP1, SP2 and Remote SP.

When rate limit is active the 'RateDone' flag will display 'No'. When the setpoint has been reached this parameter will change to 'Yes'. This flag will be cleared if the target setpoint subsequently changes.

When 'Rate' is set to a value (other than Off) an additional parameter 'SPRate Disable' is displayed which allows the setpoint rate limit to be turned off and on without the need to adjust the 'Rate' parameter between Off and a value.

If the PV is in sensor break, the rate limit is suspended and the working setpoint takes the value of 0. On sensor break being released the working setpoint goes from 0 to the selected setpoint value at the rate limit.

### 21.7.4 Setpoint Tracking

The setpoint used by the controller may be derived from a number of sources. For example:-

1. Local setpoints SP1 and SP2. These may be selected through the front panel using the parameter 'SP Select', through digital communications or by configuring a digital input which selects either SP1 or SP2. This might be used, for example, to switch between normal running conditions and standby conditions. If Rate Limit is switched off the new setpoint value is adopted immediately when the switch is changed.

- 2. A programmer generating a setpoint which varies over time, see Chapter 22. When the programmer is running the 'TrackSP' and 'TrackPV' parameters update continuously so that the programmer can perform its own servo (see also section 22.10). This is sometimes referred to as '**Program Tracking**'.
- 3. From a Remote analogue source. The source could be an external analogue input into an analogue input module wired to the 'Alt SP' parameter or a User Value wired to the 'Alt SP' parameter. The remote setpoint is used when the parameter 'Alt SP En' is set to 'Yes'.

**Setpoint tracking** (sometimes referred to as **Remote Tracking**) ensures that the Local setpoint adopts the Remote setpoint value when switching from Local to Remote to maintain bumpless transfer from Remote to Local. Bumpless transfer does not take place when changing from Local to Remote. Note, that if Rate Limit is applied the setpoint will change at the rate set when changing from Local to Remote.

## 21.7.5 Manual Tracking

When the controller is operating in manual mode the currently selected SP (SP1 or SP2) tracks the PV. When the controller resumes automatic control there will be no step change in the resolved SP. Manual tracking does not apply to the remote setpoint or programmer setpoint.

# 21.8 Output Function Block

The output function block performs the loop output control algorithms. It selects the correct output sources to be used, determines whether to heat or cool and then applies limits. Power feed forward and non-linear cooling are also applied.

It is this block that manages the output in exception conditions such as start up and sensor break. .

The outputs, 'Ch1 Output' and 'Ch2 Output', are normally connected to an output module where they are converted into an analogue or time proportioned signal for electrical heating, cooling or valve movement.

# 21.8.1 Loop Parameters - Output

A summary of the parameters used to configure output are listed in the following table:-

| List Header - Lp                    | 1 or Lp2                                                                                                    | Sub-header: OP                            |                  |                 |  |
|-------------------------------------|----------------------------------------------------------------------------------------------------|-------------------------------------------|------------------|-----------------|--|
| Name                                | Parameter Description                                                                                                    | Value Press To or to change values        | Default          | Access<br>Level |  |
| Output Hi                           | Maximum output power delivered by channels 1 and 2. By reducing the high power limit, it is possible to reduce the rate of change of the process, however, care should be taken as reducing the power limit will reduce the controllers ability to react to disturbance. | Between Output Lo and 100.0%              | 100.0            | L3              |  |
| Output Lo                           | Minimum (or maximum negative) output power delivered by channels 1 and 2                                                                                                    | Between Output Hi and -100.0%             | 0.0 or<br>-100.0 | L3              |  |
| Ch1 Output                          | Channel 1 (Heat) output. The Ch1 output is the positive power values (0 to Output Hi) used by the heat output. Typically this is wired to the control output (time proportioning or DC output).                                                                          | Between Output Hi and Output Lo           |                  | L3 R/O          |  |
| Ch2 Output                          | The Ch2 output is negative portion of the control output (0 - Output Lo) for heat/cool applications. It is inverted to be a positive number so that it can be wired into one of the outputs (time proportioning or DC outputs).                                          | Between Output Hi and Output Lo           |                  | L3 R/O          |  |
| Ch2 DeadB                           | Ch1/Ch2 Deadband is a gap in percent between output 1 going off and output 2 coming on and vice versa.  For on/off control this is taken as a percentage of the hysteresis.                                                                                              | Off to 100.0%                             | Off              | L3              |  |
| The following for<br>Lp Setup page) | our parameters only appear if Ch1/2 are confi                                                                                                    | gured for valve position control (Ch1/2 C | Control = VPI    | J/VPB in        |  |
| Ch1 TravelT                         | Valve travel time for the channel 1 valve to travel from 0% (closed) to 100% (open).  In a Valve positioner application, Channel one is connected to both a Raise and a Lower output.  In a Heat/Cool application Channel 1 is the heat valve.                           | 0.0 to 1000.0 seconds                     |                  | L3              |  |
| Ch2 TravelT                         | Travel time for Channel 2 valve to travel from 0% (closed) to 100% (open). In a Heat/Cool application, Channel 2 is the cool valve.                                                                                                    | 0.0 to 1000.0 seconds                     |                  | L3              |  |

| List Header - Lp  | o1 or Lp2                                                                                                    | Sub-head             | ler: OP                                                                                                    |           |                 |
|-------------------|----------------------------------------------------------------------------------------------------|----------------------|----------------------------------------------------------------------------------------------------|-----------|-----------------|
| Name<br>to select | Parameter Description                                                                                                    | Value<br>Press 🔻     | or to change values                                                                                                    | Default   | Access<br>Level |
| Nudge Raise       | Causes the valve to move by one minimum on time towards the CH1 open position See also section 21.8.9                                                                                                    |                      |                                                                                                    |           | L3              |
| Nudge Lower       | Causes the valve to move by one minimum on time towards the CH1 close position See also section 21.8.9                                                                                                    |                      |                                                                                                    |           |                 |
| The following si  | x pot feedback parameters appear if Ch1/2 a                                                                                                    | re configur          | ed for VPB - valve position bo                                                                                                    | unded mod | е               |
| PotCal            | Starts the potentiometer calibration by selecting which potentiometer to calibrate. e.g. if a valve is used to control the cooling of a process, then the ch2 potentiometer must be calibrated.  Note: Potentiometer input modules must be fitted and wired directly to the loops Ch1 or Ch2 pot position parameters.  See section 10.3.9 and 8.2.4. for details on pot calibration | Off<br>CH1<br>CH2    | Pot cal disabled<br>Calibrate channel 1<br>Calibrate channel 2                                                                                                 |           | Conf            |
| Ch1 Pot Pos       | The position of the channel 1 actuator as measured by a pot position feedback. This is used by the bounded VP control algorithm as the PV of the positional loop. Note: 'PotCal' can be used to automatically calibrate the potentiometer feedback.                                                                                                    |                      |                                                                                                    |           | L3              |
| Ch1 Pot Brk       | Indicates the Channel 1 pot is broken. This parameter requires that the pot position is wired from an input channel. This value is taken from the wire.                                                                                                    | Off<br>On            |                                                                                                    | Off       | L3              |
| Ch2 Pot Pos       | The position of the channel 2 actuator as measured by a pot position feedback. This is used by the bounded VP control algorithm as the PV of the positional loop                                                                                                    |                      |                                                                                                    |           | L3              |
| Ch2 Pot Brk       | Indicates the Channel 2 pot is broken. This value is taken from the wire and is provided by the pot input module.                                                                                                    | Off<br>On            |                                                                                                    | Off       | L3              |
| PotBrk Mode       | Defines the action which takes place if                                                                                                    | Raise                | The valve is opened                                                                                                    |           | L3              |
|                   | the feedback potentiometer becomes                                                                                                    | Lower                | The valve is closed                                                                                                    |           |                 |
|                   | open circuit.  An alarm message is given whenever the                                                                                                    | Rest                 | The valve remains in its current position                                                                                                    |           |                 |
|                   | fault occurs.                                                                                                    | Model                | The controller tracks the actual position of the valve and sets up a model of the system so that it continues to control when the potentiometer becomes faulty |           |                 |
| Rate              | Limits the rate at which the output from the PID can change. Output rate limit is useful in preventing rapid changes in output from damaging the process or the heater elements.  See also section 21.8.3.                                                                                                    | Off to 999<br>minute | 99.9 engineering units per                                                                                                    | Off       | L3              |
| Ch1 OnOff<br>Hyst | Channel hysteresis - only shown when the channel is configured as OnOff.                                                                                                    | 0.0 to 200           | 0.0                                                                                                    | 10.0      | L3              |
| Ch2 OnOff<br>Hyst | See also section 21.8.10.                                                                                                    | 0.0 to 200           | 0.0                                                                                                    | 10.0      | L3              |

| List Header - Lp  | o1 or Lp2                                                                                                    | Sub-heade                     | r: OP                                                                                                    |         |                      |
|-------------------|----------------------------------------------------------------------------------------------------|-------------------------------|----------------------------------------------------------------------------------------------------|---------|----------------------|
| Name<br>to select | Parameter Description                                                                                                    | Value<br>Press or             | to change values                                                                                                    | Default | Access<br>Level      |
| Sbrk Mode         | To set the action which takes place in the event of a sensor break. See also section 21.8.4.                                                                                                    | SbrkOP<br>Hold                | The output will be the value configured by 'Sbrk OP' (the next parameter)  Freeze the current output level at the point when   | SbrkOP  | L3                   |
| Sbrk OP           | Sets the level which the output power goes to in the event of a sensor break, and 'SbrkMode' is set to 'SbrkOP'. See also section 21.8.4.                                                                                                    | Clipped be<br>'Output Lo'     | sensor break occurs<br>stween 'Output Hi' and                                                                                  |         | L3                   |
| Safe OP           | Sets the output level to be adopted when the loop is inhibited.                                                                                                    | Clipped be<br>'Output Lo'     | etween 'Output Hi' and                                                                                                    |         | L3                   |
| Man Mode          | Selects the mode of manual operation.                                                                                                    | Track                         | In auto the manual output tracks the control output such that a change to manual mode will not result in a bump in the output. |         | L3                   |
|                   |                                                                                                    | Step                          | On transition to manual the output becomes the ForcedOP.                                                                       |         |                      |
|                   |                                                                                                    | LastMOP                       | On transition to manual the output will be the manual op value as last set by the operator.                                    |         |                      |
| ManOP             | The output when the loop is in manual.  Note: In manual mode the controller will still limit the maximum power to the power limits, however, it could be dangerous if the instrument is left unattended at a high power setting. It is important that the over range alarms are configured to protect your process.  We recommend that all processes are fitted with an independent over range "policeman" | Between O                     | output Hi and Output Lo                                                                                                    |         | R/O in<br>L3         |
| ForcedOP          | Forced manual output value.  When 'Man Mode' = 'Step' the manual output does not track and on transition to manual the target output will step from its current value to the 'ForcedOP' value.                                                                                                    | -100.0 to 1                   | 00.0                                                                                                    | 0.0     | L3                   |
| Manual<br>Startup | Manual start up mode.                                                                                                    | Off                           | Controller will power up in automatic or manual mode as set when it was powered down.                                          | Off     | Conf<br>R/O in<br>L3 |
|                   |                                                                                                    | On                            | Controller will always power up in manual mode                                                                                 |         |                      |
| Pff En            | Power feedforward enable. This adjusts                                                                                                    | No                            | Disabled                                                                                                    |         |                      |
|                   | the output signal to compensate for changes in voltage to the controller supply.  See also section 21.8.6                                                                                                    | Yes                           | Enabled                                                                                                    |         |                      |
| Pwr In            | Measured power input                                                                                                    |                               |                                                                                                    |         | R/O in<br>L3         |
| Cool Type         | Selects the type of cooling channel characterisation to be used. Can be configured as water, oil or fan cooling. See also section 21.8.7.                                                                                                    | Linear<br>Oil<br>Water<br>Fan | These are set to match<br>the type of cooling<br>medium applicable to<br>the process                                           |         | Conf<br>R/O in<br>L3 |
| FF Type           | Feedforward type The following four parameters appear if FF Type ≠ None                                                                                                    | None<br>Remote                | No signal fed forward A remote signal fed forward                                                                              | None    | Conf                 |
|                   | See also section 21.8.8.                                                                                                    | SP<br>PV                      | Setpoint fed forward PV fed forward                                                                                            |         |                      |

| List Header - Lp                       | 1 or Lp2                                                                                                    | Sub-header: OP   |                       |         |                 |
|----------------------------------------|----------------------------------------------------------------------------------------------------|------------------|-----------------------|---------|-----------------|
| Name<br>to select                      | Parameter Description                                                                                                    | Value<br>Press 🔻 | or 🃤 to change values | Default | Access<br>Level |
| FF Gain<br>See also<br>section 21.8.8. | Defines the gain of the feedforward value, the feed forward value is multiplied by the gain                                                                                                    |                  |                       |         | Conf            |
| FF Offset                              | Defines the offset of the feedforward value this is added to the scaled feedforward. See also section 21.8.8.                                                                                                    |                  |                       |         | L3              |
| FF Trim Lim                            | Feedforward trim limits the effect of the PID output. Defines symmetrical limits around the PID output, such that this value is applied to the feedforward signal as a trim. See also section 21.8.8.                                                                                            |                  |                       |         | L3              |
| FF OP                                  | The calculated Feedforward Value.<br>See also section 21.8.8.                                                                                                    |                  |                       |         | R/O in<br>L3    |
| Track OP                               | Output track. This is the value for the loop output to track when OP Track is Enabled. Output Track forces the control output to a defined value. The PID is kept in AUTO and tracks the output. The track value is wireable or user settable. This mode is similar to the loop entering manual. | -100 to 100%     |                       |         | L3              |
| Track En                               | When enabled, the output of the loop will follow the track output value. The loop will bumplessly return to control when tracking is turned off.                                                                                                    | Off<br>On        | Disabled<br>Enabled   |         | L3              |
| RemOPL                                 | Remote output low limit. Can be used to limit the output of the loop from a remote source or calculation. This must always be within the main limits.                                                                                                    | -100.0 to 100.0  |                       |         | L3              |
| RemOPH                                 | Remote output high limit                                                                                                    | -100.0 to        | 100.0                 |         | L3              |

### 21.8.2 Output Limits

The diagram shows where output limits are applied.

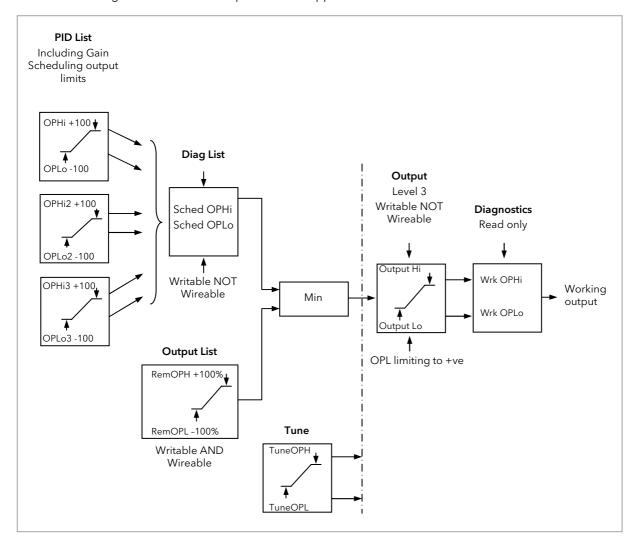

Figure 21-14: Output Limits

- Individual output limits may be set in the PID list for each set of PID parameters when gain scheduling is used.
- The parameters 'Sched OPHi' and 'Sched OPHLo', found in the Diagnostics List, may be set to values which override the gain scheduling output values.
- A limit may also be applied from an external source. These are 'RemOPH' and 'RemOPLo' (Remote output high and low) found in the Output List. These parameters are wireable. For example they may be wired to an analogue input module so that a limit may applied through some external strategy. If these parameters are not wired <u>+</u>100% limit is applied every time the instrument is powered up.
- The tightest set (between Remote and PID) is connected to the output where an overall limit is applied using parameters 'Output Hi' and 'Output Lo' settable in Level 3.
- 'Wrk OPHi' and 'Wrk OPHLo' found in the Diagnostics list are read only parameters showing the overall working output limits.

The tune limits are a separate part of the algorithm and are applied to the output during the tuning process. The overall limits 'Output Hi' and 'Output Lo' always have priority.

### 21.8.3 Output Rate Limit

The output rate limiter is a simple rate of change limiter which will prevent the control algorithm demanding step changes in output power. It may be set in percent per second.

The rate limit is performed by determining the direction in which the output is changing, and then incrementing or decrementing the Working Output ('Work OP' in the Main list) until 'Work OP' = the required output (Target OP).

The amount by which to increment or decrement will be calculated based on the sampling rate of the algorithm (i.e. 110ms) and the rate limit that has been set. If the change in output is less than the rate limit increment the change will take effect immediately.

The rate limit direction and increment will be calculated on every execution of the rate limit. Therefore, if the rate limit is changed during execution, the new rate of change will take immediate effect. If the output is changed whilst rate limiting is taking place, the new value will take immediate effect on the direction of the rate limit and in determining whether the rate limit has completed.

The rate limiter is self-correcting such that if the increment is small and is lost in the floating point resolution, the increment will be accumulated until it takes effect.

The output rate limit will remain active even if the loop is in manual mode

#### 21.8.4 Sensor Break Mode

Sensor break is detected by the measurement system and a flag is passed to the control block which indicates sensor failure. On the loop being informed that a sensor break has occurred it may be configured using 'Sbrk Mode' to respond in one of two ways. The output may go to a pre-set level or remain at its current value.

The pre-set value is defined by the parameter 'SbrkOP'. If rate limit is not configured the output will step to this value otherwise it will ramp to this value at the rate limit.

If configured as 'Hold' the output of the loop will stay at its last good value. If Output Rate Limit (Rate) has been configured a small step may be seen as the working output will limit to the 2 second old value.

On exit from sensor break the transfer is bumpless - the power output will ramp from its pre-set value to the control value.

### 21.8.5 Forced Output

This feature enables the user to specify what the output of the loop should do when moving from automatic control to manual control. The default is that the output power will be maintained and is then editable by the user. If forced manual is enabled, two modes of operation can be configured. The forced manual step setting means the user can set a manual output power value and on transition to manual the output will be forced to that value. If 'TrackEn' is enabled the output steps to the forced manual output and then subsequent edits to the output power are tracked back into the manual output value.

The parameters associated with this feature are 'ForcedOP' and 'Man Mode' = 'Step'.

#### 21.8.6 Power Feed Forward

Power feedforward is used when driving a heating element. It monitors the line voltage and compensates for fluctuations before they affect the process temperature. The use of this will give better steady state performance when the line voltage is not stable.

It is mainly used for digital type outputs which drive contactors or solid state relays. Because it only has value in this type of application it can be switched off using the parameter 'Pff En'. It should also be disabled for any non-electric heating process. It is generally not necessary when analogue thyristor control is used since compensation for power changes is included in the thyristor driver.

Consider a process running at 25% power, with zero error and then the line voltage falls by 20%. The heater power would drop by 36% because of the square law dependence of power on voltage. A drop in temperature would result. After a time, the thermocouple and controller would sense this fall and increase the ON-TIME of the contactor just enough to bring the temperature back to set point. Meanwhile the process would be running a bit cooler than optimum which may cause some imperfection in the product.

With power feedforward enabled the line voltage is monitored continuously and ON-TIME increased or decreased to compensate immediately. In this way the process need never suffer a temperature disturbance caused by a line voltage change.

'Power Feedforward' should not be confused with 'Feedforward' which is described in section 21.8.8.

## 21.8.7 Cooling Algorithm

The method of cooling may vary from application to application and is selected using the parameter 'Cool Type'.

For example, an extruder barrel may be cooled by forced air (from a fan), or by circulating water or oil around a jacket. The cooling effect will be different depending on the method. The cooling algorithm may be set to linear where the controller output changes linearly with the PID demand signal, or it may be set to water, oil or fan where the output changes non-linearly against the PID demand. The algorithm provides optimum performance for these methods of cooling.

# 21.8.7.1 Oil Cooling

Being non-evaporative, oil cooling is pulsed in a linear manner. It is deep and direct and will not need such a high cool gain as fan cooling.

### 21.8.7.2 Water cooling

A complication with water-cooling comes if the zone is running well above 100°C.

Usually the first few pulses of water will flash off into steam giving a greatly increased cooling capacity due to the latent heat of evaporation.

When the zone settles down, less or even no evaporation is a possibility and the cooling is less severe.

To handle evaporative cooling choose the water cool mode from the controller parameter list.

This technique delivers much shortened pulses of water for the first few percent of the cooling range, when the water is likely to be flashing off into steam. This compensates for the transition out of the initial strong evaporative cooling.

#### 21.8.7.3 Fan Cooling

This is much gentler than water cooling and not so immediate or decisive because of the long heat transfer path through the finned aluminium cooler and barrel.

With fan cooling, a cool gain setting of 3 upwards would be typical and delivery of pulses to the blower would be linear, i.e. the on time would increase proportionally with percentage cool demand determined by the controller.

#### 21.8.8 Feedforward

Feedforward is a value, which is scaled and added to the PID output, before any limiting. It can be used for the implementation of cascade loops or constant head control. Feedforward is implemented such that the PID output is limited to trim limits and acts as a trim on a FF value. The FF value is derived either from the PV or setpoint by scaling the PV or SP by the 'FF Gain' and 'FF Offset'. Alternatively, a remote value may be used for the FF value, this is not subject to any scaling. The resultant FF value is added to the limited PID OP and becomes the PID output as far as the output algorithm is concerned. The feedback value then generated must then have the FF contribution removed before being used again by the PID algorithm. The diagram below shows how feedforward is implemented

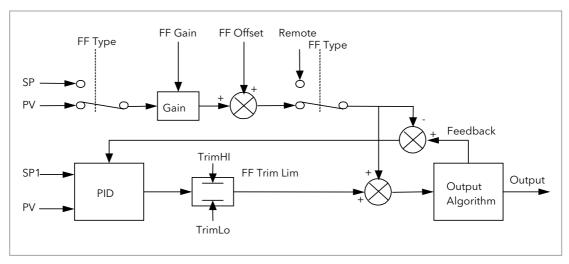

Figure 21-15: Implementation of Feedforward

## 21.8.9 Nudge Raise/Lower

These parameters may be wired to digital inputs (for example a pushbutton) to allow the valve to be manually nudged open or closed. The duration of the nudge is determined by the value of the parameter 'Min OnTime' which will be found in the fixed relay output list AA section 9.2 but more appropriately for valve postion outputs in the Dual Relay or Triac output modules section 10.3.1.

The minimum on/off time should be set large enough to overcome the inertia of the valve or the slack in the linkage but not so slow that the valve opens and closes too widely which may cause oscillation of the output and consequent changes in the temperature. If a relay is used to drive the valve the 'Min OnTime' should be set in the order of seconds so that the relay does not switch too rapidly which may cause premature wear. For this reason it is often preferable to switch valve motors using triacs.

To nudge the valve press the pushbutton momentarily. The shortest time that the valve can open or close is 110ms. If the pushbutton is depressed for longer than 110ms the valve will open or close for as long as the pushbutton is depressed, until it is fully open/closed, as shown in the diagram below:.

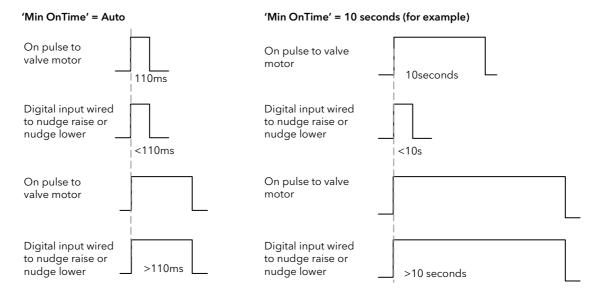

Note, If the digital input signal is held on will drive fully open or closed.

#### 21.8.10 Effect of Control Action, Hysteresis and Deadband

For temperature control 'Control Act' will be set to 'Rev'. For a PID controller this means that the heater power decreases as the PV increases. For an on/off controller, output 1 (usually heat) will be on (100%) when PV is below the setpoint and output 2 (usually cool) will be on when PV is above the setpoint

**Hysteresis** applies to on/off control only and is set in the units of the PV. In heating applications the output will turn off when the PV is at setpoint. It will turn on again when the PV falls below SP by the hysteresis value. This shown in Figures 21-16 and 21-17 below for a heat and cool controller.

The hysteresis is used to prevent the output from chattering at the control setpoint. If the hysteresis is set to 0 then even the smallest change in the PV when at setpoint will cause the output to switch. The hysteresis should be set to a value which provides an acceptable life for the output contacts, but which does not cause unacceptable oscillations in the PV.

If this performance is unacceptable, it is recommended that you try PID control.

**Deadband** 'Ch2 DeadB' can operate on both on/off control or PID control where it has the effect of widening the period when no heating or cooling is applied. However, in PID control its effect is modified by both the integral and derivative terms. Deadband might be used in PID control, for example, where actuators take time to complete their cycle thus ensuring that heating and cooling are not being applied at the same time. Deadband is likely to be used, therefore, in on/off control only. The second example below adds a deadband of 20 to the first example.

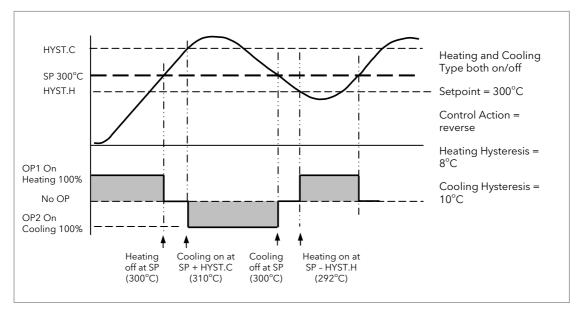

Figure 21-16: Deadband OFF

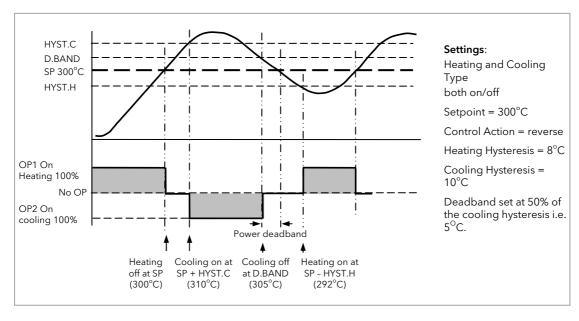

Figure 21-17: Deadband ON (set at 50% of Cooling).

# 21.9 Diagnostics Function Block

These are generally read only parameters which may be used for diagnostic purposes.

They may be wired to produce an application specific strategy. For example, the loop break alarm may be wired to the PV of the AA Relay or other output module to produce a physical output if the loop break time is exceeded.

| List Header - Lp | o1 or Lp2                                                                                                    | Sub-header: Diag |                                                           |         |           |
|------------------|----------------------------------------------------------------------------------------------------|------------------|-----------------------------------------------------------|---------|-----------|
| Name             | Parameter Description                                                                                                    | Value            | <u> </u>                                                  | Default | Access    |
| to select        |                                                                                                    | Press •          | or to change values                                       |         | Level     |
| Error            | The difference between the setpoint and the PV.                                                                                                    | Range limits     |                                                           |         | L3 R/O    |
| Loop Mode        | Reads the mode of the loop i.e. it is Auto,                                                                                                    | Auto             | Automatic                                                 |         | In iTools |
|                  | Manual or Off mode.                                                                                                    | Man              | Manual                                                    |         | only      |
|                  | See sections 2.4 and 2.6.                                                                                                    | Off              | Loop off                                                  |         | 12.5/0    |
| Target OP        | The requested control output, this could be the target of the active output if an output rate limit is configured.                                                           |                  |                                                           |         | L3 R/O    |
| Wrk OPHi         | Working output high limit. This is the value used to limit the output power of the loop and is derived from the gain scheduled limit, the remote limit and the safety limit. | Wrk OPLo         | o to 100%                                                 |         | L3 R/O    |
| Wrk OPLo         | Working output low limit. This is the value used to limit the output power of the loop and is derived from the gain scheduled limit, the remote limit and the safety limit.  | -100% to         | Wkg OPHi                                                  |         | L3 R/O    |
| Lp Break         | Loop break alarm. This is active when the                                                                                                    | No               | Loop break not in alarm                                   |         | L3 R/O    |
|                  | loop break time LBT, set in the PID list (section 21.5.10) is exceeded                                                                                                    | Yes              | Active                                                    |         |           |
| Prop OP          | Shows the contribution of the Proportional term to the control output.                                                                                                    |                  |                                                           |         | L3 R/O    |
| InOP             | Shows the contribution of the Integrator to the control output.                                                                                                    |                  |                                                           |         | L3 R/O    |
| Deriv OP         | Shows the contribution of the Derivative to the control output.                                                                                                    |                  |                                                           |         | L3 R/O    |
| SensorB          | Indicates the status of the sensor break                                                                                                    | Off              | No sensor break alarm                                     |         | L3 R/O    |
|                  |                                                                                                    | On               | Sensor break                                              |         |           |
| Sched PB         | The scheduled proportional band                                                                                                    |                  | e the current values of the<br>me constants as set in the |         | L3        |
| Sched Ti         | The scheduled integral time                                                                                                    |                  | nd determined by Gain                                     |         |           |
| Sched Td         | The scheduled Derivative time                                                                                                    | Schedulir        |                                                           |         |           |
| Sched R2G        | The scheduled relative cool gain                                                                                                    |                  |                                                           |         |           |
| Sched CBH        | The scheduled cutback high                                                                                                    |                  |                                                           |         |           |
| Sched CBL        | The scheduled cutback low                                                                                                    |                  |                                                           |         |           |
| Sched MR         | The scheduled manual reset                                                                                                    |                  |                                                           |         |           |
| Sched LpBrk      | The scheduled loop break time                                                                                                    |                  |                                                           |         |           |
| Sched OPHi       | The scheduled output high limit                                                                                                    |                  |                                                           |         |           |
| Sched OPLo       | The scheduled output low limit                                                                                                    | ]                |                                                           |         |           |

# 22. Chapter 22 Setpoint Programmer

The purpose of a setpoint programmer is to vary the setpoint in a controlled manner over a set period of time.

The resulting **Program** is divided into a flexible number of **Segments** - each being a unit of time. The total number of segments available in 3500 controller is **500** (or a maximum of **50 per program)** and it is possible to store up to **50 separate programs**.

It is often necessary to switch external devices at particular times during the program. Up to eight digital 'event' outputs can be programmed to operate during those segments.

In controllers fitted with software versions 1.XX a **single programmer block** is provided. This is suitable for applications such as heat treatment or firing of ceramics materials where a single variable (temperature) is controlled. Parameters specific to this earlier version are listed in the Appendix at the end of this chapter.

In controllers fitted with software versions 2 onwards **two single programmer blocks** are included. The dual controller allows two process variables to be controlled and is suitable for applications such as environmental chambers controlling, for example, temperature and humidity.

An example of a dual program and two event outputs is shown below.

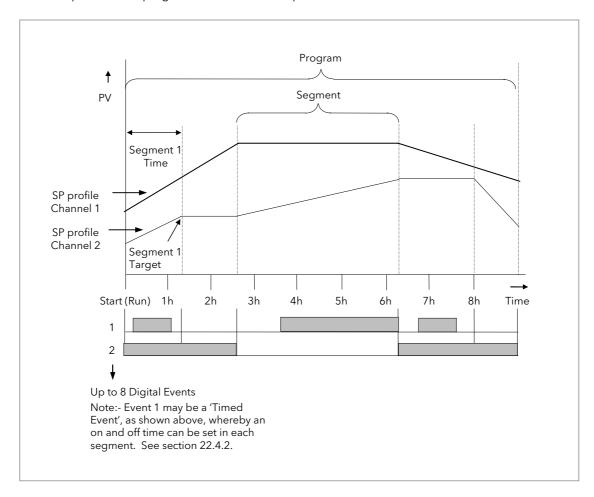

Figure 22-1: Simple Two Profile Setpoint Program

# 22.1 Dual Programmer Modes

There are three modes in which the dual programmer can be configured. These are:-

# 22.1.1 SyncStart Programmer

In a SyncStart programmer the two profiles will start running together when 'RUN' is initiated. It is possible to configure a SyncStart programmer for Ch1 to 'wait' for a segment in Ch2 to catch up and vice versa. Wait is described in section 22.3.6. A SyncStart programmer can operate as a Ramp Rate programmer or Time to Target programmer (see next section) in each segment in the same way as the previous single program version.

# 22.1.2 SyncAll Programmer

In a SyncAll programmer the two profiles automatically synchronize at the end of every segment. However, in order to simplify its operation, this programmer is only available as a Time to Target programmer (see next section).

#### 22.1.3 Single Channel Programmer

By default Channel 1 is run and is intended to be used with a single process variable.

The modes are configured in the Instrument Display Configuration Page – 'Inst Opt' described in section 6.4.

# 22.2 Programmer Types

# 22.2.1 Time to Target Programmer

Each segment consists of a **single duration parameter** and a set of **target values** for the profiled variables.

- 1. The **duration** specifies the time that the segment takes to change the profiled variables from their current values to the new targets.
- 2. A **dwell** type segment is set up by leaving the target setpoint at the previous value.
- 3. A **Step** type segment is set up by setting the segment time to zero.

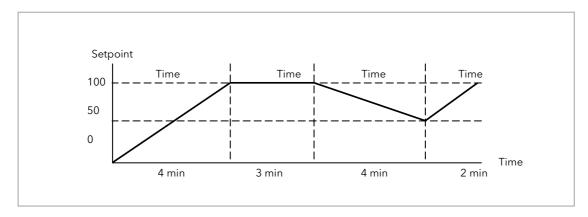

Figure 22-2: All Segments Configured as Time-to-Target

A SyncAll programmer can only be set as a Time to Target programmer

## 22.2.2 Ramp Rate Programmer

A ramp rate programmer specifies it's ramp segments as maximum setpoint changes per time unit. Each segment can be specified by the operator as **Ramp Rate**, **Dwell or Step** - see section 22.3 for a full listing of segment types.

- 1. Ramp Rate the setpoint changes at a rate in units/time
- 2. Dwell the time period is set there is no need to set the target value as this is inherited from the previous segment
- 3. Step specify target setpoint only the controller will use that setpoint when the segment is reached

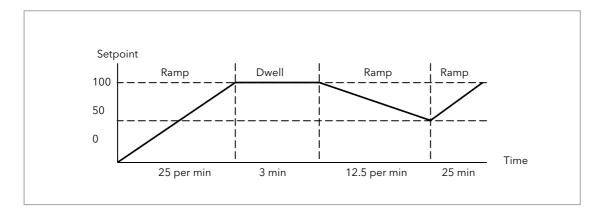

Figure 22-3: Ramp Rate Programmer

A SyncStart programmer can be set as a Ramp Rate or Time to Target programmer.

## 22.3 Segment Types

Depending on the type of program configured, a segment may be set as:-

#### 22.3.1 Rate

A Ramp segment provides a controlled change of setpoint from an original to a target setpoint. The duration of the ramp is determined by the rate of change specified. Two styles of ramp are possible in the range, Ramp-Rate or Time-To-Target.

The segment is specified by the target setpoint and the desired ramp rate. The ramp rate parameter is presented in engineering units (°C, °F, Eng.) per real time units (Seconds, Minutes or Hours). If the units are changed, all ramp rates are re-calculated to the new units and clipped if necessary

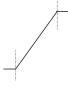

#### 22.3.2 Dwell

The setpoint remains constant for a specified period at the specified target. The operating setpoint of a dwell is inherited from the previous segment.

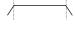

#### 22.3.3 Step

The setpoint changes instantaneously from its current value to a new value at the beginning of a segment. A Step segment has a minimum duration of 1 second.

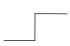

#### 22.3.4 Time

A time segment defines the duration of the segment. In this case the target setpoint is defined and the time taken to reach this value. A dwell period is set by making the target setpoint the same value as the previous setpoint.

#### 22.3.5 GoBack

Go Back allows segments in a program to be repeated a set number of times. The diagram shows an example of a program which is required to repeat the same section a number of times and then continue the program.

When planning a program it is advisable to ensure that the end and start setpoints of the program are the same otherwise it will step to the different levels.

'Goback Seg' specifies the segment to go back to

'Goback Cycles' specifies the number of times the goback loop is executed

Overlapping Goback loops are disallowed

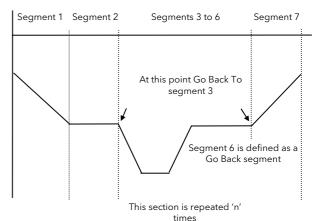

Note 1. If a second or more 'Go Back' segments are created, they cannot return to a segment before the previous 'Go Back' segment as shown.

In this diagram a Go Back segment can be created from 3 to 2 or 1. Go Back segments can also be created from 7 to 6 or 5 or 4 but not from 7 to 2 or 1

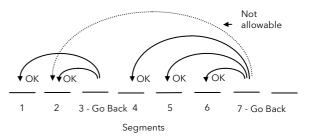

#### 22.3.6 Wait

Wait specifies the criterion for which a segment cannot proceed to the next segment. Any segment can be defined as 'Wait' in the 'Program Edit' page. The next parameter is then 'Wait For' and here you define the criterion.

'Wait For' criteria:-

None No action

Prgln1 Wait until Input 1 is true
Prgln2 Wait until Input 2 is true

Prgln 1&2 Wait until Inputs 1 AND 2 are true
Prgln 1or2 Wait until Inputs 1 OR 2 is true
PVWaitIP Wait until Wait criteria is true

Ch2Seg Wait if the specified segment in channel B has not reached its target

The above parameters may be wired to configure a Wait strategy. Examples of a simple strategy are, wait for a digital input or program event to become true or wait for a segment in program channel 1 to reach a defined PV before allowing Ch 2 to proceed to the next segment.

In a SyncStart programmer synchronization is achieved by selecting 'Wait For' = 'Ch2Sync' in the Program Edit menu.

Wait criteria for 'PVWaitIP' is that this parameter has reached a specified threshold. This is set by the parameter 'WaitVal'. The following example shows various settings possible:-

| 'Wait For' set to 'PVWait | IP' $PSP = 100$ 'WaitVal' = 5 |  |  |
|---------------------------|-------------------------------|--|--|
| PVWait                    | Segment will wait until       |  |  |
| Abs Hi                    | PVWaitIP >= 5                 |  |  |
| Dev Lo                    | PVWaitIP >= 95                |  |  |
| Abs Lo                    | PVWaitIP <= 5                 |  |  |
| Dev Hi                    | PVWaitIP <= 105               |  |  |

#### Constraints:-

If Wait on Segment were offered on both channels without restrictions, it would be possible to set up a program such that both channels would have to wait for one another. An example is illustrated in the diagram below. Ch1 Seg 3 is set to wait for Ch2 Seg 1, followed by Ch2 Seg 3 set to wait for Ch1 Seg 2. It will not be possible to set conflicting situations in the controller since the following restrictions are imposed:-

The 'Ch2Seg' option is only offered in Channel 1

The 'Ch2Seg' must be ascending

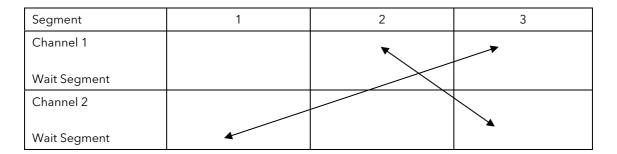

#### 22.3.7 Call

A CALL segment is only available when single programmer mode is configured. Call segments may only be selected in instruments offering multiple program storage.

The Call segment allows programs to be nested within each other.

To prevent re-entrant programs from being specified, only higher number programs may be called from a lower program.

i.e. program 1 may call programs 2 through 50, but program 49 may only call program 50.

When a CALL segment is selected the operator may specify how many cycles the called program will execute. The number of cycles is specified in the calling program. If a called program has a number of cycles specified locally, they will be ignored.

A CALL segment will not have a duration, a CALL segment will immediately transfer execution to the called program and execute the first segment of that program.

Called programs do not require any modification, the calling program treats any END segments as return instructions.

The example shows Prog 50 (Ramp/Dwell/Ramp) inserted in place of segment 3/Program1.

Prog 50 can be made to repeat using the 'Cycles' parameter

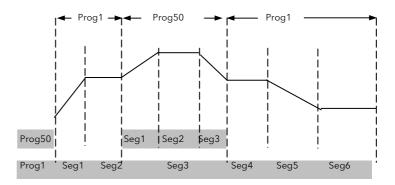

### 22.3.8 End

A program may contain one End segment. This allows the program to be truncated to the number of segments required.

The end segment can be configured to have an indefinite dwell at the last target setpoint or to reset to the start of the program or to go to a defined level of power output (SafeOP). This is selectable by the user.

If a number of program cycles are specified for the program, then the End segment is not executed until the last cycle has completed

## 22.4 Event Outputs

All segments, except GoBack, Wait and End Segments, have configurable events.

Two types of events are provided namely, PV Events and Time Events.

#### 22.4.1 PV Event

PV Events are essentially a simplified analogue alarm per segment based on the programmer PV input. The PV Event Output (PVEventOP) may be used to trigger the required response.

- Each Segment has one PV Event Type (Off, Hi, Lo, Band\*)
- Each Segment has one PV Event Threshold/User value
- Each channel has one *PV Event Input* (for the monitored variable)
- Each channel has one PV Event OP (Off, On)

# \* Band refers to deviation of the PV parameter from Programmer Setpoint (i.e. there is no reference input).

If 'PV Event' is set to anything other than 'None' then the following parameter will be 'PV Threshold'. This sets the level at which the PV Event will be triggered.

Note:- if PV Event is activated in a segment then it is not possible to set a User Value in that segment, see section 22.4.3.

#### 22.4.2 Time Event

Digital events can simply be the turning on of a digital output for the duration of a segment. An extension of this is the Time Event. In this case the first digital event can have a delay (On Time) and an (Off Time) specified. 'On Time' defines when the digital output will turn on after the beginning of the segment and 'Off Time' defines when the digital output will turn off. The reference point for the On and Off times is the **start of the segment**.

- Only the first digital event may be configured as a Time Event.
- Each segment has one Time Event parameter (OFF, Event1).
- The first piano key is replaced by 'T' if a time event is configured (and is not alterable)

Editing of the Time Events follows a number of simple rules to make programming easier for the operator - These are shown in the diagrams below; assume On Time= **Ton**, Off Time= **Toff** 

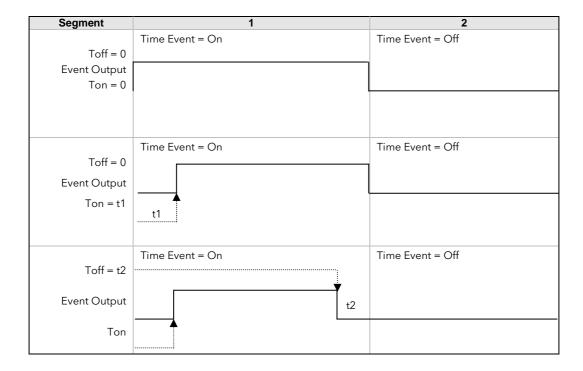

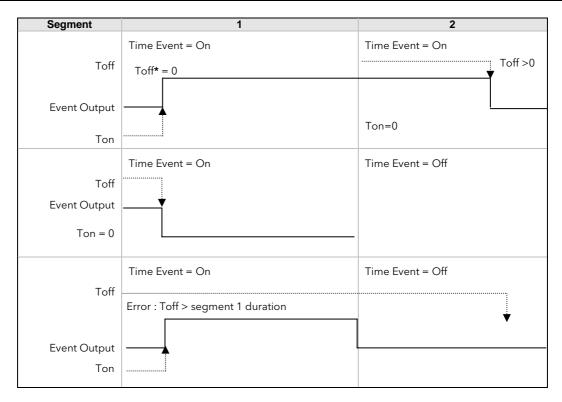

• To configure an event which straddles two segments configure Ton in Segment n and Toff in segment n+1.

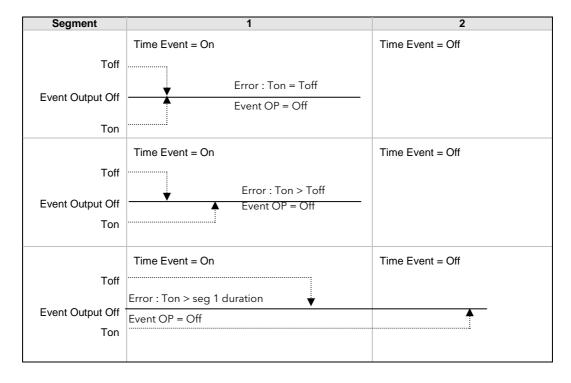

• Ton and Toff are extended by G.Soak periods. If Ton = 0, the output goes hi at the start of the segment but Toff is not decremented while Gsoak Wait is applied. Timed event outputs are on a total of Gsoak Wait + (Toff - Ton).

The following additional features are available in dual programmer versions:-

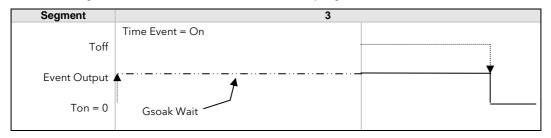

 When Ton > 0, Timed event is On after Gsoak Wait + Ton. This may be seen in the following diagram.

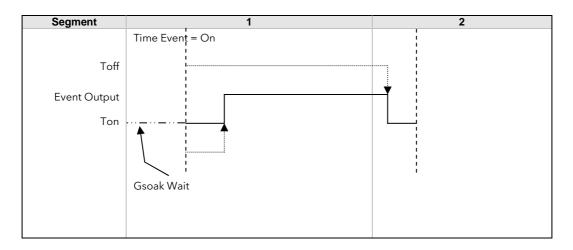

In the event of a power fail, time events timing will be unaffected.

#### 22.4.3 User Values

User values are general purpose analogue values which may be set up in any Time, Rate, Dwell or Step segment provided a PV Event is not configured in that segment. When the segment is entered the analogue value is transferred to the 'UserValOP' parameter. This parameter may be wired to a source within the controller for use in a particular application dependent strategy. A different value may be set in each segment in which the 'UsrVal' is called up. One example of its use is to set different output powers in different segments by wiring the 'UserValOP' to the output power parameter.

Resolution for 'UsrVal' is derived from 'RstUVal'. To adjust resolution, softwire a 'user value' to 'RstUVal' and configure its resolution as required.

The User Value may be given a customised name using iTools configuration package as described in section 27.15.

#### 22.5 Holdback

Holdback freezes the program if the process value (PV) does not track the setpoint (SP) by more than a user defined amount. The instrument will remain in HOLDBACK until the PV returns to within the requested deviation from setpoint. The display will flash the HOLD beacon.

In a **Ramp** it indicates that the PV is lagging the SP by more than the set amount and that the program is waiting for the process to catch up.

Holdback maintains the correct soak period for the product.

Each program can be configured with a holdback value. Each segment determines the holdback function.

Holdback will cause the execution time of the program to extend, if the process cannot match the demanded profile.

Holdback state will not change the user's access to the parameters. The parameters will behave as if in the RUN state.

The diagram below demonstrates that the demanded setpoint (SP) will only change at the rate specified by the program when the PV's deviation is less than the holdback value. When the Deviation between the setpoint and PV is greater than the holdback value (HBk Val) the setpoint ramp will pause until the deviation returns to within the band.

The next segment will not start until the deviation between Setpoint and PV is less than the holdback value.

Four types of Holdback are available:-

None Holdback is disabled for this segment.

High Holdback is entered when the PV is greater than the Setpoint **plus** HBk Val.

Low Holdback is entered when the PV is lower than the Setpoint **minus** HBk Val.

Band Holdback is entered when the PV is **either** greater than the Setpoint **plus** HBk Val **or** 

lower than the Setpoint minus HBk Val

#### 22.5.1 Guaranteed Soak

Guaranteed Soak (guaranteed time work piece stays at SP within a specified tolerance) is achieved in the previous single programmer version by using Holdback Band <u>during a dwell segment</u>. Since only one holdback value per program is available, this imposes a limitation where different tolerance values are required to guarantee the soak.

In the software version 2 programmer (Including single channel), Holdback Type in Dwell segments is replaced by a Guaranteed Soak Type (G.Soak) which can be set as Off, Lo, Hi or Band. A Guaranteed Soak Value (G.Soak Val) is available in Dwell segments and this provides the ability to set different values in any Dwell segment.

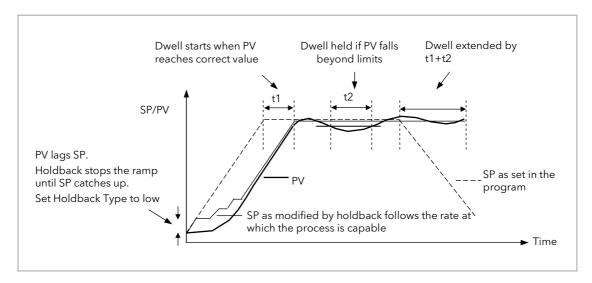

Figure 22-4: Effect of Guaranteed Soak

# 22.6 PID Select

It is possible to set up three sets of PID values, see Chapter 21. Any one of these sets may be activated in any segment of the program, except if the segment is configured as Wait, Goback or End. There are two parameters to configure. In the 'Program Setup' page configure the parameter 'PID Set?' to 'Yes'. In the 'Program Edit' page configure 'PID Set' to the most suitable set for the chosen segment. If 'PID Set?' = 'No' in the Program Setup page the choice of PID sets is not given in the segments.

The last PID set in the program (SET1 by default) will be applied during these segments. When reset the usual PID strategy for the loop takes over.

# 22.7 Sync Point - 'Goback' Interaction

Sync. points cause a segment in channel 1 to wait for a segment in Channel 2 and visa versa. To configure a Sync. Point the 'Wait For' parameter is set to 'Ch2Sync'. Several scenarios are possible which require clarification:

1) Channel 2 does not have a valid corresponding Go Back:

Channel 1 repeats segments 1 and 2, 11 times - the first time (prior to Go Back) the Sync. points are observed and evaluated as specified. During the Go Back however, as there are no Go Backs specified in channel 2, the Sync. points are ignored.

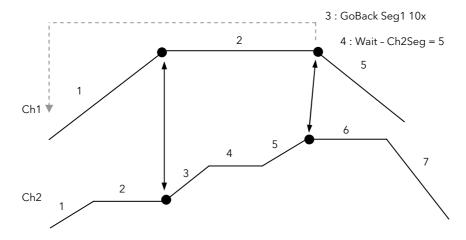

2) 'GoBack' in Channel 2 does not cover a sync. point :

In this scenario the first Sync. point is never covered during the 'GoBack' cycles in Channel 2; this Sync. point will therefore be ignored during the 'GoBack' cycles of Channel 1. The second Sync. point is covered for 5 'GoBack' cycles and therefore constitutes a valid Sync. point during the 5 cycles. During the remaining 'GoBack' cycles of Channel 1, Sync. point 2 will be ignored.

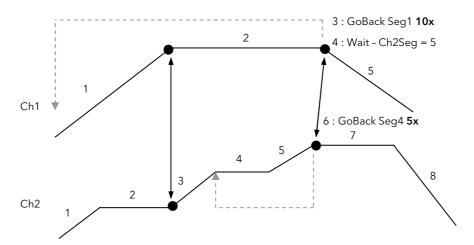

# 22.8 Prgln1 and Prgln2

These are events called Program Input 1 and 2 which can be wired to any parameter. They are used in 'wait' segments to prevent the program continuing until the event becomes true. Example 1 in section 22.17.5 shows how these might be used.

# 22.9 Program Cycles

If the Program Cycles parameter is chosen as greater than 1, the program will execute all of its segments (including calls to other programs) then repeat from the beginning. The number of cycles is determined by the parameter value. The Program Cycles parameter has a range of 0 to 9999 where 0 is enumerated to 'Cont' (continuous).

Program cycles apply to both channels. In the event that one channel completes a cycle before the second channel has finished the first channel will automatically wait until the second channel has completed. In other words there is an implied sync. point at the end of each cycle, so, channel 1 will wait for channel 2 (and visa versa) to complete the first cycle before progressing to the next.

### 22.10 Servo

Servo can be set in configuration so that when a program is run the setpoint can start from the initial controller setpoint or from the current process value. Whichever it is, the starting point is called the servo point. This can be set in the program.

Servo to PV will produce a smooth and bumpless start to the process.

Servo to SP may be used in a Ramp Rate programmer to guarantee the time period of the first segment. (Note: in a Time to Target programmer the segment duration will always be determined by the setting of the Segment Duration parameter.)

## 22.11 Power Fail Recovery

In the event of power fail to the controller, a strategy may be set in configuration level, which defines how the controller behaves on restoration of the power. These strategies include:

| Continue  | The program setpoint returns immediately to its last value prior to the power down, then return to the target setpoint at the ramp rate set for that segment. This may cause full power to be applied to the process for a short period to heat the process back to its value prior to the power failure.                                                                            |  |  |  |  |
|-----------|----------------------------------------------------------------------------------------------------|--|--|--|--|
| Ramp back | This will servo the program setpoint to the measured value (the PV Input parameter value), then return to the target setpoint at the ramp rate set for that segment or the last rate available if in a dwell segment. The setpoint is not allowed to step change the program setpoint. The outputs will take the state of the segment which was active before power was interrupted. |  |  |  |  |
| Reset     | The process is aborted by resetting the program. All event outputs will take the reset state.                                                                                                    |  |  |  |  |
| Th        | The display does not warn the operator that a power interruption has occurred.                                                                                                    |  |  |  |  |

# 22.11.1 Ramp back (Power fail during Dwell segments.)

If the interrupted segment was a Dwell, then the ramp rate will be determined by the previous ramp segment.

On achieving the Dwell setpoint, the dwell will continue from the point at which the power was interrupted.

Note: If a previous ramp segment does not exist, i.e. the first segment of a program is a dwell, then the Dwell will continue at the "servo to PV" setpoint.

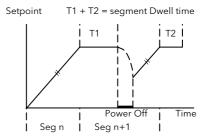

## 22.11.2 Ramp back (power fail during Ramp segments)

If the interrupted segment was a ramp, then the programmer will servo the program setpoint to the PV, then ramp towards the target setpoint at the previous ramp rate. Previous ramp rate is the ramp rate at power fail.

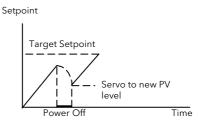

# 22.12 Ramp back (power fail during Time-to-target segments)

If the programmer was defined as a Time-to-Target programmer then when the power is returned the previous ramp rate will be recovered. The Time remaining will be recalculated. The rule is to maintain RAMP RATE, but alter TIME REMAINING.

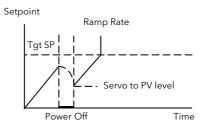

## 22.13 Sensor Break Recovery

On sensor break, the program state changed to HOLD if the current state is RUN or HOLDBACK. Sensor break is defined as status bad on the PV Input parameter. If the program state is in HOLD when PV input status returns to OK, the program state is automatically set back to RUN.

# 22.14 Operating a Program

The program may be operated from the RUN/HOLD button on the front of the controller or via digital inputs or via digital communications or via parameters found in the Program Setup lists.

#### 22.14.1 Run

In run the programmer working setpoint varies in accordance with the profile set in the active program. A program will always run - non configured programs will default to a single Dwell end segment.

#### 22.14.2 Reset

In reset the programmer is inactive and the controller behaves as a standard controller. It will:-

- 1. Continue to control with the setpoint determined by the next available source, SP1, SP2, Alternative Setpoint.
- 2. Allow edits to all segments
- 3. Return all controlled outputs to the configured reset state.

#### 22.14.3 Hold

A programmer may only be placed in Hold from the Run or Holdback state. In hold the setpoint is frozen at the current programmer setpoint and the time remaining parameter frozen at its last value. In this state you can make temporary changes to program parameters such as a target setpoint, ramp rates and times. These changes will only remain effective until the end of the currently running segment, when they will be overwritten by the stored program values.

# 22.14.4 Skip Segment

This is a parameter found in the Program Setup List, section 22.16. It moves immediately to the next segment and starts the segment from the current setpoint value.

#### 22.14.5 Advance Segment

This is a parameter found in the Program Setup List, section 22.16. It sets the program setpoint equal to the target setpoint and moves to the next segment.

## 22.14.6 Fast

Executes the program at 10x the normal speed. It is provided so that programs can be tested **but the process should not be run in this state**.

Fast is only available in Level 3.

## 22.14.7 Run/Hold/Reset Digital Inputs

The dual programmer and the single programmer available in version 1 software can have Run, Hold and Reset wired, for example, to three digital inputs so that these functions can operate the program externally. The software version 2 programmer has in addition Run/Reset and Run/Hold parameters which can provide the same functions via two digital inputs. Hold/Run may be implemented by inverting the Run/Hold input (Hold will only work if already in Run state). The triggering actions are as follows:-

#### 22.14.7.1 Run/Reset

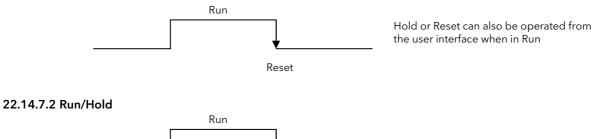

#### 22.14.7.3 Hold/Run

• Invert the Run/Hold input for Hold/Run functionality shown below.

Hold

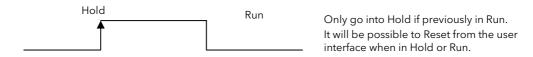

For a SynAll and SyncStart programmer the digital inputs are used to control BOTH program channels.

The program can be Reset from the user

interface when in Run or Hold.

### 22.15 PV Start

When Run is initiated PV start (for each channel) allows the program to automatically advance to the correct point in the profile which corresponds to the current PV. For example, if the process is already at PV3 when run is initiated then the program will start from the third segment as shown in the diagram below.

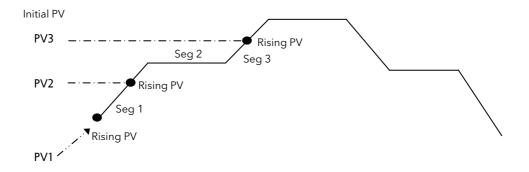

The user may specify the start point based on a Rising PV as shown in the diagram above or on a Falling PV as shown below depending on type of profile being run.

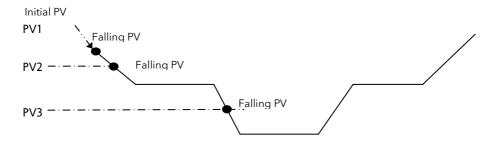

When PV Start is used, the program always servos to PV (i.e. servo to SP will be ignored).

In a 'SyncAll' programmer, 'PVStart' is only configurable in channel 1. Channel 2 will also servo to PV in the segment determined for PVStart by channel 1. In such cases, Channel 1 PSP and Channel 2 PSP may reach the end of segment at different times, but 'Sync' will take place prior to execution of the next segment.

# 22.15.1 Example: To Run, Hold or Reset a Program

When the controller is ordered as a programmer a Programmer Summary screen is available in operator mode which allows quick access to the programmer.

The example below uses this screen.

|    | Do This                                                                                                    | The Display You Should See                               | Additional Notes                                                                                                    |  |  |
|----|----------------------------------------------------------------------------------------------------|----------------------------------------------------------|----------------------------------------------------------------------------------------------------|--|--|
| 4. | From any display press until the 'Programmer User Display' is shown                                                                                      | WSP 156.0 Program 1 Status Reset PSP 0.0                 |                                                                                                    |  |  |
| 5. | Press to 'Program'                                                                                                    | WSP 0.5<br>Prosram \$2:Biscuit                           | In this example Program Number 2 is chosen and has been given a user defined name.                                                                                                    |  |  |
| 6. | Press or to choose the program number to be run                                                                                                    |                                                          | In the 3504 Program names can be entered using the off-line programming package 'iTools'.                                                                                                    |  |  |
| 7. | Press RUN/HOLD button or<br>select 'Status' and set this to<br>'Run'. A pop up is displayed<br>where the program number<br>may be selected prior to run. | WSP 8.1 Program 2:Biscuit Segment 1 Seg Time Left 0:03.7 | 'RUN' is displayed in the indicator beacons section of the main display.  The view shown here shows current working setpoint, program being run, current segment number and time left to complete this segment. |  |  |
| 8. | To Hold a program press<br>RUN/HOLD button                                                                                                    |                                                          | Press RUN/HOLD button again to continue the program.  When the program is complete 'RUN' will flash                                                                                                    |  |  |
| 9. | To Reset a program press<br>RUN/HOLD button for at<br>least 3 seconds                                                                                    |                                                          | 'RUN' will extinguish and the controller will return to the HOME display shown in section 2.3.                                                                                                    |  |  |

# Notes:-

- 1. An alternative way to run, hold or reset the program from this screen, is to scroll to 'Program Status' using and select 'Run', 'Hold' or 'Reset' using or
- 2. If the program number has been previously selected the program can be run, held or reset just by pressing the RUN/HOLD button

# 22.16 Program Set Up

Parameters in the '**Program Setup'** page allow you to configure and view parameters common to all programs for both program channels 1 and 2. This page of parameters is only available in configuration level. Press as many times as necessary to select the '**Program Setup'** page. The following table lists parameters available.

| List Header - P | rogram Setup                                                                                                    | Sub-header: Ch1 or Ch2                                                                                                    |                                                                                                    |         |                                      |
|-----------------|----------------------------------------------------------------------------------------------------|----------------------------------------------------------------------------------------------------|----------------------------------------------------------------------------------------------------|---------|--------------------------------------|
| Name            | Parameter Description                                                                                                    | Value                                                                                                    |                                                                                                    | Default | Access                               |
| ⊕ to select     |                                                                                                    | Press or                                                                                                    | to change values                                                                                                    |         | Level                                |
| Channel         | To select program channel 1 or 2                                                                                                    | Ch1                                                                                                    | Program channel 1                                                                                                    |         | Conf                                 |
|                 | (Not shown in Single Channel programmer)                                                                                                    | Ch2                                                                                                    | Program channel 2                                                                                                    |         |                                      |
| Units           | This parameter will adopt the units of the parameter to which the programmer 'PVIn' is wired. For example, Programmer 'PVIn' could be wired to 'Loop TrackSP' and 'Loop MainPV' wired to 'PVInput'. The units will adopt the units set in PVInput list.                                                                                                    | See display units list, section 7.2.3.                                                                                                    |                                                                                                    |         | R/O<br>Alterabl<br>e if not<br>wired |
| Resolution      | As units the resolution is set by the parameter it is wired to.                                                                                                    | XXXXX to X.                                                                                                    | XXXXX to X.XXX.X                                                                                                    |         | R/O<br>Alterabl<br>e if not<br>wired |
| PV Input        | The programmer uses the PV input for a number of functions In holdback, the PV is monitored against the setpoint, and if a deviation occurs the program is paused. The programmer can be configured to start its profile from the current PV value (servo to PV). The programmer monitors the PV value for Sensor Break. The programmer holds in sensor break. The 'PVStart' feature uses the PV value to search for the segment in which the program starts. | The PV Input is normally wired from the loop TrackPV parameter.  Note: This input is automatically wired when the programmer and loop are enabled and there are no existing wires to track interface parameters.  Track interface parameters are Programmer.Setup, PVInput, SPInput, Loop.SP, AltSP, Loop.SP, AltSPSelect. |                                                                                                    |         | Conf                                 |
| SP Input        | The programmer needs to know the working setpoint of the loop it is trying to control. The SP input is used in the servo to setpoint start type.  Note: SP Input is normally wired from the loop Track SP parameter                                                                                                    | SP Input is normally wired from the loop Track SP parameter as the PV input.                                                                                                    |                                                                                                    |         | Conf                                 |
| Servo           | The programmer may be configured to start from either the PV or the working                                                                                                    | PV                                                                                                    | Start program from current PV value.                                                                                                    |         | Conf                                 |
|                 | setpoint See also section 22.10.                                                                                                    | SP                                                                                                    | Start program from the current working setpoint.  If the program has been configured to use PVStart (start from the segment in which the PV resides), servo to SP will be ignored. |         |                                      |
| Power Fail      | Power fail recovery strategy See also section 22.11.                                                                                                    | Ramp                                                                                                    | Ramp back to<br>program setpoint at<br>the previous ramp<br>rate                                                                                                    |         | Conf                                 |
|                 |                                                                                                    | Reset                                                                                                    | Reset program                                                                                                    |         |                                      |
|                 |                                                                                                    | Cont                                                                                                    | Continue program                                                                                                    |         |                                      |
| Rate Res        | Configures the display resolution of ramp rates (see Program Edit page). (Not Shown for SyncAll programmer)                                                                                                    | XXXX.X to<br>X.XXXX                                                                                                    |                                                                                                    |         | Conf                                 |

| List Header - Program Setup |                                                                                                    | Sub-header: Ch1 or Ch2 |                                                                                                    |    |      |
|-----------------------------|----------------------------------------------------------------------------------------------------|------------------------|----------------------------------------------------------------------------------------------------|----|------|
| Max Events                  | To set the maximum number of output events required for the program. This is for convenience to avoid having to scroll through unwanted events when setting up each segment                                                                                                    | 1 to 8                 |                                                                                                    |    | Conf |
| PVEvent?                    | Enable PV Event provides an alarm facility<br>on Programmer's 'PVInput'. PV Event Type<br>and Threshold are defined in each<br>Segment.                                                                                                    | No<br>Yes              | PV Event<br>parameters are<br>listed in the                                                                                                    | No | Conf |
| TimeEvent?                  | Enables the first Event Output to be configured as a Time Event - each segment may then specify an on and an off time, with respect to the start of the segment, for the event.                                                                                                    | No<br>Yes              | Time Event parameters are listed in the Program Edit page                                                                                               | No | Conf |
| UserVal?                    | Enables a single analogue value to be set in every segment.  It is only available if 'Ch1/Ch2PV Event' =                                                                                                    | No<br>Yes              | User value not shown  User value shown in                                                                                                    | No | Conf |
| C 12                        | 'None' in the Program Edit page.                                                                                                    |                        | every segment                                                                                                    | N. | Conf |
| Gsoak?                      | Enable Guaranteed soak ensures that the work piece remains at the specified dwell setpoint for a minimum of the specified duration.  This parameter is only shown for SyncStart programmers                                                                                             | Yes                    | No guaranteed  Guaranteed soak parameters are listed in the Program Edit page for all Dwell segments.                                                   | No | Cont |
| DelayedStart?               | Enables a time period to be set between starting Run and the program actually running                                                                                                    | No<br>Yes              | The program will run immediately  Delayed start is listed in the Program Status page. It is also listed in the pop up associated with the RUN/HOLD key. | No | Conf |
| PID Set?                    | Enables PID set. The setting configured in each segment will automatically select the relevant PID Set for the loop wired to the Programmer.  Upon completion of the program, PID setting of the loop will be reset to values prior to execution of the program  See also section 22.6. | No<br>Yes              | PID control is under<br>the control of loop<br>settings  PID Set is listed in<br>the Program Edit<br>page.                                              | No | Conf |
| Prog Reset                  | Program reset is provided so that it may be wired from digital inputs to reset the program. RESET is an INPUT only. The Program is held in RESET while the reset input is TRUE                                                                                                    | No/Yes                 | Can be wired to logic inputs to provide remote program control                                                                                          |    | R/O  |
| Prog Run                    | Program run is an input to the programmer. When it is switched from False (0) to True (1) the programmer runs its program.  Note: Reset will override this input. At the end of a program, the Program will not re-run until Program Run has been set to False and back to True.        | No/Yes                 |                                                                                                    |    | R/O  |
| Prog Hold                   | Holds the program while the input is true.  Note:- Reset overrides this input.                                                                                                    | No/Yes                 |                                                                                                    |    | R/O  |

| List Header - Pr | ogram Setup                                                                                                    | Sub-header: Ch1 or Ch2 |                                                                                    |    |      |
|------------------|----------------------------------------------------------------------------------------------------|------------------------|------------------------------------------------------------------------------------|----|------|
| Prog RunHold     | Program Run Hold is an input to the programmer. While it is in the True (1) state, it runs the program. When it is switched from True(1) to False (0) the programmer Holds its program.  Note:  Reset overrides this input in all states. Hold overrides this input when in Run state. At the end of a program, the Program will not re-run until Program Run Hold has been set to False and back to True.                                                                                                    | No/Yes                 | These parameters can be wired to provide a Run/Hold facility. See section 22.14.7. |    | R/O  |
| Prog<br>RunReset | Program Run Reset is an input to the programmer. While it is in the True (1) state, it runs the program. When it is switched from True(1) to False (0) the programmer Resets its program.  Note:  Reset and Hold will override this input when in Run state.  At the end of a program, the Program will not re-run until Program Run Reset has been set to False and back to True.                                                                                                    | No/Yes                 |                                                                                    |    | R/O  |
| Advance          | Set the program setpoint equal to the                                                                                                    | No                     | Ignore                                                                             | No | Conf |
|                  | target setpoint and advance to the next segment.                                                                                                    | Yes                    | Go to next segment                                                                 |    |      |
| SkipSeg          | Skip to the next segment and start the segment at the current program setpoint                                                                                                    | No                     | Ignore                                                                             | No | Conf |
|                  | value.                                                                                                    | Yes                    | Go to next segment                                                                 |    |      |
| Event 1 to 8     | Outputs showing event states                                                                                                    | On<br>Off              |                                                                                    |    | R/O  |
| End of Seg       | Flag showing end of segment state                                                                                                    | On<br>Off              |                                                                                    |    | R/O  |
| PVEventOP        | Provides an output for the PV event which can be wired for use in a control strategy (Only shown if 'PVEvent?' = Yes)                                                                                                    | Off<br>On              |                                                                                    |    | R/O  |
| UserValOP        | This is a wireable parameter which adopts the value set by 'Usr Val' in the Programmer Status list available in operator levels. In segments that specify 'PVEvent' 'UserValOP' is set to this value.  (Only shown if 'UserVal?' = Yes)                                                                                                    | 0.0                    |                                                                                    |    | R/O  |
| Sync Input       | On a Dual Loop Instrument synchronised start is achieved by wiring the Sync1 output from the master Programmer to the SyncIP of the slave Programmer - see Sync1 for further details  The synchronise input may also be used to synchronise programs executed on different instruments. At the end of a segment the programmer will inspect the sync. input, if it is True (1) then the programmer will advance to the next segment. It is typically wired from the end of segment output of another programmer. | 0 1                    | Sync1                                                                              |    | Conf |
| Sync1            | Synchronised start is achieved by wiring the 'Sync1' output from the Master channel (P1) to 'SyncIn' of the Slave channel (P2). Program control is then fully transferred to the Master channel where the program number is selected and Run/Hold/Reset commands executed. This link is shown graphically in section 27.10.  By default the 3500 is supplied so that both programs run together.                                                                                                    |                        | P1 SyncIn P2                                                                       |    | R/O  |

| List Header - Program Setup |                                                                                                    | Sub-header: Ch1 or Ch2            |                                                                                                    |  |      |  |
|-----------------------------|----------------------------------------------------------------------------------------------------|-----------------------------------|----------------------------------------------------------------------------------------------------|--|------|--|
| Prgln1<br>Prgln2            | These are events called Program Input 1 and 2 and can be wired to any parameter. They may be used in a 'wait' segment to prevent the program continuing until the event becomes true                                                                                                    | Off<br>On                         |                                                                                                    |  | Conf |  |
| PVWaitIP                    | PV wait input for a wait segment. This analogue input may be used to stop the execution of the next segment. This is achieved by using a Wait Segment, and selecting 'PVWaitIP' for the Wait For parameter PV Wait may then be configured as appropriate to determine the criterion for waiting - see 'Ch1 (Ch2) PV Wait' in the Program Edit page for further details | Range units                       |                                                                                                    |  | Conf |  |
| ProgError                   | Provides messages if an invalid entry is made to a program. The message appears in the form of a pop up on the controller display or as a message over digital communications.                                                                                                    | 0: No Error<br>1: Sensor<br>Break | Due to sensor break, it is not possible to run the program Source of the sensor break is the PV Input to the Programmer block. |  |      |  |
|                             |                                                                                                    | 2: Empty<br>Program               | Program currently selected for execution has no segments                                                                       |  |      |  |
|                             |                                                                                                    | 3: Over<br>Range                  | Program currently selected for execution contains setpoints that reside outside the loop setpoint limits.                      |  |      |  |

# 22.17 Program Edit

To set up or edit a program, use the parameters in the 'Program Edit' lists. Parameters are similar for each programmer type but are listed individually here for clarity. Use of button will provide a short cut to the Program Status page in operator levels and Program Setup page in configuration level.

# 22.17.1 To Edit a SyncAll Programmer

Select the program number to be created or edited. (Press followed by or ). Programs can be created and edited in all levels.

This gives access to parameters which allow you to set up each segment of the selected program. The following table lists these parameters:-

| List Header - Program Edit (Sync All) |                                                                                                    | Sub-header: 1 to 50. These may also have user defined program names |                                                                   |         |                 |  |
|---------------------------------------|----------------------------------------------------------------------------------------------------|---------------------------------------------------------------------|-------------------------------------------------------------------|---------|-----------------|--|
| Name<br>to select                     | Parameter Description                                                                                                    | Value<br>Press o<br>values                                          | r to change                                                       | Default | Access<br>Level |  |
| Program                               | Program number or program name (If configured)                                                                                                    | 1 to 50                                                             |                                                                   |         | L3              |  |
| Segments<br>Used                      | This value automatically increments when another segment is added                                                                                                    | 1 to 50                                                             |                                                                   | 1       | R/O             |  |
| Ch1PVStart                            | PV Start determines the starting point for program channel 1.  See also section 22.15.                                                                                                    | Off                                                                 |                                                                   |         | L3              |  |
|                                       |                                                                                                    | Rising                                                              |                                                                   | -       |                 |  |
|                                       |                                                                                                    | Falling                                                             |                                                                   |         | 1.0             |  |
| Ch2PVStart                            | PV Start determines the starting point for program channel 2.                                                                                                    | Off                                                                 |                                                                   | -       | L3              |  |
|                                       | See also section 22.15.                                                                                                    | Rising                                                              |                                                                   |         |                 |  |
|                                       |                                                                                                    | Falling                                                             |                                                                   |         | 1.0             |  |
| Ch1HldBk<br>Value                     | Channel 1 holdback value. Sets the deviation between SP and PV at which holdback is applied to programmer channel 1. This value applies to the whole program. This parameter only appears if | Minimum setting 0                                                   |                                                                   |         | L3              |  |
| Ch2HldBk<br>Value                     | Channel 2 holdback value. Sets the deviation between SP and PV at which holdback is applied to programmer channel 2. This value applies to the whole program.                                | Minimum setting 0                                                   |                                                                   |         | L3              |  |
| Cycles                                | Number of times the whole program repeats                                                                                                    | Cont<br>1 to 9999                                                   | Repeats<br>continuously<br>Program executes<br>once to 9999 times |         | L3              |  |
| Segment                               | To select the segment to set up                                                                                                    | 1 to 50                                                             |                                                                   |         | L3              |  |
| Segment<br>Type                       | To define the type of segment. See also section 22.3.                                                                                                    | End                                                                 | Last segment in the program                                       | End     | L3              |  |
|                                       |                                                                                                    | Time                                                                | Time duration of the segment                                      |         |                 |  |
|                                       |                                                                                                    | Wait                                                                | Wait for event<br>before progressing<br>to the next segment       |         |                 |  |
|                                       |                                                                                                    | GoBack                                                              | Go back to a previous segment and repeat. See section 22.3.5.     |         |                 |  |
| If 'Seament Tyn                       | <br>e' = 'Time' the following parameters are shown.                                                                                                    |                                                                     |                                                                   |         |                 |  |
| Ch1 Target SP                         | The setpoint value required in program channel 1 at the end of the selected segment                                                                                                    | Within the s                                                        |                                                                   | L3      |                 |  |
| Ch2 Target SP                         | The setpoint value required in program channel 2 at the end of the selected segment                                                                                                    | Within the s                                                        |                                                                   | L3      |                 |  |

| List Header - Pr   | ogram Edit (Sync All)                                                                                                    | Sub-heade                                                                                                    | er: 1 to 50. These may a                                                                                | lso have use | er defined      |
|--------------------|----------------------------------------------------------------------------------------------------|----------------------------------------------------------------------------------------------------|----------------------------------------------------------------------------------------------------|--------------|-----------------|
| Name<br>to select  | Parameter Description                                                                                                    | Value Press or to change values                                                                                                    |                                                                                                    | Default      | Access<br>Level |
| Duration           | Sets the time to execute the segment.                                                                                                    | 0:00:00 to 500:00<br>1 sec to 500 hours                                                                                                    |                                                                                                    |              | L3              |
| Ch1 Hldbck<br>Type | Sets the type of holdback applicable to the selected segment in program channel 1                                                                                                    | Off                                                                                                    | No holdback<br>applied                                                                                  |              | L3              |
|                    |                                                                                                    | Low                                                                                                    | Deviation low                                                                                           |              |                 |
| Ch2 Hldbck<br>Type | Sets the type of holdback applicable to the selected segment in program channel 2                                                                                                    | High                                                                                                    | Deviation high                                                                                          |              | L3              |
|                    |                                                                                                    | Band                                                                                                    | Deviation high and low                                                                                  |              |                 |
| Ch1 PV Event       | PV Event provides an alarm facility on the main PV in Ch1.  Each segment may be configured with an independent threshold value and alarm type. 'PVEventOP' is set accordingly in each segment to indicate the state of the PV Event  See also section 22.4 | None                                                                                                    | No PV event in this segment                                                                             | None         | L3              |
|                    |                                                                                                    | Abs Hi                                                                                                    | Event is triggered when the PV becomes greater than the threshold.                                      |              |                 |
|                    |                                                                                                    | Abs Lo                                                                                                    | Event is triggered when the PV becomes less than the threshold.                                         |              |                 |
|                    |                                                                                                    | Dev Hi                                                                                                    | Event is triggered when the PV becomes higher than the program setpoint by the amount of the threshold. |              |                 |
|                    |                                                                                                    | Dev Lo                                                                                                    | Event is triggered when the PV becomes lower than the program setpoint by the amount of the threshold.  |              |                 |
|                    |                                                                                                    | Band                                                                                                    | Event is triggered when the PV differs from the program setpoint by the amount of the threshold.        |              |                 |
| Ch1 PV<br>Thresh   | Channel 1 PV threshold. This only appears if<br>'Ch1 PV Event' ≠ None. It sets the trip level at which the event is true                                                                                                    | Range limits                                                                                                    |                                                                                                    | 0.0          | L3              |
| Time Event         | The first Event Output may be switched on                                                                                                    | Off                                                                                                    |                                                                                                    | Off          | L3              |
|                    | and off under program control. See also section 22.4.2.                                                                                                    | Event 1                                                                                                    |                                                                                                    |              |                 |
| On Time            | Time at which the 'Time Event' is true. Only appears if 'Time Event' ≠ Off See section 22.4.2 for error conditions                                                                                                    | 0:00:00 to 500.00                                                                                                    |                                                                                                    | 0:00:00      | L3              |
| Off Time           | Time at which the 'Time Event' is false. Only appears if 'Time Event' ≠ Off See section 22.4.2 for error conditions                                                                                                    | 0:00:00 to 500.00                                                                                                    |                                                                                                    | 0:00:00      | L3              |
| UsrVal             | General purpose user value, only available when PV Event is not configured. this parameter may be given a customised name, see section 27.12.14.  (Note a Reset User Value may be set in the Programmer Status page in operator level)                     | Range limits. Resolution for 'UsrVal' is derived from 'RstUVal'. To adjust resolution, softwire a 'user value' to 'RstUVal' and configure its resolution as required. |                                                                                                    | 0.0          | L3              |

| • • • • •  |                                                                                               | Sub-header: 1 to 50. These may also have user defined program names |                                                                                                    |         |                 |
|------------|-----------------------------------------------------------------------------------------------|---------------------------------------------------------------------|----------------------------------------------------------------------------------------------------|---------|-----------------|
| Name       | Parameter Description                                                                         | Value<br>Press values                                               | or 🃤 to change                                                                                         | Default | Access<br>Level |
| PID Set    | PID Set allows automatic selection of the PID                                                 | Set1                                                                | PID set 1                                                                                              | Set1    | L3              |
|            | Set (scheduling) used by the loop wired to the programmer for the selected segment.           | Set2                                                                | PID set 2                                                                                              |         |                 |
|            | The PID parameters for each set are defined by the loop.                                      | Set3                                                                | PID set 3                                                                                              |         |                 |
|            | Each segment stores a PIDSet number which is applied to the loop as the program progresses.   |                                                                     |                                                                                                    |         |                 |
| End Type   | Only shown if 'Segment Type' = End.  Defines the action to be taken at the end of the program | Dwell                                                               | The program will remain at last SP indefinitely                                                        | Dwell   | L3              |
|            |                                                                                               | Reset                                                               | The program will return to controller only mode                                                        |         |                 |
|            |                                                                                               | SafeOP                                                              | The output value goes to a predefined level. The value is set in the list LP - OP see chapter 0.       |         |                 |
| Event Outs | To define the state of up to eight event                                                      |                                                                     | Off                                                                                                    |         | L3              |
|            | outputs in the selected segment                                                               |                                                                     | On                                                                                                    |         |                 |
|            | or T = Time event: □ = event off; ■ = event on                                                | Т                                                                   | Time event. This will be shown in the first event only when 'Time Event = Event 1'. See section 22.4.2 |         |                 |

| List Header - Program Edit (Sync All)  Sub-header: 1 to 50. These may also have user de program names |                                                                                                    |                         |                                                                                                    |      | r defined |
|----------------------------------------------------------------------------------------------------|----------------------------------------------------------------------------------------------------|-------------------------|----------------------------------------------------------------------------------------------------|------|-----------|
| On the next pre                                                                                       | ess of 🕑 the next 'Segment' is selected.                                                                               |                         |                                                                                                    |      |           |
| If 'Segment Typ                                                                                       | pe' = 'Wait' the following parameter is shown.                                                                         |                         |                                                                                                    |      |           |
| Wait For                                                                                              | Allows you to select the condition to become true before proceeding                                                    | Prgln1                  | Wait until input 1 is true                                                                                                    |      | L3        |
|                                                                                                    |                                                                                                    | Prgln2                  | Wait until input 2 is true                                                                                                    |      |           |
|                                                                                                    |                                                                                                    | Prgln1n2                | Wait until input 1<br>AND input 2 is true                                                                                                    |      |           |
|                                                                                                    |                                                                                                    | Prgln1or2               | Wait until input 1<br>OR input 2 is true                                                                                                    |      |           |
|                                                                                                    |                                                                                                    | PVWaitIP                | Wait segment concludes when 'PVWaitIP' satisfies criterion specified by 'ChX PV Wait' - this option is used to Wait Until a specified value has been reached by 'PVWaitIP'. |      |           |
| The following t                                                                                       | wo or four parameters are shown if 'Wait For' = '                                                                      | PVWaitlP'               | •                                                                                                    | •    | •         |
| Ch1 PV Wait also                                                                                      | Configures the type of analogue event to be applied to the PVWaitIP parameter for the                                  | None                    | No alarm type<br>applied                                                                                                    | None | L3        |
| Ch2 PV Wait                                                                                           | selected channel. See section 22.17.5.2 for an example.                                                                | Abs Hi                  | Absolute high                                                                                                    |      |           |
|                                                                                                    | dec section 22.17.6.2 for an example.                                                                                  | Abs Lo                  | Absolute low                                                                                                    |      |           |
|                                                                                                    |                                                                                                    | Dev Hi                  | Deviation high                                                                                                    |      |           |
|                                                                                                    |                                                                                                    | Dev Lo                  | Deviation low                                                                                                    |      |           |
|                                                                                                    |                                                                                                    | Dev Band                | Deviation band                                                                                                    |      |           |
| Ch1 Wait Val<br>also<br>Ch2 Wait Val                                                                  | This sets the value at which the 'Ch1/2 PV Wait' parameter becomes active. It is not shown if 'Ch1/2 PV Wait' = 'None' | Range units             | 5                                                                                                    | 0    | L3        |
| On the next pre                                                                                       | ess of 🕙 the next 'Segment' is selected.                                                                               |                         |                                                                                                    |      |           |
| If 'Segment Typ                                                                                       | pe' = 'GoBack' the following two parameters are                                                                        | shown                   |                                                                                                    |      |           |
| GoBack Seg                                                                                            | This is shown if 'Segment Type' = 'GoBack'. It defines the segment to go back to.                                      | 1 to the nur<br>defined | mber of segments                                                                                                    |      | L3        |
| GoBack<br>Cycles                                                                                      | To set the number of times the section of the program is repeated. See section 22.3.5                                  | 1 to 999                |                                                                                                    | 1    | L3        |
| On the next pre                                                                                       | ess of 🖰 the next 'Segment' is selected.                                                                               |                         |                                                                                                    |      |           |

## 22.17.2 To Edit a Syncstart Programmer

Select the program number to be created or edited. (Press  $^{\textcircled{1}}$  followed by  $^{\textcircled{2}}$  or  $^{\textcircled{2}}$ ). Programs can be created and edited in all levels.

This gives access to parameters which allow you to set up each segment of the selected program.

The following table lists these parameters:-

| List Header - Program Edit (Sync Start) |                                                                                                    | Sub-header: 1 to 50. These may also have user defined program names |                                                               |         |        |
|-----------------------------------------|----------------------------------------------------------------------------------------------------|---------------------------------------------------------------------|---------------------------------------------------------------|---------|--------|
| Name                                    | Parameter Description                                                                                                    | Value                                                               |                                                               | Default | Access |
| to select                               |                                                                                                    | Press o                                                             |                                                               | Level   |        |
| Prg 1 or 2                              | Program number or program name (If configured) It is also possible to toggle between Ch1 and Ch2 programs using                                  | 1 to 50                                                             |                                                               |         | L3     |
| Segments<br>Used                        | This value automatically increments when another segment is added                                                                                | 1 to 50                                                             |                                                               | 1       | R/O    |
| PV Start                                | PV Start determines the starting point for program channel 1. See also section 22.15.                                                            | Off<br>Rising<br>Falling                                            |                                                               | Off     | L3     |
| Holdback<br>Value                       | Value at which holdback is applied in those segments where Holdback Type is configured. It is deviation between SP and PV. See also section 22.5 | Range units                                                         | s                                                             | 0       | L3     |
| Ramp Units                              | Time unit applied to the segment                                                                                                    | Sec<br>Min<br>Hour                                                  | Seconds<br>Minutes<br>Hours                                   |         | L3     |
| Cycles                                  | Number of times the whole program repeats                                                                                                    | Cont                                                                | Repeats continuously                                          |         | L3     |
|                                         |                                                                                                    | 1 to 9999                                                           | Program executes once to 9999 times                           |         |        |
| Segment                                 | To select the segment to set up. A segment number can only be selected for editing after a segment type has been configured.                     | 1 to 50                                                             |                                                               |         | L3     |
| Segment<br>Type                         | To define the type of segment. See also section 22.3.                                                                                            | End                                                                 | Last segment in the program                                   | End     | L3     |
|                                         |                                                                                                    | Rate                                                                | Rate of change of<br>SP                                       |         |        |
|                                         |                                                                                                    | Time                                                                | Time duration of the segment                                  |         |        |
|                                         |                                                                                                    | Dwell                                                               | Duration at previous SP                                       |         |        |
|                                         |                                                                                                    | Step                                                                | Immediate change to new SP                                    |         |        |
|                                         |                                                                                                    | Wait                                                                | Wait for event<br>before progressing<br>to the next segment   |         |        |
|                                         |                                                                                                    | GoBack                                                              | Go back to a previous segment and repeat. See section 22.3.5. |         |        |
| Target SP                               | To set the desired setpoint value at the end of the segment. This appears for Rate, Time or Step segment types                                   | Range units                                                         | 3                                                             |         | L3     |
| Ramp Rate                               | To set the rate of change of setpoint. This only appears if 'Segment Type' = 'Rate'                                                              | Units/time                                                          |                                                               |         | L3     |
| Duration                                | Only appears if 'Segment Type' = Dwell or<br>Time. It sets the length of the dwell period                                                        | 0:00:00 to 5                                                        | 500.0                                                         | 0:00:00 | L3     |

| List Header - P  | rogram Edit (Sync Start)                                                                                                    | Sub-header: 1 to 50. These may also have user defined program names |                                                                                            |         |        |  |
|------------------|----------------------------------------------------------------------------------------------------|---------------------------------------------------------------------|--------------------------------------------------------------------------------------------|---------|--------|--|
| Name             | Parameter Description                                                                                                    | Value                                                               |                                                                                            | Default | Access |  |
| to select        |                                                                                                    | Press o values                                                      | or 🃤 to change                                                                             |         | Level  |  |
| Holdback<br>Type | Sets the deviation between SP and PV at which holdback is applied to programmer channel 2. The value is set by 'Holdback                                                                                                    | Off                                                                 | No holdback<br>applied to the<br>segment                                                   |         | L3     |  |
|                  | Value' and applies to the whole program.                                                                                                    | Low                                                                 | Holdback is applied<br>when PV <sp by="" the<br="">Holdback Value</sp>                     |         |        |  |
|                  |                                                                                                    | High                                                                | Holdback is applied<br>when PV>SP by the<br>Holdback Value                                 |         |        |  |
|                  |                                                                                                    | Band                                                                | Holdback is applied<br>when PV<>SP by<br>the Holdback Value                                |         |        |  |
| PV Event         | Only appears if 'PVEvent?' in the Program                                                                                                    | None                                                                | No PV event                                                                                | None    | L3     |  |
|                  | Setup table = 'Yes'. It is also not shown if<br>'Segment Type' = 'Wait', 'GoBack' or 'End'.                                                                                                    | Abs Hi                                                              | Absolute high                                                                              |         |        |  |
|                  | See also section 22.4.1                                                                                                    | Abs Lo                                                              | Absolute low                                                                               |         |        |  |
|                  |                                                                                                    | Dev Hi                                                              | Deviation high                                                                             |         |        |  |
|                  |                                                                                                    | Dev Lo                                                              | Deviation low                                                                              |         |        |  |
|                  |                                                                                                    | Dev Band                                                            | Deviation band                                                                             |         |        |  |
| PV Threshold     | Only appears when a PV Event is configured. sets the level at which the PV event becomes active                                                                                                    | Range units                                                         | 3                                                                                          | 0       | L3     |  |
| Time Event       | To set the type of time event applicable in the selected segment for program channel 2.                                                                                                    | Off                                                                 | No time event configured                                                                   | Off     | L3     |  |
|                  | Only appears if 'TimeEvent?' in the Program Setup table = 'Yes' See also section 22.4.2.                                                                                                    | Event1                                                              | Event 1 configured as a time event                                                         |         |        |  |
| On Time          | Time wrt the start of the segment at which the event is true.  Only appears if 'Time Event' ≠ Off See section 22.4.2 for error conditions.                                                                                                    | 0:00:00 to 5                                                        | 500.00                                                                                     | 0:00:00 | L3     |  |
| Off Time         | Time wrt the start of the segment at which the event is false. Only appears if 'Time Event' ≠ Off                                                                                                    | 0:00:00 to 5                                                        | 500.00                                                                                     | 0:00:00 | L3     |  |
| UsrVal           | See section 22.4.2 for error conditions.  General purpose user value, only available when PV Event is not configured. this parameter may be given a customised name, see section 27.12.14 (Note a Reset User Value may be set in the Programmer Status page in operator level) | from 'RstUV<br>resolution,                                          | for 'UsrVal' is derived<br>'al'. To adjust<br>softwire a 'user value'<br>and configure its |         | L3     |  |
| PID Set          | To select the PID set for the selected segment                                                                                                    | Set1<br>Set2<br>Set3                                                | PID set 1, 2 or 3 will<br>be used in the<br>selected segment                               | Set1    | L3     |  |
| GSoak Type       | This parameter is only shown if the 'Segment<br>Type' = 'Dwell' and 'Gsoak?' is enabled in the                                                                                                    | Off                                                                 | No guaranteed soak applied                                                                 | Off     | L3     |  |
|                  | Program SetUp page. If the PV deviates by more than an amount set by the 'G. Soak Value' then the program will be put into hold until the deviation becomes less than G. Soak                                                                                                  | Low                                                                 | Program is held if<br>PV <sp+g.soak<br>Value</sp+g.soak<br>                                |         |        |  |
|                  | Value. See also section 22.5.1                                                                                                    | High                                                                | Program is held if<br>PV>SP+G.Soak<br>Value                                                |         |        |  |
|                  |                                                                                                    | Band                                                                | Program is held if<br>PV<>SP+G.Soak<br>Value                                               |         |        |  |
| G. Soak Value    | Sets the value for the guaranteed soak                                                                                                    | Range units                                                         | <u> </u>                                                                                   |         | L3     |  |

| List Header - Pr  | ogram Edit (Sync Start)                                                                                                | Sub-header: 1 to 50. These may also have user defined program names |                                                                                                    |         |                 |
|-------------------|----------------------------------------------------------------------------------------------------|---------------------------------------------------------------------|----------------------------------------------------------------------------------------------------|---------|-----------------|
| Name<br>to select | Parameter Description                                                                                                  | Value Press or to change values                                     |                                                                                                    | Default | Access<br>Level |
| If 'Segment Typ   | pe' = 'GoBack' the following two parameters are                                                                        | shown                                                               |                                                                                                    |         |                 |
| GoBack Seg        | This is shown if 'Segment Type' = 'GoBack'. It defines the segment to go back to.                                      | 1 to the nur<br>defined                                             | nber of segments                                                                                                    |         | L3              |
| GoBack<br>Cycles  | To set the number of times the section of the program is repeated. See section 22.3.5                                  | 1 to 999                                                            |                                                                                                    | 1       | L3              |
| If 'Segment Typ   | e' = 'Wait' the following parameter is shown                                                                           |                                                                     |                                                                                                    |         |                 |
| Wait For          | Only appears if 'Segment Type' = 'Wait'. It allows you to select the event to become true before proceeding            | Prgln1                                                              | Wait for the program event 1                                                                                                    |         | L3              |
|                   | before proceeding                                                                                                    | Prgln2                                                              | Wait for the program event 2                                                                                                    |         |                 |
|                   |                                                                                                    | Prgln1n2                                                            | Wait for the program event 1 AND 2                                                                                                    |         |                 |
|                   |                                                                                                    | PrgIn1or2                                                           | Wait for the program event 1 OR 2                                                                                                    |         |                 |
|                   |                                                                                                    | PVWaitIP                                                            | Wait segment<br>concludes when<br>'PVWaitIP' satisfies<br>criterion specified<br>by 'ChX PV Wait' -<br>this option is used<br>to Wait Until a<br>specified value has<br>been reached by<br>'PVWaitIP                                                                                                    |         |                 |
|                   |                                                                                                    | Ch2Sync                                                             | In SyncStart mode, the two channels of a program start simultaneously but will end as and when prescribed by their respective profiles.  Select 'Ch2Sync' to specify points in the program where the two channels must wait for completion of the segment in BOTH channels (synchronise) before moving on. Only offered in channel 1, where 'Ch2Seg' specifies the synchronisation segment. |         |                 |
| The following t   | wo parameters are shown if 'Wait For' = 'PVWait                                                                        | IP'                                                                 | ı                                                                                                    | Т       | 1               |
| PV Wait           | Configures the type of analogue event to be applied to the PVWaitIP parameter for the selected channel                 | Abs Hi Abs Lo Dev Hi Dev Lo                                         | No alarm type applied Absolute high Absolute low Deviation high Deviation low                                                                                                    | None    | L3              |
| WaitVal           | This sets the value at which the 'Ch1/2 PV Wait' parameter becomes active. It is not shown if 'Ch1/2 PV Wait' = 'None' | Dev Band<br>Range units                                             | Deviation band                                                                                                    | 0       | L3              |

| List Header - Program Edit (Sync Start) |                                                                                                    | Sub-header: 1 to 50. These may also have user define program names |                                                                                                    |         | r defined       |
|-----------------------------------------|----------------------------------------------------------------------------------------------------|--------------------------------------------------------------------|----------------------------------------------------------------------------------------------------|---------|-----------------|
| Name<br>to select                       | Parameter Description                                                                                                    | Value<br>Press o<br>values                                         | r to change                                                                                                    | Default | Access<br>Level |
| The following p                         | arameter is shown if 'Wait For' = 'Ch2Sync'                                                                                                    |                                                                    |                                                                                                    |         |                 |
| Ch2Seg                                  | Defines the channel 2 segment to wait for. Ch2Seg values must be consecutive in any program, e.g. if Ch1Seg1 is set to wait for Ch2Seg3 followed by a further wait in Ch1Seg2 then the segment to wait for in Ch2 must be >3. | 1 to 50                                                            |                                                                                                    | 1       | L3              |
| The following p                         | arameter is shown if the 'Segment Type' = 'End'                                                                                                    |                                                                    |                                                                                                    |         |                 |
| End Type                                | Only shown if 'Segment Type' = End.  Defines the action to be taken at the end of the program                                                                                                    | Dwell SafeOP Reset                                                 | The program will remain at last SP indefinitely The output value goes to a predefined level. The value is set in the list LP - OP see chapter 21 The program will return to controller only mode | Dwell   | L3              |
| Event Outs                              | To define the state of up to eight event outputs in the selected segment  or  T = Time event:  = event off; = event on                                                                                                    | <b>□</b> T                                                         | Off On Time event. This will be shown in the first event only when 'Time Event = Event 1'. See section 22.4.2                                                                                    |         | L3              |

#### Note 1:-

When setting up segments in Ch1 and Ch2 you may either set up the same segment, first in Ch1 then in Ch2, in which case use to switch between the two programmer channels. Alternatively, you may wish to set up all segments in Ch1 then all segments in Ch2.

## 22.17.3 Summary of Parameters which appear for different Segment Types

Pressing will scroll through the parameters listed in the above table. When the last parameter in a segment is configured the next press of will take you to the next segment number. This will always be an 'End' segment until it is configured differently. The following table shows a summary of the parameters which appear for different 'Segment Types' (For this summary it is assumed that Holdback Type, PV Event, and Time Event are set to Off.

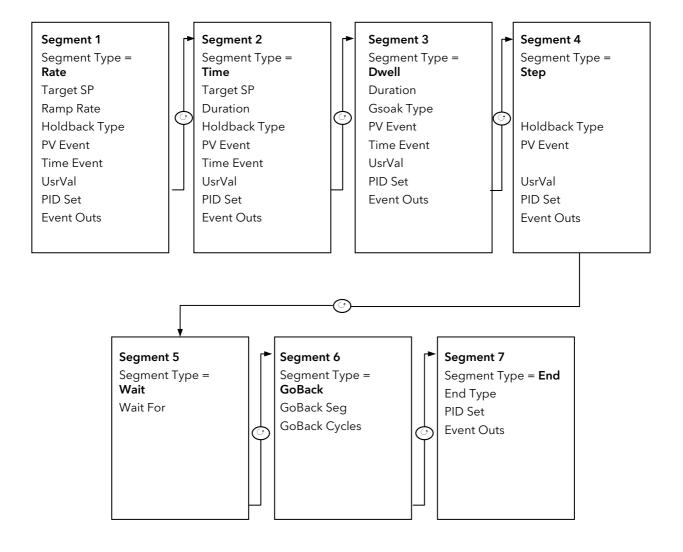

## 22.17.4 To Edit a Single Channel Programmer

By default, when the program is configured as a Single Programmer in the 'Inst Opt' page, only programmer channel 1 can be run.

The parameters shown in the following table apply and are as follows:-

| List Header - Pr  | ogram Edit                                                                                                    | Sub-header         | r: 1 to 50. These may also have<br>nmes                                                          | ve user defi | ned             |
|-------------------|----------------------------------------------------------------------------------------------------|--------------------|--------------------------------------------------------------------------------------------------|--------------|-----------------|
| Name  to select   | Parameter Description                                                                                                    | Value<br>Press 👽 o | r 🌢 to change values                                                                             | Default      | Access<br>Level |
| Program           | Program number or program name (If configured)                                                                               | 1 to 50            |                                                                                                  |              | L3              |
| Segments<br>Used  | This value automatically increments when another segment is added                                                            | 1 to 50            |                                                                                                  | 1            | R/O             |
| Holdback<br>Value | Allows a value to be entered to activate 'Holdback'.                                                                         |                    |                                                                                                  |              | L3              |
| Ramp Units        | Time unit applied to the segment                                                                                             | Sec<br>Min<br>Hour | Seconds<br>Minutes<br>Hours                                                                      | Sec          | L3              |
| Cycles            | Number of times the whole program repeats                                                                                    | Cont<br>1 to 9999  | Repeats continuously Program executes once to 9999 times                                         |              | L3              |
| Segment           | To select the segment to set up. A segment number can only be selected for editing after a segment type has been configured. | 1 to 50            |                                                                                                  |              | L3              |
| Segment<br>Type   | To define the type of segment.<br>See also section 22.3                                                                      | End                | Last segment in the program                                                                      | End          | L3              |
|                   |                                                                                                    | Rate               | Rate of change of SP                                                                             |              |                 |
|                   |                                                                                                    | Time               | Time duration of the segment                                                                     |              |                 |
|                   |                                                                                                    | Dwell              | Duration at previous SP                                                                          |              |                 |
|                   |                                                                                                    | Step               | Immediate change to new SP                                                                       |              |                 |
|                   |                                                                                                    | Wait               | Wait for event before progressing to the next segment                                            |              |                 |
|                   |                                                                                                    | GoBack             | Go back to a previous segment and repeat. See section 22.3.5                                     |              |                 |
|                   |                                                                                                    | Call               | To insert a new program into the current program. See section 22.3.7                             |              |                 |
| Target SP         | To set the desired setpoint value at the end of the segment. This appears for Rate, Time or Step segment types               | Range units        |                                                                                                  |              | L3              |
| Ramp Rate         | To set the rate of change of setpoint.<br>This only appears if 'Segment Type' = 'Rate'                                       | Units/time         |                                                                                                  |              | L3              |
| Duration          | Only appears if 'Segment Type' = Dwell<br>or Time. It sets the length of the dwell<br>period                                 | 0:00:00 to 5       | 500.0                                                                                            | 0:00:00      | L3              |
| Holdback<br>Type  | Defines the type of holdback to be applied to the segment. See section                                                       | Off                | No holdback applied to the segment                                                               |              | L3              |
|                   | 22.5.                                                                                                    | Low                | Holdback is applied when PV <sp by="" holdback="" td="" the="" value<=""><td></td><td></td></sp> |              |                 |
|                   |                                                                                                    | High               | Holdback is applied when<br>PV>SP by the Holdback<br>Value                                       |              |                 |
|                   |                                                                                                    | Band               | Holdback is applied when PV<>SP by the Holdback Value                                            |              |                 |

| List Header - Pr | rogram Edit                                                                                                    | Sub-header: 1 to 50. These may also have user defined program names                                                                                                   |                                                                                    |         |        |  |
|------------------|----------------------------------------------------------------------------------------------------|----------------------------------------------------------------------------------------------------|------------------------------------------------------------------------------------|---------|--------|--|
| Name             | Parameter Description                                                                                                    | Value                                                                                                    |                                                                                    | Default | Access |  |
| to select        |                                                                                                    | Press 👽 o                                                                                                    | or 🖎 to change values                                                              |         | Level  |  |
| PV Event         | Only appears if 'PVEvent?' in the                                                                                                    | None                                                                                                    | No PV event                                                                        | None    | L3     |  |
|                  | Program Setup table = 'Yes'.                                                                                                    | Abs Hi                                                                                                    | Absolute high                                                                      |         |        |  |
|                  | See also section 22.4.1                                                                                                    | Abs Lo                                                                                                    | Absolute low                                                                       |         |        |  |
|                  |                                                                                                    | Dev Hi                                                                                                    | Deviation high                                                                     |         |        |  |
|                  |                                                                                                    | Dev Lo                                                                                                    | Deviation low                                                                      |         |        |  |
|                  |                                                                                                    | Dev Band                                                                                                    | Deviation band                                                                     |         |        |  |
| PV Threshold     | Only appears when a PV Event is configured. sets the level at which the PV event becomes active                                                                                                    | Range units                                                                                                    | 5                                                                                  | 0       | L3     |  |
| Time Event       | To set the type of time event applicable in the selected segment for program channel 2.  Only appears if 'TimeEvent?' in the                                                                                                    | Off<br>Event1                                                                                                    |                                                                                    |         | L3     |  |
|                  | Program Setup table = 'Yes' See also section 22.4.2                                                                                                    |                                                                                                    |                                                                                    |         |        |  |
| On Time          | Time wrt the start of the segment at which the event is true.                                                                                                    | 0:00:00 to !                                                                                                    | 500.00                                                                             | 0:00:00 | L3     |  |
|                  | Only appears if 'Time Event' ≠ Off                                                                                                    |                                                                                                    |                                                                                    |         |        |  |
| Off Time         | Time wrt the start of the segment at which the event is false. Only appears if 'Time Event' ≠ Off                                                                                                    | 0:00:00 to !                                                                                                    | 500.00                                                                             | 0:00:00 | L3     |  |
| UsrVal           | General purpose user value, only available when PV Event is not configured. this parameter may be given a customised name, see section 27.12.14 (Note a Reset User Value may be set in the Programmer Status page in operator level) | Range limits. Resolution for 'UsrVal' is derived from 'RstUVal'. To adjust resolution, softwire a 'user value' to 'RstUVal' and configure its resolution as required. |                                                                                    |         | L3     |  |
| PID Set          | To select the PID set for the selected segment                                                                                                    | Set1<br>Set2<br>Set3                                                                                                    | PID set 1, 2 or 3 will be used in the selected segment                             | Set1    | L3     |  |
| GSoak Type       | The parameter is only shown if the 'Segment Type' = 'Dwell' and 'Gsoak?'                                                                                                    | Off                                                                                                    | No guaranteed soak applied                                                         | Off     | L3     |  |
|                  | is enabled in Program SetUp. Guaranteed Soak ensures that the work                                                                                                    | Low                                                                                                    | Program is held if<br>PV <sp+g.soak td="" value<=""><td></td><td></td></sp+g.soak> |         |        |  |
|                  | piece remains at the specified dwell<br>setpoint for a minimum of the specified<br>duration.                                                                                                    | High                                                                                                    | Program is held if<br>PV>SP+G.Soak Value                                           |         |        |  |
|                  | Guaranteed Soak continuously monitors the difference between the PV and the programmer setpoint.  'GSoak Type' specifies whether the guaranteed soak tests for deviations above or below the setpoint.  See also section 22.5.1      | Band                                                                                                    | Program is held if<br>PV<>SP+G.Soak Value                                          |         |        |  |
| G. Soak Value    | Value used in evaluation of Guaranteed Soak in Dwell segments.                                                                                                    | Range units                                                                                                    | 5                                                                                  |         | L3     |  |
| If 'Segment Typ  | pe' = 'GoBack' the following two paramete                                                                                                    | rs are shown                                                                                                    |                                                                                    | 1       |        |  |
| GoBack Seg       | This is shown if 'Segment Type' = 'GoBac the segment to.                                                                                                    |                                                                                                    | 1 to the number of segments defined                                                |         | L3     |  |
| GoBack<br>Cycles | To set the number of times the section of program is repeated. See section 22.3.5.                                                                                                    |                                                                                                    | 1 to 999                                                                           | 1       | L3     |  |

| List Header - P   | rogram Edit                                                                                                    | Sub-header<br>program na  | : 1 to 50. These may also ha                                                                                                    | ve user defi | ned      |
|-------------------|----------------------------------------------------------------------------------------------------|---------------------------|----------------------------------------------------------------------------------------------------|--------------|----------|
| Name              | Parameter Description                                                                                            | Value                     |                                                                                                    | Default      | Access   |
| to select         |                                                                                                    | Press 👽 o                 | r 📤 to change values                                                                                                    |              | Level    |
| If 'Segment Typ   | pe' = 'Wait' the following parameter is show                                                                     | wn.                       |                                                                                                    |              | <u> </u> |
| Wait For          | Wait For allows you to select the event to become true before proceeding                                         | Prgln1                    | Wait for the program event 1                                                                                                    |              | L3       |
|                   |                                                                                                    | Prgln2                    | Wait for the program event 2                                                                                                    |              |          |
|                   |                                                                                                    | Prgln1n2                  | Wait for the program event 1 AND 2                                                                                                    |              |          |
|                   |                                                                                                    | Prgln1or2                 | Wait for the program event 1 OR 2                                                                                                    |              |          |
|                   |                                                                                                    | PVWaitIP                  | Wait segment concludes<br>when 'PVWaitIP' satisfies<br>criterion specified by<br>'ChX PV Wait' - this option<br>is used to Wait Until a<br>specified value has been<br>reached by 'PVWaitIP |              |          |
| If 'Wait For' = ' | PVWaitIP' the following two parameters ar                                                                        | e shown                   | T                                                                                                    |              | 1        |
| PV Wait           | Configures the type of alarm to be applied to the 'PVWaitIP' parameter                                           | None                      | No alarm type applied                                                                                                    | None         | L3       |
|                   | applied to the PVWaltiP parameter                                                                                | Abs Hi                    | Absolute high                                                                                                    |              |          |
|                   |                                                                                                    | Abs Lo                    | Absolute low                                                                                                    |              |          |
|                   |                                                                                                    | Dev Hi                    | Deviation high                                                                                                    |              |          |
|                   |                                                                                                    | Dev Lo                    | Deviation low                                                                                                    |              |          |
|                   |                                                                                                    | Dev Band                  | Deviation band                                                                                                    |              |          |
| WaitVal           | This sets the value at which the 'PV<br>Wait' parameter becomes active. It is<br>not shown if 'PV Wait' = 'None' | Range units               |                                                                                                    | 0            | L3       |
| If 'Segment Ty    | pe' = 'Call' the following two parameters a                                                                      | re shown                  |                                                                                                    |              |          |
| Call Program      | Enter the program number to be inserted in place of the selected segment. Only shown if 'Segment Type' = 'Call'. | UP to 50 (cu<br>excluded) | ırrent program number                                                                                                    |              | L3       |
| Call Cycles       | Defines the number of times the                                                                                  | Cont                      | Repeats continuously                                                                                                    |              |          |
|                   | inserted program repeats. Only shown if 'Segment Type' = 'Call'.                                                 | 1 to 999                  | Program executes 1 to 999 times                                                                                                    |              |          |
| End Type          | Only shown if 'Segment Type' = 'End'.  Defines the action to be taken at the                                     | Dwell                     | The program will remain at last SP indefinitely                                                                                                    | Dwell        | L3       |
|                   | end of the program                                                                                               | SafeOP                    | The power output will go to a defined level                                                                                                    |              |          |
|                   |                                                                                                    | Reset                     | The program will return to controller only mode                                                                                                    |              |          |
| Event Outs        | To define the state of up to eight event                                                                         |                           | Off                                                                                                    |              | L3       |
|                   | outputs in the selected segment                                                                                  | •                         | On                                                                                                    |              |          |
|                   | or                                                                                                    | Т                         | Time event. This will be                                                                                                    |              |          |
|                   | T000000 to                                                                                                    |                           | shown in the first event<br>only when 'Time Event =                                                                                                    |              |          |
|                   | T = Time event:                                                                                                  |                           | Event 1'. See section                                                                                                    |              |          |
|                   | □ = event off; ■ = event on                                                                                      |                           | 22.4.2                                                                                                    |              |          |

#### 22.17.5 Examples Showing How to Set up and Run Dual Programmers

The following sections show some examples of setting up program parameters.

#### 22.17.5.1 Example 1: Configure a Rate followed by a Dwell Segment

This example applies to Single Channel and SyncStart programmers only. For a SyncAll programmer the procedure is similar except the segments are set up as Time type segments only.

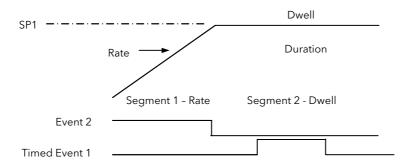

- 1. In 'Program Setup' select the channel to be set up using ♠ or ▼. For convenience it is also possible to toggle between Ch1 and Ch2 using the event press ♂ to select 'TimeEvent?' and ♠ or ▼ to 'Yes'. TimeEvent is only available in the Ch1 list and applies to both channels.
- 2. In 'Program Edit' select the program number to be set up. Using ♂, scroll through the parameters setting their values as required using ♠ or ▼ at each parameter
- 4. At 'Target SP', press to the required target SP
- 5. At 'Ramp Rate', press ★ to the required rate of change of SP
- 6. Scroll through the remaining parameters and set these as required. At 'Event Outs' set Event 2 to ■
- 7. The list then returns to Segment (number 2)
- 9. At 'Duration', set this to the time required for the Dwell. It is also possible to set up a guaranteed soak for this segment so that it does not proceed until the segment has been at SP for the required time
- 10. At 'Time Event', set this to 'Event 1. (Note:- 'Time Event' will only be displayed if 'TimeEvent?' has been turned on in configuration level in the 'Program Setup' page). Then set the time delay into the segment at which the event is to turn on, followed by the time when it is to turn off

Note: On and Off times are both referenced to the start of the segment - please refer to section 22.4.2 for further details.

#### 22.17.5.2 Example 2: Configure Segment 3 to Wait For Digital Input LA.

Refer to Chapter 5 for step by step instructions to wire a parameter through the user interface.

- In configuration level, select 'Program Setup' page and the parameter 'PrgIn1'
- 2. Press A/MAN, the display will show 'Wire From'
- 3. Press  $^{\textcircled{1}}$  until LgcIO LA is shown followed by  $^{\textcircled{2}}$  to select PV
- 4. Press A/MAN again and to OK
- 5. In the 'Program Setup' page the parameter 'PrgIn1' will have the symbol displayed to the left of the parameter name to indicate that it has been wired to a parameter.
- 6. In 'Program Edit' page select 'Wait' as the 'Segment Type' in the relevant segment
- 7. Then select 'Wait For' = 'PrgIn1'
- 8. When the program is run the program will not progress to the next segment until digital input LA becomes true.

Other strategies may be set up using a similar procedure.

#### 22.17.5.3 Example 3: To Repeat a Section of a Program

This uses a GoBack segment

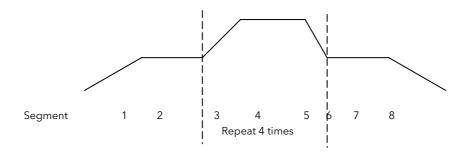

- 1. Segments 1 to 5 of the program are set up as described in Example 1
- 2. At Segment 6 adjust 'Segment Type' = 'GoBack
- 3. At 'GoBack Seg' set the value to 3 using ♠ or ▼
- 4. At 'GoBack Cycles' set the value to 4 using ♠ or ▼
- 5. At Segment 7 continue to set the program as described in Example 1

#### 22.17.5.4 Example 4: To Run a Dual Programmer

Programs can be run in operator level 1, 2 or 3

- 1. Choose the Summary screen which is most appropriate, see section 2.8.1.
- 2. Press RUN/HOLD button. Run may also be activated from an external source if a digital input has been configured, or via digital communications
- 3. If a delayed start has been configured the display will ask for a time delay to be entered, then press RUN/HOLD again as prompted. The program will run at the end of the delay time
- 4. If no program has been set up or other error detected (see section 22.16, Prog error) an error message is displayed, otherwise the program will start to run
- 5. Briefly press RUN/HOLD button to hold the program or hold this button down for 3 seconds to reset the program
- 6. The beacons on the top banner show the status of the program e.g. RUN, HLD.

Assuming the Program Status screen has been selected as the summary screen the progress of the program can be read from a list of parameters in this view. These are typically:-

- 1. Program number or name if a program name has been configured
- 2. Current segment Number and Type
- 3. Segment time left
- 4. Delayed start. Counts down to 0 before starting the program execution. The delay may be cancelled by setting it to 0 while counting down. Note:- When the delay is 1 minute and as the resolution is I minute, the delay is decremented and appears to have a value of 0 for 1 minute.
- 5. Current Status (Run, Hold or Reset)
- 6. PSP the current value of the setpoint
- 7. Segment Target the value of the SP required at the end of the segment
- 8. Segment Rate
- 9. Cycles left
- 10. Fast run
- 11. Status of event outputs
- 12. Program time left
- 13. Segment time left
- 14. The above parameters are also available for Ch2. It is possible to toggle between channel 1 and channel 2 using

#### 22.18 Alternative Ways to Edit a Program

- iTools may be used to enter or edit programs. See Chapter 27 for a description.
- A program may also be set up using SCADA communications. See Appendix A.
- if iTools Program Editor is connected then any editable program related parameter cannot be changed for a period of time (approximately 1 minute). After this period these parameters are released and they then become alterable.

## 22.19 Appendix to Chapter 22: Single Programmer Earlier Versions

Software versions 1.XX contained a single control loop and a single programmer block. For reference, this section lists the parameters which were available in these versions

## 22.19.1 Creating or Editing a Single Program

Press as many times as necessary to select the '**Program'** page, or, in configuration level, press the PROG button and this will select the first sub-header - 'All'. This allows you to configure and view parameters common to all programs in the controller.

The following is a list of the parameters.

| List Header - Program |                                                                                                    |                                                                                                    | Sub-header: All (only available in configuration level)                                         |         |                 |  |
|-----------------------|----------------------------------------------------------------------------------------------------|----------------------------------------------------------------------------------------------------|-------------------------------------------------------------------------------------------------|---------|-----------------|--|
| Name<br>to select     | Parameter Description                                                                                                    | Value                                                                                                 | r 🌢 to change                                                                                   | Default | Access<br>Level |  |
| to select             |                                                                                                    | values                                                                                                | r Co change                                                                                     |         |                 |  |
| PV Input              | The programmer uses the PV input for a number of functions In holdback, the PV is monitored against the setpoint, and if a deviation occurs the program is paused. The programmer can be configured to start its profile from the current PV value (servo to PV). The programmer monitors the PV value for Sensor Break. The programmer holds in sensor break. | from the loc<br>Note: This<br>wired when<br>loop are en<br>no existing<br>parameters<br>Track interfa | ace parameters are<br>er.Setup, PVInput,<br>op.SP, AltSP, Loop.SP,                              |         | Conf            |  |
| SP Input              | The programmer needs to know the working setpoint of the loop it is trying to control. The SP input is used in servo to setpoint start.                                                                                                    |                                                                                                    | normally wired from<br>ack SP parameter as<br>t.                                                |         | Conf            |  |
| Servo                 | The transfer of program setpoint to PV Input (normally the Loop PV) or the SP Input (normally the Loop setpoint).                                                                                                    | PV<br>SP                                                                                              | See also section 22.10.                                                                         |         | Conf            |  |
| Power Fail            | Power fail recovery strategy                                                                                                    | Ramp<br>Reset<br>Cont                                                                                 | See section 22.11.                                                                              |         | Conf            |  |
| Sync Input            | The synchronise input is a way of synchronising programs. At the end of a segment the programmer will inspect the sync. input, if it is True (1) then the programmer will advance to the next segment. It is typically wired from the end of segment output of another programmer.  Only appears if 'SyncMode' = 'Yes'                                         | 0 1                                                                                                   | This will normally be<br>wired to the 'End of<br>Seg' parameter as<br>shown in section<br>27.10 |         | Conf            |  |
| Max Events            | Sets the maximum number of output events required for the program. This is for convenience to avoid having to scroll through unwanted events in every segment                                                                                                    | 1 to 8                                                                                                |                                                                                                 |         | Conf            |  |
| SyncMode              | Allows multiple controllers to be synchronised at the end of each segment                                                                                                    | No<br>Yes                                                                                             | Sync output<br>disabled<br>Sync output<br>enabled                                               |         | Conf            |  |
| Prog Reset            | Flag showing reset state                                                                                                    | No/Yes                                                                                                | Can be wired to                                                                                 |         | R/O             |  |
| Prog Run              | Flag showing run state                                                                                                    | No/Yes                                                                                                | logic inputs to provide remote                                                                  |         | R/O             |  |
| Prog Hold             | Flag showing hold state                                                                                                    | No/Yes                                                                                                | program control                                                                                 |         | R/O             |  |
| Event 1 to 8          | Flags showing event states                                                                                                    | No/Yes                                                                                                |                                                                                                 |         | R/O             |  |
| End of Seg            | Flag showing end of segment state                                                                                                    | No/Yes                                                                                                |                                                                                                 |         | R/O             |  |

Now select the program number to be created or edited. (Press followed by or ). Programs can be created and edited in Level 3 or configuration level.

This gives access to parameters which allow you to set up each segment of the selected program. The following table lists these parameters:-

| List Header - P   | rogram                                                                                                    | Sub-heade                   | r: 1 to 50                                                        |         |                 |
|-------------------|----------------------------------------------------------------------------------------------------|-----------------------------|-------------------------------------------------------------------|---------|-----------------|
| Name  to select   | Parameter Description                                                                                                    | Value<br>Press values       | or <b>a</b> to change                                             | Default | Access<br>Level |
| Segments<br>Used  | This value automatically increments when another segment is added                                                          | 1 to 50                     |                                                                   | 1       | R/O             |
| Holdback<br>Value | Deviation between SP and PV at which holdback is applied. This value applies to the whole program.                         | Minimum s                   | etting 0                                                          |         | L3              |
| Ramp Units        | Time units applied to the segments                                                                                         | Sec<br>Min<br>Hour          | Seconds<br>Minutes<br>Hours                                       |         | L3              |
| Cycles            | Number of times the whole program repeats                                                                                  | Cont<br>1 to 9999           | Repeats<br>continuously<br>Program executes<br>once to 9999 times |         | L3              |
| Segment           | To select the segment to set up                                                                                            | 1 to 50                     |                                                                   |         | L3              |
| Segment<br>Type   | To define the type of segment. See also section 22.3                                                                       | End                         | Last segment in the program                                       | End     | L3              |
|                   |                                                                                                    | Rate                        | Rate of change of<br>SP                                           |         |                 |
|                   |                                                                                                    | Time                        | Duration to new SP                                                |         |                 |
|                   |                                                                                                    | Dwell                       | Duration at previous SP                                           |         |                 |
|                   |                                                                                                    | Step                        | Rapid change to new SP                                            |         |                 |
|                   |                                                                                                    | Call                        | To insert a new program in the current program                    |         |                 |
| End Type          | Only shown if 'Segment Type' = 'End'.  Defines the action to be taken at the end of the program                            | Dwell                       | The program will remain at last SP indefinitely                   | Dwell   | L3              |
|                   |                                                                                                    | Reset                       | The program will return to controller only mode                   |         |                 |
| Call Program      | Only shown if 'Segment Type' = 'Call'.  Enter the program number to be inserted in place of the selected segment           | Up to 50 (c<br>number ex    | urrent program<br>cluded)                                         |         | L3              |
| Call Cycles       | Only shown if 'Segment Type' = 'Call'.  Defines the number of times the inserted                                           | Cont                        | Repeats continuously                                              |         | L3              |
|                   | program repeats                                                                                                    | 1 to 999                    | Program executes once to 999 times                                |         |                 |
| Holdback<br>Type  | Sets the type of holdback applicable to the selected segment                                                               | Off                         | No holdback<br>applied                                            |         | L3              |
|                   |                                                                                                    | Low                         | Deviation low                                                     |         |                 |
|                   |                                                                                                    | High                        | Deviation high                                                    |         |                 |
|                   |                                                                                                    | Band                        | Deviation high and low                                            |         |                 |
| Duration          | Only shown if 'Segment Type' = 'Dwell' or 'Time'.  Sets the time to execute the segment.                                   | 0:00.0 to 5<br>0.1 sec to 5 |                                                                   |         | L3              |
| Target SP         | Only shown if 'Segment Type' = 'Rate', 'Time' or 'Step'. To enter the SP which is to be achieved at the end of the segment |                             |                                                                   |         | L3              |

| List Header - Program |                                                                                                    | Sub-header: 1 to 50                       |  |         |                 |
|-----------------------|----------------------------------------------------------------------------------------------------|-------------------------------------------|--|---------|-----------------|
| Name  to select       | Parameter Description                                                                                         | Value<br>Press ♥ or ♠ to change<br>values |  | Default | Access<br>Level |
| Ramp Rate             | Only shown if 'Segment Type' = 'Rate'.  To enter the rate in units/time at which the SP is required to change | 0.1 to 9999.9 units per sec, min or hour  |  |         | L3              |
| Event Outs            | To define the state of up to eight event outputs in the selected segment                                      | <b>□</b> = Off<br><b>■</b> = On           |  |         | L3              |

### 22.19.2 Sync mode

This mode will allow two or more single loop controller/programmers to by synchronised together. This means that the start of each segment (excluding the first) will begin at the same time. Two or more instruments may be synchronised by wiring the "end of segment" and "sync input" parameters between units. (see diagram below).

Set "SyncMode" to Yes. (Note 'SyncMode is no longer available in the dual programmer). Wire instruments as follows:-

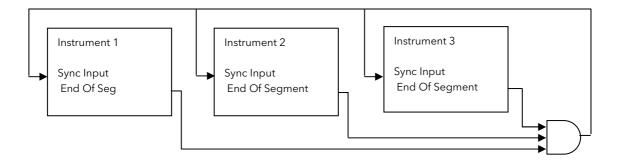

At the end of a segment, the program will be put into a temporary hold state (program status will continue to show that the program is running), the hold beacon will flash, the end\_of\_segment parameter will be true. Once all segments have completed, the SyncInput goes high and the next segment is started.

If the "SyncMode" is disabled, the "End\_Of\_Segment" parameter is guaranteed to be true for 1 tick at the end of every segment.

## 23. Chapter 23 Switch Over

This facility is commonly used in temperature applications which operate of a wide range of temperature. A thermocouple may be used to control at lower temperatures and a pyrometer then controls at very high temperatures. Alternatively two thermocouples of different types may be used.

The diagram below shows a process heating over time with boundaries which define the switching points between the two devices. The higher boundary (2 to 3) is normally set towards the top end of the thermocouple range and this is determined by the 'Switch Hi' parameter. The lower boundary (1 to 2) is set towards the lower end of the pyrometer (or second thermocouple) range using the parameter 'Switch Lo'. The controller calculates a smooth transition between the two devices.

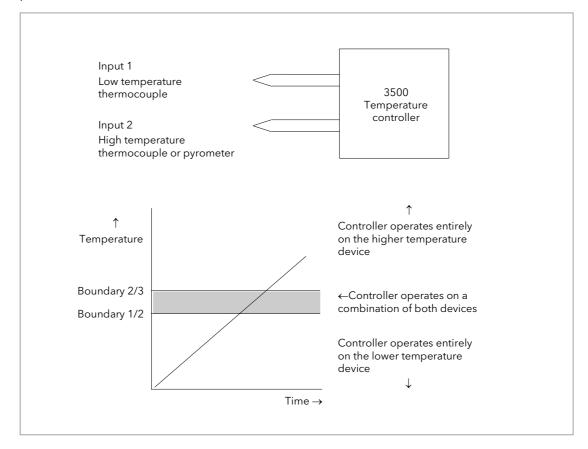

Figure 23-1: Thermocouple to Pyrometer Switching

#### 23.1.1 Example: To Set the Switch Over Levels

Select Level 3 or configuration level

- 1. Press as many times as necessary to display the 'SwOver' header
- 2. Press to scroll to 'Switch Hi'
- 3. Press or to a value which is suitable for the pyrometer (or high temperature thermocouple) to take over the control of the process
- 4. Press to scroll to 'Switch Lo'
- 5. Press or to a value which is suitable for the low temperature thermocouple to control the process

## 23.1.2 Switch Over Parameters

| List Header - Sv  | wOver                                                                                                    | Sub-headers: None                                                                                                    |                                                                                                    |          |                 |  |
|-------------------|----------------------------------------------------------------------------------------------------|----------------------------------------------------------------------------------------------------|----------------------------------------------------------------------------------------------------|----------|-----------------|--|
| Name<br>to select | Parameter Description                                                                                                    | Value<br>Press or                                                                                                    | (a) to change values                                                                                      | Default  | Access<br>Level |  |
| Input Hi          | Sets the high limit for the switch over block. It is the highest reading from input 2 since it is the high range input sensor.                                                   | Input range                                                                                                    | Input range                                                                                               |          | L3              |  |
| Input Lo          | Sets the low limit for the switch<br>over block. It is the lowest<br>reading from input 1 since it is<br>the low range input sensor                                              |                                                                                                    |                                                                                                    |          | L3              |  |
| Switch Hi         | Defines the high boundary of the switchover region                                                                                                    | Between Inp                                                                                                    | ut Hi and Input Lo                                                                                        |          | L3              |  |
| Switch Lo         | Defines the low boundary of the switchover region.                                                                                                    |                                                                                                    |                                                                                                    |          | L3              |  |
| Input 1           | The first input value. This must be the low range sensor.                                                                                                    | thermocoupl                                                                                                    | rmally be wired to the<br>e/pyrometer input sources via                                                   |          | R/O if<br>wired |  |
| Input 2           | The second input value. This must be the high range sensor                                                                                                    |                                                                                                    | or Analogue Input Module. The the range of the input chosen.                                              |          | R/O if<br>wired |  |
| Fall Value        | In the event of a bad status, the output may be configured to adopt the fallback value. This allows the strategy to dictate a safe output in the event of a fault being detected | Between Input Hi and Input Lo                                                                                                    |                                                                                                    | 0.0      | L3              |  |
| Fall Type         | Fall back type                                                                                                    | Clip Bad<br>Clip Good<br>Fall Bad<br>Fall Good<br>Upscale<br>Downscale                                                                                  | See section 18.4.2                                                                                        | Clip Bad | Conf            |  |
| Selected IP       | Indicates which input is currently selected                                                                                                    | Input 1<br>Input 2                                                                                                    | 0: Input 1 has been selected 1: Input 2 has been selected 2: Both inputs are used to calculate the output |          | R/O             |  |
| ErrMode           | The action taken if the selected input is BAD                                                                                                    | UseGood  0: Assumes the value of a good input  If the currently selected input is BAD the output will assume the value of the other input if it is GOOD |                                                                                                    | UseGood  | Conf            |  |
|                   |                                                                                                    | ShowBad                                                                                                    | 1: If selected input is BAD the output is BAD                                                             |          |                 |  |
| Switch PV         | The process variable produced from the 2 input measurements                                                                                                    |                                                                                                    |                                                                                                    |          | R/O             |  |
| Status            | Status of the switchover block                                                                                                    | Good<br>Bad                                                                                                    |                                                                                                    |          | R/O             |  |

## 24. Chapter 24 Transducer Scaling

The 3500 controller includes two transducer calibration function blocks which may be enabled in configuration level in the 'Inst' 'Opt' page. These are software function blocks which provide a method of offsetting the calibration of the controller input when compared to a known input source.

This chapter describes the full procedures for setting up fixed parameters and for performing transducer calibration in Level 3 and Configuration access levels.

Transducer scaling is often performed, however, as a routine operation on a machine to take out system errors. For this reason a limited set of calibration parameters can be made available in operator levels 1 and 2 by configuring the parameter 'Cal Enable' (section 24.6) to 'Yes'. The relevant calibration parameters are found in the Transducer Summary pages, Txdr1 or Txdr2, (section 2.8.1.7).

Transducer scaling can be applied to any input or derived input, i.e. the PV Input or Analogue Input fitted in one of the module slots. These can be wired in configuration level to the above inputs.

Four types of calibration are explained in this chapter in Level 3 or configuration levels:-

- Auto-tare
- Shunt Calibration
- Load Cell Calibration
- Comparison Calibration

#### 24.1 Auto-Tare Calibration

The auto-tare function is used, for example, when it is required to weigh the contents of a container but not the container itself.

The procedure is to place the empty container on the weigh bridge and 'zero' the controller. Since it is likely that following containers may have different tare weights the auto-tare feature can be made available in all operator access levels by configuring the parameter 'Cal Enable' to 'Yes'. The procedure to enter a tare offset is described in section 24.2.1. and is the same in all access levels.

Tare calibration may be carried out no matter what type of transducer is in use.

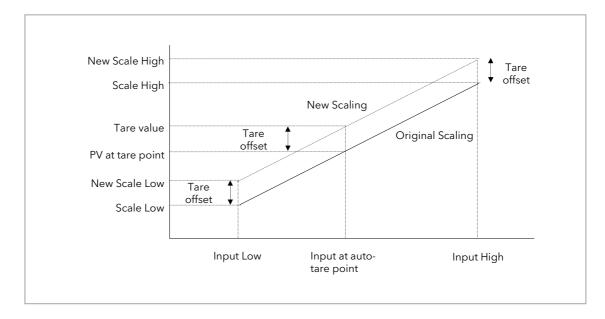

Figure 24-1: Effect of Auto Tare

## 24.2 Transducer Summary Page

If the Transducer function block has been enabled then a transducer summary page is available in operator level 1 and 2. This means that calibration of the transducers can be done at this level although with some small limitations.

#### 24.2.1 Tare Calibration

The 3500 controller has an auto-tare function which is used, for example, when it is required to weigh the contents of a container but not the container itself.

The procedure is to place the empty container on the weighbridge and 'zero' the controller. Since it is likely that following containers may have different tare weights the auto-tare feature is available in the controller at access level 1 (provided 'Cal Enable' is set to 'Yes' in configuration level).

The procedure is as follows:-

| Do This                                           | The Display You Should See                                              | Additional Notes                                                                                                    |
|---------------------------------------------------|-------------------------------------------------------------------------|----------------------------------------------------------------------------------------------------|
| Place the empty container on<br>the weigh bridge  |                                                                         |                                                                                                    |
| 2. Press until the Txdr1 (or 2) page is displayed | Txdr1 9.0 2100.0 1200.0                                                 |                                                                                                    |
| 3. Press until 'Start Tare' is displayed          | Start Tare \$Yes<br>Start Cal No                                        |                                                                                                    |
| 4. Press A or to select 'Yes'                     | Txdr1<br>Start Tare \$Yes<br>Cal Status Active                          | The controller automatically calibrates the to the tare weight which is measured by the transducer and stores this value.  During this measurement the displays shown here will be shown |
|                                                   | Txdr<br>Cal Passed                                                      |                                                                                                    |
|                                                   | Txdr                                                                    | If the calibration fails the message Cal<br>Failed will be shown.                                                                                                    |
|                                                   | Cal Failed<br>Press N+0 to Ack                                          | This may be due to the measured input being out of range                                                                                                    |
|                                                   | Txdr1<br>Start Cal No<br>Start Hi Cal No<br>Cal Status <b>\$</b> Failed | This will also be shown in the parameter list                                                                                                    |

#### 24.3 Strain Gauge

A strain gauge consists of a resistive four wire measurement bridge where all four arms are in balance when no pressure is being measured. It is energised by the transducer power supply, normally 5Vdc or 10Vdc, which is a module fitted into any slot. It is calibrated by switching a calibration resistor across one arm of the four wire measurement bridge. For this reason the calibration is referred to as 'Shunt' calibration. The value of this resistor is chosen so that it represents 80% of the span of the transducer.

Some transducers have the calibration resistor fitted internally in the transducer itself. In this case the parameter 'Shunt' in the transducer power supply module is set to 'External'. If the transducer does not have a calibration resistor fitted, set 'Shunt' = 'Internal'. In this case the controller uses its calibration resistor which is mounted in the power supply module. The value of this resistor is  $30.1 \text{K}\Omega$ . Consult the data provided by the transducer manufacturer to determine if this resistor is correct for the transducer in use. If not it will be necessary to fit resistors externally to achieve the correct value.

## 24.3.1 Calibration Using the Calibration Resistor Mounted in the Transducer.

This is illustrated using the following example:-

Strain Gauge range 0 to 3000 psi, output 3.33mV/V (this figure is quoted by the manufacturer)

Transducer power supply set to 10 Volt excitation (fitted in module position 4). This produces a full load output of 33.3mV

#### 24.3.1.1 Physical Wiring

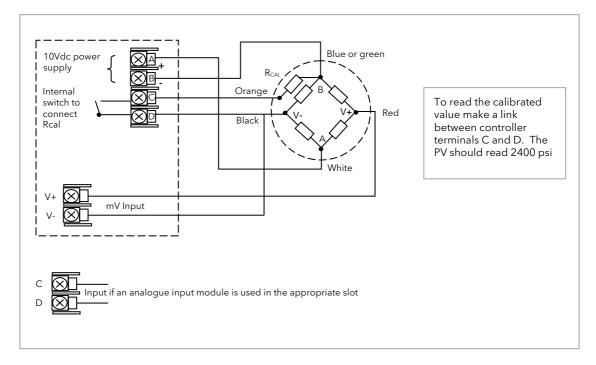

Figure 24-2: Pressure Transducer Wiring Diagram

The above example uses the Dynisco model PT420A. Set the transducer power supply module parameter 'Shunt' to 'External'.

## 24.3.2 Configure Parameters for Strain Gauge Calibration

Configure the controller as follows:-

| Step | Description                                           | Description                            |                                                                                                    |  |  |
|------|-------------------------------------------------------|----------------------------------------|----------------------------------------------------------------------------------------------------|--|--|
| 1    | Enable one Txdr block in the controlle                | r options page (see                    | example section 24.3.3.1)                                                                                                    |  |  |
| 2    | PV Input values                                       | Ю Туре                                 | 40mV                                                                                                    |  |  |
|      | (see example section 24.3.3.2)                        | Lin Type                               | Linear                                                                                                    |  |  |
|      |                                                       | Units                                  | PSI or as required                                                                                                    |  |  |
|      |                                                       | Res'n                                  | XXXX.X                                                                                                    |  |  |
|      |                                                       | Disp Hi                                | 3000                                                                                                    |  |  |
|      |                                                       | Disp Lo                                | 0                                                                                                    |  |  |
|      |                                                       | Range Hi                               | 33.30                                                                                                    |  |  |
|      |                                                       | Range Lo                               | 0                                                                                                    |  |  |
|      |                                                       | Fallback                               | Upscale                                                                                                    |  |  |
| 3    | Transducer Power Supply module                        | Voltage                                | 10 Volts                                                                                                    |  |  |
|      | (see example section 24.3.3.3)                        | Shunt                                  | Internal if the calibration resistor is fitted in the controller External if the calibration resistor is fitted in the transducer                              |  |  |
| 4    | Txdr Values                                           | Cal Type                               | Shunt                                                                                                    |  |  |
|      | (see example section 24.3.3.4)                        | Cal Enable                             | Yes                                                                                                    |  |  |
|      |                                                       | Range Max                              | 3000                                                                                                    |  |  |
|      |                                                       |                                        | No. If set to yes this will clear the previous calibration. It may be necessary to reset some of the values in this table. For example, Input Hi and Scale Hi. |  |  |
|      |                                                       | Input Hi                               | 3000                                                                                                    |  |  |
|      |                                                       | Scale Hi                               | 2400 (80% of 3000)                                                                                                    |  |  |
| 5    | Internal (Soft) wiring (see example section 24.3.3.5) | Txdr Input<br>Value from<br>PVInput PV | If an analogue input module is used wire the Txdr Input to the PV of the module                                                                                |  |  |
|      |                                                       | TransPSU PV<br>from Txdr<br>ShuntState | The operation for Shunt calibration is made fully automatic when this wire is made                                                                             |  |  |

## 24.3.3 Configuration Examples

The following sections show examples of how these parameters are configured. Skip this section if this explanation is not required or if the calibration is being carried out in access levels 1 or 2.

#### 24.3.3.1 Enable a Transducer Function Block

In configuration level:-

|    | Do This                                                                            | The Display You Should See                           | Additional Notes                                                |  |
|----|------------------------------------------------------------------------------------|------------------------------------------------------|-----------------------------------------------------------------|--|
| 1. | Press as many times as necessary to select the 'Inst \$\displays \text{Enb' page}. | Inst Enb<br>Totalise En 00                           | Both transducer inputs disabled  Both transducer inputs enabled |  |
| 2. | Press to scroll to 'TrScale En' and or to enable                                   | ØTrScale En <b>†#</b> 0<br>UsrText En <b>0000000</b> |                                                                 |  |

## 24.3.3.2 Configure the Input

Set input to  $33.3 \, \text{mV}$  where  $0 \, \text{mV}$  = reading of  $0.0 \, \text{and} \, 33.3 \, \text{mV}$  = reading of  $3000.0 \, \text{ln}$  configuration level:-

|    | Do This                                                                     | The Display You Should See                 |                          | Additional Notes                                                                                                    |
|----|-----------------------------------------------------------------------------|--------------------------------------------|--------------------------|----------------------------------------------------------------------------------------------------|
| 1. | Press as many times<br>as necessary to select the<br>input to be calibrated | PVInput<br>GIO Type<br>Lin Type<br>Units   | ‡40 mV<br>Linear<br>Psi  | Configure 'IO Type' to 40mV, 'Lin Type' to Linear and 'Units' as required                                                                                       |
| 2. | Use to scroll to the required parameter  Use or to change parameter values  | PVInput<br>Disp Hi<br>Disp Lo<br>URange Hi | 3000.0<br>0.0<br>\$33.30 | Configure 'Disp Hi' and 'Disp Lo' to correspond<br>to strain gauge range, 0 to 3000<br>Configure 'Range Hi' and 'Range Lo' to the input<br>mV range 0 - 33.30mV |

## 24.3.3.3 Configure the Transducer Power Supply Module

In configuration level:-

|    | Do This                                                                                                    | The Display You Should See                       | Additional Notes                                                                                                    |  |
|----|----------------------------------------------------------------------------------------------------|--------------------------------------------------|----------------------------------------------------------------------------------------------------|--|
| 1. | Press as many times<br>as necessary to select the<br>module in which the<br>Transducer Power Supply<br>is fitted | Mod 4A<br>Øldent TdcrPSU<br>Meas Value 0<br>PV 0 | In this example Mod 4. As a single output module only 4A is available                                                                                                    |  |
| 2. | Press to scroll to 'Shunt' and or to change to 'External'                                                        | Mod 4A<br>Status OK                              | External refers to the calibration resistor R <sub>CAL</sub> fitted externally to the controller (internally in the transducer).  An excitation of 10V will give an input of |  |
| 3. | Press to scroll to 'Voltage' and or to change to '10 Volts'                                                      | ØShunt <b>\$</b> External<br>Voltage 10 Volts    | 3.33mV/V i.e. 33.3mV                                                                                                    |  |

#### 24.3.3.4 Transducer Values

In configuration level:-

| Do This                                                                    | The Display You Should See                                 | Additional Notes                                                                                                    |  |
|----------------------------------------------------------------------------|------------------------------------------------------------|----------------------------------------------------------------------------------------------------|--|
| Press as many times as necessary to select the Transducer to be calibrated | Txdr \$1 Cal Type Shunt Cal Enable Yes Range Max 3000      | In this example transducer 1 is being used.  Configure 'Cal Type' = 'Shunt'  'Cal Enable' = 'Yes' (this enables cal parameters, and calibration may be done in operator levels).  Set 'Range Max' and 'Range Min' to the range of the transducer - 0 to 3000 psi                                                                                                    |  |
| 2. Press to select 'Scale Hi'                                              | Txdr 1<br>Scale Hi 2400.0<br>Scale Lo 0<br>GCal Band \$0.5 | 'Scale Hi' should be set to 80% of the maximum range of the transducer. In this case 2400.0  The controller takes a number of measurements to determine when the calibration should take place. Cal Band sets the allowed difference between two consecutive averages. If set to 0.5 the averages must be within ±0.5 before calibration takes place. A lower setting requires the controller to settle for a longer period. Calibration accuracy is not necessarily affected other than setting at extremes. |  |

### 24.3.3.5 Internal (Soft) Wiring

Assuming the PV input on terminals V+ and V- are used, internally wire transducer 'Input Value' from 'PVInput PV'.

In configuration level:-

|          | Do This                                                                                        | The Display You Should See                                                                                                    | Additional Notes                                                                                                |
|----------|------------------------------------------------------------------------------------------------|----------------------------------------------------------------------------------------------------|----------------------------------------------------------------------------------------------------|
| 2.       | From any display press to select 'Txdr' page Press to scroll to the parameter to 'Input Value' | Txdr 1 ShuntState Off Cal Active Off Gineut Value \$3.9  ↑ Indicates parameter selected                                                                                                    | This locates the parameter you want to wire TO                                                                  |
| 3.       | Press to display 'WireFrom'                                                                    | WireFrom<br>M                                                                                                    | In configuration mode the A/MAN button is the Wire button.                                                      |
| 4.<br>5. | Press to navigate to the 'PVInput' list header Press to scroll to 'PV'                         | WireFrom<br>PVInput<br>GPV                                                                                                    |                                                                                                    |
| 6.       | Press A/MAN                                                                                    | PVInput<br>PV<br>N+Cancel (++OK                                                                                                    | This 'copies' the parameter to be wired FROM                                                                    |
| 7.       | Press as instructed to confirm                                                                 | Txdr 1 ShuntState Off Cal Active Off Almout Value 3.9  Theorem of the control of the control of | This 'pastes' the parameter  If you want to inspect this press  . Press  again to go back to the display above. |

Repeat the above steps to wire 'TransducerPSU PV' from Transducer 'ShuntState' Internal wiring through the controller front panel is also explained in section 5.1. Internal wiring may also be created using iTools see section 27.10.

#### 24.3.4 Strain Gauge Calibration

The display views shown below are taken from the configuration level. The calibration can be carried out in operator levels unless it has been blocked.

#### Remove all pressure from the transducer

Then:-

| Do This                                      | The Display You Should See                      | Additional Notes                                                                                                    |  |
|----------------------------------------------|-------------------------------------------------|----------------------------------------------------------------------------------------------------|--|
| 1. Press to select 'Start Cal' and or to Yes | Txdr 1 GStart Cal #No Clear Cal No Tare Value 0 | A pop up message will appear for 1.5 seconds showing that calibration has commenced                                                                                                    |  |
|                                              | Txdr<br>Cal Passed                              | If successful another pop up will be displayed for 1.5 seconds.  If the calibration failed an acknowledge pop up will appear. This might happen, for example, if 'Lo Cal' is done with the full load applied. |  |

### 24.3.5 Calibration Using the Internal Calibration Resistor

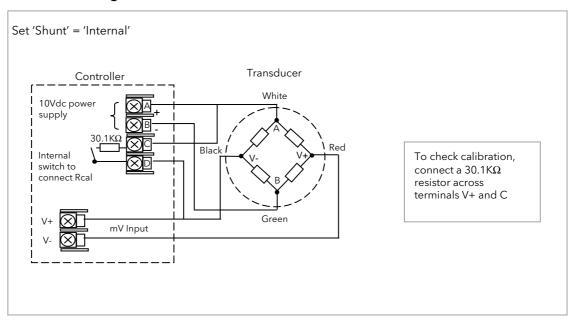

Figure 24-3: Strain Gauge Wiring Diagram - Internal Calibration Resistor

Connect the transducer as shown above.

Configuration of input and soft wiring is the same as described in the Configuration Examples section 24.3.3.

Status OShunt ‡Internar arameter to 'Internal' Voltage 10 Vol

Mod

Set the transducer power supply 'Shunt' parameter to 'Internal'

The calibration procedure is the same as described in the previous section.

### 24.4 Load Cell

A load cell provides an analogue output which can be in Volts, milli-Volts or milli-Amps. This may be connected to the PV Input or Analogue Input.

The method of calibration is performed on load cells using the transducer power supply module. The unloaded cell is first measured to establish a zero reference.

A known reference weight is then placed on the load cell and a high end calibration is performed. In practice there may be a residual output from the load cell and this can be offset in the controller.

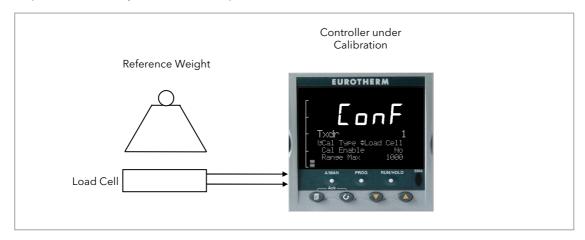

Figure 24-4: Load Cell

#### 24.4.1 To Calibrate a Load Cell

This is illustrated using the following example:-

Load cell Range 0 to 2000 grams, load cell output 2mV/V (quoted by the manufacturer)

Transducer power supply set to 10 Volt excitation (fitted in module position 4). This produces a full load output of 20.0mV

## 24.4.1.1 Physical Wiring

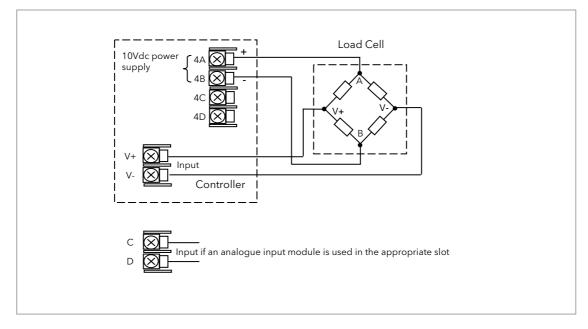

Figure 24-5: Load Cell Wiring Diagram

## 24.4.2 Configure Parameters

Configure the controller as follows:-

| Step                             | Description                                                                         |                                     |                                                                                 |  |  |
|----------------------------------|-------------------------------------------------------------------------------------|-------------------------------------|---------------------------------------------------------------------------------|--|--|
| 1                                | Enable one Txdr block in the controller options page (see example section 24.3.3.1) |                                     |                                                                                 |  |  |
| 2                                | 2 PV Input values                                                                   |                                     | 40mV                                                                            |  |  |
|                                  | (see example section 7.2.6)                                                         | Lin Type                            | Linear                                                                          |  |  |
|                                  |                                                                                     | Units                               | None or as required                                                             |  |  |
|                                  |                                                                                     | Res'n                               | XXXX.X                                                                          |  |  |
|                                  |                                                                                     | Disp Hi                             | 2000                                                                            |  |  |
|                                  |                                                                                     | Disp Lo                             | 0                                                                               |  |  |
|                                  |                                                                                     | Range Hi                            | 20.00                                                                           |  |  |
|                                  |                                                                                     | Range Lo                            | 0                                                                               |  |  |
|                                  |                                                                                     | Fallback                            | Upscale                                                                         |  |  |
| 3 Transducer Power Supply module |                                                                                     | Voltage                             | 10 Volts                                                                        |  |  |
|                                  | (see example section 10.3.11)                                                       | Shunt                               | Not applicable                                                                  |  |  |
| 4                                | Txdr Values                                                                         | Cal Type                            | Load Cell                                                                       |  |  |
|                                  | (see also section 24.6)                                                             | Cal Enable                          | Yes                                                                             |  |  |
|                                  |                                                                                     | Range Max                           | 2000                                                                            |  |  |
|                                  |                                                                                     | Clear Cal                           | No. If set to yes this will clear the previous calibration.                     |  |  |
|                                  |                                                                                     | Input Hi                            | 2000                                                                            |  |  |
|                                  |                                                                                     | Scale Hi                            | Not applicable                                                                  |  |  |
| 5                                | Internal (Soft) wiring<br>(see example section 5.1)                                 | Txdr Input Value<br>from PVInput PV | If an analogue input module is used wire the Txdr Input to the PV of the module |  |  |

## 24.4.3 Configuration Examples

The following sections show examples of how these parameters are configured. Skip this section if this explanation is not required or if the calibration is being carried out in access levels 1 or 2.

### 24.4.3.1 Configure the Input

Set input to 20 mV where 0 mV = reading of 0 and 20.0 mV = reading of 2000 ln configuration level:

|    | Do This                                                                                 | The Display You Should See                 |                          | Additional Notes                                                                                                    |  |
|----|-----------------------------------------------------------------------------------------|--------------------------------------------|--------------------------|----------------------------------------------------------------------------------------------------|--|
| 1. | From any display press  as many times as necessary to select the input to be calibrated | PVInput<br>GIO Type<br>Lin Type<br>Units   | ≑40 mV<br>Linear<br>None | Configure IO Type to 40mV, Lin Type to Linear and Units as required                                                                           |  |
| 2. | Use to scroll to the required parameter  Use or to change parameter values              | PVInput<br>Disp Hi<br>Disp Lo<br>GRange Hi | 2000.0<br>0.0<br>\$20.00 | Configure 'Disp Hi' and 'Disp Lo' to correspond to load cell range - 0 to 2000 Configure 'Range Hi' and 'Range Lo' to input mV range 0 - 20mV |  |
|    |                                                                                         | PVInput<br>GPV<br>Offset<br>Lo Point       | 0.1<br>0.0<br>0.0        | Do not set offsets at this stage.                                                                                                    |  |

## 24.4.3.2 Configure the Transducer Power Supply Module

In configuration level:-

|    | Do This                                                                                                    | The Display You Should See                                  | Additional Notes                                                                                       |
|----|----------------------------------------------------------------------------------------------------|-------------------------------------------------------------|----------------------------------------------------------------------------------------------------|
| 1. | From any display press as many times as necessary to select the module in which the Transducer Power Supply is fitted | Mod \$4A<br>Ident TdcrPSU<br>Meas Value 0<br>PV 0           | In this example Mod 4.  As a single output module only 4A is available                                 |
| 2. | Press to scroll to 'Voltage' and to change to '10 Volts'                                                              | Mod 4A<br>Status OK<br>Shunt External<br>GVoltage ¢10 Volts | An excitation of 10V will give and input of 2mV/V i.e. 20.0mV.  'Shunt' has no effect for a load cell. |

### 24.4.3.3 Transducer Values

In configuration level:-

| Do This                                  | The Display You Should See                                      | Additional Notes                                                                                                    |  |
|------------------------------------------|-----------------------------------------------------------------|----------------------------------------------------------------------------------------------------|--|
| 1. From any display press                | Txdr 1                                                          | In this example transducer 1 is being used.                                                                                                    |  |
| as many times as necessary to select the | GCal Type \$Load Cell                                           | Configure Cal Type = Load Cell                                                                                                    |  |
| Transducer to be calibrated              | Cal Enable Yes<br>Range Max 2000                                | Cal Enable = Yes (this enables cal parameters, and calibration may be done in operator levels).                                                                                                    |  |
|                                          |                                                                 | Set Range Max and Range Min to the range of the transducer, 0 to 2000 grams                                                                                                    |  |
| 2. Press to select further parameters    | Txdr 1<br>Ineut Hi 1001.4<br>Ineut Lo 0.1<br>UScale Hi \$1200.0 | It is not necessary to set 'Input Hi' and 'Input Lo' or 'Scale Hi' and 'Scale Lo'.                                                                                                    |  |
|                                          | Txdr 1  0Scale Lo \$9  Cal Band 1.0  Cal Active Off             | The controller takes a number of measurements to determine when the calibration should take place. Cal Band sets the allowed difference between two consecutive averages. If set to 1.0 the average must be within $\pm 1.0$ before calibration takes place. A lower setting requires the controller to settle for a longer period. Calibration accuracy is not necessarily affected other than extreme settings. |  |

## 24.4.4 Load Cell Calibration

| Do This                                              | The Display You Should See                                                 | Additional Notes                                                                                                    |  |  |  |
|------------------------------------------------------|----------------------------------------------------------------------------|----------------------------------------------------------------------------------------------------|--|--|--|
| Remove all load from the load cell                   |                                                                            |                                                                                                    |  |  |  |
| 'Start Cal' and  or  to  Range Min                   |                                                                            | This starts the low calibration point.  A pop up message will appear for 1.5 seconds showing that calibration has commenced                    |  |  |  |
|                                                      | Txdr                                                                       | If successful a pop up will be displayed for 1.5 seconds.                                                                                      |  |  |  |
|                                                      | Cal Passed                                                                 | If calibration fails an acknowledge pop up will appear. This might happen, for example, if low calibration is done with the full load applied. |  |  |  |
| 3. Add a load to the load cell (t                    | his would normally be at full scale of the                                 | e transducer but may be done with lower weights)                                                                                               |  |  |  |
| 4. Press to scroll to 'Start Hi Cal' and or to 'Yes' | The controller repeats the same procedure as for the low Calibration point |                                                                                                    |  |  |  |
|                                                      | Txdr 1 Scale Lo 9                                                          | During calibration Cal Active = On Input Value is the PV before scaling                                                                        |  |  |  |
|                                                      | Cal Band 1.0<br>OCal Active On                                             | Output Value is the output from the transducer scaling block.                                                                                  |  |  |  |

#### 24.4.4.1 Offsets

It is possible that a residual output from the transducer exists which means that there is an error in the span and/or zero reading. The residual output is likely to occur under the no load condition, in which case it can be compensated for by applying a simple offset as follows:-

| Do This                                                                                      | The Display You Should See                                  | Additional Notes                                                                                                 |
|----------------------------------------------------------------------------------------------|-------------------------------------------------------------|----------------------------------------------------------------------------------------------------|
| In the PV Input list scroll to<br>Offset and adjust until the no<br>load condition reads 0.0 | PVInput<br>GOffset \$-41.0<br>Lo Point 0.0<br>Lo Offset 0.0 | Configure IO Type to 40mV, Lin Type to Linear and Units as required.  Offset is also described in section 7.2.7. |

If a different error occurs at both high and low points a two point offset can be applied as follows:-

| Do This                                                                                           | The Display You Should See                                | Additional Notes                                                                                                    |  |  |
|---------------------------------------------------------------------------------------------------|-----------------------------------------------------------|----------------------------------------------------------------------------------------------------|--|--|
| In the PV Input list scroll to     Offset and adjust until the no load condition reads 0.0        | PVInput Offset 0.0 Lo Point 0.0 OLo Offset \$-29.0        | Lo Point should be set to 0 to correspond to the transducer range                                                                |  |  |
| 2. In the PV Input list scroll to Hi Offset and adjust until the full load condition reads 2000.0 | PUInput Lo Offset -29.0 Hi Point 2000.0 OHi Offset \$-8.0 | Hi Point should be set to 2000 to correspond to the transducer range.  High and Low offsets are also described in section 7.2.8. |  |  |

#### 24.5 Comparison

Comparison calibration is used to calibrate the controller against a known reference instrument.

The load is removed (or taken to a minimum) from both instruments. The controller low end calibration is done using the 'Start Calibration' parameter. This enables a 'CalAdjust' parameter which is a scaling factor on the 'Output Value' to read the same as the reference instrument. The Output Value may be wired for use in a control strategy and displayed, for example, on a user screen

To calibrate the high end, add a weight to both transducers and when the reading has become stable select the 'Start Hi Cal' parameter then enter the new reading from the reference instrument into 'CalAdjust'.

The Output Value can be internally wired as the measured value in a particular control strategy.

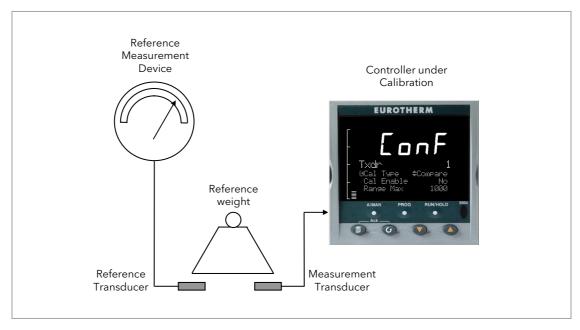

Figure 24-6: Comparison Calibration

### 24.5.1 Physical Wiring

As Load Cell

## 24.5.2 Configure Parameters

Configure the controller the same as for the load cell except set the Txdr 'Cal Type' to 'Compare'

## 24.5.3 Comparison Calibration

|                 | Do This                                                                                                    | The Display You Should See                                  | Additional Notes                                                                  |
|-----------------|----------------------------------------------------------------------------------------------------|-------------------------------------------------------------|-----------------------------------------------------------------------------------|
| 1.              | Remove or reduce the load f                                                                                                    | rom the load cell to establish a low end                    | d reference                                                                       |
| 2.              | Press to scroll to 'Start<br>Cal' and or to<br>'Yes'                                                                                                   | Txdr 1 Range Max 2000 Range Min 0 OStart Cal \$Yes          | This starts the low calibration point.                                            |
| 3.              | A 'Cal Adjust' parameter becomes available. Use or to enter the difference between the controller measured value and the reference instrument reading. | Txdr 1<br>Range Max 2000<br>Range Min 0<br>OStart Cal \$Yes | A value must be entered before the controller will proceed to the next state.     |
| 4.              | Confirm the value                                                                                                    | Cal Adjust<br>11?<br>N+Cancel G+OK                          |                                                                                   |
| 5.<br><b>we</b> | Add a load to the load cell (1<br>ights)                                                                                                    | this would normally be at full scale of t                   | the transducer but may be done with lower                                         |
|                 | Press to scroll to 'Start Cal' and a or to 'Yes'                                                                                                    | Txdr 1 Range Max 2000 Range Min 0 OStart Hi Cal \$Yes       |                                                                                   |
| 7.<br>the       | Repeat 3 and 4 above for high point                                                                                                    |                                                             | The 'Output Value' parameter should now read the same as the reference instrument |

## 24.6 Transducer Scaling Parameters

The following parameters allow the transducer type to be configured and calibrated:-

| List Header - T            | kdr                                                                                                    | Sub-headers:                                      | 1 or 2                                           |         |                                 |
|----------------------------|----------------------------------------------------------------------------------------------------|---------------------------------------------------|--------------------------------------------------|---------|---------------------------------|
| Name Parameter Description |                                                                                                    | Value Defaul                                      |                                                  | Default | Access                          |
| <b>to select</b>           |                                                                                                    | Press or G                                        | Press or to change values                        |         | Level                           |
| Cal Type                   | Used to select the type of transducer calibration to perform See descriptions at the                                                                                                    | 0: Off<br>1: Shunt                                | Transducer type unconfigured Shunt calibration   | Off     | Conf                            |
|                            | beginning of this chapter.                                                                                                    | 2: Load Cell<br>3: Compare                        | Load Cell Comparison                             |         |                                 |
| Cal Enable                 | To make the transducer ready for calibration.  Must be set to Yes to allow calibration to be done at L1.  This includes Tare Cal.                                                                                                    | No<br>Yes                                         | Not ready<br>Ready                               | No      | Conf                            |
| Range Max                  | The maximum permissible range of the scaling block                                                                                                    | Range minimu                                      | m to maximum display (99999)                     | 1000    | Conf                            |
| Range Min                  | The minimum permissible range of the scaling block                                                                                                    | Minimum disp                                      | lay (-19999) to Range max                        | 0       | Conf                            |
| Start Tare                 | Begin tare calibration                                                                                                    | No<br>Yes                                         | Start tare calibration                           | No      | L1 if 'Ca<br>Enable'<br>= 'Yes' |
| Start Cal                  | Starts the Calibration process. Note: for Load Cell and Comparison calibration 'Start Cal' starts the first calibration point.                                                                                                    | No<br>Yes                                         | Start calibration                                | No      | L1 if 'Ca<br>Enable'<br>= 'Yes' |
| Start Hi Cal               | For Load Cell and Comparison calibration the 'Start High Cal' must be used to start the second calibration point.                                                                                                    | No<br>Yes                                         | Start high calibration                           | No      | L1 if 'Ca<br>Enable'<br>= 'Yes' |
| Clear Cal                  | Clears the current calibration constants. This returns the calibration to unity gain                                                                                                    | No<br>Yes                                         | To delete previous calibration values            | No      | L3                              |
| Tare Value                 | Enter the tare value of the container                                                                                                    | Range between maximum display and minimum display |                                                  |         | Conf                            |
| Input Hi                   | Sets the scaling input high point                                                                                                    | Range betwee                                      | Range between Input Lo and maximum display       |         | L3                              |
| Input Lo                   | Sets the scaling input low point                                                                                                    | Range betwee                                      | n Input Hi and minimum display                   |         | L3                              |
| Scale Hi                   | Sets the scaling output high point. Usually the same as the 'Input Hi'                                                                                                    | Range between Scale Lo and maximum display        |                                                  |         | L3                              |
| Scale Lo                   | Sets the scaling output low point. Usually 80% of 'Input Lo'                                                                                                    | Range between Scale Hi and minimum display        |                                                  |         | L3                              |
| Cal Band                   | The calibration algorithms use the threshold to determine if the value has settled. When switching in the shunt resistor, the algorithm waits for the value to settle to within the threshold before starting the high calibration point. | 0.0 to 99.999                                     |                                                  |         | Conf                            |
| Shunt State                | Indicates when the internal shunt calibration resistor is switched in. Only appears if 'Cal Type' = 'Shunt'                                                                                                    | Off<br>On                                         | Resistor not switched in<br>Resistor switched in |         | L1                              |
| Cal Active                 | Indicates calibration taking place                                                                                                    | Off<br>On                                         | Inactive<br>Active                               |         | L1 R/O                          |
| Input Value                | The input value to be scaled.                                                                                                    | Minimum disp<br>to 9999.9)                        | lay - Maximum display (-9999.9                   |         | L3                              |

| List Header - Txdr |                                                                    | Sub-headers: 1 or 2                            |                                                                                          |         |                 |
|--------------------|--------------------------------------------------------------------|------------------------------------------------|------------------------------------------------------------------------------------------|---------|-----------------|
| Name<br>to select  | Parameter Description                                              | Value Press ♥ or ♠ to change values            |                                                                                          | Default | Access<br>Level |
| Output Value       | The Input Value is scaled by the block to produce the Output Value | Range between Scale Hi and Scale Lo            |                                                                                          |         | L3              |
| Output Status      | The sensor break/fault status of the PV output                     | Good<br>Bad                                    |                                                                                          |         | Conf            |
| Cal Status         | Indicates the progress of calibration                              | 0: Idle<br>1: Active<br>2: Passed<br>3: Failed | No calibration in progress Calibration in progress Calibration Passed Calibration Failed |         | L1 R/O          |

#### 24.6.1 Parameter Notes

Enable Cal This may be wired to a digital input for an external switch. If not wired, then the value may

be changed.

When enabled the transducer parameters may be altered as described in the previous sections. When the parameter has been turned On it will remain on until turned off

manually even if the controller is power cycled.

Start Tare This may be wired to a digital input for an external switch. If not wired, then the value may

be changed.

Start Cal This may be wired to a digital input for an external switch. If not wired, then the value may

be changed.

It starts the calibration procedure for:

**Shunt Calibration** 

The low point for Load Cell Calibration

The low point for Comparison Calibration

Start Hi Cal This may be wired to a digital input for an external switch. If not wired, then the value may

be changed.

It starts:-

The high point for Load Cell Calibration

The high point for Comparison Calibration

Clear Cal This may be wired to a digital input for an external switch. If not wired, then the value may

be changed.

When enabled the input will reset to default values. A new calibration will overwrite the

previous calibration values if Clear Cal is not enabled between calibrations.

# 25. Chapter 25 User Values

User values are registers provided for use in calculations. They may be used as constants in equations or temporary storage in extended calculations. Up to 16 User Values are available provided they have been enabled in the 'Inst' 'Enb' page (Chapter 6) in configuration level. Each User Value can then be set up in the 'UserVal' page.

#### 25.1 User Value Parameters

| List Header - UsrVal |                                                                                                    | Sub-headers: 1 to 16                                                                                                    |            |         |                 |
|----------------------|----------------------------------------------------------------------------------------------------|----------------------------------------------------------------------------------------------------|------------|---------|-----------------|
| Name<br>to select    | Parameter Description                                                                                                    | Value Press ♥ or ♠ to change values                                                                                                    |            | Default | Access<br>Level |
| Units                | Units assigned to the User<br>Value                                                                                                    | None Abs Temp °C/°F/°K, V, mV, A, mA, PH, mmHg, psi, Bar, mBar, %RH, %, mmWG, inWG, inWW, Ohms, PSIG, %O2, PPM, %CO2, %CP, %/sec, RelTemp °C\°F\°K(rel), Vacuum Custom 1, Custom 2, Custom 3, Custom 4, Custom 5, Custom 6, sec, min, hrs, |            |         | Conf            |
| Res'n                | Resolution of the User Value                                                                                                    | XXXXX to X                                                                                                    | XXXX       |         | Conf            |
| High Limit           | The high limit may be set for each user value to prevent the value being set to an out-of-bounds value.                                                                      |                                                                                                    |            | 99999   | L3              |
| Low Limit            | The low limit of the user value may be set to prevent the user value from being edited to an illegal value. This is important if the user value is to be used as a setpoint. |                                                                                                    |            | -99999  | L3              |
| Value                | To set the value within the range limits                                                                                                    | See note 1                                                                                                    |            |         | L3              |
| Status               | Can be used to force a good or<br>bad status onto a user value.<br>This is useful for testing status<br>inheritance and fallback<br>strategies.                              | Good<br>Bad                                                                                                    | See note 1 |         | L3              |

#### Note 1:-

If 'Value' is wired into but 'Status' is not, then, instead of being used to force the Status it will indicate the status of the value as inherited form the wired connection to 'Value'.

## 26. Chapter 26 Calibration

The controller is calibrated during manufacture using traceable standards for every input range. It is, therefore, not necessary to calibrate the controller when changing ranges. Furthermore, the use of a continuous automatic zero correction of the input ensures that the calibration of the instrument is optimised during normal operation.

To comply with statutory procedures such as the Heat Treatment Specification AMS2750, the calibration of the instrument can be verified and re-calibrated if considered necessary in accordance with the instructions given in this chapter.

For example AMS2750 states:- "Instructions for calibration and recalibration of "field test instrumentation" and "control monitoring and recording instrumentation" as defined by the NADCAP Aerospace Material Specification for pyrometry AMS2750D clause 3.2.5 (3.2.5.3 and sub clauses)" Including Instruction for the application and removal of offsets defined in clause 3.2.4

#### 26.1 To Check Input Calibration

The PV Input may be configured as mV, mA, thermocouple or platinum resistance thermometer.

#### 26.1.1 Precautions

Before checking or starting any calibration procedure the following precautions should be taken:-

- When calibrating mV inputs make sure that the calibrating source output is set to less than 250mV before connecting it to the mV terminals. If accidentally a large potential is applied (even for less than 1 second), then at least one hour should elapse before commencing the calibration.
- RTD and CJC calibration must not be carried out without prior mV calibration.
- A pre-wired jig built using a spare instrument sleeve may help to speed up the calibration procedure especially if a number of instruments are to be calibrated.
- Power should be turned on only after the controller has been inserted in the sleeve of the prewired circuit. Power should also be turned off before removing the controller from its sleeve.
- Allow at least 10 minutes for the controller to warm up after switch on.

#### 26.1.2 To Check mV Input Calibration

The input may have been configured for a process input of mV, Volts or mA and scaled in Level 3 as described in section 7.2.6. The example described in section 7.2.6.1 assumes that the display is set up to read 75.0 for an input of 4.000mV and 500.0 for an input of 20.000mV.

To check this scaling, connect a milli-volt source, traceable to national standards, to terminals V+ and V- using copper cable as shown in the diagram below.

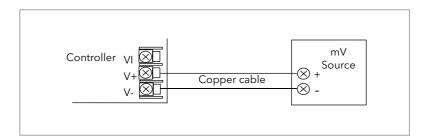

Figure 26-1: Connections for mV Calibration

Ensure that no offsets (see sections 7.2.7 and 7.2.8) have been set in the controller.

Set the mV source to 4.000mV. Check the display reads  $75.0 \pm 0.25\% \pm 1$  LSD (least significant digit). Set the mV source to 20.000mV. Check the display reads  $500.0 \pm 0.25\% \pm 1$  LSD.

### 26.1.3 To Check Thermocouple Input Calibration

Connect a milli-volt source, traceable to national standards, to terminals V+ and V- as shown in the diagram below. The mV source must be capable of simulating the thermocouple cold junction temperature. It must be connected to the instrument using the correct type of thermocouple compensating cable for the thermocouple in use.

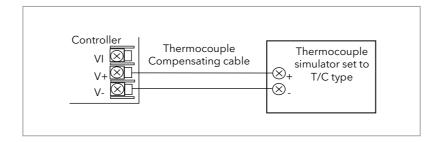

Figure 26-2: Connections for Thermocouple Calibration

Set the mV source to the same thermocouple type as that configured in the controller.

Adjust the mV source to the minimum range. For a type J thermocouple, for example, the minimum range is  $210^{\circ}$ C. However, if it has been restricted using the Range Low parameter then set the mV source to this limit. Check that the reading on the display is within  $\pm 0.25\%$  of reading  $\pm 1$ LSD.

Adjust the mV source for to the maximum range. For a type J thermocouple, for example, the maximum range is  $1200^{\circ}$ C. However, if it has been restricted using the Range High parameter then set the mV source to this limit. Check that the reading on the display is within  $\pm 0.25\%$  of reading  $\pm 1$ LSD.

Intermediate points may be similarly checked if required.

### 26.1.4 To Check RTD Input Calibration

Connect a decade box with total resistance lower than 1K and resolution to two decimal places in place of the RTD as indicated on the connection diagram below **before the instrument is powered up**. If at any instant the instrument was powered up without this connection then at least 10 minutes must elapse from the time of restoring this connection before RTD calibration check can take place.

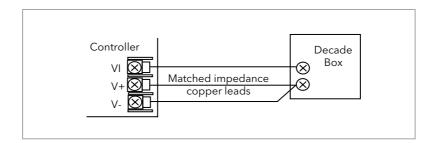

Figure 26-3: Connections for RTD Calibration

The RTD range of the instrument is -200 to  $850^{\circ}$ C. It is, however, unlikely that it will be necessary to check the instrument over this full range.

Set the resistance of the decade box to the minimum range. For example  $0^{\circ}C$  = 100.00 $\Omega$ . Check the calibration is within  $\pm 0.25\%$  of reading  $\pm 1$ LSD.

Set the resistance of the decade box to the maximum range. For example  $200^{\circ}C$  = 175.86 $\Omega$ . Check the calibration is within  $\pm 0.25\%$  of reading  $\pm 1$ LSD.

### 26.2 Input Calibration

If the calibration is not within the specified accuracy follow the procedures in this section:-Inputs which can be calibrated:-

- **mV Input.** This is a linear 80mV range calibrated at two fixed points. This should always be done before calibrating either thermocouple or resistance thermometer inputs. mA ranges are included in the mV range.
- Thermocouple calibration involves calibrating the temperature offset of the CJC sensor only. Other aspects of thermocouple calibration are also included in mV calibration.
- Resistance Thermometer. This is also carried out at two fixed points  $150\Omega$  and  $400\Omega$ .

### 26.3 Precautions

Observe the precautions stated in section 26.1.1.

#### 26.3.1 To Calibrate mV Range

Calibration of the mV range is carried out using a 50 milli-volt source, connected as shown in the diagram below. mA calibration is included in this procedure.

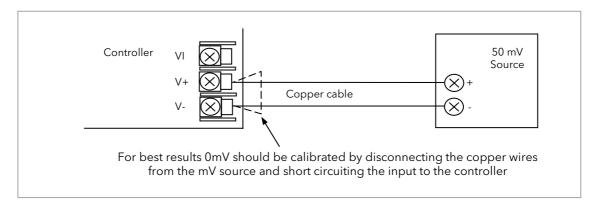

Figure 26-4: Connections for mV Calibration

To calibrate the PV Input:-

| Do This                                                                                | The Display You Should See                                         | Additional Notes |
|----------------------------------------------------------------------------------------|--------------------------------------------------------------------|------------------|
| From any display press as many times as necessary to select the input to be calibrated | <b>PVInput</b> GIO Type \$40 mU Lin Type Linear Units None         |                  |
| 2. Press to select <b>'Cal State'</b>                                                  | <b>PUInput</b><br>Offset 0.6<br>SBrk Value 0.6<br>OCal State #Idle |                  |

- 3. **Set mV source for 0mV** (or apply a short circuit as indicated).
- 4. Press or to choose 'Lo-0mV'

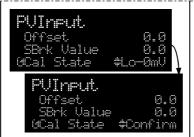

'Confirm' will automatically be requested.

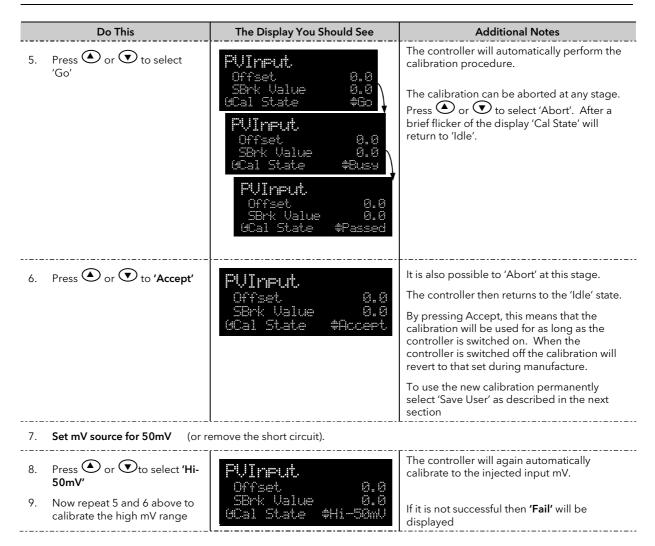

#### 26.3.2 To Save the New Calibration Data

| Do This                                | The Display You Should See                                    | Additional Notes                                                               |  |
|----------------------------------------|---------------------------------------------------------------|--------------------------------------------------------------------------------|--|
| 10. Press ♠ or ♥ to select 'Save User' | <b>PVInput</b> Offset 0.0 SBrk Value 0.0 (Cal State#Save User | The new calibration data will be used following a power down of the controller |  |

### 26.3.3 To Return to Factory Calibration

| Do This                            | The Display You Should See                             | Additional Notes                           |  |  |
|------------------------------------|--------------------------------------------------------|--------------------------------------------|--|--|
| 11. Press or to select 'Load fact' | PVInput Offset 0.0 SBrk Value 0.0 GCal State#Load Fact | The factory calibration will be reinstated |  |  |

## 26.3.4 Thermocouple Calibration

Thermocouples are calibrated, firstly, by following the previous procedure for the mV ranges, then calibrating the CJC.

This can be carried out using an external CJC reference source such as an ice bath or using a thermocouple mV source. Replace the copper cable shown in the previous diagram with the appropriate compensating cable for the thermocouple in use.

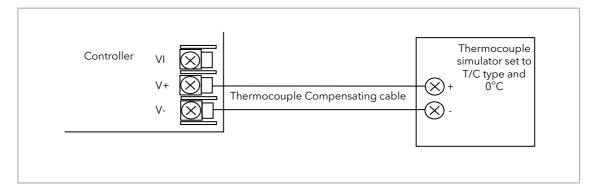

Figure 26-5: Connections for Thermocouple Calibration

Set the mV source to **internal compensation** for the thermocouple in use and set the output for **0mV**. Then:-

|    | Do This                                                                                           | The Display You Should See                                              | Additional Notes                                                                                                    |
|----|---------------------------------------------------------------------------------------------------|-------------------------------------------------------------------------|----------------------------------------------------------------------------------------------------|
| 1. | This example is for PV Input configured as a type K thermocouple                                  | PVInput. IO Type ThermoCpl GLin Type #K Units None                      |                                                                                                    |
| 2. | From the 'Cal State', press or to select 'CJC'                                                    | <b>PVInput</b> SBrk Value 0.0 GCal State #CJC Status OK                 |                                                                                                    |
| 3. | Press or to select 'Go'  The remaining procedure is the same as described in the previous section | <b>PVInput</b> .<br>Offset 0.0<br>SBrk Value 0.0<br>GCal State #Confirm | The controller automatically calibrates to the CJC input at 0mV.  As it does this the display will show 'Busy' then 'Passed', assuming a successful calibration.  If it is not successful then 'Failed' will be displayed. This may be due to an incorrect input mV |

#### 26.3.5 RTD Calibration

The two points at which the RTD range is calibrated are 150.00 $\Omega$  and 400.00 $\Omega$ . Before starting RTD calibration:

• A decade box with total resistance lower than 1K must be connected in place of the RTD as indicated on the connection diagram below **before the instrument is powered up**. If at any instant the instrument was powered up without this connection then at least 10 minutes must elapse from the time of restoring this connection before RTD calibration can take place.

• The instrument should be powered up for at least 10 minutes.

Before using or verifying RTD calibration:

• The mV range must be calibrated first.

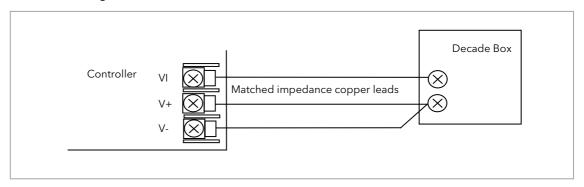

Figure 26-6: Connections for RTD Calibration

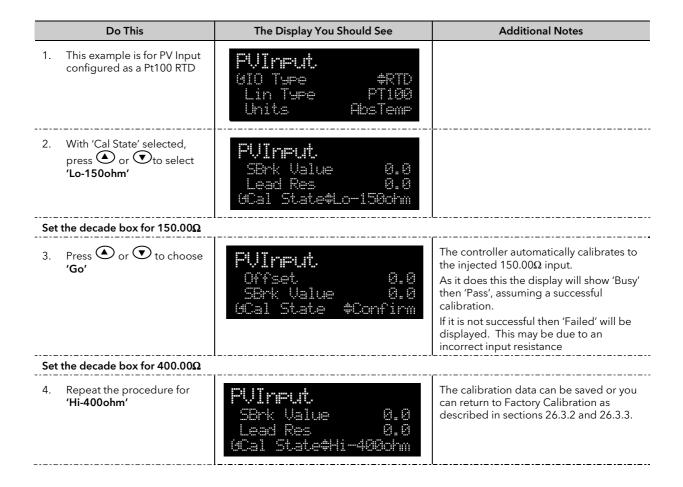

### 26.4 Calibration Parameters

The following table lists the parameters available in the Calibration List.

| List Header - PV Input |                          | Sub-headers: None             |                                                                            |         |                 |
|------------------------|--------------------------|-------------------------------|----------------------------------------------------------------------------|---------|-----------------|
| Name                   | Parameter<br>Description | Value                         |                                                                            | Default | Access<br>Level |
| to select .            |                          | Press 🕏 or 🃤 to change values |                                                                            |         |                 |
| Cal State              | Calibration state of the | Idle                          | Normal operation                                                           | Idle    | Conf            |
|                        | input                    | Lo-0mv                        | Low input calibration for mV ranges                                        |         | L3 R/O          |
|                        |                          | Hi-50mV                       | High input calibration for mV ranges                                       |         |                 |
|                        |                          | Lo-0v                         | Low input calibration for V/Thermocouple ranges                            |         |                 |
|                        |                          | Hi-8V                         | High input calibration for V/thermocouple ranges                           |         |                 |
|                        |                          | Lo-0v                         | Low input calibration for HZ Volts range                                   |         |                 |
|                        |                          | Hi-1V                         | High input calibration for HZ Volts range                                  |         |                 |
|                        |                          | Lo-150ohm                     | Low input calibration for RTD range                                        |         |                 |
|                        |                          | Hi-400ohm                     | High input calibration for RTD range                                       |         |                 |
|                        |                          | Load Fact                     | Restore factory calibration values                                         |         |                 |
|                        |                          | Save User                     | Save the new calibration values                                            |         |                 |
|                        |                          | Confirm                       | To start the calibration procedure when one of the above has been selected |         |                 |
|                        |                          | Go                            | Starting the automatic calibration procedure                               |         |                 |
|                        |                          | Busy                          | Calibration in progress                                                    |         |                 |
|                        |                          | Passed                        | Calibration successful                                                     |         |                 |
|                        |                          | Failed                        | Calibration unsuccessful                                                   |         |                 |

The above list shows the parameters which appear during a normal calibration procedure. The full list of possible values follows - the number is the enumeration for the parameter.

- 1: Idle
- 2: Low calibration point for Volts range
- 3: High calibration point for Volts range
- 4: Calibration restored to factory default values
- 5: User calibration stored
- 6: Factory calibration stored
- 11: Idle
- 12: Low calibration point for HZ input
- 13: High calibration point for the HZ input
- 14: Calibration restored to factory default values
- 15: User calibration stored
- 16: Factory calibration stored
- 20: Calibration point for factory rough calibration
- 21: Idle
- 22: Low calibration point for the mV range
- 23: Hi calibration point for the mV range
- 24: Calibration restored to factory default values
- 25: User calibration stored
- 26: Factory calibration stored
- 30: Calibration point for factory rough calibration
- 31: Idle
- 32: Low calibration point for the mV range
- 33: High calibration point for the mV range
- 34: Calibration restored to factory default values
- 35: User calibration stored
- 36: Factory calibration stored

- 41: Idle
- 42: Low calibration point for RTD calibration (150 ohms)
- 43: Low calibration point for RTD calibration (400 ohms)
- 44: Calibration restored to factory default values
- 45: User calibration stored
- 46: Factory calibration stored
- 51: Idle
- 52: CJC calibration used in conjunction with Term Temp parameter
- 54: Calibration restored to factory default values
- 55: User calibration stored
- 56: Factory calibration stored
- 200: Confirmation of request to calibrate
- 201: Used to start the calibration procedure
- 202: Used to abort the calibration procedure
- 210: Calibration point for factory rough calibration
- 212: Indication that calibration is in progress
- 213: Used to abort the calibration procedure
- 220: Indication that calibration completed successfully
- 221: Calibration accepted but not stored
- 222: Used to abort the calibration procedure
- 223: Indication that calibration failed

### 26.5 Valve Position Output Calibration

Calibration of the VP output is associated with whichever digital output has been configured to drive the valve. Suitable outputs are the Logic IO. Relay, Logic or Triac Output Module. The calibration of the VP output is described in section 8.2.4.

If a feedback potentiometer is being used, the calibration of this is performed in the Potentiometer Input Module and is described in section 10.4.5.

## 26.6 DC Output and Retransmission Calibration

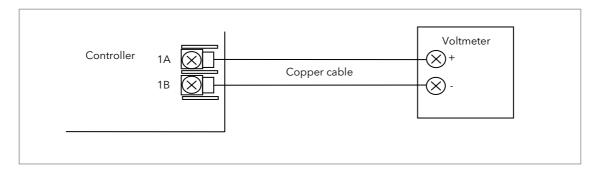

Figure 26-7: Calibration of DC Output Module

The following procedure is particularly relevant to retransmission outputs where the absolute value of the output must correspond with the device (such as a chart recorder) being used to monitor the retransmitted value.

Connect a voltmeter to the output to be calibrated. The example shown in Figure 26-7 shows position 1 fitted with a DC Output module.

Select Configuration level.

- 7. Press to select the list header for the module to be calibrated. In this example 'Mod 1A'
- 8. Press (a) to scroll to 'Cal State'
- 9. Press or to select 'Lo' to calibrate the low point. Then 'Confirm', then 'Go'.
- 10. 'Trim' will be shown.
- 11. Press again to scroll to 'Cal Trim'
- 12. Press or to adjust the value read by the voltmeter to **1.00V**. The value shown on the controller display is arbitrary and has the range -32768 to 32767.
- 13. Return to 'Cal State'. This can be done by pressing followed by .
- 14. Press or to 'Accept'. The display will return to 'Idle'.

It is now necessary to calibrate the high point.

- 15. Press or to select 'Hi' to calibrate the high point. Then 'Confirm', then 'Go'.
- 16. 'Trim' will be shown.
- 17. Press again to scroll to 'Cal Trim'
- 18. Press or to adjust the value read by the voltmeter to **9.00V**. The value shown on the controller display is arbitrary and has the range -32768 to 32767.
- 19. Return to 'Cal State'. This can be done by pressing followed by .
- 20. Press or to 'Accept'. The display will return to 'Idle'.
- 21. The above procedure should be repeated for all retransmission outputs.

# 27. Chapter 27 Configuration Using iTools

Configuration of the instrument which has been described so far in this manual has been through the user interface of the controller. iTools provides a software platform for configuring Eurotherm instruments and also allows additional functions, such as naming of certain parameters and creating User Pages, to be performed. This chapter gives an introduction to using iTools to configure 3500 series instruments.

Further details are available in the iTools Help Manual Part No. HA028838 which can be downloaded from <a href="https://www.eurotherm.co.uk">www.eurotherm.co.uk</a>.

### 27.1 Features

- Parameter Set up
- Device Operation
- Device Recipe
- Program Editing
- Configuration of User Pages
- Graphical Wiring
- Cloning

## 27.2 On-Line/Off-line Editing

If you open the editor on a real device then all the changes you make will be written to the device immediately. All the normal instrument rules apply so you will be able to make the same changes to the parameters of a running instrument that you could make using its front panel.

If you open a program file or open the Programmer Editor on a simulation you will need to save the program or send it to a real device.

Offline programming is actually done using an instrument simulation that can hold as many programs as a real instrument. If you wish to create a set of programs which will all be used in a single instrument you can create a new program and then change the program number using the spin control and edit another program. Each program must be saved separately. If you make a change to one program and switch to another program you will be prompted to save that program.

## 27.3 Connecting a PC to the Controller

The controller may be connected to the PC running iTools using the EIA232 or EIA485 communications digital communications ports H or J as shown in section 1.8.1. Alternatively, using the IR clip or configuration clip as shown in section 14.2

### 27.4 To Scan for Connected Instruments

Open iTools and, with the controller connected, press on the iTools menu bar. iTools will search the communications ports and TCPIP connections for recognisable instruments. Controllers connected with the configuration clip (CPI), will be found at address 255 regardless of the address configured in the controller.

The iTools Help Manual, part no. HA028838, provides further step by step instructions on the general operation of iTools. This and the iTools software may be downloaded from <a href="www.eurotherm.co.uk">www.eurotherm.co.uk</a>. In the following pages it is assumed that the user is familiar with these instructions and has a general understanding of Windows.

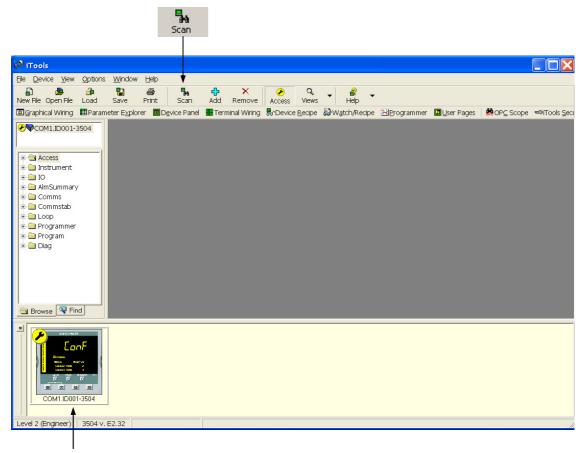

In the View menu select Panel Views to show the controller fascia.

Press Access to change the controller between operator and configuration levels.

Figure 27-1: Opening View

### 27.5 Parameter Set Up

Allows parameters to be configured.

- 1. Press Parameter Explorer or double click the folder in the browser to get this view
- 2. Open up the parameter list by clicking on the required folder. Double clicking another folder will open more parameter lists. Right click in the parameter list to reveal or hide columns.
- 3. To change the analogue value of a parameter, double click the parameter and change its value. To change the value of an enumerated parameter open the drop down menu and use the pop-up window
- 4. The 'Access' button puts the controller into configuration mode. In this mode the controller can be set up without its outputs being active. Press 'Access' again to return to operating level.
- 5. The instrument view is optional. Select 'Panel Views' in the 'View' menu.
- 6. To find a parameter select the 'Find' tab

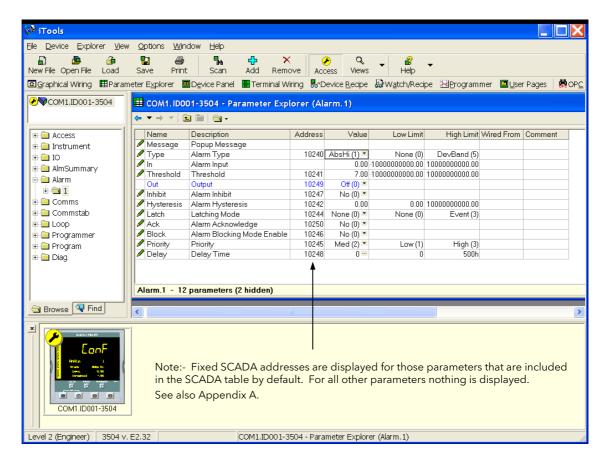

Figure 27-2: Parameters in the Alarm 1 Folder

The example above shows how to configure Alarm 1 as an Absolute High with a threshold of 7.00 units.

### 27.6 Device Panel

Press for this feature. The Panel displays the active instrument panel. This can be used for remote viewing, diagnostics or Training. iTools can be used OFF-LINE to configure the product. The panel view gives an indication of how the instrument will appear when the configuration is downloaded.

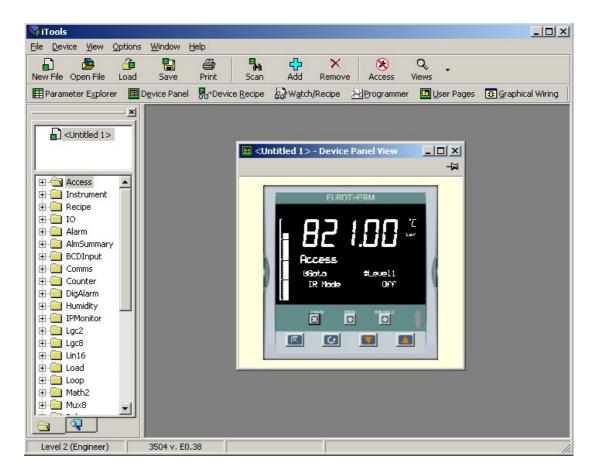

Figure 27-3: Instrument Display Simulation

The front panel control buttons, shown in the Device Panel display, are active and clicking on them with the mouse will cause the display to behave as a real instrument.

© Clicking on the Page button, , with Ctrl pressed emulates pressing the page and scroll buttons together.

## 27.7 User Pages Editor

Up to 8 User Pages with a total of 64 lines can be created and downloaded into the controller so that the controller display shows only the information which is of interest to the user.

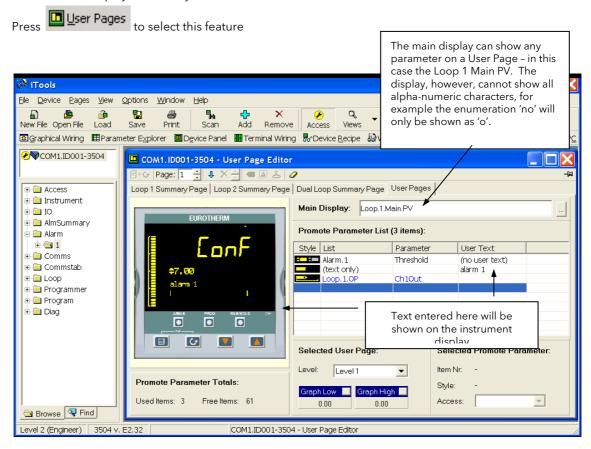

Figure 27-4: User Pages Editor

### 27.7.1 To Create a User Page

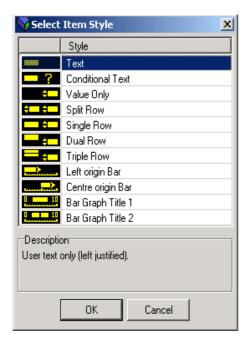

- 1. Press Page: 1 to select the page number, 1 to 8
- 2. Double click in the first row of the table to the right of the instrument display
- 3. The pop up window shows a list of styles
- 4. Choose the style then select the parameter from the pop up list. To enter user text (where applicable) either right click or double click under 'User Text'. If the style is text only you will be prompted to enter this as soon as the style is selected.
- 5. Right click in the list to:-
- a. Insert an item
- b. Remove an item
- Edit Wire. Allows you to change the parameter selected
- d. Edit Text. Allows you to enter your own text for the parameter displayed
- e. Edit Style. This is shown in the pop up window
- f. Read Parameter Properties
- g. Open Parameter Help
- 6. Select the operator level at which the user page will be displayed
- 7. If a bar graph is displayed set the low and high graph axes

The format of the user page is shown in the instrument view

The user page can now be saved and downloaded to the instrument.

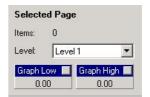

An alternative way to create a User Page is to drag and drop the required parameter from the parameter list into the appropriate row. The example in the next section shows this.

## 27.7.2 Style Examples

The following examples show the controller display produced for each individual style entered.

| Select Item Style   | Action                                                                                                    | Controller Display                      |
|---------------------|----------------------------------------------------------------------------------------------------|-----------------------------------------|
| 1. Text             | Text entered will appear on the first line of the controller display. E.g.  Style List Parameter User Text  (text only) Primary Process  Further lines of text may be added. Up to four lines will be shown on the controller display at any time.  Use to scroll through the text on the controller display                                                                                                    | Primary Process                         |
| 2. Conditional Text | Text entered will only be shown if a condition is true. e.g.  Style List Parameter User Text  Too Hot  The text only appears when the logic input on LA is true                                                                                                    | 5 14.55 E                               |
| 3. Value Only       | The value of the chosen parameter will be displayed in the first and subsequent rows.  E.g.  Style List Parameter User Text (no user text)  This style does not have user text                                                                                                    | 750.00                                  |
| 4. Split Row        | The value of a parameter may be displayed to the left and to the right of the controller display. The following example shows the entry set up for digital inputs LA and Lb  Style List Parameter User Text  10.Lgd10.LB PV LA  10.Lgd10.LB PV LB                                                                                                    | 36.2 1 in                               |
| 5. Single Row       | The value of the parameter will be displayed on the right side of the user page. To customise the text, right click in the field shown below and select Edit Text  Style List Parameter User Text  Alarm.1 Threshold Al 1 Trip                                                                                                    | Al 1 Trip \$0.03                        |
| 6. Dual Row         | The value of a parameter and a user defined label may be displayed on two lines of the controller display. The following example shows the entry set up for digital inputs LA and Lb    Style   List                                                                                                    | 750.00 'E                               |
| 7. See Note 1       | The description can be up to 20 characters long and is spread between the first two lines on the display. The parameter value appears on the third line.  Style List Parameter User Text  Light Light | 749.95 "E<br>UP to 16 charact<br>ers #9 |

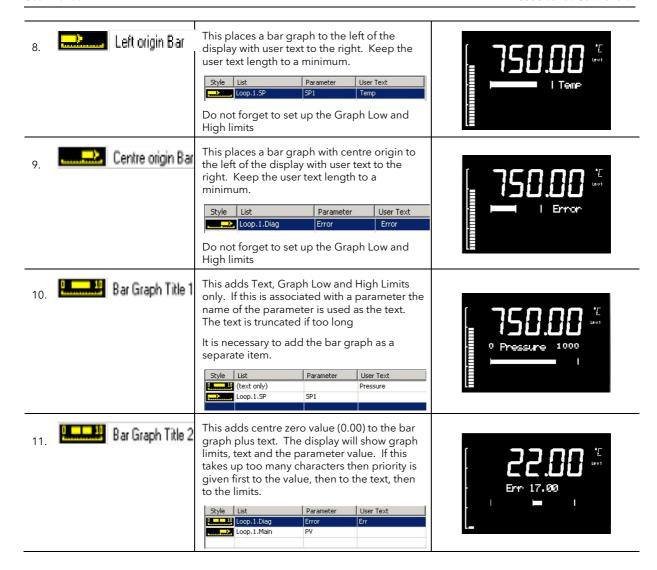

Note 1:- A user page is produced by adding styles one after another. Generally this can be made in any order. However, the default style of 3500 series displays is to show a heading in the first line of the alpha numeric section, followed by a list of parameters and their descriptions - the scroll button being used in operator mode to select parameters. When producing a user page, it is recommended that this default style is followed avoid confusion during operation.

In the case of a Triple Line display, if this placed as the first item in the user page, the first line (of user text) takes up the title space. If another Triple Line style follows this you will be unable to scroll to this in operator mode. To avoid this make the first line a title (using 'Text' style).

#### 27.7.3 Immediate Programmer Setpoint

A parameter 'ImmPSP' is available in iTools which can be promoted to a User Page on the controller display. It is identical to the normal PSP except that changes using the raise/lower buttons on the front panel take immediate effect. A typical application is where it required to nudge the setpoint gradually up or down, for example, in crystal growing applications.

It must first be enabled. Select the Programmer Setup page followed by EnableImmSP.

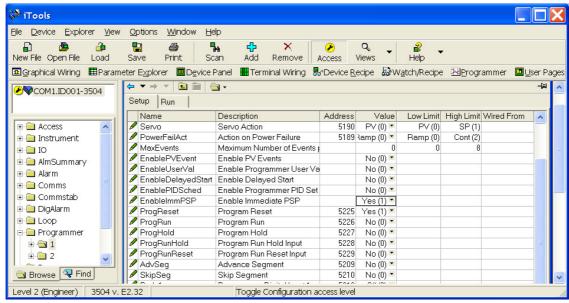

Figure 27-5: To Enable Immediate Programmer Setpoint

#### To Promote to a User Page:-

1. Select Programmer Run page.

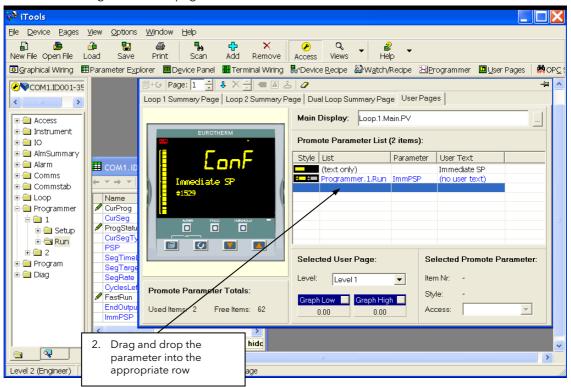

Figure 27-6: Place Immediate Programmer Setpoint on a User Page

This parameter can now be changed from the User Page on the controller when the programmer is in Hold.

### 27.8 Recipe Editor

Up to 8 recipes can be stored. They can also be named by the user. Recipes allow the operator to change the operating values of up to 24 parameters in an instrument for different batches or processes by simply selecting a particular recipe to load. Recipes are important for reducing error in setup and they remove the need for operator instructions fixed to the panel next to the instrument.

The Recipe Editor is used during configuration to assign the required parameters and to set up the values to be loaded for each recipe.

### 27.8.1 To Set Up a Recipe

1. Press Device Recipe. The view shown below will be seen. Each tag represents a parameter

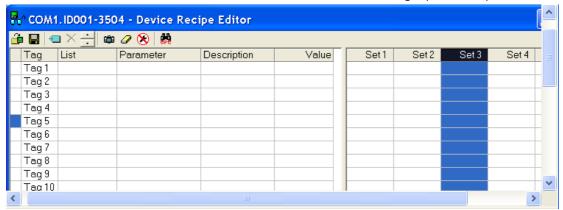

Figure 27-7: No Recipes Set Up

2. **Name the recipe set**. Right click in the required 'Set' column. Select Rename Data Set and enter a name for the recipe

Other commands are:-

**Load Access Level**. This sets the access level in which the recipe can be loaded.

**Snapshot values**. This selects the currently running parameter values in the selected recipe **Clear data set**. This removes the current values from the selected recipe

**Copy Data Set**. Parameter values are copied from the selected set. The Paste command becomes available.

3. **Select Parameters.** Select the tag, right click or click . Select the parameter from the browser list.

The view below shows four recipes named 'Blue', 'Red', 'Green' and 'Set 4' (which has not been re-named) and is a copy of 'Green'. The values may be entered individually in the relevant field or snapshot all current values.

The **Comment** column may be hidden or revealed by selecting **'Columns'** in the pop up. A comment may simply be typed into the field.

© Some parameters, such as Target SP, which cannot be wired cannot be put into recipe. In this case an error message is displayed.

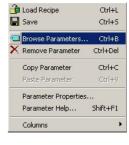

🗴 Load Access Level (Level1) .

Ctrl+A

Shift+Del

Snapshot Values

Clear Data Set

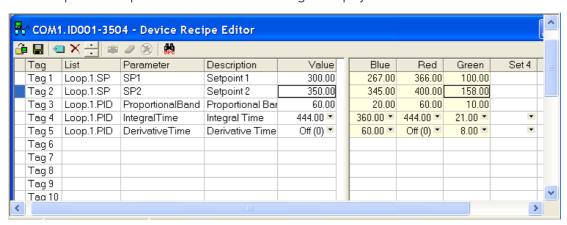

Figure 27-8: Example of Three Simple Recipes

#### 27.8.2 Recipe Menu Commands

**Load Recipe** Used to load a recipe file into the instrument

Save Used to save the current recipe configuration into a file

Edit Parameter Used to assign a parameter to a Tag. Parameters can also be assigned by 'drag

and drop' from the iTools parameter list

Delete Parameter Used to delete an assigned parameter from the recipes

Edit Parameter Value Used to edit the current value of the assigned parameter

Rename Parameter Tag Allows the user to rename the Tag of the associated parameter. This tag is

used on the instrument to identify assigned parameters (default Value1 -

Value24)

Copy Parameter Used to copy the currently selected parameter

Paste Parameter Used to assign a previously copied parameter to the selected Tag

Columns Used to hide/show the Description and Comment Columns

Load Access Level Used to configure the lowest access level in which the selected recipe is

allowed to load

**Level1** Permitted to load when the instrument is in any of the access levels

Level 2 Permitted to load when the instrument is in Level 2, Level 3 or Config access

levels

**Level3** Permitted to load when the instrument is in Level3 or Config access levels

**Config** Permitted to load when the instrument is in the Config access level

**Never** Never permitted to load

Note: Over comms, whilst the instrument is in operator mode, recipes that have been configured to load in Levels 1, 2 and 3 can be loaded. Whilst the instrument is in Config mode all recipes can be loaded.

Edit Data Set Value Used to edit the value of the selected assigned parameter within the selected

recipe. Values can also be edited via double left clicking the value itself

recipe, thus disabling it from loading when the recipe is selected to load

Rename Data Set

Allows the user to rename the selected recipe. This name is used to identify

individual recipes (default Set1 - Set8). Note: Number of recipes dependent

upon features

Clear Data Set Used to clear all values in the selected recipe, thus disabling all from loading

when the recipe is selected to load

Snapshot Values Used to copy all of the assigned parameters current values into the selected

recipe

Copy Data Set Used to copy all values of the selected recipe

Paste Data Set Used to paste all values of a previously copied recipe into the selected recipe

### 27.8.3 Watch Recipe

The Watch Recipe editor is set up in the same way as the Device Recipe editor. The difference between the Device Recipe and the Watch Recipe editors is that with the Device Recipe, the parameters and data sets are stored as parameters on the device, whereas the Watch/Recipe window is a file-based system. Unlike the Watch/Recipe window, the downloading of data values to their corresponding parameters can be performed from the device front panel without the need for iTools to be running.

## 27.9 To Set up Alarms

### 27.9.1 Example: To Customise Analogue Alarm Messages

a. Double click on the 'Alarm' folder to display the Parameter Explorer. With the controller in configuration mode enter a name for the alarm in the 'Message' value, in this case 'Too Hot'.

- b. If the alarm has not been set up, then, with the controller in configuration level, double click on 'Type' and select the alarm type from the pull down menu.
- c. Repeat for all other parameters. Parameters shown in blue (in iTools) are not alterable in the current operating level of the instrument.
- d. In the User Page Editor Text Only Style select the parameter 'Message' form the Alarm page. This text will be displayed on the controller when the alarm occurs. This is shown in the simulation below.

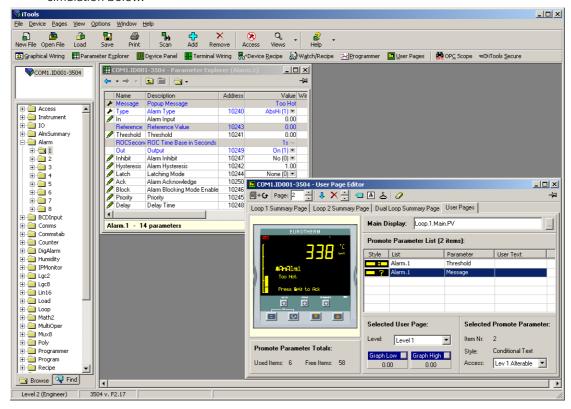

Figure 27-9: To Configure Analogue Alarms

### 27.9.2 Alarm Summary Page

Click on the folder 'AlmSummary'. A list of alarm states is displayed. In the view below the Limits column and Comment column have been opened by right clicking in the parameter list and selecting 'Columns' in the drop down menu.

To add a comment, select 'Add Parameter Comment' from the same drop down and enter the required text.

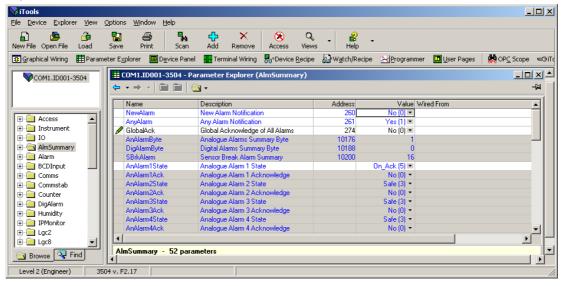

Figure 27-10: Alarm Summary Page

### 27.9.3 To Customise Digital Alarm Messages

In the 'DigAlarm' folder, enter the text which is to appear on the controller display when the digital event becomes true. In this example the message is 'Door Open'.

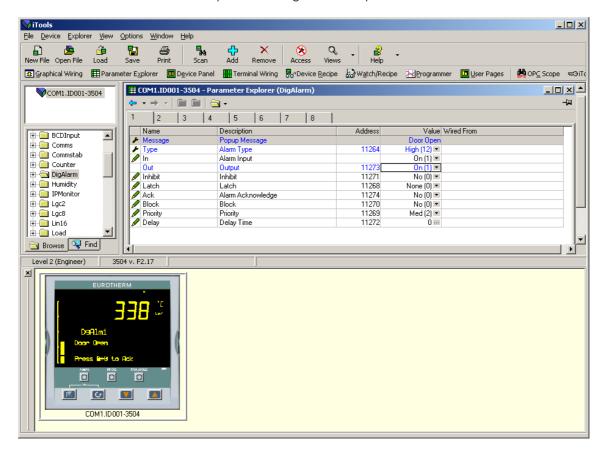

The simulation shows how the controller display will appear when the event is true.

Figure 27-12: To Configure Digital Alarms

## 27.10 Graphical Wiring Editor

Select Graphical Wiring (GWE) to view and edit instrument wiring. You can also add comments and monitor parameter values.

- 1. Drag and drop required function blocks into the graphical wiring from the list in the left pane
- 2. Click on parameter to be wired from and drag the wire to the parameter to be wired to (do not hold mouse button down)
- 3. Right click and choose Edit Parameter Value to change values
- 4. Select parameter lists and switch between parameter and wiring editors
- 5. Download to instrument when wiring completed
- 6. Add comments and notes
- 7. Dotted lines around a function block show that the function requires downloading

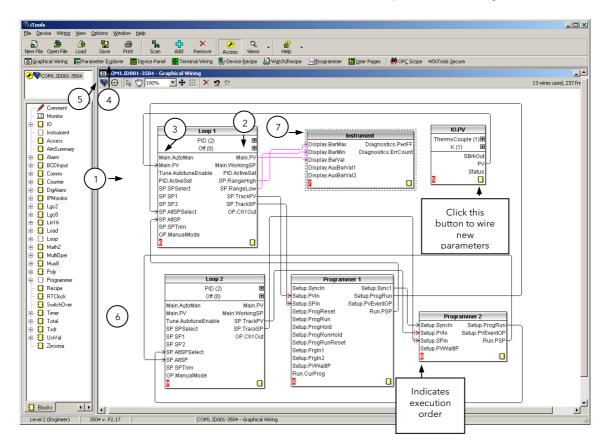

Figure 27-13: Graphical Wiring Editor for a Dual Programmer

#### 27.10.1 Graphical Wiring Toolbar

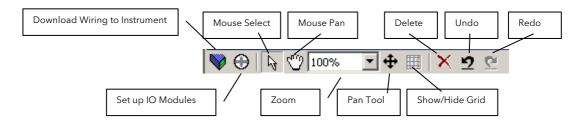

Figure 27-14: Detail of the Graphical Wiring Toolbar

#### 27.10.2 Terminology

The following terms are used:-

#### 27.10.2.1 Function Block

A Function Block is an algorithm which may be wired to and from other function blocks to make a control strategy. The Graphical Wiring Editor groups the instrument parameters into function blocks. Examples are: a control loop and a mathematical calculation.

Each function block has inputs and outputs. Any parameter may be wired from, but only parameters that are alterable may we wired to.

A function block includes any parameters that are needed to configure or operate the algorithm.

#### 27.10.2.2 Wire

A wire transfers a value from one parameter to another. They are executed by the instrument once per control cycle.

Wires are made from an output of a function block to an input of a function block. It is possible to create a wiring loop, in this case there will be a single execution cycle delay at some point in the loop. This point is shown on the diagram by a || symbol and it is possible to choose where that delay will occur.

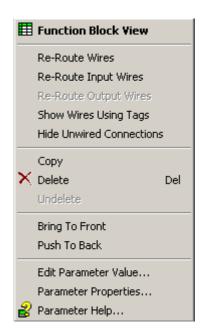

#### 27.10.2.3 Block Execution Order

The order in which the blocks are executed by the instrument depends on the way in which they are wired.

The order is automatically worked out so that the blocks execute on the most recent data.

### 27.10.3 Using Function Blocks

If a function block is not faded in the tree then it can be dragged onto the diagram. The block can be dragged around the diagram using the mouse.

A labelled loop block is shown here. The label at the top is the name of the block.

When the block type information is alterable click on the box with the arrow in it on the right to edit that value.

The inputs and outputs which are considered to be of most use are always shown. In most cases all of these will need to be wired up for the block to perform a useful task. There are exceptions to this and the loop is one of those exceptions.

If you wish to wire from a parameter which is not shown as a recommended output click on the icon in the bottom right and a full list of parameters in the block will be shown, click on one of these to start a wire.

To start a wire from a recommended output just click on it. Click 'Select Output' to wire new parameters

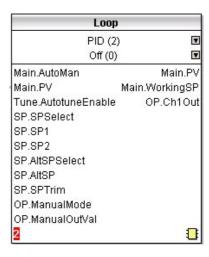

#### 27.10.3.1 Function Block Context Menu

Right click in the function block to show a context menu which has the following entries:-

Function Block View... Brings up an iTools parameter list which shows all the parameters in the function

block. If the block has sub-lists these are shown in tabs

**Re-Route Wires**Throw away current wire route and do an auto-route of all wires connected to

this block

Re-Route Input Wires Only do a re-route on the input wires

Re-Route Output Wires Only do a re-route on the output wires

**Show Wires Using Tags** Adds named tags to wires

Hide Unwired Connections Displays only those parameters which are wired and hides all unwired

connections

Copy Right click over an input or output and copy will be enabled, this menu item will

copy the iTools "url" of the parameter which can then be pasted into a watch

window or OPC Scope

**Delete** If the block is downloaded mark it for delete, otherwise delete it immediately

**Undelete** This menu entry is enabled if the block is marked for delete and unmarks it and

any wires connected to it for delete

Bring To Front Bring the block to the front of the diagram. Moving a block will also bring it to

the front

**Push To Back** Push the block to the back of the diagram. Useful of there is something

underneath it

Edit Parameter Value This menu entry is enabled when the mouse is over an input or output

parameter. When selected it creates a parameter edit dialog so the value of that

parameter can be changed

Parameter Properties Selecting this entry brings up the parameter properties window. The parameter

properties window is updated as the mouse is moved over the parameters

shown on the function block

Parameter Help Selecting this entry brings up the help window. The help window is updated as

the mouse is moved over the parameters shown on the function block. When the

mouse is not over a parameter name the help for the block is shown

#### 27.10.4 Tooltips

Hovering over different parts of the block will bring up tooltips describing the part of the block beneath the mouse.

If you hover over the parameter values in the block type information a tooltip showing the parameter description, it's OPC name, and, if downloaded, it's value will be shown.

A similar tooltip will be shown when hovering over inputs and outputs.

#### 27.10.5 Series 3000 Instruments

The blocks in a series 3000 instrument are enabled by dragging the block onto the diagram, wiring it up, and downloading it to the instrument

When the block is initially dropped onto the diagram it is drawn with dashed lines

When in this state the parameter list for the block is enabled but the block itself is not executed by the instrument.

Once the download button is pressed the block is added to the instrument function block execution list and it is drawn with solid lines.

If a block which has been downloaded is deleted, it is shown on the diagram in a ghosted form until the download button is pressed.

This is because it and any wires to/from it are still being executed in the instrument. On download it will be removed from the instrument execution list and the diagram. A ghosted block can be undeleted using the context menu.

When a dashed block is deleted it is removed immediately.

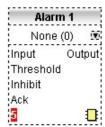

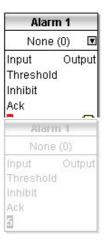

#### 27.10.6 Using Wires

#### 27.10.6.1 Making A Wire Between Two Blocks

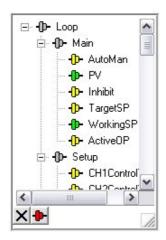

- Drag two blocks onto the diagram from the function block tree.
- Start a wire by either clicking on a recommended output or clicking on the icon at the bottom right corner of the block to bring up the connection dialog. The connection dialog shows all the connectable parameters for the block, if the block has sub-lists the parameters are shown in a tree. If you wish to wire a parameter which is not currently available click the red button at the bottom of the connection dialog. Recommended connections are shown with a green plug, other parameters which are available are yellow and if you click the red button the unavailable parameters are shown red. To dismiss the connection dialog either, press the escape key on the keyboard, or click the cross at the bottom left of the dialog.
- Once the wire has started the cursor will change and a dotted wire will be drawn from the output to the current mouse position.
- To make the wire either click on a recommended input to make a
  wire to that parameter or click anywhere except on a
  recommended input to bring up the connection dialog. Choose
  from the connection dialog as described above.
- The wire will now be auto-routed between the blocks.
   New wires on series 3000 instruments are shown dotted until they are downloaded

#### 27.10.6.2 Wire Context Menu

Right click on the wire to show the wire block context menu which has the following entries:-

Force Exec Break If wires form a loop a break point has to be found where the value which is written to the block input comes from a block which was last executed during the previous instrument execute cycle thus introducing a delay. This option tells the instrument that if it needs to make a break it should be on this wire

Re-Route Wire

Throw away wire route and generate an automatic route from

scratch

**Use Tags** 

If a wire is between blocks which are a long way apart, then rather than drawing the wire, the name of the wired to/from parameter can be shown in a tag next to the block. This menu entry toggles this wire between drawing the whole wire and

drawing it as tags

Find Start Finds the start of the wire
Find End Finds the end of the wire

**Delete** For series 3000 instruments if the wire is downloaded mark it for

delete, otherwise delete it immediately

Undelete This menu entry is enabled if the wire is marked for delete and

unmarks it for delete

**Bring To Front** Bring the wire to the front of the diagram. Moving a wire will

also bring it to the front

**Push To Back** Push the wire to the back of the diagram

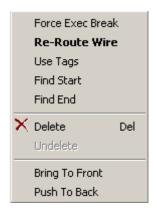

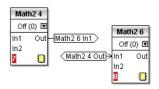

Part No HA027988 Issue 13 June -12

#### 27.10.6.3 Wire Colours

Wires can be the following colours:

Black Normal functioning wire.

Red The wire is connected to an input which is not alterable when the instrument is in operator mode

and so values which travel along that wire will be rejected by the receiving block

Blue The mouse is hovering over the wire, or the block to which it is connected it selected. Useful for

tracing densely packed wires

Purple The mouse is hovering over a 'red' wire

#### 27.10.6.4 Routing Wires

When a wire is placed it is auto-routed. The auto routing algorithm searches for a clear path between the two blocks. A wire can be auto-routed again using the context menus or by double clicking the wire.

If you click on a wire segment you can drag it to manually route it. Once this is done it is marked as a manually routed wire and will retain its current shape. If you move the block to which it is connected the end of the wire will be moved but as much of the path as possible of the wire will be preserved.

If a wire is selected by clicking on it, it will be drawn with small boxes on its corners.

#### 27.10.6.5 Tooltips

Hover the mouse over a wire and a tooltip showing the names of the parameters which are wired and, if downloaded, their current values will also be shown.

### 27.10.7 Using Comments

Drag a comment onto the diagram and the comment edit dialog will appear.

Type in a comment. Use newlines to control the width of the comment, it is shown on the diagram as typed into the dialog. Click OK and the comment text will appear on the diagram. There are no restrictions on the size of a comment. Comments are saved to the instrument along with the diagram layout information.

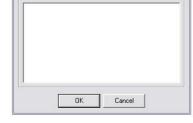

Comment Editor

Comments can be linked to function blocks and wires. Hover the mouse over the bottom right of the comment and a chain icon will appear, click on that icon and then on a block or a wire. A dotted wire will be drawn to the top of the block or the selected wire segment.

### 27.10.7.1 Comment Context Menu

Undelete

The comment context menu has the following entries on it.

Edit Open the comment edit dialog to edit this comment

Unlink If the comment is linked to a block or wire this will unlink it

Delete For series 3000 instruments if the comment is downloaded mark it for delete, otherwise delete it immediately

This menu entry is enabled if the comment is marked for delete

and unmarks it for delete

Bring To Bring the comment to the front of the diagram. Moving a

Front comment will also bring it to the front

Push To Push the comment to the back of the diagram. Useful if there is

Back something underneath it

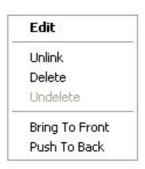

#### 27.10.8 Using Monitors

Drag a monitor onto the diagram and connect it to a block input or output or a wire as described in 'Using Comments'.

The current value (updated at the iTools parameter list update rate) will be shown in the monitor. By default the name of the parameter is shown, double click or use the context menu to not show the parameter name.

## 27.10.8.1 Monitor Context Menu

The monitor context menu has the following entries on it.

Show Names Show parameter names as well as values

Unlink If the monitor is linked to a block or wire this will unlink it

Delete For series 3000 instruments if the monitor is downloaded mark it for delete, otherwise delete it

immediately

Undelete This menu entry is enabled if the monitor is marked for delete and unmarks it for delete

Bring To Front Bring the monitor to the front of the diagram. Moving a monitor will also bring it to the front

Push To Back Push the monitor to the back of the diagram. Useful if there is something underneath it

## 27.10.9 Downloading To Series 3000 Instruments

Series 3000 wires have to be downloaded to the instrument together. When the wiring editor is opened the current wiring and diagram layout is read from the instrument. No changes are made to the instrument function block execution or wiring until the download button is pressed. Any changes made using the instrument front panel after the editor is opened will be lost on download.

When a block is dropped on the diagram instrument parameters are changed to make the parameters for that block available. If changes are made and the editor is closed without saving them there will be a delay while the editor clears these parameters.

During download, the wiring is written to the instrument which then calculates the block execution order and starts executing the blocks. The diagram layout including comments and monitors is then written into instrument flash memory along with the current editor settings. When the editor is reopened, the diagram will be shown positioned the same as when it was last downloaded.

#### 27.10.10 Selections

Wires are shown with small blocks at their corners when selected. All other items have a dotted line drawn round them when they are selected.

### 27.10.10.1 Selecting Individual Items

Clicking on an item on the drawing will select it.

#### 27.10.10.2 Multiple Selection

Control click an unselected item to add it to the selection, doing the same on a selected item unselects it.

Alternatively, hold the mouse down on the background and wipe it to create a rubber band, anything which isn't a wire inside the rubber band will be selected.

Selecting two function blocks also selects any wires which join them. This means that if more than one function block is selected, using the rubber band method, any wires between them will also be selected

Pressing Ctrl-A selects all blocks and wires.

#### 27.10.11 Colours

Items on the diagram are coloured as follows:

Red Function blocks, comments and monitors which partially obscure or are partially obscured by

other items are drawn red. If a large function block like the loop is covering a small one, like a math2, the loop will be drawn red to show that it is covering another function block. Wires are drawn red when they are connected to an input which is currently unalterable. Parameters in function blocks are coloured red if they are unalterable and the mouse pointer is over them

Blue Function blocks, comments and monitors which are not coloured red are coloured blue when

the mouse pointer is over them. Wires are coloured blue when a block to which the wire is connected is selected or the mouse pointer is over it. Parameters in function blocks are

coloured blue if they are alterable and the mouse pointer is over them

Purple A wire which is connected to an input which is currently unalterable and a block to which the

wire is connected is selected or the mouse pointer is over it is coloured purple (red + blue)

## 27.11 Diagram Context Menu

Right click in the spaces around the wires and function blocks to show the diagram context menu which has the following entries:-

**Re-Route Wires** Throw away current wire route and do an auto-route of all

selected wires. If no wires are selected this is done to all wires

on the diagram

**Align Tops** Line up the tops of all the selected items except wires

Align Lefts Line up the left hand side of all the selected items except wires

**Space Evenly** This will space the selected items such that their top left

corners are evenly spaced. Select the first item, then select the

rest by control-clicking them in the order you wish them to be

spaced, then choose this menu entry

**Delete** Delete, or mark for delete (series 3000 instruments) all

selected items

**Undelete** This menu entry is enabled if any of the selected items are

marked for delete and unmarks them when selected

Select All Select all wires

**Copy Graphic** If there is a selection it is copied to the clipboard as a Windows

metafile, if there is no selection the whole diagram is copied to the clipboard as a Windows metafile. Paste into your favourite documentation tool to document your application. Some programs render metafiles better than others, the diagram

may look messy on screen but it should print well

Save Graphic Same as Copy Graphic but saves to a metafile rather than

putting it on the clipboard

Centre Select all wires then Centre. The graphical view will be centred

in the iTools window.

Re-Route Wires
Align Tops
Align Lefts
Space Evenly

Delete
Undelete
Select All
Copy Graphic
Save Graphic...
Centre

### 27.11.1 Other Examples of Graphical Wiring

### Simulated Load

This may be useful as a test to show the action of a closed loop PID controller.

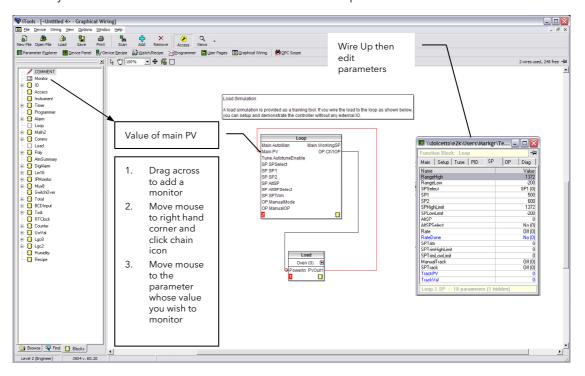

### **Loop/Programmer Wiring**

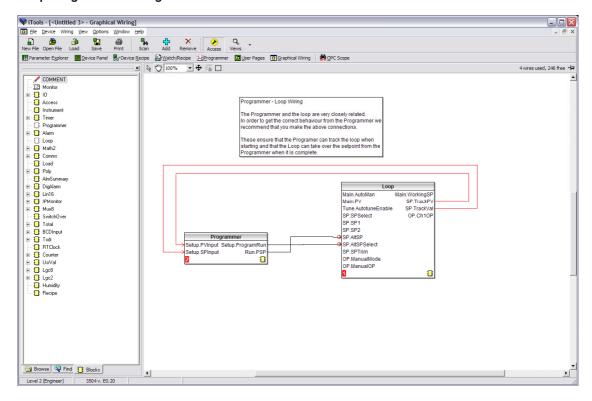

Note: The wires on this diagram are auto generated if the loop and programmer are enabled and there are no wires connected to the four inputs.

#### Bargraph

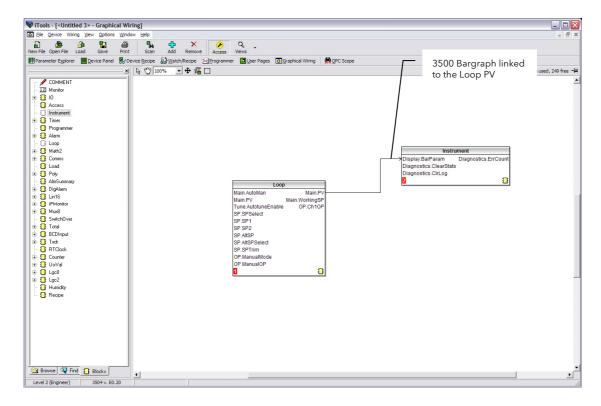

## Bargraph with Alarm Values Displayed

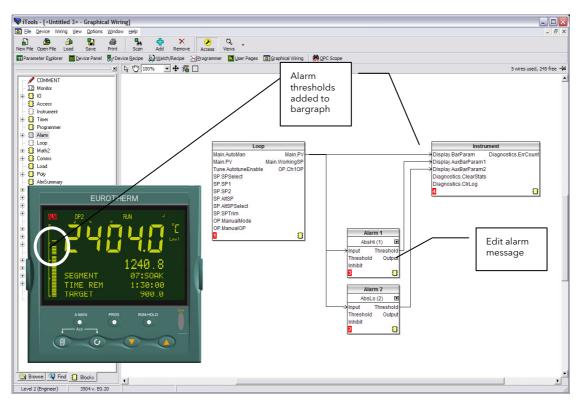

### **Retransmission of Channel 1 Output Value**

The most common requirement is to retransmit parameters such as PV, SP, Output 1 or 2 or Error. In 3500 controllers, however, it is possible to re-transmit any wireable parameter. The example below shows how to do this.

Select Graphical Wiring. The view below shows a simple single channel controller with alarms. The output is wired to the LA logic output for control purposes.

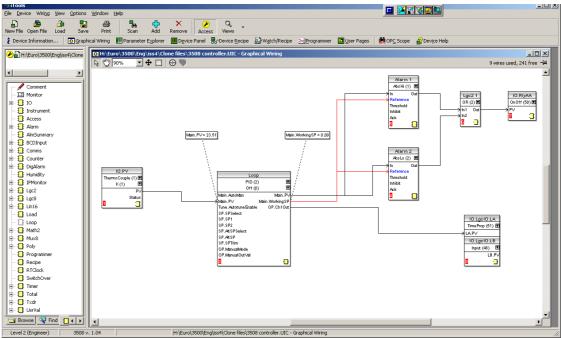

- Drag and drop IO.ModIDs block from the IO list. Choose a module (e.g. 1) and select DC Retran.
- 2. Click on the parameter to be retransmitted (in this case OP.Ch1Out). Drag a wire (do not hold the mouse button down) to 1 in the bottom right hand corner of IO.ModIDs block
- 3. Select Mod1Ident in the pop up window.
- 4. The procedure may be repeated if it required to retransmit other parameters via other modules.

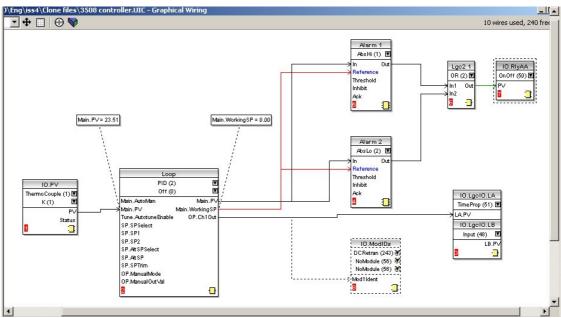

When saved the dotted lines become solid

### 27.12 Program Editor

ITools provides a convenient method of entering and editing programs directly in the controller. Setpoint programs can be created graphically, stored and downloaded into the controller.

## 27.12.1 Analog View

- 1. Press to edit a program. For a dual programmer shown below select the Segment Parameters tab. The other tabs display program parameters for each program.
- 2. Select a program number using Program:
- 3. Click Program Name and enter a name for the program
- 4. Press 🔁 in the Programmer Editor to add a segment
- 5. Select 'SegType' from the drop down and enter the segment details. The event outputs are displayed using dots in the EventOuts row. Hold the mouse pointer over the EventOuts cell and a tooltip pops up showing the number, name and value of each of the events.
- 6. Enter a name for the Target SP if required
- 7. Repeat for all required segments
- 8. To insert a segment, click in the segment number where it is to be inserted, then press Programmer Editor. Alternatively right click in the segment to show a pop up.

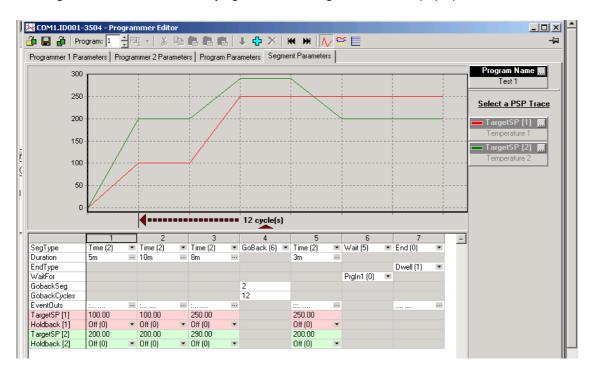

#### 27.12.1.1 Segment Types

Possible segment types are:-

Rate, Dwell, Step, Time, GoBack, Wait, Call and End, all of which are available in a Single Programmer.

In a SyncAll programmer Rate, Dwell, Step are not available.

In a SyncStart programmer Call is not available.

#### 27.12.2 The Spreadsheet

The segment values are shown in a spreadsheet format. Each cell either contains a set of enumerated values shown as a drop down list, a numerical value, or a duration.

To change an enumeration either type its numeric value or choose from the drop down list. If the enumeration is for an event output and so only has the values 'On (1)' and 'Off (0)' you can double click the cell to change to the other value.

To change a numeric value, click on the cell and type the new value. It is accepted when you move on to another cell using the 'enter', tab or arrow keys.

To change a duration type it in the format '\_h \_\_m \_\_s \_\_ms' where \_ is a number. You can leave bits out but if they appear they must be in the order shown. E.g., '1m 30s' is acceptable but '30s 1m' is not.

if you select and copy spreadsheet cells they are put on the clipboard as tab separated values which can be pasted into Microsoft Excel.

### 27.12.3 Event Outputs

These may be set in the previous Analog View by clicking the ellipsis in the relevant segment, then ticking the required digital output in the pop up view. o Alternatively use 'Digital View' as follows:-

- 1. Press to select the digital events view.
- 2. Right click in the blank area to 'Add Segment'
- 3. Use the pull downs to turn the digital event On or Off in the selected segment

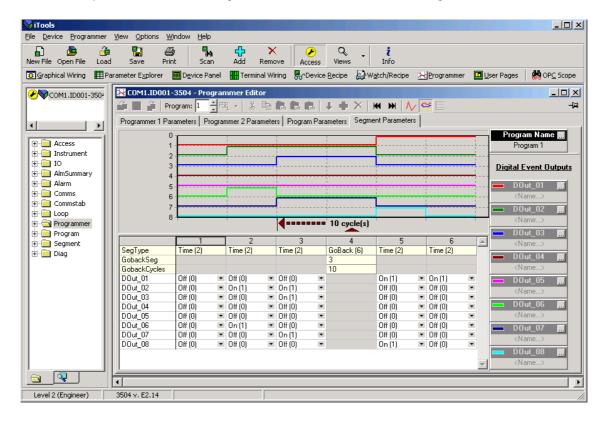

#### 27.12.4 Menu Entries and Tool Buttons

Most of the menu entries documented above have an associated tool button that performs the same action. Hold the mouse over each button to find out what it does.

### 27.12.5 The Context Menu

There is a context menu on the spreadsheet that has 'Select All', 'Copy', 'Paste Insert', 'Paste Over', 'Insert' and 'Delete' entries. These perform the same actions as those in the Edit menu.

### 27.12.6 Naming Programs

The programs can be given names. These names are saved in the program file and as comments in any clone file made from the instrument. The program name is also written to the instrument. To enter a name, either double click the trace label or click the small grey button on it. You can enter up to 16 characters as the name.

### 27.12.7 Entering a Program

You can connect to a device or load a clone file as you normally would and then select the programmer view using the view button on the toolbar or the context menu for the device.

To create a new program, create a new clone file and start the programmer editor using that clone.

Note that if you need to be able to put the device/simulation into configuration mode this can only be done within iTools.

## 27.12.8 Making Changes to a Program

There are three tabs along the bottom of the editor, the last one shows the segment data in a graph and a grid. The others show standard iTools lists which are used to set up programmer related parameters for the whole instrument and for the current program. You will only see the parameters that set up instrument wide program parameters if the instrument is in configuration mode.

The 'Segment Parameters' tab is the default and the one where the program itself is edited. To change a numeric value click in the tab, type the new number and enter. To change an enumerated value click on the down arrow button and choose the new value. The segment values are edited 'in place' whereas the iTools parameter lists popup a dialog to change the value.

If you are connected to a device the changes will be written to it immediately. If you created a new program or opened a saved program you will have to save the changes to a file.

### 27.12.9 Saving Programs

The stand alone editor has a 'File|Save' menu entry which is used to write the program out to a file. Each program is saved in a separate file. If you wish to clone all of the programs from one instrument to another you will have to use the iTools cloning facilities to do this.

When using the editor within iTools, there is an entry on the Programmer menu for saving programs.

#### 27.12.10 Moving Programs Around

The 'File|Send To' menu entry can be used to copy a program to a connected instrument. A dialog pops up in which you have to select the instrument and the destination program number. You can use this to copy programs within the same instrument or to open a program file and download it.

#### 27.12.11 Printing a Program

There is no direct printing support in the Programmer Editor, but you can generate a report using Microsoft Excel as follows:

- Right click on the graph and choose 'Copy Chart'.
- Open a new spreadsheet in Excel and paste the chart, position to taste.
- Go back to the Programmer Editor and Choose 'Edit|Select All' followed by 'Edit|Copy'.
- Switch to Excel, choose the top left cell for the segment data and then choose 'Edit|Paste'.
- Optionally delete any columns that have no settings and format the cells.
- Print the spreadsheet.

The program is listed down rather than across the page so long programs can be printed.

### 27.12.12To Copy a Program

• In the display shown above, to copy the complete program, right click in the spreadsheet section and 'Select All'.

- Right click again in the spreadsheet section and 'Copy'.
- Select the program number to be copied to, e.g. Program 2.
- Right click in the new section and 'Paste All'.

### 27.12.13To Copy a Segment of a Program

- Right click in the segment to be copied and select 'Copy'.
- To add the segment at the end of the program, right click outside the segments and 'Paste Add'
- To insert, right click in the preceding segment and 'Paste Insert'
- To over-write a segment, right click in the segment and 'Paste Over' Segments will be added to the Event Outputs at the same time.

### 27.12.14To Name a User Value

The programmer User Value may be given a name.

- Open the parameter list for the Programmer Setup page
- Select UValName and type in the required text. In this example 'Power'
- 'User Value' in the Program Edit page in the controller will be replaced by this text

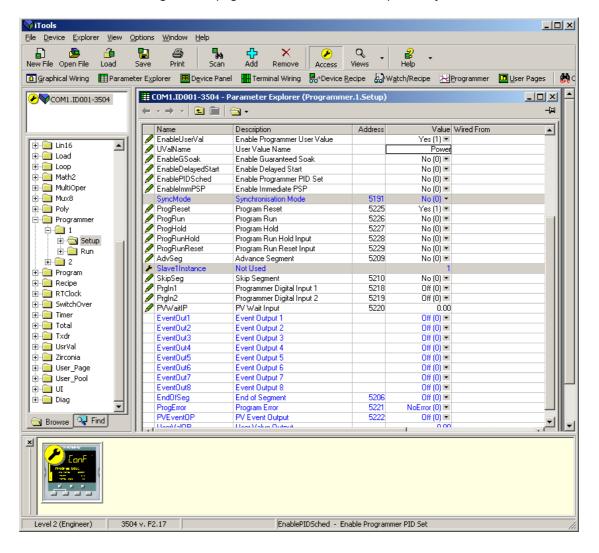

# 27.13 Cloning

The cloning feature allows the configuration and parameter settings of one instrument to be copied into another. Alternatively a configuration may be saved to file and this used to download to connected instruments. The feature allows new instruments to be rapidly set up using a known reference source or standard instrument. Every parameter and parameter value is downloaded to the new instrument which means that if the new instrument is used as a replacement it will contain exactly the same information as the original. Cloning is generally only possible if the following applies:

- The target instrument has the same hardware configuration as the source instrument
- The target instrument firmware (i.e. Software built into the instrument) is the same as or a later version than that of the source instrument. The instrument firmware version is displayed on the instrument when power is applied.

It is the responsibility of the user to ensure that the information cloned from one instrument to another is correct for the process to be controlled, and that all parameters are correctly replicated into the target instrument.

Below is a brief description of how to use this feature. Further details are available in the iTools Handbook

#### 27.13.1 Save to File

The configuration of the controller made in the previous sections may be saved as a clone file. This file can then be used to download the configuration to further instruments.

From the File menu use 'Save to File' or use the 'Save' button on the Toolbar.

### 27.13.1.1 Loading a Clone File Using the IR & Config Clips

When iTools is communicating with the instrument via the IR or Config Clips and a clone file is loaded, ALL parameters are cloned, including communications parameters.

This is possible as the actual communications mechanism will not be altered by changing these parameters. The communication mechanism will be fixed within the instrument by the use of these clips, see above.

### 27.13.2 To Clone a New Controller

Connect the new controller to iTools and Scan to find this instrument as described at the beginning of this chapter.

From the File menu select 'Load Values From File' or select 'Load' from the toolbar. Choose the required file and follow the instruction. The new instrument will be configured to this file.

## 27.13.3 To Clone Directly from One Controller to Another

Connect the second controller to iTools and scan for the new instrument

From the File menu select 'Send to Device'. Select the controller to be cloned and follow the instructions. The old instrument will be configured the same as the new one.

# 27.14 Clone of Comms Port Settings

Assuming that the PC is connected to the H port on the controller then the settings on this port are not cloned since this would then prevent communications to the controller and hence prevent cloning of other parameters. However, the J port settings will be cloned.

Similarly, if the PC is connected to the J port of the controller, then the H port setting will be cloned but not J.

If the PC is connected through the IR port or via the RJ45 clip then both H and J port settings will be cloned.

### 27.15 User Text

User defined text can be applied to selected parameters in controllers from software versions 2.30+. User text is particularly useful when used in conjunction with User Pages, section 27.7. It is configured using iTools configuration package – it cannot be configured through the controller user interface, and is implemented in two ways:-

1. A fixed set of boolean parameters, shown in the table below, have dedicated user strings. The 'Value' of these parameters may be customised and it will then be shown as such in the enumeration of that parameter.

| Function block                         | Default Text | Dedicated User String        | iTools Browser      |
|----------------------------------------|--------------|------------------------------|---------------------|
| Two Input Logic Operators, see logic   | Off          | OutUsrTxtOff                 | Lgc2 (1 to 24)      |
| operators section 18.1.                | On           | OutUsrTxtOn                  |                     |
| Eight Input Logic Operators, see logic | Off          | OutUsrTxtOff                 | Lgc8 (1 to 2)       |
| operators section 18.1.1.              | On           | OutUsrTxtOn                  |                     |
| Programmer Event Outputs 1 to 8, see   | Off          | EO1UsrTxtOff to EO8UsrTxtOff | Programmer (1 to 2) |
| programmer section 22.4.               | On           | EO1UsrTxtOn to EO8UsrTxtOn   |                     |
| Programmer PV Event Outputs 1 to 8,    | Off          | PVEOUsrTxtOff                | Programmer (1 to 2) |
| see programmer section 22.4.1.         | On           | PVEOUsrTxtOfn                |                     |

 Eight user text blocks are available in which user defined text can be applied to both Boolean and Analogue parameters. Boolean parameters, not listed in 1 above, may be wired to Two Input Logic Operator blocks when user text blocks are in full use.

The parameter list for the User Text block is as follows:-

| Parameter   | Upper<br>Limit    | Lower<br>Limit | Availability                                                                                                    | Description                                                                        |
|-------------|-------------------|----------------|----------------------------------------------------------------------------------------------------|------------------------------------------------------------------------------------|
| Input       | 32767             | -32766         | iTools configuration package, or read only in<br>the controller display but can be wired through<br>the controller            | Input to be<br>enumerated                                                          |
| Output      | 8<br>characters   | -              | iTools configuration package, or read only in<br>the controller display but can be wired through<br>the controller interface. | String from custom<br>list with a value field<br>that matches the<br>current input |
| Custom list | 100<br>characters |                | Comma separated list of values and strings                                                                                    | Configured by iTools                                                               |

### 27.16 To Enable User Text

This may be done in configuration level, see section 6.3.1. It may also be done in iTools as described below. The controller must be placed in configuration level by pressing

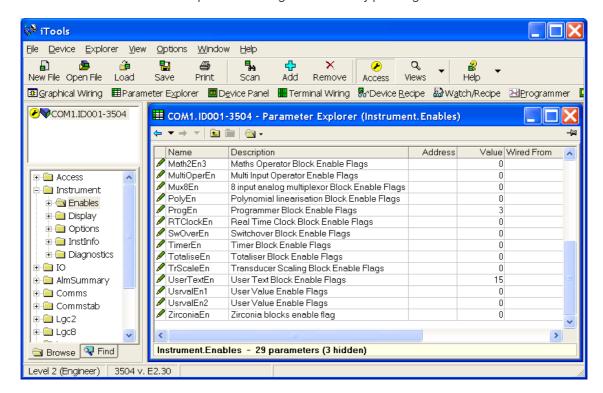

Select Instrument Enables. Each user text block can be enabled by entering the decimal number corresponding to the bit map shown in the table. The table shows how to select any one of the first 4 blocks individually followed by all 4, 5, 6, 7 and 8 blocks.

| Enable block number |   |   |   |   |   |   |   | Value |
|---------------------|---|---|---|---|---|---|---|-------|
| 8                   | 7 | 6 | 5 | 4 | 3 | 2 | 1 |       |
| 0                   | 0 | 0 | 0 | 0 | 0 | 0 | 0 | 0     |
| 0                   | 0 | 0 | 0 | 0 | 0 | 0 | 1 | 1     |
| 0                   | 0 | 0 | 0 | 0 | 0 | 1 | 0 | 2     |
| 0                   | 0 | 0 | 0 | 0 | 0 | 1 | 1 | 3     |
| 0                   | 0 | 0 | 0 | 0 | 1 | 0 | 0 | 4     |
| 0                   | 0 | 0 | 0 | 0 | 1 | 0 | 1 | 5     |
| 0                   | 0 | 0 | 0 | 0 | 1 | 1 | 0 | 6     |
| 0                   | 0 | 0 | 0 | 0 | 1 | 1 | 1 | 7     |
| 0                   | 0 | 0 | 0 | 1 | 0 | 0 | 0 | 8     |
| 0                   | 0 | 0 | 0 | 1 | 1 | 1 | 1 | 15    |
| 0                   | 0 | 0 | 1 | 1 | 1 | 1 | 1 | 31    |
| 0                   | 0 | 1 | 1 | 1 | 1 | 1 | 1 | 63    |
| 0                   | 1 | 1 | 1 | 1 | 1 | 1 | 1 | 127   |
| 1                   | 1 | 1 | 1 | 1 | 1 | 1 | 1 | 255   |

# 27.17 Loop Naming

An additional parameter 'LoopName' has been added to the Loop Setup page for use controllers fitted with software versions 2.30+. This parameter is only available in iTools and will allow names to be given to each loop. The name will show on the loop summary pages only (it is not shown in the dual loop summary page since there is insufficient space for meaningful text.

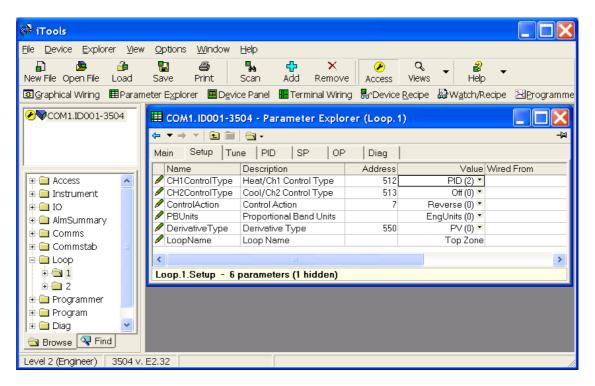

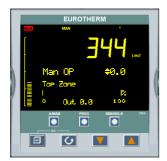

In this example the name 'Top Zone' will be applied to loop 1.

The numbers of characters is limited to 11 for both 3504 and 3508 (although truncated to 10 for the 3508).

© Custom loop names are over written when the loop is being auto-tuned by the default text 'Loop 1/Loop 2'.

#### 27.18 Example 1: To Configure Lgc2 Operator 1

In this example when either input 1 or 2 is true (OR) the output text will read 'Open'. When neither input is true it will read 'Closed'

- 1. Select Lg2 1
- 2. Select either OutUsrTxtOff or OutUsrTxtOn and enter the required text in the 'Value' column

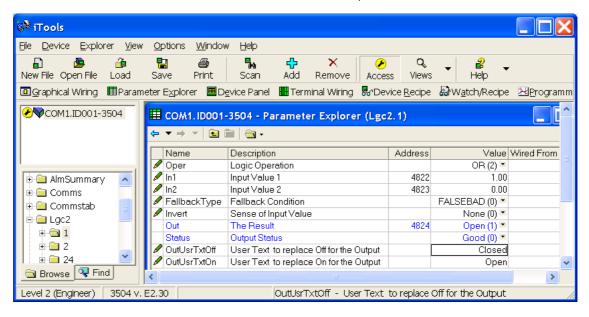

### 27.18.1 Example 2: Configure User Text Block 1

In this example the output user text will show 'Large' or 'Small' depending on the state of a digital input (in this case the LA input). It can also be used to read 'TwoUnits', '999Units' or '-1Units' depending on the value of an analogue input i.e. 2, 999 or -1 respectively.

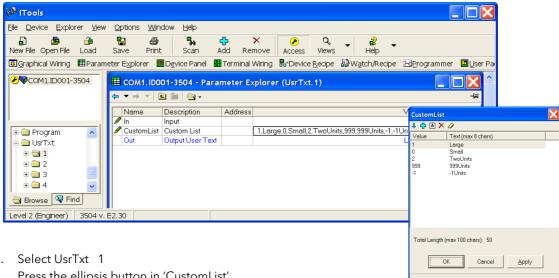

- 1. Select UsrTxt 1
- 2. Press the ellipsis button in 'CustomList'.
- A pop up window is shown

In the pop up, enter a value. 1 and 0 are used for Booleans or Analogue values. Any analogue value can be entered between 32767 and -32766. Enter text against the chosen value. In this example when the input is true 'Large' will be displayed. When false, 'Small' is displayed.

The user text can also be wired to a source parameter. In the above example the 'UsrTxt1 Input' is wired to the LA logic input. When the logic input is true (1) the user text will display 'Large'. When it is false (0) it will call up 'Small'.

User Pages in iTools. Use the 'Style' These values may be promoted to a user page. Select Value only, Split Row, Single Row, Dual Row or Triple Row,

### 27.19 To Name a User Switch

The User Switch function block has been added to 3500 series controllers from software version 2.70. Refer to chapter 29 for further information.

By default the controller will display On or Off when the User Switch is operated. A customised name up to eight characters may be applied the switch.

- 1. In the browser select the Switch number.
- 2. Highlight the 'StateUsrTxtOff' parameter and type in the appropriate text.
- Repeat for 'StateUsrTxtOn'

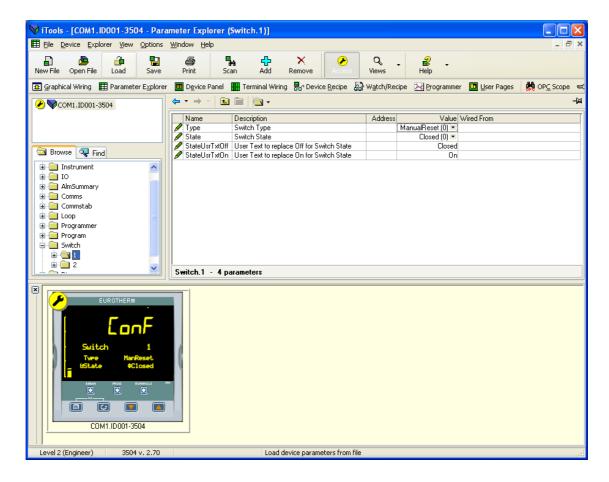

# 27.20 Master Communications Configuration Example

Master Communications is described in section 14.9.

This example uses typical features of the Master Comms function blocks to create an application using a single master - controller type 3508 communicating with 5 slaves as follows:-

Slave 1 - 2404 - address 2

Slave 2 - 2704 - address 3

Slave 3 - ePower - address 4

Slave 4 - 3216 - address 5

Slave 5 - 3504 - address 6

The master in this example uses port H to communicate with the slaves and port J to communicate with iTools. The screen shots shown in this section are taken from iTools and show the complete lists of parameters for each instrument.

The wiring may be EIA485/422 as appropriate. See section 14.8.2.

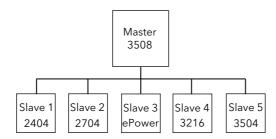

#### Tab 1 - Master Comms Block 1

Each tab in the iTools view corresponds to a Master Comms block. In Tab 1 the Master is set up to continuously write Target Setpoint (parameter address 2) to 2404 Slave 1 at instrument address 2 using Function Code 6. The Target Setpoint in this example is wired to the Programmer 1 PSP so that defined slaves follow a program set up in the master. This data appears in parameter Slave Data 1. Function code 6 - Write a Single Word is used and the Count parameter is not relevant and is, therefore, not shown.

Note: The Master Comms Block is disabled when in configuration mode to allow it to be set up. This is regardless of the setting of the parameter 'Enable'. However, to enable the block when exiting from configuration mode, set 'Enable' = 'Yes'.

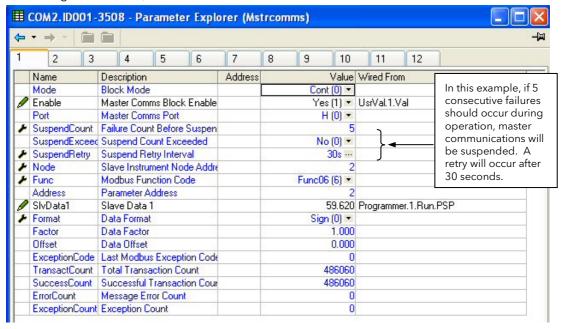

#### Tab 2 - Master Comms Block 2

2704 Slave 2 is set up in Tab 2. The Master is continuously writing Target Setpoint (parameter address 2) to Slave 2 at instrument address 3 using Function Code 6. The Target Setpoint for slave 2 is wired to the programmer PSP, 'Programmer.1.Run.PSP'.

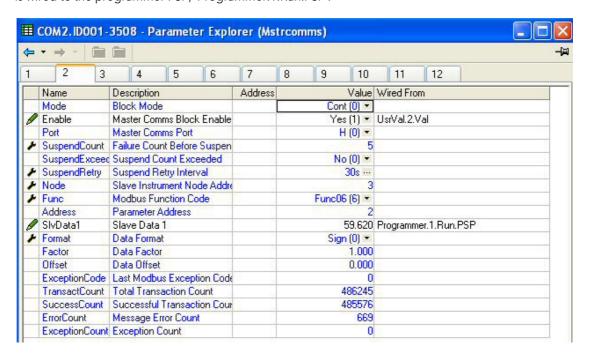

#### Tab 3 - Master Comms Block 3

EPower Slave 3 is set up in Tab 3. The Master is continuously writing Remote Setpoint 1 (parameter address 1294) to Slave 3 at instrument address 4 using Function Code 6. The Target Setpoint for Slave 3 is wired to the programmer PSP, 'Programmer.1.Run.PSP'.

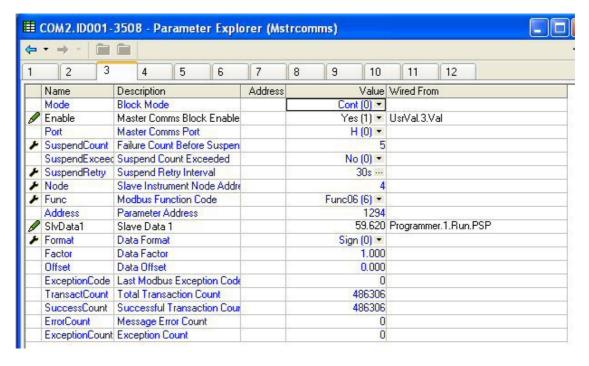

#### Tab 4 - Master Comms Block 4

3216 Slave 4 is set up in Tab 4. The Master is continuously writing Target Setpoint (parameter address 2) to Slave 4 at instrument address 5 using Function Code 6. The Target Setpoint for slave 4 is wired to the programmer PSP, 'Programmer.1.Run.PSP'.

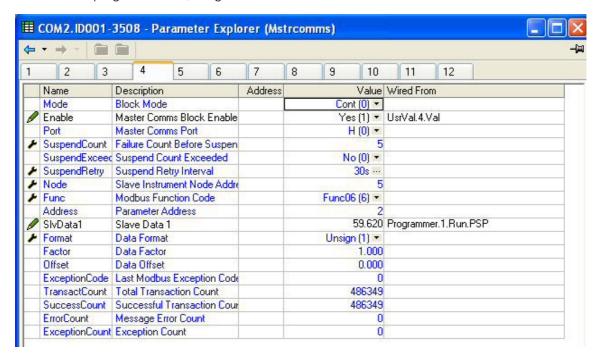

### Tab 5 - Master Comms Block 5

3504 Slave 5 is set up in Tab 5. The Master is continuously writing Target Setpoint (parameter address 2) to Slave 5 at instrument address 6 using Function Code 6. The Target Setpoint for slave 5 is wired to the programmer PSP, 'Programmer.1.Run.PSP'.

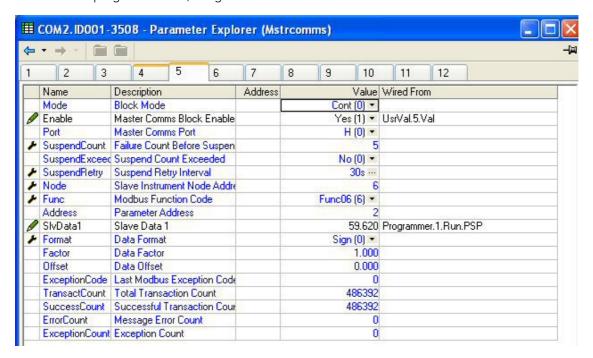

#### Tab 6 - Master Comms Block 6

The master is set up to read data from 16 consecutive Modbus parameter addresses from 2404 Slave 1 - instrument address 2. The parameters start at parameter address 1 using Function Code 3 (read 16 words from the slave).

| SlvData1 is Loop 1 main PV       | Address 1 |
|----------------------------------|-----------|
| SlvData2 is Target SP            | Address 2 |
| SlvData3 is Target Output power  | Address 3 |
| SlvData4 Working output power    | Address 4 |
| SlvData5 is Working SP           | Address 5 |
| SlvData6 Proportional band set 1 | Address 6 |

Further Modbus addresses for 2404 series instruments may be found in 2000 series Communications Manual HA026230, which may be downloaded from <a href="https://www.eurotherm.com">www.eurotherm.com</a>, or from iTools.

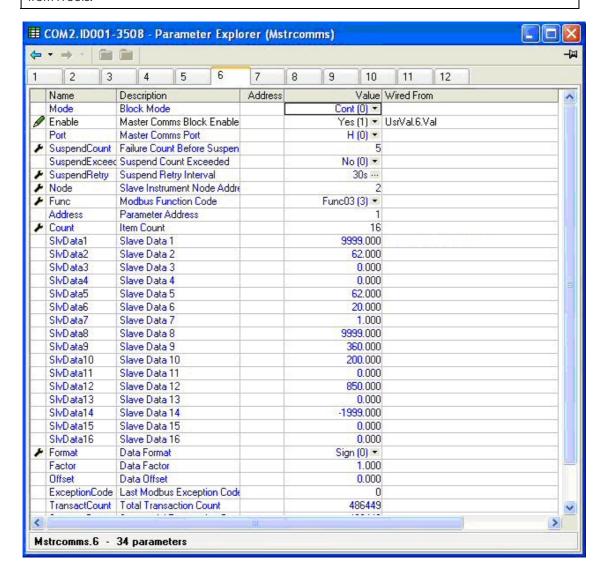

Note: In some cases it may be required to access a number of contiguous parameters from the slave. An example might be the 4 alarm setpoints from the slave. If the slave is 3500 series the alarm threshold addresses are 10241, 10256, 10273 and 10289 respectively. For 3500 series instruments these may be set up in the Comms Indirection Table as described in sections 14.7 and 30.

Other slaves may not support this feature.

#### Tab 7 - Master Comms Block 7

The master is set up to read data from 16 consecutive Modbus parameter addresses from 2704 Slave 2 - instrument address 3. The parameters start at parameter address 1 using Function Code 3 (read 16 words from the slave).

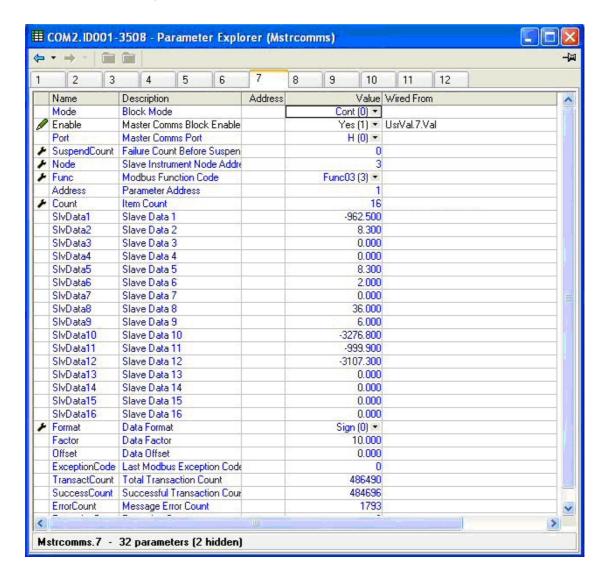

# 28. Chapter 28 OEM Security

### 28.1 Introduction

OEM security allows users, typically OEMs or distributors, to be able to protect their intellectual property by preventing unauthorised cloning of controller configurations.

OEM security is only available as a special order and is identified by special number EU0722 which appears on the label showing the order code.

The feature provides the user with the ability to enter an *OEM Security Password*, after which, unless the password is entered, it inhibits iTools from communicating with the controller in its normal way.

#### Notes

- 1. When using the controller through its front panel buttons it will not be possible to view or configure the wiring between blocks (section 5.1) but all HMI parameters will be visible and alterable as normal.
- 2. The Setpoint Program Editor in iTools cannot be used while OEM Security is active, neither can a program be operated (run, held or reset) through iTools. Programs can, however, be edited and operated through the controller front panel buttons
- 3. It will still be possible to access communication parameters via the SCADA table.
- 4. If features such as OPC Scope are required then Custom Tags may be used to access the SCADA area.

# 28.2 Using OEM Security

The OEM Security feature enables three new addresses to become active in the SCADA region. These are:-

- 1. Address 16116, 'Locked': this is a read only Boolean parameter that returns 1 (TRUE) when the instrument is OEM secured.
- 2. Address 16117, 'Lock Code': this is a write only parameter which will read back as 0. When the instrument is unlocked, a value entered here will lock the instrument and defines the code needed to unlock. The code and locked status will be saved in non-volatile memory.
- 3. Address 16118, 'Unlock Code': this is a write only parameter which will read back as 0. When the instrument is locked, a value entered here will be compared with the lock code. If it is the same, the instrument will be unlocked. If the value is different, this parameter will become unavailable for a time period. This time will increase for each failed attempt.

These addresses are not available by default in iTools. It is, therefore, necessary to create Custom Tags in iTools to be able to write or read these parameters. The following procedure shows how to do this and how to use the OEM security features.

# 28.3 Step 1 - View iTools OPC Server

With iTools open and connected to the target instrument open the iTools OPC server using Options>Advanced>Show Server.

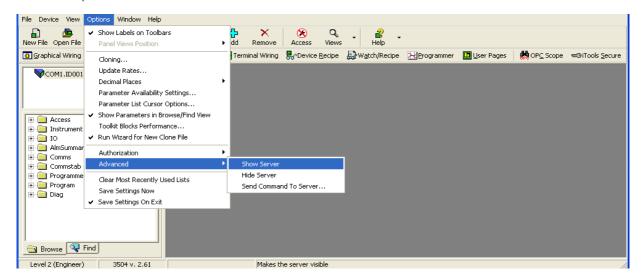

Click on the OPC Server application on your windows Taskbar to view the server.

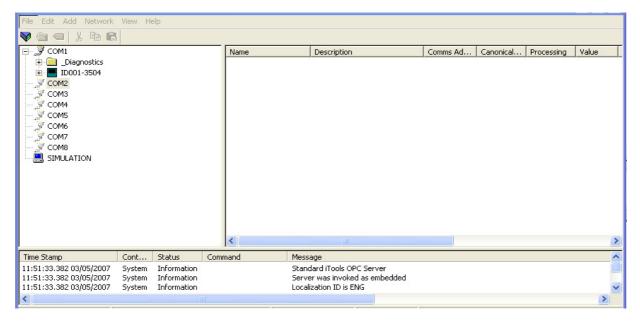

# 28.4 Step 2 - Create Custom Tags

Expand the connected instrument to show all folders. Close to the bottom of the tree you will find a folder called CustTags.

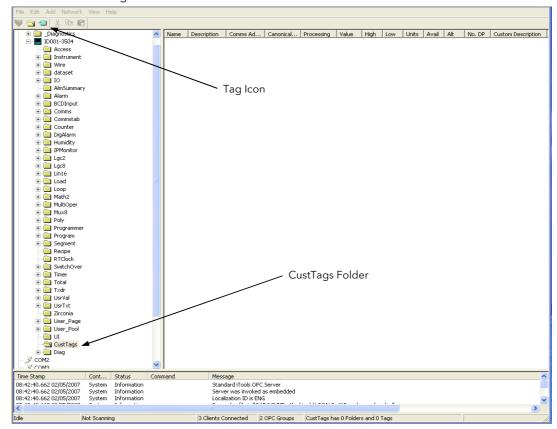

Click on CustTags then click on the Tag icon on the Toolbar. Enter the name of the Tag as 'Locked' and its address as 16116 then press OK. Repeat for the 'Lock' and 'Unlock Code' addresses

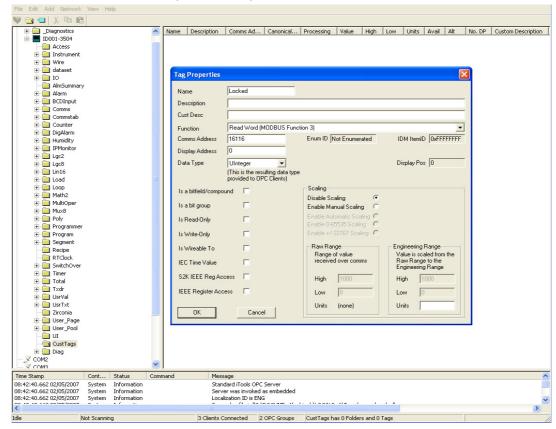

When all three Tags are created you will see the following:-

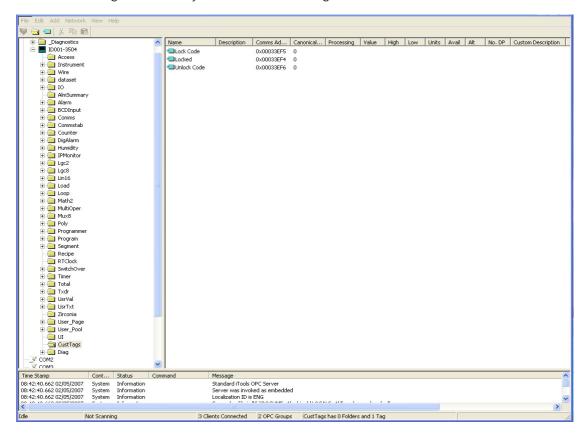

Minimise (do not close) the OPC server to the taskbar and return to iTools. You can now select CustTags on the connected 3500 by double clicking on the folder when in the browse tab.

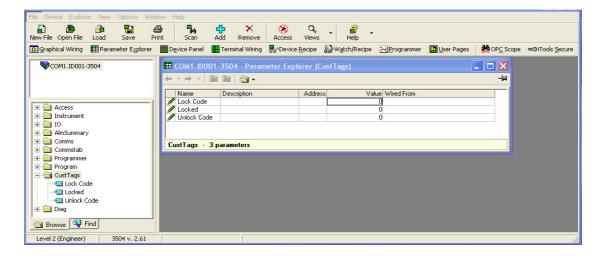

# 28.5 Step 3 - Activate OEM Security

At the same time as viewing the CustTag parameters double click on another folder and position it show that you can see parameters from both.

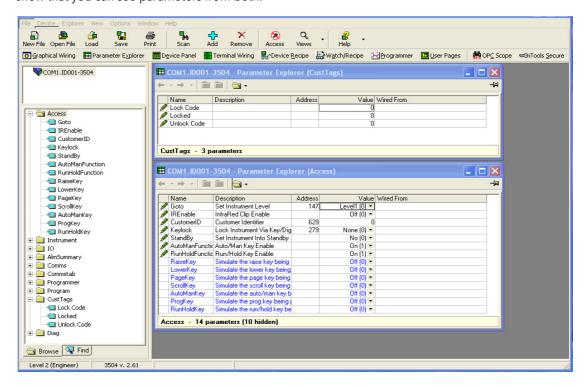

Enter a numerical code for the parameter 'Lock Code' and notice that the 'Locked' parameter now shows true(1) and the parameters in the other folder now show question marks indicating that iTools is no longer reading them.

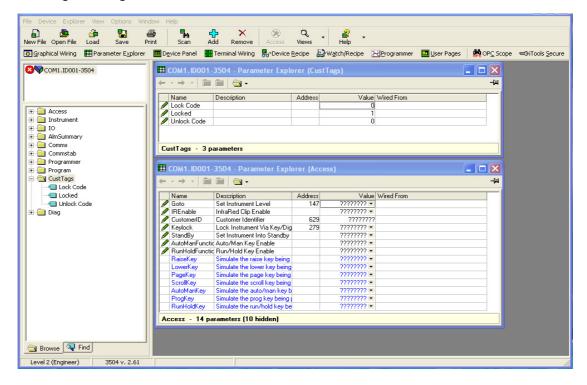

# 28.6 Step 4 - Deactivate OEM Security

Enter the code you used in step 3 into 'Unlock Code' to enable full iTools communication.

If an incorrect code is entered this parameter will become unavailable for a time period, indicated by a warning message 'Failed to write data to device'. This time will increase for each failed attempt limited to 1 minute. If the correct code is entered while the time delay is in operation it will not be accepted. It will be necessary to wait until the time delay is no longer operative (up to 1 minute) or to power cycle the controller.

# 28.7 Erasing Memory

Since the OEM Lock/Unlock code is retained in 'normal' non-volatile memory, it may be erased by use of the Access.ClearMemory (Cold Start) parameter, see section 3.4. Using this parameter to erase AllMemory will not only unlock the OEM Security but it will also erase the application being protected.

Note that the instrument must be in Config mode to accept the ClearMemory command.

This process may also be done via the SCADA area. The Instrument Mode parameter is already in the SCADA area at address 199 - write a value of 2 to set Config mode. The Clear Memory parameter will be found at address 16119. Set a value of 5 (AllMemory) to clear the memory.

# 29. Chapter 29 User Switches

The User Switch Function Block has been added from software version 2.70+.

A User Switch provides a general purpose boolean switch. It is most useful when incorporated in a User Page where it can perform a specific task suited to the particular application. Eight User Switches are available and each may be configured as:-

Auto Reset - the switch remains On for a minimum of 110ms after which is is automatically set to Off. Manual Reset - the switch remains On until it is set to Off manually.

The text associated with the State parameter (Off / On by default) may be changed using iTools to suit the application requirements.

### 29.1 User Switch Parameters

The parameters are only available if one or more User Switch function blocks are enabled (see section 6.3.1). Use (a) to page to the **Switch** heading.

| List Header - Switch |                                                                                                    | Sub-headers: 1 to 8   |                                                                                                    |          |                 |  |  |  |
|----------------------|----------------------------------------------------------------------------------------------------|-----------------------|----------------------------------------------------------------------------------------------------|----------|-----------------|--|--|--|
| Name<br>to select    | Parameter Description                                                                                                    | Value<br>Press 👽 or   | to change values                                                                                                    | Default  | Access<br>Level |  |  |  |
| Туре                 | The selected switch may be configured as Manual or Automatic reset                                                                                                    | ManReset<br>AutoReset | the switch remains On until it is set to Off manually. the switch remains On for a minimum of 110ms after which is is automatically set to Off. | ManReset | Conf            |  |  |  |
| State                | Shows the state of the switch.  It is normal to wire this parameter to a digital function within the controller such as a programmer event. The state of the switch is then determined by the event. If it is not wired then the state may changed here. | Off*                  | Switch off<br>Switch on                                                                                                    | Off      | L3              |  |  |  |

• The text associated with the switch may be configured in iTools so that it displays a more meaningfull message. Examples are, Open/Closed, Up/Down, etc. See section 27.19 for further details.

# 29.2 To Configure User Switches

| Do This                                                                                                    | The Display You Should See                | Additional Notes                                                 |
|----------------------------------------------------------------------------------------------------|-------------------------------------------|------------------------------------------------------------------|
| <ol> <li>From any display press as many times as necessary to select Switch</li> <li>Select the required switch number using a or </li> </ol> | Switch \$1<br>Type ManReset<br>State Off  |                                                                  |
| 3. Press  to select switch Type and  or  to select AutoReset or manReset                                                                      | Switch 1<br>GType \$ManReset<br>State Off | Repeat 3 to select State. The state may be changed if not wired. |

# 30. Chapter 30 MODBUS SCADA TABLE

The SCADA table provides fixed single register Modbus values for use with Third Party Modbus masters in SCADA packages or plcs. If parameters are not available in this table they can be added from an indirection table using their Modbus addresses. Scaling of the parameters has to be configured - the Modbus master scaling has to match the 3500 parameter resolution to ensure the decimal point is in the correct position.

This facility is intended for use by suitably qualified personnel responsible for developing SCADA or plc interfaces.

### 30.1 Comms Table

The tables that follow do not include every parameter in the 3500. The Comms Table is used to make most parameters available at any SCADA address. See also section 14.7.

| Folder - Commstab          |                                                  | Sub-folders: .1 to .250                    |          |              |  |
|----------------------------|--------------------------------------------------|--------------------------------------------|----------|--------------|--|
| Name Parameter Description |                                                  | Value                                      | Default  | Access Level |  |
| Destination                | Modbus Destination                               | Not Used; 0 to 16011                       | Not used | Conf         |  |
| Source                     | Source Parameter                                 | Taken from source parameter                |          | Conf         |  |
| Native                     | Native Data Format                               | 0 Integer<br>1 Native (i.e. Float or long) | Integer  | Conf         |  |
| ReadOnly                   | Read Only<br>Read/Write only if source is<br>R/W | 0 Read/Write<br>1 Read Only                | R/W      | Conf         |  |
| Minutes                    | Minutes Units in which time is scaled.           | 0 Seconds<br>1 Minutes                     | Seconds. | Conf         |  |

It is recommended that iTools should be used to set up the required table. Entering a value in the Source parameter may be done in two ways:

- 1 drag the required parameter into the Source
- 2 right click the Source parameter, select Edit Wire and browse to the required parameter.

In the Example below the PV of Loop 1 would be available at addresses 200 and 201 as a two register floating point number - its native data type.

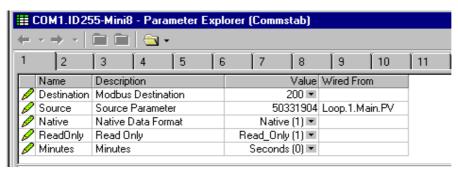

There are 250 comms table entries available.

## 30.2 SCADA Addresses

The address field in iTools displays the parameter's Modbus address. These addresses should be used when accessing parameters over comms. If a parameter has no address the CommsTab feature can be used to map the parameter to a modbus address, however, it should be noted that the address field will not be updated. The following Modbus addresses have been reserved for use with the CommsTab Function Block, by default they have no associated parameter:

| ModBus Range   | Modbus Range (HEX) |
|----------------|--------------------|
| 15360 to 15615 | 0x3C00 to 0x3CFF   |

# 30.3 SCADA Table

The following table lists the parameters, along with their limits and resolution, which have assigned Modbus addresses. They are available in scaled integer format.

Wherever possible use an OPC client with the iTools OPCserver as the server. In this arrangement the parameters are all referenced by name and the values are floating point so the decimal point for all parameters is inherited.

Some parameters have more than one address, for example 'Alarm1.Block'. The lower number is to maintain a compatibility with earlier instruments. Either address may be used although the higher number is specific to 3000 series.

| MODBUS | MODBUS<br>(Hex) | Parameter           | Low Limit  | High Limit | Resolution               |
|--------|-----------------|---------------------|------------|------------|--------------------------|
| 515    | 0x0203          | Access.ConfPasscode | 0          | 9999       | 0dp                      |
| 629    | 0x0275          | Access.CustomerID   | rID 0 99   |            | 0dp                      |
| 147    | 0x0093          | Access.Goto         | 0          | 3          | 0dp                      |
| 199    | 0x00c7          | Access.IM           | 0          | 2          | 0dp                      |
| 279    | 0x0117          | Access.Keylock      | 0          | 4          | 0dp                      |
| 514    | 0x0202          | Access.L2Passcode   | 0          | 9999       | 0dp                      |
| 554    | 0x022a          | Access.L3Passcode   | 0          | 9999       | 0dp                      |
| 10250  | 0x280a          | Alarm.1.Ack         | 0          | 1          | 0dp                      |
| 544    | 0x0220          | Alarm.1.Block       | 0          | 1          | 0dp                      |
| 10246  | 0x2806          | Alarm.1.Block       | 0          | 1          | 0dp                      |
| 221    | 0x00dd          | Alarm.1.Delay       | 0          | 32767      | 10th of seconds          |
| 10248  | 0x2808          | Alarm.1.Delay       | 0          | 32767      | 10th of seconds          |
| 47     | 0x002f          | Alarm.1.Hysteresis  | 0          | 999999999  | Same as<br>Alarm.1.Input |
| 10242  | 0x2802          | Alarm.1.Hysteresis  | 0          | 999999999  | Same as<br>Alarm.1.Input |
| 10247  | 0x2807          | Alarm.1.Inhibit     | 0          | 1          | 0dp                      |
| 540    | 0x021c          | Alarm.1.Latch       | 0          | 3          | 0dp                      |
| 10244  | 0x2804          | Alarm.1.Latch       | 0          | 3          | 0dp                      |
| 294    | 0x0126          | Alarm.1.Out         | 0          | 1          | 0dp                      |
| 10249  | 0x2809          | Alarm.1.Out         | 0          | 1          | 0dp                      |
| 10245  | 0x2805          | Alarm.1.Priority    | 1          | 3          | 0dp                      |
| 10243  | 0x2803          | Alarm.1.Reference   | -999999999 | 999999999  | Same as<br>Alarm.1.Input |
| 13     | 0x000d          | Alarm.1.Threshold   | -999999999 | 999999999  | Same as<br>Alarm.1.Input |
| 10241  | 0x2801          | Alarm.1.Threshold   | -999999999 | 999999999  | Same as<br>Alarm.1.Input |
| 536    | 0x0218          | Alarm.1.Type        | 0          | 5          | 0dp                      |
| 10240  | 0x2800          | Alarm.1.Type        | 0          | 5          | 0dp                      |
| 10266  | 0x281a          | Alarm.2.Ack         | 0          | 1          | 0dp                      |
| 545    | 0x0221          | Alarm.2.Block       | 0          | 1          | 0dp                      |
| 10262  | 0x2816          | Alarm.2.Block       | 0          | 1          | 0dp                      |
| 222    | 0x00de          | Alarm.2.Delay       | 0          | 32767      | 10th of seconds          |
| 10264  | 0x2818          | Alarm.2.Delay       | 0          | 32767      | 10th of seconds          |
| 68     | 0x0044          | Alarm.2.Hysteresis  | 0          | 999999999  | Same as<br>Alarm.2.Input |
| 10258  | 0x2812          | Alarm.2.Hysteresis  | 0          | 999999999  | Same as<br>Alarm.2.Input |
| 10263  | 0x2817          | Alarm.2.Inhibit     | 0          | 1          | 0dp                      |
| 541    | 0x021d          | Alarm.2.Latch       | 0          | 3          | 0dp                      |
| 10260  | 0x2814          | Alarm.2.Latch       | 0          | 3          | 0dp                      |
| 295    | 0x0127          | Alarm.2.Out         | 0          | 1          | 0dp                      |
| 10265  | 0x2819          | Alarm.2.Out         | 0          | 1          | 0dp                      |

| MODBUS | MODBUS<br>(Hex) | Parameter          | Low Limit  | High Limit | Resolution               |  |
|--------|-----------------|--------------------|------------|------------|--------------------------|--|
| 10261  | 0x2815          | Alarm.2.Priority   | 1          | 3          | 0dp                      |  |
| 10259  | 0x2813          | Alarm.2.Reference  | -999999999 | 999999999  |                          |  |
| 14     | 0x000e          | Alarm.2.Threshold  | -999999999 | 999999999  | Same as Alarm.2.Input    |  |
| 10257  | 0x2811          | Alarm.2.Threshold  | -999999999 | 999999999  |                          |  |
| 537    | 0x0219          | Alarm.2.Type       | 0          | 5          | 0dp                      |  |
| 10256  | 0x2810          | Alarm.2.Type       | 0          | 5          | 0dp                      |  |
| 10282  | 0x282a          | Alarm.3.Ack        | 0          | 1          | 0dp                      |  |
| 546    | 0x0222          | Alarm.3.Block      | 0          | 1          | 0dp                      |  |
| 10278  | 0x2826          | Alarm.3.Block      | 0          | 1          | 0dp                      |  |
| 223    | 0x00df          | Alarm.3.Delay      | 0          | 32767      | 1011-16-1-1              |  |
| 10280  | 0x2828          | Alarm.3.Delay      | 0          | 32767      | 10th of seconds          |  |
| 69     | 0x0045          | Alarm.3.Hysteresis | 0          | 999999999  | Same as                  |  |
| 10274  | 0x2822          | Alarm.3.Hysteresis | 0          | 999999999  | Alarm.3.Input            |  |
| 10279  | 0x2827          | Alarm.3.Inhibit    | 0          | 1          | 0dp                      |  |
| 542    | 0x021e          | Alarm.3.Latch      | 0          | 3          | 0dp                      |  |
| 10276  | 0x2824          | Alarm.3.Latch      | 0          | 3          | 0dp                      |  |
| 296    | 0x0128          | Alarm.3.Out        | 0          | 1          | 0dp                      |  |
| 10281  | 0x2829          | Alarm.3.Out        | 0          | 1          | 0dp                      |  |
| 10277  | 0x2825          | Alarm.3.Priority   | 1          | 3          | 0dp                      |  |
| 10275  | 0x2823          | Alarm.3.Reference  | -999999999 | 999999999  | Same as<br>Alarm.3.Input |  |
| 81     | 0x0051          | Alarm.3.Threshold  | -999999999 | 999999999  | Same as                  |  |
| 10273  | 0x2821          | Alarm.3.Threshold  | -999999999 | 999999999  | Alarm.3.Input            |  |
| 538    | 0x021a          | Alarm.3.Type       | 0          | 5          | 0dp                      |  |
| 10272  | 0x2820          | Alarm.3.Type       | 0          | 5          | 0dp                      |  |
| 10298  | 0x283a          | Alarm.4.Ack        | 0          | 1          | 0dp                      |  |
| 547    | 0x0223          | Alarm.4.Block      | 0          | 1          | 0dp                      |  |
| 10294  | 0x2836          | Alarm.4.Block      | 0          | 1          | 0dp                      |  |
| 224    | 0x00e0          | Alarm.4.Delay      | 0          | 32767      |                          |  |
| 10296  | 0x2838          | Alarm.4.Delay      | 0          | 32767      | 10th of seconds          |  |
| 71     | 0x0047          | Alarm.4.Hysteresis | 0          | 999999999  | Same as                  |  |
| 10290  | 0x2832          | Alarm.4.Hysteresis | 0          | 999999999  | Alarm.4.Input            |  |
| 10295  | 0x2837          | Alarm.4.Inhibit    | 0          | 1          | 0dp                      |  |
| 543    | 0x021f          | Alarm.4.Latch      | 0          | 3          | 0dp                      |  |
| 10292  | 0x2834          | Alarm.4.Latch      | 0          | 3          | 0dp                      |  |
| 297    | 0x0129          | Alarm.4.Out        | 0          | 1          | 0dp                      |  |
| 10297  | 0x2839          | Alarm.4.Out        | 0          | 1          | 0dp                      |  |
| 10293  | 0x2835          | Alarm.4.Priority   | 1          | 3          | 0dp                      |  |
| 10291  | 0x2833          | Alarm.4.Reference  | -999999999 | 999999999  | Same as<br>Alarm.4.Input |  |
| 82     | 0x0052          | Alarm.4.Threshold  | -999999999 | 999999999  | Same as                  |  |
| 10289  | 0x2831          | Alarm.4.Threshold  | -999999999 | 999999999  | Alarm.4.Input            |  |
| 539    | 0x021b          | Alarm.4.Type       | 0          | 5          | 0dp                      |  |
| 10288  | 0x2830          | Alarm.4.Type       | 0          | 5          | 0dp                      |  |
| 10314  | 0x284a          | Alarm.5.Ack        | 0          | 1          | 0dp                      |  |
| 10310  | 0x2846          | Alarm.5.Block      | 0          | 1          | 0dp                      |  |
| 10312  | 0x2848          | Alarm.5.Delay      | 0          | 32767      | 10th of seconds          |  |
| 10306  | 0x2842          | Alarm.5.Hysteresis | 0          | 999999999  | Same as<br>Alarm.5.Input |  |
| 10311  | 0x2847          | Alarm.5.Inhibit    | 0          | 1          | 0dp                      |  |
| 10308  | 0x2844          | Alarm.5.Latch      | 0          | 3          | 0dp                      |  |

| MODBUS | MODBUS<br>(Hex) | Parameter               | Low Limit   | High Limit | Resolution               |
|--------|-----------------|-------------------------|-------------|------------|--------------------------|
| 10313  | 0x2849          | Alarm.5.Out             | 0           | 1          | 0dp                      |
| 10309  | 0x2845          | Alarm.5.Priority        | 1           | 3          | 0dp                      |
| 10307  | 0x2843          | Alarm.5.Reference       | -9999999999 | 999999999  | Same as                  |
| 10305  | 0x2841          | Alarm.5.Threshold       | -9999999999 | 999999999  | Alarm.5.Input            |
| 10304  | 0x2840          | Alarm.5.Type            | 0           | 5          | 0dp                      |
| 10330  | 0x285a          | Alarm.6.Ack             | 0           | 1          | 0dp                      |
| 10326  | 0x2856          | Alarm.6.Block           | 0           | 1          | 0dp                      |
| 10328  | 0x2858          | Alarm.6.Delay           | 0           | 32767      | 10th of seconds          |
| 10322  | 0x2852          | Alarm.6.Hysteresis      | 0           | 999999999  | Same as<br>Alarm.6.Input |
| 10327  | 0x2857          | Alarm.6.Inhibit         | 0           | 1          | 0dp                      |
| 10324  | 0x2854          | Alarm.6.Latch           | 0           | 3          | 0dp                      |
| 10329  | 0x2859          | Alarm.6.Out             | 0           | 1          | 0dp                      |
| 10325  | 0x2855          | Alarm.6.Priority        | 1           | 3          | 0dp                      |
| 10323  | 0x2853          | Alarm.6.Reference       | -9999999999 | 999999999  | Same as                  |
| 10321  | 0x2851          | Alarm.6.Threshold       | -9999999999 | 999999999  | Alarm.6.Input            |
| 10320  | 0x2850          | Alarm.6.Type            | 0           | 5          | 0dp                      |
| 10346  | 0x286a          | Alarm.7.Ack             | 0           | 1          | 0dp                      |
| 10342  | 0x2866          | Alarm.7.Block           | 0           | 1          | 0dp                      |
| 10344  | 0x2868          | Alarm.7.Delay           | 0           | 32767      | 10th of seconds          |
| 10338  | 0x2862          | Alarm.7.Hysteresis      | 0           | 999999999  | Same as<br>Alarm.7.Input |
| 10343  | 0x2867          | Alarm.7.Inhibit         | 0           | 1          | 0dp                      |
| 10340  | 0x2864          | Alarm.7.Latch           | 0           | 3          | 0dp                      |
| 10345  | 0x2869          | Alarm.7.Out             | 0           | 1          | 0dp                      |
| 10341  | 0x2865          | Alarm.7.Priority        | 1           | 3          | 0dp                      |
| 10339  | 0x2863          | Alarm.7.Reference       | -999999999  | 999999999  | Same as                  |
| 10337  | 0x2861          | Alarm.7.Threshold       | -999999999  | 999999999  | Alarm.7.Input            |
| 10336  | 0x2860          | Alarm.7.Type            | 0           | 5          | 0dp                      |
| 10362  | 0x287a          | Alarm.8.Ack             | 0           | 1          | 0dp                      |
| 10358  | 0x2876          | Alarm.8.Block           | 0           | 1          | 0dp                      |
| 10360  | 0x2878          | Alarm.8.Delay           | 0           | 32767      | 10th of seconds          |
| 10354  | 0x2872          | Alarm.8.Hysteresis      | 0           | 999999999  | Same as<br>Alarm.8.Input |
| 10359  | 0x2877          | Alarm.8.Inhibit         | 0           | 1          | 0dp                      |
| 10356  | 0x2874          | Alarm.8.Latch           | 0           | 3          | 0dp                      |
| 10361  | 0x2879          | Alarm.8.Out             | 0           | 1          | 0dp                      |
| 10357  | 0x2875          | Alarm.8.Priority        | 1           | 3          | 0dp                      |
| 10355  | 0x2873          | Alarm.8.Reference       | -999999999  | 999999999  | Same as                  |
| 10353  | 0x2871          | Alarm.8.Threshold       | -999999999  | 999999999  | Alarm.8.Input            |
| 10352  | 0x2870          | Alarm.8.Type            | 0           | 5          | 0dp                      |
| 10176  | 0x27c0          | AlmSummary.AnAlarmByte  | 0           | 65535      | 0dp                      |
| 261    | 0x0105          | AlmSummary.AnyAlarm     | 0           | 1          | 0dp                      |
| 10213  | 0x27e5          | AlmSummary.AnyAlarm     | 0           | 1          | 0dp                      |
| 10188  | 0x27cc          | AlmSummary.DigAlarmByte | 0           | 65535      | 0dp                      |
| 274    | 0x0112          | AlmSummary.GlobalAck    | 0           | 1          | 0dp                      |
| 10214  | 0x27e6          | AlmSummary.GlobalAck    | 0           | 1          | 0dp                      |
| 260    | 0x0104          | AlmSummary.NewAlarm     | 0           | 1          | 0dp                      |
| 10212  | 0x27e4          | AlmSummary.NewAlarm     | 0           | 1          | 0dp                      |
| 10200  | 0x27d8          | AlmSummary.SBrkAlarm    | 0           | 65535      | 0dp                      |
| 96     | 0x0060          | BCDInput.1.BCDVal       | 0           | 255        | 0dp                      |

| MODBUS | MODBUS<br>(Hex)  | Parameter                       | Low Limit | High Limit | Resolution      |
|--------|------------------|---------------------------------|-----------|------------|-----------------|
| 105    | 0x0069           | BCDInput.2.BCDVal               | 0         | 255        | 0dp             |
| 131    | 0x0083           | Comms.Address                   | 1         | 254        | 0dp             |
| 8192   | 0x2000           | Comms.ProgNum                   | 1         | 50         | 0dp             |
| 523    | 0x020b           | Comms.Wait                      | 0         | 1          | 0dp             |
| 11274  | 0x2c0a           | DigAlarm.1.Ack                  | 0         | 1          | 0dp             |
| 11270  | 0x2c06           | DigAlarm.1.Block                | 0         | 1          | 0dp             |
| 11272  | 0x2c08           | DigAlarm.1.Delay                | 0         | 32767      | 10th of seconds |
| 11271  | 0x2c07           | DigAlarm.1.Inhibit              | 0         | 1          | 0dp             |
| 11268  | 0x2c04           | DigAlarm.1.Latch                | 0         | 3          | 0dp             |
| 11273  | 0x2c09           | DigAlarm.1.Out                  | 0         | 1          | 0dp             |
| 11269  | 0x2c05           | DigAlarm.1.Priority             | 1         | 3          | 0dp             |
| 11264  | 0x2c00           | DigAlarm.1.Type                 | 8         | 13         | 0dp             |
| 11290  | 0x2c1a           | DigAlarm.2.Ack                  | 0         | 1          | 0dp             |
| 11286  | 0x2c16           | DigAlarm.2.Block                | 0         | 1          | 0dp             |
| 11288  | 0x2c18           | DigAlarm.2.Delay                | 0         | 32767      | 10th of seconds |
| 11287  | 0x2c17           | DigAlarm.2.Inhibit              | 0         | 1          | 0dp             |
| 11284  | 0x2c14           | DigAlarm.2.Latch                | 0         | 3          | 0dp             |
| 11289  | 0x2c19           | DigAlarm.2.Out                  | 0         | 1          | 0dp             |
| 11285  | 0x2c15           | DigAlarm.2.Priority             | 1         | 3          | 0dp             |
| 11280  | 0x2c10           | DigAlarm.2.Type                 | 8         | 13         | 0dp             |
| 11306  | 0x2c2a           | DigAlarm.3.Ack                  | 0         | 1          | 0dp             |
| 11302  | 0x2c26           | DigAlarm.3.Block                | 0         | 1          | 0dp             |
| 11304  | 0x2c28           | DigAlarm.3.Delay                | 0         | 32767      | 10th of seconds |
| 11303  | 0x2c27           | DigAlarm.3.Inhibit              | 0         | 1          | 0dp             |
| 11300  | 0x2c24           | DigAlarm.3.Latch                | 0         | 3          | 0dp             |
| 11305  | 0x2c29           | DigAlarm.3.Out                  | 0         | 1          | 0dp             |
| 11301  | 0x2c25           | DigAlarm.3.Priority             | 1         | 3          | 0dp             |
| 11296  | 0x2c20           | DigAlarm.3.Type                 | 8         | 13         | 0dp             |
| 11322  | 0x2c3a           | DigAlarm.4.Ack                  | 0         | 1          | 0dp             |
| 11318  | 0x2c36           | DigAlarm.4.Block                | 0         | 1          | 0dp             |
| 11320  | 0x2c38           | DigAlarm.4.Delay                | 0         | 32767      | 10th of seconds |
| 11319  | 0x2c37           | DigAlarm.4.Inhibit              | 0         | 1          | 0dp             |
| 11317  | 0x2c34           | DigAlarm.4.Latch                | 0         | 3          | 0dp             |
| 11321  | 0x2c39           | DigAlarm.4.Out                  | 0         | 1          | 0dp             |
| 11317  | 0x2c35           | DigAlarm.4.Priority             | 1         | 3          | 0dp             |
| 11317  | 0x2c30           | DigAlarm.4.Type                 | 8         | 13         | 0dp             |
| 11338  | 0x2c4a           | DigAlarm.5.Ack                  | 0         | 1          | 0dp             |
| 11334  | 0x2c4a           | DigAlarm.5.Block                | 0         | 1          | 0dp             |
| 11334  | 0x2c48           | DigAlarm.5.Delay                | 0         | 32767      | 10th of seconds |
| 11335  | 0x2c40           | DigAlarm.5.Inhibit              | 0         | 1          | 0dp             |
| 11333  | 0x2c47           | DigAlarm.5.Latch                | 0         | 3          | 0dp             |
| 11337  | 0x2c44<br>0x2c49 | DigAlarm.5.Out                  | 0         | 1          | 0dp             |
| 11337  | 0x2c47           | DigAlarm.5.Priority             | 1         | 3          | 0dp             |
| 11328  | 0x2c43           | DigAlarm.5.Type                 | 8         | 13         | 0dp             |
| 11354  |                  | DigAlarm.5.1ype  DigAlarm.6.Ack | 0         | 13         |                 |
| 11354  | 0x2c5a<br>0x2c56 |                                 | 0         | 1          | 0dp             |
| -      |                  | DigAlarm 6 Dolay                | +         |            | 0dp             |
| 11352  | 0x2c58           | DigAlarm 6 Inhibit              | 0         | 32767      | 10th of seconds |
| 11351  | 0x2c57           | DigAlarm 6 Latah                | 0         | 1          | 0dp             |
| 11348  | 0x2c54           | DigAlarm.6.Latch                | 0         | 3          | 0dp             |
| 11353  | 0x2c59           | DigAlarm.6.Out                  | 0         | 1          | 0dp             |

| MODBUS | MODBUS<br>(Hex) | Parameter                              | Low Limit   | High Limit | Resolution                                 |
|--------|-----------------|----------------------------------------|-------------|------------|--------------------------------------------|
| 11349  | 0x2c55          | DigAlarm.6.Priority                    | 1           | 3          | 0dp                                        |
| 11344  | 0x2c50          | DigAlarm.6.Type                        | 8           | 13         | 0dp                                        |
| 11370  | 0x2c6a          | DigAlarm.7.Ack                         | 0           | 1          | 0dp                                        |
| 11366  | 0x2c66          | DigAlarm.7.Block                       | 0           | 1          | 0dp                                        |
| 11368  | 0x2c68          | DigAlarm.7.Delay                       | 0           | 32767      | 10th of seconds                            |
| 11367  | 0x2c67          | DigAlarm.7.Inhibit                     | 0           | 1          | 0dp                                        |
| 11364  | 0x2c64          | DigAlarm.7.Latch                       | 0           | 3          | 0dp                                        |
| 11369  | 0x2c69          | DigAlarm.7.Out                         | 0           | 1          | 0dp                                        |
| 11365  | 0x2c65          | DigAlarm.7.Priority                    | 1           | 3          | 0dp                                        |
| 11360  | 0x2c60          | DigAlarm.7.Type                        | 8           | 13         | 0dp                                        |
| 11386  | 0x2c7a          | DigAlarm.8.Ack                         | 0           | 1          | 0dp                                        |
| 11382  | 0x2c76          | DigAlarm.8.Block                       | 0           | 1          | 0dp                                        |
| 11384  | 0x2c78          | DigAlarm.8.Delay                       | 0           | 32767      | 10th of seconds                            |
| 11383  | 0x2c77          | DigAlarm.8.Inhibit                     | 0           | 1          | 0dp                                        |
| 11380  | 0x2c74          | DigAlarm.8.Latch                       | 0           | 3          | 0dp                                        |
| 11385  | 0x2c79          | DigAlarm.8.Out                         | 0           | 1          | 0dp                                        |
| 11381  | 0x2c75          | DigAlarm.8.Priority                    | 1           | 3          | 0dp                                        |
| 11376  | 0x2c70          | DigAlarm.8.Type                        | 8           | 13         | 0dp                                        |
| 13317  | 0x3405          | Humidity.DewPoint                      | -19999      | 99999      | Configured by<br>Humidity.1.<br>Resolution |
| 13318  | 0x3406          | Humidity.DryTemp                       | -9999       | 99999      | 0dp or inherited from wire                 |
| 13313  | 0x3401          | Humidity.Pressure                      | 800         | 1200       | 1dp                                        |
| 13315  | 0x3403          | Humidity.PsychroConst                  | 0           | 10         | 2dp                                        |
| 13316  | 0x3404          | Humidity.RelHumid                      | -19999      | 99999      | Configured by<br>Humidity.1.<br>Resolution |
| 13320  | 0x3408          | Humidity.Resolution                    | 0           | 4          | 0dp                                        |
| 13314  | 0x3402          | Humidity.SBrk                          | 0           | 1          | 0dp                                        |
| 13312  | 0x3400          | Humidity.WetOffset                     | -100        | 100        | Same as<br>Humidity.1.<br>WetTemp          |
| 13319  | 0x3407          | Humidity.WetTemp                       | -9999       | 99999      | 0dp or inherited from wire                 |
| 73     | 0x0049          | Instrument.Diagnostics.ErrC ount       | 0           | 159        | 0dp                                        |
| 201    | 0х00с9          | Instrument.Diagnostics.Max<br>ConTicks | 0           | 255        | 0dp                                        |
| 106    | 0x006a          | Instrument.Display.HomePa<br>ge        | 0           | 10         | 0dp                                        |
| 516    | 0x0204          | Instrument.Display.Units               | 0           | 2          | 0dp                                        |
| 121    | 0x0079          | Instrument.InstInfo.Compan yID         | -32767      | 32767      | 0dp                                        |
| 122    | 0x007a          | Instrument.InstInfo.InstType           | 0           | 65535      | 0dp                                        |
| 107    | 0x006b          | Instrument.InstInfo.Version            | 0           | 65535      | 0dp                                        |
| 133    | 0x0085          | IPMonitor.1.Max                        | -999999999  | 999999999  | 1dp                                        |
| 4915   | 0x1333          | IPMonitor.1.Max                        | -9999999999 | 999999999  | 1dp                                        |
| 134    | 0x0086          | IPMonitor.1.Min                        | -999999999  | 999999999  | 1dp                                        |
| 4916   | 0x1334          | IPMonitor.1.Min                        | -999999999  | 999999999  | 1dp                                        |
| 140    | 0x008c          | IPMonitor.1.Reset                      | 0           | 1          | 0dp                                        |
| 4919   | 0x1337          | IPMonitor.1.Reset                      | 0           | 1          | 0dp                                        |
| 138    | 0x008a          | IPMonitor.1.Threshold                  | -999999999  | 999999999  | 1dp                                        |
| 4917   | 0x1335          | IPMonitor.1.Threshold                  | -999999999  | 999999999  | 1dp                                        |

| MODBUS | MODBUS<br>(Hex)  | Parameter                                   | Low Limit   | High Limit         | Resolution                 |
|--------|------------------|---------------------------------------------|-------------|--------------------|----------------------------|
| 139    | 0x008b           | IPMonitor.1.TimeAbove                       | 0           | 32767              | 10th of seconds            |
| 4918   | 0x1336           | IPMonitor.1.TimeAbove                       | 0           | 32767              | Totil of seconds           |
| 4920   | 0x1338           | IPMonitor.2.Max                             | -999999999  | 999999999          | 1dp                        |
| 4921   | 0x1339           | IPMonitor.2.Min                             | -999999999  | 999999999          | 1dp                        |
| 4924   | 0x133c           | IPMonitor.2.Reset                           | 0           | 1                  | 0dp                        |
| 4922   | 0x133a<br>0x133b | IPMonitor.2.Threshold IPMonitor.2.TimeAbove | -999999999  | 999999999<br>32767 | 1dp<br>10th of seconds     |
| 4822   | 0x133b           | Lgc2.1.ln1                                  | -999999999  | 999999999          | 0dp or inherited from wire |
| 4823   | 0x12d7           | Lgc2.1.ln2                                  | -999999999  | 999999999          | 0dp or inherited from wire |
| 4824   | 0x12d8           | Lgc2.1.Out                                  | 0           | 1                  | 0dp                        |
| 4825   | 0x12d9           | Lgc2.2.ln1                                  | -999999999  | 999999999          | 0dp or inherited from wire |
| 4826   | 0x12da           | Lgc2.2.ln2                                  | -999999999  | 999999999          | 0dp or inherited from wire |
| 4827   | 0x12db           | Lgc2.2.Out                                  | 0           | 1                  | 0dp                        |
| 4828   | 0x12dc           | Lgc2.3.ln1                                  | -9999999999 | 999999999          | 0dp or inherited from wire |
| 4829   | 0x12dd           | Lgc2.3.ln2                                  | -9999999999 | 999999999          | 0dp or inherited from wire |
| 4830   | 0x12de           | Lgc2.3.Out                                  | 0           | 1                  | 0dp                        |
| 4831   | 0x12df           | Lgc2.4.ln1                                  | -999999999  | 999999999          | 0dp or inherited from wire |
| 4832   | 0x12e0           | Lgc2.4.In2                                  | -999999999  | 999999999          | 0dp or inherited from wire |
| 4833   | 0x12e1           | Lgc2.4.Out                                  | 0           | 1                  | 0dp                        |
| 4834   | 0x12e2           | Lgc2.5.ln1                                  | -999999999  | 999999999          | 0dp or inherited from wire |
| 4835   | 0x12e3           | Lgc2.5.In2                                  | -999999999  | 999999999          | 0dp or inherited from wire |
| 4836   | 0x12e4           | Lgc2.5.Out                                  | 0           | 1                  | 0dp                        |
| 4837   | 0x12e5           | Lgc2.6.ln1                                  | -999999999  | 999999999          | 0dp or inherited from wire |
| 4838   | 0x12e6           | Lgc2.6.ln2                                  | -999999999  | 999999999          | 0dp or inherited from wire |
| 4839   | 0x12e7           | Lgc2.6.Out                                  | 0           | 1                  | 0dp                        |
| 4840   | 0x12e8           | Lgc2.7.ln1                                  | -999999999  | 999999999          | 0dp or inherited from wire |
| 4841   | 0x12e9           | Lgc2.7.ln2                                  | -999999999  | 999999999          | 0dp or inherited from wire |
| 4842   | 0x12ea           | Lgc2.7.Out                                  | 0           | 1                  | 0dp                        |
| 4843   | 0x12eb           | Lgc2.8.ln1                                  | -999999999  | 999999999          | 0dp or inherited from wire |
| 4844   | 0x12ec           | Lgc2.8.ln2                                  | -999999999  | 999999999          | 0dp or inherited from wire |
| 4845   | 0x12ed           | Lgc2.8.Out                                  | 0           | 1                  | 0dp                        |
| 4846   | 0x12ee           | Lgc2.9.ln1                                  | -999999999  | 999999999          | 0dp or inherited from wire |
| 4847   | 0x12ef           | Lgc2.9.ln2                                  | -999999999  | 999999999          | 0dp or inherited from wire |
| 4848   | 0x12f0           | Lgc2.9.Out                                  | 0           | 1                  | Odp                        |
| 4849   | 0x12f1           | Lgc2.10.ln1                                 | -999999999  | 999999999          | 0dp or inherited from wire |
| 4850   | 0x12f2           | Lgc2.10.ln2                                 | -999999999  | 999999999          | 0dp or inherited from wire |

| MODBUS | MODBUS<br>(Hex) | Parameter   | Low Limit   | High Limit | Resolution                 |
|--------|-----------------|-------------|-------------|------------|----------------------------|
| 4851   | 0x12f3          | Lgc2.10.Out | 0           | 1          | 0dp                        |
| 4852   | 0x12f4          | Lgc2.11.ln1 | -9999999999 | 999999999  | 0dp or inherited from wire |
| 4853   | 0x12f5          | Lgc2.11.ln2 | -9999999999 | 999999999  | 0dp or inherited from wire |
| 4854   | 0x12f6          | Lgc2.11.Out | 0           | 1          | 0dp                        |
| 4855   | 0×12f7          | Lgc2.12.ln1 | -9999999999 | 999999999  | 0dp or inherited from wire |
| 4856   | 0x12f8          | Lgc2.12.ln2 | -999999999  | 999999999  | 0dp or inherited from wire |
| 4857   | 0x12f9          | Lgc2.12.Out | 0           | 1          | 0dp                        |
| 4858   | 0x12fa          | Lgc2.13.ln1 | -999999999  | 999999999  | 0dp or inherited from wire |
| 4859   | 0x12fb          | Lgc2.13.ln2 | -999999999  | 999999999  | 0dp or inherited from wire |
| 4860   | 0x12fc          | Lgc2.13.Out | 0           | 1          | 0dp                        |
| 4861   | 0x12fd          | Lgc2.14.ln1 | -9999999999 | 999999999  | 0dp or inherited from wire |
| 4862   | 0x12fe          | Lgc2.14.ln2 | -9999999999 | 999999999  | 0dp or inherited from wire |
| 4863   | 0x12ff          | Lgc2.14.Out | 0           | 1          | 0dp                        |
| 4864   | 0x1300          | Lgc2.15.ln1 | -999999999  | 999999999  | 0dp or inherited from wire |
| 4865   | 0x1301          | Lgc2.15.ln2 | -9999999999 | 999999999  | 0dp or inherited from wire |
| 4866   | 0x1302          | Lgc2.15.Out | 0           | 1          | 0dp                        |
| 4867   | 0x1303          | Lgc2.16.ln1 | -999999999  | 999999999  | 0dp or inherited from wire |
| 4868   | 0×1304          | Lgc2.16.ln2 | -9999999999 | 999999999  | 0dp or inherited from wire |
| 4869   | 0x1305          | Lgc2.16.Out | 0           | 1          | 0dp                        |
| 4870   | 0x1306          | Lgc2.17.ln1 | -999999999  | 999999999  | 0dp or inherited from wire |
| 4871   | 0x1307          | Lgc2.17.ln2 | -999999999  | 999999999  | 0dp or inherited from wire |
| 4872   | 0x1308          | Lgc2.17.Out | 0           | 1          | 0dp                        |
| 4873   | 0x1309          | Lgc2.18.ln1 | -999999999  | 999999999  | 0dp or inherited from wire |
| 4874   | 0x130a          | Lgc2.18.ln2 | -9999999999 | 999999999  | 0dp or inherited from wire |
| 4875   | 0x130b          | Lgc2.18.Out | 0           | 1          | 0dp                        |
| 4876   | 0x130c          | Lgc2.19.ln1 | -9999999999 | 999999999  | 0dp or inherited from wire |
| 4877   | 0x130d          | Lgc2.19.ln2 | -9999999999 | 999999999  | 0dp or inherited from wire |
| 4878   | 0x130e          | Lgc2.19.Out | 0           | 1          | 0dp                        |
| 4879   | 0x130f          | Lgc2.20.ln1 | -9999999999 | 999999999  | 0dp or inherited from wire |
| 4880   | 0x1310          | Lgc2.20.ln2 | -9999999999 | 999999999  | 0dp or inherited from wire |
| 4881   | 0x1311          | Lgc2.20.Out | 0           | 1          | 0dp                        |
| 4882   | 0x1312          | Lgc2.21.ln1 | -9999999999 | 999999999  | Odp or inherited from wire |
| 4883   | 0x1313          | Lgc2.21.ln2 | -999999999  | 999999999  | Odp or inherited from wire |
| 4884   | 0x1314          | Lgc2.21.Out | 0           | 1          | 0dp                        |
| 4885   | 0x1315          | Lgc2.22.ln1 | -9999999999 | 999999999  | 0dp or inherited           |

| MODBUS | MODBUS<br>(Hex) | Parameter          | Low Limit  | High Limit | Resolution                 |
|--------|-----------------|--------------------|------------|------------|----------------------------|
|        |                 |                    |            |            | from wire                  |
| 4886   | 0x1316          | Lgc2.22.ln2        | -999999999 | 999999999  | 0dp or inherited from wire |
| 4887   | 0x1317          | Lgc2.22.Out        | 0          | 1          | 0dp                        |
| 4888   | 0x1318          | Lgc2.23.ln1        | -999999999 | 999999999  | 0dp or inherited from wire |
| 4889   | 0x1319          | Lgc2.23.ln2        | -999999999 | 999999999  | 0dp or inherited from wire |
| 4890   | 0x131a          | Lgc2.23.Out        | 0          | 1          | 0dp                        |
| 4891   | 0x131b          | Lgc2.24.ln1        | -999999999 | 999999999  | 0dp or inherited from wire |
| 4892   | 0x131c          | Lgc2.24.ln2        | -999999999 | 999999999  | 0dp or inherited from wire |
| 4893   | 0x131d          | Lgc2.24.Out        | 0          | 1          | 0dp                        |
| 4894   | 0x131e          | Lgc8.1.ln1         | 0          | 1          | 0dp                        |
| 4895   | 0x131f          | Lgc8.1.ln2         | 0          | 1          | 0dp                        |
| 4896   | 0x1320          | Lgc8.1.ln3         | 0          | 1          | 0dp                        |
| 4897   | 0x1321          | Lgc8.1.ln4         | 0          | 1          | 0dp                        |
| 4898   | 0x1322          | Lgc8.1.ln5         | 0          | 1          | 0dp                        |
| 4899   | 0x1323          | Lgc8.1.ln6         | 0          | 1          | 0dp                        |
| 4900   | 0x1324          | Lgc8.1.ln7         | 0          | 1          | 0dp                        |
| 4901   | 0x1325          | Lgc8.1.ln8         | 0          | 1          | 0dp                        |
| 4902   | 0x1326          | Lgc8.1.Out         | 0          | 1          | 0dp                        |
| 4903   | 0x1327          | Lgc8.2.ln1         | 0          | 1          | 0dp                        |
| 4904   | 0x1328          | Lgc8.2.ln2         | 0          | 1          | 0dp                        |
| 4905   | 0x1329          | Lgc8.2.ln3         | 0          | 1          | 0dp                        |
| 4906   | 0x132a          | Lgc8.2.ln4         | 0          | 1          | 0dp                        |
| 4907   | 0x132b          | Lgc8.2.ln5         | 0          | 1          | 0dp                        |
| 4908   | 0x132c          | Lgc8.2.ln6         | 0          | 1          | 0dp                        |
| 4909   | 0x132d          | Lgc8.2.ln7         | 0          | 1          | 0dp                        |
| 4910   | 0x132e          | Lgc8.2.ln8         | 0          | 1          | 0dp                        |
| 4911   | 0x132f          | Lgc8.2.Out         | 0          | 1          | 0dp                        |
| 124    | 0x007c          | LgcIO.LA.Backlash  | 0          | 999999999  | 1dp                        |
| 123    | 0x007b          | LgcIO.LA.Inertia   | 0          | 999999999  | 1dp                        |
| 45     | 0x002d          | LgclO.LA.MinOnTime | 0          | 150        | 2dp                        |
| 54     | 0x0036          | LgclO.LA.MinOnTime | 0          | 150        | 2dp                        |
| 361    | 0x0169          | LgcIO.LA.PV        | -100       | 100        | 0dp or inherited from wire |
| 89     | 0x0059          | LgclO.LB.MinOnTime | 0          | 150        | 1dp                        |
| 362    | 0x016a          | LgcIO.LB.PV        | -100       | 100        | 0dp or inherited from wire |
| 618    | 0x026a          | Lin16.ln           | -999999999 | 999999999  | 1dp or inherited from wire |
| 602    | 0x025a          | Lin16.ln1          | -999999999 | 999999999  | Same as Lin16.In           |
| 603    | 0x025b          | Lin16.ln2          | -999999999 | 999999999  | Same as Lin16.ln           |
| 604    | 0x025c          | Lin16.ln3          | -999999999 | 999999999  | Same as Lin16.In           |
| 605    | 0x025d          | Lin16.ln4          | -999999999 | 999999999  | Same as Lin16.In           |
| 606    | 0x025e          | Lin16.ln5          | -999999999 | 999999999  | Same as Lin16.In           |
| 607    | 0x025f          | Lin16.ln6          | -999999999 | 999999999  | Same as Lin16.ln           |
| 608    | 0x0260          | Lin16.ln7          | -999999999 | 999999999  | Same as Lin16.ln           |
| 609    | 0x0261          | Lin16.ln8          | -999999999 | 999999999  | Same as Lin16.ln           |
| 610    | 0x0262          | Lin16.ln9          | -999999999 | 999999999  | Same as Lin16.In           |
| 611    | 0x0263          | Lin16.ln10         | -999999999 | 999999999  | Same as Lin16.In           |

| MODBUS | MODBUS<br>(Hex) | Parameter                            | Low Limit   | High Limit | Resolution                               |
|--------|-----------------|--------------------------------------|-------------|------------|------------------------------------------|
| 612    | 0x0264          | Lin16.ln11                           | -999999999  | 999999999  | Same as Lin16.In                         |
| 613    | 0x0265          | Lin16.ln12                           | -9999999999 | 999999999  | Same as Lin16.In                         |
| 614    | 0x0266          | Lin16.ln13                           | -9999999999 | 999999999  | Same as Lin16.In                         |
| 615    | 0x0267          | Lin16.ln14                           | -999999999  | 999999999  | Same as Lin16.In                         |
| 616    | 0x0268          | Lin16.InHighLimit                    | -999999999  | 999999999  | Same as Lin16.In                         |
| 601    | 0x0259          | Lin16.InLowLimit                     | -999999999  | 999999999  | Same as Lin16.In                         |
| 619    | 0x026b          | Lin16.Out                            | -9999999999 | 999999999  | Set by<br>Lin16.Resolution               |
| 622    | 0x026e          | Lin16.Out1                           | -9999999999 | 999999999  | Same as<br>Lin16.Out                     |
| 623    | 0x026f          | Lin16.Out2                           | -9999999999 | 999999999  | Same as<br>Lin16.Out                     |
| 624    | 0x0270          | Lin16.Out3                           | -9999999999 | 999999999  | Same as<br>Lin16.Out                     |
| 625    | 0x0271          | Lin16.Out4                           | -9999999999 | 999999999  | Same as<br>Lin16.Out                     |
| 626    | 0x0272          | Lin16.Out5                           | -9999999999 | 999999999  | Same as<br>Lin16.Out                     |
| 627    | 0x0273          | Lin16.Out6                           | -9999999999 | 999999999  | Same as<br>Lin16.Out                     |
| 628    | 0x0274          | Lin16.Out7                           | -9999999999 | 999999999  | Same as<br>Lin16.Out                     |
| 630    | 0x0276          | Lin16.Out8                           | -9999999999 | 999999999  | Same as<br>Lin16.Out                     |
| 631    | 0x0277          | Lin16.Out9                           | -9999999999 | 999999999  | Same as<br>Lin16.Out                     |
| 632    | 0x0278          | Lin16.Out10                          | -9999999999 | 999999999  | Same as<br>Lin16.Out                     |
| 633    | 0x0279          | Lin16.Out11                          | -9999999999 | 999999999  | Same as<br>Lin16.Out                     |
| 634    | 0x027a          | Lin16.Out12                          | -9999999999 | 999999999  | Same as<br>Lin16.Out                     |
| 635    | 0x027b          | Lin16.Out13                          | -9999999999 | 999999999  | Same as<br>Lin16.Out                     |
| 636    | 0x027c          | Lin16.Out14                          | -9999999999 | 999999999  | Same as<br>Lin16.Out                     |
| 637    | 0x027d          | Lin16.OutHighLimit                   | -9999999999 | 999999999  | Same as<br>Lin16.Out                     |
| 621    | 0x026d          | Lin16.OutLowLimit                    | -9999999999 | 999999999  | Same as<br>Lin16.Out                     |
| 116    | 0x0074          | Loop.1.Diag.DerivativeOut<br>Contrib | -9999999999 | 999999999  | 0dp                                      |
| 39     | 0x0027          | Loop.1.Diag.Error                    | -9999999999 | 999999999  | Same as<br>Loop.1.Main.PV                |
| 55     | 0x0037          | Loop.1.Diag.IntegralOutContrib       | -9999999999 | 999999999  | 0dp                                      |
| 263    | 0x0107          | Loop.1.Diag.LoopBreakAlar<br>m       | 0           | 1          | 0dp                                      |
| 214    | 0x00d6          | Loop.1.Diag.PropOutContri b          | -9999999999 | 999999999  | 0dp                                      |
| 258    | 0x0102          | Loop.1.Diag.SBrk                     | 0           | 1          | 0dp                                      |
| 4      | 0x0004          | Loop.1.Main.ActiveOut                | -100        | 100        | Same as<br>Loop.1.OP.<br>OutputHighLimit |
| 273    | 0x0111          | Loop.1.Main.AutoMan                  | 0           | 1          | 0dp                                      |
| 268    | 0x010c          | Loop.1.Main.Inhibit                  | 0           | 1          | 0dp                                      |
| 1      | 0x0001          | Loop.1.Main.PV                       | -9999999999 | 999999999  | 1dp or inherited from wire               |

| MODBUS | MODBUS<br>(Hex) | Parameter                          | Low Limit   | High Limit | Resolution                               |
|--------|-----------------|------------------------------------|-------------|------------|------------------------------------------|
| 289    | 0x0121          | Loop.1.Main.PV                     | -999999999  | 999999999  | 1dp or inherited from wire               |
| 2      | 0x0002          | Loop.1.Main.TargetSP               | -9999999999 | 999999999  | Same as<br>Loop.1.Main.PV                |
| 5      | 0x0005          | Loop.1.Main.WorkingSP              | -9999999999 | 999999999  | Same as<br>Loop.1.Main.PV                |
| 86     | 0x0056          | Loop.1.OP.Ch1OnOffHyster esis      | 0.01        | 200        | Same as<br>Loop.1.Main.PV                |
| 85     | 0x0055          | Loop.1.OP.Ch1Out                   | -100        | 100        | Same as<br>Loop.1.OP.<br>OutputHighLimit |
| 350    | 0x015e          | Loop.1.OP.Ch1PotBreak              | 0           | 1          | 0dp                                      |
| 53     | 0x0035          | Loop.1.OP.Ch1PotPosition           | -9999999999 | 999999999  | 0dp                                      |
| 317    | 0x013d          | Loop.1.OP.Ch1PotPosition           | -9999999999 | 999999999  | 0dp                                      |
| 21     | 0x0015          | Loop.1.OP.Ch1TravelTime            | 0           | 1000       | 1dp                                      |
| 16     | 0x0010          | Loop.1.OP.Ch2Deadband              | 0           | 100        | Same as<br>Loop.1.OP.<br>OutputHighLimit |
| 88     | 0x0058          | Loop.1.OP.Ch2OnOffHyster esis      | 0.01        | 200        | Same as<br>Loop.1.Main.PV                |
| 126    | 0x007e          | Loop.1.OP.Ch2Out                   | -100        | 100        | Same as<br>Loop.1.OP.<br>OutputHighLimit |
| 318    | 0x013e          | Loop.1.OP.Ch2PotPosition           | -9999999999 | 999999999  | 0dp                                      |
| 319    | 0x013f          | Loop.1.OP.Ch2TravelTime            | 0           | 1000       | 1dp                                      |
| 524    | 0x020c          | Loop.1.OP.CoolType                 | 0           | 3          | 0dp                                      |
| 565    | 0x0235          | Loop.1.OP.EnablePowerFe edforward  | 0           | 1          | 0dp                                      |
| 97     | 0x0061          | Loop.1.OP.FeedForwardGa in         | 0           | 100        | 0dp                                      |
| 98     | 0x0062          | Loop.1.OP.FeedForwardOff set       | -1000       | 1000       | 0dp                                      |
| 99     | 0x0063          | Loop.1.OP.FeedForwardTri<br>mLimit | -1000       | 1000       | 0dp                                      |
| 532    | 0x0214          | Loop.1.OP.FeedForwardTy pe         | 0           | 3          | 0dp                                      |
| 209    | 0x00d1          | Loop.1.OP.FeedForwardVal           | -1000       | 1000       | 0dp                                      |
| 556    | 0x022c          | Loop.1.OP.ManualMode               | 0           | 1          | 0dp                                      |
| 3      | 0x0003          | Loop.1.OP.ManualOutVal             | -100        | 100        | Same as<br>Loop.1.OP.Outpu<br>tHighLimit |
| 84     | 0x0054          | Loop.1.OP.ManualOutVal             | -100        | 100        | Same as<br>Loop.1.OP.<br>OutputHighLimit |
| 30     | 0x001e          | Loop.1.OP.OutputHighLimi t         | -100        | 100        | 1dp                                      |
| 31     | 0x001f          | Loop.1.OP.OutputLowLimit           | -100        | 100        | Same as<br>Loop.1.OP.<br>OutputHighLimit |
| 46     | 0x002e          | Loop.1.OP.PotCalibrate             | 0           | 2          | 0dp                                      |
| 210    | 0x00d2          | Loop.1.OP.PotCalibrate             | 0           | 2          | 0dp                                      |
| 37     | 0x0025          | Loop.1.OP.Rate                     | 0           | 999999999  | 1dp                                      |
| 34     | 0x0022          | Loop.1.OP.SafeOutVal               | -100        | 100        | Same as<br>Loop.1.OP.<br>OutputHighLimit |
| 553    | 0x0229          | Loop.1.OP.SensorBreakMo<br>de      | 0           | 1          | 0dp                                      |
| 127    | 0x007f          | Loop.1.OP.TrackEnable              | 0           | 1          | 0dp                                      |

| MODBUS | MODBUS<br>(Hex) | Parameter                        | Low Limit   | High Limit | Resolution                                             |
|--------|-----------------|----------------------------------|-------------|------------|--------------------------------------------------------|
| 128    | 0x0080          | Loop.1.OP.TrackOutVal            | -999999999  | 999999999  | 0dp or inherited from wire                             |
| 72     | 0x0048          | Loop.1.PID.ActiveSet             | 1           | 3          | 0dp                                                    |
| 185    | 0x00b9          | Loop.1.PID.ActiveSet             | 1           | 3          | 0dp                                                    |
| 153    | 0x0099          | Loop.1.PID.Boundary1-2           | -9999999999 | 999999999  | 0dp                                                    |
| 152    | 0x0098          | Loop.1.PID.Boundary2-3           | -9999999999 | 999999999  | 0dp                                                    |
| 18     | 0x0012          | Loop.1.PID.CutbackHigh           | 0           | 999999999  | 0dp                                                    |
| 118    | 0x0076          | Loop.1.PID.CutbackHigh2          | 0           | 99999      | 0dp                                                    |
| 17     | 0x0011          | Loop.1.PID.CutbackLow            | 0           | 999999999  | 0dp                                                    |
| 117    | 0x0075          | Loop.1.PID.CutbackLow2           | 0           | 99999      | 0dp                                                    |
| 9      | 0x0009          | Loop.1.PID.DerivativeTime        | 0           | 999999999  | 0dp                                                    |
| 51     | 0x0033          | Loop.1.PID.DerivativeTime2       | 0           | 99999      | 0dp                                                    |
| 183    | 0x00b7          | Loop.1.PID.DerivativeTime3       | 0           | 99999      | 0dp                                                    |
| 8      | 0x0008          | Loop.1.PID.IntegralTime          | 0           | 999999999  | 0dp                                                    |
| 49     | 0x0031          | Loop.1.PID.IntegralTime2         | 0           | 99999      | 0dp                                                    |
| 181    | 0x00b5          | Loop.1.PID.IntegralTime3         | 0           | 99999      | 0dp                                                    |
| 83     | 0x0053          | Loop.1.PID.LoopBreakTime         | 0           | 999999999  | 0dp                                                    |
| 28     | 0x001c          | Loop.1.PID.ManualReset           | -9999999999 | 999999999  | 1dp                                                    |
| 50     | 0x0032          | Loop.1.PID.ManualReset2          | -9999       | 99999      | 1dp                                                    |
| 182    | 0x00b6          | Loop.1.PID.ManualReset3          | -9999       | 99999      | 1dp                                                    |
| 6      | 0x0006          | Loop.1.PID.ProportionalBan       | 0           | 99999      | 0dp                                                    |
| 48     | 0x0030          | Loop.1.PID.ProportionalBan<br>d2 | 0           | 999999999  | 0dp                                                    |
| 180    | 0x00b4          | Loop.1.PID.ProportionalBan<br>d3 | -999999999  | 999999999  | 0dp                                                    |
| 19     | 0x0013          | Loop.1.PID.RelCh2Gain            | 0.1         | 10         | 1dp                                                    |
| 52     | 0x0034          | Loop.1.PID.RelCh2Gain2           | 0.1         | 10         | 1dp                                                    |
| 184    | 0x00b8          | Loop.1.PID.RelCh2Gain3           | 0.1         | 10         | 1dp                                                    |
| 512    | 0×0200          | Loop.1.Setup.CH1ControlT ype     | 0           | 4          | 0dp                                                    |
| 513    | 0x0201          | Loop.1.Setup.CH2ControlT ype     | 0           | 4          | 0dp                                                    |
| 7      | 0x0007          | Loop.1.Setup.ControlAction       | 0           | 1          | 0dp                                                    |
| 550    | 0x0226          | Loop.1.Setup.DerivativeTyp       | 0           | 1          | 0dp                                                    |
| 485    | 0x01e5          | Loop.1.SP.AltSP                  | -9999999999 | 999999999  | Same as<br>Loop.1.Main.PV<br>or inherited from<br>wire |
| 276    | 0x0114          | Loop.1.SP.AltSPSelect            | 0           | 1          | 0dp                                                    |
| 527    | 0x020f          | Loop.1.SP.ManualTrack            | 0           | 1          | 0dp                                                    |
| 12     | 0х000с          | Loop.1.SP.RangeHigh              | -999999999  | 999999999  | Same as<br>Loop.1.Main.PV                              |
| 11     | 0x000b          | Loop.1.SP.RangeLow               | -999999999  | 999999999  | Same as<br>Loop.1.Main.PV                              |
| 35     | 0x0023          | Loop.1.SP.Rate                   | 0           | 999999999  | Same as<br>Loop.1.Main.PV                              |
| 78     | 0x004e          | Loop.1.SP.RateDisable            | 0           | 1          | 0dp                                                    |
| 277    | 0x0115          | Loop.1.SP.RateDone               | 0           | 1          | 0dp                                                    |
| 24     | 0x0018          | Loop.1.SP.SP1                    | -999999999  | 999999999  | Same as<br>Loop.1.Main.PV                              |
| 25     | 0x0019          | Loop.1.SP.SP2                    | -999999999  | 999999999  | Same as<br>Loop.1.Main.PV                              |
| 111    | 0x006f          | Loop.1.SP.SPHighLimit            | -9999999999 | 999999999  | Same as                                                |

| MODBUS | MODBUS<br>(Hex) | Parameter                            | Low Limit   | High Limit | Resolution                               |
|--------|-----------------|--------------------------------------|-------------|------------|------------------------------------------|
|        |                 |                                      |             |            | Loop.1.Main.PV                           |
| 155    | 0x009b          | Loop.1.SP.SPHighLimit                | -9999999999 | 999999999  | Same as<br>Loop.1.Main.PV                |
| 112    | 0x0070          | Loop.1.SP.SPLowLimit                 | -9999999999 | 999999999  | Same as<br>Loop.1.Main.PV                |
| 156    | 0x009c          | Loop.1.SP.SPLowLimit                 | -9999999999 | 999999999  | Same as<br>Loop.1.Main.PV                |
| 15     | 0x000f          | Loop.1.SP.SPSelect                   | 0           | 1          | 0dp                                      |
| 526    | 0x020e          | Loop.1.SP.SPTrack                    | 0           | 1          | 0dp                                      |
| 528    | 0x0210          | Loop.1.SP.SPTrack                    | 0           | 1          | 0dp                                      |
| 27     | 0x001b          | Loop.1.SP.SPTrim                     | -9999999999 | 999999999  | Same as<br>Loop.1.Main.PV                |
| 486    | 0x01e6          | Loop.1.SP.SPTrim                     | -999999999  | 999999999  | Same as<br>Loop.1.Main.PV                |
| 66     | 0x0042          | Loop.1.SP.SPTrimHighLimit            | -9999999999 | 999999999  | Same as<br>Loop.1.Main.PV                |
| 67     | 0×0043          | Loop.1.SP.SPTrimLowLimit             | -999999999  | 999999999  | Same as<br>Loop.1.Main.PV                |
| 270    | 0x010e          | Loop.1.Tune.AutotuneEnab<br>le       | 0           | 1          | 0dp                                      |
| 269    | 0x010d          | Loop.1.Tune.Stage                    | 0           | 12         | 0dp                                      |
| 1140   | 0x0474          | Loop.2.Diag.DerivativeOut<br>Contrib | -9999999999 | 999999999  | 0dp                                      |
| 1063   | 0×0427          | Loop.2.Diag.Error                    | -999999999  | 999999999  | Same as<br>Loop.2.Main.PV                |
| 1079   | 0x0437          | Loop.2.Diag.IntegralOutContrib       | -9999999999 | 999999999  | 0dp                                      |
| 1287   | 0x0507          | Loop.2.Diag.LoopBreakAlar<br>m       | 0           | 1          | 0dp                                      |
| 1238   | 0x04d6          | Loop.2.Diag.PropOutContri b          | -9999999999 | 999999999  | 0dp                                      |
| 1282   | 0x0502          | Loop.2.Diag.SBrk                     | 0           | 1          | 0dp                                      |
| 1028   | 0x0404          | Loop.2.Main.ActiveOut                | -100        | 100        | Same as<br>Loop.2.OP.<br>OutputHighLimit |
| 1297   | 0x0511          | Loop.2.Main.AutoMan                  | 0           | 1          | 0dp                                      |
| 1292   | 0x050c          | Loop.2.Main.Inhibit                  | 0           | 1          | 0dp                                      |
| 1025   | 0x0401          | Loop.2.Main.PV                       | -9999999999 | 999999999  | 1dp or inherited from wire               |
| 1313   | 0x0521          | Loop.2.Main.PV                       | -9999999999 | 999999999  | 1dp or inherited from wire               |
| 1026   | 0x0402          | Loop.2.Main.TargetSP                 | -9999999999 | 999999999  | Same as<br>Loop.2.Main.PV                |
| 1029   | 0x0405          | Loop.2.Main.WorkingSP                | -9999999999 | 999999999  | Same as<br>Loop.2.Main.PV                |
| 1110   | 0x0456          | Loop.2.OP.Ch1OnOffHyster esis        | 0.01        | 200        | Same as<br>Loop.2.Main.PV                |
| 1109   | 0x0455          | Loop.2.OP.Ch1Out                     | -100        | 100        | Same as<br>Loop.2.OP.<br>OutputHighLimit |
| 1374   | 0x055e          | Loop.2.OP.Ch1PotBreak                | 0           | 1          | 0dp                                      |
| 1077   | 0x0435          | Loop.2.OP.Ch1PotPosition             | -999999999  | 999999999  | 0dp                                      |
| 1341   | 0x053d          | Loop.2.OP.Ch1PotPosition             | -999999999  | 999999999  | 0dp                                      |
| 1045   | 0x0415          | Loop.2.OP.Ch1TravelTime              | 0           | 1000       | 1dp                                      |
| 1040   | 0x0410          | Loop.2.OP.Ch2Deadband                | 0           | 100        | Same as<br>Loop.2.OP.<br>OutputHighLimit |
| 1112   | 0x0458          | Loop.2.OP.Ch2OnOffHyster             | 0.01        | 200        | Same as                                  |

| MODBUS | MODBUS<br>(Hex) | Parameter                          | Low Limit   | High Limit | Resolution                               |
|--------|-----------------|------------------------------------|-------------|------------|------------------------------------------|
|        |                 | esis                               |             |            | Loop.2.Main.PV                           |
| 1150   | 0x047e          | Loop.2.OP.Ch2Out                   | -100        | 100        | Same as<br>Loop.2.OP.<br>OutputHighLimit |
| 1342   | 0x053e          | Loop.2.OP.Ch2PotPosition           | -9999999999 | 999999999  | 0dp                                      |
| 1343   | 0x053f          | Loop.2.OP.Ch2TravelTime            | 0           | 1000       | 1dp                                      |
| 1548   | 0х060с          | Loop.2.OP.CoolType                 | 0           | 3          | 0dp                                      |
| 1589   | 0x0635          | Loop.2.OP.EnablePowerFe edforward  | 0           | 1          | 0dp                                      |
| 1121   | 0x0461          | Loop.2.OP.FeedForwardGa in         | 0           | 100        | 0dp                                      |
| 1122   | 0x0462          | Loop.2.OP.FeedForwardOff set       | -1000       | 1000       | 0dp                                      |
| 1123   | 0x0463          | Loop.2.OP.FeedForwardTri<br>mLimit | -1000       | 1000       | 0dp                                      |
| 1556   | 0x0614          | Loop.2.OP.FeedForwardTy pe         | 0           | 3          | 0dp                                      |
| 1233   | 0x04d1          | Loop.2.OP.FeedForwardVal           | -1000       | 1000       | 0dp                                      |
| 1580   | 0x062c          | Loop.2.OP.ManualMode               | 0           | 1          | 0dp                                      |
| 1027   | 0x0403          | Loop.2.OP.ManualOutVal             | -100        | 100        | Same as<br>Loop.2.OP.<br>OutputHighLimit |
| 1108   | 0x0454          | Loop.2.OP.ManualOutVal             | -100        | 100        | Same as<br>Loop.2.OP.<br>OutputHighLimit |
| 1054   | 0x041e          | Loop.2.OP.OutputHighLimi t         | -100        | 100        | 1dp                                      |
| 1055   | 0x041f          | Loop.2.OP.OutputLowLimit           | -100        | 100        | Same as<br>Loop.2.OP.<br>OutputHighLimit |
| 1070   | 0x042e          | Loop.2.OP.PotCalibrate             | 0           | 2          | 0dp                                      |
| 1234   | 0x04d2          | Loop.2.OP.PotCalibrate             | 0           | 2          | 0dp                                      |
| 1061   | 0x0425          | Loop.2.OP.Rate                     | 0           | 999999999  | 1dp                                      |
| 1058   | 0x0422          | Loop.2.OP.SafeOutVal               | -100        | 100        | Same as<br>Loop.2.OP.<br>OutputHighLimit |
| 1577   | 0x0629          | Loop.2.OP.SensorBreakMo<br>de      | 0           | 1          | 0dp                                      |
| 1151   | 0x047f          | Loop.2.OP.TrackEnable              | 0           | 1          | 0dp                                      |
| 1152   | 0x0480          | Loop.2.OP.TrackOutVal              | -9999999999 | 999999999  | 0dp or inherited from wire               |
| 1096   | 0x0448          | Loop.2.PID.ActiveSet               | 1           | 3          | 0dp                                      |
| 1209   | 0x04b9          | Loop.2.PID.ActiveSet               | 1           | 3          | 0dp                                      |
| 1177   | 0x0499          | Loop.2.PID.Boundary1-2             | -9999999999 | 999999999  | 0dp                                      |
| 1176   | 0x0498          | Loop.2.PID.Boundary2-3             | -9999999999 | 999999999  | 0dp                                      |
| 1042   | 0x0412          | Loop.2.PID.CutbackHigh             | 0           | 999999999  | 0dp                                      |
| 1142   | 0x0476          | Loop.2.PID.CutbackHigh2            | 0           | 99999      | 0dp                                      |
| 1041   | 0x0411          | Loop.2.PID.CutbackLow              | 0           | 999999999  | 0dp                                      |
| 1141   | 0x0475          | Loop.2.PID.CutbackLow2             | 0           | 99999      | 0dp                                      |
| 1033   | 0x0409          | Loop.2.PID.DerivativeTime          | 0           | 999999999  | 0dp                                      |
| 1075   | 0x0433          | Loop.2.PID.DerivativeTime2         | 0           | 99999      | 0dp                                      |
| 1207   | 0x04b7          | Loop.2.PID.DerivativeTime3         | 0           | 99999      | 0dp                                      |
| 1032   | 0x0408          | Loop.2.PID.IntegralTime            | 0           | 999999999  | 0dp                                      |
| 1073   | 0x0431          | Loop.2.PID.IntegralTime2           | 0           | 99999      | 0dp                                      |
| 1205   | 0x04b5          | Loop.2.PID.IntegralTime3           | 0           | 99999      | 0dp                                      |
| 1107   | 0x0453          | Loop.2.PID.LoopBreakTime           | 0           | 999999999  | 0dp                                      |

| MODBUS | MODBUS<br>(Hex) | Parameter                        | Low Limit   | High Limit | Resolution                                             |
|--------|-----------------|----------------------------------|-------------|------------|--------------------------------------------------------|
| 1052   | 0x041c          | Loop.2.PID.ManualReset           | -999999999  | 999999999  | 1dp                                                    |
| 1074   | 0x0432          | Loop.2.PID.ManualReset2          | -9999       | 99999      | 1dp                                                    |
| 1206   | 0x04b6          | Loop.2.PID.ManualReset3          | -9999       | 99999      | 1dp                                                    |
| 1030   | 0x0406          | Loop.2.PID.ProportionalBan       | 0           | 99999      | 0dp                                                    |
| 1072   | 0x0430          | Loop.2.PID.ProportionalBan<br>d2 | 0           | 999999999  | 0dp                                                    |
| 1204   | 0x04b4          | Loop.2.PID.ProportionalBan<br>d3 | -9999999999 | 999999999  | 0dp                                                    |
| 1043   | 0x0413          | Loop.2.PID.RelCh2Gain            | 0.1         | 10         | 1dp                                                    |
| 1076   | 0x0434          | Loop.2.PID.RelCh2Gain2           | 0.1         | 10         | 1dp                                                    |
| 1208   | 0x04b8          | Loop.2.PID.RelCh2Gain3           | 0.1         | 10         | 1dp                                                    |
| 1536   | 0x0600          | Loop.2.Setup.CH1ControlT ype     | 0           | 4          | 0dp                                                    |
| 1537   | 0x0601          | Loop.2.Setup.CH2ControlT ype     | 0           | 4          | 0dp                                                    |
| 1031   | 0x0407          | Loop.2.Setup.ControlAction       | 0           | 1          | 0dp                                                    |
| 1574   | 0x0626          | Loop.2.Setup.DerivativeTyp e     | 0           | 1          | 0dp                                                    |
| 1509   | 0x05e5          | Loop.2.SP.AltSP                  | -9999999999 | 999999999  | Same as<br>Loop.2.Main.PV<br>or inherited from<br>wire |
| 1300   | 0x0514          | Loop.2.SP.AltSPSelect            | 0           | 1          | 0dp                                                    |
| 1551   | 0x060f          | Loop.2.SP.ManualTrack            | 0           | 1          | 0dp                                                    |
| 1036   | 0х040с          | Loop.2.SP.RangeHigh              | -9999999999 | 999999999  | Same as<br>Loop.2.Main.PV                              |
| 1035   | 0x040b          | Loop.2.SP.RangeLow               | -9999999999 | 999999999  | Same as<br>Loop.2.Main.PV                              |
| 1059   | 0x0423          | Loop.2.SP.Rate                   | 0           | 999999999  | Same as<br>Loop.2.Main.PV                              |
| 1102   | 0x044e          | Loop.2.SP.RateDisable            | 0           | 1          | 0dp                                                    |
| 1301   | 0x0515          | Loop.2.SP.RateDone               | 0           | 1          | 0dp                                                    |
| 1048   | 0x0418          | Loop.2.SP.SP1                    | -9999999999 | 999999999  | Same as<br>Loop.2.Main.PV                              |
| 1049   | 0x0419          | Loop.2.SP.SP2                    | -9999999999 | 999999999  | Same as<br>Loop.2.Main.PV                              |
| 1135   | 0x046f          | Loop.2.SP.SPHighLimit            | -9999999999 | 999999999  | Same as<br>Loop.2.Main.PV                              |
| 1179   | 0x049b          | Loop.2.SP.SPHighLimit            | -9999999999 | 999999999  | Same as<br>Loop.2.Main.PV                              |
| 1136   | 0x0470          | Loop.2.SP.SPLowLimit             | -9999999999 | 999999999  | Same as<br>Loop.2.Main.PV                              |
| 1180   | 0х049с          | Loop.2.SP.SPLowLimit             | -9999999999 | 999999999  | Same as<br>Loop.2.Main.PV                              |
| 1039   | 0x040f          | Loop.2.SP.SPSelect               | 0           | 1          | 0dp                                                    |
| 1550   | 0x060e          | Loop.2.SP.SPTrack                | 0           | 1          | 0dp                                                    |
| 1552   | 0x0610          | Loop.2.SP.SPTrack                | 0           | 1          | 0dp                                                    |
| 1051   | 0x041b          | Loop.2.SP.SPTrim                 | -999999999  | 999999999  | Same as<br>Loop.2.Main.PV                              |
| 1254   | 0x04e6          | Loop.2.SP.SPTrim                 | -9999999999 | 999999999  | Same as<br>Loop.2.Main.PV                              |
| 1090   | 0x0442          | Loop.2.SP.SPTrimHighLimit        | -9999999999 | 999999999  | Same as<br>Loop.2.Main.PV                              |
| 1091   | 0x0443          | Loop.2.SP.SPTrimLowLimit         | -9999999999 | 999999999  | Same as<br>Loop.2.Main.PV                              |
| 1294   | 0x050e          | Loop.2.Tune.AutotuneEnab         | 0           | 1          | 0dp                                                    |

| MODBUS | MODBUS<br>(Hex) | Parameter         | Low Limit   | High Limit | Resolution                       |
|--------|-----------------|-------------------|-------------|------------|----------------------------------|
|        |                 | le                |             |            |                                  |
| 1293   | 0x050d          | Loop.2.Tune.Stage | 0           | 12         | 0dp                              |
| 4750   | 0x128e          | Math2.1.In1       | -9999999999 | 999999999  | 0dp or inherited from wire       |
| 4751   | 0x128f          | Math2.1.In2       | -9999999999 | 999999999  | 0dp or inherited from wire       |
| 4752   | 0x1290          | Math2.1.Out       | -9999999999 | 999999999  | Set by Math2.1.<br>Resolution    |
| 4753   | 0x1291          | Math2.2.In1       | -9999999999 | 999999999  | 0dp or inherited from wire       |
| 4754   | 0x1292          | Math2.2.In2       | -999999999  | 999999999  | 0dp or inherited from wire       |
| 4755   | 0x1293          | Math2.2.Out       | -9999999999 | 999999999  | Set by Math2.2.<br>Resolution    |
| 4756   | 0x1294          | Math2.3.In1       | -9999999999 | 999999999  | Odp or inherited from wire       |
| 4757   | 0x1295          | Math2.3.In2       | -9999999999 | 999999999  | 0dp or inherited from wire       |
| 4758   | 0x1296          | Math2.3.Out       | -9999999999 | 999999999  | Set by Math2.3.<br>Resolution    |
| 4759   | 0x1297          | Math2.4.In1       | -9999999999 | 999999999  | 0dp or inherited from wire       |
| 4760   | 0×1298          | Math2.4.In2       | -9999999999 | 999999999  | 0dp or inherited from wire       |
| 4761   | 0x1299          | Math2.4.Out       | -999999999  | 999999999  | Set by Math2.4.<br>Resolution    |
| 4762   | 0x129a          | Math2.5.In1       | -999999999  | 999999999  | 0dp or inherited from wire       |
| 4763   | 0x129b          | Math2.5.In2       | -9999999999 | 999999999  | Odp or inherited from wire       |
| 4764   | 0x129c          | Math2.5.Out       | -9999999999 | 999999999  | Set by<br>Math2.5.Resolutio<br>n |
| 4765   | 0x129d          | Math2.6.In1       | -9999999999 | 999999999  | 0dp or inherited from wire       |
| 4766   | 0x129e          | Math2.6.In2       | -9999999999 | 999999999  | 0dp or inherited from wire       |
| 4767   | 0x129f          | Math2.6.Out       | -9999999999 | 999999999  | Set by Math2.6.<br>Resolution    |
| 4768   | 0x12a0          | Math2.7.In1       | -9999999999 | 999999999  | Odp or inherited from wire       |
| 4769   | 0x12a1          | Math2.7.In2       | -9999999999 | 999999999  | 0dp or inherited from wire       |
| 4770   | 0x12a2          | Math2.7.Out       | -9999999999 | 999999999  | Set by Math2.7.<br>Resolution    |
| 4771   | 0x12a3          | Math2.8.ln1       | -9999999999 | 999999999  | Odp or inherited from wire       |
| 4772   | 0x12a4          | Math2.8.In2       | -999999999  | 999999999  | Odp or inherited from wire       |
| 4773   | 0x12a5          | Math2.8.Out       | -9999999999 | 999999999  | Set by Math2.8.<br>Resolution    |
| 4774   | 0x12a6          | Math2.9.ln1       | -9999999999 | 999999999  | Odp or inherited from wire       |
| 4775   | 0x12a7          | Math2.9.ln2       | -9999999999 | 999999999  | Odp or inherited from wire       |
| 4776   | 0x12a8          | Math2.9.Out       | -9999999999 | 999999999  | Set by Math2.9.<br>Resolution    |
| 4777   | 0x12a9          | Math2.10.ln1      | -9999999999 | 999999999  | Odp or inherited from wire       |

| MODBUS | MODBUS<br>(Hex) | Parameter    | Low Limit   | High Limit | Resolution                        |
|--------|-----------------|--------------|-------------|------------|-----------------------------------|
| 4778   | 0x12aa          | Math2.10.ln2 | -999999999  | 999999999  | 0dp or inherited from wire        |
| 4779   | 0x12ab          | Math2.10.Out | -999999999  | 999999999  | Set by Math2.10.<br>Resolution    |
| 4780   | 0x12ac          | Math2.11.ln1 | -9999999999 | 999999999  | 0dp or inherited from wire        |
| 4781   | 0x12ad          | Math2.11.ln2 | -9999999999 | 999999999  | 0dp or inherited from wire        |
| 4782   | 0x12ae          | Math2.11.Out | -9999999999 | 999999999  | Set by Math2.11.<br>Resolution    |
| 4783   | 0x12af          | Math2.12.In1 | -9999999999 | 999999999  | 0dp or inherited from wire        |
| 4784   | 0x12b0          | Math2.12.In2 | -9999999999 | 999999999  | 0dp or inherited from wire        |
| 4785   | 0x12b1          | Math2.12.Out | -9999999999 | 999999999  | Set by Math2.12.<br>Resolution    |
| 4786   | 0x12b2          | Math2.13.In1 | -9999999999 | 999999999  | 0dp or inherited from wire        |
| 4787   | 0x12b3          | Math2.13.In2 | -9999999999 | 999999999  | 0dp or inherited from wire        |
| 4788   | 0x12b4          | Math2.13.Out | -9999999999 | 999999999  | Set by<br>Math2.13.Resoluti<br>on |
| 4789   | 0x12b5          | Math2.14.In1 | -9999999999 | 999999999  | 0dp or inherited from wire        |
| 4790   | 0x12b6          | Math2.14.In2 | -9999999999 | 999999999  | 0dp or inherited from wire        |
| 4791   | 0x12b7          | Math2.14.Out | -9999999999 | 999999999  | Set by<br>Math2.14.Resoluti<br>on |
| 4792   | 0x12b8          | Math2.15.In1 | -9999999999 | 999999999  | Odp or inherited from wire        |
| 4793   | 0x12b9          | Math2.15.In2 | -999999999  | 999999999  | 0dp or inherited from wire        |
| 4794   | 0x12ba          | Math2.15.Out | -9999999999 | 999999999  | Set by<br>Math2.15.Resoluti<br>on |
| 4795   | 0x12bb          | Math2.16.In1 | -9999999999 | 999999999  | 0dp or inherited from wire        |
| 4796   | 0x12bc          | Math2.16.In2 | -9999999999 | 999999999  | 0dp or inherited from wire        |
| 4797   | 0x12bd          | Math2.16.Out | -9999999999 | 999999999  | Set by<br>Math2.16.Resoluti<br>on |
| 4798   | 0x12be          | Math2.17.In1 | -9999999999 | 999999999  | 0dp or inherited from wire        |
| 4799   | 0x12bf          | Math2.17.In2 | -9999999999 | 999999999  | 0dp or inherited from wire        |
| 4800   | 0x12c0          | Math2.17.Out | -9999999999 | 999999999  | Set by Math2.17.<br>Resolution    |
| 4801   | 0x12c1          | Math2.18.ln1 | -9999999999 | 999999999  | 0dp or inherited from wire        |
| 4802   | 0x12c2          | Math2.18.ln2 | -999999999  | 999999999  | 0dp or inherited from wire        |
| 4803   | 0x12c3          | Math2.18.Out | -9999999999 | 999999999  | Set by Math2.18.<br>Resolution    |
| 4804   | 0x12c4          | Math2.19.ln1 | -9999999999 | 999999999  | 0dp or inherited from wire        |
| 4805   | 0x12c5          | Math2.19.ln2 | -999999999  | 999999999  | 0dp or inherited from wire        |

| MODBUS | MODBUS<br>(Hex) | Parameter                      | Low Limit   | High Limit | Resolution                                                 |
|--------|-----------------|--------------------------------|-------------|------------|------------------------------------------------------------|
| 4806   | 0x12c6          | Math2.19.Out                   | -999999999  | 999999999  | Set by Math2.19.<br>Resolution                             |
| 4807   | 0x12c7          | Math2.20.In1                   | -9999999999 | 999999999  | Odp or inherited from wire                                 |
| 4808   | 0x12c8          | Math2.20.In2                   | -9999999999 | 999999999  | 0dp or inherited from wire                                 |
| 4809   | 0x12c9          | Math2.20.Out                   | -9999999999 | 999999999  | Set by Math2.20.<br>Resolution                             |
| 4810   | 0x12ca          | Math2.21.In1                   | -9999999999 | 999999999  | 0dp or inherited from wire                                 |
| 4811   | 0x12cb          | Math2.21.In2                   | -9999999999 | 999999999  | 0dp or inherited from wire                                 |
| 4812   | 0x12cc          | Math2.21.Out                   | -999999999  | 999999999  | Set by Math2.21.<br>Resolution                             |
| 4813   | 0x12cd          | Math2.22.ln1                   | -999999999  | 999999999  | 0dp or inherited from wire                                 |
| 4814   | 0x12ce          | Math2.22.In2                   | -999999999  | 999999999  | 0dp or inherited from wire                                 |
| 4815   | 0x12cf          | Math2.22.Out                   | -999999999  | 999999999  | Set by<br>Math2.22.Resoluti<br>on                          |
| 4816   | 0x12d0          | Math2.23.ln1                   | -999999999  | 999999999  | Odp or inherited from wire                                 |
| 4817   | 0x12d1          | Math2.23.ln2                   | -999999999  | 999999999  | 0dp or inherited from wire                                 |
| 4818   | 0x12d2          | Math2.23.Out                   | -999999999  | 999999999  | Set by Math2.23.<br>Resolution                             |
| 4819   | 0x12d3          | Math2.24.ln1                   | -9999999999 | 999999999  | 0dp or inherited from wire                                 |
| 4820   | 0x12d4          | Math2.24.ln2                   | -999999999  | 999999999  | 0dp or inherited from wire                                 |
| 4821   | 0x12d5          | Math2.24.Out                   | -9999999999 | 999999999  | Set by Math2.24.<br>Resolution                             |
| 364    | 0x016c          | Mod.1.A.PV                     | -9999999999 | 999999999  | Set by Mod.1.A.<br>Resolution or<br>inherited from<br>wire |
| 365    | 0x016d          | Mod.1.B.PV                     | -9999999999 | 999999999  | Set by Mod.1.B.<br>Resolution or<br>inherited from<br>wire |
| 366    | 0x016e          | Mod.1.C.PV                     | -9999999999 | 999999999  | Set by Mod.1.B.<br>Resolution or<br>inherited from<br>wire |
| 367    | 0x016f          | Mod.2.A.PV                     | -9999999999 | 999999999  | Set by<br>Mod.2.A.Resoluti<br>on or inherited<br>from wire |
| 368    | 0x0170          | Mod.2.B.PV                     | -9999999999 | 999999999  | Set by Mod.2.B.<br>Resolution or<br>inherited from<br>wire |
| 369    | 0x0171          | Mod.2.C.PV                     | -9999999999 | 999999999  | Set by Mod.2.B.<br>Resolution or<br>inherited from<br>wire |
| 216    | 0x00d8          | Mod.3.A.CJCTemp                | 0           | 999999999  | 2dp                                                        |
| 104    | 0x0068          | Mod.3.A.Emissivity             | 0           | 1          | 1dp                                                        |
| 103    | 0x0067          | Mod.3.A.FilterTimeConstan<br>t | 0           | 32767      | 10th of seconds                                            |

| MODBUS | MODBUS<br>(Hex) | Parameter              | Low Limit   | High Limit | Resolution                                                 |
|--------|-----------------|------------------------|-------------|------------|------------------------------------------------------------|
| 208    | 0x00d0          | Mod.3.A.MeasuredVal    | -999999999  | 999999999  | Set by<br>Mod.3.A.Electrical<br>Format                     |
| 142    | 0x008e          | Mod.3.A.Offset         | -999999999  | 999999999  | 1dp                                                        |
| 290    | 0x0122          | Mod.3.A.PV             | -999999999  | 999999999  | Set by Mod.3.A.<br>Resolution or<br>inherited from<br>wire |
| 370    | 0x0172          | Mod.3.A.PV             | -9999999999 | 999999999  | Set by Mod.3.A.<br>Resolution or<br>inherited from<br>wire |
| 371    | 0x0173          | Mod.3.B.PV             | -999999999  | 999999999  | Set by Mod.3.B.<br>Resolution or<br>inherited from<br>wire |
| 372    | 0x0174          | Mod.3.C.PV             | -9999999999 | 999999999  | Set by Mod.3.B.<br>Resolution or<br>inherited from<br>wire |
| 373    | 0x0175          | Mod.4.A.PV             | -9999999999 | 999999999  | Set by Mod.4.A.<br>Resolution or<br>inherited from<br>wire |
| 374    | 0x0176          | Mod.4.B.PV             | -9999999999 | 999999999  | Set by Mod.4.B.<br>Resolution or<br>inherited from<br>wire |
| 375    | 0x0177          | Mod.4.C.PV             | -9999999999 | 999999999  | Set by Mod.4.B.<br>Resolution or<br>inherited from<br>wire |
| 376    | 0x0178          | Mod.5.A.PV             | -9999999999 | 999999999  | Set by Mod.5.A.<br>Resolution or<br>inherited from<br>wire |
| 377    | 0x0179          | Mod.5.B.PV             | -9999999999 | 999999999  | Set by Mod.5.B.<br>Resolution or<br>inherited from<br>wire |
| 378    | 0x017a          | Mod.5.C.PV             | -9999999999 | 999999999  | Set by Mod.5.B.<br>Resolution or<br>inherited from<br>wire |
| 379    | 0x017b          | Mod.6.A.PV             | -9999999999 | 999999999  | Set by Mod.6.A.<br>Resolution or<br>inherited from<br>wire |
| 380    | 0x017c          | Mod.6.B.PV             | -9999999999 | 999999999  | Set by<br>Mod.6.B.Resolutio<br>n or inherited<br>from wire |
| 381    | 0x017d          | Mod.6.C.PV             | -9999999999 | 999999999  | Set by<br>Mod.6.B.Resolutio<br>n or inherited<br>from wire |
| 12707  | 0x31a3          | ModIDs.Mod1Ident       | 0           | 255        | 0dp                                                        |
| 12771  | 0x31e3          | ModIDs.Mod2ldent       | 0           | 255        | 0dp                                                        |
| 12835  | 0x3223          | ModIDs.Mod3ldent       | 0           | 255        | 0dp                                                        |
| 12899  | 0x3263          | ModIDs.Mod4ldent       | 0           | 255        | 0dp                                                        |
| 12963  | 0x32a3          | ModIDs.Mod5Ident       | 0           | 255        | 0dp                                                        |
| 13027  | 0x32e3          | ModIDs.Mod6Ident       | 0           | 255        | 0dp                                                        |
| 5017   | 0x1399          | MultiOper.1.AverageOut | -9999999999 | 999999999  | Set by<br>MultiOper.1.                                     |

| MODBUS | MODBUS<br>(Hex) | Parameter                     | Low Limit   | High Limit | Resolution                           |
|--------|-----------------|-------------------------------|-------------|------------|--------------------------------------|
|        |                 |                               |             |            | Resolution                           |
| 5006   | 0x138e          | MultiOper.1.ln1               | -9999999999 | 999999999  | 1dp or inherited from wire           |
| 5007   | 0x138f          | MultiOper.1.ln2               | -9999999999 | 999999999  | 1dp or inherited from wire           |
| 5008   | 0x1390          | MultiOper.1.ln3               | -9999999999 | 999999999  | 1dp or inherited from wire           |
| 5009   | 0x1391          | MultiOper.1.ln4               | -9999999999 | 999999999  | 1dp or inherited from wire           |
| 5010   | 0x1392          | MultiOper.1.ln5               | -9999999999 | 999999999  | 1dp or inherited from wire           |
| 5011   | 0x1393          | MultiOper.1.ln6               | -9999999999 | 999999999  | 1dp or inherited from wire           |
| 5012   | 0x1394          | MultiOper.1.ln7               | -9999999999 | 999999999  | 1dp or inherited from wire           |
| 5013   | 0x1395          | MultiOper.1.ln8               | -9999999999 | 999999999  | 1dp or inherited from wire           |
| 5015   | 0x1397          | MultiOper.1.MaxOut            | -9999999999 | 999999999  | Set by<br>MultiOper.1.<br>Resolution |
| 5016   | 0x1398          | MultiOper.1.MinOut            | -9999999999 | 999999999  | Set by<br>MultiOper.1.<br>Resolution |
| 5014   | 0x1396          | MultiOper.1.SumOut            | -9999999999 | 999999999  | Set by<br>MultiOper.1.<br>Resolution |
| 5029   | 0x13a5          | MultiOper.2.AverageOut        | -9999999999 | 999999999  | Set by<br>MultiOper.2.<br>Resolution |
| 5018   | 0x139a          | MultiOper.2.ln1               | -999999999  | 999999999  | 1dp or inherited from wire           |
| 5019   | 0x139b          | MultiOper.2.ln2               | -9999999999 | 999999999  | 1dp or inherited from wire           |
| 5020   | 0x139c          | MultiOper.2.ln3               | -9999999999 | 999999999  | 1dp or inherited from wire           |
| 5021   | 0x139d          | MultiOper.2.In4               | -9999999999 | 999999999  | 1dp or inherited from wire           |
| 5022   | 0x139e          | MultiOper.2.ln5               | -9999999999 | 999999999  | 1dp or inherited from wire           |
| 5023   | 0x139f          | MultiOper.2.ln6               | -9999999999 | 999999999  | 1dp or inherited from wire           |
| 5024   | 0x13a0          | MultiOper.2.ln7               | -9999999999 | 999999999  | 1dp or inherited from wire           |
| 5025   | 0x13a1          | MultiOper.2.In8               | -9999999999 | 999999999  | 1dp or inherited from wire           |
| 5027   | 0x13a3          | MultiOper.2.MaxOut            | -9999999999 | 999999999  | Set by<br>MultiOper.2.<br>Resolution |
| 5028   | 0x13a4          | MultiOper.2.MinOut            | -999999999  | 999999999  | Set by<br>MultiOper.2.<br>Resolution |
| 5026   | 0x13a2          | MultiOper.2.SumOut            | -999999999  | 999999999  | Set by<br>MultiOper.2.<br>Resolution |
| 22     | 0x0016          | Programmer.Run.CurProg        | 1           | 50         | 0dp                                  |
| 56     | 0x0038          | Programmer.Run.CurSeg         | 0           | 255        | 0dp                                  |
| 29     | 0x001d          | Programmer.Run.CurSegTy<br>pe | 0           | 5          | 0dp                                  |
| 59     | 0x003b          | Programmer.Run.CyclesLeft     | -1          | 1000       | 0dp                                  |
| 57     | 0x0039          | Programmer.Run.FastRun        | 0           | 1          | 0dp                                  |

| MODBUS | MODBUS<br>(Hex) | Parameter                       | Low Limit   | High Limit | Resolution                           |
|--------|-----------------|---------------------------------|-------------|------------|--------------------------------------|
| 23     | 0x0017          | Programmer.Run.ProgStatu<br>s   | 0           | 255        | 0dp                                  |
| 58     | 0x003a          | Programmer.Run.ProgTime<br>Left | 0           | 32767      | 10th of minutes                      |
| 64     | 0x0040          | Programmer.Run.ProgTime<br>Left | 0           | 32767      | 10th of seconds                      |
| 163    | 0x00a3          | Programmer.Run.PSP              | -9999999999 | 999999999  | Same as<br>Programmer.<br>Setup.PVIn |
| 161    | 0x00a1          | Programmer.Run.SegRate          | 0.1         | 9999.9     | 1dp                                  |
| 160    | 0x00a0          | Programmer.Run.SegTarget        | -9999999999 | 999999999  | Same as<br>Programmer.<br>Setup.PVIn |
| 36     | 0x0024          | Programmer.Run.SegTimeL eft     | 0           | 32767      | 10th of seconds                      |
| 63     | 0x003f          | Programmer.Run.SegTimeL eft     | 0           | 32767      | 10th of minutes                      |
| 149    | 0x0095          | Programmer.Setup.AdvSeg         | 0           | 1          | 0dp                                  |
| 162    | 0x00a2          | Programmer.Setup.EventO<br>ut1  | 0           | 255        | 0dp                                  |
| 558    | 0x022e          | Programmer.Setup.MaxEve nts     | 0           | 8          | 0dp                                  |
| 518    | 0×0206          | Programmer.Setup.PowerF ailAct  | 0           | 2          | 0dp                                  |
| 520    | 0x0208          | Programmer.Setup.Servo          | 0           | 1          | 0dp                                  |
| 154    | 0x009a          | Programmer.Setup.SkipSeg        | 0           | 1          | 0dp                                  |
| 281    | 0x0119          | Programmer.Setup.SyncIn         | 0           | 1          | 0dp                                  |
| 557    | 0x022d          | Programmer.Setup.SyncMo de      | 0           | 1          | 0dp                                  |
| 534    | 0x0216          | PV.CalState                     | 0           | 255        | 0dp                                  |
| 215    | 0x00d7          | PV.CJCTemp                      | 0           | 999999999  | 2dp                                  |
| 38     | 0x0026          | PV.Emissivity                   | 0           | 1          | 1dp                                  |
| 101    | 0x0065          | PV.FilterTimeConstant           | 0           | 32767      | 10th of seconds                      |
| 202    | 0х00са          | PV.MeasuredVal                  | -9999999999 | 999999999  | Set by<br>PV.Electrical<br>Format    |
| 141    | 0x008d          | PV.Offset                       | -999999999  | 999999999  | 1dp                                  |
| 360    | 0x0168          | PV.PV                           | -999999999  | 999999999  | Set by<br>PV.Resolution              |
| 548    | 0x0224          | PV.RangeHigh                    | -9999999999 | 999999999  | Set by<br>PV.Electrical<br>Format    |
| 549    | 0x0225          | PV.RangeLow                     | -9999999999 | 999999999  | Set by<br>PV.Electrical<br>Format    |
| 578    | 0x0242          | PV.SBrkType                     | 0           | 2          | 0dp                                  |
| 315    | 0x013b          | Recipe.LastDataset              | 0           | 8          | 0dp                                  |
| 316    | 0x013c          | Recipe.LoadingStatus            | 0           | 3          | 0dp                                  |
| 313    | 0x0139          | Recipe.RecipeSelect             | 0           | 8          | 0dp                                  |
| 363    | 0x016b          | RlyAA.PV                        | 0           | 100        | 0dp                                  |
| 288    | 0x0120          | SwitchOver.SelectIn             | 0           | 2          | 0dp                                  |
| 4927   | 0x133f          | SwitchOver.SelectIn             | 0           | 2          | 0dp                                  |
| 286    | 0x011e          | SwitchOver.SwitchHigh           | -999999999  | 999999999  | Same as<br>SwitchOver.In1            |
| 4925   | 0x133d          | SwitchOver.SwitchHigh           | -999999999  | 999999999  | Same as<br>SwitchOver.In1            |
| 287    | 0x011f          | SwitchOver.SwitchLow            | -999999999  | 999999999  | Same as                              |

| MODBUS | MODBUS<br>(Hex) | Parameter            | Low Limit  | High Limit | Resolution                     |
|--------|-----------------|----------------------|------------|------------|--------------------------------|
|        |                 |                      |            |            | SwitchOver.In1                 |
| 4926   | 0x133e          | SwitchOver.SwitchLow | -999999999 | 999999999  | Same as<br>SwitchOver.In1      |
| 4995   | 0x1383          | Timer.1.ElapsedTime  | 0          | 65535      | 10th of seconds                |
| 4996   | 0x1384          | Timer.1.Out          | 0          | 65535      | 0dp                            |
| 4994   | 0x1382          | Timer.1.Time         | 0          | 65535      | 10th of seconds                |
| 4998   | 0x1386          | Timer.2.ElapsedTime  | 0          | 65535      | 10th of seconds                |
| 4999   | 0x1387          | Timer.2.Out          | 0          | 65535      | 0dp                            |
| 4997   | 0x1385          | Timer.2.Time         | 0          | 65535      | 10th of seconds                |
| 5001   | 0x1389          | Timer.3.ElapsedTime  | 0          | 65535      | 10th of seconds                |
| 5002   | 0x138A          | Timer.3.Out          | 0          | 65535      | 0dp                            |
| 5000   | 0x1388          | Timer.3.Time         | 0          | 65535      | 10th of seconds                |
| 5004   | 0x138C          | Timer.4.ElapsedTime  | 0          | 65535      | 10th of seconds                |
| 5005   | 0x138D          | Timer.4.Out          | 0          | 65535      | 0dp                            |
| 5003   | 0x138B          | Timer.4.Time         | 0          | 65535      | 10th of seconds                |
| 237    | 0x00ed          | Txdr.1.CalAdjust     | -19999     | 99999      | 0dp                            |
| 238    | 0x00ee          | Txdr.1.CalAdjust     | -19999     | 99999      | 0dp                            |
| 233    | 0x00e9          | Txdr.1.InHigh        | -99999     | 99999      | Same as<br>Txdr.1.lnVal        |
| 232    | 0x00e8          | Txdr.1.InLow         | -99999     | 99999      | Same as<br>Txdr.1.lnVal        |
| 235    | 0x00eb          | Txdr.1.ScaleHigh     | -19999     | 99999      | Same as<br>Txdr.1.lnVal        |
| 234    | 0x00ea          | Txdr.1.ScaleLow      | -19999     | 99999      | 0dp                            |
| 226    | 0x00e2          | Txdr.1.StartCal      | 0          | 1          | 0dp                            |
| 231    | 0x00e7          | Txdr.1.StartHighCal  | 0          | 1          | 0dp                            |
| 225    | 0x00e1          | Txdr.1.StartTare     | 0          | 1          | 0dp                            |
| 236    | 0x00ec          | Txdr.1.TareValue     | -19999     | 99999      | 0dp                            |
| 245    | 0x00f5          | Txdr.2.CalAdjust     | -19999     | 99999      | 0dp                            |
| 246    | 0x00f6          | Txdr.2.CalAdjust     | -19999     | 99999      | 0dp                            |
| 241    | 0×00f1          | Txdr.2.InHigh        | -99999     | 99999      | Same as<br>Txdr.1.lnVal        |
| 240    | 0×00f0          | Txdr.2.InLow         | -99999     | 99999      | Same as<br>Txdr.1.lnVal        |
| 243    | 0x00f3          | Txdr.2.ScaleHigh     | -19999     | 99999      | Same as<br>Txdr.1.lnVal        |
| 242    | 0x00f2          | Txdr.2.ScaleLow      | -19999     | 99999      | 0dp                            |
| 228    | 0x00e4          | Txdr.2.StartCal      | 0          | 1          | 0dp                            |
| 239    | 0x00ef          | Txdr.2.StartHighCal  | 0          | 1          | 0dp                            |
| 227    | 0x00e3          | Txdr.2.StartTare     | 0          | 1          | 0dp                            |
| 244    | 0x00f4          | Txdr.2.TareValue     | -19999     | 99999      | 0dp                            |
| 4962   | 0x1362          | UsrVal.1.Val         | -999999999 | 999999999  | Set by UsrVal.1.<br>Resolution |
| 4963   | 0x1363          | UsrVal.2.Val         | -999999999 | 999999999  | Set by UsrVal.2.<br>Resolution |
| 4964   | 0x1364          | UsrVal.3.Val         | -999999999 | 999999999  | Set by UsrVal.3.<br>Resolution |
| 4965   | 0x1365          | UsrVal.4.Val         | -999999999 | 999999999  | Set by UsrVal.4.<br>Resolution |
| 4966   | 0x1366          | UsrVal.5.Val         | -999999999 | 999999999  | Set by UsrVal.5.<br>Resolution |
| 4967   | 0x1367          | UsrVal.6.Val         | -999999999 | 999999999  | Set by UsrVal.6.<br>Resolution |
| 4968   | 0x1368          | UsrVal.7.Val         | -999999999 | 999999999  | Set by UsrVal.7.<br>Resolution |

| MODBUS | MODBUS<br>(Hex) | Parameter              | Low Limit   | High Limit | Resolution                          |
|--------|-----------------|------------------------|-------------|------------|-------------------------------------|
| 4969   | 0x1369          | UsrVal.8.Val           | -999999999  | 999999999  | Set by UsrVal.8.<br>Resolution      |
| 4970   | 0x136a          | UsrVal.9.Val           | -9999999999 | 999999999  | Set by UsrVal.9.<br>Resolution      |
| 4971   | 0x136b          | UsrVal.10.Val          | -9999999999 | 999999999  | Set by UsrVal.10.<br>Resolution     |
| 4972   | 0x136c          | UsrVal.11.Val          | -999999999  | 999999999  | Set by UsrVal.11.<br>Resolution     |
| 4973   | 0x136d          | UsrVal.12.Val          | -999999999  | 999999999  | Set by UsrVal.12.<br>Resolution     |
| 4974   | 0x136e          | UsrVal.13.Val          | -999999999  | 999999999  | Set by UsrVal.13.<br>Resolution     |
| 4975   | 0x136f          | UsrVal.14.Val          | -999999999  | 999999999  | Set by UsrVal.14.<br>Resolution     |
| 4976   | 0x1370          | UsrVal.15.Val          | -999999999  | 999999999  | Set by UsrVal.15.<br>Resolution     |
| 4977   | 0x1371          | UsrVal.16.Val          | -999999999  | 999999999  | Set by UsrVal.16.<br>Resolution     |
| 13256  | 0x33C8          | Zirconia.1.CarbonPot   | -9999999999 | 999999999  | Set by Zirconia.1.<br>Resolution    |
| 13251  | 0x33C3          | Zirconia.1.CleanFreq   | 0           | 32767      | 10th of minutes                     |
| 13248  | 0x33CO          | Zirconia.1.CleanProbe  | 0           | 1          | 0dp                                 |
| 13268  | 0x33D4          | Zirconia.1.CleanState  | 0           | 2          | 0dp                                 |
| 13252  | 0x33C4          | Zirconia.1.CleanTime   | 0           | 32767      | 10th of seconds                     |
| 13263  | 0x33CF          | Zirconia.1.CleanValve  | 0           | 1          | 0dp                                 |
| 13274  | 0x33DA          | Zirconia.1.DewPoint    | -999999999  | 999999999  | Set by Zirconia.1.<br>Resolution    |
| 13254  | 0x33C6          | Zirconia.1.GasRef      | -999999999  | 999999999  | 1dp                                 |
| 13253  | 0x33C5          | Zirconia.1.MaxRcovTime | 0           | 32767      | 10th of seconds                     |
| 13270  | 0x33D6          | Zirconia.1.MinCalTemp  | -999999999  | 999999999  | Same as<br>Zirconia.1.TempIn<br>put |
| 13255  | 0x33C7          | Zirconia.1.MinRcovTime | 0           | 32767      | 10th of seconds                     |
| 13261  | 0x33CD          | Zirconia.1.Oxygen      | -999999999  | 999999999  | Set by Zirconia.1.<br>Resolution    |
| 13260  | 0x33CC          | Zirconia.1.OxygenExp   | -24         | 1          | 0dp                                 |
| 13271  | 0x33D7          | Zirconia.1.ProbeFault  | 0           | 1          | 0dp                                 |
| 13259  | 0x33CB          | Zirconia.1.Probelnput  | -9999999999 | 999999999  | 0dp or inherited from wire          |
| 13250  | 0x33C2          | Zirconia.1.ProbeOffset | -9999999999 | 999999999  | Set by Zirconia.1.<br>Resolution    |
| 13262  | 0x33CE          | Zirconia.1.ProbeStatus | 0           | 3          | 0dp                                 |
| 13258  | 0x33CA          | Zirconia.1.ProbeType   | 0           | 21         | 0dp                                 |
| 13275  | 0x33DB          | Zirconia.1.ProcFactor  | -999999999  | 999999999  | 1dp                                 |
| 13272  | 0x33D8          | Zirconia.1.PVFrozen    | 0           | 1          | 1dp                                 |
| 13257  | 0x33C9          | Zirconia.1.RemGasEn    | 0           | 1          | 0dp                                 |
| 13267  | 0x33D3          | Zirconia.1.RemGasRef   | -9999999999 | 999999999  | 1dp or inherited from wire          |
| 13273  | 0x33D9          | Zirconia.1.Resolution  | 0           | 4          | 0dp                                 |
| 13264  | 0x33D0          | Zirconia.1.SootAlm     | 0           | 1          | 0dp                                 |
| 13269  | 0x33D5          | Zirconia.1.TempInput   | -999999999  | 999999999  | 0dp or inherited from wire          |
| 13266  | 0x33D2          | Zirconia.1.TempOffset  | -999999999  | 999999999  | Set by Zirconia.1.<br>Resolution    |
| 13249  | 0x33C1          | Zirconia.1.Time2Clean  | 0           | 32767      | 10th of minutes                     |
| 13276  | 0x33DC          | Zirconia.1.Tolerence   | -999999999  | 999999999  | 1dp                                 |

| MODBUS | MODBUS<br>(Hex) | Parameter         | Low Limit   | High Limit | Resolution |
|--------|-----------------|-------------------|-------------|------------|------------|
| 13265  | 0x33D1          | Zirconia.1.WrkGas | -9999999999 | 999999999  | 1dp        |

# 30.4 Dual Programmers via SCADA comms

It is possible to edit and run programs for either asynchronous or synchronous programmers using SCADA communications. As programs can be run by any programmer and segments are located in a free formatted pool, the SCADA addresses of Program/Segment parameters are dependent upon a number of factors and hence a set procedure must be followed.

# 30.5 Parameter Tables

The following table lists Programmer/Program parameters that are available over SCADA comms:

|        | Program General Data Table |        |                             |  |  |  |
|--------|----------------------------|--------|-----------------------------|--|--|--|
| Offset | Parameter                  | Offset | Parameter                   |  |  |  |
| 0      | Comms.ProgramNumber        | 23     | Programmer.SyncIn           |  |  |  |
| 1      | Program. Holdback Val      | 24     | Programmer.FastRun          |  |  |  |
| 2      | Program.RampUnits          | 25     | Programmer.AdvSeg           |  |  |  |
| 3      | Program.DwellUnits         | 26     | Programmer.SkipSeg          |  |  |  |
| 4      | Program.Cycles             | 27     | Program.Ch2RampUnits        |  |  |  |
| 5      | Programmer.PowerFailAct    | 28     | Program.Ch2DwellUnits       |  |  |  |
| 6      | Programmer.Servo           | 29     | Program.PVStart             |  |  |  |
| 7      | Programmer.SyncMode        | 30     | Program.Ch2PVStart          |  |  |  |
| 8      | Programmer.ResetEventOuts  | 31     | Program.Ch2HoldbackVal      |  |  |  |
| 9      | Programmer.CurProg         | 32     | Program.Ch1HoldbackVal      |  |  |  |
| 10     | Programmer.CurSeg          | 33     | Program.Ch1RampUnits        |  |  |  |
| 11     | Programmer.ProgStatus      | 34     | Programmer.PrgIn1           |  |  |  |
| 12     | Programmer.PSP             | 35     | Programmer.PrgIn2           |  |  |  |
| 13     | Programmer.CyclesLeft      | 36     | Programmer.PVEventIP        |  |  |  |
| 14     | Programmer.CurSegType      | 37     | Programmer.ProgInvalid      |  |  |  |
| 15     | Programmer.SegTarget       | 38     | Programmer.PVEventOP        |  |  |  |
| 16     | Programmer.SegRate         | 39     | Programmer.GoBackCyclesLeft |  |  |  |
| 17     | Programmer.ProgTimeLeft    | 40     | Programmer.DelayTime        |  |  |  |
| 18     | Programmer.PVIn            | 41     | Programmer.ProgReset        |  |  |  |
| 19     | Programmer.SPIn            | 42     | Programmer.ProgRun          |  |  |  |
| 20     | Programmer.EventOuts       | 43     | Programmer.ProgHold         |  |  |  |
| 21     | Programmer.SegTimeLeft     | 44     | Programmer.ProgRunHold      |  |  |  |
| 22     | Programmer.EndOfSeg        | 45     | Programmer.ProgRunReset     |  |  |  |

The following table lists Segment parameters that are available over SCADA comms:

|        | Segment Data Table   |        |                      |  |  |  |
|--------|----------------------|--------|----------------------|--|--|--|
| Offset | Parameter            | Offset | Parameter            |  |  |  |
| 0      | Segment.Type         | 12     | Segment.GobackCycles |  |  |  |
| 1      | Segment.Holdback     | 13     | Segment.PVEvent      |  |  |  |
| 2      | Segment.CallProgNum  | 14     | Segment.PVThreshold  |  |  |  |
| 3      | Segment.Cycles       | 15     | Segment.UserVal      |  |  |  |
| 4      | Segment.Duration     | 16     | Segment.GsoakType    |  |  |  |
| 5      | Segment.RampRate     | 17     | Segment.GsoakVal     |  |  |  |
| 6      | Segment.TargetSP     | 18     | Segment.TimeEvent    |  |  |  |
| 7      | Segment.EndAction    | 19     | Segment.OnTime       |  |  |  |
| 8      | Segment.EventOutputs | 20     | Segment.OffTime      |  |  |  |
| 9      | Segment.WaitFor      | 21     | Segment.PIDSet       |  |  |  |
| 10     | Segment.SyncToCh2Seg | 22     | Segment.PVWait       |  |  |  |
| 11     | Segment.GobackSeg    | 23     | Segment.WaitVal      |  |  |  |

# SCADA Address assignment

The following table shows the address ranges set aside for the Programmers:

| ,                            | Area                           | Start Address | Start Address hex |
|------------------------------|--------------------------------|---------------|-------------------|
| Programmer1                  | Program General Data           | 5184          | 0x1440            |
| Programmer2                  | Program General Data           | 5248          | 0x1480            |
| Reserved for future expansio | n: 5312 (0x14C0) - 5375 (0x14F | -F)           | •                 |
| Programmer1 (Sync Ch1)       | Segment1                       | 5376          | 0x1500            |
|                              | Segment2                       | 5408          | 0x1520            |
|                              | Segment3                       | 5440          | 0x1540            |
|                              | Segment4                       | 5472          | 0x1560            |
|                              | Segment5                       | 5504          | 0x1580            |
|                              | Segment6                       | 5536          | 0x15A0            |
|                              | Segment7                       | 5568          | 0x15C0            |
|                              | Segment8                       | 5600          | 0x15E0            |
|                              | Segment9                       | 5632          | 0x1600            |
|                              | Segment10                      | 5664          | 0x1620            |
|                              | Segment11                      | 5696          | 0x1640            |
|                              | Segment12                      | 5728          | 0x1660            |
|                              | Segment13                      | 5760          | 0x1680            |
|                              | Segment14                      | 5792          | 0x16A0            |
|                              | Segment15                      | 5824          | 0x16C0            |
|                              | Segment16                      | 5856          | 0x16E0            |
|                              | Segment17                      | 5888          | 0x1700            |
|                              | Segment18                      | 5920          | 0x1720            |
|                              | Segment19                      | 5952          | 0x1740            |
|                              | Segment20                      | 5984          | 0x1760            |
|                              | Segment21                      | 6016          | 0x1780            |
|                              | Segment22                      | 6048          | 0x17A0            |
|                              | Segment23                      | 6080          | 0x17C0            |
|                              | Segment24                      | 6112          | 0x17E0            |
|                              | Segment25                      | 6144          | 0x1800            |
| Programmer1 (Sync Ch1)       | Segment26                      | 6176          | 0x1820            |
|                              | Segment27                      | 6208          | 0x1840            |
|                              | Segment28                      | 6240          | 0x1860            |

| Area |           | Start Address | Start Address hex |
|------|-----------|---------------|-------------------|
|      | Segment29 | 6272          | 0x1880            |
|      | Segment30 | 6304          | 0x18A0            |
|      | Segment31 | 6336          | 0x18C0            |
|      | Segment32 | 6368          | 0x18E0            |
|      | Segment33 | 6400          | 0x1900            |
|      | Segment34 | 6432          | 0x1920            |
|      | Segment35 | 6464          | 0x1940            |
|      | Segment36 | 6496          | 0x1960            |
|      | Segment37 | 6528          | 0x1980            |
|      | Segment38 | 6560          | 0x19A0            |
|      | Segment39 | 6592          | 0x19C0            |
|      | Segment40 | 6624          | 0x19E0            |
|      | Segment41 | 6656          | 0x1A00            |
|      | Segment42 | 6688          | 0x1A20            |
|      | Segment43 | 6720          | 0x1A40            |
|      | Segment44 | 6752          | 0x1A60            |
|      | Segment45 | 6784          | 0x1A80            |
|      | Segment46 | 6816          | 0x1AA0            |
|      | Segment47 | 6848          | 0x1AC0            |
|      | Segment48 | 6880          | 0x1AE0            |
|      | Segment49 | 6912          | 0x1B00            |
|      | Segment50 | 6944          | 0x1B20            |

| Area                   |           | Start Address | Start Address hex |  |
|------------------------|-----------|---------------|-------------------|--|
| Programmer2 (Sync Ch2) | Segment1  | 6976          | 0x1B40            |  |
|                        | Segment2  | 7008          | 0x1B60            |  |
|                        | Segment3  | 7040          | 0x1B80            |  |
|                        | Segment4  | 7072          | 0x1BA0            |  |
|                        | Segment5  | 7104          | 0x1BC0            |  |
|                        | Segment6  | 7136          | 0x1BE0            |  |
|                        | Segment7  | 7168          | 0x1C00            |  |
|                        | Segment8  | 7200          | 0x1C20            |  |
|                        | Segment9  | 7232          | 0x1C40            |  |
|                        | Segment10 | 7264          | 0x1C60            |  |
|                        | Segment11 | 7296          | 0x1C80            |  |
|                        | Segment12 | 7328          | 0x1CA0            |  |
|                        | Segment13 | 7360          | 0x1CC0            |  |
|                        | Segment14 | 7392          | 0x1CE0            |  |
|                        | Segment15 | 7424          | 0x1D00            |  |
|                        | Segment16 | 7456          | 0x1D20            |  |
|                        | Segment17 | 7488          | 0x1D40            |  |
|                        | Segment18 | 7520          | 0x1D60            |  |
| Programmer2 (Sync Ch2) | Segment19 | 7552          | 0x1D80            |  |
|                        | Segment20 | 7584          | 0x1DA0            |  |
|                        | Segment21 | 7616          | 0x1DC0            |  |
|                        | Segment22 | 7648          | 0x1DE0            |  |
|                        | Segment23 | 7680          | 0x1E00            |  |
|                        | Segment24 | 7712          | 0x1E20            |  |
|                        | Segment25 | 7744          | 0x1E40            |  |
|                        | Segment26 | 7776          | 0x1E60            |  |

| Are                            | ea                            | Start Address | Start Address hex |
|--------------------------------|-------------------------------|---------------|-------------------|
|                                | Segment27                     | 7808          | 0x1E80            |
|                                | Segment28                     | 7840          | 0x1EA0            |
|                                | Segment29                     | 7872          | 0x1EC0            |
|                                | Segment30                     | 7904          | 0x1EE0            |
|                                | Segment31                     | 7936          | 0x1F00            |
|                                | Segment32                     | 7968          | 0x1F20            |
|                                | Segment33                     | 8000          | 0x1F40            |
|                                | Segment34                     | 8032          | 0x1F60            |
|                                | Segment35                     | 8064          | 0x1F80            |
|                                | Segment36                     | 8096          | 0x1FA0            |
|                                | Segment37                     | 8128          | 0x1FC0            |
|                                | Segment38                     | 8160          | 0x1FE0            |
|                                | Segment39                     | 8192          | 0x2000            |
|                                | Segment40                     | 8224          | 0x2020            |
|                                | Segment41                     | 8256          | 0x2040            |
|                                | Segment42                     | 8288          | 0x2060            |
|                                | Segment43                     | 8320          | 0x2080            |
|                                | Segment44                     | 8352          | 0x20A0            |
|                                | Segment45                     | 8384          | 0x20C0            |
|                                | Segment46                     | 8416          | 0x20E0            |
|                                | Segment47                     | 8448          | 0x2100            |
|                                | Segment48                     | 8480          | 0x2120            |
|                                | Segment49                     | 8512          | 0x2140            |
|                                | Segment50                     | 8544          | 0x2160            |
| Reserved for future expansion: | 8576 (0x2180) - 10175 (0x27BF | ·)            |                   |

# 30.6 Synchronous Programmers

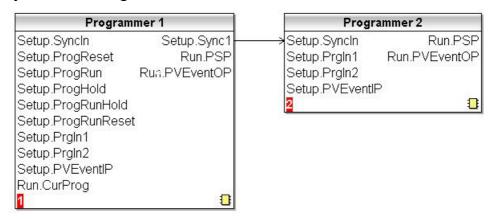

In this configuration Programmer2 is a slave to Programmer1. A program will have two profiles, Channel1 run by Programmer1 and Channel2 run by Programmer2. The program only needs to be loaded into the master programmer. To edit the program and to configure the programmers the following procedure should be followed:

22. Write the program number which is to be edited to the Comms.ProgramNumber parameter located in the master programmers general data area, in this case the master programmer is Programmer1 and hence the address to be written to is:

Programmer1 Program General Data Start address (5184) + Comms.ProgNum Offset (0) = 5184

23. It is then possible to configure the other Programmer/Program parameters, for example, the address to write to change the value of the PowerFailAct is:

Programmer1 Program General Data Start address (5184) + PowerFailAct Offset (5) = 5189

24. To edit Segment1 Channel1 data, use Programmer1 (Sync Ch1) Segment1 Start address plus the parameter offset, for example, to configure the segment type the address to be written to is:

Programmer1 Segment1 Data Start address (5376) + Segment. Type Offset (0) = 5376

To configure Ch1 TargetSP the address to be written to is:

Programmer1 Segment1 Data Start address (5376) + Segment. TargetSP Offset (6) = 5382

25. To edit Segment1 Channel2 data, use Programmer2 (Sync Ch2) Segment1 Start address plus the parameter offset, for example, to configure Ch2 TargetSP the address to be written to is:

Programmer2 Segment1 Data Start address (6976) + Segment. TargetSP Offset (6) = 6982
For additional segments repeat steps 3 and 4 using the corresponding segment numbers i.e.:

| Ch | Segment 1                   | Segment 2                   | Segment <i>n</i>                  |
|----|-----------------------------|-----------------------------|-----------------------------------|
| 1  | Programmer 1 Segment 1 Data | Programmer 1 Segment 2 Data | Programmer1 Segment <i>n</i> Data |
| 2  | Programmer 2 Segment 1 Data | Programmer 2 Segment 2 Data | Programmer2 Segment <i>n</i> Data |

# 30.7 Asynchronous Programmers

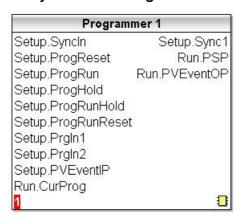

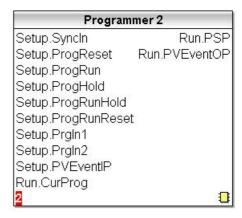

In this configuration each programmer can be loaded with its own program. To edit the separate programs and to configure the programmers the following procedure should be followed:

1. Write the program number that is to be edited for Programmer1 to the Comms.ProgNumber parameter located in Programmer1 general data area, the address to be written to is:

Programmer1 Program General Data Start address (5184) + Comms. ProgNum Offset (0) = 5184

2. It is then possible to configure the other parameters for Programmer1/Program, for example, the address to write to change the value of the PowerFailAct is:

Programmer1 Program General Data Start address (5184) + PowerFailAct Offset (5) = 5189

3. To edit the programs Segment data, use the segment numbers start address plus the parameter offset, for example, to configure the segment type of Segment1 the address to be written to is:

Programmer1 Segment1 Data Start address (5376) + Segment. Type Offset (0) = 5376

To configure the segment type of Segment2 the address to be written to is:

Programmer1 Segment2 Data Start address (5408) + Segment. Type Offset (0) = 5408

4. To configure Programmer2/Program repeat steps 1 through to 3 using Programmer2 addresses, for example:

Step1 (this does not affect Programmer1 Program Number):

Programmer2 Program General Data Start address (5248) + Comms.ProgNum Offset (0) = 5248 Step2:

Programmer2 Program General Data Start address (5248) + PowerFailAct Offset (5) = 5253 Step3:

Programmer2 Segment1 Data Start address (6976) + Segment. Type Offset (0) = 6976

Programmer2 Segment2 Data Start address (7008) + Segment. Type Offset (0) = 7008

# 31. Chapter 31 El-Bisynch Parameters

| 818, 902/3/4<br>mnemonic | 818, 902/3/4 Parameter                    | 3500 parameter                                  | Hex / decimal |
|--------------------------|-------------------------------------------|-------------------------------------------------|---------------|
| PV                       | Measured Value                            | Loop - PV                                       | Decimal       |
| SP                       | Working Setpoint                          | Loop - Working Setpoint                         | Decimal       |
| ОР                       | Output                                    | Loop - Manual Output                            | Decimal       |
| SW                       | See "Status Word Table" below             | See "Status Word Table" below                   | HEX           |
| OS                       | See "Optional Status Word Table" below    | See "Optional Status Word Table"<br>below       | HEX           |
| XS                       | See "Extended Status Word Table" below    | See "Extended Status Word Table" below          | HEX           |
| 01                       | See "Digital output status word 1" below. | See "Digital output status word 1" below.       | HEX           |
| 02                       | See "Digital output status word 2" below. | See "Digital output status word 2" below.       | HEX           |
| 03                       | See "Digital output status word 3" below. | See "Digital output status word 3" below.       | HEX           |
| 04                       | See "Digital output status word 4" below. | See "Digital output status word 4" below.       | HEX           |
| 05                       | See "Digital output status word 5" below. | See "Digital output status word 5" below.       | HEX           |
| 06                       | See "Digital output status word 6" below. | See "Digital output status word 6" below.       | HEX           |
| 1A                       | Alarm 1                                   | Alarm - 1 - Threshold                           | Decimal       |
| 2A                       | Alarm 2                                   | Alarm - 2 - Threshold                           | Decimal       |
| ER                       | Error                                     | Loop - Diag - Error                             | Decimal       |
| SL                       | Local Setpoint (SP1)                      | Loop - Target Setpoint                          | Decimal       |
| S2                       | Setpoint 2 (SP2)                          | Loop - Setpoint 2                               | Decimal       |
| RT                       | Local setpoint trim                       | Loop - Setpoint Trim                            | Decimal       |
| MP                       | V.P. Pot Value                            | Loop - Ch1 Valve Position                       | Decimal       |
| RI                       | Remote Input                              | Loop - Scheduler Remote Input                   | Decimal       |
| TM                       | Time remaining in current program segment | Programmer - Segment time remaining             | Decimal       |
| LR                       | Loops remaining for current program       | Programmer - Cycles left                        | Decimal       |
| r1-r8                    | Ramp rate 1-8                             | Programmer - (Ramp) Segment<br>Rates            | Decimal       |
| l1-l8                    | Ramp level 1-8                            | Programmer - (Ramp) Segment<br>Target setpoints | Decimal       |
| t1-t8                    | Dwell time 1-8                            | Programmer - (Dwell) Segment durations          | Decimal       |
| Hb                       | Holdback value                            | Programmer - Holdback                           | Decimal       |
| Lc                       | Loop count                                | Programmer - Cycles remaining                   | Decimal       |
| RR                       | Ramp Rate                                 | Loop - Setpoint Rate Limit Value                | Decimal       |
| НО                       | Max.Heat                                  | Loop - Output High Limit                        | Decimal       |
| LO                       | Max Cool                                  | Loop - Output Low Limit                         | Decimal       |
| RH                       | Remote Heat Limit                         | Loop - Remote Output High Limit                 | Decimal       |
| RC                       | Remote Cool Limit                         | Loop - Remote Output Low Limit                  | Decimal       |
| HS                       | Setpoint 1 maximum                        | Loop - Setpoint Hi                              | Decimal       |
| LS                       | Setpoint 1 minimum                        | Loop - Setpoint Lo                              | Decimal       |
| H2 (TH)                  | Setpoint 2 maximum                        | UserVals - UserVal2                             | Decimal       |
| L2 (TL)                  | Setpoint 2 minimum                        | UserVals - UserVal3                             | Decimal       |
| H3                       | Local setpoint maximum                    | UserVals - UserVal4                             | Decimal       |
| L3                       | Local setpoint minimum                    | UserVals - UserVal5                             | Decimal       |
| 2H                       | Remote Max Scalar                         | UserVals - UserVal6                             | Decimal       |

| 818, 902/3/4<br>mnemonic | 818, 902/3/4 Parameter      | 3500 parameter                                          | Hex / decimal |
|--------------------------|-----------------------------|---------------------------------------------------------|---------------|
| 2L                       | Remote Min Scalar           | UserVals - UserVal7                                     | Decimal       |
| СН                       | Cycle time for channel 1    | Mod1 - Chn1 - Min On Time (Same as MT in 3500)          | Decimal       |
| XP                       | Proportional Band           | Loop - Proportional Band                                | Decimal       |
| TI                       | Integral time               | Loop - Integral Time                                    | Decimal       |
| MR                       | Manual reset                | Loop - Manual Reset                                     | Decimal       |
| TD                       | Derivitive time             | Loop - Derivative Time                                  | Decimal       |
| НВ                       | Cutback High                | Loop - Cutback High (also<br>supported as 'Hb' in 3500) | Decimal       |
| LB                       | Cutback Low                 | Loop - Cutback Low                                      | Decimal       |
| RG                       | Relative cool gain          | Loop - Relative Cool/Ch2 Gain                           | Decimal       |
| P2                       | Proportional Band 2         | Loop - Proportional Band 2                              | Decimal       |
| 12                       | Integral time 2             | Loop - Integral Time 2                                  | Decimal       |
| R2                       | Manual reset 2              | Loop - Manual Reset 2                                   | Decimal       |
| D2                       | Derivative tune 2           | Loop - Derivative Time 2                                | Decimal       |
| G2                       | Relative cool gain 2        | Loop - Relative Cool/Ch2 Gain 2                         | Decimal       |
| AU                       | Approach 2                  | UserVals - UserVal13                                    | Decimal       |
| НС                       | Heat cool deadband          | Loop - Channel 2 Deadband                               | Decimal       |
| CC                       | Cool cycle time             | Mod2 - Ch1 - MinOnTime                                  | Decimal       |
| C2                       | Channel 2 cycle time        | UserVals - UserVal1                                     | Decimal       |
| AL                       | Approach limit              | UserVals - UserVal8                                     | Decimal       |
| TT                       | Travel time                 | Loop - Ch1 Travel Time                                  | Decimal       |
| Tt                       | Travel time down            | UserVals - UserVal11                                    | Decimal       |
| MT                       | Minimum on time             | Mod1 - Chn1 - Min On Time (Same as CH in 3500)          | Decimal       |
| TP                       | Valve update time           | UserVals - UserVal12                                    | Decimal       |
| НС                       | Deadband                    | Loop - Channel 2 Deadband                               | Decimal       |
| LE                       | Motor low limit             | UserVals - UserVal13                                    | Decimal       |
| EH                       | Motor high limit            | UserVals - UserVal9                                     | Decimal       |
| PE                       | Emissivity                  | Standard PV - Emissivity                                | Decimal       |
| ВР                       | Power level at sensor break | Loop - Safe Output Value                                | Decimal       |
| TR                       | Adaptive tune trigger point | UserVals - UserVal10                                    | Decimal       |
| V0                       | Software version            | Software version                                        | HEX           |
| II                       | Instrument Identity         | Instrument ID (3508 = E480 / 3504 = E440)               | HEX           |
| 1H                       | Display Maximum             | Bar graph max                                           | Decimal       |
| 1L                       | Display Minimum             | Bar graph min                                           | Decimal       |

# 31.1.1 (SW) Status Word

| Status Word (SW) |                                         |                                     |
|------------------|-----------------------------------------|-------------------------------------|
| Bit              | 818, 902/3/4 Function (Clear/Set)       | 3500 Support                        |
| 0                | Data Format (Free/Fixed)                | Both message format modes supported |
| 1                | Sensor Break (No/Yes)                   | Loop sensor break                   |
| 2                | Key Lock (Enabled/Disabled)             | Not Supported - Ignored             |
| 3                | Spare                                   | N/A                                 |
| 4                | Spare                                   | N/A                                 |
| 5                | Param changed via keys (No/Yes)         | Not Supported - Ignored             |
| 6                | Spare                                   | N/A                                 |
| 7                | Spare                                   | N/A                                 |
| 8                | Alarm 2 state (Off/On)                  | Alarm 2 state                       |
| 9                | Spare                                   | N/A                                 |
| 10               | Alarm 1 state (Off/On)                  | Alarm 1 state                       |
| 11               | Spare                                   | N/A                                 |
| 12               | Alarm Active (No alarm/New Alarm1 or 2) | Alarm 1 OR Alarm 2                  |
| 13               | SP2 Active (SP1/SP2)                    | Loop - Active Setpoint Select       |
| 14               | Remote Active (Local/Remote)            | Loop - Alternate Setpoint Enable    |
| 15               | Manual Mode (Auto/Man)                  | Loop - Auto Manual                  |

# 31.1.2 (OS) Optional Status word

| <b>Optional St</b> | atus Word (OS)                                  |                                                |
|--------------------|-------------------------------------------------|------------------------------------------------|
| Bit                | 818, 902/3/4 Function (Clear/Set)               | 3500 Support                                   |
| 0                  | Values of the first nibble (Bits 0-3) represent | Supported as described.                        |
| 1                  | Program Status. Value of 0=Reset, 2=Run,        |                                                |
| 2                  | 3=Hold, 4=End, 5=Ramp End, 6=in holdback        |                                                |
| 3                  | Value of 1 is not used                          |                                                |
| 4                  | Hold Logged (R/O).                              | May be cleared over comms but not set.         |
| 5                  | Skip Current Segment (w/o)                      | Supported as described.                        |
| 6                  | Ramp / Dwell                                    | Supported as described.                        |
| 7                  | Digital Input Lock                              | Not Supported - Ignored - always returns zero. |
| 8                  | Segment Number LSB                              | Shows segment number 1-8, read only.           |
| 9                  | Seg No                                          |                                                |
| 10                 | Seg No                                          |                                                |
| 11                 | Segment Number MSB                              |                                                |
| 12                 | Digital O/P2 (Off/On)                           | Not supported - Ignored - always returns zero. |
| 13                 | Digital O/P1 (Off/On)                           | Relay AA status                                |
| 14                 | Digital Input 2 (Off/On)                        | Fixed Digital I/O 2                            |
| 15                 | Digital Input 1 (Off/On)                        | Fixed Digital I/O 1                            |

# 31.1.3 (XS) Extended Status Word

| Extended Status word (XS) |                                          |                                                 |
|---------------------------|------------------------------------------|-------------------------------------------------|
| Bit                       | 818, 902/3/4 Function (Clear/Set)        | 3500 Support                                    |
| 0                         | Self Tune (Off/On)                       | Fully supported                                 |
| 1                         | Adaptive Tune (Off/On)                   | Not supported - Ignored - always returns zero.  |
| 2                         | Spare                                    | N/A                                             |
| 3                         | Spare                                    | N/A                                             |
| 4                         | PID Control (SP+PID/PID Independ't)      | Not supported - Ignored - always returns zero.  |
| 5                         | Active PID set (PID1/PID2)               | Supported as described.                         |
| 6                         | Digital OP 0 (OP2) (Off/On)              | Relay AA status                                 |
| 7                         | Spare                                    | N/A                                             |
| 8                         | This Nibble (bits 8-11) represent        | Supported as described.                         |
| 9                         | program number.                          |                                                 |
| 10                        |                                          |                                                 |
| 11                        |                                          |                                                 |
| 12                        | Valve positioners                        | Not supported -                                 |
| 13                        | Values are as follows (0=Outputs Off, 1= | This nibble is ignored and always returns zero. |
| 14                        | Lower Output on, 2=Raise Output on, 3=   |                                                 |
| 15                        | Lower Nudge, 4=Raise Nudge)              |                                                 |

# 31.1.4 Digital Output Status Word1 (01)

| DigOpStat1 (01) |                                   |                                              |
|-----------------|-----------------------------------|----------------------------------------------|
| Bit             | 818, 902/3/4 Function (Clear/Set) | 3500 Support                                 |
| 0               | Ramp 1 to Output 3                | Digital Event bit 3 for segment 1 (ramp 1)   |
| 1               | Dwell 1 to Output 3               | Digital Event bit 3 for segment 2 (dwell 1)  |
| 2               | Ramp 2 to Output 3                | Digital Event bit 3 for segment 3 (ramp 2)   |
| 3               | Dwell 2 to Output 3               | Digital Event bit 3 for segment 4 (dwell 2)  |
| 4               | Ramp 3 to Output 3                | Digital Event bit 3 for segment 5 (ramp 3)   |
| 5               | Dwell 3 to Output 3               | Digital Event bit 3 for segment 6 (dwell 3)  |
| 6               | Ramp 4 to Output 3                | Digital Event bit 3 for segment 7 (ramp 4)   |
| 7               | Dwell 4 to Output 3               | Digital Event bit 3 for segment 8 (dwell 4)  |
| 8               | Ramp 5 to Output 3                | Digital Event bit 3 for segment 9 (ramp 5)   |
| 9               | Dwell 5 to Output 3               | Digital Event bit 3 for segment 10 (dwell 5) |
| 10              | Ramp 6 to Output 3                | Digital Event bit 3 for segment 11 (ramp 6)  |
| 11              | Dwell 6 to Output 3               | Digital Event bit 3 for segment 12 (dwell 6) |
| 12              | Ramp 7 to Output 3                | Digital Event bit 3 for segment 13 (ramp 7)  |
| 13              | Dwell 7 to Output 3               | Digital Event bit 3 for segment 14 (dwell 7) |
| 14              | Ramp 8 to Output 3                | Digital Event bit 3 for segment 15 (ramp 8)  |
| 15              | Dwell 8 to Output 3               | Digital Event bit 3 for segment 16 (dwell 8) |

# 31.1.5 Digital Output Status Word2 (02)

| DigOpStat1 (02) |                                   |                                     |
|-----------------|-----------------------------------|-------------------------------------|
| Bit             | 818, 902/3/4 Function (Clear/Set) | 3500 Support                        |
| 0               | End to output 3                   | Digital Event bit 3 for End segment |
| 1-15            | Not used / Spare                  | Not used / Spare                    |

# 31.1.6 Digital Output Status Word1 (03)

| DigOpStat1 (03) |                                   |                                              |
|-----------------|-----------------------------------|----------------------------------------------|
| Bit             | 818, 902/3/4 Function (Clear/Set) | 3500 Support                                 |
| 0               | Ramp 1 to Output 4                | Digital Event bit 4 for segment 1 (ramp 1)   |
| 1               | Dwell 1 to Output 4               | Digital Event bit 4 for segment 2 (dwell 1)  |
| 2               | Ramp 2 to Output 4                | Digital Event bit 4 for segment 3 (ramp 2)   |
| 3               | Dwell 2 to Output 4               | Digital Event bit 4 for segment 4 (dwell 2)  |
| 4               | Ramp 3 to Output 4                | Digital Event bit 4 for segment 5 (ramp 3)   |
| 5               | Dwell 3 to Output 4               | Digital Event bit 4 for segment 6 (dwell 3)  |
| 6               | Ramp 4 to Output 4                | Digital Event bit 4 for segment 7 (ramp 4)   |
| 7               | Dwell 4 to Output 4               | Digital Event bit 4 for segment 8 (dwell 4)  |
| 8               | Ramp 5 to Output 4                | Digital Event bit 4 for segment 9 (ramp 5)   |
| 9               | Dwell 5 to Output 4               | Digital Event bit 4 for segment 10 (dwell 5) |
| 10              | Ramp 6 to Output 4                | Digital Event bit 4 for segment 11 (ramp 6)  |
| 11              | Dwell 6 to Output 4               | Digital Event bit 4 for segment 12 (dwell 6) |
| 12              | Ramp 7 to Output 4                | Digital Event bit 4 for segment 13 (ramp 7)  |
| 13              | Dwell 7 to Output 4               | Digital Event bit 4 for segment 14 (dwell 7) |
| 14              | Ramp 8 to Output 4                | Digital Event bit 4 for segment 15 (ramp 8)  |
| 15              | Dwell 8 to Output 4               | Digital Event bit 4 for segment 16 (dwell 8) |

# 31.1.7 Digital Output Status Word2 (04)

| DigOpStat1 (04) |                                   |                                     |
|-----------------|-----------------------------------|-------------------------------------|
| Bit             | 818, 902/3/4 Function (Clear/Set) | 3500 Support                        |
| 0               | End to output 4                   | Digital Event bit 4 for End segment |
| 1-15            | Not used / Spare                  | Not used / Spare                    |

# 31.1.8 Digital Output Status Word1 (05)

| Bit | 818, 902/3/4 Function (Clear/Set) | 3500 Support                                 |
|-----|-----------------------------------|----------------------------------------------|
| 0   | Ramp 1 to Output 2                | Digital Event bit 2 for segment 1 (ramp 1)   |
| 1   | Dwell 1 to Output 2               | Digital Event bit 2 for segment 2 (dwell 1)  |
| 2   | Ramp 2 to Output 2                | Digital Event bit 2 for segment 3 (ramp 2)   |
| 3   | Dwell 2 to Output 2               | Digital Event bit 2 for segment 4 (dwell 2)  |
| 4   | Ramp 3 to Output 2                | Digital Event bit 2 for segment 5 (ramp 3)   |
| 5   | Dwell 3 to Output 2               | Digital Event bit 2 for segment 6 (dwell 3)  |
| 6   | Ramp 4 to Output 2                | Digital Event bit 2 for segment 7 (ramp 4)   |
| 7   | Dwell 4 to Output 2               | Digital Event bit 2 for segment 8 (dwell 4)  |
| 8   | Ramp 5 to Output 2                | Digital Event bit 2 for segment 9 (ramp 5)   |
| 9   | Dwell 5 to Output 2               | Digital Event bit 2 for segment 10 (dwell 5) |
| 10  | Ramp 6 to Output 2                | Digital Event bit 2 for segment 11 (ramp 6)  |
| 11  | Dwell 6 to Output 2               | Digital Event bit 2 for segment 12 (dwell 6) |
| 12  | Ramp 7 to Output 2                | Digital Event bit 2 for segment 13 (ramp 7)  |
| 13  | Dwell 7 to Output 2               | Digital Event bit 2 for segment 14 (dwell 7) |
| 14  | Ramp 8 to Output 2                | Digital Event bit 2 for segment 15 (ramp 8)  |
| 15  | Dwell 8 to Output 2               | Digital Event bit 2 for segment 16 (dwell 8) |

# 31.1.9 Digital Output Status Word2 (06)

| DigOpStat1 (06) |                                   |                                     |
|-----------------|-----------------------------------|-------------------------------------|
| Bit             | 818, 902/3/4 Function (Clear/Set) | 3500 Support                        |
| 0               | End to output 2                   | Digital Event bit 2 for End segment |
| 1-15            | Not used / Spare                  | Not used / Spare                    |

# 31.1.10 Additional mnemonics, typically from 2400

| Mnemonic | 3500 parameter                          | Details / Notes | Hex / decimal |
|----------|-----------------------------------------|-----------------|---------------|
| A1       | Alarm 1 - Threshold Value               |                 | Decimal       |
| A2       | Alarm 2 - Threshold Value               |                 | Decimal       |
| A3       | Alarm 3 - Threshold Value               |                 | Decimal       |
| A4       | Alarm 4 - Threshold Value               |                 | Decimal       |
| A5       | Alarm 5 - Threshold Value               |                 | Decimal       |
| A6       | Alarm 6 - Threshold Value               |                 | Decimal       |
| A7       | Alarm 7 - Threshold Value               |                 | Decimal       |
| A8       | Alarm 8 - Threshold Value               |                 | Decimal       |
| AH       | Loop - Autotune High Output Pow         | er Limit        | Decimal       |
| AK       | Alarm Manager - Global Ack              |                 | Decimal       |
| AT       | Loop - Autotune Low Output Powe         | er Limit        | Decimal       |
| Aa       | Alarm 7 - Threshold Value               |                 | Decimal       |
| Ab       | Alarm 8 - Threshold Value               |                 | Decimal       |
| Ag       | AA Relay - Value                        |                 | Decimal       |
| C1       | User Value 1 - Value                    |                 | Decimal       |
| C2       | User Value 2 - Value                    |                 | Decimal       |
| C3       | User Value 3 - Value                    |                 | Decimal       |
| C4       | User Value 4 - Value                    |                 | Decimal       |
| C5       | User Value 5 - Value                    |                 | Decimal       |
| C6       | User Value 6 - Value                    |                 | Decimal       |
| C7       | User Value 7 - Value                    |                 | Decimal       |
| C8       | User Value 8 - Value                    |                 | Decimal       |
| C9       | User Value 9 - Value                    |                 | Decimal       |
| CJ       | Std PV - CJC Temperature                |                 | Decimal       |
| СР       | Programmer - Current Program            |                 | Decimal       |
| CR       | Loop - Setpoint Rate Limit Value        |                 | Decimal       |
| CS       | Programmer - Current Segment            |                 | Decimal       |
| Ca       | User Value 10 - Value                   |                 | Decimal       |
| Cb       | User Value 11 - Value                   |                 | Decimal       |
| Сс       | User Value 12 - Value                   |                 | Decimal       |
| Cd       | User Value 13 - Value                   |                 | Decimal       |
| Се       | User Value 14 - Value                   |                 | Decimal       |
| Cf       | User Value 15 - Value                   |                 | Decimal       |
| Cg       | User Value 16 - Value                   |                 | Decimal       |
| Cj       | Mod2 - Chn1 - CJC Temperature           |                 | Decimal       |
| E5       | Real Time Clock - On Time 1             |                 | Decimal       |
| E6       | Real Time Clock - On Time 2             |                 | Decimal       |
| EE       | Comms error code                        |                 | Decimal       |
| H1       | Options - Display - Bar Graph Max       |                 | Decimal       |
| HA       | Alarm 1 Out                             |                 | Decimal       |
| HD       | Loop - Cutback High 3                   |                 | Decimal       |
| IM       | Instrument Mode (Read only - 240 write) | 0 offers read / | Decimal       |

| Mnemonic | 3500 parameter                      | Details / Notes              | Hex / decimal |
|----------|-------------------------------------|------------------------------|---------------|
| L1       | Options - Display - Bar Graph Min   |                              | Decimal       |
| LC       | Loop - Cutback Low 2                | <u> </u>                     |               |
| LD       | Loop - Cutback Low 3                |                              | Decimal       |
| LT       | Loop - Setpoint Trim                |                              | Decimal       |
| Lr       | Programmer - Cycles left            |                              | Decimal       |
| MU       | Mod1 - Chn2 - Min On Time           |                              | Decimal       |
| MV       | Mod1 - Chn3 - Min On Time           |                              | Decimal       |
| O1       | Loop - Channel 1 Output Value       |                              | Decimal       |
| O2       | Loop - Channel 2 Output Value       |                              | Decimal       |
| OR       | Loop - Output Rate Limit Value      |                              | Decimal       |
| RD       | Loop - Setpoint Rate Limit Disable  |                              | Decimal       |
| S1       | Loop - Setpoint 1                   |                              | Decimal       |
| SC       | Real time clock - Mode              |                              | Decimal       |
| SR       | Loop - Working Setpoint             |                              | Decimal       |
| ST       | Instrument - Set Instrument Into St | andby                        | Decimal       |
| TE       | Loop - Derivative Time 2            |                              | Decimal       |
| TF       | Loop - Derivative Time 3            |                              | Decimal       |
| TH       | Loop - Remote Output High Limit     |                              | Decimal       |
| TJ       | Loop - Integral Time 2              |                              | Decimal       |
| TK       | Loop - Integral Time 3              |                              | Decimal       |
| TL       | Loop - Remote Output Low Limit      |                              | Decimal       |
| W1       | Analogue Operator 1 - Value         |                              | Decimal       |
| W2       | Analogue Operator 2 - Value         |                              | Decimal       |
| W3       | Analogue Operator 3 - Value         |                              | Decimal       |
| W4       | Analogue Operator 4 - Value         |                              | Decimal       |
| W5       | Analogue Operator 5 - Value         |                              | Decimal       |
| W6       | Analogue Operator 6 - Value         |                              | Decimal       |
| W7       | Analogue Operator 7 - Value         |                              | Decimal       |
| W8       | Analogue Operator 8 - Value         |                              | Decimal       |
| W9       | Analogue Operator 9 - Value         |                              | Decimal       |
| WA       | Alarm Manager - New Alarm           |                              | Decimal       |
| WD       | Programmer - Program Run            |                              | Decimal       |
| Wa       | Analogue Operator 10 - Value        |                              | Decimal       |
| Wb       | Analogue Operator 11 - Value        |                              | Decimal       |
| Wc       | Analogue Operator 12 - Value        |                              | Decimal       |
| Wd       | Analogue Operator 13 - Value        |                              | Decimal       |
| We       | Analogue Operator 14 - Value        |                              | Decimal       |
| Wf       | Analogue Operator 15 - Value        |                              | Decimal       |
| Wg       | Analogue Operator 16 - Value        |                              | Decimal       |
| Wh       | Analogue Operator 17 - Value        |                              | Decimal       |
| Wi       | Analogue Operator 18 - Value        |                              | Decimal       |
| Wj       | Analogue Operator 19 - Value        |                              | Decimal       |
| Wk       | Analogue Operator 20 - Value        |                              | Decimal       |
| WI       | Analogue Operator 21 - Value        |                              | Decimal       |
| Wm       | Analogue Operator 22 - Value        | Analogue Operator 22 - Value |               |
| Wn       | Analogue Operator 23 - Value        |                              | Decimal       |
| Wo       | Analogue Operator 24 - Value        |                              | Decimal       |
| X2       | Loop - Proportional Band 2          |                              | Decimal       |
| X3       | Loop - Proportional Band 3          |                              | Decimal       |

| Mnemonic | 3500 parameter                 | Details / Notes | Hex / decimal |
|----------|--------------------------------|-----------------|---------------|
| X5       | Real time clock - Off Time 1   |                 | Decimal       |
| X6       | Real time clock - Off Time 2   |                 | Decimal       |
| Z1       | Analogue Switch 1 - Status     |                 | Decimal       |
| Z2       | Analogue Switch 2 - Status     |                 | Decimal       |
| Z3       | Analogue Switch 3 - Status     |                 | Decimal       |
| Z4       | Analogue Switch 4 - Status     |                 | Decimal       |
| a1       | Module 1 - Channel 1 - Value   |                 | Decimal       |
| a2       | Module 1 - Channel 2 - Value   |                 | Decimal       |
| a3       | Module 1 - Channel 3 - Value   |                 | Decimal       |
| a4       | Module 2 - Channel 1 - Value   |                 | Decimal       |
| a5       | Module 2 - Channel 2 - Value   |                 | Decimal       |
| a6       | Module 2 - Channel 3 - Value   |                 | Decimal       |
| as       | Loop - State of the Autotune   |                 | Decimal       |
| b1       | Module 3 - Channel 1 - Value   |                 | Decimal       |
| b2       | Module 3 - Channel 2 - Value   |                 | Decimal       |
| b3       | Module 3 - Channel 3 - Value   |                 | Decimal       |
| b4       | Module 4 - Channel 1 - Value   |                 | Decimal       |
| b5       | Module 4 - Channel 2 - Value   |                 | Decimal       |
| b6       | Module 4 - Channel 3 - Value   |                 | Decimal       |
| c1       | Module 5 - Channel 1 - Value   |                 | Decimal       |
| c2       | Module 5 - Channel 2 - Value   |                 | Decimal       |
| c3       | Module 5 - Channel 3 - Value   |                 | Decimal       |
| c4       | Module 6 - Channel 1 - Value   |                 | Decimal       |
| c5       | Module 6 - Channel 2 - Value   |                 | Decimal       |
| с6       | Module 6 - Channel 3 - Value   |                 | Decimal       |
| mA       | Loop - Auto/Manual Mode        |                 | Decimal       |
| o1       | Std PV - Offset                |                 | Decimal       |
| o2       | Module 1 - Channel 1 - Offset  |                 | Decimal       |
| rE       | Loop - Scheduler Remote Input  |                 | Decimal       |
| td       | Real time clock - current day  |                 | Decimal       |
| tm       | Real time clock - current time |                 | Decimal       |
| x4       | Alarm Manager - Alarm 1 State  |                 | Decimal       |
| x5       | Alarm Manager - Alarm 2 State  |                 | Decimal       |
| x6       | Alarm Manager - Alarm 3 State  |                 | Decimal       |
| x7       | Alarm Manager - Alarm 4 State  |                 | Decimal       |
| x8       | Alarm Manager - Alarm 5 State  |                 | Decimal       |
| x9       | Alarm Manager - Alarm 6 State  |                 | Decimal       |
| xa       | Alarm Manager - Alarm 7 State  |                 | Decimal       |
| xb       | Alarm Manager - Alarm 8 State  |                 | Decimal       |
| хс       | Alarm Manager - Alarm 9 State  |                 | Decimal       |
| xd       | Alarm Manager - Alarm 10 State |                 | Decimal       |
| xe       | Alarm Manager - Alarm 11 State |                 | Decimal       |
| xf       | Alarm Manager - Alarm 12 State |                 | Decimal       |
| xg       | Alarm Manager - Alarm 13 State |                 | Decimal       |
| xh       | Alarm Manager - Alarm 14 State |                 | Decimal       |
| xi       | Alarm Manager - Alarm 15 State |                 | Decimal       |
| xj       | Alarm Manager - Alarm 16 State |                 | Decimal       |
| xk       | Module 1 - Sensor Break        |                 | Decimal       |
| xl       | Module 2 - Sensor Break        |                 | Decimal       |

| Mnemonic | 3500 parameter               | Details / Notes              | Hex / decimal |
|----------|------------------------------|------------------------------|---------------|
| xm       | Module 3 - Sensor Break      | Module 3 - Sensor Break      |               |
| xn       | Module 4 - Sensor Break      | Module 4 - Sensor Break      |               |
| хо       | Module 5 - Sensor Break      | Module 5 - Sensor Break      |               |
| хр       | Module 6 - Sensor Break      | Module 6 - Sensor Break      |               |
| xq       | Std PV - Sensor Break        | Std PV - Sensor Break        |               |
| xr       | Analogue Alarms Summary Byte | Analogue Alarms Summary Byte |               |

# 32. Appendix A Safety and EMC Information

This controller is manufactured in the UK by Eurotherm Controls Ltd.

Please read this section carefully before installing the controller

This controller is intended for industrial temperature and process control applications when it will meet the requirements of the European Directives on Safety and EMC. If the instrument is used in a manner not specified in this manual, the safety or EMC protection provided by the instrument may be impaired. The installer must ensure the safety and EMC of any particular installation.

## Safety

This controller complies with the European Low Voltage Directive 73/23/EEC, by the application of the safety standard EN 61010.

# Electromagnetic compatibility

This controller conforms with the essential protection requirements of the EMC Directive 89/336/EEC, by the application of appropriate product specific international standards. This instrument satisfies the general requirements of the commercial and industrial environments defined in EN 61326. For more information on product compliance refer to the Technical Construction File.

# 32.1 GENERAL

The information contained in this manual is subject to change without notice. While every effort has been made to ensure the accuracy of the information, your supplier shall not be held liable for errors contained herein.

# Unpacking and storage

The packaging should contain an instrument mounted in its sleeve, two mounting brackets for panel installation and an Installation & Operating guide. Certain ranges are supplied with an input adapter.

If on receipt, the packaging or the instrument are damaged, do not install the product but contact your supplier. If the instrument is to be stored before use, protect from humidity and dust in an ambient temperature range of  $-10^{\circ}$ C to  $+70^{\circ}$ C.

# 32.2 Service and repair

This controller has no user serviceable parts. Contact your supplier for repair.

# Caution: Charged capacitors

Before removing an instrument from its sleeve, disconnect the supply and wait at least two minutes to allow capacitors to discharge. It may be convenient to partially withdraw the instrument from the sleeve, then pause before completing the removal. In any case, avoid touching the exposed electronics of an instrument when withdrawing it from the sleeve.

Failure to observe these precautions may cause damage to components of the instrument or some discomfort to the user.

# Electrostatic discharge precautions

When the controller is removed from its sleeve, some of the exposed electronic components are vulnerable to damage by electrostatic discharge from someone handling the controller. To avoid this, before handling the unplugged controller discharge yourself to ground.

## Cleaning

Do not use water or water based products to clean labels or they will become illegible. Isopropyl alcohol may be used to clean labels. A mild soap solution may be used to clean other exterior surfaces of the product.

#### 32.3 **Installation Safety Requirements**

# Safety Symbols

Various symbols are used on the instrument, they have the following meaning:

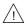

Caution (refer to the accompanying documents Protective Conductor Terminal

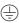

#### Personnel

Installation must only be carried out by suitably qualified personnel.

# **Enclosure of live parts**

To prevent hands or metal tools touching parts that may be electrically live, the controller must be installed in an enclosure.

## Caution: Live sensors

The controller is designed to operate with the temperature sensor connected directly to an electrical heating element. However you must ensure that service personnel do not touch connections to these inputs while they are live. With a live sensor, all cables, connectors and switches for connecting the sensor must be mains rated.

The logic IO is not isolated from the PV inputs.

# Wiring

It is important to connect the controller in accordance with the wiring data given in this guide. Take particular care not to connect AC supplies to the low voltage sensor input or other low level inputs and outputs. Only use copper conductors for connections (except thermocouple inputs) and ensure that the wiring of installations comply with all local wiring regulations. For example in the UK use the latest version of the IEE wiring regulations, (BS7671). In the USA use NEC Class 1 wiring methods.

# **Power Isolation**

The installation must include a power isolating switch or circuit breaker. The device should be mounted in close proximity to the controller, within easy reach of the operator and marked as the disconnecting device for the instrument.

# Overcurrent protection

The power supply to the system should be fused appropriately to protect the cabling to the units.

# Voltage rating

The maximum continuous voltage applied between any of the following terminals must not exceed

- relay output to logic, dc or sensor connections;
- any connection to ground.

The controller must not be wired to a three phase supply with an unearthed star connection. Under fault conditions such a supply could rise above 264Vac with respect to ground and the product would not be safe.

## Conductive pollution

Electrically conductive pollution must be excluded from the cabinet in which the controller is mounted. For example, carbon dust is a form of electrically conductive pollution. To secure a suitable atmosphere, install an air filter to the air intake of the cabinet. Where condensation is likely, for example at low temperatures, include a thermostatically controlled heater in the cabinet.

This product has been designed to conform to BSEN61010 installation category II, pollution degree 2. These are defined as follows:-

## Installation Category II

The rated impulse voltage for equipment on nominal 230V supply is 2500V.

# **Pollution Degree 2**

Normally only non conductive pollution occurs. Occasionally, however, a temporary conductivity caused by condensation shall be expected.

# Grounding of the temperature sensor shield

In some installations it is common practice to replace the temperature sensor while the controller is still powered up. Under these conditions, as additional protection against electric shock, we recommend that the shield of the temperature sensor is grounded. Do not rely on grounding through the framework of the machine.

# **Over-Temperature Protection**

When designing any control system it is essential to consider what will happen if any part of the system should fail. In temperature control applications the primary danger is that the heating will remain constantly on. Apart from spoiling the product, this could damage any process machinery being controlled, or even cause a fire.

Reasons why the heating might remain constantly on include:

- the temperature sensor becoming detached from the process
- thermocouple wiring becoming short circuit;
- the controller failing with its heating output constantly on
- an external valve or contactor sticking in the heating condition
- the controller setpoint set too high.

Where damage or injury is possible, we recommend fitting a separate over-temperature protection unit, with an independent temperature sensor, which will isolate the heating circuit.

Please note that the alarm relays within the controller will not give protection under all failure conditions

# 32.4 Installation requirements for EMC

To ensure compliance with the European EMC directive certain installation precautions are necessary as follows:

- For general guidance refer to EMC Installation Guide, HA025464.
- When using relay outputs it may be necessary to fit a filter suitable for suppressing the conducted emissions. The filter requirements will depend on the type of load. For typical applications we recommend Schaffner FN321 or FN612.
- If the unit is used in table top equipment which is plugged into a standard power socket, then it is likely that compliance to the commercial and light industrial emissions standard is required. In this case to meet the conducted emissions requirement, a suitable mains filter should be installed. We recommend Schaffner types FN321 and FN612.

# Routing of wires

To minimise the pick-up of electrical noise, the low voltage DC connections and the sensor input wiring should be routed away from high-current power cables. Where it is impractical to do this, use shielded cables with the shield grounded at both ends. In general keep cable lengths 7 to a minimum

# 33. Appendix B Technical Specification

# **Environmental performance**

Temperature limits Operation: 0 to 50°C

Storage: -10 to 70°C

Humidity limits Operation: 5 to 95% RH non condensing

Storage: 5 to 95% RH non condensing

Panel sealing IP65, Nema 4X Shock EN61010

Vibration 2g peak, 10 to 150Hz Altitude <2000 metres

Atmospheres Not suitable for use in explosive or corrosive atmosphere

Electromagnetic compatibility (EMC) EN61326-1: 2006 Class B

EN61010-1: 2001

Emissions and immunity Suitable for domestic, commercial and light industrial as well as heavy industrial.

(Domestic/light (Class B) emissions. Industrial (Class A) environmental immunity emissions. With Ethernet or DeviceNet module fitted the product is only suitable for Industrial (Class

A) emissions.

Electrical safety EN61010 Installation cat. II; Pollution degree 2

INSTALLATION CATEGORY II The rate impulse voltage for equipment on nominal 230V mains is 2500V. POLLUTION DEGREE 2 Normally, only non-conductive pollution occurs. Occasionally, however, a

temporary conductivity caused by condensation shall be expected

**Physical** 

Panel mounting 3508: 1/8 DIN 3504: 1/4 DIN

Dimensions and weight 3508 48W x 96H x 150D mm, 400g 3504: 96W x 96H x 150D mm, 600g

Panel cut-out dimensions and 3508: 45W x 92Hmm 0.6kg weight 3504: 92W x 92Hmm 0.4kg

Operator interface

Type STN LCD with backlight
Main PV display 3508: 4 1/2 digits. green
3504: 5 digits, green

Message display 3508: 8 character header and 3 lines of 10 characters 3504: 16 character header and 3 lines of 20 characters

Status beacons Units, outputs, alarms, program status, program events, active setpoint, manual,

remote SF

Access levels 3 operator plus config. Password protected

**User pages** 

Number 8
Parameters 64 total

Functions Text, conditional text, values, bargraph Access level User selectable (level 1, 2 or 3)

Power requirements

Supply voltage 85 to 264Vac, -15%, +10%,

48 to 62 Hz, max 20W (3508 15W)

24Vac, -15%, +10%.

24Vdc, -15% +20% ±5% ripple voltage max 20W (3508 15W)

Inrush current High Voltage (VH): 30A duration <100µS

Low Voltage (VL):  $15A duration < 100 \mu S$ 

Approvals CE, cUL listed (file E57766), Gost

Communications

No of ports 2 modules can be fitted

Slot allocation Modbus RTU or I/O expander only in

J comms port

Serial communications option

Protocols Modbus RTU Slave

Profibus DP DeviceNet

El-Bisync (818 style mnemonics)

Modbus RTU master broadcast (1 parameter)

I/O Expander

Isolation 264Vac, double insulated

Transmission standard EIA232, EIA485, CAN (DeviceNet), Profibus

Ethernet communications option Slot H only

Protocol Modbus TCP, 10baseT Isolation 264Vac, double insulated

Transmission standard 802.3

Features DHCP client, 4 simultaneous masters, preferred master

**DeviceNet** Slot H only Maximum baud rate 500KB

Main Process Variable Input

Calibration accuracy  $<\pm 0.1\%$  of reading  $\pm 1$ LSD (1)

Sample rate 9Hz (110ms)

Isolation 264Vac double insulation from the PSU and communication

Input filter Off to 59.9s. Default 1.6s
Zero offset User adjustable over full range

User Calibration 2-point gain & offset

Thermocouple

Range Uses 40mV and 80mV ranges dependent on type K, J, N, R, S, B, L, T, C, PL2, custom

download (2)

Resolution 16 bits

Linearisation accuracy <0.2% of reading

Cold junction compensation >40:1 rejection of ambient change

External reference of 0°C, 45°C and 50°C

Cold junction accuracy <±1°C at 25°C ambient

**Resistance Thermometer** 

Range 0-400 (-200°C to +850°C)
Resistance Thermometer types 3-wire Pt100 DIN 43760
Resolution (°C) <0.050°C with 1.6sec filter

Resolution 16 bits

Linearity error <±0.033% (best fit straight line)

Calibration error  $<\pm0.310^{\circ}\text{C/°C}, \pm0.023\%$  of measurement at 25°C

Drift with temperature  $<\pm0.010$  °C/°C,  $\pm25$ ppm/C of measurement from 25 °C

 $\begin{array}{ll} \mbox{Common mode rejection} & <0.000085\mbox{°C/V (maximum of 264Vrms)} \\ \mbox{Series mode rejection} & <0.240\mbox{°C/V (maximum of 280mV pk-pk),} \end{array}$ 

Lead resistance 0 to 22 matched lead resistance

 $\begin{array}{ll} \text{Input impedance} & 100 \text{M}\Omega \\ \text{Bulb current} & 200 \mu \text{A} \end{array}$ 

40mV Range

 $\begin{array}{ll} \text{Range} & -40 \text{mV to } +40 \text{mV} \\ \text{Resolution ($\mu$V)} & <1.0 \mu\text{V with } 1.6 \text{sec filter} \end{array}$ 

Resolution 16 bits

Linearity error <0.033% (best fit straight line)

Calibration error  $<\pm4.6\mu\text{V}, \pm0.053\%$  of measurement at 25°C Drift with temperature  $<\pm0.2\mu\text{V/C}, \pm28ppm\text{/C}$  of measurement from 25°C

Common mode rejection >175dB (maximum of 264Vrms)

Series mode rejection >101dB (maximum of 280mV pk-pk)

 $\begin{array}{ll} \text{Input leakage current} & \pm 14 \text{nA} \\ \text{Input impedance} & 100 \text{M}\Omega \end{array}$ 

80mV Range

Range  $<3.3\mu\text{V}$  with 1.6sec filter -80mV to +80mV

Resolution (µV)

Resolution 16 bits

Linearity error <0.033% (best fit straight line)

Calibration error  $<\pm7.5\mu V$ ,  $\pm0.052\%$  of measurement at 25°C

Drift with temperature  $<\pm0.2\mu$ V/°C,  $\pm28ppm$ /C of measurement from 25°C

Common mode rejection >175dB (maximum of 264Vrms)
Series mode rejection >101dB (maximum of 280mV pk-pk)

 $\begin{array}{ll} \text{Input leakage current} & \pm 14 \text{nA} \\ \text{Input impedance} & 100 \text{M}\Omega \end{array}$ 

2V Range

Range -1.4V to +2.0VResolution (mV)  $<90\mu V$  with 1.6sec filter

Resolution 16 bits

Linearity error <0.015% (best fit straight line)

Calibration error  $<\pm420\mu V, \pm0.044\%$  of measurement at 25°C Drift with temperature  $<\pm125\mu V/C, \pm28ppm/C$  of measurement from 25°C

Common mode rejection >155dB (maximum of 264Vrms)
Series mode rejection >101dB (maximum of 4.5V pk-pk)

 $\begin{array}{ll} \text{Input leakage current} & \pm 14 \text{nA} \\ \text{Input impedance} & 100 \text{M}\Omega \end{array}$ 

10V Range

 $\begin{array}{ll} \text{Range} & -3.0 \text{V to } +10.0 \text{V} \\ \text{Resolution (mV)} & <550 \mu \text{V with } 1.6 \text{sec filter} \end{array}$ 

Resolution 16 bits

Linearity error <0.007% of reading for zero source resistance. Add 0.003% for each 10? of source plus

lead resistance

Calibration error  $<\pm 1.5$ mV,  $\pm 0.063\%$  of measurement at 25°C Drift with temperature  $<\pm 66\mu$ V/C,  $\pm 60$ ppm/C of measurement from 25°C

 $\begin{tabular}{lll} Common mode rejection &>145dB (maximum of 264Vrms allowed) \\ Series mode rejection &>92dB ((maximum of 5V pk-pk allowed) \\ Input impedance &62.5k$\Omega$ to 667k$\Omega$ depending on input voltage \\ \end{tabular}$ 

Notes

(1) Calibration accuracy quoted over full ambient operating range and for all input

linearisation types

(2) Contact Eurotherm for details of availability of custom downloads for alternative sensors

Transmitter PSU (LA and LB)

Rating 24Vdc, 20mA with LA/LB connected in parallel

Isolation 264Vac double insulation from the PSU and communication

Digital IO (LA and LB)

Isolation Not isolated from each other. 264Vac double insulation from the PSU and

communication

Input

Rating Voltage level: Open 0 to 7.3Vdc

Closed 10.8 to 24Vdc Contact Closure: Open >1200 $\Omega$  Closed <480 $\Omega$ 

Functions Includes program control, alarm acknowledge, SP2 select, manual, keylock, RSP select,

standby

Output

Rating 18Vdc @ 15mA (min 9mA)10

Functions Includes control outputs, alarms, events, status

**AA Relay** 

Type Form C (changeover)

Rating Min 1mA @ 1Vdc, Max 2A @ 264Vac resistive 1,000,000 operations with external snubber

Isolation 264Vac double insulation

Functions Includes control outputs, alarms, events, status

Input / Output Modules

IO Modules 3508 3 modules can be fitted 6 modules can be fitted IO Modules 3504:

**Analogue Input Module** 

 $\pm 0.2\%$  of reading  $\pm 1LSD$ Calibration accuracy

Sample rate 9Hz (110ms)

Isolation 264Vac double insulation Input filter Off to 59.9s. Default 1.6s Zero offset User adjustable over full range

User Calibration 2-point gain & offset

Includes process input, remote setpoint, power limit **Functions** 

Thermocouple

-100mV to +100mV Range

K, J, N, R, S, B, L, T, C, PL2, custom Resolution ( $\mu V$ ) <3.3 $\mu V$  @ 1.6s filter time Types

15.9 bits Effective resolution

Linearisation accuracy <0.2% of reading

>25:1 rejection of ambient change Cold junction compensation External reference of 0°C, 45°C and 50°C

Cold junction accuracy <±1°C at 25°C ambient

**Resistance Thermometer** 

0-400 (-200°C to +850°C) Range Resistance Thermometer types 3-wire Pt100 DIN 43760 Resolution (°C) <±0.08°C with 1.6sec filter

Effective Resolution 13.7 hits

Linearity error < 0.033% (best fit straight line) Calibration error  $<\pm(0.4^{\circ}C + 0.15\% \text{ of reading in }^{\circ}C)$ 

 $<\pm(0.015$ °C + 0.005% of reading in °C) per °C Drift with temperature <0.000085°C/V (maximum of 264Vrms) Common mode rejection Series mode rejection <0.240°C/V (maximum of 280mV pk-pk) Lead resistance 0 To 22, matched lead resistance

Bulb current 300μΑ  $100M\Omega$ 

Input impedance

100mV Range

Range -100mV to +100mV Resolution ((µV)  $<3.3\mu V$  with 1.6s filter time

Effective resolution 15.9 bits

Linearity error <0.033% (best fit straight line)

Calibration error  $<\pm10\mu V$ ,  $\pm0.2\%$  of measurement at 25°C Drift with temperature  $<\pm0.2\mu V + 0.004\%$  of reading per °C Common mode rejection >146dB (maximum of 264Vrms) Series mode rejection >90dB (maximum of 280mV pk-pk)

<10nA Input leakage current >100MΩ Input impedance

2V Range

-0.2V to +2.0VRange

30uV with 1.6s filter time Resolution (µV)

16.2bits Effective resolution

Linearity error <0.033% (best fit straight line) Calibration error  $<\pm 2mV + 0.2\%$  of reading

Drift with temperature  $<\pm0.1$ mV + 0.004% of reading per °C >155dB (maximum of 264Vrms) Common mode rejection Series mode rejection >101dB (maximum of 4.5V pk-pk)

Input leakage current <10nA >100MΩ Input impedance

10V Range

-3.0V to +10.0VRange <300µV with 1.6sec filter Resolution (µV)

Effective resolution 15.4 bits

Linearity error <0.033% (best fit straight line) Calibration error  $<\pm(0.4$ °C + 0.15% of reading in °C) Drift with temperature  $<\pm 0.1$ mV + 0.02% of reading per °C Common mode rejection >145dB (maximum of 264Vrms) Series mode rejection >92dB (maximum of 5V pk-pk)

Part No HA027988 387 Issue 13 June -12

Input impedance  $>69k\Omega$ 

Potentiometer Input

Type Single channel Resistance  $100\Omega$  To  $15k\Omega$ ,

Excitation 0.5Vdc supplied by module Isolation 264Vac double insulation

Functions Includes valve position and remote setpoint

**Analogue Control Output** 

Type Single channel and dual channel (4-20mA only)

Rating  $\begin{array}{c} \text{O-20mA} < \!\! 600\Omega \\ \text{O-10Vdc} > \!\! 500\Omega \end{array}$ 

Accuracy ±2.5% Resolution 10 bits

Isolation 264Vac double insulation

**Analogue Retransmission Output** 

Type Single channel Rating 0-20mA  $<600\Omega$  0-10Vdc  $>500\Omega$ 

 $\begin{array}{ccc} \text{Accuracy} & \pm 0.5\% \\ \text{Resolution} & 11 \text{ bits} \end{array}$ 

Isolation 264Vac double insulation

**Logic Input Modules** 

Module types Triple contact closure, triple logic level

Isolation No channel isolation. 264Vac double insulation from other modules and system

Rating Voltage Level: Open -3 to 5Vdc @ <-0.4mA

Closed 10.8 to 30Vdc @ 2.5mA 
Contact Closure: Open >28k $\Omega$ 

Closed  $< 100\Omega$ 

Functions Includes program control, alarm acknowledge, SP2 select, manual, keylock, RSP

select, standby

**Logic Output Modules** 

Module types Single channel, triple channel

Isolation No channel isolation. 264Vac double insulation from other modules and system

Rating Single: 12Vdc @ 24mA, source Triple: 12Vdc @ 9mA, source

Functions Includes control outputs, alarms, events, status

**Relay Modules** 

Module types Single channel Form A, Single channel Form C, dual channel Form A

Isolation 264Vac double insulation

Rating Min 100mA @ 12Vdc, Max 2A @ 264Vac resistive

Min 400,000 (max load) operations with external snubber

Functions Includes control outputs, alarms, events, status

**Triac Modules** 

Module typesSingle channel, dual channelIsolation264Vac double insulationRating<0.75A @ 264Vac resistive</td>

Functions Includes control outputs, alarms, events, status

**Transmitter PSU Module** 

Type Single channel

Isolation 264Vac double insulation

Rating 24Vdc @ 20mA

**Transducer PSU Module** 

Type Single channel

Isolation 264Vac double insulation

Bridge voltage Software selectable 5Vdc or 10Vdc

Bridge resistance  $300\Omega$  to  $15k\Omega$ 

Internal shunt resistor  $30.1 \text{K}\Omega$  @0.25%, used for calibration of  $350\Omega$  bridge at 80%

I/O Expander

Type 20 I/O: 4 Form C relays, 6 Form A relays, 10 logic inputs

40 I/O: 4 Form C relays, 16 Form A relays, 20 logic inputs

Isolation 264Vac double insulation between channels. 264Vac double insulation between

channels

Ratings Relay: Min 100mA @ 12Vdc, Max 2A @ 264Vac resistive

Logic input: Open -3 to 5Vdc @ <-0.4mA

Closed 10.8 to 30Vdc @ 2.5mA

Communications Using EX comms module in comms slot J

Software features Control

Number of loops 2

Control types PID, OnOff, VP, Dual VP Cooling types Linear, fan, oil, water

Modes Auto, manual, forced manual, control inhibit

Overshoot inhibition High and low cutbacks

Number of PID sets 3, selectable on PV, SP, OP, On Demand, program segment and remote input
Control options Supply voltage compensation, feedforward, output tracking, OP power limiting,

SBR safe output

Setpoint options Remote SP with trim, SP rate limit, 2nd Setpoint, tracking modes

Setpoint programmer

Program function 50 programs, max 500 segments
Program names User defined up to 16 characters

No of profile channels 2 (1 if single loop)

Operation Full or partially synchronised

Events 8 per channel (8 when fully synchronised)

1 timed event, 1 PV event

Segment types Rate, dwell, time, call, goback and wait

Digital inputs Run, Hold, Reset, RunHold, RunReset, Adv Seg, Skip Seg

Servo action Process value or setpoint
Power failure modes Continue, ramp, reset

Other functions Guaranteed soak, holdback, segment user values, wait inputs, PV hot start

**Process Alarms** 

Number 8

Type High, low, devhi, devlo, devband Latching None, auto, manual, event

Other features Delay, inhibit, blocking, display message, 3 priority levels

Digital Alarms

Number 8

Type PosEdge, negEdge, edge, high, low

Latching None, auto, manual, event

Other features Delay, blocking, inhibit, display message, 3 priority levels

Zirconia

Number 1

Functions Carbon potential, dewpoint, %02 Log02, probe mV

Supported probes Barber Colman, Drayton, MMICarbon, AACC, Accucarb, SSI, MacDhui, Bosch02,

BoschCarbon

Gas reference Internal or remote analogue input

Probe diagnostics Clean recovery time, impedance measurement

Probe burn-off Automatic or manual

Other features Sooting alarm with tolerance setting, PV offsets

Humidity

Number 1

Functions Relative humidity, dewpoint

Measurement Psychrometric (wet & dry) inputs

Atmosphere compensation Internal or remote analogue input

Other features Psychrometric constant adjust

Recipes

Number 8

Parameters 24 per recipe Length of Name 8 Characters

Selection HMI, comms, strategy

Transducer calibration

Number 2

Type Shunt, load cell, comparison

Other features Autotare

Communication tables

Number 250

Function Modbus remapping (indirection)
Data formats Integer, IEEE (full resolution)

**Application Blocks** 

Soft wiring Orderable options of 30, 60 120 or 250

User values: 16 real numbers with decimal point.

2 Input maths 24 blocks, add, subtract, multiply, divide, absolute difference, maximum, minimum,

hot swap, sample and hold, power, square root, Log, Ln, exponential, switch.

2 Input logic 24 blocks, AND, OR, XOR, latch, equal, not equal, greater than, less than, greater

than or equal to.

8 Input logic 2 blocks AND OR, XOR

8 Input multiplexor 4 blocks. 8 sets of 8 values selected by input parameter

8 Input multiple input 3 blocks, average, min, max sum

BCD Input 2 blocks, 2 Decades

Input monitor 2 blocks, max, min, time above threshold

16 Point linearisation 2 blocks, 16-point linearisation fit

Polynomial fit: 2 blocks, characterisation by Poly Fit table. Switchover: 1 block, smooth transition

between two values

Timer blocks 4 blocks, OnPulse, OnDelay, OneShot, MinOn Time

Counter blocks 2 blocks, Up or down, directional flag
Totaliser blocks 2 blocks, alarm at threshold value
Real time clock 1 block, day & time, 2 time based alarms

# 34. Appendix C Parameter Index

Below is an alphabetical index of parameters used in the 3500 series controllers.

| Parameter     | Location        | Section |
|---------------|-----------------|---------|
| 10 x          | Math Operators  | 18.3.1. |
| A/Man Func    | Access          | 3.2     |
| A/Man Key     | Inst Dia        | 6.7.    |
| AbsDif        | Math Operators  | 18.3.1. |
| aC_CO_O2      | Zirconia        | 16.4.   |
| Ack           | AnAlm           | 12.4.   |
| Active Set    | Lp PID          | 21.5.1. |
| Add           | Math Operators  | 18.3.1. |
| Address       | Comms           | 14.3.   |
| Address       | Mstrcomms       | 14.9.2. |
| Advance       | Program Setup   | 22.16.  |
| Alarm OP      | Total           | 15.3.1. |
| Alarm Page    | Inst Dis        | 6.5.    |
| Alarm SP      | Total           | 15.3.1. |
| Alarm Summary | Inst Dis        | 6.5.    |
| Alm Days      | IPMon           | 17.2.   |
| Alm Out       | IPMon           | 17.2.   |
| Alm Time      | IPMon           | 17.2.   |
| Alt SP        | Lp SP           | 21.7.1. |
| Alt SP En     | Lp SP           | 21.7.1. |
| AnAlm En      | Inst Enb        | 6.3.1.  |
| AND           | Logic operators | 18.1.2. |
| Atten         | Load            | 20.1.   |
| Auto/Man Key  | Access          | 3.2     |
| AutoMan       | LP Main         | 21.3.1. |
| Aux1 Bar Val  | Inst Dis        | 6.5.    |
| Aux2 Bar Val  | Inst Dis        | 6.5.    |
| Average Out   | MultiOp         | 18.5.6. |
| Backlash      | Lgc IO          | 8.2.    |
| Backlash      | Mod             | 10.3.   |
| Ballnt        | Zirconia        | 16.4.   |
| Bar Scale Max | Inst Dis        | 6.5.    |
| Bar Scale Min | Inst Dis        | 6.5.    |
| Baud Rate     | Comms           | 14.3.   |
| Bcast Val     | Comms           | 14.3.   |
| BCD Value     | BCDIn           | 12.6.   |
| BCDIn En      | Inst Enb        | 6.3.1.  |
| Block         | AnAlm           | 12.4.   |
| Boundary 1-2  | Lp PID          | 21.5.1. |
| Boundary 2-3  | Lp PID          | 21.5.1. |
| Broadcast     | Comms           | 14.3.   |
| Cal Active    | Txdr            | 24.6.   |
| Cal Band      | Txdr            | 24.6.   |
| Cal Enable    | Txdr            | 24.6.   |
| Cal State     | PV Input        | 7.2.    |
| Cal State     | Lgc IO          | 8.2.    |
| Cal State     | Mod             | 10.3.   |

| Parameter       | Location             | Section  |
|-----------------|----------------------|----------|
| Cal State       | Cal PVInput          | 26.4.    |
| Cal Status      | Txdr                 | 24.6.    |
| Cal Trim        | Mod                  | 10.3.    |
| Cal Type        | Txdr                 | 24.6.    |
| Call Cycles     | Prog Edit Sync Start | 22.17.2. |
| Call Cycles     | Single Program Edit  | 22.19.1. |
| Call program    | Prog Edit Sync Start | 22.17.2. |
| Call Program    | Single Program Edit  | 22.19.1. |
| CalStateHi      | Mod                  | 10.3.    |
| CalStateLo      | Mod                  | 10.3.    |
| CantClean       | Zirconia             | 16.4.    |
| CarbonPot       | Zirconia             | 16.4.    |
| Casc In         | MultiOp              | 18.5.6.  |
| Casc Num In     | MultiOp              | 18.5.6.  |
| CBH/CBH2/       | Lp PID               | 21.5.1.  |
| СВН3            | Lp PID               | 21.5.1.  |
| CBL/CBL2/       | Lp PID               | 21.5.1.  |
| CBL3            | Lp PID               | 21.5.1.  |
| Ch 2 Gain       | Load                 | 20.1.    |
| Ch1 Hldbck Type | Prog Edit Sync All   | 22.17.1. |
| Ch1 OnOff Hyst  | Lp OP                | 21.8.1.  |
| Ch1 Output      | Lp OP                | 21.8.1.  |
| Ch1 Pot Brk     | Lp OP                | 21.8.1.  |
| Ch1 Pot Pos     | Lp OP                | 21.8.1.  |
| Ch1 PV Event    | Prog Edit Sync All   | 22.17.1. |
| Ch1 PV Thresh   | Prog Edit Sync All   | 22.17.1. |
| Ch1 Target SP   | Prog Edit Sync All   | 22.17.1. |
| Ch1 TravelT     | Lp OP                | 21.8.1.  |
| Ch1/2 Control   | LP Setup             | 21.4.2.  |
| Ch1/2 PV Wait   | Prog Edit Sync All   | 22.17.1. |
| Ch1/2 Wait Val  | Prog Edit Sync All   | 22.17.1. |
| Ch1HldBk Value  | Prog Edit Sync All   | 22.17.1. |
| Ch1PVStart      | Prog Edit Sync All   | 22.17.1. |
| Ch2 DeadB       | Lp OP                | 21.8.1.  |
| Ch2 Hldbck Type | Prog Edit Sync All   | 22.17.1. |
| Ch2 OnOff Hyst  | Lp OP                | 21.8.1.  |
| Ch2 Output      | Lp OP                | 21.8.1.  |
| Ch2 Pot Brk     | Lp OP                | 21.8.1.  |
| Ch2 Pot Pos     | Lp OP                | 21.8.1.  |
| Ch2 Target SP   | Prog Edit Sync All   | 22.17.1. |
| Ch2 TravelT     | Lp OP                | 21.8.1.  |
| Ch2HldBk Value  | Prog Edit Sync All   | 22.17.1. |
| Ch2PVStart      | Prog Edit Sync All   | 22.17.1. |
| Ch2Seg          | Prog Edit Sync Start | 22.17.2. |
| Channel         | Program Setup        | 22.16.   |
| CJC Temp        | PV Input             | 7.2.     |
| CJC Temp        | PV Input             | 7.2.     |

| Parameter            | Location            | Section  |
|----------------------|---------------------|----------|
| CJC Temp             | Mod                 | 10.3.    |
| CJC Type             | PV Input            | 7.2.     |
| CJC Type             | Mod                 | 10.3.    |
| CleanAbort           | Zirconia            | 16.4.    |
| CleanFreq            | Zirconia            | 16.4.    |
| CleanProb            | Zirconia            | 16.4.    |
| CleanStat            | Zirconia            | 16.4.    |
| CleanTime            | Zirconia            | 16.4.    |
| CleanValv            | Zirconia            | 16.4.    |
| Clear Cal            | Txdr                | 24.6.    |
| Clear Log            | Inst Dia            | 6.7.     |
| Clear Memory         | Access              | 3.2      |
| Clear O'flow         | Count               | 15.1.1.  |
| Clear Stats          | Inst Dia            | 6.7.     |
| ClnAbort             | Zirconia            | 16.4.    |
| ClnEnabl             | Zirconia            | 16.4.    |
| ClnMaxT              | Zirconia            | 16.4.    |
| ClnMsgRt             | Zirconia            | 16.4.    |
| ClnRcovT             | Zirconia            | 16.4.    |
| Clock                | Count               | 15.1.1.  |
| Cntr1 Overrun        | Inst Dia            | 6.7.     |
| CO_Inuse             | Zirconia            | 16.4.    |
| CO_Local             | Zirconia            | 16.4.    |
| CO_Eocal             | Zirconia            | 16.4.    |
| CO Remote            | Zirconia            | 16.4.    |
| Comms Delay          | Comms               | 14.3.    |
| Comms Stack          | Comms               | 14.5.    |
| Free                 | Inst Dia            | 6.7.     |
| Company ID           | Inst Inf            | 6.6.     |
| Con Ticks            | Inst Dia            | 6.7.     |
| Config Code          | Access              | 3.2      |
| Control Act          | LP Setup            | 21.4.2.  |
| Control1 Page        | Inst Dis            | 6.5.     |
| Control2 Page        | Inst Dis            | 6.5.     |
| Cool Type            | Lp OP               | 21.8.1.  |
| Count                | Mstrcomms           | 14.9.2.  |
| Count                | Count               | 15.1.1.  |
| Counter En           | Inst Enb            | 6.3.1.   |
| CPU % Free           | Inst Dia            | 6.7.     |
| CPU % Min            | Inst Dia            | 6.7.     |
| Ctl Stack Free       | Inst Dia            | 6.7.     |
| Cust1 Name No        | In at Die           | / 7      |
| tbl                  | Inst Dia            | 6.7.     |
| Cust2 Name No<br>tbl | Inst Dia            | 6.7.     |
| Cust3 Name No        | Inst Dia            | 6.7.     |
| Customer ID          | Access              | 3.2      |
| Cycle Time           | Mod                 | 10.3.    |
| Cycles               |                     |          |
|                      | Prog Edit Sync All  | 22.17.1. |
| Cycles               | Single Program Edit | 22.19.1. |

| Parameter       | Location            | Section  |
|-----------------|---------------------|----------|
| CycleTime       | Lgc IO              | 8.2.     |
| Day             | RTClock             | 15.4.1.  |
| Days Above      | IPMon               | 17.2.    |
| Dec Value       | BCDIn               | 12.6.    |
| Default GW 1    | Comms               | 14.4.    |
| Default GW 2    | Comms               | 14.4.    |
| Default GW 3    | Comms               | 14.4.    |
| Default GW 4    | Comms               | 14.4.    |
| Delay           | AnAlm               | 12.4.    |
| DelayedStart?   | Program Setup       | 22.16.   |
| Deriv OP        | Lp Diag             | 21.9.    |
| Deriv Type      | LP Setup            | 21.4.2.  |
| Dest            | Commstab            | 14.7.    |
| Dest Addr       | Comms               | 14.3.    |
| DewPoint        | Humidity            | 16.2.    |
| DewPoint        | Zirconia            | 16.4.    |
| DgAlm En        | Inst Enb            | 6.3.1.   |
| DHCP enable     | Comms               | 14.4.    |
| Direction       | Count               | 15.1.1.  |
| Disp Hi         | PV Input            | 7.2.     |
| Disp Hi         | Lgc IO              | 8.2.     |
| Disp Hi         | Mod                 | 10.3.    |
| Disp Hi/Lo      | RlyAA               | 9.2.     |
| Disp Lo         | PV Input            | 7.2.     |
| Disp Lo         | Lgc IO              | 8.2.     |
| Disp Lo         | Mod                 | 10.3.    |
| Disp Stack Free | Inst Dia            | 6.7.     |
| Div             | Math Operators      | 18.3.1.  |
| DryT            | Humidity            | 16.2.    |
| Duration        | Prog Edit Sync All  | 22.17.1. |
| Duration        | Single Program Edit | 22.19.1. |
| E.CaL           | DiagAlms            | 12.6.    |
| E.Conf          | DiagAlms            | 12.6.    |
| E.Lin           | DiagAlms            | 12.6.    |
| E2.Er           | DiagAlms            | 12.6.    |
| EE.Er           | DiagAlms            | 12.6.    |
| Elapsed Time    | Timer               | 15.2.6.  |
| Emiss           | PV Input            | 7.2.     |
| Enable          | Mstrcomms           | 14.9.2.  |
| Enable          | Count               | 15.1.1.  |
| Enable          | Lp Tune             | 21.6.4.  |
| End of Seg      | Program Setup       | 22.16.   |
| End of Seg      | Single Program Edit | 22.19.1. |
| End Type        | Prog Edit Sync All  | 22.17.1. |
| End Type        | Single Program Edit | 22.19.1. |
| Equal           | Logic operators     | 18.1.2.  |
| Equal to or     | Logic operators     | 1012     |
| greater than    | Logic operators     | 18.1.2.  |

| Parameter        | Location            | Section  |
|------------------|---------------------|----------|
| Equal to or less |                     |          |
| than             | Logic operators     | 18.1.2.  |
| ErrMode          | SwOver              | 23.1.2.  |
| Error            | Lp Diag             | 21.9.    |
| Error Count      | Inst Dia            | 6.7.     |
| Error Count      | Mstrcomms           | 14.9.2.  |
| Error1           | Inst Dia            | 6.7.     |
| Error2           | Inst Dia            | 6.7.     |
| Error3           | Inst Dia            | 6.7.     |
| Error4           | Inst Dia            | 6.7.     |
| Error5           | Inst Dia            | 6.7.     |
| Error6           | Inst Dia            | 6.7.     |
| Error7           | Inst Dia            | 6.7.     |
| Error8           | Inst Dia            | 6.7.     |
| Event 1 to 8     | Program Setup       | 22.16.   |
| Event 1 to 8     | Single Program Edit | 22.19.1. |
| Event Outs       | Prog Edit Sync All  | 22.17.1. |
| Event Outs       | Single Program Edit | 22.19.1. |
| Exception Code   | Mstrcomms           | 14.9.2.  |
| Exception Count  | Mstrcomms           | 14.9.2.  |
| Exp              | Math Operators      | 18.3.1.  |
| Expander Type    | IOExp               | 11.1.1.  |
| Factor           | Mstrcomms           | 14.9.2.  |
| Fall Type        | packbit             | 14.10.1. |
| Fall Type        | unpackbit           | 14.11.1. |
| Fall Type        | Lgc2                | 18.1.3.  |
| Fall Type        | Lin16               | 19.1.2.  |
| Fall Type        | Poly                | 19.2.    |
| Fall Type        | SwOver              | 23.1.2.  |
| Fall Value       | Lin16               | 19.1.2.  |
| Fall Value       | Poly                | 19.2.    |
| Fall Value       | SwOver              | 23.1.2.  |
| Fallback         | PV Input            | 7.2.     |
| Fallback         | Mod                 | 10.3.    |
| Fallback         | packbit             | 14.10.1. |
| Fallback         | unpackbit           | 14.11.1. |
| Fallback         | Math9               | 18.3.2.  |
| Fallback         | Mux10               | 18.4.1.  |
| Fallback         | MultiOp             | 18.5.6.  |
| Fallback PV      | PV Input            | 7.2.     |
| Fallback PV      | Mod                 | 10.3.    |
| Fallback Val     | Math10              | 18.3.2.  |
| Fallback Val     | Mux11               | 18.4.1.  |
| Fallback Val     | MultiOp             | 18.5.6.  |
| FF Gain          | Lp OP               | 21.8.1.  |
| FF Offset        | Lp OP               | 21.8.1.  |
| FF OP            | Lp OP               | 21.8.1.  |
| FF Trim Limit    | Lp OP               | 21.8.1.  |
| FF Type          | Lp OP               | 21.8.1.  |
| Filter Time      | PV Input            | 7.2.     |

| Parameter       | Location             | Section  |
|-----------------|----------------------|----------|
| Filter Time     | Mod                  | 10.3.    |
| ForcedOP        | Lp OP                | 21.8.1.  |
| Format          | Mstrcomms            | 14.9.2.  |
| Function        | Mstrcomms            | 14.9.2.  |
| G. Soak Value   | Prog Edit Sync Start | 22.17.2. |
| Gain            | Load                 | 20.1.    |
| Gas Ref         | Zirconia             | 16.4.    |
| GoBack Cycles   | Prog Edit Sync All   | 22.17.1. |
| GoBack Seg      | Prog Edit Sync All   | 22.17.1. |
| Goto            | Access               | 3.2      |
| Greater than    | Logic operators      | 18.1.2.  |
| GSoak Type      | Prog Edit Sync Start | 22.17.2. |
| Gsoak?          | Program Setup        | 22.16.   |
| H Activity      | Comms                | 14.3.    |
| H2_InUse        | Zirconia             | 16.4.    |
| H2_Local        | Zirconia             | 16.4.    |
| H2 RemEn        | Zirconia             | 16.4.    |
| H2_Remote       | Zirconia             | 16.4.    |
| Hi Offset       | Mod                  | 10.3.    |
| Hi Point        | Mod                  | 10.3.    |
| High Limit      | Math8                | 18.3.2.  |
| High Limit      | Mux8                 | 18.4.1.  |
| High Limit      | UsrVal               | 25.1.    |
| High Output     | Lp Tune              | 21.6.4.  |
| Hold            | Total                | 15.3.1.  |
| Holdback Type   | Prog Edit Sync Start | 22.17.2. |
| Holdback Type   | Single Program Edit  | 22.19.1. |
| Holdback Value  | Prog Edit Sync Start | 22.17.2. |
| Holdback Value  | Single Program Edit  | 22.19.1. |
| Home Page       | Inst Dis             | 6.5.     |
| Home Timeout    | Inst Dis             | 6.5.     |
| HotSwp          | Math Operators       | 18.3.1.  |
| Humidity En     | Inst Enb             | 6.3.1.   |
| Hyst            | AnAlm                | 12.4.    |
| Ident           | Mod                  | 10.3.    |
| Ident           | Comms                | 14.3.    |
| Idle Stack Free | Inst Dia             | 6.7.     |
| ImmSP?          | Inst Opt             | 6.4.     |
| In              | Total                | 15.3.1.  |
| In 1            | BCDIn                | 12.6.    |
| In 1-10         | IOExp                | 11.1.1.  |
| In 11-20        | IOExp                | 11.1.1.  |
| In 2            | BCDIn                | 12.6.    |
| In 3            | BCDIn                | 12.6.    |
| In 4            | BCDIn                | 12.6.    |
| In 5            | BCDIn                | 12.6.    |
| In 6            | BCDIn                | 12.6.    |
| In 7            | BCDIn                | 12.6.    |
| In 8            | BCDIn                | 12.6.    |
| In High         | Lin16                | 19.1.2.  |

| Parameter    | Location  | Section  |
|--------------|-----------|----------|
| In High      | Poly      | 19.2.    |
| In Low       | Lin16     | 19.1.2.  |
| In Low       | Poly      | 19.2.    |
| In Status    | IPMon     | 17.2.    |
| In Status    | MultiOp   | 18.5.6.  |
| In1          | MultiOp   | 18.5.6.  |
| In1 to 14    | Lin16     | 19.1.2.  |
| In1 to In 20 | IOExp     | 11.1.1.  |
| In1 to In16  | packbit   | 14.10.1. |
| In1 to In8   | Lgc8      | 18.2.1.  |
| In2          | MultiOp   | 18.5.6.  |
| In3          | MultiOp   | 18.5.6.  |
| In4          | MultiOp   | 18.5.6.  |
| In5          | MultiOp   | 18.5.6.  |
| In6          | MultiOp   | 18.5.6.  |
| In7          | MultiOp   | 18.5.6.  |
| In8          | MultiOp   | 18.5.6.  |
| Inertia      | Lgc IO    | 8.2.     |
| Inertia      | Mod       | 10.3.    |
| Inhibit      | AnAlm     | 12.4.    |
| Inhibit      | LP Main   | 21.3.1.  |
| InOP         | Lp Diag   | 21.9.    |
| Input        | AnAlm     | 12.4.    |
| Input        | unpackbit | 14.11.1. |
| Input        | Timer     | 15.2.6.  |
| Input        | IPMon     | 17.2.    |
| Input        | Lin16     | 19.1.2.  |
| Input        | Poly      | 19.2.    |
| Input 1      | SwOver    | 23.1.2.  |
| Input 2      | SwOver    | 23.1.2.  |
| Input Hi     | SwOver    | 23.1.2.  |
| Input Hi     | Txdr      | 24.6.    |
| Input Lin    | Poly      | 19.2.    |
| Input Lo     | SwOver    | 23.1.2.  |
| Input Lo     | Txdr      | 24.6.    |
| Input Value  | Txdr      | 24.6.    |
| Input1       | Lgc2      | 18.1.3.  |
| Input1 Scale | Math3     | 18.3.2.  |
| Input1 to 8  | Mux13     | 18.4.1.  |
| Input1 Value | Math11    | 18.3.2.  |
| Input2       | Lgc2      | 18.1.3.  |
| Input2 Scale | Math4     | 18.3.2.  |
| Input2 Value | Math12    | 18.3.2.  |
| Inst Type    | Inst Inf  | 6.6.     |
| IntHold      | LP Main   | 21.3.1.  |
| Inv21-30     | IOExp     | 11.1.1.  |
| Inv31-40     | IOExp     | 11.1.1.  |
| Invert       | Lgc IO    | 8.2.     |
| Invert       | RlyAA     | 9.2.     |
|              |           |          |

| Parameter        | Location        | Section |  |
|------------------|-----------------|---------|--|
| Invert           | Mod             | 10.3.   |  |
| Invert           | Lgc2            | 18.1.3. |  |
| Invert           | Lgc8            | 18.2.1. |  |
| IO Exp En        | Inst Enb        | 6.3.1.  |  |
| Ю Туре           | PV Input        | 7.2.    |  |
| Ю Туре           | Lgc IO          | 8.2.    |  |
| Ю Туре           | RlyAA           | 9.2.    |  |
| Ю Туре           | Mod             | 10.3.   |  |
| IP Address 1     | Comms           | 14.4.   |  |
| IP Address 2     | Comms           | 14.4.   |  |
| IP Address 3     | Comms           | 14.4.   |  |
| IP Address 4     | Comms           | 14.4.   |  |
| IP Mon En        | Inst Enb        | 6.3.1.  |  |
| IR Mode          | Access          | 3.2     |  |
| Keylock          | Access          | 3.2     |  |
| Language         | Inst Dis        | 6.5.    |  |
| LastCln          | Zirconia        | 16.4.   |  |
| Latch            | AnAlm           | 12.4.   |  |
| LATCH            | Logic operators | 18.1.2. |  |
| LBT/LBT2/LBT3    | Lp PID          | 21.5.1. |  |
| Lead Res         | PV Input        | 7.2.    |  |
| Less than        | Logic operators | 18.1.2. |  |
| Level2 Code      | Access          | 3.2     |  |
| Level3 Code      | Access          | 3.2     |  |
| Lgc2 En1/En2/En3 | Inst Enb        | 6.3.1.  |  |
| Lgc8 En          | Inst Enb        | 6.3.1.  |  |
| Lin Type         | PV Input        | 7.2.    |  |
| Lin Type         | Mod             | 10.3.   |  |
| Lin16Pt En       | Inst Enb        | 6.3.1.  |  |
| Ln               | Math Operators  | 18.3.1. |  |
| Lo Offset        | Mod             | 10.3.   |  |
| Lo Point         | Mod             | 10.3.   |  |
| Load En          | Inst Enb        | 6.3.1.  |  |
| Load Res         | Mod             | 10.3.   |  |
| Log              | Math Operators  | 18.3.1. |  |
| Loop 1 Summary   | Inst Dis        | 6.5.    |  |
| Loop 2 Summary   | Inst Dis        | 6.5.    |  |
| Loop En          | Inst Enb        | 6.3.1.  |  |
| Loop Mode        | Lp Diag         | 21.9.   |  |
| Loop Name        | LP Setup        | 21.4.2. |  |
| Loop Summary     | Inst Dis        | 6.5.    |  |
| LoopOP CH1       | Load            | 20.1.   |  |
| LoopOP CH2       | Load            | 20.1.   |  |
| Low Limit        | Math7           | 18.3.2. |  |
| Low Limit        | Mux9            | 18.4.1. |  |
| Low Limit        | UsrVal          | 25.1.   |  |
| Low Output       | Lp Tune         | 21.6.4. |  |
| LowerKey         | Access          | 3.2     |  |
| Lp Break         | Lp Diag         | 21.9.   |  |

| Main Bar Val         Inst Dis         6.5.           Man Mode         Lp OP         21.8.1.           Man Track         Lp SP         21.7.1.           Man OP         Lp OP         21.8.1.           Man DP         Lp OP         21.8.1.           Man DP         Lp OP         21.8.1.           Man DP         Lp OP         21.8.1.           Man DP         Lp OP         21.8.1.           Man DP         Lp OP         21.8.1.           Man DP         Lp OP         21.8.1.           Max DP         Lp OP         21.8.1.           Max Con Tick         Inst Dia         6.7.           Max Events         Single Program Edit         22.16.           Max Events         Single Program Edit         22.16.           Max Events         Single Program Edit         22.16.           Max Events         Single Program Edit         22.16.           Max Events         Single Program Edit         22.16.           Max Events         Single Program Edit         22.16.           Max Events         Single Program Edit         22.16.           Max Events         Single Program Edit         22.16.           Max Events         Inst Dia                                                                | Parameter      | Location            | Section  |  |
|----------------------------------------------------------------------------------------------------|----------------|---------------------|----------|--|
| Man Track         Lp SP         21.7.1.           Man OP         Lp OP         21.8.1.           Manual Startup         Lp OP         21.8.1.           Math 2         Inst Enb         6.3.1.           En1/En2/En3         6.3.1.         6.3.1.           Max         Inst Enb         6.7.           Max Con Tick         Inst Dia         6.7.           Max Events         Single Program Setup         22.16.           Max Events         Single Program Edit         22.19.1.           Max Out         MultiOp         18.56.           Max Ul Ticks         Inst Dia         6.7.           Max Il Ticks         Inst Dia         6.7.           Max Il Ticks         Inst Dia         6.7.           Max Il Ticks         Inst Dia         6.7.           Max Il Ticks         Inst Dia         6.7.           Max Il Ticks         Inst Dia         6.7.           Max Il Ticks         Inst Dia         6.7.           Max Il Ticks         Inst Dia         6.7.           Max Il Ticks         Inst Dia         6.7.           Max Il Ticks         Inst Dia         6.7.           Max Il Ticks         Inst Dia         6.7. <tr< td=""><td>Main Bar Val</td><td>Inst Dis</td><td colspan="2">6.5.</td></tr<> | Main Bar Val   | Inst Dis            | 6.5.     |  |
| ManOP         Lp OP         21.8.1.           Manual Startup         Lp OP         21.8.1.           Math2         Inst Enb         6.3.1.           En1/En2/En3         6.3.1.         6.3.1.           Max         IPMon         17.2.           Max Con Tick         Inst Dia         6.7.           Max Events         Program Setup         22.16.           Max Events         Single Program Edit         22.19.1.           Max Out         MultiOp         18.56.           Max Ul Ticks         Inst Dia         6.7.           Max Inst Segs         Inst Dia         6.7.           Max Inst Segs         Inst Dia         6.7.           Max RevTim         Zirconia         16.4.           Meas Val         Lgc IO         8.2.           Meas Value         PV Input         7.2.           Meas Value         Mod         10.3.           Min OnTime         Mod         10.3.           Min OnTime         Lgc IO         8.2.           Min OnTime         RlyAA         9.2.           Min OnTime         Mod         10.3.           Min OnTime         Mod         10.3.           Min OnTime         Mod <td>Man Mode</td> <td>Lp OP</td> <td>21.8.1.</td>                                               | Man Mode       | Lp OP               | 21.8.1.  |  |
| Manual Startup         Lp OP         21.8.1.           Math2 En1/En2/En3         Inst Enb         6.3.1.           Max         IPMon         17.2.           Max Con Tick         Inst Dia         6.7.           Max Events         Program Setup         22.16.           Max Events         Single Program Edit         22.19.1.           Max Out         MultiOp         18.5.6.           Max Ul Ticks         Inst Dia         6.7.           Max.Inst Segs         Inst Dia         6.7.           Max.Inst Segs         Inst Dia         6.7.           Max RevTim         Zirconia         16.4.           Meas Val         Lgc IO         8.2.           Meas Value         PV Input         7.2.           Meas Value         Mod         10.3.           Min         IPMon         17.2.           Meas Value         Mod         10.3.           Min IPMon         17.2.         Meas Value         Mod           Min OnTime         Lgc IO         8.2.           Min OnTime         RlyAA         9.2.           Min OnTime         RlyAA         9.2.           Min OnTime         Mod         10.3.           Mi                                                                                              | Man Track      | Lp SP               | 21.7.1.  |  |
| Math2         Inst Enb         6.3.1.           Max         IPMon         17.2.           Max Con Tick         Inst Dia         6.7.           Max Events         Program Setup         22.16.           Max Events         Single Program Edit         22.19.1.           Max Out         MultiOp         18.5.6.           Max Ul Ticks         Inst Dia         6.7.           Max Inst Segs         Inst Dia         6.7.           Max RevTim         Zirconia         16.4.           Meas Val         Lgc IO         8.2.           Meas Val         RlyAA         9.2.           Meas Value         PV Input         7.2.           Meas Value         Mod         10.3.           Min In IPMon         17.2.           Meas Value         Mod         10.3.           Min IPMon         17.2.           Min OnTime         Lgc IO         8.2.           Min OnTime         RlyAA         9.2.           Min OnTime         RlyAA         9.2.           Min OnTime         Mod         10.3.           Min OnTime         Mod         10.3.           Min OnTime         RlyAA         9.2.           M                                                                                                    | ManOP          | Lp OP               | 21.8.1.  |  |
| En1/En2/En3         6.3.1.           Max         IPMon         17.2.           Max Con Tick         Inst Dia         6.7.           Max Events         Program Setup         22.16.           Max Events         Single Program Edit         22.19.1.           Max Out         MultiOp         18.5.6.           Max Ul Ticks         Inst Dia         6.7.           Max.Inst Segs         Inst Dia         6.7.           Max.Inst Segs         Inst Dia         6.7.           Max.Inst Segs         Inst Dia         6.7.           Max.Inst Segs         Inst Dia         6.7.           Max.Inst Segs         Inst Dia         6.7.           Max.Inst Segs         Inst Dia         6.7.           Max.Inst Segs         Inst Dia         6.7.           Max.Inst Segs         Inst Dia         6.7.           Max.Inst Segs         Inst Dia         6.7.           Max.Inst Segs         Inst Dia         6.7.           Max.Inst Segs         Inst Dia         6.7.           Meas Value         Mod         10.3.           Meas Value         Mod         10.3.           Meas Value         Mod         10.3.           Min OnTime <td>Manual Startup</td> <td>Lp OP</td> <td>21.8.1.</td>                        | Manual Startup | Lp OP               | 21.8.1.  |  |
| Max         IPMon         17.2.           Max Con Tick         Inst Dia         6.7.           Max Events         Program Setup         22.16.           Max Events         Single Program Edit         22.19.1.           Max Out         MultiOp         18.5.6.           Max Ul Ticks         Inst Dia         6.7.           MaxInst Segs         Inst Dia         6.7.           MaxRcvTim         Zirconia         16.4.           Meas Val         Lgc IO         8.2.           Meas Val         RlyAA         9.2.           Meas Value         Mod         10.3.           Meas Value         Mod         10.3.           Min Caller         Mod         10.3.           Min OnTime         Lgc IO         8.2.           Min OnTime         Lgc IO         8.2.           Min OnTime         MyAA         9.2.           Min OnTime         Mod         10.3.           Min OnTime         MyAA         9.2.           Min OnTime         Mod         10.3.           Min CalcTp         Zirconia         16.4.           Min CalcTp         Zirconia         16.4.           Min RevTim         Zirconia                                                                                                    |                | Inst Enb            |          |  |
| Max Con Tick         Inst Dia         6.7.           Max Events         Program Setup         22.16.           Max Events         Single Program Edit         22.19.1.           Max Out         MultiOp         18.5.6.           Max UT Ticks         Inst Dia         6.7.           Max Inst Segs         Inst Dia         6.7.           Max RcvTim         Zirconia         16.4.           Meas Val         Lgc IO         8.2.           Meas Val         RlyAA         9.2.           Meas Value         Mod         10.3.           Min Meas Value         Mod         10.3.           Min Pl PMon         17.2.         10.3.           Min OnTime         Lgc IO         8.2.           Min OnTime         RlyAA         9.2.           Min OnTime         RlyAA         9.2.           Min OnTime         Mod         10.3.           Min OnTime         Mod         10.3.           Min OnTime         Mod         10.3.           Min OnTime         Mod         10.3.           Min OnTime         Mod         10.3.           Min OnTime         Mod         10.3.           Min CalcTp         Zirconia                                                                                                    | En1/En2/En3    |                     |          |  |
| Max Events         Program Setup         22.16.           Max Events         Single Program Edit         22.19.1.           Max Out         MultiOp         18.5.6.           Max Ul Ticks         Inst Dia         6.7.           Max Inst Segs         Inst Dia         6.7.           MaxRcvTim         Zirconia         16.4.           Meas Val         Lgc IO         8.2.           Meas Val         RlyAA         9.2.           Meas Value         Mod         10.3.           Mines Value         Mod         10.3.           Min Dime         IPMon         17.2.           Meas Value         Mod         10.3.           Min OnTime         Lgc IO         8.2.           Min OnTime         RlyAA         9.2.           Min OnTime         RlyAA         9.2.           Min OnTime         Mod         10.3.           Min OnTime         Mod         10.3.           Min OnTime         Mod         10.3.           Min OnTime         Mod         10.3.           Min OnTime         Mod         10.3.           Min OnTime         RlyAA         9.2.           Min OnTime         RlyAA         9.2. </td <td>Max</td> <td>IPMon</td> <td>17.2.</td>                                                         | Max            | IPMon               | 17.2.    |  |
| Max Events         Single Program Edit         22.19.1.           Max Out         MultiOp         18.5.6.           Max UI Ticks         Inst Dia         6.7.           MaxInst Segs         Inst Dia         6.7.           MaxRcvTim         Zirconia         16.4.           Meas Val         Lgc IO         8.2.           Meas Value         PV Input         7.2.           Meas Value         Mod         10.3.           Meas Value         Mod         10.3.           Min OnTime         Lgc IO         8.2.           Min OnTime         RlyAA         9.2.           Min OnTime         Mod         10.3.           Min OnTime         Mod         10.3.           Min OnTime         Mod         10.3.           Min OnTime         Mod         10.3.           Min Out         MultiOp         18.5.6.           Min CalcTp         Zirconia         16.4.           Min CalcTp         Zirconia         16.4.           Min RevTim         Zirconia         16.4.           Min RevTim         Zirconia         16.4.           Min RevTim         Zirconia         16.4.           Min RevTim         Zirconia <td>Max Con Tick</td> <td>Inst Dia</td> <td></td>                                               | Max Con Tick   | Inst Dia            |          |  |
| Max Out         MultiOp         18.5.6.           Max Ul Ticks         Inst Dia         6.7.           MaxInst Segs         Inst Dia         6.7.           MaxRcvTim         Zirconia         16.4.           Meas Val         Lgc IO         8.2.           Meas Value         RlyAA         9.2.           Meas Value         Mod         10.3.           Meas Value         Mod         10.3.           Min OnTime         Lgc IO         8.2.           Min OnTime         RlyAA         9.2.           Min OnTime         Mod         10.3.           Min OnTime         Mod         10.3.           Min OnTime         Mod         10.3.           Min OnTime         Mod         10.3.           Min OnTime         Mod         10.3.           Min OnTime         Mod         10.3.           Min OnTime         Mod         10.3.           Min OnTime         Mod         10.3.           Min OnTime         Mod         10.3.           Min OnTime         RlyAA         9.2.           Min OnTime         RlyAA         9.2.           Min OnTime         RlyAA         9.2.                                                                                                    | Max Events     | Program Setup       | 22.16.   |  |
| Max UI Ticks         Inst Dia         6.7.           MaxInst Segs         Inst Dia         6.7.           MaxRcvTim         Zirconia         16.4.           Meas Val         Lgc IO         8.2.           Meas Value         RlyAA         9.2.           Meas Value         Mod         10.3.           Meas Value         Mod         10.3.           Min OnTime         Lgc IO         8.2.           Min OnTime         RlyAA         9.2.           Min OnTime         Mod         10.3.           Min OnTime         Mod         10.3.           Min OnTime         Mod         10.3.           Min OnTime         Mod         10.3.           Min OnTime         Mod         10.3.           Min OnTime         Mod         10.3.           Min OnTime         Mod         10.3.           Min OnTime         Mod         10.3.           Min OnTime         Mod         10.3.           Min OnTime         Mod         10.3.           Min CalcTp         Zirconia         16.4.           Min CalcTp         Zirconia         16.4.           Min CalcTp         Zirconia         16.4. <tr< td=""><td></td><td>Single Program Edit</td><td></td></tr<>                                                              |                | Single Program Edit |          |  |
| Max.Inst Segs         Inst Dia         6.7.           MaxRcvTim         Zirconia         16.4.           Meas Val         Lgc IO         8.2.           Meas Value         RlyAA         9.2.           Meas Value         Mod         10.3.           Meas Value         Mod         10.3.           Min         IPMon         17.2.           Min OnTime         Lgc IO         8.2.           Min OnTime         RlyAA         9.2.           Min OnTime         Mod         10.3.           Min OnTime         Mod         10.3.           Min OnTime         Mod         10.3.           Min OnTime         Mod         10.3.           Min OnTime         Mod         10.3.           Min OnTime         Mod         10.3.           Min OnTime         Mod         10.3.           Min OnTime         Mod         10.3.           Min OnTime         Mod         10.3.           Min OnTime         Mod         10.3.           Min OnTime         Mod         10.3.           Min CalcTp         Zirconia         16.4.           Min CalcTp         Zirconia         16.4.           M                                                                                                    | Max Out        | MultiOp             |          |  |
| MaxRcvTim         Zirconia         16.4.           Meas Val         Lgc IO         8.2.           Meas Value         RlyAA         9.2.           Meas Value         Mod         10.3.           Meas Value         Mod         10.3.           Min Min         IPMon         17.2.           Min OnTime         Lgc IO         8.2.           Min OnTime         MyAA         9.2.           Min OnTime         Mod         10.3.           Min OnTime         MyAA         9.2.           Min OnTime         Mod         10.3.           Min OnTime         Mod         10.3.           Min OnTime         Mod         10.3.           Min OnTime         Mod         10.3.           Min OnTime         Mod         10.3.           Min OnTime         Mod         10.3.           Min OnTime         Mod         10.3.           Min OnTime         Mod         10.3.           Min OnTime         Mod         10.3.           Min OnTime         Mud         10.3.           Min CalcTp         Zirconia         16.4.           Min CalcTp         Zirconia         16.4.           Min C                                                                                                    | Max UI Ticks   | Inst Dia            | 6.7.     |  |
| Meas Val         Lgc IO         8.2.           Meas Value         RIyAA         9.2.           Meas Value         PV Input         7.2.           Meas Value         Mod         10.3.           Min S Value         Mod         10.3.           Min In         IPMon         17.2.           Min OnTime         Lgc IO         8.2.           Min OnTime         RIyAA         9.2.           Min OnTime         Mod         10.3.           Min OnTime         Mod         10.3.           Min OnTime         Mod         10.3.           Min OnTime         Mod         10.3.           Min OnTime         RlyAA         9.2.           Min OnTime         RlyAA         9.2.           Min OnTime         RlyAA         9.2.           Min OnTime         RlyAA         9.2.           Min OnTime         RlyAA         9.2.           Min OnTime         RlyAA         9.2.           Min OnTime         RlyAA         9.2.           Min OnTime         RlyAA         9.2.           Min OnTime         RlyAA         9.2.           Min CalcTp         21.6.4         16.4.           Mi                                                                                                    |                | Inst Dia            | 6.7.     |  |
| Meas Val         RIyAA         9.2.           Meas Value         PV Input         7.2.           Meas Value         Mod         10.3.           Meas Value         Mod         10.3.           Min         IPMon         17.2.           Min OnTime         Lgc IO         8.2.           Min OnTime         RlyAA         9.2.           Min OnTime         Mod         10.3.           Min Out         MultiOp         18.5.6.           Min CalcTp         Zirconia         16.4.           Min CalcTp         Zirconia         16.4.           Min RcvTim         Zirconia         16.4.           Min RcvTim         Zirconia         16.4.           Min RcvTim         Zirconia         16.4.           Min RcvTim         Zirconia         16.4.           Min RcvTim         Zirconia         16.4.           Min RcvTim         Zirconia         16.4.           Min RcvTim         Zirconia         16.4.           Min RcvTim         Zirconia         16.4.           Min RcvTim         Zirconia         16.4.           Min RcvTim         Zirconia         16.4.           Min RcvTim         Zirconia                                                                                                    |                |                     |          |  |
| Meas Value         PV Input         7.2.           Meas Value         Mod         10.3.           Min         IPMon         17.2.           Min OnTime         Lgc IO         8.2.           Min OnTime         RlyAA         9.2.           Min OnTime         Mod         10.3.           Min OnTime         Mod         10.3.           Min OnTime         Mod         10.3.           Min OnTime         Mod         10.3.           Min OnTime         Mod         10.3.           Min OnTime         Mod         10.3.           Min OnTime         Mod         10.3.           Min OnTime         RlyAA         9.2.           Min OnTime         RlyAA         9.2.           Min OnTime         RlyAA         9.2.           Min OnTime         RlyAA         9.2.           Min OnTime         RlyAA         9.2.           Min OnTime         RlyAA         9.2.           Min OnTime         Mod         10.3.           Min CalcTp         Zirconia         16.4.           Min CalcTp         Zirconia         16.4.           Min CalcTp         Zirconia         16.4. <t< td=""><td>Meas Val</td><td></td><td></td></t<>                                                                                       | Meas Val       |                     |          |  |
| Meas Value         Mod         10.3.           Min         IPMon         17.2.           Min OnTime         Lgc IO         8.2.           Min OnTime         RlyAA         9.2.           Min OnTime         Mod         10.3.           Min Out         MultiOp         18.5.6.           Min CalcTp         Zirconia         16.4.           Min CalcTp         Zirconia         16.4.           Min RcvTim         Zirconia         16.4.           Min RcvTim         Zirconia         16.4.           Min RcvTim         Zirconia         16.4.           Min RcvTim         Zirconia         16.4.           Min RcvTim         Zirconia         16.4.           Min RcvTim         Zirconia         16.4.           Min RcvTim         Zirconia         16.4.           Min RcvTim         Zirconia         16.4.           Min RcvTim         Zirconia         16.4.           Min RcvTim         Zirconia         16.4.           Min RcvTim         Zirconia         16.4.           Min RcvTim         Zirconia         16.4.           Min RcvTim         Zirconia         16.2.           Mode         RTClock                                                                                                    | Meas Val       |                     |          |  |
| Meas Value         Mod         10.3.           Min         IPMon         17.2.           Min OnTime         Lgc IO         8.2.           Min OnTime         RlyAA         9.2.           Min OnTime         Mod         10.3.           Min OnTime         Mod         10.3.           Min OnTime         Mod         10.3.           Min OnTime         Mod         10.3.           Min OnTime         Mod         10.3.           Min OnTime         RlyAA         9.2.           Min OnTime         RlyAA         9.2.           Min OnTime         RlyAA         9.2.           Min OnTime         RlyAA         9.2.           Min OnTime         RlyAA         9.2.           Min OnTime         RlyAA         9.2.           Min OnTime         Mod         10.3.           Min CalcTp         Zirconia         16.4.           Min CalcTp         Zirconia         16.4.           Min CalcTp         Zirconia         16.4.           Min RcvTim         Zirconia         16.4.           Min RcvTim         Zirconia         16.4.           Min RcvTim         Zirconia         14.7.                                                                                                    | Meas Value     |                     | 7.2.     |  |
| Min         IPMon         17.2.           Min OnTime         Lgc IO         8.2.           Min OnTime         RlyAA         9.2.           Min OnTime         Mod         10.3.           Min Out         MultiOp         18.5.6.           Min Out         MultiOp         18.5.6.           Min Out         MultiOp         18.5.6.           Min CalcTp         Zirconia         16.4.           Min RcvTim         Zirconia         16.4.           Min RcvTim         Zirconia         16.4.           Min RcvTim         Zirconia         16.4.           Min RcvTim         Zirconia         16.4.           Min RcvTim         Zirconia         16.4.           Min RcvTim         Zirconia         16.4.           Min RcvTim         Zirconia         16.4.           Min RcvTim         Zirconia         16.4.           Min RcvTim         Zirconia         16.4.           Min RcvTim         Zirconia         16.4.           Min RcvTim         Zirconia         16.4.           Min RcvTim         Zirconia         16.4.           Min CalcTp         Zirconia         16.4.           Min RcvTim         Zirconi                                                                                              | Meas Value     | Mod                 |          |  |
| Min OnTime         Lgc IO         8.2.           Min OnTime         RlyAA         9.2.           Min OnTime         Mod         10.3.           Min Out         MultiOp         18.5.6.           Min Out         MultiOp         18.5.6.           Min Out         MultiOp         18.5.6.           Min Out         MultiOp         18.5.6.           Min CalcTp         Zirconia         16.4.           Min CalcTp         Zirconia         16.4.           Min RcvTim         Zirconia         16.4.           Min RcvTim         Zirconia         16.4.           Min RcvTim         Zirconia         16.4.           Min RcvTim         Zirconia         16.4.           Min RcvTim         Zirconia         16.4.           Min RcvTim         Zirconia         16.4.           Min RcvTim         Zirconia         16.4.           Min RcvTim         Zirconia         16.4.           Min RcvTim         Zirconia         16.4.           Mode         Mstrcomms         14.9.2.           Mode         Riscall         Riscall           Mux Brank         Lp PlD         Lp Placcion           Noise         Load                                                                                                   | Meas Value     | Mod                 |          |  |
| Min OnTime         RlyAA         9.2.           Min OnTime         Mod         10.3.           Min Out         MultiOp         18.5.6.           Min CalcTp         Zirconia         16.4.           Min CalcTp         Zirconia         16.4.           Min RcvTim         Zirconia         16.4.           Min utes         Commstab         14.7.           Mode         Mstrcomms         14.9.2.           Mode         RTClock         15.4.1.           MR/MR2/MR3         Lp PID         21.5.1.           Mul         Math Operators         18.3.1.           MultiOper En         Inst Enb         6.3.1.           Mux8 En         Inst Enb         6.3.1.           Native         Commstab         14.7.           Network         Comms         14.3.           Network         Comms         14.7.           Network         Comms         14.7.           Noise         Load         20.1.           Noise         Load         20.1.           Not equal         Logic operators         18.1.2.           Nudge Lower         Lp OP         21.8.1.           Num In         MultiOp         18.5.6. </td <td>******</td> <td>IPMon</td> <td>17.2.</td>                                                      | ******         | IPMon               | 17.2.    |  |
| Min OnTime         Mod         10.3.           Min Out         MultiOp         18.5.6.           MinCalcTp         Zirconia         16.4.           MinRcvTim         Zirconia         16.4.           Minutes         Commstab         14.7.           Mode         Mstrcomms         14.9.2.           Mode         RTClock         15.4.1.           MR/MR2/MR3         Lp PID         21.5.1.           Mul         Math Operators         18.3.1.           MultiOper En         Inst Enb         6.3.1.           Mux8 En         Inst Enb         6.3.1.           Native         Commstab         14.7.           Network         Comms         14.3.           Network         Comms         14.4.           Node         Mstrcomms         14.9.2.           Noise         Load         20.1.           Not equal         Logic operators         18.1.2.           Nudge Lower         Lp OP         21.8.1.           Num In         MultiOp         18.5.6.           Num Valid In         MultiOp         18.5.6.           Num In         Lgc8         18.2.1.           Off Day1         RTClock                                                                                                    | Min OnTime     | Lgc IO              |          |  |
| Min Out         MultiOp         18.5.6.           MinCalcTp         Zirconia         16.4.           MinCalcTp         Zirconia         16.4.           MinRcvTim         Zirconia         16.4.           Minutes         Commstab         14.7.           Mode         Mstrcomms         14.9.2.           Mode         RTClock         15.4.1.           McMode         RTClock         15.4.1.           MryMR2/MR3         Lp PID         21.5.1.           Mul         Math Operators         18.3.1.           MultiOper En         Inst Enb         6.3.1.           Mux8 En         Inst Enb         6.3.1.           Native         Commstab         14.7.           Network         Comms         14.3.           Network         Comms         14.4.           Node         Mstrcomms         14.4.           Node         Mstrcomms         14.9.2.           Noise         Load         20.1.           Not equal         Logic operators         18.1.2.           Nudge Lower         Lp OP         21.8.1.           Num In         MultiOp         18.5.6.           Num In         MultiOp         18.                                                                                                    | Min OnTime     | RlyAA               | 9.2.     |  |
| MinCalcTp         Zirconia         16.4.           MinCalcTp         Zirconia         16.4.           MinRcvTim         Zirconia         16.4.           Minutes         Commstab         14.7.           Mode         Mstrcomms         14.9.2.           Mode         RTClock         15.4.1.           MR/MR2/MR3         Lp PID         21.5.1.           Mul         Math Operators         18.3.1.           MultiOper En         Inst Enb         6.3.1.           Mux8 En         Inst Enb         6.3.1.           Native         Commstab         14.7.           Network         Comms         14.3.           Network         Comms         14.4.           Node         Mstrcomms         14.9.2.           Noise         Load         20.1.           Noise         Load         20.1.           Not equal         Logic operators         18.1.2.           Nudge Lower         Lp OP         21.8.1.           Num In         MultiOp         18.5.6.           Num Sets         Lp PID         21.5.1.           Num In         MultiOp         18.5.6.           Num In         MultiOp         18.5.6.                                                                                                    | Min OnTime     | Mod                 | 10.3.    |  |
| MinCalcTp         Zirconia         16.4.           MinRcvTim         Zirconia         16.4.           Minutes         Commstab         14.7.           Mode         Mstrcomms         14.9.2.           Mode         RTClock         15.4.1.           MR/MR2/MR3         Lp PID         21.5.1.           Mul         Math Operators         18.3.1.           MultiOper En         Inst Enb         6.3.1.           Mux8 En         Inst Enb         6.3.1.           Native         Commstab         14.7.           Network         Comms         14.3.           Network         Comms         14.3.           Network         Comms         14.4.           Node         Mstrcomms         14.9.2.           Noise         Load         20.1.           Noise         Load         20.1.           Not equal         Logic operators         18.1.2.           Nudge Lower         Lp OP         21.8.1.           Num In         MultiOp         18.5.6.           Num Sets         Lp PID         21.5.1.           Num In         MultiOp         18.5.6.           Num In         MultiOp         18.5.6.                                                                                                    | Min Out        | MultiOp             | 18.5.6.  |  |
| MinRcvTim         Zirconia         16.4.           Minutes         Commstab         14.7.           Mode         Mstrcomms         14.9.2.           Mode         RTClock         15.4.1.           MR/MR2/MR3         Lp PID         21.5.1.           Mul         Math Operators         18.3.1.           MultiOper En         Inst Enb         6.3.1.           Mux8 En         Inst Enb         6.3.1.           Native         Commstab         14.7.           Network         Comms         14.3.           Network         Comms         14.4.           Node         Mstrcomms         14.9.2.           Noise         Load         20.1.           Noise         Load         20.1.           Not equal         Logic operators         18.1.2.           Nudge Lower         Lp OP         21.8.1.           Numge Raise         Lp OP         21.8.1.           Num In         MultiOp         18.5.6.           Num Valid In         MultiOp         18.5.6.           NumIn         Lgc8         18.2.1.           Off Day1         RTClock         15.4.1.           Off Day2         RTClock         15.                                                                                                    | MinCalcTp      | Zirconia            | 16.4.    |  |
| Minutes         Commstab         14.7.           Mode         Mstrcomms         14.9.2.           Mode         RTClock         15.4.1.           MR/MR2/MR3         Lp PID         21.5.1.           Mul         Math Operators         18.3.1.           MultiOper En         Inst Enb         6.3.1.           Mux8 En         Inst Enb         6.3.1.           Native         Commstab         14.7.           Network         Comms         14.3.           Network         Comms         14.4.           Node         Mstrcomms         14.9.2.           Noise         Load         20.1.           Noise         Load         20.1.           Noise         Load         20.1.           Nudge Lower         Lp OP         21.8.1.           Nudge Raise         Lp OP         21.8.1.           Num Sets         Lp PID         21.5.1.           Num Valid In         MultiOp         18.5.6.           NumIn         Lgc8         18.2.1.           Off Day1         RTClock         15.4.1.           Off Day2         RTClock         15.4.1.                                                                                                    | MinCalcTp      | Zirconia            | 16.4.    |  |
| Mode         Mstrcomms         14.9.2.           Mode         RTClock         15.4.1.           MR/MR2/MR3         Lp PID         21.5.1.           Mul         Math Operators         18.3.1.           MultiOper En         Inst Enb         6.3.1.           Mux8 En         Inst Enb         6.3.1.           Native         Commstab         14.7.           Network         Comms         14.3.           Network         Comms         14.4.           Node         Mstrcomms         14.9.2.           Noise         Load         20.1.           Not equal         Logic operators         18.1.2.           Nudge Lower         Lp OP         21.8.1.           Nudge Raise         Lp OP         21.8.1.           Num In         MultiOp         18.5.6.           Num Sets         Lp PID         21.5.1.           Num In         MultiOp         18.5.6.           Num In         Lgc8         18.2.1.           Off Day1         RTClock         15.4.1.           Off Day2         RTClock         15.4.1.                                                                                                    | MinRcvTim      | Zirconia            | 16.4.    |  |
| Mode         RTClock         15.4.1.           MR/MR2/MR3         Lp PID         21.5.1.           Mul         Math Operators         18.3.1.           MultiOper En         Inst Enb         6.3.1.           Mux8 En         Inst Enb         6.3.1.           Native         Commstab         14.7.           Network         Comms         14.3.           Network         Comms         14.4.           Node         Mstrcomms         14.9.2.           Noise         Load         20.1.           Noise         Load         20.1.           Not equal         Logic operators         18.1.2.           Nudge Lower         Lp OP         21.8.1.           Nudge Raise         Lp OP         21.8.1.           Num In         MultiOp         18.5.6.           Num Valid In         MultiOp         18.5.6.           NumIn         Lgc8         18.2.1.           Off Day1         RTClock         15.4.1.           Off Day2         RTClock         15.4.1.                                                                                                    | Minutes        | Commstab            |          |  |
| MR/MR2/MR3         Lp PID         21.5.1.           Mul         Math Operators         18.3.1.           MultiOper En         Inst Enb         6.3.1.           Mux8 En         Inst Enb         6.3.1.           Native         Commstab         14.7.           Network         Comms         14.3.           Network         Comms         14.4.           Node         Mstrcomms         14.9.2.           Noise         Load         20.1.           Noise         Load         20.1.           Nudge Lower         Lp OP         21.8.1.           Nudge Raise         Lp OP         21.8.1.           Num In         MultiOp         18.5.6.           Num Sets         Lp PID         21.5.1.           Num Valid In         MultiOp         18.5.6.           NumIn         Lgc8         18.2.1.           Off Day1         RTClock         15.4.1.           Off Day2         RTClock         15.4.1.                                                                                                    | Mode           | Mstrcomms           | +        |  |
| Mul         Math Operators         18.3.1.           MultiOper En         Inst Enb         6.3.1.           Mux8 En         Inst Enb         6.3.1.           Native         Commstab         14.7.           Network         Comms         14.3.           Network         Comms         14.4.           Node         Mstrcomms         14.9.2.           Noise         Load         20.1.           Not equal         Logic operators         18.1.2.           Nudge Lower         Lp OP         21.8.1.           Nudge Raise         Lp OP         21.8.1.           Num In         MultiOp         18.5.6.           Num Sets         Lp PID         21.5.1.           Num Valid In         MultiOp         18.5.6.           NumIn         Lgc8         18.2.1.           Off Day1         RTClock         15.4.1.           Off Day2         RTClock         15.4.1.                                                                                                    | Mode           | RTClock             | 15.4.1.  |  |
| MultiOper En         Inst Enb         6.3.1.           Mux8 En         Inst Enb         6.3.1.           Native         Commstab         14.7.           Network         Comms         14.3.           Network         Comms         14.4.           Node         Mstrcomms         14.9.2.           Noise         Load         20.1.           Not equal         Logic operators         18.1.2.           Nudge Lower         Lp OP         21.8.1.           Nudge Raise         Lp OP         21.8.1.           Num In         MultiOp         18.5.6.           Num Sets         Lp PID         21.5.1.           Num Valid In         MultiOp         18.5.6.           NumIn         Lgc8         18.2.1.           Off Day1         RTClock         15.4.1.           Off Day2         RTClock         15.4.1.                                                                                                    | MR/MR2/MR3     | · ·                 | 21.5.1.  |  |
| Mux8 En         Inst Enb         6.3.1.           Native         Commstab         14.7.           Network         Comms         14.3.           Network         Comms         14.4.           Node         Mstrcomms         14.9.2.           Noise         Load         20.1.           Not equal         Logic operators         18.1.2.           Nudge Lower         Lp OP         21.8.1.           Nudge Raise         Lp OP         21.8.1.           Num In         MultiOp         18.5.6.           Num Sets         Lp PID         21.5.1.           Num Valid In         MultiOp         18.5.6.           NumIn         Lgc8         18.2.1.           Off Day1         RTClock         15.4.1.           Off Day2         RTClock         15.4.1.                                                                                                    |                | Math Operators      | 18.3.1.  |  |
| Native         Commstab         14.7.           Network         Comms         14.3.           Network         Comms         14.4.           Node         Mstrcomms         14.9.2.           Noise         Load         20.1.           Not equal         Logic operators         18.1.2.           Nudge Lower         Lp OP         21.8.1.           Nudge Raise         Lp OP         21.8.1.           Num In         MultiOp         18.5.6.           Num Sets         Lp PID         21.5.1.           Num Valid In         MultiOp         18.5.6.           NumIn         Lgc8         18.2.1.           Off Day1         RTClock         15.4.1.           Off Day2         RTClock         15.4.1.                                                                                                    | MultiOper En   |                     | 6.3.1.   |  |
| Network         Comms         14.3.           Network         Comms         14.4.           Node         Mstrcomms         14.9.2.           Noise         Load         20.1.           Not equal         Logic operators         18.1.2.           Nudge Lower         Lp OP         21.8.1.           Nudge Raise         Lp OP         21.8.1.           Num In         MultiOp         18.5.6.           Num Sets         Lp PID         21.5.1.           Num Valid In         MultiOp         18.5.6.           NumIn         Lgc8         18.2.1.           Off Day1         RTClock         15.4.1.           Off Day2         RTClock         15.4.1.                                                                                                    | Mux8 En        | Inst Enb            | -        |  |
| Network         Comms         14.4.           Node         Mstrcomms         14.9.2.           Noise         Load         20.1.           Not equal         Logic operators         18.1.2.           Nudge Lower         Lp OP         21.8.1.           Nudge Raise         Lp OP         21.8.1.           Num In         MultiOp         18.5.6.           Num Sets         Lp PID         21.5.1.           Num Valid In         MultiOp         18.5.6.           NumIn         Lgc8         18.2.1.           Off Day1         RTClock         15.4.1.           Off Day2         RTClock         15.4.1.                                                                                                    |                | Commstab            | 14.7.    |  |
| Node         Mstrcomms         14.9.2.           Noise         Load         20.1.           Not equal         Logic operators         18.1.2.           Nudge Lower         Lp OP         21.8.1.           Nudge Raise         Lp OP         21.8.1.           Num In         MultiOp         18.5.6.           Num Sets         Lp PID         21.5.1.           Num Valid In         MultiOp         18.5.6.           NumIn         Lgc8         18.2.1.           Off Day1         RTClock         15.4.1.           Off Day2         RTClock         15.4.1.                                                                                                    | Network        | Comms               | 14.3.    |  |
| Noise         Load         20.1.           Not equal         Logic operators         18.1.2.           Nudge Lower         Lp OP         21.8.1.           Nudge Raise         Lp OP         21.8.1.           Num In         MultiOp         18.5.6.           Num Sets         Lp PID         21.5.1.           Num Valid In         MultiOp         18.5.6.           NumIn         Lgc8         18.2.1.           Off Day1         RTClock         15.4.1.           Off Day2         RTClock         15.4.1.                                                                                                    | Network        | Comms               | 14.4.    |  |
| Not equal         Logic operators         18.1.2.           Nudge Lower         Lp OP         21.8.1.           Nudge Raise         Lp OP         21.8.1.           Num In         MultiOp         18.5.6.           Num Sets         Lp PID         21.5.1.           Num Valid In         MultiOp         18.5.6.           NumIn         Lgc8         18.2.1.           Off Day1         RTClock         15.4.1.           Off Day2         RTClock         15.4.1.                                                                                                    | Node           | Mstrcomms           | 14.9.2.  |  |
| Nudge Lower         Lp OP         21.8.1.           Nudge Raise         Lp OP         21.8.1.           Num In         MultiOp         18.5.6.           Num Sets         Lp PID         21.5.1.           Num Valid In         MultiOp         18.5.6.           NumIn         Lgc8         18.2.1.           Off Day1         RTClock         15.4.1.           Off Day2         RTClock         15.4.1.                                                                                                    | Noise          | Load                | 20.1.    |  |
| Nudge Lower         Lp OP         21.8.1.           Nudge Raise         Lp OP         21.8.1.           Num In         MultiOp         18.5.6.           Num Sets         Lp PID         21.5.1.           Num Valid In         MultiOp         18.5.6.           NumIn         Lgc8         18.2.1.           Off Day1         RTClock         15.4.1.           Off Day2         RTClock         15.4.1.                                                                                                    | Not equal      | Logic operators     | 18.1.2.  |  |
| Num In         MultiOp         18.5.6.           Num Sets         Lp PID         21.5.1.           Num Valid In         MultiOp         18.5.6.           NumIn         Lgc8         18.2.1.           Off Day1         RTClock         15.4.1.           Off Day2         RTClock         15.4.1.                                                                                                    | Nudge Lower    | Lp OP               | 21.8.1.  |  |
| Num Sets         Lp PID         21.5.1.           Num Valid In         MultiOp         18.5.6.           NumIn         Lgc8         18.2.1.           Off Day1         RTClock         15.4.1.           Off Day2         RTClock         15.4.1.                                                                                                    | Nudge Raise    | Lp OP               | 21.8.1.  |  |
| Num Valid In         MultiOp         18.5.6.           NumIn         Lgc8         18.2.1.           Off Day1         RTClock         15.4.1.           Off Day2         RTClock         15.4.1.                                                                                                    | Num In         | MultiOp             | 18.5.6.  |  |
| NumIn         Lgc8         18.2.1.           Off Day1         RTClock         15.4.1.           Off Day2         RTClock         15.4.1.                                                                                                    | Num Sets       | Lp PID              | 21.5.1.  |  |
| Off Day1         RTClock         15.4.1.           Off Day2         RTClock         15.4.1.                                                                                                    | Num Valid In   | MultiOp             | 18.5.6.  |  |
| Off Day2 RTClock 15.4.1.                                                                                                    | NumIn          | Lgc8                | 18.2.1.  |  |
| Off Day2 RTClock 15.4.1.                                                                                                    | Off Day1       | RTClock             | 15.4.1.  |  |
| Off Time Date Calle Comp. All 20.47.4                                                                                                    | Off Day2       |                     |          |  |
| CHANGE   Prog Edit Sync All   22.17.1.                                                                                                    | Off Time       | Prog Edit Sync All  | 22.17.1. |  |

| Parameter       | Location           | Section  |  |
|-----------------|--------------------|----------|--|
| Off Time1       | RTClock            | 15.4.1.  |  |
| Off Time2       | RTClock            | 15.4.1.  |  |
| Offset          | PV Input           | 7.2.     |  |
| Offset          | Mstrcomms          | 14.9.2.  |  |
| Offset          | Load               | 20.1.    |  |
| On Day1         | RTClock            | 15.4.1.  |  |
| On Day2         | RTClock            | 15.4.1.  |  |
| On Time         | Prog Edit Sync All | 22.17.1. |  |
| On Time1        | RTClock            | 15.4.1.  |  |
| On Time2        | RTClock            | 15.4.1.  |  |
| OP1 Beacon      | Inst Dis           | 6.5.     |  |
| OP2 Beacon      | Inst Dis           | 6.5.     |  |
| Oper            | Lgc2               | 18.1.3.  |  |
| Oper            | Lgc8               | 18.2.1.  |  |
| Operation       | Math2              | 18.3.2.  |  |
| OPHi/2/3        | Lp PID             | 21.5.1.  |  |
| OPLo/2/3        | Lp PID             | 21.5.1.  |  |
| OR              | Logic operators    | 18.1.2.  |  |
| Out             | Lgc8               | 18.2.1.  |  |
| Out Hi Limit    | MultiOp            | 18.5.6.  |  |
| Out High        | Lin16              | 19.1.2.  |  |
| Out High        | Poly               | 19.2.    |  |
| Out Invert      | Lgc8               | 18.2.1.  |  |
| Out Lo Limit    | MultiOp            | 18.5.6.  |  |
| Out Low         | Lin16              | 19.1.2.  |  |
| Out Low         | Poly               | 19.2.    |  |
| Out Res'n       | Lin16              | 19.1.2.  |  |
| Out1            | RTClock            | 15.4.1.  |  |
| Out1 to 14      | Lin16              | 19.1.2.  |  |
| Out1 to Out 16  | unpackbit          | 14.11.1. |  |
| Out2            | RTClock            | 15.4.1.  |  |
| Out21 to Out 40 | IOExp              | 11.1.1.  |  |
| Out21-30        | IOExp              | 11.1.1.  |  |
| Out31-40        | IOExp              | 11.1.1.  |  |
| Output          | AnAlm              | 12.4.    |  |
| Output          | packbit            | 14.10.1. |  |
| Output          | Timer              | 15.2.6.  |  |
| Output          | Lgc2               | 18.1.3.  |  |
| Output          | Mux14              | 18.4.1.  |  |
| Output          | Lin16              | 19.1.2.  |  |
| Output          | Poly               | 19.2.    |  |
| Output Hi       | Lp OP              | 21.8.1.  |  |
| Output Lo       | Lp OP              | 21.8.1.  |  |
| Output Res'n    | Math6              | 18.3.2.  |  |
| Output Status   | Txdr               | 24.6.    |  |
| Output Units    | Math5              | 18.3.2.  |  |
| Output Value    | Math13             | 18.3.2.  |  |
| Output Value    | Txdr               | 24.6.    |  |
| Overflow        | Count              | 15.1.1.  |  |
| 3.3.71011       |                    | 1        |  |

| Parameter      | Location             | Section  |  |
|----------------|----------------------|----------|--|
| Oxygen         | Zirconia             | 16.4.    |  |
| OxygenExp      | Zirconia             | 16.4.    |  |
| OxygenTyp      | Zirconia             | 16.4.    |  |
| PackBitEn      | Inst Enb             | 6.3.1.   |  |
| Page Key       | Access               | 3.2      |  |
| Parity         | Comms                | 14.3.    |  |
| Passcode1      | Inst Inf             | 6.6.     |  |
| Passcode2      | Inst Inf             | 6.6.     |  |
| Passcode3      | Inst Inf             | 6.6.     |  |
| PB Units       | LP Setup             | 21.4.2.  |  |
| PB/PB2/PB3     | Lp PID               | 21.5.1.  |  |
| Pff En         | Lp OP                | 21.8.1.  |  |
| PID Set        | Prog Edit Sync All   | 22.17.1. |  |
| PID Set?       | Program Setup        | 22.16.   |  |
| Poly En        | Inst Enb             | 6.3.1.   |  |
| Port           | Mstrcomms            | 14.9.2.  |  |
| PotBrk Mode    | Lp OP                | 21.8.1.  |  |
| PotCal         | Lp OP                | 21.8.1.  |  |
| Power          | Math Operators       | 18.3.1.  |  |
| Power Fail     | Program Setup        | 22.16.   |  |
| Power Fail     | Single Program Edit  | 22.19.1. |  |
| Power FF       | Inst Dia             | 6.7.     |  |
| PrbState       | Zirconia             | 16.4.    |  |
| Pref mstr IP 1 | Comms                | 14.4.    |  |
| Pref mstr IP 2 | Comms                | 14.4.    |  |
| Pref mstr IP 3 |                      | 14.4.    |  |
| Pref mstr IP 4 | Comms                |          |  |
|                | Comms                | 14.4.    |  |
| Pressure       | Humidity             | 16.2.    |  |
| Prg 1 or 2     | Prog Edit Sync Start | 22.17.2. |  |
| Prgln1         | Program Setup        | 22.16.   |  |
| Prgln2         | Program Setup        | 22.16.   |  |
| Priority       | AnAlm                | 12.4.    |  |
| Probe Type     | Zirconia             | 16.4.    |  |
| ProbeFlt       | Zirconia             | 16.4.    |  |
| ProbeFlt       | Zirconia             | 16.4.    |  |
| ProbelP        | Zirconia             | 16.4.    |  |
| ProbeOffs      | Zirconia             | 16.4.    |  |
| ProbeStat      | Zirconia             | 16.4.    |  |
| ProcFact       | Zirconia             | 16.4.    |  |
| Prog Edit      | Inst Dis             | 6.5.     |  |
| Prog Hold      | Program Setup        | 22.16.   |  |
| Prog Hold      | Single Program Edit  | 22.19.1. |  |
| Prog Key       | Access               | 3.2      |  |
| Prog Key       | Inst Dia             | 6.7.     |  |
| Prog Reset     | Program Setup        | 22.16.   |  |
| Prog Reset     | Single Program Edit  | 22.19.1. |  |
| Prog Run       | Program Setup        | 22.16.   |  |
| Prog Run       | Single Program Edit  | 22.19.1. |  |
| Prog RunHold   | Program Setup 22.16. |          |  |
| Prog RunReset  | Program Setup        | 22.16.   |  |

| Parameter                | Location                    | Section         |  |
|--------------------------|-----------------------------|-----------------|--|
| Prog Summary             | Inst Dis                    | 6.5.            |  |
| ProgError                | Program Setup               | 22.16.          |  |
| ProgMode                 | Inst Opt                    | 6.4.            |  |
| Progr En                 | Inst Enb                    | 6.3.1.          |  |
| Program                  | Prog Edit Sync All          | 22.17.1.        |  |
| Program                  | Prog Edit Sync Start        | 22.17.2.        |  |
| Prop OP                  | Lp Diag                     | 21.9.           |  |
| Protocol                 | Comms                       | 14.3.           |  |
| PsycK                    | Humidity                    | 16.2.           |  |
| PV                       | PV Input                    | 7.2.            |  |
| PV                       | Lgc IO                      | 8.2.            |  |
| PV                       | RlyAA                       | 9.2.            |  |
| PV                       | Mod                         | 10.3.           |  |
| PV                       | Mod                         | 10.3.           |  |
| PV                       | LP Main                     | 21.3.1.         |  |
| PV Event                 | Prog Edit Sync Start        | 22.17.2.        |  |
| PV Input                 | Program Setup               | 22.17.2.        |  |
| PV Input                 | Single Program Edit         | 22.19.1.        |  |
| PV Out1                  | Load                        | 20.1.           |  |
| PV Out2                  |                             |                 |  |
|                          | Load                        | 20.1.           |  |
| PV Start                 | Prog Edit Sync Start        | 22.17.2.        |  |
| PV Threshold             | Prog Edit Sync Start        | 22.17.2.        |  |
| PV Wait                  | Prog Edit Sync Start        | 22.17.2.        |  |
| PVEvent?                 | Program Setup               | 22.16.          |  |
| PVEventOP                | Program Setup               | 22.16.          |  |
| PVFault                  | Load                        | 20.1.           |  |
| PVFrozen                 | Zirconia                    | 16.4.           |  |
| PVFrozen                 | Zirconia                    | 16.4.           |  |
| PVStart?                 | Inst Opt                    | 6.4.            |  |
| PVWaitIP                 | Program Setup               | 22.16.          |  |
| Pwr Fail Count<br>Pwr In | Inst Dia  Lp OP             | 6.7.<br>21.8.1. |  |
|                          | •                           |                 |  |
| R2G/R2G2/<br>R2G3        | Lp PID                      | 21.5.1.         |  |
|                          | Lp PID                      | 21.5.1.         |  |
| RaiseKey                 | Access Prog Edit Sync Start | 3.2<br>22.17.2. |  |
| Ramp Rate<br>Ramp Rate   | Single Program Edit         | 22.17.2.        |  |
| Ramp Units               | Prog Edit Sync Start        | 22.17.1.        |  |
| Ramp Units               | Single Program Edit         | 22.17.2.        |  |
| Range Hi                 | PV Input                    | 7.2.            |  |
| Range Hi                 | Lgc IO                      | 8.2.            |  |
| Range Hi                 | Mod                         | 10.3.           |  |
| Range Hi                 | Lp SP                       | 21.7.1.         |  |
| Range Hi/Lo              | RlyAA                       | 9.2.            |  |
| Range Lo                 | PV Input                    | 7.2.            |  |
| Range Lo                 | Lgc IO                      | 8.2.            |  |
| Range Lo                 | Mod                         | 10.3.           |  |
| Range Lo                 | Lp SP                       | 21.7.1.         |  |
| Range Max                | Txdr                        | 24.6.           |  |
| Range Min                | Txdr 24.6.                  |                 |  |
|                          | I                           |                 |  |

| Parameter                  | Location             | Section |  |
|----------------------------|----------------------|---------|--|
| Rate                       | Lp SP                | 21.7.1. |  |
| Rate                       | Lp OP                | 21.8.1. |  |
| Rate Res                   | Program Setup        | 22.16.  |  |
| RateDone                   | Lp SP                | 21.7.1. |  |
| ReadOnly                   | Commstab             | 14.7.   |  |
| Reference                  | AnAlm                | 12.4.   |  |
| RelHumid                   | Humidity             | 16.2.   |  |
| RemOPH                     | Lp OP                | 21.8.1. |  |
| RemOPL                     | Lp OP                | 21.8.1. |  |
| Remote Input               | Lp PID               | 21.5.1. |  |
| Res                        | Poly                 | 19.2.   |  |
| Res'n                      | PV Input             | 7.2.    |  |
| Res'n                      | Total                | 15.3.1. |  |
| Res'n                      | Humidity             | 16.2.   |  |
| Res'n                      | Mux16                | 18.4.1. |  |
| Res'n                      | MultiOp              | 18.5.6. |  |
| Res'n                      | Load                 | 20.1.   |  |
| Res'n                      | UsrVal               | 25.1.   |  |
| Reset                      | Count                | 15.1.1. |  |
| Reset                      | Total                | 15.1.1. |  |
| Reset                      | IPMon                | 17.2.   |  |
| Res'n                      | Mod                  | 10.3.   |  |
| Resol'n                    | Zirconia             | 16.4.   |  |
| Resolution                 |                      | 14.3.   |  |
|                            | Comms                | 22.16.  |  |
| Resolution                 | Program Setup  Count | 15.1.1. |  |
| Ripple Carry<br>RTClock En | Inst Enb             | 6.3.1.  |  |
| Run                        | Total                | 15.3.1. |  |
| Run/Hold Func              | Access               | 3.2     |  |
| Run/Hold Key               | Access               | 3.2     |  |
| Run/Hold Key               | Inst Dia             | 6.7.    |  |
| Safe OP                    | Lp OP                | 21.8.1. |  |
| SBreak                     | Humidity             | 16.2.   |  |
| SBrk Alarm                 | PV Input             | 7.2.    |  |
| Sbrk Mode                  | Lp OP                | 21.8.1. |  |
| Sbrk OP                    | Lp OP                | 21.8.1. |  |
| SBrk Type                  | PV Input             | 7.2.    |  |
| SBrk Type                  | Mod                  | 10.3.   |  |
| SBrk Value                 | PV Input             | 7.2.    |  |
| SBrk Value                 | Mod                  | 10.3.   |  |
| SBrkAlarm                  | Mod                  | 10.3.   |  |
| SBrkOut                    | Mod                  | 10.3.   |  |
| SbyAct                     | Lgc IO               | 8.2.    |  |
| SbyAct                     | RlyAA                | 9.2.    |  |
| SbyAct                     | Mod                  | 10.3.   |  |
| Scale Hi                   | Txdr                 | 24.6.   |  |
| Scale Lo                   | Txdr                 | 24.6.   |  |
| Sched CBH                  | Lp Diag              | 21.9.   |  |
| Sched CBL                  |                      |         |  |
| Sched LpBrk                | Lp Diag 21.9.        |         |  |
| эспеч грык                 | Lp Diag              | 21.9.   |  |

| Parameter         | Location                              | Section          |  |
|-------------------|---------------------------------------|------------------|--|
| Sched MR          | Lp Diag                               | 21.9.            |  |
| Sched OPHi        | Lp Diag                               | 21.9.            |  |
| Sched OPLo        | Lp Diag                               | 21.9.            |  |
| Sched PB          | Lp Diag                               | 21.9.            |  |
| Sched R2G         | Lp Diag                               | 21.9.            |  |
| Sched Td          | Lp Diag                               | 21.9.            |  |
| Sched Ti          | Lp Diag                               | 21.9.            |  |
| Sched Type        | Lp PID                                | 21.5.1.          |  |
| Scroll Key        | Access                                | 3.2              |  |
| Segment           | Prog Edit Sync All                    | 22.17.1.         |  |
| Segment           | Single Program Edit                   | 22.19.1.         |  |
| Segment Type      | Prog Edit Sync All                    | 22.17.1.         |  |
| Segment Type      | Single Program Edit                   | 22.19.1.         |  |
| Segments Left     | Inst Dia                              | 6.7.             |  |
| Segments Used     | Prog Edit Sync All                    | 22.17.1.         |  |
| Segments Used     | Single Program Edit                   | 22.19.1.         |  |
| Segs Per Prog     | Inst Dia                              | 6.7.             |  |
| Select            | Math Operators                        | 18.3.1.          |  |
| Select            | Mux12                                 | 18.4.1.          |  |
| Selected IP       | SwOver                                | 23.1.2.          |  |
| SelMax            | Math Operators                        | 18.3.1.          |  |
| SelMin            | Math Operators                        | 18.3.1.          |  |
| SensorB           | Lp Diag                               | 21.9.            |  |
| Serial Num        | Inst Inf                              | 6.6.             |  |
| Servo             | Program Setup                         | 22.16.           |  |
| Servo             | Single Program Edit                   | 22.19.1.         |  |
| ServoToPV         | Lp SP                                 | 21.7.1.          |  |
| Show MAC          | Comms                                 | 14.4.            |  |
| Shunt             | Mod                                   | 10.3.            |  |
| Shunt State       | Txdr                                  | 24.6.            |  |
| SkipSeg           | Program Setup                         | 22.16.           |  |
| SlvData1 to       |                                       | 4400             |  |
| SlvData16         | Mstrcomms                             | 14.9.2.          |  |
| SmpHld<br>SootAlm | Math Operators                        | 18.3.1.<br>16.4. |  |
| Source            | Zirconia<br>Commstab                  | 14.7.            |  |
| SP HighLim        | Lp SP                                 | 21.7.1.          |  |
| SP Input          | Program Setup                         | 22.16.           |  |
| SP Input          | Single Program Edit                   | 22.16.           |  |
| SP LowLim         | Lp SP                                 | 21.7.1.          |  |
| SP Select         | Lp SP                                 | 21.7.1.          |  |
| SP Track          | Lp SP                                 | 21.7.1.          |  |
| SP Trim           | Lp SP                                 | 21.7.1.          |  |
| SP Trim Hi        | Lp SP                                 | 21.7.1.          |  |
| SP Trim Lo        | Lp SP                                 | 21.7.1.          |  |
| SP1               | Lp SP                                 | 21.7.1.          |  |
| SP2               | Lp SP                                 | 21.7.1.          |  |
| SPRate Disable    | Lp SP                                 | 21.7.1.          |  |
| Sqrt              | Math Operators 18.3.1.                |                  |  |
|                   | · · · · · · · · · · · · · · · · · · · |                  |  |

| Parameter      | Location                   | Section  |  |
|----------------|----------------------------|----------|--|
| Stage          | Lp Tune                    | 21.6.4.  |  |
| Stage Time     | Lp Tune                    | 21.6.4.  |  |
| Standby        | Access                     | 3.2      |  |
| Start Cal      | Txdr                       | 24.6.    |  |
| Start Hi Cal   | Txdr                       | 24.6.    |  |
| Start Tare     | Txdr                       | 24.6.    |  |
| State          | Lp Tune                    | 21.6.4.  |  |
| Status         | PV Input                   | 7.2.     |  |
| Status         | Mod                        | 10.3.    |  |
| Status         | IOExp                      | 11.1.1.  |  |
| Status         | packbit                    | 14.10.1. |  |
| Status         | unpackbit                  | 14.11.1. |  |
| Status         | Lgc2                       | 18.1.3.  |  |
| Status         | Math14                     | 18.3.2.  |  |
| Status         | Mux15                      | 18.4.1.  |  |
| Status         | Lin16                      | 19.1.2.  |  |
| Status         |                            | 19.2.    |  |
| Status         | Poly                       |          |  |
|                | SwOver                     | 23.1.2.  |  |
| Status         | UsrVal                     | 25.1.    |  |
| String Count   | Inst Dia                   | 6.7.     |  |
| String Space   | Inst Dia                   | 6.7.     |  |
| Sub            | Math Operators             | 18.3.1.  |  |
| Subnet mask 1  | Comms                      | 14.4.    |  |
| Subnet mask 2  | Comms                      | 14.4.    |  |
| Subnet mask 3  | Comms                      | 14.4.    |  |
| Subnet mask 4  | Comms                      | 14.4.    |  |
| Success Count  | Mstrcomms                  | 14.9.2.  |  |
| Sum Out        | MultiOp                    | 18.5.6.  |  |
| Susp Retry     | Mstrcomms                  | 14.9.2.  |  |
| Suspend Count  | Mstrcomms                  | 14.9.2.  |  |
| Suspend Exceed | Mstrcomms                  | 14.9.2.  |  |
| Switch         | Inst Enb                   | 6.3.1.   |  |
| Switch Hi      | SwOver                     | 23.1.2.  |  |
| Switch Lo      | SwOver                     | 23.1.2.  |  |
| Switch PV      | SwOver                     | 23.1.2.  |  |
| SwOver En      | Inst Enb                   | 6.3.1.   |  |
| Sync Input     | Program Setup              | 22.16.   |  |
| Sync Input     | Single Program Edit        | 22.19.1. |  |
| Sync1          | Program Setup              | 22.16.   |  |
| SyncMode       | Single Program Edit        | 22.19.1. |  |
| Tare Value     | Txdr                       | 24.6.    |  |
| Target         | Count                      | 15.1.1.  |  |
| Target OP      | Lp Diag                    | 21.9.    |  |
| Target SP      | LP Main                    | 21.3.1.  |  |
| Target SP      | Prog Edit Sync Start       | 22.17.2. |  |
| Target SP      | Single Program Edit        | 22.19.1. |  |
| TC1            | Load                       | 20.1.    |  |
| TC2            | Load                       | 20.1.    |  |
| Td/Td2/Td3     | Load 20.1.  Lp PID 21.5.1. |          |  |
|                | L to 1 :=                  | 1        |  |

| Parameter      | Location           | Section  |  |
|----------------|--------------------|----------|--|
| TempInput      | Zirconia           | 16.4.    |  |
| TempOffs       | Zirconia           | 16.4.    |  |
| Tens           | BCDIn              | 12.6.    |  |
| Threshold      | AnAlm              | 12.4.    |  |
| Threshold      | IPMon              | 17.2.    |  |
| Ti/Ti2/Ti3     | Lp PID             | 21.5.1.  |  |
| Time           | Timer              | 15.2.6.  |  |
| Time           | RTClock            | 15.4.1.  |  |
| Time Above     | IPMon              | 17.2.    |  |
| Time Event     | Prog Edit Sync All | 22.17.1. |  |
| Time2Cln       | Zirconia           | 16.4.    |  |
| TimeEvent?     | Program Setup      | 22.16.   |  |
| Timeout        | Comms              | 14.9.2.  |  |
| Timer En       | Inst Enb           | 6.3.1.   |  |
| Tolerance      | Zirconia           | 16.4.    |  |
| Total          | Total              | 15.3.1.  |  |
| Totalise En    | Inst Enb           | 6.3.1.   |  |
| Track En       | Lp OP              | 21.8.1.  |  |
| Track OP       | Lp OP              | 21.8.1.  |  |
| Track PV       | Lp SP              | 21.7.1.  |  |
| Track SP       | Lp SP              | 21.7.1.  |  |
| Transact Count | Mstrcomms          | 14.9.2.  |  |
| Triggered      | Timer              | 15.2.6.  |  |
| TrScale En     | Inst Enb           | 6.3.1.   |  |
| Txdr1 Page     | Inst Dis           | 6.5.     |  |
| Txdr2 Page     | Inst Dis           | 6.5.     |  |
| Tune R2G       | LpTune             | 21.6.4.  |  |
| Туре           | AnAlm              | 12.4.    |  |
| Туре           | Timer              | 15.2.6.  |  |
| Туре           | Load               | 20.1.    |  |
| UI Stack Free  | Inst Dia           | 6.7.     |  |
| UI Ticks       | Inst Dia           | 6.7.     |  |
| Unit Ident     | Comms              | 14.4.    |  |
| Units          | Inst Opt           | 6.4.     |  |
| Units          | PV Input           | 7.2.     |  |
| Units          | Mod                | 10.3.    |  |
| Units          | BCDIn              | 12.6.    |  |
| Units          | Total              | 15.3.1.  |  |
| Units          | MultiOp            | 18.5.6.  |  |
| Units          | Lin16              | 19.1.2.  |  |
| Units          | Poly               | 19.2.    |  |
| Units          | Load               | 20.1.    |  |
| Units          | Program Setup      | 22.16.   |  |
| Units          | UsrVal             | 25.1.    |  |
| UnpackBitEn    | Inst Enb           | 6.3.1.   |  |
| UserVal?       | Program Setup      | 22.16.   |  |
| UserValOP      | Program Setup      | 22.16.   |  |
| UsrVal         | Prog Edit Sync All | 22.17.1. |  |
| UsrVal En1     | Inst Enb           | 6.3.1.   |  |
| UsrVal En2     | Inst Enb           | 6.3.1.   |  |

| Parameter    | Location             | Section  |
|--------------|----------------------|----------|
| Value        | UsrVal               | 25.1.    |
| Version Num  | Inst Inf             | 6.6.     |
| Voltage      | Mod                  | 10.3.    |
| Wait For     | Prog Edit Sync All   | 22.17.1. |
| WaitVal      | Prog Edit Sync Start | 22.17.2. |
| Wdog Action  | Comms                | 14.3.    |
| Wdog Flag    | Comms                | 14.3.    |
| Wdog Timeout | Comms 14.3.          |          |
| WdogRecy     | Comms                | 14.3.    |
| WetOffs      | Humidity 16.2.       |          |
| WetT         | Humidity 16.2.       |          |
| Work OP      | LP Main 21.3.1.      |          |
| Wrk OPHi     | Lp Diag              | 21.9.    |

| Parameter  | Location        | Section |
|------------|-----------------|---------|
| Wrk OPLo   | Lp Diag         | 21.9.   |
| WrkGas     | Zirconia        | 16.4.   |
| WSP        | LP Main         | 21.3.1. |
| XOR        | Logic operators | 18.1.2. |
| ZirconiaEn | Inst Enb        | 6.3.1.  |

# 35. Declaration of Conformity

Eurotherm

# **Declaration of Conformity**

| Manufacturer's name:         | Eurotherm Limited                                                 |                               |
|------------------------------|-------------------------------------------------------------------|-------------------------------|
| Manufacturer's address:      | Faraday Close, Worthing, West Sussex,<br>BN13 3PL, United Kingdom |                               |
| Product type:                | Process controller and programmer                                 |                               |
| Models:                      | 3504                                                              | Status level A1 and above     |
|                              | 3508                                                              | Status level A1 and above     |
| Safety specification:        | EN61010-1: 2001                                                   |                               |
| EMC emissions specification: | EN61326-1: 2006 Class B<br>(Ethernet/Devicenet options: Class A)  |                               |
| EMC immunity specification:  | EN61326                                                           | -1: 2006 Industrial locations |

Eurotherm Limited hereby declares that the above products conform to the safety and EMC specifications listed. Eurotherm Limited further declares that the above products comply with the EMC Directive 2004/108/EC, and also with the Low Voltage Directive 2006/95/EC.

Signed: //Shaw

Dated: 30th June 2011

Signed for and on behalf of Eurotherm Limited.

Kevin Shaw (R&D Director)

IA249986U620 Issue 4 May 11 (CN27363)

Part No HA027988 | Issue 13 | June -12 | 401

402 Part No HA027988 Issue 13 June -12

# Eurotherm: International sales and service

### AUSTRALIA Melbourne

Invensys Process Systems Australia Pty. Ltd. T (+61 0) 8562 9800 F (+61 0) 8562 9801

E info.eurotherm.au@invensys.com

#### **AUSTRIA** Vienna

Eurotherm GmbH **T** (+43 1) 7987601 **F** (+43 1) 7987605

E info.eurotherm.at@invensys.com

### **BELGIUM & LUXEMBOURG**

Moha

Eurotherm S.A./N.V. T (+32) 85 274080 F (+32) 85 274081 E info.eurotherm.be@invensys.com

## **BRAZIL** Campinas-SP

Eurotherm Ltda. T (+5519) 3707 5333 F (+5519) 3707 5345

E info.eurotherm.br@invensys.com

#### **CHINA**

Eurotherm China T (+86 21) 61451188 F (+86 21) 61452602 Beijing Office **T** (+86 10) 5909 5700 **F** (+86 10) 5909 5709/10

E info.eurotherm.cn@invensys.com

# FRANCE Lyon

Eurotherm Automation SA T (+33 478) 664500 F (+33 478) 352490

E info.eurotherm.fr@invensys.com

# **GERMANY** Limburg

Invensys Systems GmbH >EUROTHERM< T (+49 6431) 2980 **F** (+49 6431) 298119

E info.eurotherm.de@invensys.com

#### INDIA Mumbai

Invensys India Pvt. Ltd. **T** (+91 22) 67579800 **F** (+91 22) 67579999

E info.eurotherm.in@inv

#### **IRELAND** Dublin

Eurotherm Ireland Limited T (+353 1) 4691800 **F** (+353 1) 4691300

#### **ITALY** Como

Eurotherm S.r.l T (+39 031) 975111 F(+39 031) 977512

E info.eurotherm.it@invensys.com

#### KOREA Seoul

Invensys Operations Management Korea **T** (+82 2) 2090 0900

F (+82 2) 2090 0800

E info.eurotherm.kr@inv

# NETHERLANDS Alphen a/d Rijn

Eurotherm B.V. T (+31 172) 411752 F (+31 172) 417260

E info.eurotherm.nl@invensys.com

## **POLAND** Katowice

F (+48 22) 8556011 E biuro@invensys-systems.pl

Invensys Eurotherm Sp z o.o. T (+48 32) 7839500 **F** (+48 32) 7843608/7843609 E info.eurotherm.pl@in Warsaw Invensys Systems Sp z o.o. T (+48 22) 8556010

#### SPAIN Madrid

Eurotherm España SA T (+34 91) 66 16001 F (+34 91) 6619093 E info.eurotherm.es@invensys.com

#### **SWEDEN** Malmo

Eurotherm AB T (+46 40) 384500 F (+46 40) 384545

E info.eurotherm.se@invensys.com

#### SWITZERLAND Wollerau

Eurotherm Produkte (Schweiz) AG T (+41 44) 7871040 **F** (+41 44) 7871044 E info.eurotherm.ch@invensys.com

#### **UAE DUBAI**

Invensys Middle East FZE T(+9714)8074700F (+971 4) 8074777 E marketing.mena@invensys.com

### **UNITED KINGDOM** Worthing

Eurotherm Limited T (+44 1903) 268500 F (+44 1903) 265982 E info.eurotherm.uk@invensys.com

#### U.S.A. Ashburn VA

Invensys Eurotherm T (+1 703) 724 7300 F(+1 703) 724 7301 E info.eurotherm.us@invensys.com

ED68

©Copyright Invensys Eurotherm Limited 2012

Invensys, Eurotherm, the Invensys Eurotherm logo, Chessell, EurothermSuite, Mini8, EPower, nanodac, Eycon, Eyris and Wonderware are trademarks of Invensys plc, its subsidiaries and affiliates. All other brands may be trademarks of their respective owners.

All rights are strictly reserved. No part of this document may be reproduced, modified or transmitted in any form by any means, neither may it be stored in a retrieval system other than for the purpose to act as an aid in operating the equipment to which the document relates, without the prior written permission of Invensys Eurotherm Limited.

Invensys Eurotherm Limited pursues a policy of continuous development and product improvement. The specifications in this document may therefore be changed without notice. The information in this document is given in good faith, but is intended for guidance only. Invensys Eurotherm Limited will accept no responsibility for any losses arising from errors in this document.

| Represented by: |
|-----------------|
|                 |
|                 |
|                 |
|                 |
|                 |
|                 |
|                 |
|                 |
|                 |
|                 |

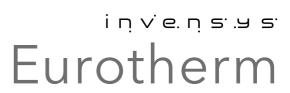